8.0

# *IBM MQ* 的監視及效能

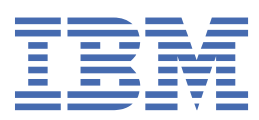

# **附註**

使用本資訊及其支援的產品之前,請先閱讀第 311 [頁的『注意事項』中](#page-310-0)的資訊。

除非新版中另有指示,否則此版本適用於 IBM® MQ 8.0.0 版及所有後續版本與修訂版。 當您將資訊傳送至 IBM 時, 您授與 IBM 非專屬權利, 以任何其認為適當的方式使用或散佈資訊, 而無需對您負責。 **© Copyright International Business Machines Corporation 2007, 2023.**

# 目錄

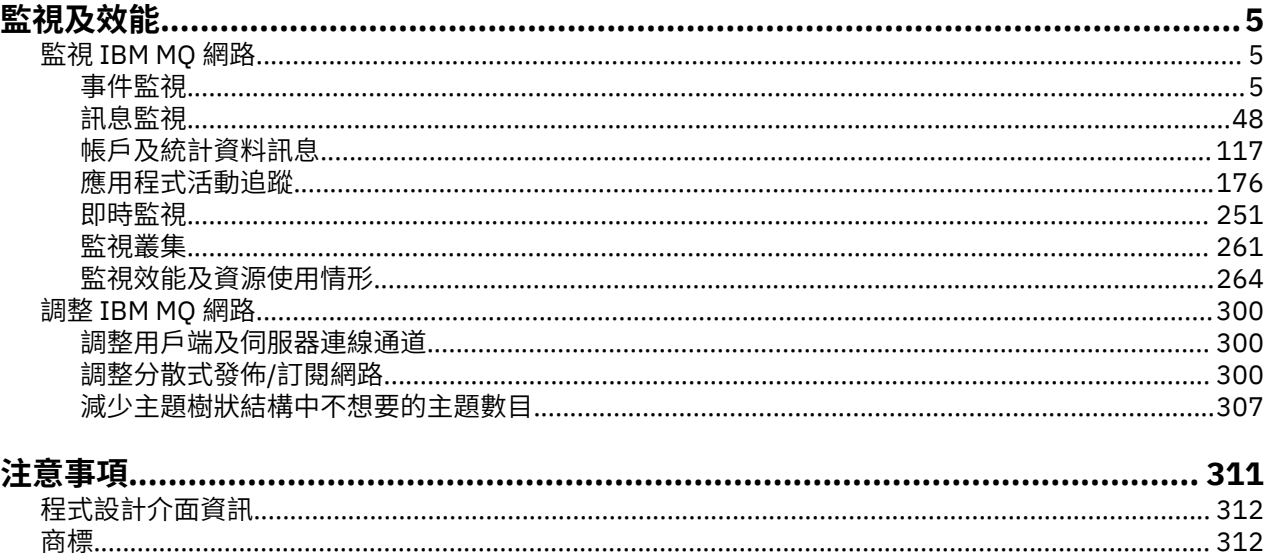

# <span id="page-4-0"></span>**監視及效能**

使用本節中的監視資訊及指引,以及特定的調整提示,來協助改善佇列管理程式網路的效能。

視佇列管理程式網路的大小及複雜性而定,您可以從監視網路取得一系列資訊。 您可以使用該資訊,以及特 定調整提示中提供的資訊,來協助您調整網路效能。

# **監視 IBM MQ 網路**

IBM MQ 中提供許多監視技術,可取得佇列管理程式網路執行方式的統計資料及其他特定相關資訊。 請使用 本節中的監視資訊及指引,以協助改善佇列管理程式網路的效能。

下列清單提供監視佇列管理程式網路的原因範例:

- 偵測佇列管理程式網路中的問題。
- 協助判斷佇列管理程式網路中問題的原因。
- 提高佇列管理程式網路的效率。
- 熟悉佇列管理程式網路的執行。
- 請確認佇列管理程式網路正確執行中。
- 發生特定事件時產生訊息。
- 記錄訊息活動。
- 決定訊息的前次已知位置。
- 即時檢查佇列管理程式網路的各種統計資料。
- 產生審核追蹤。
- 應用程式資源用量的帳戶。
- 產能規劃。

# **事件監視**

事件監視是在佇列管理程式網路中偵測發生 檢測事件 的程序。 檢測事件是由佇列管理程式或通道實例偵測 到的事件邏輯組合。 這類事件會導致佇列管理程式或通道實例將特殊訊息 (稱為 事件訊息) 放置在事件佇列 上。

IBM MQ 檢測事件提供佇列管理程式中錯誤、警告及其他重要事件的相關資訊。 使用這些事件來監視佇列管 理程式網路中的佇列管理程式作業,以達到下列目標:

- 偵測佇列管理程式網路中的問題。
- 協助判斷佇列管理程式網路中問題的原因。
- 產生審核追蹤。
- 回應佇列管理程式狀態變更

#### **相關參考**

第 7 [頁的『事件類型』](#page-6-0) 請利用這個頁面來檢視佇列管理程式或通道實例可以報告的檢測事件類型

#### **相關資訊**

事件訊息參照 事件訊息格式

# **檢測事件**

檢測事件是佇列管理程式或通道實例偵測並將特殊訊息 (稱為 事件訊息) 放置在事件佇列上之條件的邏輯組 合。

IBM MQ 檢測事件提供佇列管理程式中錯誤、警告及其他重要事件的相關資訊。 您可以使用這些事件來監視 佇列管理程式的作業 (使用其他方法,例如 Tivoli NetView for z/OS )。

第 6 頁的圖 1 說明檢測事件的概念。

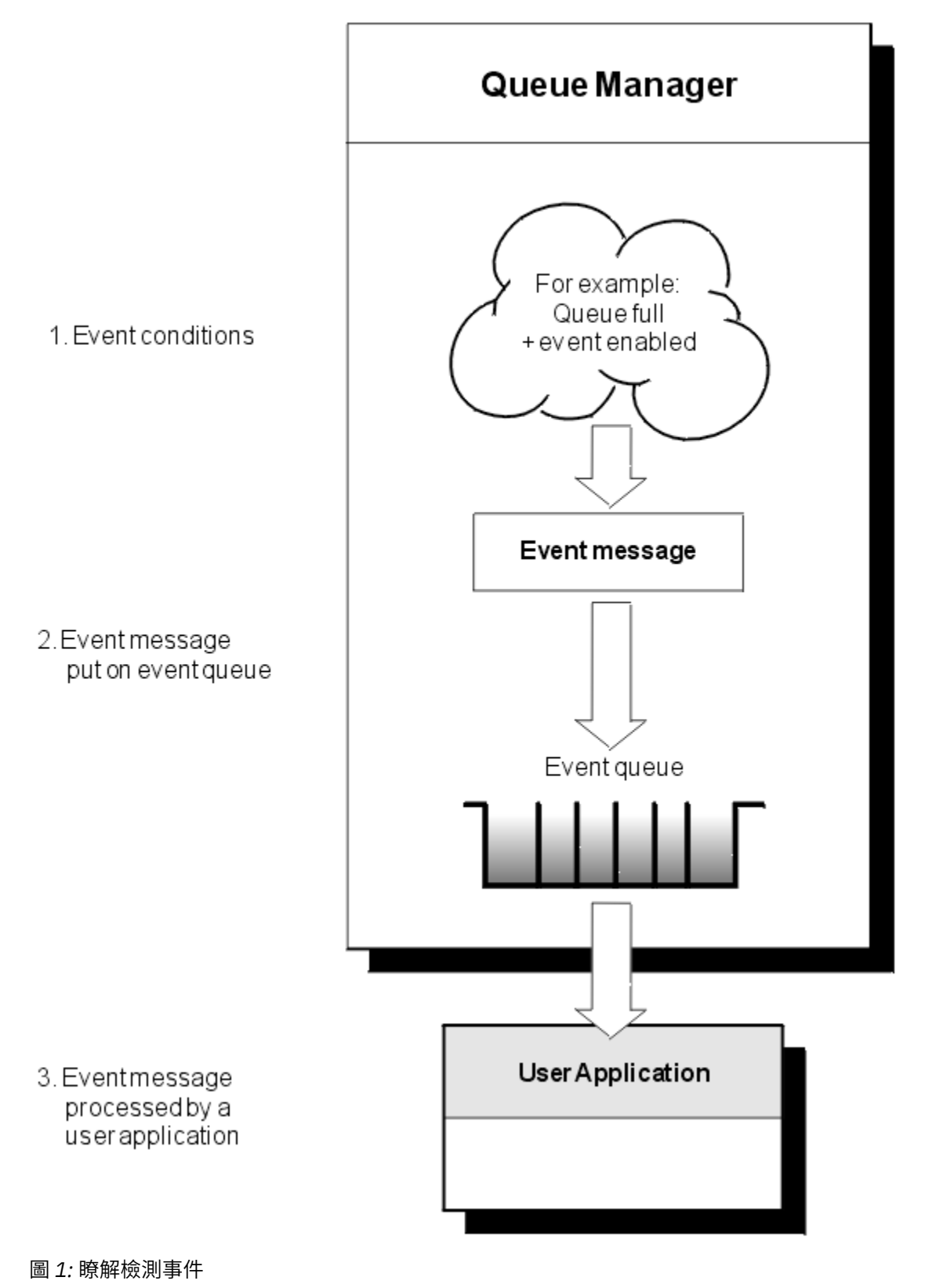

# <span id="page-6-0"></span>**事件監視應用程式**

使用事件來監視佇列管理程式的應用程式必須包含下列規定:

- 1. 設定網路中佇列管理程式之間的通道。
- 2. 實作必要的資料轉換。 資料轉換的一般規則適用。 例如,如果您從 z/OS 佇列管理程式監視 UNIX 系統佇 列管理程式上的事件,請確保將 EBCDIC 轉換為 ASCII。

# **透過事件佇列的事件通知**

當事件發生時,佇列管理程式會將事件訊息放入適當的事件佇列 (如果已定義的話)。 事件訊息包含您可以透 過撰寫執行下列步驟的適當 MQI 應用程式來擷取之事件的相關資訊:

- 從佇列取得訊息。
- 處理訊息以擷取事件資料。

相關資訊說明事件訊息的格式。

# **導致事件的條件**

下列清單提供可能導致檢測事件的條件範例:

- 已達到佇列上訊息數的臨界值限制。
- 通道實例已啟動或已停止。
- 佇列管理程式會變成作用中,或被要求停止。
- 應用程式嘗試開啟佇列,指定在 IBM MQ for IBM i、 Windows、 UNIX 和 Linux® 系統上未獲授權的使用者 ID。
- 會建立、刪除、變更或重新整理物件。
- MQSC 或 PCF 指令順利執行。
- 佇列管理程式會開始寫入新的日誌範圍。
- 如果符合事件條件, 則將訊息放置在無法傳送郵件的佇列上。

#### **相關概念**

第 17 [頁的『效能事件』](#page-16-0)

效能事件與可能影響使用指定佇列之應用程式效能的狀況相關。 效能事件的範圍是佇列。 某個佇列上的 **MQPUT** 呼叫及 **MQGET** 呼叫不會影響在另一個佇列上產生效能事件。

第 45 [頁的『監視檢測事件的範例程式』](#page-44-0)

**▶ Ⅴ 8.0.0.4 amqsevt** 會格式化佇列管理程式可以建立且隨 IBM MQ 提供的檢測事件。 程式會從事件佇列 讀取訊息,並將它們格式化為可讀取字串。

# **事件類型**

請利用這個頁面來檢視佇列管理程式或通道實例可以報告的檢測事件類型

IBM MQ 檢測事件具有下列類型:

- 佇列管理程式事件
- 通道及橋接器事件
- 效能事件
- 配置事件
- 指令事件
- 日誌程式事件
- 本端事件

對於每一個佇列管理程式,每一個事件種類都有自己的事件佇列。 該種類中的所有事件都會導致將事件訊息 放入相同的佇列。

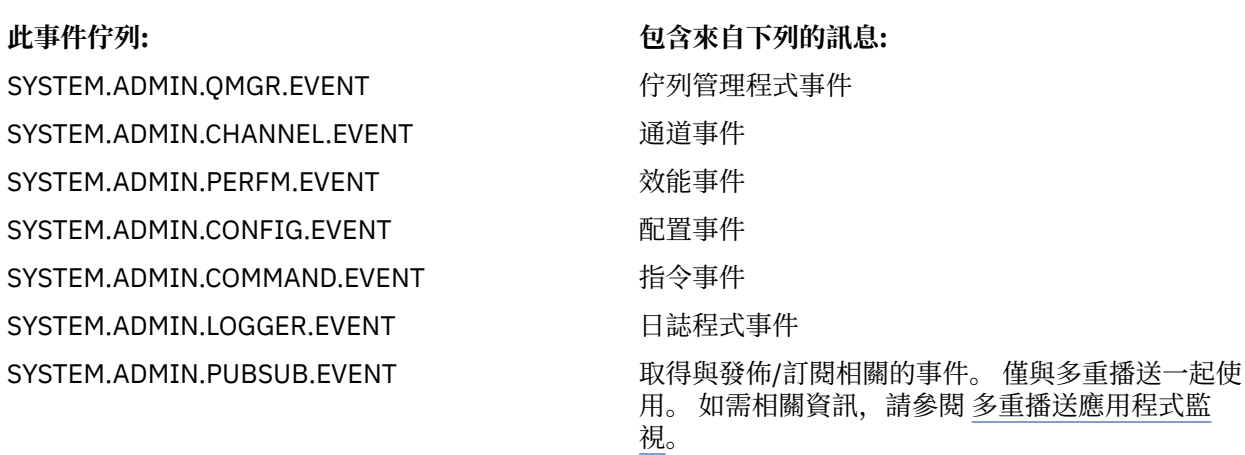

透過將檢測事件併入您自己的系統管理應用程式,您可以監視多個佇列管理程式之間、多個不同節點之間的 活動,以及多個 IBM MQ 應用程式的活動。 特別是,您可以從單一節點 (針對支援 IBM MQ 事件的節點) 監 視系統中的所有節點,如第 8 頁的圖 2 所示。

檢測事件可以透過使用者撰寫的報告機制向管理應用程式報告,該管理應用程式可以將事件呈現給操作員。

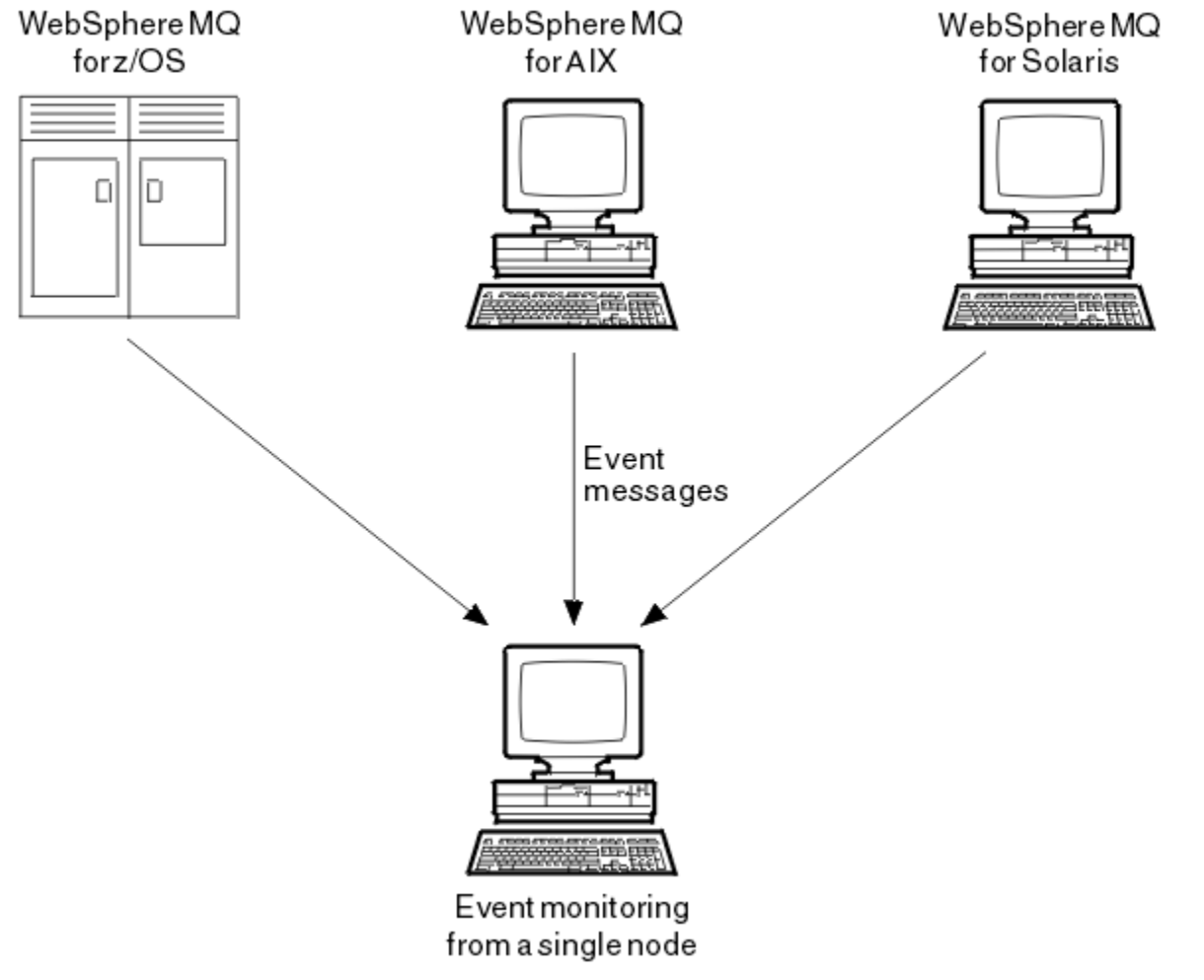

圖 *2:* 在單一節點上跨不同平台監視佇列管理程式

檢測事件也可讓應用程式作為其他管理網路 (例如 Tivoli NetView for z/OS) 的代理程式,以監視報告並建立 適當的警示。

#### 佇列管理程式事件

佇列管理程式事件與使用佇列管理程式內的資源相關。 例如,如果應用程式嘗試將訊息放置在不存在的佇列 上,則會產生佇列管理程式事件。

下列範例是可能導致佇列管理程式事件的條件:

• 應用程式發出失敗的 MQI 呼叫。 呼叫中的原因碼與事件訊息中的原因碼相同。

在佇列管理程式的內部作業期間可能會發生類似狀況; 例如,產生報告訊息時。 事件訊息中的原因碼可能 符合 MQI 原因碼, 即使它未與任何應用程式相關聯。請勿假設, 因為事件訊息原因碼看起來像是 MQI 原 因碼,所以事件必然是由來自應用程式的未順利完成 MQI 呼叫所造成。

- 向佇列管理程式發出指令,且處理此指令會導致事件。 例如:
	- 佇列管理程式已停止或已啟動。
	- 發出指令時,相關聯的使用者 ID 未獲該指令的授權。

IBM MQ 會將佇列管理程式事件的訊息放置在 SYSTEM.ADMIN.QMGR.EVENT 佇列,並支援下列佇列管理程 式事件類型:

#### **權限 (僅限 Windows 及 UNIX 系統 )**

權限事件會報告授權,例如應用程式嘗試開啟沒有必要權限的佇列,或從沒有必要權限的使用者 ID 發出 指令。 權限事件訊息可以包含下列事件資料:

- 未獲授權 (類型 1)
- 未獲授權 (類型 2)
- 未獲授權 (類型 3)
- 未獲授權 (類型 4)
- 未獲授權 (類型 5)
- 未獲授權 (類型 6)

所有權限事件僅適用於 Windows 及 UNIX 系統 。

#### **禁止**

禁止事件指出已針對禁止放置或取得佇列的佇列,或針對禁止發佈主題的主題,嘗試 MQPUT 或 MQGET 作業。 禁止事件訊息可以包含下列事件資料:

- 禁止取得
- 禁止放置

#### **本端**

本端事件指出應用程式 (或佇列管理程式) 無法存取本端佇列或其他本端物件。 例如, 應用程式可能嘗試 存取尚未定義的物件。 本端事件訊息可以包含下列事件資料:

- 別名基本佇列類型錯誤
- 不明的別名基本佇列
- 不明的物件名稱

#### **遠端**

遠端事件指出應用程式或佇列管理程式無法存取另一個佇列管理程式上的遠端佇列。 例如,可能無法正 確定義要使用的傳輸佇列。 遠端事件訊息可以包含下列事件資料:

- 預設傳輸佇列類型錯誤
- 預設傳輸佇列用法錯誤
- 佇列類型錯誤
- 遠端佇列名稱錯誤
- 傳輸佇列類型錯誤
- 傳輸佇列使用錯誤
- 不明預設傳輸佇列
- 不明的遠端佇列管理程式

## • 不明的傳輸佇列

### **啟動及停止**

啟動和停止事件指出佇列管理程式已啟動或已要求停止或靜止。

z/OS 僅支援開始事件。

除非 SYSTEM.ADMIN.QMGR.EVENT 佇列定義為持續性。 啟動和停止事件訊息可以包含下列事件資料:

- 佇列管理程式作用中
- 佇列管理程式非作用中

對於此清單中的每一種事件類型,您可以設定佇列管理程式屬性來啟用或停用事件類型。

### 通道及橋接器事件

通道會報告這些事件,因為在其作業期間偵測到條件。 例如,當通道實例停止時。

在下列情況下會產生通道事件:

- 當指令啟動或停止通道時。
- 通道實例啟動或停止時。
- 當通道在取得訊息時收到轉換錯誤警告。
- 嘗試自動建立通道時,不論嘗試成功或失敗都會產生事件。

**註:** 用戶端連線不會導致「通道已啟動」或「通道已停止」事件。

當使用指令來啟動通道時,會產生事件。當通道實例啟動時,會產生另一個事件。 不過. 由接聽器、 **runmqchl** 指令或佇列管理程式觸發訊息啟動通道不會產生事件。 在這些情況下,只有在通道實例啟動時才 會產生事件。

成功啟動或停止通道指令至少會產生兩個事件。 這些事件是針對通道所連接的兩個佇列管理程式所產生 (前 提是它們支援事件)。

如果將通道事件放置在事件佇列上,則錯誤狀況會導致佇列管理程式建立事件。

通道及橋接器事件的事件訊息會放置在 SYSTEM.ADMIN.CHANNEL.EVENT 佇列。

通道事件訊息可以包含下列事件資料:

- 通道已啟動
- 通道自動定義錯誤
- 通道自動定義正常
- 通道轉換錯誤
- 未啟動通道
- 通道已啟動
- 停止通道
- 使用者已停止通道
- 已封鎖通道

# **IMS 橋接器事件 (僅限 z/OS )**

## $\approx$  z/OS

當 IMS 橋接器啟動或停止時,會報告這些事件。 IMS 橋接器事件訊息可以包含下列事件資料:

- 橋接已啟動
- 停止橋接

# <span id="page-10-0"></span>**SSL 事件**

唯一的 Secure Sockets Layer (SSL 或 TLS) 事件是「通道 SSL 錯誤」事件。 當使用 SSL 或 TLS 的通道無法建 立 SSL 連線時,會報告此事件。

SSL 事件訊息可以包含下列事件資料:

- 通道 SSL 錯誤
- 通道 SSL 警告

## 效能事件

效能事件是指資源已達到臨界條件的通知。 例如,已達到佇列深度限制。

效能事件與可能影響使用指定佇列之應用程式效能的狀況相關。 不會針對事件佇列本身產生它們。

事件類型會在訊息資料的指令 ID 欄位中傳回。

如果佇列管理程式嘗試將佇列管理程式事件或效能事件訊息放置在事件佇列上,且偵測到通常會建立事件的 錯誤,則不會建立另一個事件,且不會採取任何動作。

不論工作單元是已確定還是已取消,工作單元內的 MQGET 和 MQPUT 呼叫都可以產生效能事件。

效能事件的事件訊息會放置在 SYSTEM.ADMIN.PERFM.EVENT 佇列。

效能事件有兩種類型:

## **佇列深度事件**

佇列深度事件與佇列上的訊息數相關; 亦即佇列已滿或清空的程度。 共用佇列支援這些事件。 佇列深度 事件訊息可以包含下列事件資料:

- 佇列深度偏高
- 佇列深度低
- 佇列已滿

# **佇列服務間隔事件**

佇列服務間隔事件與是否在使用者指定的時間間隔內處理訊息相關。 共用佇列不支援這些事件。

**IFM Z/US MIT** IBM MQ for z/OS 支援 QSGDISP (SHARED) 佇列的佇列深度事件,但不支援服務間隔事 件。 佇列管理程式及通道事件不受共用佇列影響。 佇列服務事件訊息可以包含下列事件資料:

- 佇列服務間隔高
- 佇列服務間隔正常

# 配置事件

當明確要求配置事件時,會產生配置事件; 當建立、修改或刪除物件時,會自動產生配置事件。

配置事件訊息包含物件屬性的相關資訊。 例如,如果建立名單物件,則會產生配置事件訊息,並包含名單物 件屬性的相關資訊。

配置事件的事件訊息會放置在 SYSTEM.ADMIN.CONFIG.EVENT 佇列。

配置事件有四種類型:

#### **建立物件事件**

建立物件事件會在建立物件時產生。 事件訊息包含下列事件資料: 建立物件。

**變更物件事件**

變更物件事件會在變更物件時產生。 事件訊息包含下列事件資料: 變更物件。

#### **刪除物件事件**

刪除物件事件會在刪除物件時產生。 事件訊息包含下列事件資料: 刪除物件。

#### **重新整理物件事件**

重新整理物件事件是由明確的重新整理要求所產生。 事件訊息包含下列事件資料: Refresh object。

#### 指令事件

當 MQSC 或 PCF 指令順利執行時,會報告指令事件。

指令事件訊息包含指令來源、環境定義及內容的相關資訊。 例如, 如果 MQSC 指令 ALTER QLOCAL 順利執 行,則會產生具有這類資訊的指令事件訊息。

指令事件的事件訊息會放置在 SYSTEM.ADMIN.COMMAND.EVENT 佇列。

指令事件包含下列事件資料: 指令。

# 日誌程式事件

當使用線性記載的佇列管理程式開始將日誌記錄寫入新的日誌範圍 | IBM i | 或在 IBM i 上寫入新的日誌 接收器時,會報告日誌程式事件。 2008 TIBM MQ for z/OS 無法使用日誌程式事件。 日誌程式事件訊息包含指定佇列管理程式重新啟動佇列管理程式或媒體回復所需的日誌範圍的資訊。 日誌程式事件的事件訊息會放置在 SYSTEM.ADMIN.LOGGER.EVENT 佇列。

日誌程式事件訊息包含下列事件資料: Logger。

# 事件訊息資料摘要

使用此摘要來取得每一種事件訊息類型可包含之事件資料的相關資訊。

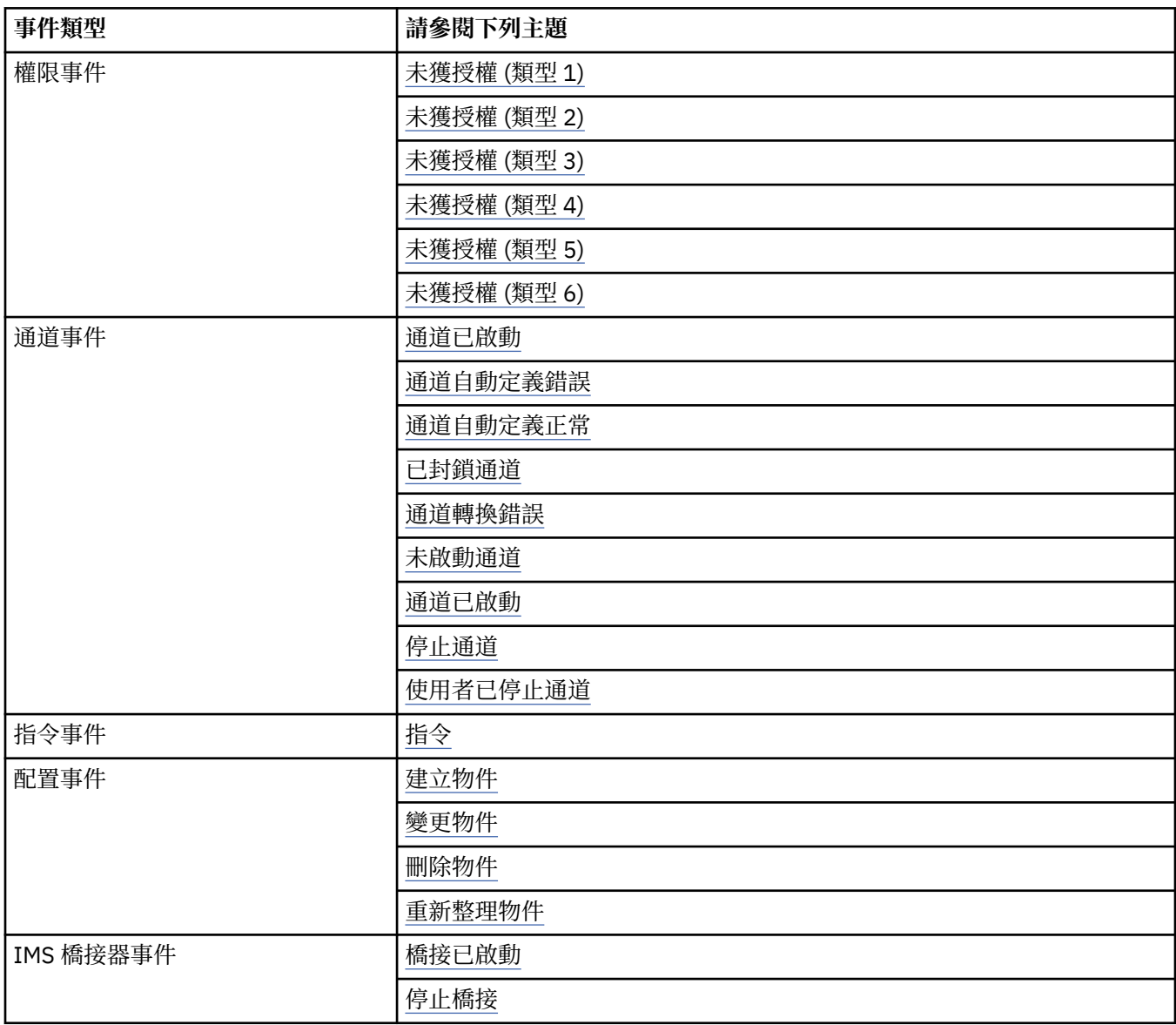

<span id="page-12-0"></span>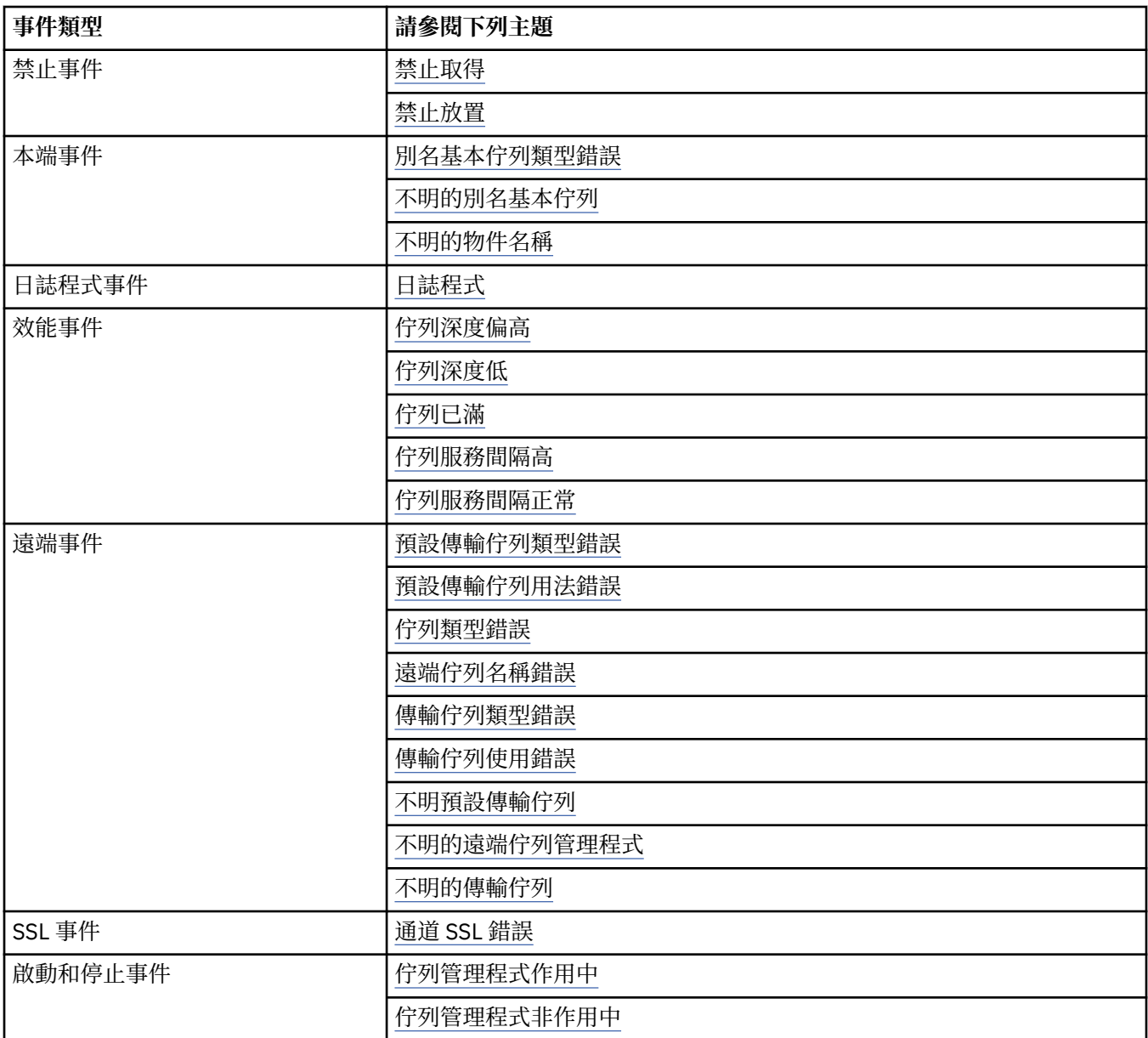

# **控制事件**

視事件類型而定,您可以透過指定佇列管理程式及/或佇列屬性的適當值來啟用及停用事件。 您必須啟用要產生的每一個檢測事件。 例如,導致「佇列已滿」事件的條件如下:

- 針對指定的佇列啟用「佇列已滿」事件,以及
- 應用程式發出 MQPUT 要求以將訊息放置在該佇列上,但要求失敗,因為佇列已滿。

使用下列任何技術來啟用及停用事件:

- IBM MQ Script 指令 (MQSC)。
- 對應的 IBM MQ PCF 指令。
- z/OS z/os 上佇列管理程式的作業及控制面板。

• IBM MQ 檔案總管。

**註:** 您只能透過指令來設定與佇列及佇列管理程式的事件相關的屬性。 MQI 呼叫 MQSET 不支援與事件相關 的屬性。

# **相關概念**

第 5 [頁的『檢測事件』](#page-4-0)

檢測事件是佇列管理程式或通道實例偵測並將特殊訊息 (稱為 事件訊息) 放置在事件佇列上之條件的邏輯組 合。

## **相關參考**

第 7 [頁的『事件類型』](#page-6-0) 請利用這個頁面來檢視佇列管理程式或通道實例可以報告的檢測事件類型

#### **相關資訊**

MQSC 指令 自動化管理作業 使用可程式指令格式 介紹作業及控制面板

#### 控制佇列管理程式事件

您可以使用佇列管理程式屬性來控制佇列管理程式事件。 若要啟用佇列管理程式事件,請將適當的佇列管理 程式屬性設為 ENABLED。 若要停用佇列管理程式事件,請將適當的佇列管理程式屬性設為 DISABLED。

若要啟用或停用佇列管理程式事件,請使用 MQSC 指令 ALTER QMGR ,並指定適當的佇列管理程式屬性。 第 14 頁的表 1 彙總如何啟用佇列管理程式事件。 若要停用佇列管理程式事件,請將適當的參數設為 DISABLED。

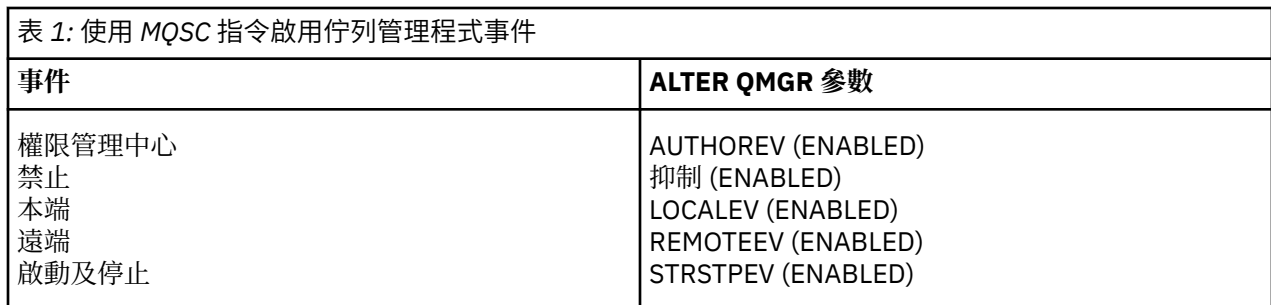

#### 控制通道及橋接器事件

您可以使用佇列管理程式屬性來控制通道事件。 若要啟用通道事件,請將適當的佇列管理程式屬性設為 ENABLED。 若要停用通道事件,請將適當的佇列管理程式屬性設為 DISABLED。

若要啟用或停用通道事件,請使用 MQSC 指令 ALTER QMGR, 並指定適當的佇列管理程式屬性。 第 14 頁 的表 2 彙總如何啟用通道及橋接器事件。 若要停用佇列管理程式事件,請將適當的參數設為 DISABLED。

**限制:** 在 IBM MQ for z/OS 上無法使用通道自動定義事件。

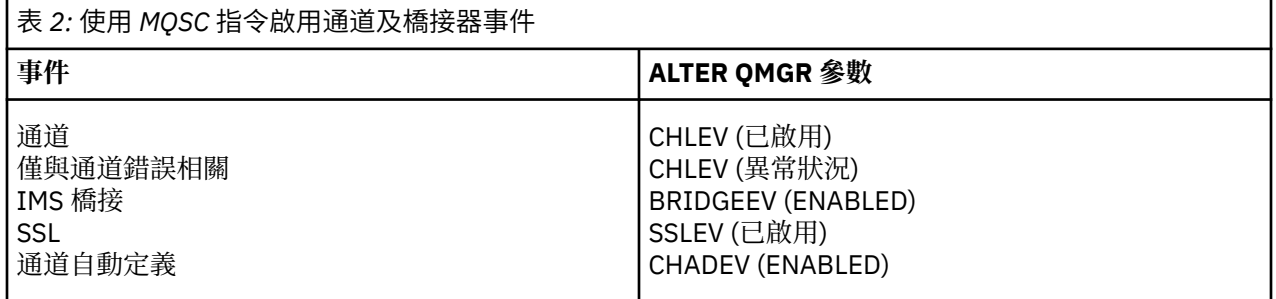

當 CHLEV 設為異常狀況時,會產生下列回覆碼及對應的原因限定元:

- 已啟動 MQRC\_CHANNEL\_ACTIVATED
- MORC CHANNEL CONV ERROR
- 已啟動 MQRC\_CHANNEL\_NOT\_ACTIVATED
- MQRC\_CHANNEL\_STOPPED
	- 具有下列 ReasonQualifiers:
		- MQRQ\_CHANNEL\_STOPPED\_ERROR
- MQRQ\_CHANNEL\_STOPPED\_RETRY
- MORO CHANNEL STOPPED DISABLED
- MO RC\_CHANNEL\_STOPPED\_BY\_USER
- MQRC\_CHANNEL\_BLOCKED
	- 具有下列 ReasonQualifiers:
		- MQ RQ\_CHANNEL\_BLOCKED\_NOACCESS
		- MORO CHANNEL BLOCKED USERID
		- MQRQ\_CHANNEL\_BLOCKED\_ADDRESS

#### 控制效能事件

您可以使用 PERFMEV 佇列管理程式屬性來控制效能事件。 若要啟用效能事件,請將 PERFMEV 設為 ENABLED。 若要停用效能事件,請將 PERFMEV 佇列管理程式屬性設為 DISABLED。

若要將 PERFMEV 佇列管理程式屬性設為 ENABLED,請使用下列 MQSC 指令:

ALTER QMGR PERFMEV (ENABLED)

若要啟用特定的效能事件,請設定適當的佇列屬性。 此外,請指定導致事件的條件。

#### **佇列深度事件**

依預設,會停用所有佇列深度事件。 若要為任何佇列深度事件配置佇列,請執行下列動作:

- 1. 在佇列管理程式上啟用效能事件。
- 2. 在必要佇列上啟用事件。
- 3. 必要的話, 將限制設為適當的層次, 以佇列深度上限的百分比表示。

#### **佇列服務間隔事件**

若要配置佇列服務間隔事件的佇列,您必須:

- 1. 在佇列管理程式上啟用效能事件。
- 2. 視需要在佇列上設定「佇列服務間隔高」或「正常」事件的控制屬性。
- 3. 將佇列的 QSVCINT 屬性設為適當的時間長度,以指定服務間隔時間。

**註:** 啟用後,可以在任何適當時間產生佇列服務間隔事件,不必等到對佇列發出 MQI 呼叫為止。 不過, 如果在佇列上使用 MQI 呼叫來放置或移除訊息, 則會在該時間產生任何適用的效能事件。當經歷時間變 成等於服務間隔時間時, 不會 產生事件。

#### 控制配置、指令及日誌程式事件

您可以使用佇列管理程式屬性 CONFIGEV、CMDEV 及 LOGGEREV 來控制配置、指令及日誌程式事件。 若要 啟用這些事件,請將適當的佇列管理程式屬性設為 ENABLED。 若要停用這些事件,請將適當的佇列管理程 式屬性設為 DISABLED。

#### **配置事件**

若要啟用配置事件,請將 CONFIGEV 設為 ENABLED。 如果要停用配置事件,請將 CONFIGEV 設為 DISABLED。 例如, 您可以使用下列 MOSC 指令來啟用配置事件:

ALTER QMGR CONFIGEV (ENABLED)

#### **指令事件**

若要啟用指令事件,請將 CMDEV 設為 ENABLED。 若要啟用指令 (DISPLAY MQSC 指令及 Inquire PCF 指令除外) 的指令事件,請將 CMDEV 設為 NODISPLAY。 若要停用指令事件,請將 CMDEV 設為 DISABLED。例如,您可以使用下列 MQSC 指令來啟用指令事件:

ALTER QMGR CMDEV (ENABLED)

#### **日誌程式事件**

若要啟用日誌程式事件,請將 LOGGEREV 設為 ENABLED。 若要停用日誌程式事件,請將 LOGGEREV 設 為 DISABLED。 例如,您可以使用下列 MQSC 指令來啟用日誌程式事件:

ALTER QMGR LOGGEREV(ENABLED)

# **事件佇列**

當事件發生時,佇列管理程式會將事件訊息放置在已定義的事件佇列上。 事件訊息包含事件的相關資訊。 您可以將事件佇列定義為:

- 本端佇列
- 別名佇列
- 遠端佇列的本端定義, 或作為
- 遠端叢集佇列

如果您在一個佇列管理程式上將所有事件佇列定義為相同遠端佇列的本端定義,則可以集中監視活動。

您不得將事件佇列定義為傳輸佇列,因為事件訊息的格式與傳輸佇列所需的訊息格式不相容。

共用事件佇列是使用 QSGDISP (SHARED) 值定義的本端佇列。

如需在 z/OS 上定義共用佇列的相關資訊,請參閱 使用共用佇列進行應用程式設計。

# **當事件佇列無法使用時**

如果事件佇列無法使用時發生事件,則會遺失事件訊息。 例如, 如果您未定義事件種類的事件佇列, 則該種 類的所有事件訊息都會遺失。 例如, 事件訊息不會儲存在無法傳送的郵件 (無法遞送的訊息) 佇列中。

不過,您可以將事件佇列定義為遠端佇列。然後,如果遠端系統將訊息放入已解決的佇列時發生問題,則事 件訊息會到達遠端系統的無法傳送郵件的佇列。

事件佇列可能因為許多不同的原因而無法使用,包括:

- 尚未定義佇列。
- 已刪除佇列。
- 佇列已滿。
- 已禁止放置佇列。

缺少事件佇列並不會阻止事件發生。 例如,在效能事件之後,佇列管理程式會變更佇列屬性並重設佇列統計 資料。 不論事件訊息是否放置在效能事件佇列上,都會發生此變更。 在配置及指令事件的情況下也是如 此。

# **使用觸發事件佇列**

您可以設定具有觸發程式的事件佇列,以便在產生事件時,放置在事件佇列上的事件訊息會啟動使用者撰寫 的監視應用程式。 此應用程式可以處理事件訊息並採取適當的動作。 例如,某些事件可能需要通知操作 員,其他事件可能會啟動自動執行部分管理作業的應用程式。

事件佇列可以具有與其相關聯的觸發動作,並且可以建立觸發訊息。 不過,如果這些觸發訊息依序導致通常 會產生事件的狀況,則不會產生任何事件。 未在此實例中產生事件,可確保不會發生迴圈。

# **相關概念**

第 13 [頁的『控制事件』](#page-12-0) 視事件類型而定,您可以透過指定佇列管理程式及/或佇列屬性的適當值來啟用及停用事件。

第 17 [頁的『事件訊息的格式』](#page-16-0)

事件訊息包含事件及其原因的相關資訊。 與其他 IBM MQ 訊息一樣,事件訊息有兩個部分: 訊息描述子和訊 息資料。

#### **相關資訊**

使用共用佇列進行應用程式設計

# <span id="page-16-0"></span>QSGDisp (MQLONG) 觸發事件的條件

# **事件訊息的格式**

事件訊息包含事件及其原因的相關資訊。 與其他 IBM MQ 訊息一樣,事件訊息有兩個部分: 訊息描述子和訊 息資料。

- 訊息描述子基於 MQMD 結構。
- 訊息資料由 事件標頭 及 事件資料組成。 事件標頭包含識別事件類型的原因碼。 放置事件訊息及任何後續 動作,不會影響導致事件的 MQI 呼叫所傳回的原因碼。 事件資料提供事件的進一步相關資訊。

一般而言,您可以使用自訂的系統管理應用程式來處理事件訊息,以符合其執行所在企業的需求。

當佇列共用群組中的佇列管理程式偵測到產生事件訊息的條件時,數個佇列管理程式可以產生共用佇列的事 件訊息,產生數個事件訊息。為了確保系統可以使來自不同佇列管理程式的多個事件訊息產生關聯,這些事 件訊息在訊息描述子 (MQMD) 中設定唯一的相關性 ID *(CorrelId)* 。

#### **相關參考**

第 82 [頁的『活動報告](#page-81-0) MQMD (訊息描述子)』 請利用這個頁面來檢視活動報告的 MQMD 結構所包含的值

第 86 [頁的『活動報告](#page-85-0) MQEPH (內嵌 PCF 標頭)』 請利用這個頁面來檢視活動報告的 MQEPH 結構所包含的值

第 87 [頁的『活動報告](#page-86-0) MQCFH (PCF 標頭)』 請利用這個頁面來檢視活動報告的 MQCFH 結構所包含的 PCF 值

## **相關資訊**

事件訊息參照 事件訊息格式 事件訊息 MQMD (訊息描述子) 事件訊息 MQCFH (PCF 標頭) 事件訊息說明

# **效能事件**

效能事件與可能影響使用指定佇列之應用程式效能的狀況相關。 效能事件的範圍是佇列。 某個佇列上的 **MQPUT** 呼叫及 **MQGET** 呼叫不會影響在另一個佇列上產生效能事件。

效能事件訊息可以在任何適當的時間產生,不一定要等到對佇列發出 MOI 呼叫為止。 不過,如果您在佇列 上使用 MQI 呼叫來放置或移除訊息, 則會在該時間產生任何適當的效能事件。

所產生的每一個效能事件訊息都會放置在佇列 SYSTEM.ADMIN.PERFM.EVENT。

事件資料包含一個原因碼,可識別事件的原因、一組效能事件統計資料,以及其他資料。 下列清單說明可在 效能事件訊息中傳回的事件資料類型:

- 佇列深度偏高
- 佇列深度低
- 佇列已滿
- 佇列服務間隔高
- 佇列服務間隔正常

說明如何使用效能事件的範例假設您使用適當的 IBM MQ 指令 (MQSC) 來設定佇列屬性。 在 z/OS 上, 您也 可以使用佇列管理程式的作業及控制項畫面來設定佇列屬性。

#### **相關參考**

第 7 [頁的『事件類型』](#page-6-0) 請利用這個頁面來檢視佇列管理程式或通道實例可以報告的檢測事件類型

# <span id="page-17-0"></span>**效能事件統計資料**

事件訊息中的效能事件資料包含事件的相關統計資料。 使用統計資料來分析指定佇列的行為。

事件訊息中的事件資料包含系統管理程式的事件相關資訊。 對於所有效能事件,事件資料包含佇列管理程式 的名稱,以及與事件相關聯的佇列。 事件資料也包含與事件相關的統計資料。 第 18 頁的表 3 彙總您可以 用來分析佇列行為的事件統計資料。 所有統計資料都是指自前次重設統計資料以來所發生的情況。

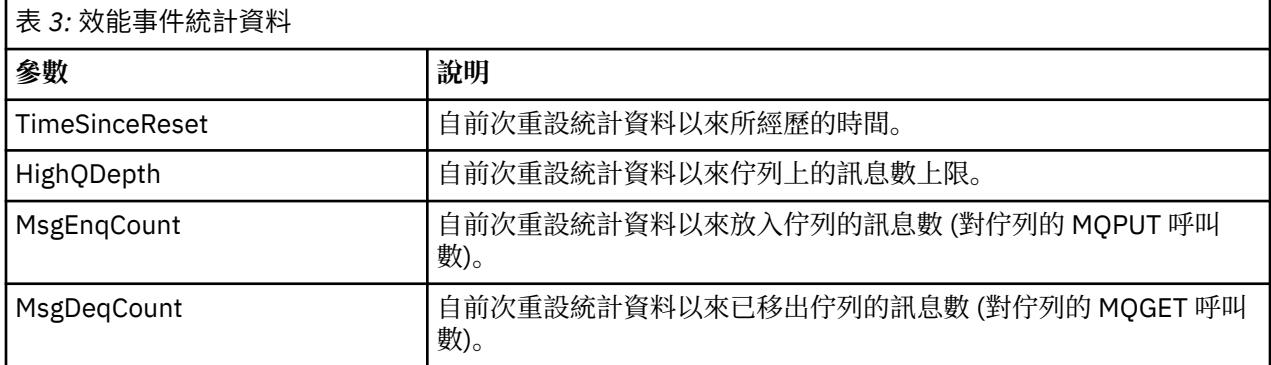

當發生下列任何變更時,會重設效能事件統計資料:

- 發生效能事件 (重設所有作用中佇列管理程式的統計資料)。
- 佇列管理程式會停止並重新啟動。
- 從應用程式發出 PCF 指令「重設佇列統計資料」。
- <mark>• 2005 催在 z/OS 上,會在主控台發出 RESET QSTATS 指令。</mark>

#### **相關概念**

第 17 [頁的『效能事件』](#page-16-0)

效能事件與可能影響使用指定佇列之應用程式效能的狀況相關。 效能事件的範圍是佇列。 某個佇列上的 **MQPUT** 呼叫及 **MQGET** 呼叫不會影響在另一個佇列上產生效能事件。

#### 第 19 [頁的『服務計時器』](#page-18-0)

佇列服務間隔事件使用稱為 服務計時器的內部計時器,由佇列管理程式控制。 只有在啟用佇列服務間隔事 件時,才會使用服務計時器。

第 20 [頁的『佇列服務間隔事件的規則』](#page-19-0) 正式規則控制何時設定服務計時器及產生佇列服務間隔事件。

#### **相關工作**

第 20 [頁的『啟用佇列服務間隔事件』](#page-19-0) 若要配置佇列服務間隔事件的佇列,您可以設定適當的佇列管理程式及佇列屬性。

#### **相關資訊**

佇列深度偏高 重設佇列統計資料 重設 QSTATS

# **佇列服務間隔事件**

佇列服務間隔事件指出是否在使用者定義的時間間隔 (稱為 服務間隔) 內對佇列執行作業。 視您的安裝而 定,您可以使用佇列服務間隔事件來監視訊息是否快速離開佇列。

在共用佇列上 不 支援佇列服務間隔事件。

可能會發生下列類型的佇列服務間隔事件,其中術語 取得作業 是指從佇列中移除訊息的 **MQGET** 呼叫或活 動,例如使用 **CLEAR QLOCAL** 指令:

#### **佇列服務間隔正常**

指出在下列其中一項作業之後:

• MQPUT 呼叫

<span id="page-18-0"></span>• 保留非空佇列的 get 作業

已在使用者定義的時段 (稱為 服務間隔) 內執行取得作業。

只有 get 作業可以導致「佇列服務間隔 OK」事件訊息。 「佇列服務間隔正常」事件有時稱為「正常」 事件。

#### **佇列服務間隔高**

指出在下列其中一項作業之後:

- MQPUT 呼叫
- 保留非空佇列的 get 作業

在使用者定義的服務間隔內 **未** 執行取得作業。

取得作業或 MQPUT 呼叫可能導致「佇列服務間隔高」事件訊息。 「佇列服務間隔高」事件有時稱為 「高」事件。

若要同時啟用「佇列服務間隔正常」及「佇列服務間隔高」事件,請將 QServiceIntervalEvent 控制屬 性設為「高」。 當產生「佇列服務間隔高」事件時,會自動啟用「佇列服務間隔正常」事件。 您不需要獨 立啟用「佇列服務間隔正常」事件。

「正常」與「高」事件互斥,因此如果其中一個已啟用,則會停用另一個。不過,可以同步停用這兩個事 件。

第 19 頁的圖 3 顯示佇列深度與時間的圖形。 在 P1 時間, 應用程式會發出 MQPUT, 將訊息放置在佇列 上。 在時間 G1,另一個應用程式會發出 MQGET 來移除佇列中的訊息。

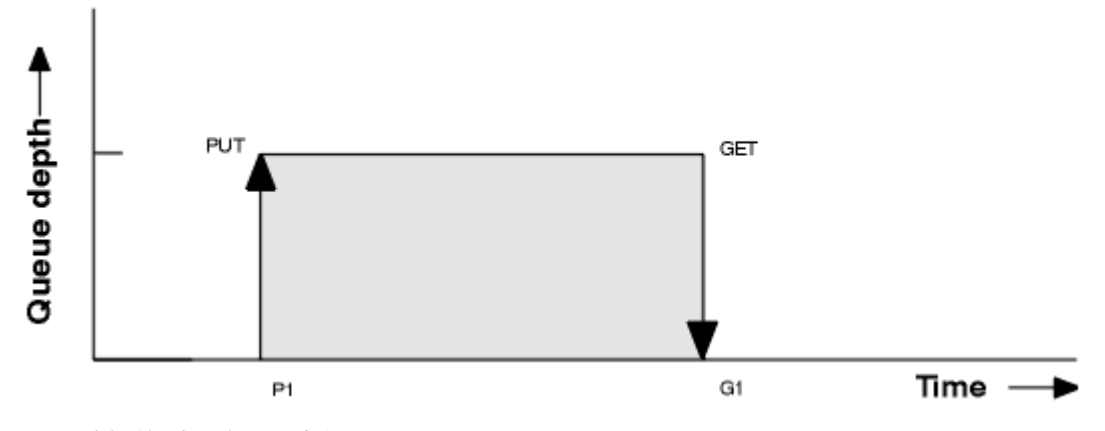

圖 *3:* 瞭解佇列服務間隔事件

佇列服務間隔事件的可能結果如下:

• 如果 put 與 get 之間的經歷時間小於或等於服務間隔:

– 如果啟用佇列服務間隔事件,則會在時間 G1 產生 佇列服務間隔正常 事件

• 如果 put 與 get 之間的經歷時間大於服務間隔:

– 如果啟用佇列服務間隔事件,則會在時間 G1 產生 佇列服務間隔高 事件。

第 20 [頁的『佇列服務間隔事件的規則』中](#page-19-0)說明啟動服務計時器及產生事件的演算法。

## **相關資訊**

佇列服務間隔正常 佇列服務間隔高 QServiceInterval 事件 (MQLONG) QServiceInterval 事件 (10 位數帶正負號的整數) ServiceInterval 事件內容

服務計時器

佇列服務間隔事件使用稱為 服務計時器的內部計時器,由佇列管理程式控制。 只有在啟用佇列服務間隔事 件時,才會使用服務計時器。

#### <span id="page-19-0"></span>**服務計時器精確測量的是什麼?**

服務計時器會測量對空佇列或取得作業的 MQPUT 呼叫與下一個放置或取得作業之間的經歷時間,前提 是這兩個作業之間的佇列深度不是零。

#### **服務計時器何時在作用中?**

如果佇列上有訊息 (深度為非零), 且已啟用佇列服務間隔事件, 則服務計時器一律處於作用中 (執行 中)。 如果佇列變成空的 (佇列深度為零), 則會將計時器置於 OFF 狀態, 並在下一次放置時重新啟動。

#### **何時重設服務計時器?**

在取得作業之後,一律會重設服務計時器。 它也會由對空佇列的 MQPUT 呼叫重設。 不過,它不一定會 在佇列服務間隔事件上重設。

#### **如何使用服務計時器?**

在取得作業或 MQPUT 呼叫之後,佇列管理程式會比較服務計時器所測量的經歷時間與使用者定義的服 務間隔。 此比較的結果如下:

- 如果有 get 作業,且經歷時間小於或等於服務間隔,且已啟用此事件,則會產生 OK 事件。
- 如果經歷時間大於服務間隔,且已啟用此事件,則會產生高事件。

#### **應用程式可以讀取服務計時器嗎?**

否,服務計時器是應用程式無法使用的內部計時器。

#### *TimeSinceReset* **參數如何?**

*TimeSinceReset* 參數會作為事件資料中事件統計資料的一部分傳回。 除非重設事件統計資料,否則它會 指定連續佇列服務間隔事件之間的時間。

#### 佇列服務間隔事件的規則

正式規則控制何時設定服務計時器及產生佇列服務間隔事件。

## **服務計時器的規則**

服務計時器會重設為零並重新啟動,如下所示:

- 對空佇列進行 MQPUT 呼叫之後。
- 在 MQGET 呼叫之後, 如果佇列在 MQGET 呼叫之後不是空的。

計時器的重設並不取決於是否已產生事件。

在佇列管理程式啟動時,如果佇列深度大於零,則服務計時器會設為啟動時間。

如果在取得作業之後佇列是空的,則計時器會進入 OFF 狀態。

# **佇列服務間隔高事件**

必須啟用「佇列服務間隔」事件 (設為 HIGH)。

當產生「佇列服務間隔正常」事件時,會自動啟用「佇列服務間隔高」事件。 如果服務時間大於服務間隔, 則會在下一個 MQPUT 或 get 作業上或之前產生事件。

## **佇列服務間隔確定事件**

當產生「佇列服務間隔高」事件時,會自動啟用「佇列服務間隔正常」事件。 如果服務時間 (經歷時間) 小於或等於服務間隔,則會在下一次取得作業上或之前產生事件。

#### **相關工作**

第 20 頁的『啟用佇列服務間隔事件』 若要配置佇列服務間隔事件的佇列,您可以設定適當的佇列管理程式及佇列屬性。

啟用佇列服務間隔事件 若要配置佇列服務間隔事件的佇列,您可以設定適當的佇列管理程式及佇列屬性。

# **關於這項作業**

高事件與「確定」事件互斥; 也就是說,當啟用一個事件時,另一個事件會自動停用:

- 在佇列上產生高事件時, 佇列管理程式會自動停用高事件, 並針對該佇列啟用「確定」事件。
- 在佇列上產生 OK 事件時, 佇列管理程式會自動停用 OK 事件, 並啟用該佇列的高事件。

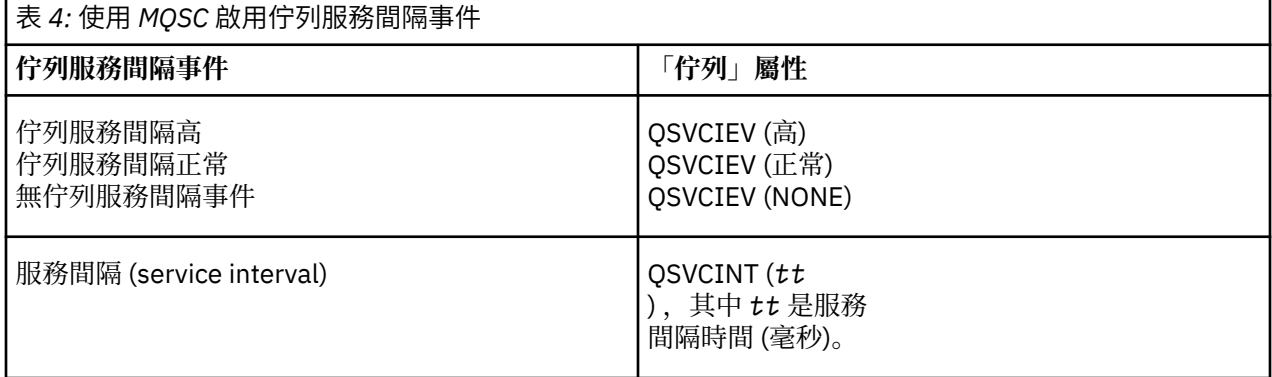

請執行下列步驟來啟用佇列服務間隔事件:

# **程序**

1. 將佇列管理程式屬性 PERFMEV 設為 ENABLED。

- 在佇列管理程式上啟用效能事件。
- 2. 視需要為佇列上的「佇列服務間隔高」或「確定」事件設定控制屬性 QSVCIEV。
- 3. 設定佇列的 QSVCINT 屬性,以指定適當的服務間隔時間。

# **範例**

.

若要啟用服務間隔時間為 10 秒 (10 000 毫秒) 的「佇列服務間隔高事件」,請使用下列 MQSC 指令:

ALTER QMGR PERFMEV(ENABLED)

ALTER QLOCAL('MYQUEUE') QSVCINT(10000) QSVCIEV(HIGH)

# **佇列服務間隔事件範例**

請使用本節中的範例來瞭解您可以從佇列服務間隔事件取得的資訊。 這三個子主題範例提供漸進的更複雜圖解,說明佇列服務間隔事件的使用。 每個子主題中的範例隨附圖具有相同的結構:

- 圖 1 是佇列深度與時間的圖形, 顯示個別 MQGET 呼叫和 MQPUT 呼叫。
- 「註解」區段顯示時間限制的比較。 您必須考量三個時段:
	- 使用者定義服務間隔。
	- 服務計時器所測量的時間。
	- 自前次重設事件統計資料以來的時間 (事件資料中的 TimeSince 重設)。
- 「事件統計資料摘要」區段會顯示在任何即時啟用哪些事件,以及產生哪些事件。

這些範例說明佇列服務間隔事件的下列層面:

- 佇列深度隨時間變化的方式。
- 服務計時器所測量的經歷時間與服務間隔的比較。
- 啟用哪個事件。

<span id="page-21-0"></span>• 產生哪些事件。

**記住:** 範例 1 顯示一個簡式案例,其中訊息是間歇性,且在下一個訊息到達之前從佇列中移除每一個訊息。 從事件資料中,您知道佇列上的訊息數上限是 1。 因此,您可以找出每個訊息在佇列上的時間長度。

不過,在一般情況下,當佇列上有多個訊息,且 MQGET 呼叫和 MQPUT 呼叫的順序無法預測時,您無法使 用佇列服務間隔事件來計算個別訊息保留在佇列上的時間長度。 TimeSince「重設」參數 (在事件資料中傳 回) 可以包括佇列上沒有訊息時的時間比例。 因此,您從這些統計資料衍生的任何結果都會隱含地平均,以 包括這些時間。

# **相關概念**

第 18 [頁的『佇列服務間隔事件』](#page-17-0)

佇列服務間隔事件指出是否在使用者定義的時間間隔 (稱為 服務間隔) 內對佇列執行作業。 視您的安裝而 定,您可以使用佇列服務間隔事件來監視訊息是否快速離開佇列。

第 19 [頁的『服務計時器』](#page-18-0)

佇列服務間隔事件使用稱為 服務計時器的內部計時器,由佇列管理程式控制。 只有在啟用佇列服務間隔事 件時,才會使用服務計時器。

#### 佇列服務間隔事件*:* 範例 *1*

MQGET 呼叫和 MQPUT 呼叫的基本序列,其中佇列深度一律為 1 或零。

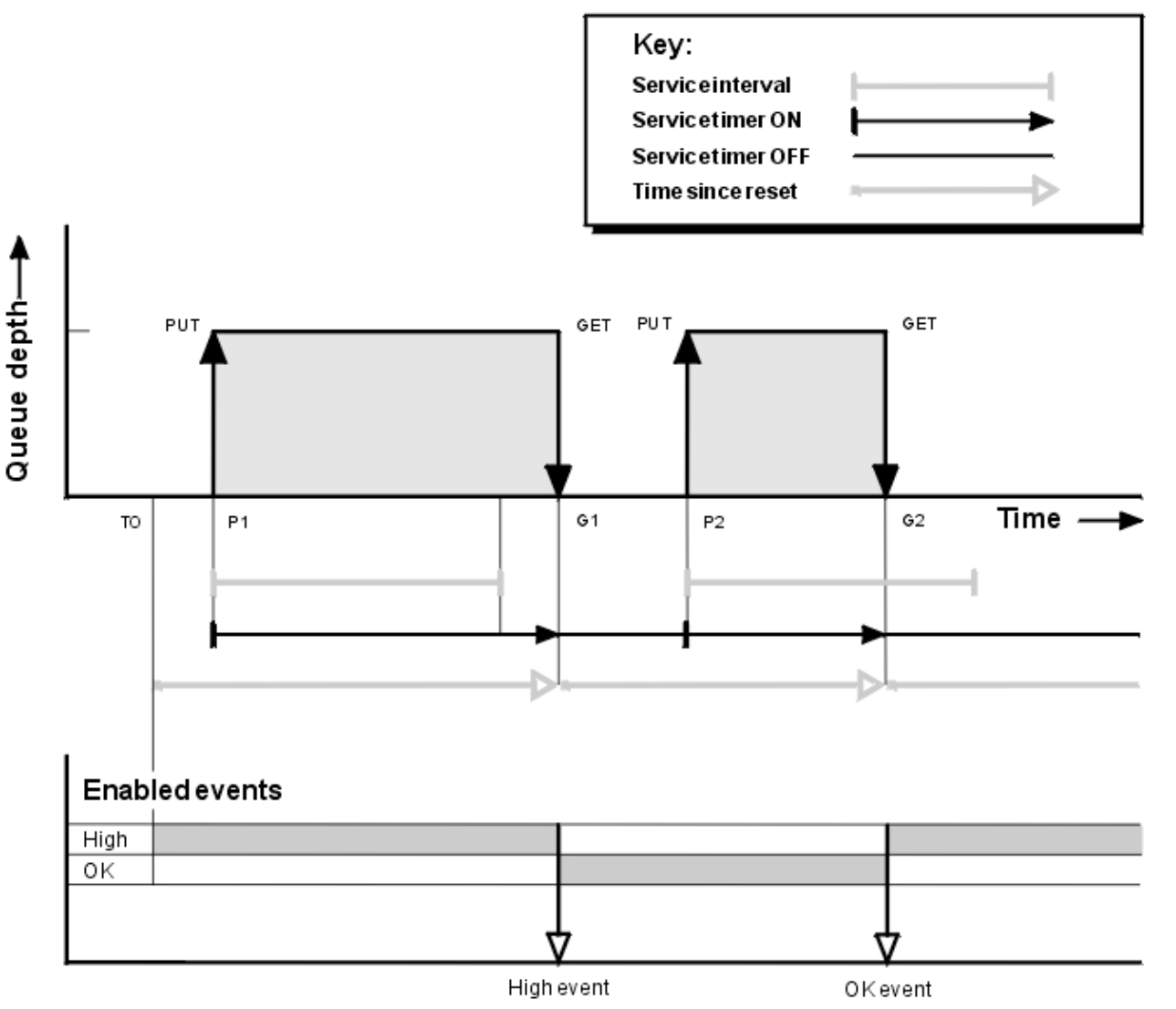

圖 *4:* 佇列服務間隔事件*-*範例 *1*

# **註解**

1. 在 P1, 應用程式會將訊息放入空佇列。這會啟動服務計時器。

請注意, T0 可能是佇列管理程式啟動時間。

2. 在 G1. 另一個應用程式會從佇列中取得訊息。 因為 P1 與 G1 之間的經歷時間大於服務間隔,所以在 G1 的 MOGET 呼叫上會產生「佇列服務間隔高」事件。 產生高事件時,佇列管理程式會重設事件控制屬 性,以便:

a. 會自動啟用「確定」事件。

b. 已停用高事件。

因為佇列現在是空的,所以服務計時器會切換至 OFF 狀態。

- 3. 在 P2, 第二則訊息會放入佇列中。 這會重新啟動服務計時器。
- 4. 在 G2. 訊息會從佇列中移除。 不過, 因為 P2 與 G2 之間的經歷時間小於服務間隔, 所以在 G2 的 MOGET 呼叫上會產生「佇列服務間隔正常」事件。 當產生 OK 事件時,佇列管理程式會重設控制屬性, 以便:
	- a. 會自動啟用高事件。
	- b. 「確定」事件已停用。

因為佇列是空的,所以服務計時器再次切換至 OFF 狀態。

# **事件統計資料摘要**

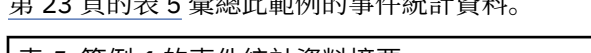

然 00 百的主 E 鼻碗瓜兹的的声便获到 次州

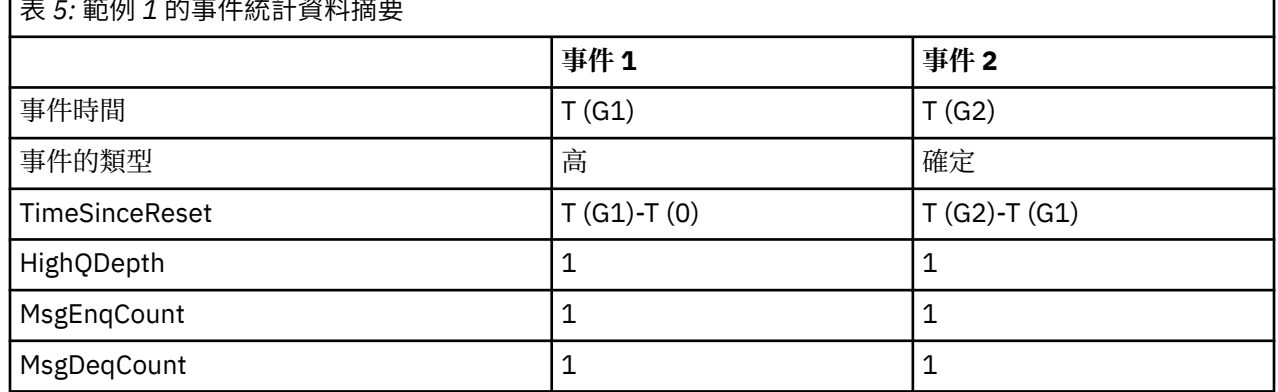

第 22 [頁的圖](#page-21-0) 4 的中間部分顯示相較於該佇列的服務間隔,服務計時器所測量的經歷時間。 若要查看是否可 能發生佇列服務間隔事件,請比較代表服務計時器 (含箭頭) 的水平線與代表服務間隔的水平線的長度。 如果 服務計時器線路較長,且已啟用「佇列服務間隔高」事件,則下次取得時會發生「佇列服務間隔高」事件。 如果計時器線路較短,且已啟用「佇列服務間隔正常」事件,則下次取得時會發生「佇列服務間隔正常」事 件。

佇列服務間隔事件*:* 範例 *2* 一系列 MQPUT 呼叫和 MQGET 呼叫,其中佇列深度不一定是 1 或零。 此範例也顯示重設計時器而不產生事件的實例,例如,在時間 P2。

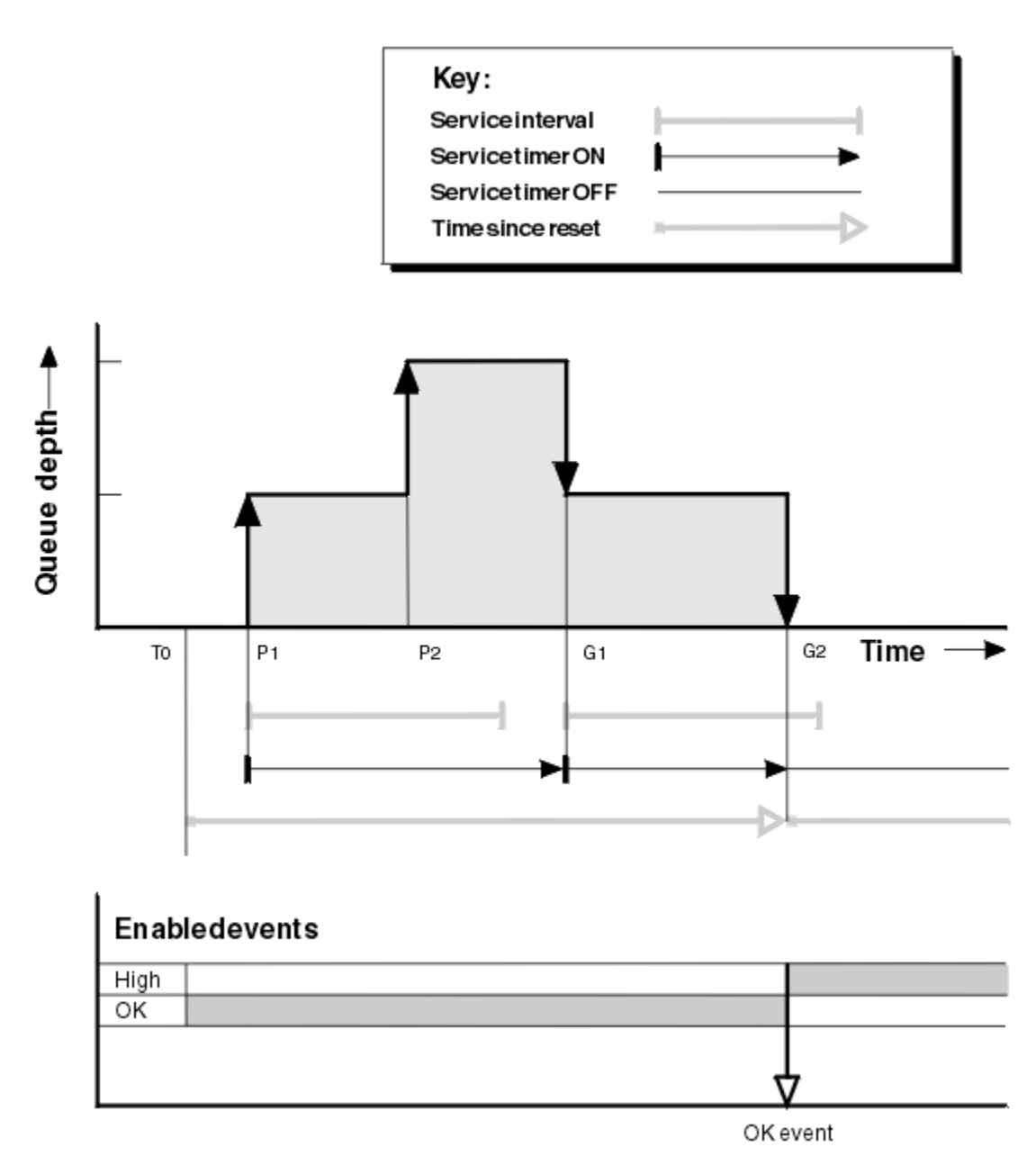

圖 *5:* 佇列服務間隔事件*-*範例 *2*

# **註解**

在此範例中,一開始會啟用 OK 事件,並在 T0 時重設佇列統計資料。

- 1. 在 P1, 第一個放置會啟動服務計時器。
- 2. 在 P2, 第二個放置不會產生事件, 因為放置無法導致 OK 事件。
- 3. 在 G1 時, 現在已超出服務間隔, 因此不會產生 OK 事件。 不過, MQGET 呼叫會導致重設服務計時器。
- 4. 在 G2, 在服務間隔內發生第二次取得, 此時會產生 OK 事件。 佇列管理程式會重設事件控制屬性, 以便:
	- a. 會自動啟用高事件。
	- b. 「確定」事件已停用。

因為佇列現在是空的,所以服務計時器會切換至 OFF 狀態。

# **事件統計資料摘要**

# 第 25 頁的表 6 彙總此範例的事件統計資料。

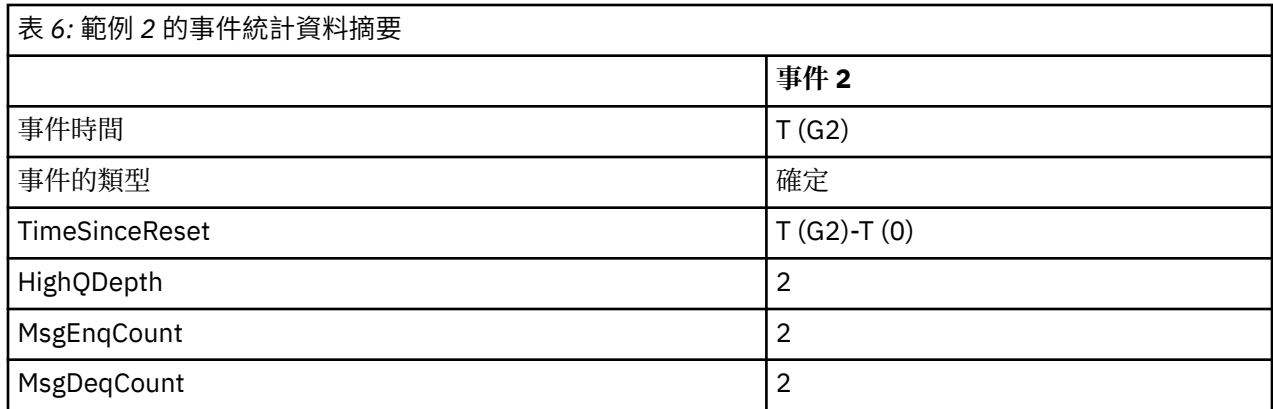

### 佇列服務間隔事件*:* 範例 *3*

MQGET 呼叫和 MQPUT 呼叫的順序,比先前範例更零星。

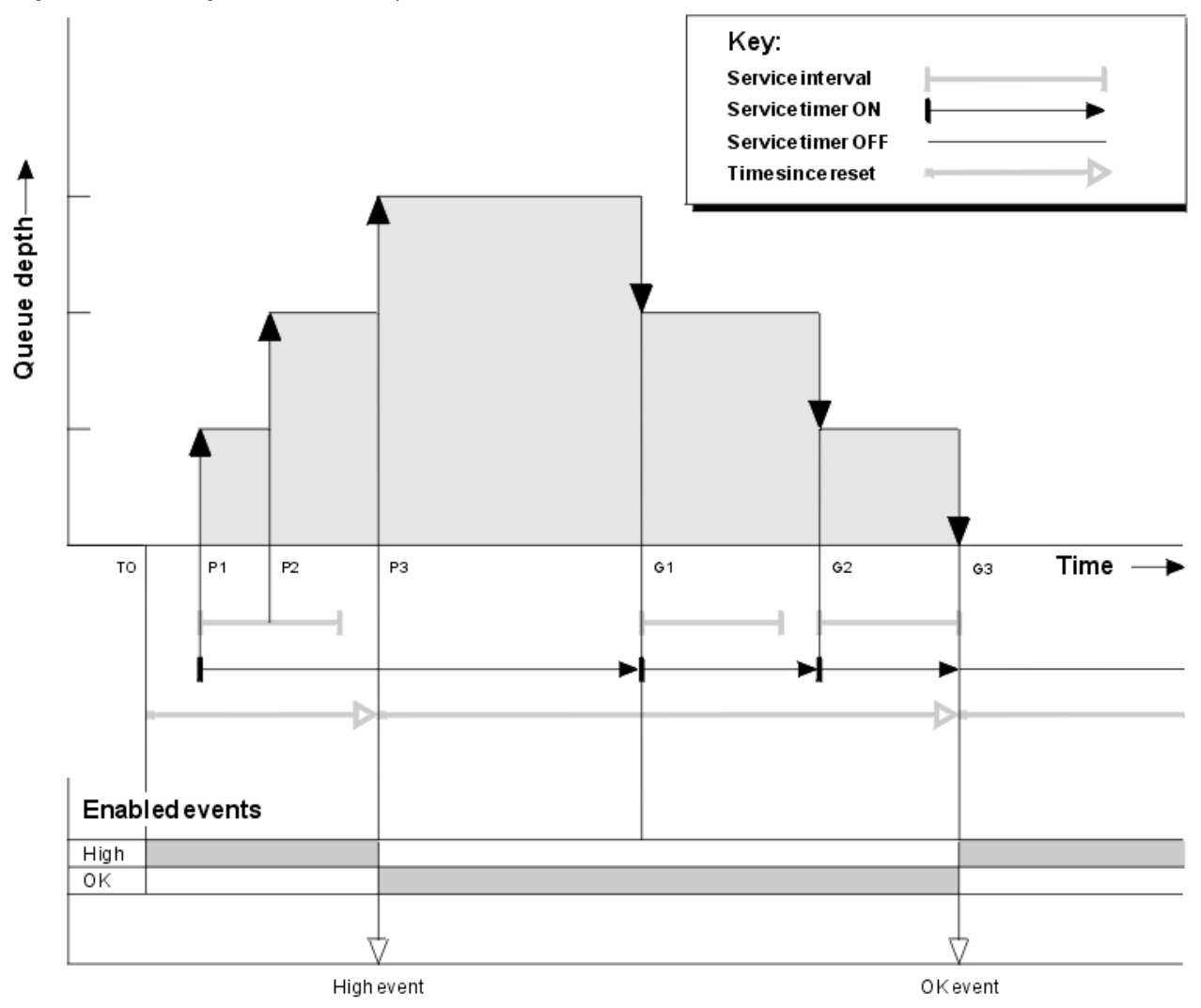

圖 *6:* 佇列服務間隔事件*-*範例 *3*

# **註解**

1. 在時間 T (0) ,會重設佇列統計資料,並啟用「佇列服務間隔高」事件。

2. 在 P1, 第一個放置會啟動服務計時器。

- <span id="page-25-0"></span>3. 在 P2,第二個放置會將佇列深度增加至 2。 這裡未產生高事件,因為未超出服務間隔時間。
- 4. 在 P3,第三個放置會導致產生高事件。 (計時器已超出服務間隔。) 因為放置之前佇列深度不是零,所以 未重設計時器。 不過,會啟用「確定」事件。
- 5. 在 G1, MQGET 呼叫不會產生事件,因為已超出服務間隔且已啟用 OK 事件。 不過, MQGET 呼叫會重 設服務計時器。
- 6. 在 G2, MQGET 呼叫不會產生事件,因為已超出服務間隔且已啟用「確定」事件。 同樣地, MQGET 呼 叫會重設服務計時器。
- 7. 在 G3,第三個取得會清空佇列,且服務計時器 等於 服務間隔。 因此會產生 OK 事件。 重設服務計時器 並啟用高事件。 MQGET 呼叫會清空佇列,這會將計時器置於 OFF 狀態。

# **事件統計資料摘要**

第 26 頁的表 7 彙總此範例的事件統計資料。

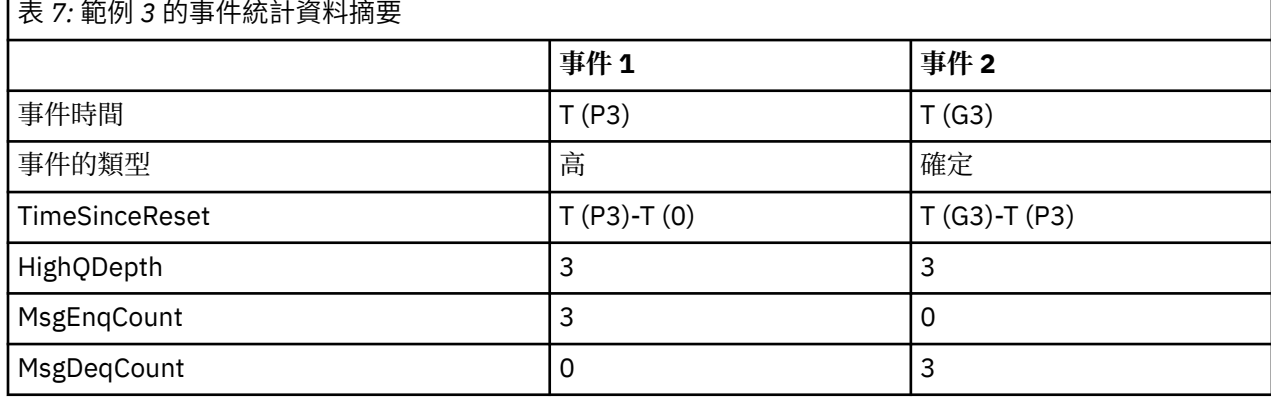

### **佇列深度事件**

佇列深度事件與佇列深度相關,即佇列上的訊息數。

在 IBM MQ 應用程式中, 佇列不得變滿。如果它們這麼做, 則應用程式無法再將訊息放置在它們指定的佇列 上。 雖然如果發生此情況,訊息不會遺失,但佇列已滿可能會造成相當大的不便。 如果將訊息放入佇列的 速度比處理訊息的應用程式將訊息移除的速度更快,則可以在佇列上累積的訊息數。

此問題的解決方案視特定情況而定,但可能涉及:

- 將部分訊息轉移至另一個佇列。
- 正在啟動新的應用程式,以從佇列中移除更多訊息。
- 正在停止非必要的訊息資料流量。
- 增加佇列深度以克服暫時性上限。

提前警告問題可能即將發生,讓您更容易採取預防性動作。基於此目的, IBM MQ 提供下列佇列深度事件:

#### **佇列深度高事件**

指出佇列深度已增加至預先定義的臨界值,稱為「佇列深度高限制」。

## **佇列深度低事件**

指出佇列深度已減少至預先定義的臨界值,稱為「佇列深度低限制」。

#### **佇列已滿事件**

指出佇列已達到其深度上限,即佇列已滿。

當應用程式嘗試將訊息放置在已達到其深度上限的佇列上時,會產生「佇列已滿事件」。 「佇列深度高」事 件會提供進階警告,指出佇列正在填滿。 這表示在收到此事件之後,系統管理者需要採取一些預防性動作。 您可以配置佇列管理程式,以便在預防性動作成功且佇列深度降至安全層次時,佇列管理程式會產生「佇列 深度低」事件。

第一個佇列深度事件範例說明假設動作防止佇列變滿的效果。

## **相關概念**

第 29 [頁的『佇列深度事件範例』](#page-28-0)

# <span id="page-26-0"></span>**相關資訊**

佇列已滿 佇列深度偏高 佇列深度低

啟用佇列深度事件

若要為任何佇列深度事件配置佇列,請設定適當的佇列管理程式及佇列屬性。

# **關於這項作業**

依預設,會停用所有佇列深度事件。 啟用時,會產生佇列深度事件,如下所示:

- 將訊息放置在佇列上時,會產生「佇列深度高」事件,導致佇列深度大於或等於為 **QDepthHighLimit** 設 定的值。
	- 「佇列深度高」事件由相同佇列上的「佇列深度低」事件自動啟用。
	- 「佇列深度高」事件會自動啟用相同佇列上的「佇列深度低」及「佇列已滿」事件。
- distributed GET 作業從佇列中移除訊息時,會產生「佇列深度低值」事件,導致佇列深度小於或等於 **QDepthLowLimit** 設定的值。

**為 Z/OS of 富**訊息由 GET 作業從佇列中移除,或已移除但已過期,導致佇列深度小於或等於為 **QDepthLowLimit** 設定的值時,會產生「佇列深度低值」事件。

- 「佇列深度低」事件由相同佇列上的「佇列深度高」事件或「佇列已滿」事件自動啟用。
- 「佇列深度低」事件會自動啟用相同佇列上的「佇列深度高」及「佇列已滿」事件。
- 當應用程式因為佇列已滿而無法將訊息放入佇列時,會產生「佇列已滿」事件。
	- 「佇列已滿」事件由相同佇列上的「佇列深度高」或「佇列深度低」事件自動啟用。
	- 「佇列已滿」事件會自動啟用相同佇列上的「佇列深度低」事件。

請執行下列步驟,為任何佇列深度事件配置佇列:

# **程序**

1. 使用佇列管理程式屬性 PERFMEV, 在佇列管理程式上啟用效能事件。

事件會移至 SYSTEM.ADMIN.PERFM.EVENT 佇列。

- 2. 設定下列其中一個屬性,以在必要佇列上啟用事件:
	- *QDepthHigh* 事件 (MQSC 中的 **QDPHIEV** )
	- *QDepthLow* 事件 (MQSC 中的 **QDPLOEV** )
	- *QDepthMax* 事件 (MQSC 中的 **QDPMAXEV** )
- 3. 選擇性的: 若要設定限制, 請以佇列深度上限的百分比來指派下列屬性:
	- *QDepthHigh* 限制 (MQSC 中的 **QDEPTHHI** )
	- *QDepthLow* 限制 (MQSC 中的 **QDEPTHLO** )

# **限制: QDEPTHHI** 不得小於 **QDEPTHLO**。

如果 QDEPTHHI 等於 QDEPTHLO, 則每次佇列深度以任一方向傳遞值時都會產生事件訊息, 因為當佇列 深度低於該值時會啟用高臨界值,而當深度高於該值時會啟用低臨界值。

# **結果**

**註:**

**distributed**當 GET 作業從佇列中移除過期訊息,導致佇列深度小於或等於為 QDepthLowLimit 設定的值 時,不會產生「佇列深度低值」事件。 只有在順利完成 GET 作業期間, IBM MQ 才會產生佇列深度低事件

訊息。 因此,當從佇列中移除過期訊息時,不會產生佇列深度低事件訊息。 此外,從佇列中移除這些過期 訊息之後,不會重設 *QDepthHigh* 事件 和 *QDepthLow* 事件 。

**IFM 705 MM** IBM MQ 會在成功的破壞性 GET 作業期間產生佇列深度低事件訊息,或在符合訊息未過期時成 功的破壞性 GET 作業期間產生低事件訊息。 否則,在一般背景處理期間從佇列中移除過期訊息時,不會產 生佇列深度低事件訊息。 此外,在一般背景處理期間從佇列移除過期訊息之後,不會重設 *QDepthHigh* 事件 和 *QDepthLow* 事件 。 如需過期訊息處理的相關資訊,請參閱 在 IBM MQ for z/OS 上調整佇列管理程式。

#### **範例**

若要在限制設為 80% 的佇列 MYQUEUE 上啟用「佇列深度高」事件,請使用下列 MQSC 指令:

 ALTER QMGR PERFMEV(ENABLED) ALTER QLOCAL('MYQUEUE') QDEPTHHI(80) QDPHIEV(ENABLED)

若要啟用佇列 MYQUEUE 上限制設為 20% 的「佇列深度低值」事件,請使用下列 MQSC 指令:

 ALTER QMGR PERFMEV(ENABLED) ALTER QLOCAL('MYQUEUE') QDEPTHLO(20) QDPLOEV(ENABLED)

若要在佇列 MYQUEUE 上啟用「佇列已滿」事件,請使用下列 MQSC 指令:

 ALTER QMGR PERFMEV(ENABLED) ALTER QLOCAL('MYQUEUE') QDPMAXEV(ENABLED)

共用佇列及佇列深度事件 *( IBM MQ for z/OS )*

對於使用共用佇列的應用程式而言,如果佇列共用群組中的所有佇列管理程式都具有 PERFMEV 屬性的相同 設定,則事件監視會更直接明確。

當共用佇列上發生佇列深度事件,且佇列管理程式屬性 PERFMEV 設為 ENABLED 時,佇列共用群組中的佇 列管理程式會產生事件訊息。如果部分佇列管理程式上的 PERFMEV 設為 DISABLED, 則那些佇列管理程式 不會產生事件訊息,使得從應用程式進行事件監視更加困難。 如需更直接明確的監視,請為每一個佇列管理 程式提供 PERFMEV 屬性的相同設定。

每一個佇列管理程式所產生的這則事件訊息代表其共用佇列的個別用法。 如果佇列管理程式在共用佇列上不 執行任何活動,則事件訊息中的各種值都是空值或零。 您可以使用空值事件訊息,如下所示:

- 請確定佇列共用群組中的每一個作用中佇列管理程式都會產生一則事件訊息
- 強調顯示產生事件訊息之佇列管理程式的共用佇列上無活動的案例

# **協調佇列管理程式**

當佇列管理程式發出佇列深度事件時,它會更新共用佇列物件定義,以切換作用中效能事件屬性。 例如,視 佇列屬性的定義而定,「佇列深度高」事件會啟用「佇列深度低」及「佇列已滿」事件。 順利更新共用佇列 物件之後,偵測到效能事件的佇列管理程式最初會變成 協調佇列管理程式。

如果針對效能事件啟用,協調佇列管理程式會執行下列動作:

- 1. 發出事件訊息,以擷取自前次建立事件訊息或自前次重設佇列統計資料以來所收集的所有共用佇列效能 資料。 此訊息的訊息描述子 (MQMD) 包含協調佇列管理程式所建立的唯一相關性 ID (*CorrelId*)。
- 2. 播送至相同佇列共用群組中的所有其他 作用中 佇列管理程式,以要求產生共用佇列的事件訊息。 廣播包 含由協調佇列管理程式針對事件訊息集所建立的相關性 ID。

在從協調佇列管理程式收到要求之後,如果佇列共用群組中有啟用效能事件的作用中佇列管理程式,則該作 用中佇列管理程式會針對共用佇列發出事件訊息。 發出的事件訊息包含自前次建立事件訊息以來,或自前次 重設統計資料以來,接收 (作用中) 佇列管理程式所執行之所有作業的相關資訊。 此事件訊息的訊息描述子 (MQMD) 包含協調佇列管理程式指定的唯一相關性 ID (*CorrelId*)。

<span id="page-28-0"></span>當共用佇列上發生效能事件時,會產生 *n* 個事件訊息,其中 *n* 是從 1 到佇列共用群組中作用中佇列管理程式 的數目。 每一個事件訊息都包含與產生事件訊息之佇列管理程式的共用佇列活動相關的資料。

# **共用與非共用佇列之間的差異**

在共用佇列上啟用佇列深度事件不同於在非共用佇列上啟用它們。 主要差異是即使 PERFMEV 在佇列管理程 式上已停用,也會開啟共用佇列的事件。 這不是非共用佇列的情況。

請考量下列範例,其說明此差異:

- QM1 是 *PerformanceEvent* (MQSC 中的 PERFMEV) 設為 DISABLED 的佇列管理程式。
- SQ1 是 MQSC 中 QSGDISP 設為 (SHARED) QLOCAL 的共用佇列。
- LQ1 是 MQSC 中 QSGDISP 設為 (QMGR) QLOCAL 的非共用佇列。

這兩個佇列在其定義上都設定了下列屬性:

- QDPphiev (ENABLED)
- QDPLOEV (DISABLED)
- QDPMAXEV (DISABLED)

如果訊息同時放置在兩個佇列上,使得深度符合或超出 ODEPTHHI 臨界值, 則 SO1 上的 ODPHIEV 值會切 換至 DISABLED。 此外, QDPLOEV 及 QDPMAXEV 會切換至 ENABLED。 符合事件準則時,會針對每一個 效能事件自動切換 SQ1 的屬性。

相反地, LQ1 的屬性會維持不變,直到佇列管理程式上的 PERFMEV 為 ENABLED 為止。 這表示如果佇列管 理程式的 PERFMEV 屬性是 ENABLED、DISABLED, 然後重新啟用, 例如, 共用佇列上的效能事件設定可能 與非共用佇列的效能事件設定不一致,即使它們最初可能相同。

## **佇列深度事件範例**

使用這些範例來瞭解您可以從佇列深度事件取得的資訊

第一個範例提供佇列深度事件的基本圖解。 第二個範例更廣泛,但原則與第一個範例相同。 這兩個範例都 使用相同的佇列定義,如下所示:

佇列 MYQUEUE1 的深度上限為 1000 則訊息。 高佇列深度限制為 80%, 低佇列深度限制為 20%。 一開 始,會啟用「佇列深度高」事件,但會停用其他佇列深度事件。

用來配置此佇列的 IBM MQ 指令 (MQSC) 如下:

ALTER QMGR PERFMEV(ENABLED)

DEFINE QLOCAL('MYQUEUE1') MAXDEPTH(1000) QDPMAXEV(DISABLED) QDEPTHHI(80) QDPHIEV(ENABLED) QDEPTHLO(20) QDPLOEV(DISABLED)

#### **相關概念**

第 26 [頁的『佇列深度事件』](#page-25-0) 佇列深度事件與佇列深度相關,即佇列上的訊息數。

### **相關工作**

第 27 [頁的『啟用佇列深度事件』](#page-26-0) 若要為任何佇列深度事件配置佇列,請設定適當的佇列管理程式及佇列屬性。

#### **相關資訊**

MQSC 指令

佇列深度事件*:* 範例 *1* 佇列深度事件的基本順序。

第 30 [頁的圖](#page-29-0) 7 顯示隨時間變化的佇列深度。

<span id="page-29-0"></span>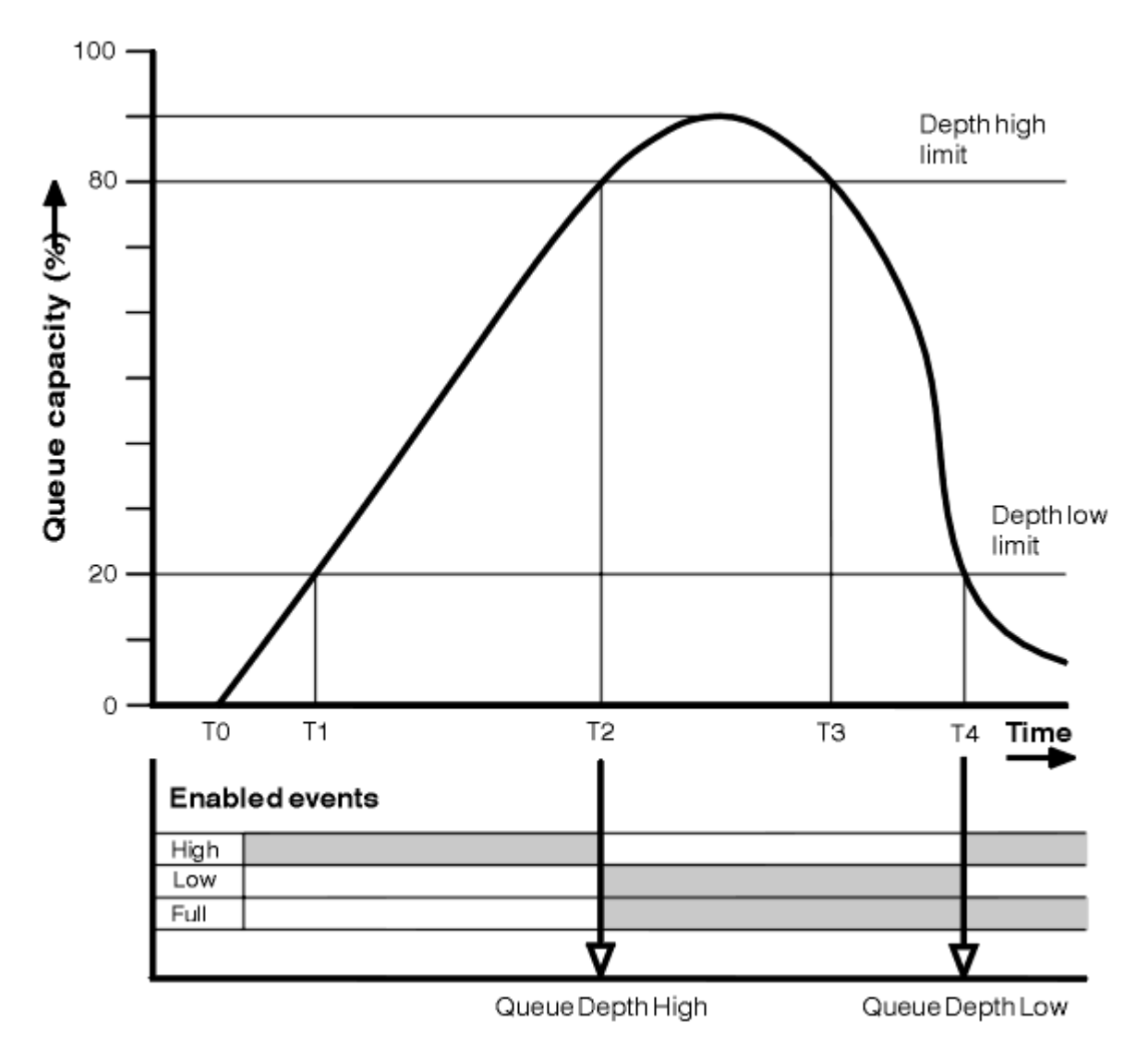

圖 *7:* 佇列深度事件 *(1)*

# **註解**

- 1. 在 T (1), 佇列深度正在增加 (MQPUT 呼叫數比 MQGET 呼叫數多), 且超過「佇列深度低」限制。 目前 未產生任何事件。
- 2. 當達到深度高限制 (80%) 且產生「佇列深度高」事件時,佇列深度會繼續增加,直到 T (2) 為止。 這會啟用「佇列已滿」及「佇列深度低值」事件。
- 3. 事件所引起的 (假設) 預防性動作會防止佇列變滿。 依時間 T (3), 已再次達到「佇列深度高限制」, 從上 述時間開始。 目前未產生任何事件。
- 4. 當佇列深度達到深度低限制 (20%) 且產生「佇列深度低」事件時, 佇列深度會持續下降, 直到 T (4) 為 止。

這會同時啟用「佇列已滿」及「佇列深度高」事件。

# **事件統計資料摘要**

第 31 [頁的表](#page-30-0) 8 彙總佇列事件統計資料,並第 31 頁的表 9 彙總已啟用哪些事件。

<span id="page-30-0"></span>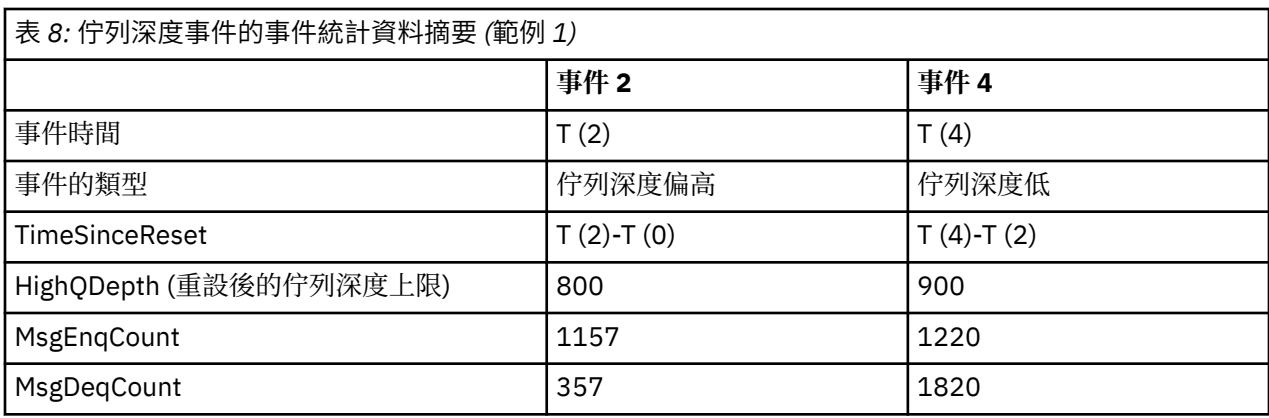

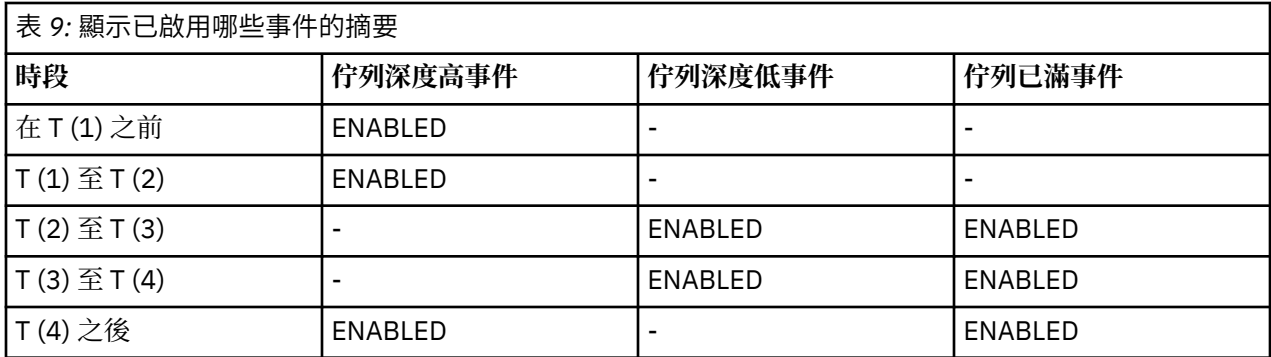

佇列深度事件*:* 範例 *2*

更廣泛的佇列深度事件序列。

第 32 [頁的圖](#page-31-0) 8 顯示隨時間變化的佇列深度。

<span id="page-31-0"></span>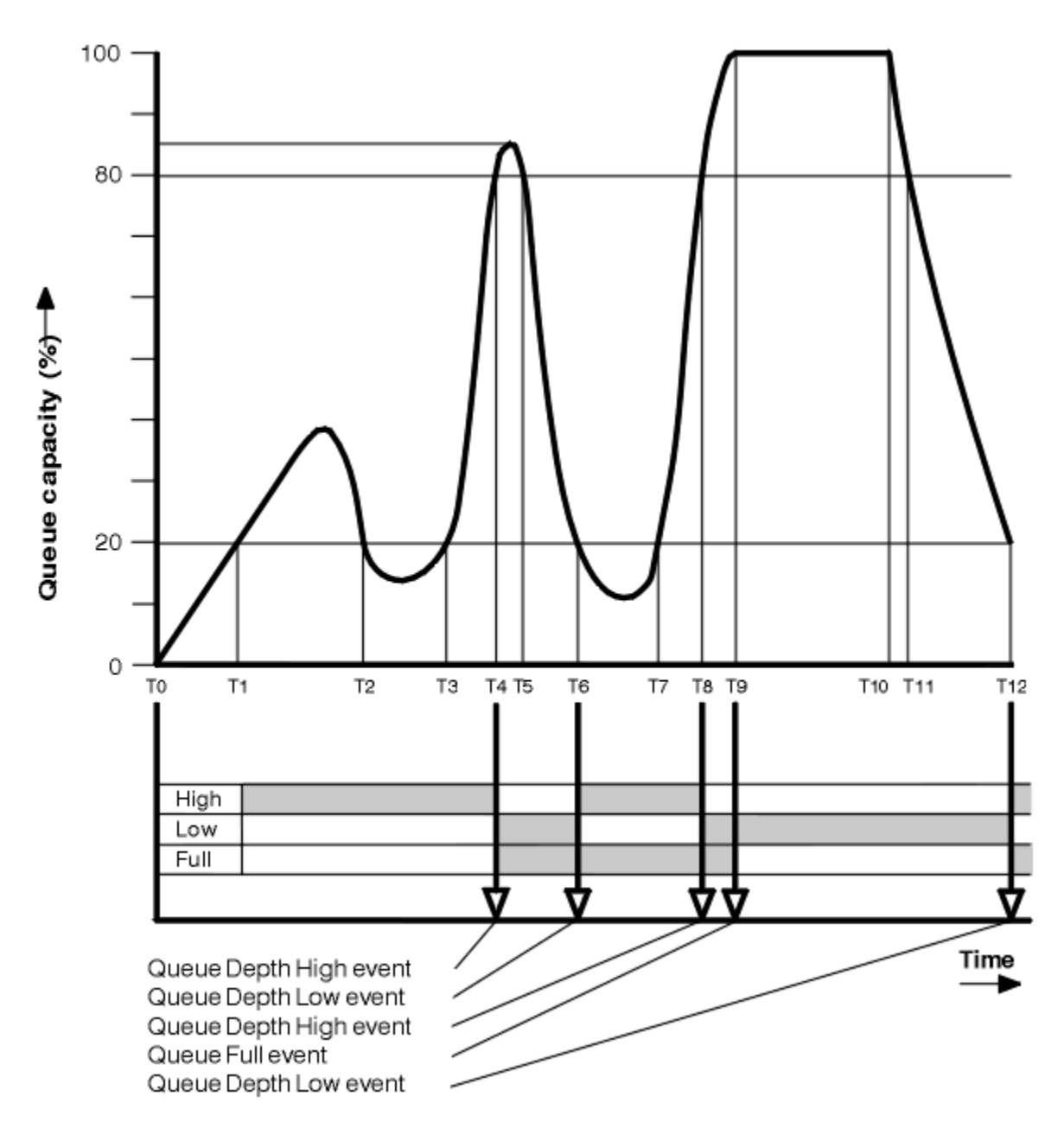

圖 *8:* 佇列深度事件 *(2)*

# **註解**

1. 在下列時間不會產生「佇列深度低值」事件:

- T (1) (佇列深度增加,且未啟用)
- T (2) (未啟用)
- T (3) (佇列深度增加,但未啟用)
- 2. 在 T (4) 時,會發生「佇列深度高」事件。 這會啟用「佇列已滿」及「佇列深度低值」事件。 3. 在 T (9), 因為佇列已滿而無法放置在佇列上的第一個訊息 之後 會發生「佇列已滿」事件。 4. 在 T (12) 時,會發生「佇列深度低」事件。

# **事件統計資料摘要**

第 33 [頁的表](#page-32-0) 10 彙總佇列事件統計資料,並 第 33 頁的表 11 彙總在此範例的不同時間啟用的事件。

<span id="page-32-0"></span>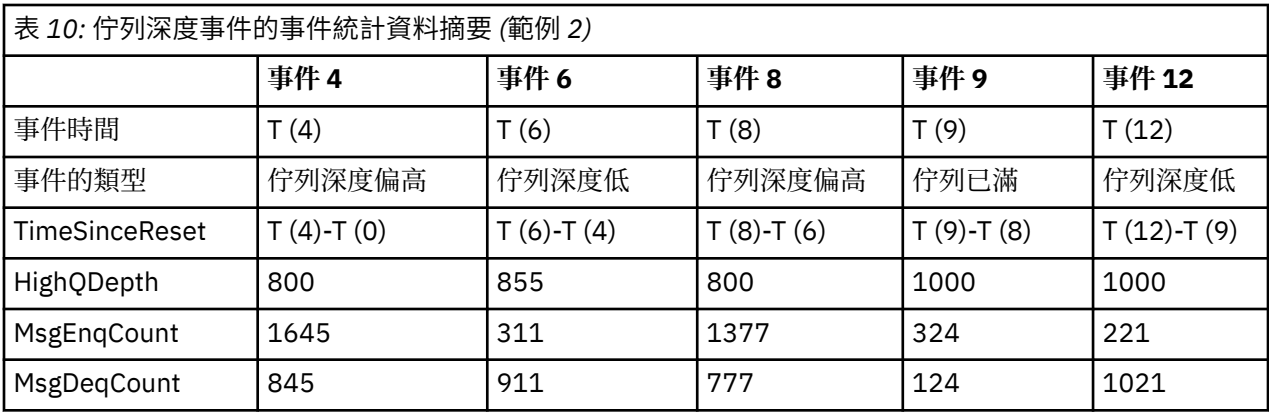

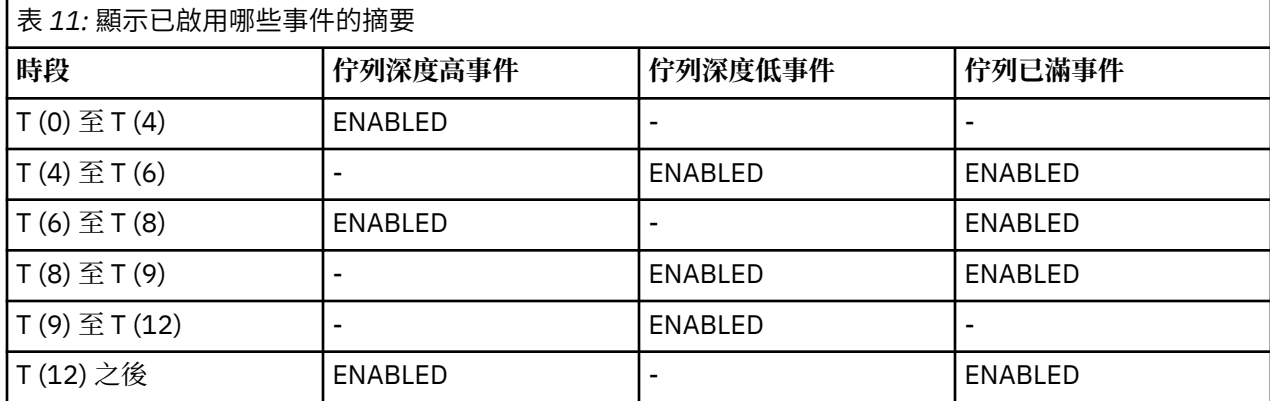

**註:** 事件超出同步點。 因此,您可能有空的佇列,然後填滿它會導致事件,然後在同步點管理程式的控制下 回復所有訊息。 不過,已自動設定事件啟用,因此下次佇列填滿時,不會產生任何事件。

# **配置事件**

配置事件是在建立、變更或刪除物件時產生的通知,也可以由明確要求產生。

配置事件會通知您物件屬性的變更。 配置事件有四種類型:

- 建立物件事件
- 變更物件事件
- 刪除物件事件
- 重新整理物件事件

事件資料包含下列資訊:

#### **原始資訊**

包含進行變更的來源佇列管理程式、進行變更的使用者 ID, 以及進行變更的方式, 例如透過主控台指 令。

# **環境定義資訊**

來自指令訊息之訊息資料中的環境定義資訊抄本。

只有在輸入指令作為 SYSTEM.COMMAND.INPUT 佇列。

# **物件身分**

包含物件的名稱、類型及處置。

# **物件屬性**

包含物件中所有屬性的值。

如果是變更物件事件,則會產生兩則訊息,其中一則含有變更之前的資訊,另一則含有變更之後的資訊。 每一個產生的配置事件訊息都會放在佇列 SYSTEM.ADMIN.CONFIG.EVENT。

### **相關概念**

第 11 [頁的『配置事件』](#page-10-0) 當明確要求配置事件時,會產生配置事件; 當建立、修改或刪除物件時,會自動產生配置事件。

#### **相關參考**

第 7 [頁的『事件類型』](#page-6-0) 請利用這個頁面來檢視佇列管理程式或通道實例可以報告的檢測事件類型

# **相關資訊**

建立物件 變更物件 刪除物件 重新整理物件

## **配置事件產生**

請利用這個頁面來檢視導致產生配置事件的指令,以及瞭解未產生配置事件的情況

當 CONFIGEV 佇列管理程式屬性為 ENABLED 且

- 會發出下列任何指令或其 PCF 對等項目:
	- DELETE AUTHINFO
	- DELETE CFSTRUCT
	- 刪除通道
	- 刪除名單
	- 刪除處理程序
	- DELETE QMODEL/QALIAS/QREMOTE
	- DELETE STGCLASS
	- 刪除主題
	- 重新整理佇列管理程式
- 即使物件沒有變更,也會發出下列任何指令或其 PCF 對等項目:
	- DEFINE/ALTER AUTHINFO
	- DEFINE/ALTER CFSTRUCT
	- 定義/變更通道
	- DEFINE/ALTER NAMELIST
	- DEFINE/ALTER PROCESS
	- DEFINE/ALTER QMODEL/QALIAS/QREMOTE
	- DEFINE/ALTER STGCLASS
	- DEFINE/ALTER TOPIC
	- DEFINE MAXSMSGS
	- SET CHLAUTH
	- ALTER QMGR, 除非 CONFIGEV 屬性已停用且未變更為 ENABLED
- 對非暫時動態的本端佇列發出下列任何指令或其 PCF 對等項目,即使佇列沒有變更也一樣。
	- DELETE QLOCAL
	- DEFINE/ALTER QLOCAL
- 即使物件沒有變更,也會發出 MQSET 呼叫,但暫時動態佇列除外。

# **未產生配置事件時**

在下列情況下,不會產生配置事件訊息:

• 當指令或 MQSET 呼叫失敗時

- 當佇列管理程式在嘗試將配置事件放入事件佇列時發生錯誤,在此情況下,指令或 MQSET 呼叫會完成, 但不會產生事件訊息
- 若為暫時動態佇列
- 對 TRIGGER 佇列屬性進行內部變更時
- 若為配置事件佇列 SYSTEM.ADMIN.CONFIG.EVENT,但 REFRESH QMGR 指令除外
- 對於會導致叢集作業變更的 REFRESH/RESET CLUSTER 和 RESUME/SUSPEND QMGR 指令
- 建立或刪除佇列管理程式時

#### **相關概念**

第 33 [頁的『配置事件』](#page-32-0) 配置事件是在建立、變更或刪除物件時產生的通知,也可以由明確要求產生。

#### **相關資訊**

MQSC 指令 可程式指令格式簡介 MQSET-設定物件屬性 MQSET-設定物件屬性

## **配置事件使用情形**

請利用這個頁面來檢視如何使用配置事件來取得系統的相關資訊,以及瞭解可能影響您使用配置事件的因素 (例如 CMDSCOPE)。

您可以將配置事件用於下列目的:

- 1. 產生及維護中央配置儲存庫,您可以從中產生報告,以及產生系統結構的相關資訊。
- 2. 產生審核追蹤。 例如,如果物件非預期地變更,則可以儲存關於進行變更的人員及完成時間的資訊。

這在同時啟用指令事件時特別有用。 如果 MOSC 或 PCF 指令導致產生配置事件及指令事件, 則這兩則事 件訊息會在其訊息描述子中共用相同的相關性 ID。

對於 MQSET 呼叫或下列任何指令:

- DEFINE 物件
- ALTER 物件
- 刪除物件

如果佇列管理程式屬性 CONFIGEV 已啟用, 但配置事件訊息無法放置在配置事件佇列上 (例如, 尚未定義事 件佇列) ,則不論如何都會執行指令或 MQSET 呼叫。

# **CMDSCOPE 的影響**

對於使用 CMDSCOPE 的指令,將在執行指令的佇列管理程式或佇列管理程式上產生配置事件訊息,而不是 在輸入指令的位置。 不過,事件資料中的所有原始及環境定義資訊將與輸入的原始指令相關,即使使用 CMDSCOPE 的指令是來源佇列管理程式所產生的指令也是如此。

如果佇列共用群組包含非現行版本的佇列管理程式,則會針對透過 CMDSCOPE 在現行版本的佇列管理程式 上執行的任何指令產生事件,但不會針對舊版的佇列管理程式產生事件。 即使輸入指令的佇列管理程式是舊 版,也會發生這種情況,雖然在這種情況下事件資料中不會包含任何環境定義資訊。

#### **相關概念**

第 33 [頁的『配置事件』](#page-32-0) 配置事件是在建立、變更或刪除物件時產生的通知,也可以由明確要求產生。

## **相關資訊**

可程式指令格式簡介 MQSET-設定物件屬性 MQSET-設定物件屬性

# **重新整理物件配置事件**

「重新整理物件」配置事件與其他配置事件不同,因為只有在明確要求時才會發生。

建立、變更及刪除事件是由 MQSET 呼叫或用來變更物件的指令所產生,但只有在 MQSC 指令、REFRESH QMGR 或其 PCF 對等項目明確要求時,才會發生重新整理物件事件。

REFRESH QMGR 指令不同於所有其他產生配置事件的指令。 所有其他指令都適用於特定物件,並為該物件 產生單一配置事件。 REFRESH QMGR 指令可以產生許多配置事件訊息,可能代表佇列管理程式所儲存的每 個物件定義。 每一個選取的物件都會產生一則事件訊息。

REFRESH QMGR 指令使用三個選取準則的組合來過濾涉及的物件數:

- 物件名稱
- 物件類型
- 重新整理間隔

如果您在 REFRESH QMGR 指令上未指定任何選取準則, 則會針對每一個選取準則使用預設值, 並針對佇列 管理程式所儲存的每一個物件定義產生重新整理配置事件訊息。 這可能會導致無法接受的處理時間及事件訊 息產生。 請考慮指定一些選取準則。

在下列情況下,可以使用產生重新整理事件的 REFRESH QMGR 指令:

• 當需要系統中所有或部分物件的配置資料時,不論物件最近是否已操作 (例如,第一次啟用配置事件時)。

請考慮使用數個指令,每一個指令都有不同的物件選項,但全部都會包含在內。

• 如果 SYSTEM.ADMIN.CONFIG.EVENT 佇列。 在此情況下,不會針對「建立」、「變更」或「刪除」事件 產生任何配置事件訊息。 當已更正佇列上的錯誤時,可使用「重新整理佇列管理程式」指令來要求產生事 件訊息,但在佇列中發生錯誤時遺失這些訊息。 在此狀況下,請考量將重新整理間隔設為佇列無法使用的 時間。

#### **相關概念**

第 33 [頁的『配置事件』](#page-32-0)

配置事件是在建立、變更或刪除物件時產生的通知,也可以由明確要求產生。

#### **相關資訊**

重新整理佇列管理程式 重新整理佇列管理程式

# **指令事件**

指令事件是 MQSC 或 PCF 指令已順利執行的通知。

事件資料包含下列資訊:

#### **原始資訊**

包含從中發出指令的佇列管理程式、發出指令的使用者 ID ,以及如何發出指令,例如由主控台指令。

#### **環境定義資訊**

來自指令訊息之訊息資料中的環境定義資訊抄本。 如果未使用訊息輸入指令,則會省略環境定義資訊。

只有在輸入指令作為 SYSTEM.COMMAND.INPUT 佇列。

#### **指令資訊**

發出的指令類型。

## **指令資料**

- 對於 PCF 指令,指指令資料的抄本
- 對於 MOSC 指令,指令文字

指令資料格式不一定符合原始指令的格式。 例如,在分散式平台上,即使原始要求是 MQSC 指令,指令 資料格式一律為 PCF 格式。

所產生的每一則指令事件訊息都會放在指令事件佇列 SYSTEM.ADMIN.COMMAND.EVENT。
### <span id="page-36-0"></span>**相關參考**

第 7 [頁的『事件類型』](#page-6-0) 請利用這個頁面來檢視佇列管理程式或通道實例可以報告的檢測事件類型

#### **相關資訊**

指令

## **指令事件產生**

請利用這個頁面來檢視導致產生指令事件的狀況,以及瞭解未產生指令事件的情況

在下列狀況下會產生指令事件訊息:

- 當 CMDEV 佇列管理程式屬性指定為 ENABLED 且 MQSC 或 PCF 指令順利執行時。
- •當 CMDEV 佇列管理程式屬性指定為 NODISPLAY 時,任何指令都會順利執行,但 DISPLAY 指令 (MQSC) 及 Inquire 指令 (PCF) 除外。
- 當您執行 MQSC 指令、ALTER QMGR 或 PCF 指令、「變更佇列管理程式」及 CMDEV 佇列管理程式屬性 時,符合下列任一條件:
	- 變更之後, CMDEV 未指定為 DISABLED
	- 在變更之前, CMDEV 未指定為 DISABLED

如果針對指令事件佇列 SYSTEM.ADMIN.COMMAND.EVENT: 如果佇列仍存在且未禁止放置,則會產生指令 事件。

## **未產生指令事件時**

在下列情況下,不會產生指令事件訊息:

- 當指令失敗時
- 當佇列管理程式在嘗試將指令事件放入事件佇列時發生錯誤,在這種情況下,指令會執行,但不會產生任 何事件訊息
- 對於 MQSC 指令 REFRESH QMGR TYPE (早期)
- 對於 MQSC 指令 START QMGR MQSC
- 若為 MQSC 指令 SUSPEND OMGR, 如果指定參數 LOG 的話
- •對於 MQSC 指令 RESUME QMGR ,如果指定參數 LOG 的話

#### **相關概念**

第 36 [頁的『指令事件』](#page-35-0) 指令事件是 MQSC 或 PCF 指令已順利執行的通知。

**相關資訊** 重新整理佇列管理程式 開始佇列管理程式 SUSPEND 佇列管理程式 回復佇列管理程式 SUSPEND QMGR、RESUME QMGR 及叢集

## **指令事件用法**

請利用這個頁面來檢視如何使用指令事件來產生已執行之指令的審核追蹤

例如,如果物件非預期地變更,則可以儲存關於進行變更的人員及完成時間的資訊。 當也啟用配置事件時, 這會特別有用。 如果 MQSC 或 PCF 指令導致產生指令事件及配置事件,則這兩個事件訊息會在其訊息描述 子中共用相同的相關性 ID。

如果已產生指令事件訊息,但無法放置在指令事件佇列上 (例如,如果尚未定義指令事件佇列),則仍會執行 針對其產生指令事件的指令。

## <span id="page-37-0"></span>**CMDSCOPE 的影響**

對於使用 CMDSCOPE 的指令,將在執行指令的佇列管理程式或佇列管理程式上產生指令事件訊息,而不是 在輸入指令的位置。 不過,事件資料中的所有原始及環境定義資訊將與輸入的原始指令相關,即使使用 CMDSCOPE 的指令是來源佇列管理程式所產生的指令也是如此。

#### **相關概念**

第 36 [頁的『指令事件』](#page-35-0) 指令事件是 MQSC 或 PCF 指令已順利執行的通知。

第 37 [頁的『指令事件產生』](#page-36-0) 請利用這個頁面來檢視導致產生指令事件的狀況,以及瞭解未產生指令事件的情況

### **相關資訊**

MQSC 指令 群組中的 PCF 指令及回應

## **日誌程式事件**

日誌程式事件是指佇列管理程式已開始寫入新的日誌範圍 **i IBM i a 成 IBM i 上**的日誌接收器的通知。

**IBM MO for z/OS 無法使用日誌程式事件訊息。** 

事件資料包含下列資訊:

- 現行日誌範圍的名稱。
- 重新啟動回復所需的最早日誌範圍名稱。
- 媒體回復所需的最早日誌範圍名稱。
- 日誌範圍所在的目錄。

每一個產生的日誌程式事件訊息都會放置在日誌程式事件佇列 SYSTEM.ADMIN.LOGGER.EVENT。

## **相關參考**

第 7 [頁的『事件類型』](#page-6-0) 請利用這個頁面來檢視佇列管理程式或通道實例可以報告的檢測事件類型

## **相關資訊**

日誌程式

## **日誌程式事件產生**

請利用這個頁面來檢視導致產生日誌程式事件的狀況,以及瞭解未產生日誌程式事件的情況

在下列狀況中會產生日誌程式事件訊息:

- 當 LOGGEREV 佇列管理程式屬性指定為 ENABLED 且佇列管理程式開始寫入新的日誌範圍或在 IBM i 上寫 入日誌接收器時。
- 當 LOGGEREV 佇列管理程式屬性指定為 ENABLED 且佇列管理程式啟動時。
- 當 LOGGEREV 佇列管理程式屬性從 DISABLED 變更為 ENABLED 時。

**提示:** 您可以使用 RESET QMGR MQSC 指令,要求佇列管理程式開始寫入新的日誌範圍。

## **未產生日誌程式事件時**

在下列情況下,不會產生日誌程式事件訊息:

• 當佇列管理程式配置為使用循環式記載時。

在此情況下, LOGGEREV 佇列管理程式屬性會設為 DISABLED ,且無法變更。

• 當佇列管理程式在嘗試將日誌程式事件放入事件佇列時發生錯誤, 在此情況下會完成導致事件的動作, 但 不會產生事件訊息。

### <span id="page-38-0"></span>**相關概念**

第 38 [頁的『日誌程式事件』](#page-37-0)

日誌程式事件是指佇列管理程式已開始寫入新的日誌範圍 **IBM i a**或 IBM i 上的日誌接收器的通知。

**IFM 708 MM** IBM MQ for z/OS 無法使用日誌程式事件訊息。

## **相關資訊**

LoggerEvent (MQLONG) LoggerEvent (10 位數帶正負號的整數) RESET QMGR

## **日誌程式事件使用情形**

請利用這個頁面來檢視如何使用日誌程式事件來判斷佇列管理程式重新啟動或媒體回復不再需要的日誌範 圍。

從作用中日誌目錄中移除日誌範圍之前,您可以將多餘的日誌範圍保存至媒體 (例如磁帶) 以進行災難回復。 定期移除多餘的日誌延伸範圍會將磁碟空間用量保持在最小。

如果已啟用 LOGGEREV 佇列管理程式屬性, 但日誌程式事件訊息無法放置在日誌程式事件佇列上 (例如, 因 為尚未定義事件佇列,導致事件繼續執行的動作)。

## **相關概念**

第 38 [頁的『日誌程式事件』](#page-37-0)

日誌程式事件是指佇列管理程式已開始寫入新的日誌範圍 **i IBM i n 或 IBM** i 上的日誌接收器的通知。

**IFM Z/OS MEM IBM MQ for z/OS 無法使用日誌程式事件訊息。** 

### **相關參考**

第 38 [頁的『日誌程式事件產生』](#page-37-0) 請利用這個頁面來檢視導致產生日誌程式事件的狀況,以及瞭解未產生日誌程式事件的情況

## **相關資訊**

LoggerEvent (MQLONG) LoggerEvent (10 位數帶正負號的整數)

## **監視日誌程式事件佇列的範例程式**

請利用這個頁面來檢視範例 C 程式,它會監視日誌程式事件佇列中是否有新的事件訊息、讀取那些訊息,以 及將訊息內容放到 stdout 中。

```
/******************************************************************************/
/\star \star\neq Program name: AMQSLOG0.C \star//\star \star \star \star/* Description: Sample C program to monitor the logger event queue and output*/
           a message to stdout when a logger event occurs */<br>HT> */
/* <N_OCO_COPYRIGHT> */<br>/* <N_OCO_COPYRIGHT> */<br>/* Licensed Materials - Property of IBM */ */ */ */ */ */
/* Licensed Materials - Property of IBM */
/\star \star \star \star/* 63H9336 *//* (c) Copyright IBM Corp. 2005, 2023. All Rights Reserved. \star//\star \star \star \star/* US Government Users Restricted Rights - Use, duplication or \star//* disclosure restricted by GSA ADP Schedule Contract with \star//* IBM Corp. */
/* <NOC_COPYRIGHT> */
/******************************************************************************/
/\star \star/* Function: AMQSLOG is a sample program which monitors the logger event \qquad */
/* queue for new event messages, reads those messages, and puts the contents *//* of the message to stdout. \begin{matrix} \star \end{matrix}/\star \star \star \star/******************************************************************************/
/\star \star \star \star/\star AMQSLOG has 1 parameter - the queue manager name (optional, if not \star//* specified then the default queue manager is implied) \begin{array}{c} \star/ \star \end{array}/\star \star \star \star/******************************************************************************/
```

```
/******************************************************************************/
/* Includes
/******************************************************************************/
#include <stdlib.h>
#include <stdio.h>
#include <string.h>
#include <cmqc.h> /* MQI constants*/
#include \leq \leq \leq \leq \leq \leq \leq \leq \leq \leq \leq \leq \leq \leq \leq \leq \leq \leq \leq \leq \leq \leq \leq \leq \leq \leq \leq \leq \leq \leq \leq \leq \leq \leq \leq \leq 
/******************************************************************************/
/* Constants
/******************************************************************************/
#define MAX_MESSAGE_LENGTH 8000
typedef struct _ParmTableEntry
{
  MQLONG ConstVal;
   PMQCHAR Desc;
} ParmTableEntry;
ParmTableEntry ParmTable[] =
{
\begin{array}{ccc} \circ & & \circ & \circ & \circ \end{array} MQCA_Q_MGR_NAME ,"Queue Manager Name",
                                   wedder Franksen<br>Month Command", "Logger Status",
 MQRC_LOGGER_STATUS ,"Logger Status",
 MQCACF_CURRENT_LOG_EXTENT_NAME,"Current Log Extent",
 MQCACF_RESTART_LOG_EXTENT_NAME,"Restart Log Extent",
 MQCACF_MEDIA_LOG_EXTENT_NAME ,"Media Log Extent",
 MQCACF_LOG_PATH ,"Log Path"}; 
/******************************************************************************/
/* Function prototypes
/******************************************************************************/
static void ProcessPCF(MQHCONN hConn,<br>MQHOBJ hEvent
                         MQHOBJ hEventQueue,<br>PMQCHAR pBuffer);
                                     pBuffer);
static PMQCHAR ParmToString(MQLONG Parameter);
/**********************************************************************/
/* Function: main
/**********************************************************************/
int main(int argc, char * argv[])
{
  MQLONG CompCode;<br>MOLONG Reason:
 MQLONG Reason;
 MQHCONN hConn = MQHC_UNUSABLE_HCONN;
MQOD ObjDesc = \{ MQOD\_DEFAULT \}; MQCHAR QMName[MQ_Q_MGR_NAME_LENGTH+1] = "";
 MQCHAR LogEvQ[MQ_Q_NAME_LENGTH] = "SYSTEM.ADMIN.LOGGER.EVENT";
  MQHOBJ hEventQueue;
   PMQCHAR pBuffer = NULL;
printf("\n/***********************************/\n");
 printf("/* Sample Logger Event Monitor start */\n");
 printf("/*************************************/\n");
   /********************************************************************/
  /* Parse any command line options
   /********************************************************************/
  if (\text{argc} > 1) strncpy(QMName, argv[1], (size_t)MQ_Q_MGR_NAME_LENGTH);
   pBuffer = (char *)malloc(MAX_MESSAGE_LENGTH);
   if (!pBuffer)
   {
     printf("Can't allocate %d bytes\n",MAX_MESSAGE_LENGTH);
     goto MOD_EXIT;
   }
   /********************************************************************/
  /* Connect to the specified (or default) queue manager
   /********************************************************************/
   MQCONN(QMName,
           &hConn,
```

```
 &CompCode,
        &Reason);
  if (Reason != MQCC_OK)
  {
    printf("Error in call to MQCONN, Reason %d, CompCode %d\n", Reason,
    CompCode);
    goto MOD_EXIT;
  }
 /\star Open the logger event queue for input \star/
 strncpy(ObjDesc.ObjectQMgrName,QMName, MQ_Q_MGR_NAME_LENGTH);
 strncpy(ObjDesc.ObjectName, LogEvQ, MQ_Q_NAME_LENGTH);
  MQOPEN( hConn,
         &ObjDesc,
         MQOO_INPUT_EXCLUSIVE,
         &hEventQueue,
         &CompCode,
         &Reason);
  if (Reason)
 \overline{\mathcal{E}} printf("MQOPEN failed for queue manager %.48s Queue %.48s Reason: %d\n", 
                                         ObjDesc.ObjectQMgrName,
                                  ObjDesc.ObjectName,
                                  Reason);
    goto MOD_EXIT;
  }
  else
 \{5\} ProcessPCF(hConn, hEventQueue, pBuffer); 
  }
  MOD_EXIT:
 if (pBuffer != NULL) {
    free(pBuffer);
  }
  /********************************************************************/
 x + 0 isconnect
  /********************************************************************/
  if (hConn != MQHC_UNUSABLE_HCONN) {
     MQDISC(&hConn, &CompCode, &Reason);
  }
  return 0;
}
/******************************************************************************/
/* Function: ProcessPCF */
/******************************************************************************/
/\star \star\sqrt{*} Input Parameters: Handle to queue manager connection \sqrt{*}/* Handle to the opened logger event queue object */
                   Pointer to a memory buffer to store the incoming PCF msg*/
/\star \star \star \star\sqrt{*} Output Parameters: None \sqrt{*}/\star \star \star \star/\star Logic: Wait for messages to appear on the logger event queue and display \star//* their contents. */
/\star \star \star \star/******************************************************************************/
static void ProcessPCF(MQHCONN hConn,
                    MQHOBJ hEventQueue,<br>PMQCHAR pBuffer)
                              pBuffer)
{
 MQCFH * pCfh;
 MQCFST * pCfst;
 MQGMO Gmo = { MQGMO DEFAULT };<br>MQMD Mqmd = { MQMD DEFAULT };
 MQMD Mqmd = \{ \text{MQMD\_DEFAULT } \}; PMQCHAR pPCFCmd;
 PMQCHAR pPCFCmd;
 MQLONG Reason = 0;
  MQLONG CompCode;
 MQLONG MsgLen;<br>PMQCHAR Parm =
          Param = NULL;/* Set timeout value */Gmo.Options |= MQGMO_WAIT;
 Gmo.Options | = MQGMO CONVERT;
 Gmo.WaitInterval = MQWI_UNLIMITED;
```

```
 /********************************************************************/
 /* Process response Queue
   /********************************************************************/
  while (Reason == MQCC_OK)
  {
 memcpy(&Mqmd.MsgId; , MQMI_NONE, sizeof(Mqmd.MsgId));
 memset(&Mqmd.CorrelId, 0, sizeof(Mqmd.CorrelId));
    MQGET( hConn,
            hEventQueue,
           &Mqmd,
           &Gmo,
           MAX MESSAGE LENGTH,
            pBuffer,
           &MsgLen,
           &CompCode,
          &Reason);
    if (Reason != MQCC_OK)
    {
      switch(Reason)
       {
         case MQRC_NO_MSG_AVAILABLE:
              printf("Timed out");
              break;
        default:
              printf("MQGET failed RC(%d)\n", Reason);
              break;
       }
      goto MOD_EXIT;
    }
     /******************************************************************/
     /* Only expect PCF event messages on this queue */
                                    /******************************************************************/
    if (memcmp(Mqmd.Format, MQFMT_EVENT, sizeof(Mqmd.Format)))
   \{printf("Unexpected message format '%8.8s' received\n", Mqmd.Format);
     continue;
    }
    /*******************************************************************/
/\star Build the output by parsing the received PCF message, first the \star//\star header, then each of the parameters \star/ /*******************************************************************/
   pCfh = (MQCFH *)pBuffer; if (pCfh -> Reason)
\{ printf("-----------------------------------------------------------------\n");
     printf("Event Message Received\n");
     Parm = ParmToString(pCfh->Command);
 if (Parm != NULL) {
 printf("Command :%s \n",Parm);
 }
     else
    \{printf("Command :%d \n", pCfh->Command);
     }
     printf("CompCode :%d\n" ,pCfh->CompCode);
     Parm = ParmToString(pCfh->Reason);
    if (Parm != NULL) {
       printf("Reason :%s \n",Parm);
     }
     else
     {
      printf("Reason :%d \n", pCfh->Reason);
     }
    }
   pPCFCmd = (char *) (pCfh+1);<br>printf("------------------------------------------------\n");
    while(pCfh -> ParameterCount--)
    {
      pCfst = (MQCFST \star) pPCFCmd; switch(pCfst -> Type)
       {
```

```
 case MQCFT_STRING:
           Parm = ParmToString(pCfst -> Parameter);
           if (Parm != NULL) \frac{5}{3}printf("%-32s", Parm);
 }
           else<br>{
{ }printf("%-32d", pCfst -> Parameter);
 }
           fwrite( pCfst -> String, pCfst -> StringLength, 1, stdout);
            pPCFCmd += pCfst -> StrucLength;
            break;
       default:
           printf("Unrecoginised datatype %d returned\n",pCfst->Type);
            goto MOD_EXIT;
\frac{3}{5} putchar('\n');
   }<br>printf("---------
                          printf("-----------------------------------------------------------------\n");
 }
MOD_EXIT:
 return;
}
/******************************************************************************/
/* Function: ParmToString */
/******************************************************************************/
/\star \star /\star/* Input Parameters: Parameter for which to get string description \begin{array}{c} \star/ \star \end{array}/\star \star /\star\forall > Output Parameters: None \star//\star */
/* Logic: Takes a parameter as input and returns a pointer to a string \qquad \, \star/\forall description for that parameter, or NULL if the parameter does not \checkmark/* have an associated string description \star/
/******************************************************************************/
static PMQCHAR ParmToString(MQLONG Parameter){
 long i;
 for (i=0 ; i< sizeof(ParmTable)/sizeof(ParmTableEntry); i++)
\{x\} if (ParmTable[i].ConstVal == Parameter ParmTable[i].Desc)
      return ParmTable[i].Desc;
  }
  return NULL;
}
```
## **範例輸出**

此應用程式會產生下列輸出形式:

```
/*************************************/
/* Sample Logger Event Monitor start */
/*************************************/
         -----------------------------------------------------------------
Event Message Received 
Command :Logger Event Command 
CompCode :0 
Reason :Logger Status 
-----------------------------------------------------------------
Queue Manager Name CSIM
Current Log Extent AMQA000001<br>Restart Log Extent AMQA000001
Restart Log Extent<br>
Media Log Extent AMQA000001<br>
Media Log Extent AMQA0000001
Media Log Extent
Log Path QMCSIM 
                                                          -----------------------------------------------------------------
```
#### **相關概念**

第 39 [頁的『日誌程式事件使用情形』](#page-38-0)

請利用這個頁面來檢視如何使用日誌程式事件來判斷佇列管理程式重新啟動或媒體回復不再需要的日誌範 圍。

第 37 [頁的『指令事件用法』](#page-36-0) 請利用這個頁面來檢視如何使用指令事件來產生已執行之指令的審核追蹤

#### **相關參考**

第 38 [頁的『日誌程式事件產生』](#page-37-0) 請利用這個頁面來檢視導致產生日誌程式事件的狀況,以及瞭解未產生日誌程式事件的情況

## **MY 8.0.0.4 權限配置事件**

透過指令行、MQSC、PCF 或對應的 iSeries 指令,從任何安全控制作業進行變更時,即會輸出權限配置事 件。

事件資料包含下列資訊:

#### **原始資訊**

包含進行變更的來源佇列管理程式、進行變更的使用者 ID ,以及進行變更的方式,例如透過主控台指 令。

#### **環境定義資訊**

來自指令訊息之訊息資料中的環境定義資訊抄本。

當輸入指令作為 SYSTEM.ADMIN.COMMAND.QUEUE 佇列。

#### **權限記錄身分**

包含設定檔名稱,以及權限記錄的物件類型。

#### **物件屬性**

包含權限記錄中所有屬性的值。

如果是變更權限記錄事件,則會產生兩則訊息,其中一則具有變更之前的資訊,另一則具有變更之後的 資訊。

每個產生的事件訊息都會放置在 SYSTEM.ADMIN.CONFIG.EVENT 佇列。

#### **相關參考**

第 7 [頁的『事件類型』](#page-6-0)

請利用這個頁面來檢視佇列管理程式或通道實例可以報告的檢測事件類型

## **■ V8.0.0.4 產生權限配置事件**

請利用這個頁面來檢視導致產生權限配置事件的狀況,以及瞭解未產生權限配置事件的情況。

權限配置事件會通知您權限記錄屬性的變更。 權限配置事件有三種類型:

- 變更權限記錄
- 刪除權限記錄
- 重新整理權限記錄

當 CONFIGEV 佇列管理程式屬性設為 ENABLED, 且發出下列任何指令或其 MOSC 對等項目時, 即使權限記 錄沒有實際變更,也會將權限事件訊息放置在配置事件佇列中:

- 刪除權限記錄 PCF 指令
- 設定權限記錄 PCF 指令
- setmqaut 控制指令
- RVKMQMAUT CL 指令
- GRTMQMAUT CL 指令

## **未產生權限配置事件時**

在下列情況下,不會產生權限配置事件訊息:

- 當指令失敗時
- 當佇列管理程式在嘗試將訊息放入事件佇列時發生錯誤,在此情況下指令會完成,但不會產生事件訊息
- 建立或刪除佇列管理程式時
- 刪除物件時,不論刪除指令上的 **AUTHREC** 選項為何。 對應的指令事件會顯示該作業,該作業不適用於個 別使用者的權限記錄。

#### **相關概念**

第 36 [頁的『指令事件』](#page-35-0) 指令事件是 MQSC 或 PCF 指令已順利執行的通知。

#### **相關資訊**

重新整理佇列管理程式

## **監視檢測事件的範例程式**

**▶ Ⅴ 8.0.0.4 amqsevt** 會格式化佇列管理程式可以建立且隨 IBM MQ 提供的檢測事件。 程式會從事件佇列 讀取訊息,並將它們格式化為可讀取字串。

## $V8.0.0.4$

作為範例程式,同時提供來源和二進位。 此範例在所有分散式平台上提供,包括 IBM i。

單一二進位檔 amqsevt (或 amqsevt.exe) 隨附於範例檔案集,並安裝在範例 bin (tools\c\samples\bin 或 bin64) 目錄中。

原始檔 amqsevta.c 也隨附於範例檔案集中,並安裝在 samples 目錄中, 即 Windows 上的 tools\c\samples.

請注意,程式可以使用 MQCB 來擷取訊息, 從多個事件佇列讀取並訂閱多個主題。

以用戶端身分執行時,範例可以連接至任何佇列管理程式,包括 z/OS。

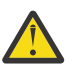

**小心:** 您可以在不指定任何參數的情況下使用程式,在此情況下,程式會嘗試連接至預設佇列管理程 式,並從標準事件佇列集 (SYSTEM.ADMIN. \*。EVENT)。

在此狀況下,程式會一直等待訊息,直到您按 Enter 鍵結束程式為止。

不過,您更有可能以說明的各種選項來使用程式。

### **語法**

 $V8.0.0.4$ 

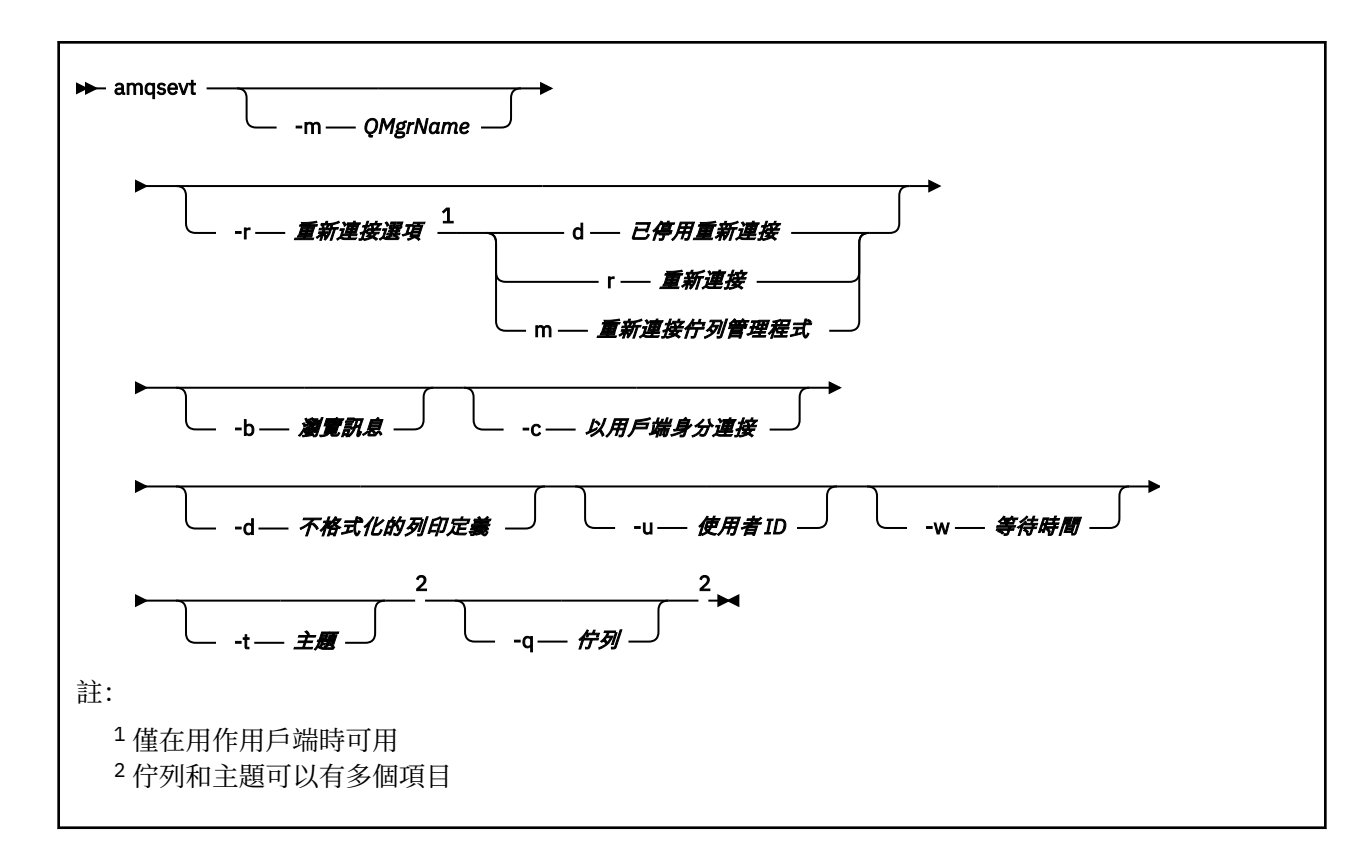

## **選用參數**

#### $V 8.0.0.4$

#### **-m** *QueueManagerName*

指定用於讀取事件的特定佇列管理程式。

### **-r** *Reconnection Options*

作為用戶端使用時自動重新連線選項。 可能值包括:

**d**

#### 已停用重新連接用戶端

**r**

重新連接用戶端

**m**

重新連接佇列管理程式

**-b**

僅瀏覽記錄,而不是破壞性地讀取訊息

**-c**

選取連線作為用戶端。

**-d**

選取第二個範例中使用的列印模式。 MQI 常數的列印方式與它們出現在標頭檔中的方式完全相同。

**-u** *User ID*

指定特定使用者並導致出現要求密碼的提示

**-w** *Wait*

如果在指定的秒數內沒有任何事件訊息到達,則會導致程式結束。

請注意,如果您未指定時間,則只有在您按 Enter 鍵時,程式才會正常結束。

## **-t** *Topic* **及**

## **-q** *Queue*

在指令行上可以多次指定 **-q** 及 **-t** 選項。

因此,可以從程式的單一執行中讀取部分標準佇列,也可以從主題 (如果事件傳送至它們) 讀取。 如果指令行上未指定任何佇列或主題,則會開啟預設事件佇列。

**註:** 程式會偵測它是否已作為用戶端連接至 z/OS 佇列管理程式,並適當地變更預設事件佇列集,因為 z/OS 沒有 SYSTEM.ADMIN.LOGGER.EVENT 佇列。

使用主題時,程式會使用具有受管理佇列的不可延續訂閱,以便在結束時清除所有項目。

#### **範例輸出**

 $V8.0.0.4$ 

下列兩個範例顯示程式的輸出。

第一個範例使用預設格式化選項,其中程式會採用欄位的 MQI 定義並格式化輸出,讓輸出更容易讀取。

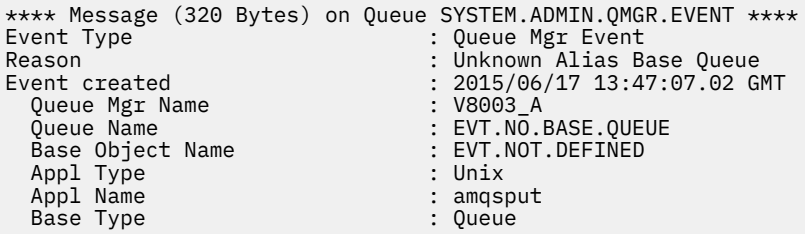

第二個範例顯示不嘗試轉換 MQI 常數的替代格式 (使用 -d 選項)。 對於一些尋找特定 MQI 值的 Scripting 工 具而言,這可能更適合。

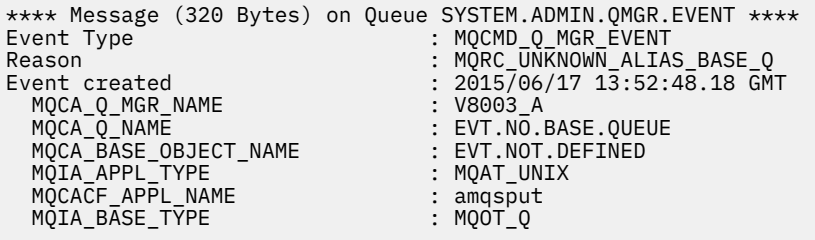

## **範例用法**

 $V8.0.0.4$ 

下列範例顯示如何使用多個佇列:

amqsevt -m QM1 -q SYSTEM.ADMIN.QMGR.EVENT -q SYSTEM.ADMIN.PERM.EVENT -w 1

#### **相關概念**

第 5 [頁的『事件監視』](#page-4-0)

事件監視是在佇列管理程式網路中偵測發生 檢測事件 的程序。 檢測事件是由佇列管理程式或通道實例偵測 到的事件邏輯組合。 這類事件會導致佇列管理程式或通道實例將特殊訊息 (稱為 事件訊息) 放置在事件佇列 上。

第 5 [頁的『檢測事件』](#page-4-0)

檢測事件是佇列管理程式或通道實例偵測並將特殊訊息 (稱為 事件訊息) 放置在事件佇列上之條件的邏輯組 合。

#### **相關參考**

第 39 [頁的『監視日誌程式事件佇列的範例程式』](#page-38-0) 請利用這個頁面來檢視範例 C 程式, 它會監視日誌程式事件佇列中是否有新的事件訊息、讀取那些訊息, 以 及將訊息內容放到 stdout 中。

## **相關資訊**

C 程式設計

# <span id="page-47-0"></span>**訊息監視**

訊息監視是識別訊息透過佇列管理程式網路所採取的路徑的處理程序。 透過識別活動類型,以及代表訊息執 行的活動順序,可以判定訊息路徑。

當訊息通過佇列管理程式網路時,各種程序會代表訊息執行活動。 請使用下列其中一項技術來決定訊息路 徑:

- IBM MQ 顯示路徑應用程式 (dspmqrte)
- 活動記錄中
- 追蹤路徑傳訊

這些技術都會產生特殊訊息,其中包含訊息在通過佇列管理程式網路時所執行之活動的相關資訊。 請使用這 些特殊訊息中傳回的資訊來達成下列目標:

- 記錄訊息活動。
- 決定訊息的前次已知位置。
- 偵測佇列管理程式網路中的遞送問題。
- 協助判斷佇列管理程式網路中遞送問題的原因。
- 請確認佇列管理程式網路正確執行中。
- 熟悉佇列管理程式網路的執行。
- 追蹤已發佈的訊息。

#### **相關資訊**

訊息類型

## **活動和業務**

活動是應用程式代表訊息執行的離散動作。 活動由作業組成,這些作業是應用程式執行的單一工作片段。 下列動作是活動的範例:

- 訊息通道代理程式 (MCA) 將訊息從傳輸佇列傳送至通道
- MCA 會從通道接收訊息,並將它放置在其目標佇列中
- 應用程式從佇列取得訊息, 並在回應中放置回覆訊息。
- IBM MQ 發佈/訂閱引擎會處理訊息。

活動由一或多個 作業組成。 作業是應用程式執行的單一工作片段。 例如, MCA 從通道下的傳輸佇列傳送訊 息的活動包含下列作業:

- 1. 從傳輸佇列取得訊息 ( 取得 作業)。
- 2. 透過通道傳送訊息 ( 傳送 作業)。

在發佈/訂閱網路中, IBM MQ 發佈/訂閱引擎處理訊息的活動可能包含下列多個作業:

- 1. 將訊息放入主題字串 ( 放置 作業)。
- 2. 對於每一個被視為接收訊息的訂閱者 ( 發佈 作業、捨棄的發佈 作業或 排除的發佈 作業), 沒有任何以上 的作業。

## **來自活動的資訊**

當訊息透過佇列管理程式網路遞送時,您可以記錄資訊,以識別在訊息上執行的活動順序。 您可以根據在訊 息上執行的活動順序,決定透過佇列管理程式網路的訊息路徑,並可取得下列資訊:

#### **訊息的前次已知位置**

如果訊息未到達其預期的目的地,您可以從完整或局部訊息路徑來判斷訊息的前次已知位置。

### **佇列管理程式網路的配置問題**

在研究透過佇列管理程式網路的訊息路徑時,您可能會看到訊息未達到預期。 發生這種情況有許多原 因,例如,如果通道非作用中,則訊息可能採用替代路徑。

對於發佈/訂閱應用程式,您也可以判定發佈至主題的訊息路徑,以及因發佈至訂閱者而在佇列管理程式 網路中流動的任何訊息。

在這種情況下,系統管理者可以判斷佇列管理程式網路中是否有任何問題,如果適當的話,請更正這些 問題。

## **訊息路徑**

視您決定訊息路徑的原因而定,您可以使用下列一般方法:

#### **使用針對追蹤路徑訊息所記錄的活動資訊**

追蹤路徑訊息會記錄特定目的的活動資訊。 您可以使用它們來判斷佇列管理程式網路的配置問題, 或判 斷訊息的前次已知位置。 如果產生追蹤路徑訊息以判斷未到達其預期目的地之訊息的前次已知位置,則 它可以模擬原始訊息。 這可讓追蹤路徑訊息有最大機會遵循原始訊息所採取的路徑。

IBM MQ 顯示路徑應用程式可以產生追蹤路徑訊息。

#### **使用針對原始訊息所記錄的活動資訊**

您可以針對活動記錄啟用任何訊息,並代表其記錄活動資訊。 如果訊息未到達其預期的目的地,您可以 使用記錄的活動資訊來判斷訊息的前次已知位置。 透過使用原始訊息中的活動資訊,可以判定最精確的 訊息路徑,並指向最後一個已知位置。 若要使用此方法,必須針對活動記錄啟用原始訊息。

**警告:** 避免啟用佇列管理程式網路中的所有訊息來進行活動記錄。 啟用活動記錄的訊息可以代表其產生 許多活動報告。 如果佇列管理程式網路中的每一則訊息都已啟用活動記錄,則佇列管理程式網路資料流 量可能會增加至不可接受的層次。

#### **相關概念**

第 48 [頁的『訊息監視』](#page-47-0)

訊息監視是識別訊息透過佇列管理程式網路所採取的路徑的處理程序。 透過識別活動類型, 以及代表訊息執 行的活動順序,可以判定訊息路徑。

第 49 頁的『訊息遞送技術』

活動記錄和追蹤路徑傳訊技術可讓您在訊息透過佇列管理程式網路遞送時,記錄訊息的活動資訊。

第 54 [頁的『追蹤路徑傳訊』](#page-53-0)

追蹤路徑傳訊是一種使用 追蹤路徑訊息 來記錄訊息活動資訊的技術。 追蹤路徑傳訊包括將追蹤路徑訊息傳 送至佇列管理程式網路。

#### **相關資訊**

撰寫您自己的訊息通道代理程式

## **訊息遞送技術**

活動記錄和追蹤路徑傳訊技術可讓您在訊息透過佇列管理程式網路遞送時,記錄訊息的活動資訊。

### **活動記錄中**

如果訊息已指定適當的報告選項,則會要求應用程式在透過佇列管理程式網路遞送時產生 活動報告 。 當應用程式代表訊息執行活動時,可以產生活動報告,並遞送至適當的位置。 活動報告包含在訊息上執 行之活動的相關資訊。

使用活動報告收集的活動資訊必須依序排列,才能決定訊息路徑。

#### **追蹤路徑傳訊**

追蹤路徑傳訊 是一種涉及將 追蹤路徑訊息 傳送至佇列管理程式網路的技術。 當應用程式代表追蹤路徑 訊息執行活動時,可以在追蹤路徑訊息的訊息資料中累計活動資訊,或產生活動報告。 如果在追蹤路徑 訊息的訊息資料中累計活動資訊,則當它到達其目標佇列時,可以產生包含追蹤路徑訊息中所有資訊的 追蹤路徑回覆訊息,並將其遞送至適當的位置。

因為追蹤路徑訊息專用於記錄代表其執行的活動序列,所以與要求活動報告的一般訊息相比,有更多處 理選項可用。

## **活動記錄和追蹤路徑傳訊的比較**

活動記錄及追蹤路徑傳訊都可以提供活動資訊,以判定訊息透過佇列管理程式網路所採取的路徑。 這兩種方 法各有優勢。

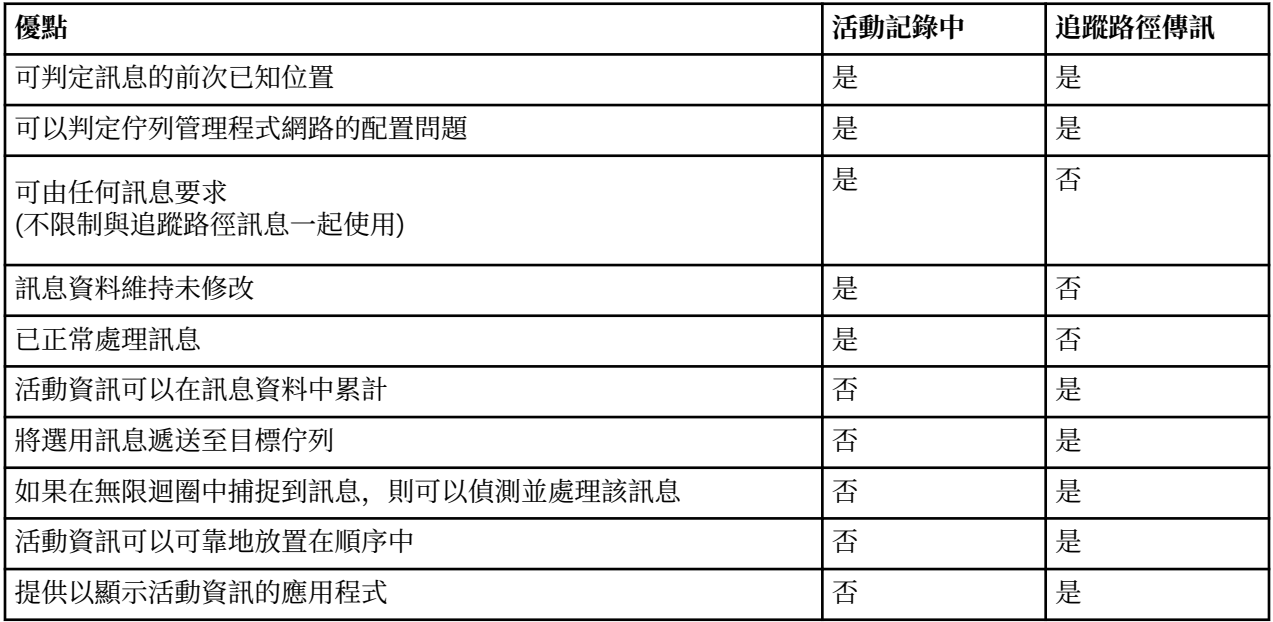

## **訊息路徑完整性**

在某些情況下,無法識別代表訊息執行的完整活動序列,因此只能判定局部訊息路徑。 訊息遞送的佇列管理 程式網路會直接影響訊息遞送的完整性。 訊息路徑的完整性取決於佇列管理程式網路中的佇列管理程式層 次. 如下所示:

#### **IBM WebSphere MQ 6.0 及後續版本的佇列管理程式**

MCA 及連接至佇列管理程式 ( IBM WebSphere MQ 6.0 或後續版次) 的使用者撰寫應用程式可以記錄與代 表訊息執行之活動相關的資訊。 活動資訊的記錄由佇列管理程式屬性 ACTIVREC 和 ROUTERC 控制。 如 果佇列管理程式網路僅包含 IBM WebSphere MQ 6.0 或後續版次的佇列管理程式,則可以判定完整訊息 路徑。

### **IBM MQ 之前的佇列管理程式 6.0 版**

在 6.0 版 **之前** 連接至 IBM MQ 佇列管理程式的應用程式,不會記錄它們代表訊息所執行的活動。 如果 佇列管理程式網路包含 6.0 版之前的任何 IBM MQ 佇列管理程式,則只能判定局部訊息路徑。

## **如何儲存活動資訊**

IBM MQ 會將活動資訊儲存在活動報告、追蹤路徑訊息或追蹤路徑回覆訊息中。 在每一種情況下,資訊都會 儲存在稱為 活動 PCF 群組的結構中。 追蹤路徑訊息或追蹤路徑回覆訊息可以包含許多活動 PCF 群組,視對 訊息執行的活動數目而定。 活動報告包含一個「活動 PCF」群組,因為會針對每個記錄的活動產生個別活動 報告。

使用追蹤路徑傳訊,可以記錄其他資訊。 此其他資訊儲存在稱為 *TraceRoute* PCF 群組的結構中。 TraceRoute PCF 群組包含許多 PCF 結構, 用來儲存其他活動資訊, 以及指定選項以決定在透過佇列管理程 式網路遞送時如何處理追蹤路徑訊息。

#### **相關概念**

第 51 [頁的『活動記錄中』](#page-50-0)

活動記錄是一種技術,用來決定訊息透過佇列管理程式網路所採用的路徑。 為了判斷訊息所採取的路徑,會 記錄代表訊息執行的活動。

第 54 [頁的『追蹤路徑傳訊』](#page-53-0)

追蹤路徑傳訊是一種使用 追蹤路徑訊息 來記錄訊息活動資訊的技術。 追蹤路徑傳訊包括將追蹤路徑訊息傳 送至佇列管理程式網路。

### <span id="page-50-0"></span>**相關參考**

第 59 頁的『[TraceRoute PCF](#page-58-0) 群組』

*TraceRoute* PCF 群組中的屬性會控制追蹤路徑訊息的行為。 *TraceRoute* PCF 群組位於每個追蹤路徑訊息的 訊息資料中。

第 88 [頁的『活動報告訊息資料』](#page-87-0)

請利用這個頁面來檢視活動報告訊息中的 活動 PCF 群組所包含的參數。 只有在已執行特定作業時,才會傳 回部分參數。

## **活動記錄中**

活動記錄是一種技術,用來決定訊息透過佇列管理程式網路所採用的路徑。 為了判斷訊息所採取的路徑,會 記錄代表訊息執行的活動。

使用活動記錄時,每一個代表訊息執行的活動都可以記錄在活動報告中。 活動報告是一種報告訊息類型。 每一個活動報告都包含代表訊息執行活動之應用程式的相關資訊、活動發生時間,以及作為活動一部分執行 之作業的相關資訊。 活動報告通常會遞送至回覆目的地佇列,並在其中一起收集。 透過研究與訊息相關的 活動報告,您可以判定訊息透過佇列管理程式網路所採取的路徑。

## **活動報告使用情形**

透過佇列管理程式網路遞送訊息時,可以產生活動報告。 您可以使用下列方式來使用活動報告資訊:

#### **決定訊息的前次已知位置**

如果啟用活動記錄的訊息未達到其預期的目的地,則可以研究透過佇列管理程式網路遞送訊息時為訊息 產生的活動報告,以判定訊息的最後一個已知位置。

#### **判斷佇列管理程式網路的配置問題**

啟用活動記錄的訊息數可以傳送至佇列管理程式網路。 透過研究與每一個訊息相關的活動報告,可能會 發現它們未採取預期的路徑。 發生這種情況有許多原因, 例如, 通道可能已停止, 強制訊息採取替代路 徑。 在這些狀況下,系統管理者可以判斷佇列管理程式網路中是否有任何問題,如果有,請更正它們。

**註:** 您可以使用 IBM MQ 顯示路徑應用程式,將活動記錄與追蹤路徑訊息一起使用。

## **活動報告格式**

活動報告是應用程式代表訊息執行活動所產生的 PCF 訊息。 活動報告是包含訊息描述子及訊息資料的標準 IBM MQ 報告訊息, 如下所示:

### **訊息描述子**

• MQMD 結構

#### **訊息資料**

- 內嵌 PCF 標頭 (MQEPH)
- 活動報告訊息資料

活動報告訊息資料包含 活動 PCF 群組,如果針對追蹤路徑訊息產生,則為 *TraceRoute* PCF 群組。

#### **相關資訊**

MQMD-訊息描述子 MQEPH-內嵌 PCF 標頭

#### **控制活動記錄**

在佇列管理程式層次啟用活動記錄。 若要啟用整個佇列管理程式網路,請個別啟用網路中的每個佇列管理程 式,以進行活動記錄。 如果您啟用更多佇列管理程式,則會產生更多活動報告。

## **關於這項作業**

當訊息透過佇列管理程式遞送時,如果要產生訊息的活動報告: 請定義訊息來要求活動報告; 啟用佇列管理程 式以進行活動記錄; 並確定在訊息上執行活動的應用程式能夠產生活動報告。

## **程序**

1. 要求訊息的活動報告

a) 在訊息的訊息描述子中,於 報告 欄位中指定 MQRO\_ACTIVITY。

b) 在訊息的訊息描述子中,於 *ReplyToQ* 欄位中指定回覆目的地佇列的名稱。

**警告:** 避免啟用佇列管理程式網路中的所有訊息來進行活動記錄。 啟用活動記錄的訊息可以代表其產生許 多活動報告。 如果佇列管理程式網路中的每一則訊息都已啟用活動記錄,則佇列管理程式網路資料流量 可能會增加至不可接受的層次。

2. 針對活動記錄啟用或停用佇列管理程式。

使用 MQSC 指令 ALTER QMGR 並指定參數 ACTIVREC,以變更佇列管理程式屬性的值。 值可以為:

**MSG**

佇列管理程式已啟用活動記錄。 任何產生的活動報告都會遞送至訊息的訊息描述子中指定的回覆目的 地佇列。 這是預設值。

**佇列**

佇列管理程式已啟用活動記錄。 任何產生的活動報告都會遞送至本端系統佇列 SYSTEM.ADMIN.ACTIVITY.QUEUE。 系統佇列也可以用來將活動報告轉遞至共用佇列。

#### **已停用**

已停用佇列管理程式進行活動記錄。 在此佇列管理程式的範圍內,不會產生任何活動報告。

例如,啟用佇列管理程式以進行活動記錄,並指定將產生的任何活動報告遞送至本端系統佇列 SYSTEM.ADMIN.ACTIVITY.QUEUE,請使用下列 MQSC 指令:

ALTER QMGR ACTIVREC(QUEUE)

**記住:** 當您修改 *ACTIVREC* 佇列管理程式屬性時,除非重新啟動通道,否則執行中 MCA 不會偵測變更。 3. 請確定您的應用程式使用與 MCA 相同的演算法來判斷是否要產生訊息的活動報告:

- a) 請驗證訊息已要求產生活動報告
- b) 驗證訊息目前所在的佇列管理程式是否已啟用活動記錄
- c) 將活動報告放置在 *ACTIVREC* 佇列管理程式屬性所決定的佇列上

### **設定活動報告的共用佇列**

當報告遞送至本端系統佇列時,如果要判斷與特定訊息相關的活動報告位置,在單一節點上使用共用佇列會 更有效率

#### **開始之前**

設定 ACTIVREC 參數,以啟用佇列管理程式進行活動記錄,並指定將產生的任何活動報告遞送至本端系統佇 列 SYSTEM.ADMIN.ACTIVITY.QUEUE。

#### **關於這項作業**

如果佇列管理程式網路中的佇列管理程式數目設定為將活動報告遞送至本端系統佇列,則判定與特定訊息相 關的活動報告位置可能非常耗時。 或者,使用單一節點,它是管理一般佇列的佇列管理程式。 佇列管理程 式網路中的所有佇列管理程式都可以將活動報告遞送至這個共用佇列。 使用一般佇列的好處是佇列管理程式 不需要將活動報告遞送至訊息中指定的回覆目的地佇列,而且在決定與訊息相關的活動報告位置時,您只會 查詢一個佇列。

若要設定共用佇列,請執行下列步驟:

## **程序**

1. 選取或定義佇列管理程式作為單一節點 2. 在單一節點上,選取或定義要作為共用佇列的佇列

- 3. 在所有要將活動報告遞送至共用佇列的佇列管理程式上,重新定義本端系統佇列 SYSTEM.ADMIN.ACTIVITY.QUEUE 作為遠端佇列定義:
	- a) 指定單一節點的名稱作為遠端佇列管理程式名稱
	- b) 指定共用佇列的名稱作為遠端佇列名稱

### **決定訊息遞送資訊**

若要判定訊息路徑,請從收集的活動報告中取得資訊。 判斷回覆目的地佇列上是否有足夠的活動報告,可讓 您判斷必要的資訊,並依序排列活動報告。

### **關於這項作業**

將活動報告放置在回覆目的地佇列上的順序,不一定會與執行活動的順序產生關聯。 除非針對追蹤路徑訊息 產生活動報告,否則您必須手動排序活動報告,在此情況下,您可以使用 IBM MQ 顯示路徑應用程式來排序 活動報告。

判斷回覆目的地佇列上是否有足夠的活動報告可讓您取得必要的資訊:

## **程序**

- 1. 比較活動報告和原始訊息的 ID ,以識別回覆目的地佇列上所有相關的活動報告。 請確定您設定原始訊息 的報告選項,以便活動報告可以與原始訊息產生關聯。
- 2. 從回覆目的地佇列中排序所識別的活動報告。 您可以從活動報告中使用下列參數:

#### *OperationType*

執行的作業類型可讓您判定在現行活動報告之前或之後直接產生的活動報告。

例如,活動報告詳細說明 MCA 從通道下的傳輸佇列傳送訊息。 活動報告中詳細說明的前次作業具有 send 的 OperationType, 以及使用通道 CH1 將訊息傳送至目的地佇列管理程式 OM1 的詳細資料。 這表示對訊息執行的下一個活動將發生在佇列管理程式 OM1 上,且它將從通道 CH1 開始執行 receive 作業。 透過使用此資訊,您可以識別下一個活動報告,前提是它存在且已獲得。

### *OperationDate* **和** *OperationTime*

您可以從每一個活動報告中作業的日期和時間,決定活動的一般順序。

**警告:** 除非佇列管理程式網路中每個佇列管理程式的系統時鐘都已同步,否則依日期和時間排序並不 保證活動報告的順序正確。 您必須手動建立訂單。

活動報告的順序代表訊息透過佇列管理程式網路所採用的路徑或局部路徑。

3. 從依序活動報告中的活動資訊取得您需要的資訊。

如果訊息的相關資訊不足,您可能可以獲得進一步的活動報告。

#### **擷取進一步活動報告**

若要判定訊息路徑,必須從收集的活動報告中提供足夠的資訊。 如果您從訊息指定的回覆目的地佇列中擷取 與訊息相關的活動報告,但您沒有必要的資訊,請尋找進一步的活動報告。

### **關於這項作業**

若要判定任何進一步活動報告的位置,請執行下列步驟:

## **程序**

- 1. 對於佇列管理程式網路中將活動報告遞送至共用佇列的任何佇列管理程式,請從共用佇列中擷取其 *CorrelId* 符合原始訊息的 *MsgId* 的活動報告。
- 2. 對於佇列管理程式網路中未將活動報告遞送至一般佇列的任何佇列管理程式,請擷取活動報告,如下所 示:
	- a) 請檢查現有的活動報告,以識別透過其遞送訊息的佇列管理程式。
	- b) 針對這些佇列管理程式, 識別已啟用活動記錄的佇列管理程式。
- <span id="page-53-0"></span>c) 針對這些佇列管理程式,識別未將活動報告傳回指定的回覆目的地佇列的任何佇列。
- d) 對於您識別的每一個佇列管理程式,請檢查系統佇列 SYSTEM.ADMIN.ACTIVITY.QUEUE 並擷取具有 符合原始訊息之 *MsgId* 的 *CorrelId* 的任何活動報告。
- e) 如果您在系統佇列上找不到活動報告,請檢查佇列管理程式無法傳送郵件的佇列 (如果有的話)。 只有在設定報告選項 MORO DEAD LETTER O 時,才能將活動報告遞送至無法傳送郵件的佇列。
- 3. 依序排列所有獲得的活動報告。

然後,活動報告的順序代表訊息所採用的路徑或部分路徑。

4. 從依序活動報告中的活動資訊取得您需要的資訊。

在某些情況下,記錄的活動資訊無法到達指定的回覆目的地佇列、一般佇列或系統佇列。

### **未取得活動資訊的情況**

若要判斷代表訊息執行的完整活動順序,必須獲得與每個活動相關的資訊。 如果尚未記錄或獲得與任何活動 相關的資訊,您只能判斷部分活動序列。

在下列情況下,不會記錄活動資訊:

- 訊息由早於 6.0 版的 IBM MQ 佇列管理程式處理。
- 訊息由未啟用活動記錄的佇列管理程式處理。
- 預期處理訊息的應用程式不在執行中。

在下列情況下,所記錄的活動資訊無法呼叫到指定的回覆目的地佇列:

- 未定義通道將活動報告遞送至回覆目的地佇列。
- 將活動報告遞送至回覆目的地佇列的通道不在執行中。
- 將活動報告遞送回回覆目的地佇列所在的佇列管理程式 (佇列管理程式別名) 的遠端佇列定義未定義。
- 產生原始訊息的使用者沒有開啟或放置佇列管理程式別名的權限。
- 產生原始訊息的使用者沒有開啟或放置回覆目的地佇列的權限。
- 禁止放置回覆目的地佇列。

在下列情況下,所記錄的活動資訊無法到達系統佇列或一般佇列:

- 如果要使用共用佇列,且沒有定義通道將活動報告遞送至共用佇列。
- 如果要使用共用佇列,且將活動報告遞送至共用佇列的通道不在執行中。
- 如果要使用共用佇列,且未正確定義系統佇列。
- 產生原始訊息的使用者對系統佇列沒有開啟或放置權限。
- 禁止放置系統佇列。
- 如果要使用共用佇列,且產生原始訊息的使用者沒有開啟或放置共用佇列的權限。
- 如果要使用共用佇列,且禁止放置共用佇列。

在這些情況下,如果活動報告沒有指定報告選項 MQRO\_DISCARD\_MSG ,則如果在拒絕活動報告的佇列管 理程式上定義了活動報告,則可以從無法傳送郵件的佇列中擷取活動報告。 只有在從中產生活動報告的原始 訊息已在訊息描述子的「報告」欄位中指定 MORO\_PASS\_DISCARD\_AND\_EXPIRY 及 MORO DISCARD MSG 時,活動報告才會指定此報告選項。

## **追蹤路徑傳訊**

追蹤路徑傳訊是一種使用 追蹤路徑訊息 來記錄訊息活動資訊的技術。 追蹤路徑傳訊包括將追蹤路徑訊息傳 送至佇列管理程式網路。

當透過佇列管理程式網路遞送追蹤路徑訊息時,會記錄活動資訊。 此活動資訊包括執行活動的應用程式、執 行活動的時間,以及作為活動一部分執行的作業的相關資訊。 基於下列目的,您可以使用使用追蹤路徑傳訊 所記錄的資訊:

#### **判斷訊息的最後一個已知位置**

如果訊息未到達其預期的目的地,您可以使用針對追蹤路徑訊息所記錄的活動資訊來判斷訊息的最後一 個已知位置。 追蹤路徑訊息會傳送至與原始訊息具有相同目標目的地的佇列管理程式網路,並預期它遵 循相同的路徑。 活動資訊可以累積在追蹤路徑訊息的訊息資料中,或使用活動報告來記錄。 若要增加追 蹤路徑訊息遵循與原始訊息相同的路徑的機率,您可以修改追蹤路徑訊息以模擬原始訊息。

#### **判斷佇列管理程式網路的配置問題**

追蹤路徑訊息會傳送至佇列管理程式網路,並記錄活動資訊。 透過研究針對追蹤路徑訊息所記錄的活動 資訊,可以發現追蹤路徑訊息未遵循預期的路徑。發生這種情況的原因有很多,例如,通道可能處於非 作用中狀態,強制訊息採取替代路徑。 在這些狀況下,系統管理者可以判斷佇列管理程式網路中是否有 任何問題,如果有,請更正它們。

您可以使用 IBM MQ 顯示路徑應用程式,將追蹤路徑訊息配置、產生及放置到佇列管理程式網路中。

**警告:** 如果您將追蹤路徑訊息放置到配送清單,則結果未定義。

#### **相關概念**

#### 第 105 [頁的『追蹤路徑訊息參照』](#page-104-0)

請利用這個頁面來取得追蹤路徑訊息格式的概觀。 追蹤路徑訊息資料包括的參數說明追蹤路徑訊息所造成的 活動

### **如何記錄活動資訊**

利用追蹤路徑傳訊,您可以將活動資訊記錄在追蹤路徑訊息的訊息資料中,或使用活動報告。 或者,您可以 同時使用這兩種技術。

### **累計追蹤路徑訊息的訊息資料中的活動資訊**

當透過佇列管理程式網路遞送追蹤路徑訊息時,可以在追蹤路徑訊息的訊息資料中累計代表追蹤路徑訊息所 執行之活動的相關資訊。 活動資訊儲存在 活動 PCF 群組中。 對於代表追蹤路徑訊息執行的每個活動,會將 活動 PCF 群組寫入追蹤路徑訊息的訊息資料中 PCF 區塊的結尾。

其他活動資訊記錄在追蹤路徑傳訊中, PCF 群組稱為 *TraceRoute* PCF 群組。 其他活動資訊儲存在此 PCF 群 組中,可用來協助判斷所記錄活動的順序。 此技術由 *TraceRoute* PCF 群組中的 累計 參數控制。

### **使用活動報告來記錄活動資訊**

當透過佇列管理程式網路遞送追蹤路徑訊息時,可以針對代表追蹤路徑訊息執行的每個活動產生活動報告。 活動資訊儲存在 活動 PCF 群組中。 對於代表追蹤路徑訊息執行的每個活動,會產生包含 活動 PCF 群組的活 動報告。 追蹤路徑訊息的活動記錄的運作方式與任何其他訊息的運作方式相同。

針對追蹤路徑訊息產生的活動報告包含與針對任何其他訊息產生的活動資訊相比較的其他活動資訊。 其他資 訊會在 *TraceRoute* PCF 群組中傳回。 *TraceRoute* PCF 群組中包含的資訊僅在產生活動報告時才正確。 您可 以使用其他資訊來協助判斷代表追蹤路徑訊息所執行的活動順序。

## **正在獲得已記錄的活動資訊**

當追蹤路徑訊息已到達其預期的目的地或被捨棄時,您用來獲得活動資訊的方法取決於該資訊的記錄方式。

## **開始之前**

如果您不熟悉活動資訊,請參閱 第 55 頁的『如何記錄活動資訊』。

## **關於這項作業**

在 trace-route 訊息已到達其預期的目的地或已捨棄之後,請使用下列方法來獲得活動資訊:

## **程序**

• 擷取追蹤路徑訊息。

*TraceRoute* PCF 群組中的 遞送 參數可控制追蹤路徑訊息是否在到達時放置在目標佇列上,或是否捨棄。 如果追蹤路徑訊息遞送至目標佇列,您可以從這個佇列擷取追蹤路徑訊息。 然後,您可以使用 IBM MQ 顯示路徑應用程式來顯示活動資訊。

若要要求在追蹤路徑訊息的訊息資料中累計活動資訊,請將 *TraceRoute* PCF 群組中的 累計 參數設為 MQROUTE\_ACCUMULATE\_IN\_MSG。

• 使用追蹤路徑回覆訊息。

當追蹤路徑訊息到達其預期的目的地,或追蹤路徑訊息無法在佇列管理程式網路中進一步遞送時,可以 產生追蹤路徑回覆訊息。 追蹤路徑回覆證於的評估,這樣的不同本,且會遞送至指定 的回覆目的地佇列或系統佇列 SYSTEM.ADMIN.TRACE.ROUTE.QUEUE。 您可以使用 IBM MQ 顯示路徑應 用程式來顯示活動資訊。

若要要求追蹤路徑回覆訊息,請將 *TraceRoute* PCF 群組中的 累計 參數設為 MQROUTE\_ACCUMULATE\_AND\_REPLY。

• 使用活動報告。 如果針對追蹤路徑訊息產生活動報告,您必須先找到活動報告,才能獲得活動資訊。 然後,若要判定活 動的順序,您必須排序活動報告。

### **控制追蹤路徑傳訊**

在佇列管理程式層次啟用追蹤路徑傳訊,以便該佇列管理程式範圍內的應用程式可以將活動資訊寫入追蹤路 徑訊息。 若要啟用整個佇列管理程式網路,請個別啟用網路中的每個佇列管理程式,以進行追蹤路徑傳訊。 如果您啟用更多佇列管理程式,則會產生更多活動報告。

## **開始之前**

如果您使用活動報告來記錄追蹤路徑訊息的活動資訊,請參閱 第 51 [頁的『控制活動記錄』](#page-50-0)。

## **關於這項作業**

若要在透過佇列管理程式遞送追蹤路徑訊息時記錄其活動資訊,請執行下列步驟:

## **程序**

- 定義如何記錄追蹤路徑訊息的活動資訊。 請參閱 第 58 [頁的『產生及配置追蹤路徑訊息』](#page-57-0)
- 如果您想要在追蹤路徑訊息中累計活動資訊,請確定佇列管理程式已啟用追蹤路徑傳訊
- 如果您想要在追蹤路徑訊息中累計活動資訊,請確定在追蹤路徑訊息上執行活動的應用程式能夠將活動 資訊寫入追蹤路徑訊息的訊息資料

#### **相關概念**

第 58 [頁的『產生及配置追蹤路徑訊息』](#page-57-0)

一種追蹤路由訊息包括特定訊息描述子和訊息資料部分。 若要產生追蹤路徑訊息,請手動建立訊息,或使用 IBM MQ 顯示路徑應用程式。

#### **相關工作**

第 51 [頁的『控制活動記錄』](#page-50-0)

在佇列管理程式層次啟用活動記錄。 若要啟用整個佇列管理程式網路,請個別啟用網路中的每個佇列管理程 式,以進行活動記錄。 如果您啟用更多佇列管理程式,則會產生更多活動報告。

#### 啟用佇列管理程式進行追蹤路徑傳訊

若要控制是否啟用或停用佇列管理程式進行追蹤路徑傳訊,請使用佇列管理程式屬性 ROUTEREC。

請使用 MQSC 指令 ALTER OMGR, 並指定 ROUTEREC 參數來變更佇列管理程式屬性的值。 此值可以是下列 任一值:

#### **MSG**

佇列管理程式已啟用追蹤路徑傳訊。 佇列管理程式範圍內的應用程式可以將活動資訊寫入追蹤路徑訊 息。

如果 *TraceRoute* PCF 群組中的 累計 參數設為 MQROUTE\_ACCUMULATE\_AND\_REPLY,且下一個要對追 蹤路徑訊息執行的活動:

- 是捨棄
- 是本端佇列的放置 (目標佇列或無法傳送郵件的佇列)
- 會導致在追蹤路徑訊息上執行的活動總數超出 *TraceRoute* PCF 群組中 *MaxActivities* 參數的值。

會產生追蹤路徑回覆訊息,並遞送至追蹤路徑訊息的訊息描述子中指定的回覆目的地佇列。

## **佇列**

佇列管理程式已啟用追蹤路徑傳訊。 佇列管理程式範圍內的應用程式可以將活動資訊寫入追蹤路徑訊 息。

如果 *TraceRoute* PCF 群組中的 累計 參數設為 MQROUTE\_ACCUMULATE\_AND\_REPLY,且下一個要對追 蹤路徑訊息執行的活動:

## • 是捨棄

- 是本端佇列的放置 (目標佇列或無法傳送郵件的佇列)
- 會導致在追蹤路徑訊息上執行的活動總數超出 *TraceRoute* PCF 群組中 *MaxActivities* 參數的值。

會產生追蹤路徑回覆訊息,並遞送至本端系統佇列 SYSTEM.ADMIN.TRACE.ROUTE.QUEUE。

**已停用**

佇列管理程式已停用追蹤路徑傳訊。 追蹤路徑訊息中不會累計活動資訊,不過,在此佇列管理程式的範 圍內,可以更新 *TraceRoute* PCF 群組。

例如,若要停用佇列管理程式進行追蹤路徑傳訊,請使用下列 MQSC 指令:

ALTER QMGR ROUTEREC(DISABLED)

**記住:** 當您修改 *ROUTEREC* 佇列管理程式屬性時,執行中 MCA 在重新啟動通道之前不會偵測變更。

啟用應用程式以進行追蹤路徑傳訊

若要啟用使用者應用程式的追蹤路徑傳訊,請根據訊息通道代理程式 (MCA) 所使用的演算法來執行演算法

## **開始之前**

如果您不熟悉追蹤路徑訊息的格式,請參閱 第 105 [頁的『追蹤路徑訊息參照』](#page-104-0)。

## **關於這項作業**

已啟用訊息通道代理程式 (MCA) 進行追蹤路徑傳訊。 若要啟用使用者應用程式進行追蹤路徑傳訊,請從 MCA 使用的演算法中使用下列步驟:

## **程序**

1. 判斷所處理的訊息是否為追蹤路徑訊息。

如果訊息不符合追蹤路徑訊息的格式,則不會將訊息當作追蹤路徑訊息來處理。

2. 判斷是否要記錄活動資訊。

如果所執行活動的明細層次不小於 明細 參數指定的明細層次,則在特定情況下會記錄活動資訊。 只有在 追蹤路徑訊息要求累積,且佇列管理程式已啟用追蹤路徑傳訊,或追蹤路徑訊息要求活動報告且佇列管 理程式已啟用活動記錄時,才會記錄此資訊。

- 如果要記錄活動資訊,請增加 *RecordedActivities* 參數。
- 如果不要記錄活動資訊,請增加 *UnrecordedActivities* 參數。
- 3. 判斷在追蹤路徑訊息上執行的活動總數是否超出 *MaxActivities* 參數的值。

活動總數是 *RecordedActivities*、 *UnrecordedActivities* 及 *DiscontinuityCount* 的總和。

如果活動總數超出 *MaxActivities*,請拒絕具有意見回饋 MQFB\_MAX\_ACTIVITIES 的訊息。

- 4. 如果 累計 的值設為 MOROUTE\_ACCUMULATE\_IN\_MSG 或 MOROUTE\_ACUMULATE\_AND\_REPLY , 且 佇列管理程式已啟用追蹤路徑傳訊,請將活動 PCF 群組寫入追蹤路徑訊息的訊息資料中 PCF 區塊的結 尾。
- 5. 將追蹤路徑訊息遞送至本端佇列。
	- 如果參數 *Deliver* 指定為 MQROUTE\_DELIVER\_NO ,則會拒絕具有回饋 MQFB\_NOT\_DELIVERED 的 追蹤路徑訊息。
	- 如果參數 *Deliver* 指定為 MQROUTE\_DELIVER\_YES ,請將追蹤路徑訊息遞送至本端佇列。
- 6. 如果符合下列所有條件,則產生追蹤路徑回覆訊息:
- <span id="page-57-0"></span>• 追蹤路徑訊息已遞送至本端佇列或被拒絕
- 參數 累計的值為 MQROUTE\_ACCUMULATE\_AND\_REPLY
- 佇列管理程式已啟用追蹤路徑傳訊

追蹤路徑回覆訊息放置在 ROUTEREC 佇列管理程式屬性所決定的佇列上。

7. 如果追蹤路徑訊息要求活動報告,且佇列管理程式已啟用活動記錄,請產生活動報告。 活動報告會放置在由 ACTIVREC 佇列管理程式屬性所決定的佇列上。

## **產生及配置追蹤路徑訊息**

-種追蹤路由訊息包括特定訊息描述子和訊息資料部分。 若要產生追蹤路徑訊息,請手動建立訊息,或使用 IBM MQ 顯示路徑應用程式。

追蹤路徑訊息由下列部分組成:

#### **訊息描述子**

MQMD 結構,其中 格式 欄位設為 MQFMT\_ADMIN 或 MQFMT\_EMBEDDED\_PCF。

#### **訊息資料**

下列其中一個組合:

- 如果格式 設為 MQFMT\_ADMIN, 則為 PCF 標頭 (MQCFH) 及追蹤路徑訊息資料
- 內嵌 PCF 標頭 (MQEPH)、追蹤路徑訊息資料及其他使用者指定的訊息資料 (如果 格式 設為 MQFMT\_EMBEDDED\_PCF)

追蹤路徑訊息資料由 *TraceRoute* PCF 群組及一個以上 活動 PCF 群組組成。

### **手動產生**

手動產生追蹤路徑訊息時,不需要 活動 PCF 群組。 活動 當 MCA 或使用者撰寫的應用程式代表其執行活動 時, PCF 群組會寫入追蹤路徑訊息的訊息資料。

#### **IBM MQ 顯示路徑應用程式**

使用 IBM MQ 顯示路徑應用程式 dspmqrte 來配置、產生追蹤路徑訊息,並將其放入佇列管理程式網路中。 將訊息描述子中的 *Format* 參數設為 MQFMT\_ADMIN。 您無法將使用者資料新增至 IBM MQ 顯示路徑應用 程式所產生的追蹤路徑訊息。

**限制:** dspmqrte 無法在 IBM WebSphere MQ 6.0 之前或在 IBM MQ for z/OS 佇列管理程式上發出。 如果您 想要第一個佇列管理程式將追蹤路徑訊息遞送至此類型的佇列管理程式,請使用選用參數 -c 連接至佇列管 理程式作為 IBM WebSphere MQ 6.0 或更新版本的用戶端。

#### 模擬原始訊息

當使用追蹤路徑訊息來判斷另一個訊息已透過佇列管理程式網路取得的路徑時,追蹤路徑訊息越接近模擬原 始訊息,追蹤路徑訊息遵循與原始訊息相同的路徑的機會就越大。

下列訊息性質可能會影響訊息在佇列管理程式網路內轉遞至的位置:

#### **優先順序**

可以在訊息的訊息描述子中指定優先順序。

**持續性**

您可以在訊息的訊息描述子中指定持續性。

**期限**

可以在訊息的訊息描述子中指定有效期限。

## **報告選項**

報告選項可以在訊息的訊息描述子中指定。

**訊息大小**

若要模擬訊息的大小,可以將其他資料寫入訊息的訊息資料。 基於此目的,其他訊息資料可能沒有意 義。

**提示:** IBM MQ 顯示路徑應用程式無法指定訊息大小。

### <span id="page-58-0"></span>**訊息資料**

部分佇列管理程式網路會使用內容型遞送來決定轉遞訊息的位置。 在這些情況下,需要寫入追蹤路徑訊 息的訊息資料,以模擬原始訊息的訊息資料。

**提示:** IBM MQ 顯示路徑應用程式無法指定訊息資料。

*TraceRoute PCF* 群組

*TraceRoute* PCF 群組中的屬性會控制追蹤路徑訊息的行為。 *TraceRoute* PCF 群組位於每個追蹤路徑訊息的 訊息資料中。

下表列出 MCA 辨識之 TraceRoute 群組中的參數。如果撰寫使用者撰寫的應用程式來辨識它們, 則可以新增 進一步參數, 如 第 63 [頁的『其他活動資訊』](#page-62-0)中所述。

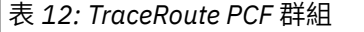

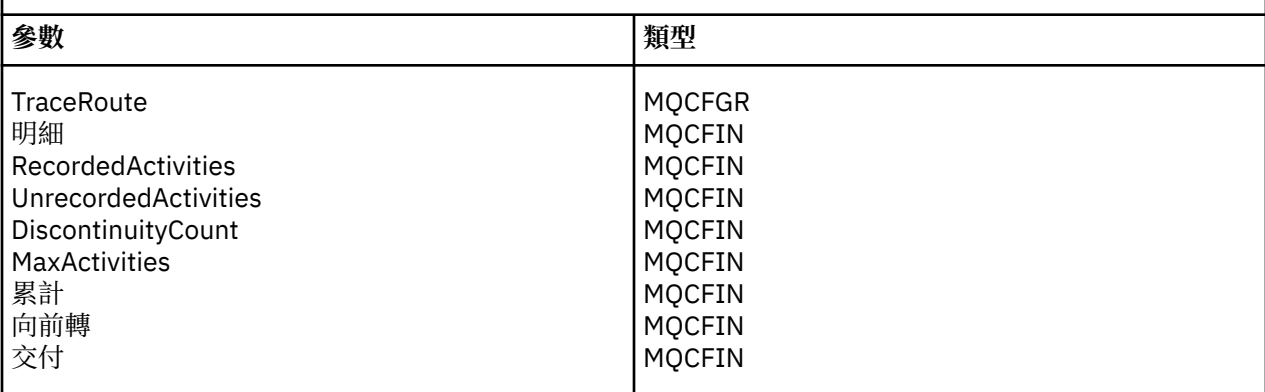

*TraceRoute* PCF 群組中每一個參數的說明如下:

#### **詳細資料**

指定要記錄之活動資訊的詳細層次。 此值可以是下列任一值:

### **MQROUTE\_DETAIL\_LOW**

只會記錄使用者應用程式所執行的活動。

#### **MQROUTE\_DETAIL\_MEDIUM**

應該記錄 MQROUTE DETAIL LOW 中指定的活動。 此外,還會記錄 MCA 所執行的活動。

#### **MQROUTE\_DETAIL\_HIGH**

應該記錄 MQROUTE\_DETAIL\_LOW 和 MQROUTE DETAIL MEDIUM 中指定的活動。 MCA 不會在此 詳細程度上記錄任何進一步的活動資訊。 只有要記錄進一步活動資訊的使用者應用程式才能使用此 選項。 例如,如如果使用者應用程式透過考量特定訊息性質來決定訊息所採用的路徑,則遞送邏輯的 相關資訊可以包含在此詳細程度中。

#### *RecordedActivities*

指定代表追蹤路徑訊息執行的記錄活動數。 如果活動的相關資訊已寫入追蹤路徑訊息, 或已產生活動報 告,則會將活動視為已記錄。 對於每個記錄的活動, *RecordedActivities* 會增量 1。

#### *UnrecordedActivities*

指定代表追蹤路徑訊息執行的未記錄活動數。 如果啟用追蹤路徑傳訊的應用程式既未累計,也未將相關 活動資訊寫入活動報告,則會將活動視為未記錄。

在下列情況下,不會記錄代表追蹤路徑訊息執行的活動:

- 所執行活動的明細層次小於參數 明細指定的明細層次。
- 追蹤路徑訊息會要求活動報告,但不會累積,且不會啟用佇列管理程式進行活動記錄。
- 追蹤路徑訊息要求累積,但未要求活動報告,且佇列管理程式未啟用追蹤路徑傳訊。
- 追蹤路徑訊息同時要求累積及活動報告,且佇列管理程式未啟用活動記錄及追蹤路徑傳訊。
- 追蹤路徑訊息既不要求累計,也不要求活動報告。

對於每個未記錄的活動,參數 *UnrecordedActivities* 會依 1 遞增。

#### <span id="page-59-0"></span>*DiscontinuityCount*

指定已透過佇列管理程式遞送追蹤路徑訊息的次數,該佇列管理程式具有未啟用追蹤路徑傳訊的應用程 式。 佇列管理程式會增加此值。 如果此值大於 0, 則只能判定部分訊息路徑。

#### *MaxActivities*

指定可代表追蹤路徑訊息執行的活動數目上限。

活動總數是 *RecordedActivities*、 *UnrecordedActivities* 及 *DiscontinuityCount* 的總和。 活動總數不得超 過 *MaxActivities* 的值。

*MaxActivities* 的值可以是:

#### **正整數**

活動數目上限。

如果超出活動數目上限,則會拒絕追蹤路徑訊息,並提供意見 MQFB\_MAX\_ACTIVITIES。 如果捕捉 到無限迴圈,這可以防止追蹤路徑訊息無限期轉遞。

#### **MQROUTE\_UNLIMITED\_ACTIVITIES**

可以代表追蹤路徑訊息執行無限制數量的活動。

#### **累計**

指定用來累計活動資訊的方法。 此值可以是下列任一值:

#### **MQROUTE\_ACCUMULATE\_IN\_MSG**

如果啟用佇列管理程式進行追蹤路徑傳訊,則會在追蹤路徑訊息的訊息資料中累計活動資訊。

如果指定此值,則追蹤路徑訊息資料由下列項目組成:

- *TraceRoute* PCF 群組。
- 零個以上 活動 PCF 群組。

#### **MQROUTE\_ACCUMULATE\_AND\_REPLY**

如果啟用佇列管理程式進行追蹤路徑問,則會在追蹤路徑訊息的訊息資料中累計活動資訊,並在 發生下列任何情況時產生追蹤路徑回覆訊息:

- IBM MQ 第 6 版 (或更新版本) 佇列管理程式會捨棄追蹤路徑訊息。
- IBM MQ 第 6 版 (或更新版本) 佇列管理程式會將追蹤路徑訊息放入本端佇列 (目標佇列或無法傳送 郵件的佇列)。
- 在追蹤路徑訊息上執行的活動數超出 *MaxActivities* 的值。

如果指定此值,則追蹤路徑訊息資料由下列項目組成:

- *TraceRoute* PCF 群組。
- 零個以上 活動 PCF 群組。

#### **MQROUTE\_ACCUMULATE\_NONE**

活動資訊不會累積在追蹤路徑訊息的訊息資料中。

如果指定此值,則追蹤路徑訊息資料由下列項目組成:

• *TraceRoute* PCF 群組。

### **向前**

指定追蹤路徑訊息可以轉遞至何處。 值可以為:

#### **MQROUTE\_FORWARD\_IF\_SUPPORTED**

追蹤路徑訊息只會轉遞至佇列管理程式,以允許使用 *TraceRoute* 群組中 *Deliver* 參數的值。

#### **MQROUTE\_FORWARD\_ALL**

不論是否允許使用 遞送 參數的值,都會將追蹤路徑訊息轉遞至任何佇列管理程式。

在決定是否將追蹤路徑訊息轉遞至遠端佇列管理程式時,佇列管理程式會使用下列演算法:

1. 判斷遠端佇列管理程式是否能夠支援追蹤路徑傳訊。

- 如果遠端佇列管理程式能夠支援追蹤路徑傳訊,演算法會繼續執行步驟 第 61 [頁的『](#page-60-0)4』。
- 如果遠端佇列管理程式無法支援追蹤路徑傳訊,演算法會繼續執行步驟 第 61 [頁的『](#page-60-0)2』
- <span id="page-60-0"></span>2. 判定 *TraceRoute* 群組中的 遞送 參數是否包含 MQROUTE\_DELIVER\_REJ\_UNSUPP\_MASK 位元遮罩 中任何無法辨識的遞送選項。
	- 如果找到任何無法辨識的遞送選項, 則會使用意見 MQFB\_UNSUPPORTED\_DELIVERY 來拒絕追蹤 路徑訊息。
	- 如果找不到無法辨識的遞送選項, 演算法會繼續執行步驟 第 61 頁的『3』。
- 3. 從追蹤路徑訊息中的 *TraceRoute* PCF 群組,決定 遞送 參數值。
	- •如果 遞送 指定為 MOROUTE\_DELIVER\_YES , 則會將追蹤路徑訊息轉遞至遠端佇列管理程式。
	- •如果 遞送 指定為 MQROUTE\_DELIVER\_NO ,則演算法會繼續執行步驟 第 61 頁的『4』。
- 4. 判定 *TraceRoute* 群組中的 *Forward* 參數是否包含 MQROUTE\_FORWARDING\_REJ\_UNSUPP\_MASK 位元遮罩中任何無法辨識的轉遞選項。
	- 如果找到任何無法辨識的轉遞選項,則會使用意見 MQFB\_UNSUPPORTED\_FORWARDING 來拒絕 trace-route 訊息。
	- 如果找不到無法辨識的轉遞選項,演算法會繼續執行步驟 第 61 頁的『5』。
- 5. 從追蹤路徑訊息中的 *TraceRoute* PCF 群組,決定參數 *Forward* 的值。
	- •如果將 轉遞 指定為 MQROUTE\_FORWARD\_IF\_SUPPORTED ,則會拒絕追蹤路徑訊息,並提供意見 MQFB\_NOT\_FORWARDED。
	- 如果 轉遞 指定為 MQROUTE\_FORWARD\_ALL, 則追蹤路徑訊息可以轉遞至遠端佇列管理程式。

#### **交付**

指定追蹤路徑訊息到達其預期目的地時要採取的動作。 使用者撰寫的應用程式必須先檢查此屬性,然後 再將追蹤路徑訊息放置在其目標佇列上。 此值可以是下列任一值:

#### **MQROUTE\_DELIVER\_YES**

到達時,追蹤路徑訊息會放置在目標佇列上。 對目標佇列執行 get 作業的任何應用程式都可以擷取 追蹤路徑訊息。

#### **MQROUTE\_DELIVER\_NO**

到達時,追蹤路徑訊息不會遞送至目標佇列。 訊息會根據其報告選項來處理。

#### **設定追蹤路徑回覆訊息的共用佇列**

當報告遞送至本端系統佇列時,如果要判斷與特定訊息相關的追蹤路徑回覆訊息的位置,在單一節點上使用 共用佇列會更有效率

## **開始之前**

設定 ROUTEREC 參數, 以啟用佇列管理程式進行追蹤路徑傳訊, 並指定將產生的任何追蹤路徑回覆訊息遞送 至本端系統佇列 SYSTEM.ADMIN.TRACE.ROUTE.QUEUE。

## **關於這項作業**

如果佇列管理程式網路中的佇列管理程式的目設定為將追蹤路徑回覆訊息遞送至本端系統佇列,則判斷與特 定訊息相關的追蹤路徑回覆訊息位置可能很費時。 或者,使用單一節點,它是管理一般佇列的佇列管理程 式。 佇列管理程式網路中的所有佇列管理程式都可以將追蹤路徑回覆訊息遞送至此共用佇列。 使用一般佇 列的好處是佇列管理程式不需要將追蹤路徑回覆訊息遞送至訊息中指定的回覆目的地佇列,而且在判斷與訊 息相關的追蹤路徑回覆訊息位置時,您只會查詢一個佇列。

若要設定共用佇列,請執行下列步驟:

## **程序**

- 1. 選取或定義佇列管理程式作為單一節點
- 2. 在單一節點上, 選取或定義要作為共用佇列的佇列
- 3. 在將追蹤路徑回覆訊息轉遞至共用佇列的所有佇列管理程式上,重新定義本端系統佇列 SYSTEM.ADMIN.TRACE.ROUTE.QUEUE 作為遠端佇列定義
	- a) 指定單一節點的名稱作為遠端佇列管理程式名稱

b) 指定共用佇列的名稱作為遠端佇列名稱

## **取得及使用記錄的資訊**

使用下列任何技術來獲得追蹤路徑訊息的已記錄活動資訊

請注意,未獲得活動資訊的情況也適用於追蹤路徑回覆訊息。

當同時停用活動記錄和追蹤路徑傳訊的佇列管理程式處理追蹤路徑訊息時,不會記錄活動資訊。

#### 從追蹤路徑回覆訊息取得資訊

若要獲得活動資訊,請尋找追蹤路徑回覆訊息。 然後擷取訊息並分析活動資訊。

## **關於這項作業**

只有在您知道追蹤路徑回覆訊息的位置時,才能從追蹤路徑回覆訊息獲得活動資訊。 尋找訊息並處理活動資 訊,如下所示:

## **程序**

- 1. 請檢查在追蹤路徑訊息的訊息描述子中指定的回覆目的地佇列。 如果追蹤路徑回覆訊息不在回覆目的地 佇列上,請檢查下列位置:
	- 本端系統佇列 SYSTEM.ADMIN.TRACE.ROUTE.QUEUE,在追蹤路徑訊息的目標佇列管理程式上
	- 共用佇列 (如果您已設定追蹤路徑回覆訊息的共用佇列)
	- 本端系統佇列 SYSTEM.ADMIN.TRACE.ROUTE.QUEUE,在佇列管理程式網路中的任何其他佇列管理 程式上,如果追蹤路徑訊息已放入無法傳送郵件的佇列,或已超出活動數目上限,則可能會發生此情 況
- 2. 擷取追蹤路徑回覆訊息
- 3. 使用 IBM MQ 顯示路徑應用程式來顯示記錄的活動資訊
- 4. 研究活動資訊並取得您需要的資訊

#### 從追蹤路徑訊息獲得資訊

若要獲得活動資訊,您可以找到追蹤路徑訊息,該訊息必須在 *TraceRoute* PCF 群組中具有適當的參數。 然 後擷取訊息並分析活動資訊。

## **關於這項作業**

只有在您知道追蹤路徑訊息的位置,且它在 *TraceRoute* PCF 群組中具有指定為 MOROUTE ACCUMULATE IN MSG 或 MOROUTE ACCUMULATE AND REPLY 的 累計 參數時,才能從追蹤路 徑訊息獲得活動資訊。

對於要遞送至目標佇列的追蹤路徑訊息, *TraceRoute* PCF 群組中的 遞送 參數必須指定為 MQROUTE\_DELIVER\_YES。

## **程序**

- 1. 請檢查目標佇列。 如果追蹤路徑訊息不在目標佇列上,您可以嘗試使用啟用活動記錄的追蹤路徑訊息來 尋找追蹤路徑訊息。 使用產生的活動報告,嘗試判斷追蹤路徑訊息的最後一個已知位置。
- 2. 擷取追蹤路徑訊息
- 3. 使用 IBM MQ 顯示路徑應用程式來顯示記錄的活動資訊
- 4. 研究活動資訊並取得您需要的資訊

#### 從活動報告獲得資訊

若要獲得活動資訊,您可以尋找活動報告,其必須在訊息描述子中指定報告選項。 然後擷取活動報告並分析 活動資訊。

## **關於這項作業**

只有在您知道活動報告的位置,且追蹤路徑訊息的訊息描述子中指定了報告選項 MQRO\_ACTIVITY 時,才能 從活動報告獲得活動資訊。

# <span id="page-62-0"></span>**程序**

1. 尋找並排序針對追蹤路徑訊息所產生的活動報告。

當您找到活動報告時,您可以手動排序它們,或使用 IBM MQ 顯示路徑應用程式來自動排序及顯示活動 資訊。

2. 研究活動資訊並取得您需要的資訊

## **其他活動資訊**

當透過佇列管理程式網路遞送追蹤路徑訊息時,使用者應用程式可以透過在將 活動 群組寫入追蹤路徑訊息 或活動報告的訊息資料時併入一個以上其他 PCF 參數,來記錄其他資訊。

其他活動資訊可協助系統管理者識別追蹤路徑訊息所採用的路徑,或為何採用該路徑。

如果您使用 IBM MQ 顯示路徑應用程式來顯示追蹤路徑訊息的記錄資訊,除非 IBM MQ 顯示路徑應用程式可 辨識每一個參數的參數 ID, 否則任何其他 PCF 參數只能以數值 ID 顯示。 若要辨識參數 ID, 必須使用下列 PCF 參數來記錄其他資訊。 在 活動 PCF 群組中適當的位置包含這些 PCF 參數。

#### *GroupName*

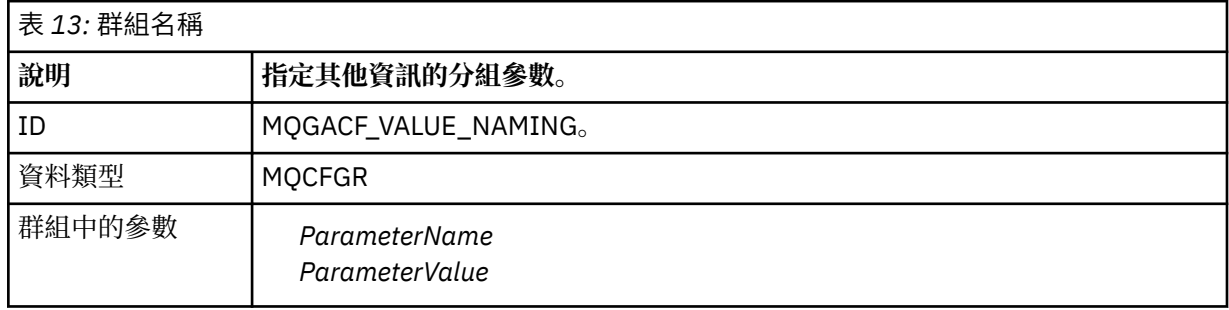

### *ParameterName*

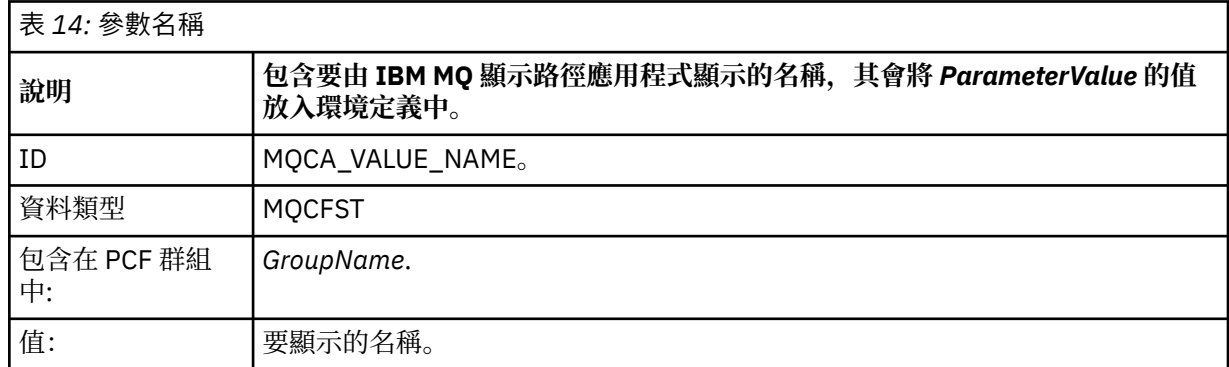

#### *ParameterValue*

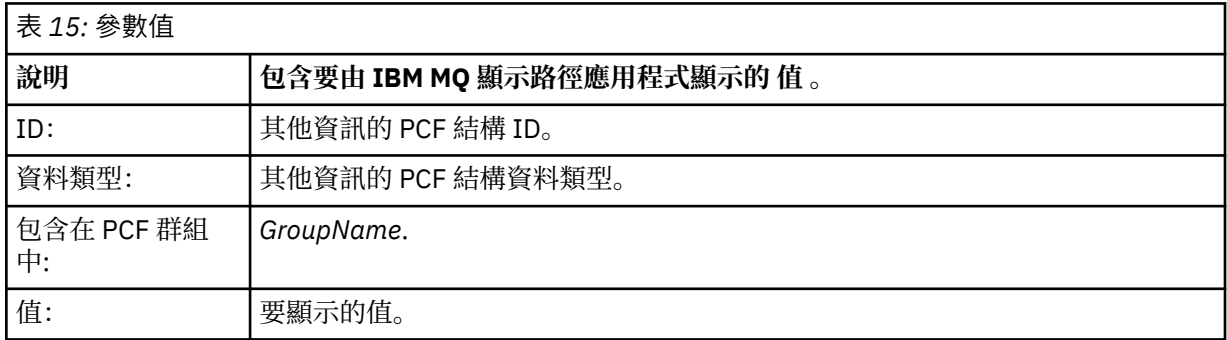

## **記錄其他活動資訊的範例**

下列範例說明當代表追蹤路徑訊息執行活動時,使用者應用程式如何記錄其他資訊。 在這兩個範例中,都會 使用 IBM MQ 顯示路徑應用程式來產生追蹤路徑訊息,並顯示傳回給它的活動資訊。

範例 *1*

使用者應用程式會以 IBM MQ 顯示路徑應用程式 無法 辨識參數 ID 的格式來記錄其他活動資訊。

- 1. IBM MQ 顯示路徑應用程式可用來產生追蹤路徑訊息,並將其放入佇列管理程式網路中。 必要的選項設 定為要求下列各項:
	- 活動資訊會累計在追蹤路徑訊息的訊息資料中。
	- 到達目標佇列時,會捨棄追蹤路徑訊息,並產生追蹤路徑回覆訊息,並遞送至指定的回覆目的地佇列。
	- 收到追蹤路徑回覆訊息時, IBM MQ 顯示路徑應用程式會顯示累計的活動資訊。

追蹤路徑訊息會放入佇列管理程式網路中。

2. 當透過佇列管理程式網路遞送追蹤路徑計,啟用追蹤路徑傳訊的使用者應用程式會代表訊息執行低 詳細資料活動。 除了將標準活動資訊寫入追蹤路徑訊息之外,使用者應用程式還會將下列 PCF 參數寫入 「活動」群組結尾:

*ColorValue*

**ID** 65536

**資料類型**

**MOCFST** 

**值**

'紅色'

這個額外的 PCF 參數提供已執行之活動的進一步相關資訊,不過它是以 IBM MQ 顯示路徑應用程式 無法 辨識參數 ID 的格式撰寫。

3. 追蹤路徑訊息會到達目標佇列,並將追蹤路徑回覆訊息傳回 IBM MQ 顯示路徑應用程式。 其他活動資訊 顯示如下:

65536: 'Red'

IBM MQ 顯示路徑應用程式無法辨識 PCF 參數的參數 ID, 並將其顯示為數值。其他資訊的環境定義不明 確。

如需 IBM MQ 顯示路徑應用程式辨識 PCF 參數的參數 ID 時的範例,請參閱 第 64 頁的『範例 2』。

範例 *2*

使用者應用程式會以參數 ID 可 由 IBM MQ 顯示路徑應用程式辨識的格式來記錄其他活動資訊。

- 1. IBM MQ 顯示畫面遞送應用程式可用來產生追蹤遞送訊息,並以 第 64 頁的『範例 1』中的相同方式將其 放置到佇列管理程式網路中。
- 2. 當透過佇列管理程式網路遞送追蹤路徑計息時, 啟用追蹤路徑傳訊的使用者應用程式會代表訊息執行低 詳細資料活動。 除了將標準活動資訊寫入追蹤路徑訊息之外,使用者應用程式還會將下列 PCF 參數寫入 「活動」群組結尾:

#### *ColorInfo*

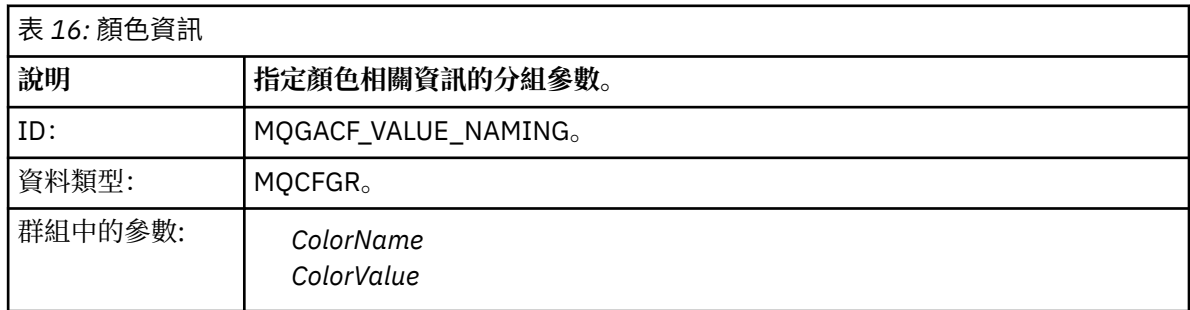

#### *ColorName*

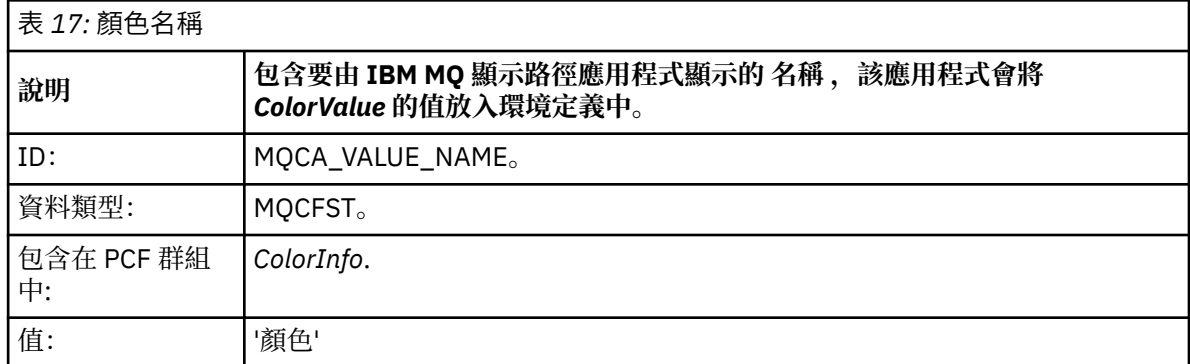

#### *ColorValue*

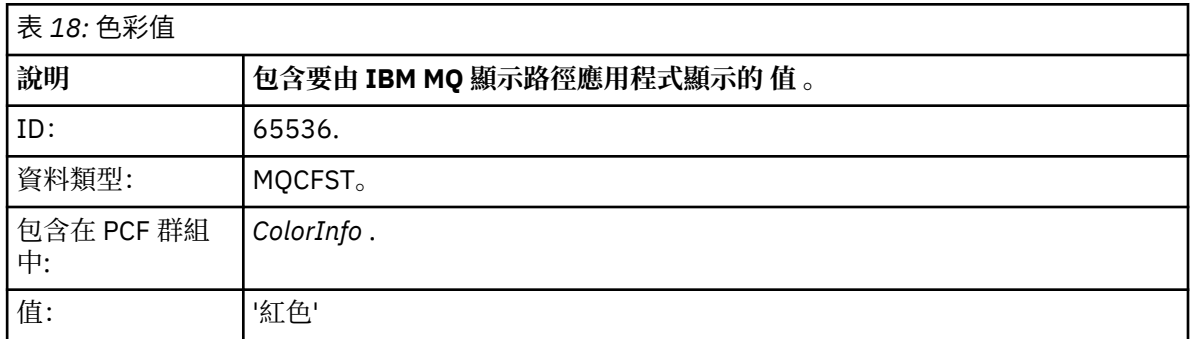

這些其他 PCF 參數提供所執行活動的進一步相關資訊。 這些 PCF 參數是以 IBM MQ 顯示路徑應用程式可 辨識參數 ID 是 的格式撰寫。

3. 追蹤路徑訊息會到達目標佇列,並將追蹤路徑回覆訊息傳回 IBM MQ 顯示路徑應用程式。 其他活動資訊 顯示如下:

Color: 'Red'

IBM MQ 顯示路徑應用程式可辨識包含其他活動資訊值之 PCF 結構的參數 ID 具有對應的名稱。 會顯示對 應的名稱,而不是數值。

## **IBM MQ 顯示路徑應用程式**

使用 IBM MQ 顯示路徑應用程式 ( **dspmqrte** ) 使用指令行介面來使用追蹤路徑訊息及與追蹤路徑訊息相關 的活動資訊。 2005 IBM MQ 顯示路徑應用程式不適用於 IBM MQ for z/OS 佇列管理程式。 您可以基於下列目的使用 IBM MQ 顯示路徑應用程式:

• 將追蹤路徑訊息配置、產生及放入佇列管理程式網路中。

透過將追蹤路徑訊息放入佇列管理程式網路,可以收集活動資訊,並使用活動資訊來判定追蹤路徑訊息所 採用的路徑。您可以指定追蹤路徑訊息的性質,如下所示:

- 追蹤路徑訊息的目的地。
- 追蹤路徑訊息如何模擬另一個訊息。
- 在透過佇列管理程式網路遞送追蹤路徑訊息時,應如何處理追蹤路徑訊息。
- 是否使用活動記錄或追蹤路徑傳訊來記錄活動資訊。

• 訂購並顯示與追蹤路徑訊息相關的活動資訊。

如果 IBM MQ 顯示路徑應用程式已將追蹤路徑訊息放入佇列管理程式網路, 則在傳回相關活動資訊之後, 可以立即訂購並顯示該資訊。 或者, IBM MQ 顯示遞送應用程式可用來排序及顯示與先前產生的追蹤遞送 訊息相關的活動資訊。

### **相關資訊**

dspmqrte

## **追蹤路徑訊息的參數**

請利用這個頁面來取得 IBM MQ 顯示路徑應用程式 **dspmqrte** 所提供的參數概觀,以判斷追蹤路徑訊息的性 質,包括如何將它當作透過佇列管理程式網路來遞送。

## **相關資訊**

#### dspmqrte

#### 佇列管理程式連線

請利用這個頁面來指定 IBM MQ 顯示路徑應用程式所連接的佇列管理程式

**-c**

指定 IBM MQ 顯示路徑應用程式連接為用戶端應用程式。

如果您未指定此參數,則 IBM MQ 顯示路徑應用程式不會作為用戶端應用程式連接。

**-m** *QMgrName*

IBM MQ 顯示畫面遞送應用程式所連接的佇列管理程式名稱。 名稱最多可以包含 48 個字元。

如果您未指定此參數,則會使用預設佇列管理程式。

目標目的地

請利用這個頁面來指定追蹤路徑訊息的目標目的地

#### **-q** *TargetQName*

如果正在使用 IBM MQ 顯示路徑應用程式將追蹤路徑訊息傳送至佇列管理程式網路,則 *TargetQName* 會 指定目標佇列的名稱。

#### **-ts** *TargetTopicString*

### 指定主題字串。

## **-qm** *TargetQMgr*

限定目標目的地; 然後將套用一般佇列管理程式名稱解析。 目標目的地以 *-q TargetQName* 或 *-ts TargetTopicString* 指定。

如果未指定此參數,則會使用 IBM MQ 顯示路徑應用程式所連接的佇列管理程式作為目標佇列管理程 式。

**-o**

指定目標目的地未連結至特定目的地。 一般而言,當要在叢集中放置追蹤路徑訊息時,會使用這個參 數。 使用選項 MQOO\_BIND\_NOT\_FIXED 開啟目標目的地。

如果未指定此參數,則目標目的地會連結至特定目的地。

發佈主題

對於發佈/訂閱應用程式,請利用這個頁面來指定要發佈之 IBM MQ 顯示路徑應用程式的追蹤路徑訊息主題 字串

#### **-ts** *TopicName*

指定 IBM MQ 顯示路徑應用程式要發佈追蹤路徑訊息的主題字串,並將此應用程式置於主題模式。 在此 模式中,應用程式會追蹤發佈要求所產生的所有訊息。

您也可以使用 IBM MQ 顯示路徑應用程式,來顯示針對發佈訊息所產生之活動報告的結果。

#### 訊息模擬

請利用這個頁面來配置追蹤路徑訊息以模擬訊息,例如當原始訊息未到達其預期的目的地時

追蹤路徑傳訊的其中一個用途是協助判斷未到達其預期目的地之訊息的最後一個已知位置。 IBM MQ 顯示路 徑應用程式提供參數,可協助配置追蹤路徑訊息以模擬原始訊息。 當模擬訊息時,您可以使用下列參數:

#### **-l** *Persistence*

指定所產生追蹤路徑訊息的持續性。 持續性 的可能值如下:

#### **是**

產生的追蹤路徑訊息是持續的。 (MQPER\_PERSISTENT)。

**否**

產生的追蹤路徑訊息 **不** 持續。 (MQPER\_NOT\_PERSISTENT)。

**q**

產生的追蹤路徑訊息會從 *-q TargetQName* 或 *-ts TargetTopicString* 指定的目的地繼承其持續性值。 (MQPER\_PERSISTENCE\_AS\_Q\_DEF)。

所傳回的追蹤路徑回覆訊息或任何報告訊息將與原始追蹤路徑訊息共用相同的持續性值。

如果 持續性 指定為 **yes**,您必須指定 *-rq ReplyToQ* 參數。 回覆目的地佇列不得解析為暫時動態佇列。

如果您未指定此參數,則產生的追蹤路徑訊息 **不會** 持續。

#### **-p** *Priority*

指定追蹤路徑訊息的優先順序。 優先順序 的值大於或等於 0, 或 MQPRI\_PRIORITY\_AS\_Q\_DEF。 MQPRI\_PRIORITY\_AS\_Q\_DEF 會指定從 *-q TargetQName* 或 *-ts TargetTopicString* 指定的目的地取得優 先順序值。

如果未指定此參數,則會從 *-q TargetQName* 或 *-ts TargetTopicString* 指定的目的地取得優先順序值。

#### **-xs** *Expiry*

指定追蹤路徑訊息的到期時間 (以秒為單位)。

如果未指定此參數,則到期時間會指定為 60 秒。

#### **-ro none |** *ReportOption*

#### **none**

指定不設定報告選項。

#### *ReportOption*

指定追蹤路徑訊息的報告選項。 可以使用逗點作為分隔字元來指定多個報告選項。 *ReportOption* 的 可能值如下:

#### **活動**

已設定報告選項 MQRO\_ACTIVITY。

#### **抵達確認**

已設定報告選項 MQRO\_COA\_WITH\_FULL\_DATA。

#### **COD**

已設定報告選項 MQRO\_COD\_WITH\_FULL\_DATA。

#### **異常狀況**

已設定報告選項 MQRO\_EXCEPTION\_WITH\_FULL\_DATA。

#### **到期**

已設定報告選項 MQRO\_EXPIRATION\_WITH\_FULL\_DATA。

### **捨棄**

已設定報告選項 MQRO\_DISCARD\_MSG。

如果既未指定 *-ro ReportOption* 也未指定 *-ro none* , 則會指定 MQRO ACTIVITY 及 MQRO\_DISCARD\_MSG 報告選項。

IBM MQ 顯示遞送應用程式不容許您將使用者資料新增至追蹤遞送訊息。 如果您需要將使用者資料新增至追 蹤路徑訊息,則必須手動產生追蹤路徑訊息。

已記錄活動資訊

請利用這個頁面來指定用來傳回記錄的活動資訊的方法,然後您可以使用這個方法來判斷追蹤路徑訊息所採 用的路徑

記錄的活動資訊可以如下所示傳回:

- 在活動報告中
- 在追蹤路徑回覆訊息中
- 在追蹤路徑訊息本身 (已放在目標佇列上)

使用 **dspmqrte** 時,會使用下列參數來決定用來傳回記錄的活動資訊的方法:

**-ro** *activity*

指定使用活動報告傳回活動資訊。 依預設,會啟用活動記錄。

**-ac-ar**

指定在追蹤路徑訊息中累計活動資訊,並產生追蹤路徑回覆訊息。

**-ac**

指定在追蹤路徑訊息內累計活動資訊。

如果您未指定此參數,則活動資訊 **不會** 在追蹤路徑訊息內累計。

#### **-阿爾**

要求在下列情況下產生包含所有累計活動資訊的追蹤路徑回覆訊息:

- IBM MQ 佇列管理程式會捨棄追蹤路徑訊息。
- 追蹤路徑訊息由 IBM MQ 佇列管理程式放入本端佇列 (目標佇列或無法傳送郵件的佇列)。
- 在追蹤路徑訊息上執行的活動數目超出 *-s Activities* 中指定的值。

**-ac -d yes**

指定在追蹤路徑訊息中累計活動資訊,並在到達時將追蹤路徑訊息放置在目標佇列上。

**-ac**

指定在追蹤路徑訊息內累計活動資訊。

如果您未指定此參數,則活動資訊 **不會** 在追蹤路徑訊息內累計。

#### **-d yes**

到達時,即使佇列管理程式不支援追蹤路徑傳訊,也會將追蹤路徑訊息放入目標佇列。

如果您未指定此參數,則追蹤路徑訊息 **不會** 放置到目標佇列。

然後可以從目標佇列擷取追蹤路徑訊息,並取得記錄的活動資訊。

您可以視需要結合這些方法。

此外,可以使用下列參數來指定所記錄活動資訊的詳細層次:

#### **-t 明細**

指定記錄的活動。 明細 的可能值如下:

**低**

僅記錄使用者定義應用程式所執行的活動。

**中型**

記錄 **low** 中指定的活動。 此外,還會記錄 MCA 所執行的發佈活動和活動。

#### **high**

記錄 **low** 及 **medium** 中指定的活動。 MCA 不會在此詳細程度上公開任何進一步的活動資訊。 此選 項僅適用於要公開進一步活動資訊的使用者定義應用程式。 例如,如果使用者定義的應用程式透過 考量特定訊息性質來決定訊息所採用的路徑,則遞送邏輯可以併入此詳細程度。

如果您未指定此參數,則會記錄中等層次活動。

依預設, IBM MQ 顯示路徑應用程式會使用暫時動態佇列來儲存傳回的訊息。 當 IBM MQ 顯示路徑應用程 式結束時,會關閉暫時動態佇列,並清除任何訊息。 如果在現行執行 IBM MQ 顯示路徑應用程式結束之後需 要傳回的訊息, 則必須使用下列參數來指定永久佇列:

#### **-rq** *ReplyToQ*

指定追蹤路徑訊息的所有回應將傳送至其中的回覆目的地佇列名稱。 如果追蹤路徑訊息持續存在,或指 定 -n 參數, 則必須指定 不是 暫時動態佇列的回覆目的地佇列。

如果您未指定此參數,則會使用系統預設模型佇列 SYSTEM.DEFAULT.MODEL.QUEUE。

#### **-rqm** *ReplyTo* **佇列管理程式**

指定回覆目的地佇列所在的佇列管理程式名稱。 名稱最多可以包含 48 個字元。

如果您未指定此參數,則會使用 IBM MQ 顯示畫面遞送應用程式所連接的佇列管理程式作為回覆目的地 佇列管理程式。

#### 如何處理追蹤路徑訊息

請利用這個頁面來控制如何處理透過佇列管理程式網路遞送的追蹤路徑訊息。

下列參數可以限制在佇列管理程式網路中可以遞送追蹤路徑訊息的位置:

#### **-d 遞送**

指定是否在到達時將追蹤路徑訊息遞送至目標佇列。 遞送 可能的值如下:

**是** 到達時,即使佇列管理程式不支援追蹤路徑傳訊,也會將追蹤路徑訊 息放入目標佇列。

**否** 网络西哥 医二乙二酸 医二乙酸 医二乙二酸 医二乙二酸 医二乙二酸 面包 医二乙二酸 医二乙二酸 医二乙二酸 医二乙二酸 医二乙二酸 医三乙二酸 医三乙二酸 医三乙二酸 医三乙二酸 医三乙二酸 医三乙二酸

如果您未指定此參數,則追蹤路徑訊息 **不會** 放置到目標佇列。

#### **-f 轉遞**

指定追蹤路徑訊息可轉遞至其中的佇列管理程式類型。 如需佇列管理程式用來決定是否將訊息轉遞至遠 端佇列管理程式的演算法詳細資料,請參閱 第 59 頁的『[TraceRoute PCF](#page-58-0) 群組』。 向前 的可能值如下:

**全部**

追蹤路徑訊息會轉遞至任何佇列管理程式。

**警告:** 如果轉遞至早於 6.0 版的 IBM MQ 佇列管理程式,則不論 *-d Deliver* 參數值為何,都無法辨識 追蹤路徑訊息,且可以遞送至本端佇列。

#### **支援的**

追蹤路徑訊息只會轉遞至佇列管理程式,以允許使用 *TraceRoute* PCF 群組中的 *Deliver* 參數

如果您未指定此參數,追蹤路徑訊息只會轉遞至允許使用 遞送 參數的佇列管理程式。

下列參數可防止追蹤路徑訊息無限期留在佇列管理程式網路中:

**-s 活動**

指定在捨棄追蹤路徑訊息之前,可以代表追蹤路徑訊息執行的已記錄活動數目上限。 如果捕捉到無限迴 圈, 這會防止追蹤路徑訊息無限期轉遞。活動的值大於或等於1, 或

MQROUTE\_UNLIMITED\_ACTIVITIES。 MQROUTE\_UNLIMITED\_ACTIVITIES 指定可以代表 trace-route 訊息執行無限制數量的活動。

如果您未指定此參數,則可以代表追蹤遞送訊息執行無限制數量的活動。

### **-xs 期限**

指定追蹤路徑訊息的到期時間 (以秒為單位)。

如果未指定此參數,則到期時間會指定為 60 秒。

#### **-xp** *PassExpiry*

指定是否將追蹤路徑訊息中的到期時間傳遞至追蹤路徑回覆訊息。 *PassExpiry* 的可能值如下:

**是**

報告選項 MORO\_PASS\_DISCARD\_AND\_EXPIRY 指定在追蹤路徑訊息的訊息描述子中。

如果針對追蹤路徑訊息產生追蹤路徑回覆訊息或活動報告,則會產生 MQRO\_DISCARD 報告選項 (如 果已指定) ,並傳遞剩餘到期時間。

這是預設值。

**否**

未指定報告選項 MORO\_PASS\_DISCARD\_AND\_EXPIRY。

如果針對追蹤路徑訊息產生追蹤路徑回覆訊息,則 **不會** 傳遞追蹤路徑訊息中的捨棄選項及到期時 間。

如果您未指定此參數, 則不會指定 MORO\_PASS\_DISCARD\_AND\_EXPIRY。

**-ro** *discard*

指定 MQRO\_DISCARD\_MSG 報告選項。 這可以防止追蹤路徑訊息無限期保留在佇列管理程式網路中。

## **活動資訊的顯示**

IBM MQ 顯示路徑應用程式可以顯示剛放入佇列管理程式網路之追蹤路徑訊息的活動資訊,也可以顯示先前 產生之追蹤路徑訊息的活動資訊。 它也可以顯示使用者撰寫的應用程式所記錄的其他資訊。

若要指定是否顯示針對追蹤路徑訊息傳回的活動資訊,請指定下列參數:

**-n**

指定不顯示追蹤路徑訊息所傳回的活動資訊。

如果此參數隨附追蹤路徑回覆訊息 ( *-ar* ) 的要求,或從 ( *-ro ReportOption* ) 產生選項的任何報 告,則必須使用 *-rq ReplyToQ* 來指定特定的 (非模型) 回覆目的地佇列。 依預設,只會要求活動報告 訊息。

將追蹤路徑訊息放置到指定的目標佇列之後,會顯示 48 個字元的十六進位字串,其中包含追蹤路徑訊息 的訊息 ID。 IBM MQ 顯示路徑應用程式可以使用訊息 ID ,稍後使用 *-i CorrelId* 參數來顯示追蹤路徑訊 息的活動資訊。

如果您未指定此參數,則針對追蹤路徑訊息傳回的活動資訊會以 *-v* 參數指定的格式顯示。

當顯示剛放入佇列管理程式網路之追蹤路徑訊息的活動資訊時,可以指定下列參數:

#### **-w** *WaitTime*

指定 IBM MQ 顯示遞送應用程式等待活動報告或追蹤遞送回覆訊息回到指定的回覆目的地佇列的時間 (以 秒為單位)。

如果未指定此參數,則會將等待時間指定為追蹤路徑訊息的到期時間加上 60 秒。

當顯示先前累計的活動資訊時,必須設定下列參數:

#### **-q** *TargetQName*

如果正在使用 IBM MQ 顯示路徑應用程式來檢視先前收集的活動資訊,則 *TargetQName* 會指定儲存活動 資訊的佇列名稱。

#### **-i** *CorrelId*

當使用 IBM MQ 顯示路徑應用程式來僅顯示先前累計的活動資訊時,會使用此參數。 在 *-q TargetQName* 指定的佇列上,可能會有許多活動報告及追蹤路徑回覆訊息。 *CorrelId* 用來識別與追蹤路 徑訊息相關的活動報告或追蹤路徑回覆訊息。 在 *CorrelId* 中指定原始追蹤路徑訊息的訊息 ID。

*CorrelId* 的格式為 48 個字元的十六進位字串。

當顯示先前累計的活動資訊時,或當顯示追蹤路徑訊息的現行活動資訊時,可以使用下列參數:

**-b**

指定 IBM MQ 顯示遞送應用程式只會瀏覽活動報告或與訊息相關的追蹤遞送回覆訊息。 這可讓稍後再次 顯示活動資訊。

如果您未指定此參數,則 IBM MQ 顯示路徑應用程式會破壞性地取得活動報告或與訊息相關的追蹤路徑 回覆訊息。

### **-v summary | all | none | outline** *DisplayOption*

**摘要**

顯示透過其遞送追蹤路徑訊息的佇列。

**全部**

即會顯示所有可用的資訊。

#### **無**

不顯示任何資訊。

#### **outline** *DisplayOption*

指定追蹤路徑訊息的顯示選項。 可以使用逗點作為分隔字元來指定多個顯示選項。

如果未提供任何值, 則會顯示下列:

- 應用程式名稱
- 每一個作業的類型
- 任何作業特定的參數

*DisplayOption* 的可能值為:

## **活動**

即會顯示 活動 PCF 群組中的所有非 PCF 群組參數。

**ID**

顯示參數 ID 為 MQBACF\_MSG\_ID 或 MQBACF\_CORREL\_ID 的值。 這會置換 *msgdelta*。

### **訊息**

畫面上會顯示 訊息 PCF 群組中的所有非 PCF 群組參數。 指定此值時,您無法指定 *msgdelta*。

## **msgdelta**

會顯示 訊息 PCF 群組中自前次作業以來已變更的所有非 PCF 群組參數。 指定此值時,您無法指 定 *message*。

## **operation**

即會顯示 作業 PCF 群組中的所有非 PCF 群組參數。

## **追蹤路徑**

畫面上會顯示 *TraceRoute* PCF 群組中的所有非 PCF 群組參數。

如果您未指定此參數,則會顯示訊息路徑的摘要。

## **顯示其他資訊**

當透過佇列管理程式網路遞送追蹤路徑訊息時,使用者撰寫的應用程式可以透過將一個以上其他 PCF 參數寫 入追蹤路徑訊息的訊息資料或活動報告的訊息資料,來記錄其他資訊。 若要讓 IBM MQ 顯示路徑應用程式以 可讀取的格式顯示其他資訊,必須以特定格式記錄該資訊,如 第 63 [頁的『其他活動資訊』](#page-62-0)中所述。

## *IBM MQ* **顯示路由應用程式範例**

下列範例顯示如何使用 IBM MQ 顯示路徑應用程式。 在每一個範例中,兩個佇列管理程式 (QM1 及 QM2) 透 過兩個通道 (QM2.TO.QM1 和 QM1.TO.QM2)。

## 範例 *1-*要求活動報告

從遞送至目標佇列的追蹤路徑訊息顯示活動資訊

在此範例中, IBM MQ 顯示畫面路徑應用程式會連接至佇列管理程式 QM1,並用來產生追蹤路徑訊息並遞 送至目標佇列 TARGET.Q,在遠端佇列管理程式 QM2 上。 指定必要的報告選項,以便在遞送追蹤路徑回覆 訊息時要求活動報告。 到達目標佇列時,會捨棄追蹤路徑訊息。 使用活動報告傳回 IBM MQ 顯示路徑應用 程式的活動資訊會依序排列並顯示。

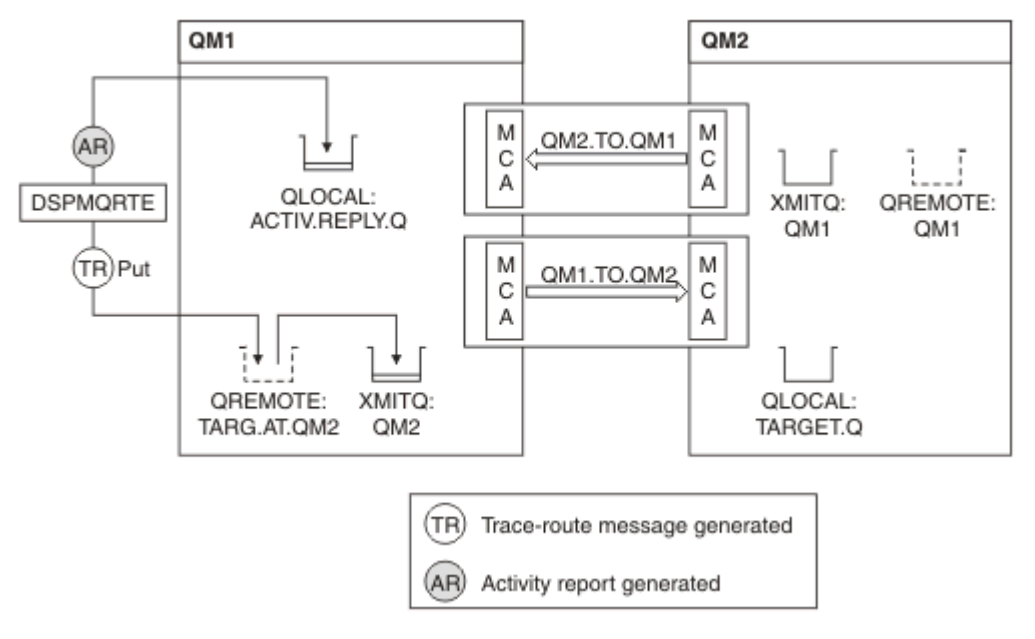

## 圖 *9:* 要求活動報告,圖 *1*

• 每一個佇列管理程式 (QM1 及 QM2) 的 ACTIVREC 屬性設為 MSG。

• 發出下列指令:

dspmqrte -m QM1 -q TARG.AT.QM2 -rq ACTIV.REPLY.Q

QM1 是 IBM MQ 顯示路徑應用程式所連接的佇列管理程式名稱 TARG.AT.QM2 是目標佇列的名稱,而 ACTIV.REPLY.Q 是佇列名稱,要求將追蹤路徑訊息的所有回應傳送至該佇列。

所有未指定的選項都會採用預設值,但請特別注意 -f 選項 (追蹤路徑訊息只會轉遞至允許使用 TraceRoute PCF 群組之 Deliver 參數的佇列管理程式)、-d 選項 (到達時,追蹤路徑訊息不會放置在目標佇列上)、-ro 選項 (指定 MQRO\_ACTIVITY 及 MQRO\_DISCARD\_MSG 報告選項) 及 -t 選項 (記錄中等詳細層次活動)。

- DSPMQRTE 會產生追蹤路徑訊息,並將它放置在遠端佇列 TARG.AT.QM2。
- 然後, DSPMQRTE 會查看佇列管理程式 QM1 的 ACTIVREC 屬性值。 值為 MSG ,因此 DSPMQRTE 會產 生活動報告,並將它放置在回覆佇列 ACTIV.REPLY.Q。

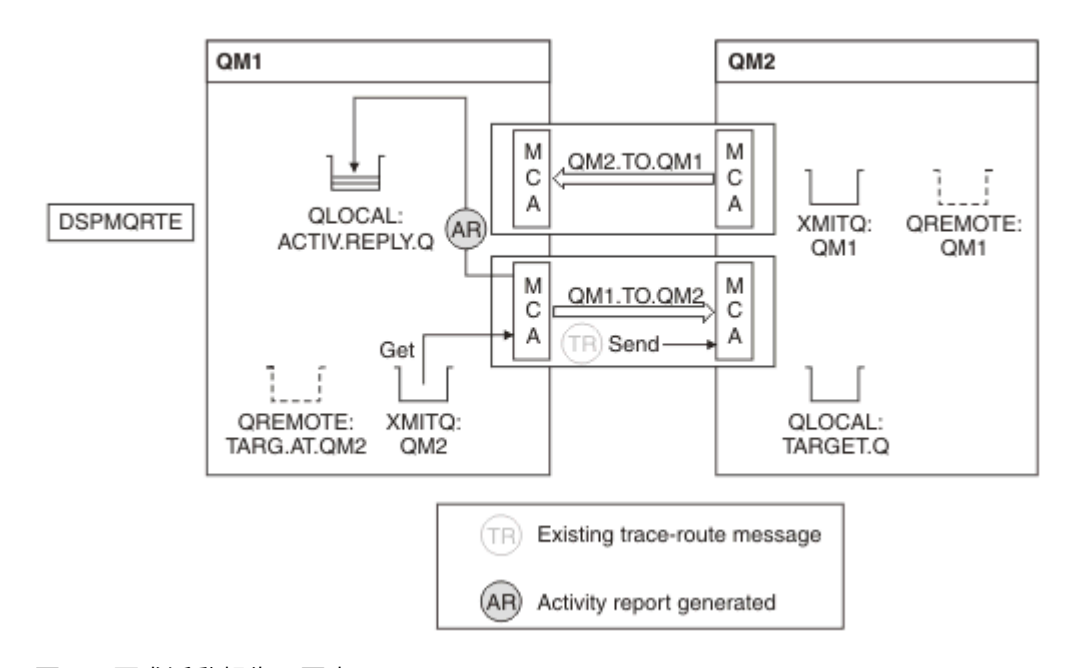

圖 *10:* 要求活動報告,圖表 *2*

- 傳送訊息通道代理程式 (MCA) 會從傳輸佇列取得追蹤路徑訊息。 訊息是追蹤路徑訊息,因此 MCA 會開始 記錄活動資訊。
- 佇列管理程式 (QM1) 的 ACTIVREC 屬性是 MSG, 且在訊息描述子的「報告」欄位中指定 MQRO\_ACTIVITY 選項, 因此 MCA 稍後會產生活動報告。 TraceRoute PCF 群組中的 RecordedActivities 參數值會增加 1。
- MCA 會檢查是否未超出 TraceRoute PCF 群組中的 MaxActivities 值。
- 在將訊息轉遞至 QM2 之前, MCA 會遵循 [轉遞](#page-59-0) 中說明的演算法 (步驟 第 60 [頁的『](#page-59-0)1』、 第 61 [頁的『](#page-60-0)4』 及 第 61 [頁的『](#page-60-0)5』 ) MCA 選擇傳送訊息。
- 然後 MCA 會產生活動報告,並將它放在回覆佇列 (ACTIV.REPLY.Q)。
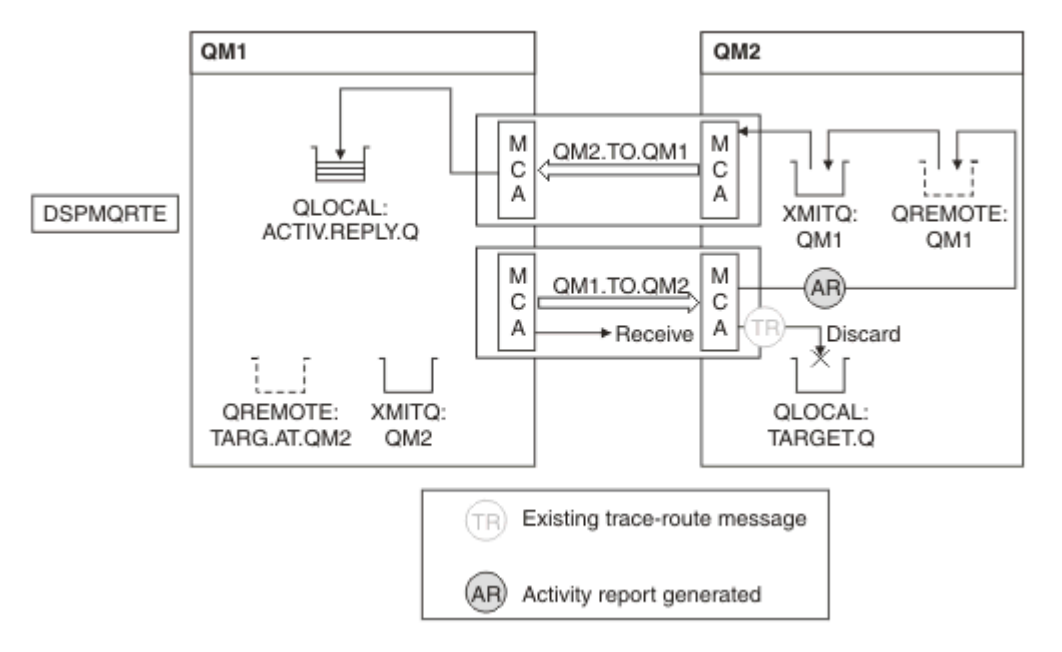

### 圖 *11:* 要求活動報告,圖 *3*

- 接收端 MCA 會從通道接收追蹤路徑訊息。 訊息是追蹤路徑訊息,因此 MCA 會開始記錄活動的相關資訊。
- 如果追蹤路徑訊息的來源佇列管理程式是 5.3.1 版或更舊版本, 則 MCA 會將 TraceRoute PCF 的 DiscontinuityCount 參數增加 1。 這不是這樣的。
- 佇列管理程式 (QM2) 的 ACTIVREC 屬性是 MSG, 並指定 MQRO ACTIVITY 選項, 因此 MCA 會產生活動 報告。 RecordedActivities 參數值會增加 1。
- 目標佇列是本端佇列,因此會根據 TraceRoute PCF 群組中的「遞送」參數值,使用意見回饋 MOFB\_NOT\_DELIVERED 來捨棄訊息。
- 然後, MCA 會產生最終活動報告,並將它放置在回覆佇列上。 這會解析為與佇列管理程式 QM1 相關聯的 傳輸佇列,並將活動報告傳回佇列管理程式 QM1 (ACTIV.REPLY.Q)。

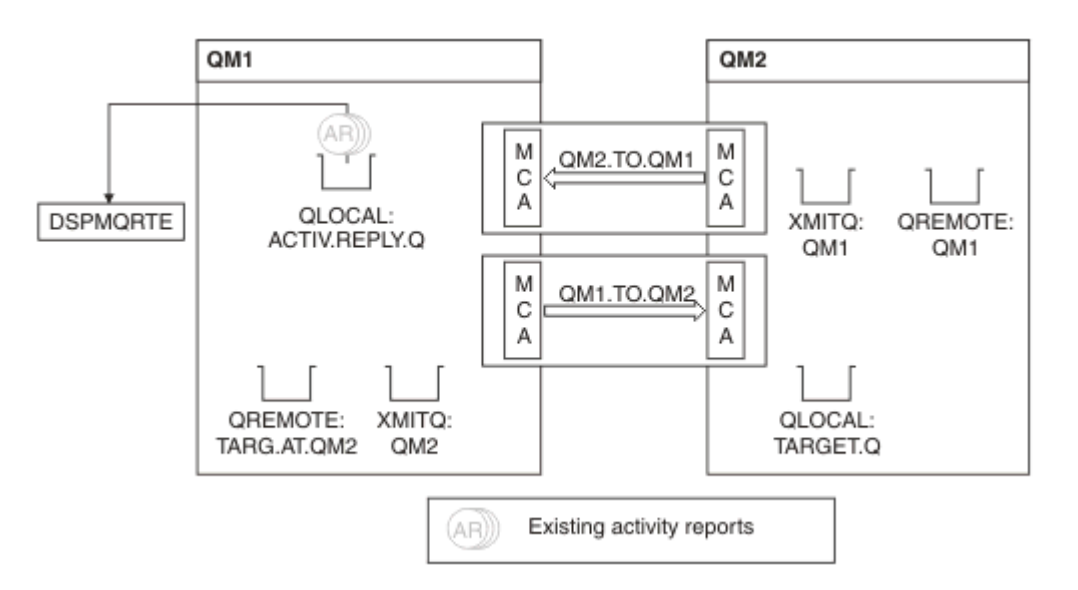

#### 圖 *12:* 要求活動報告,圖 *4*

- 同時, DSPMQRTE 已持續在回覆佇列 (ACTIV.REPLY.Q), 等待活動報告。 因為啟動 DSPMQRTE 時未指定 -w, 所以它最多會等待 120 秒 (比追蹤路徑訊息的到期時間長 60 秒)。
- DSPMQRTE 從回覆佇列中取得 3 個活動報告。
- 針對每一個活動,使用 TraceRoute PCF 群組中的 RecordedActivities、 UnrecordedActivities 及 DiscontinuityCount 參數來排序活動報告。 在此範例中, 唯一非零的值是 RecordedActivities, 因此這是 實際使用的唯一參數。
- 一旦顯示捨棄作業,程式即會結束。 即使最終作業是捨棄,也會被視為因為回饋是 MQFB\_NOT\_DELIVERED 而發生放置。

顯示的輸出如下:

AMQ8653: DSPMQRTE command started with options '-m QM1 -q TARG.AT.QM2 -rq ACTIV.REPLY.Q'. AMQ8659: DSPMQRTE command successfully put a message on queue 'QM2', queue manager 'QM1'. AMQ8674: DSPMQRTE command is now waiting for information to display. AMQ8666: Queue 'QM2' on queue manager 'QM1'. AMQ8666: Queue 'TARGET.Q' on queue manager 'QM2'. AMQ8652: DSPMQRTE command has finished.

範例 *2-*要求追蹤路徑回覆訊息 產生追蹤路徑訊息並遞送至目標佇列

在此範例中, IBM MQ 顯示畫面路徑應用程式會連接至佇列管理程式 QM1,並用來產生追蹤路徑訊息並遞 送至目標佇列 TARGET.Q,在遠端佇列管理程式 QM2 上。 指定必要的選項,以便在追蹤路徑訊息中累計活 動資訊。 到達目標佇列時,會要求追蹤路徑回覆訊息,並捨棄追蹤路徑訊息。

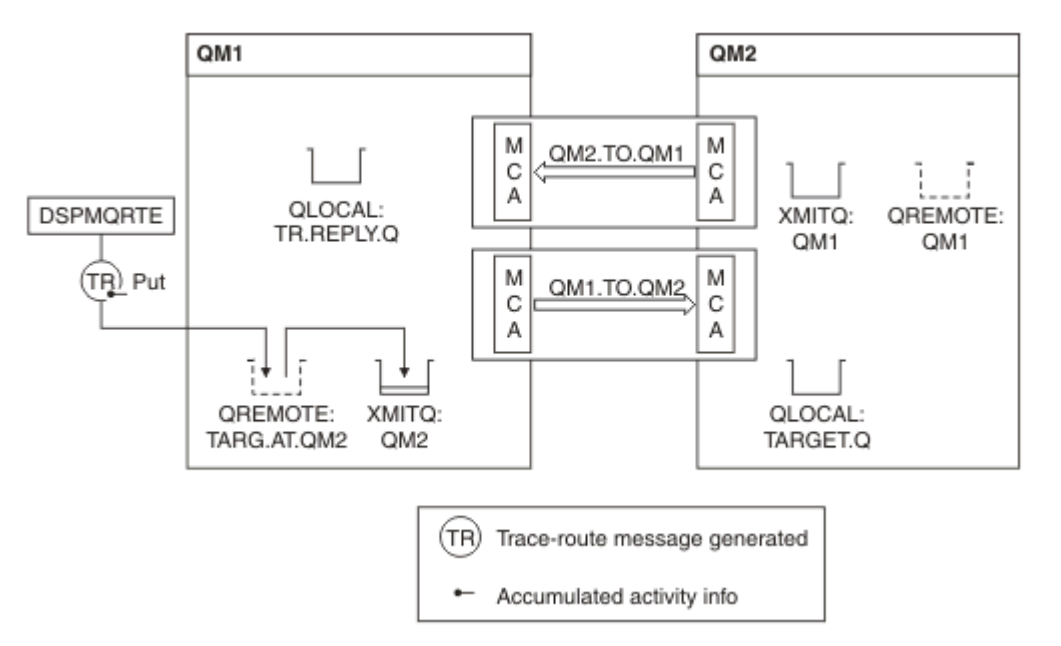

圖 *13:* 要求追蹤路徑回覆訊息,圖表 *1*

- 每一個佇列管理程式 (QM1 及 QM2) 的 ROUTEREC 屬性設為 MSG。
- 發出下列指令:

dspmqrte -m QM1 -q TARG.AT.QM2 -rq TR.REPLY.Q -ac -ar -ro discard

QM1 是 IBM MQ 顯示路徑應用程式所連接的佇列管理程式名稱 TARG.AT.QM2 是目標佇列的名稱,而 ACTIV.REPLY.Q 是佇列名稱,要求將追蹤路徑訊息的所有回應傳送至該佇列。 -ac 選項指定在追蹤路徑訊 息中累計活動資訊, -ar 選項指定將所有累計活動傳送至 -rq 選項 (即 TR.REPLY.Q)。 -ro 選項指定設定報 告選項 MQRO\_DISCARD\_MSG, 這表示在此範例中不會產生活動報告。

• DSPMQRTE 會先累計追蹤路徑訊息中的活動資訊,然後再將訊息放置在目標路徑上。 佇列管理程式屬性 ROUTEREC 不可為 DISABLED ,才能發生此情況。

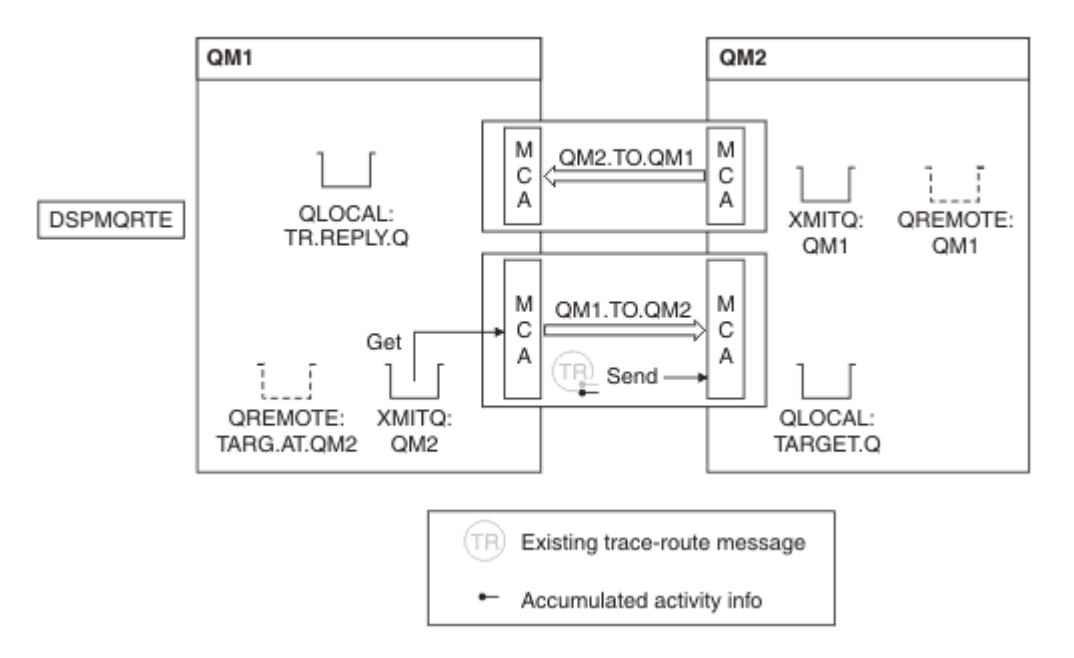

#### 圖 *14:* 要求追蹤路徑回覆訊息,圖 *2*

- 訊息是追蹤路徑訊息, 因此傳送端 MCA 會開始記錄活動的相關資訊。
- QM1 上的佇列管理程式屬性 ROUTEREC 不是 DISABLED ,因此在將訊息轉遞至佇列管理程式 QM2 之 前, MCA 會累計訊息內的活動資訊。

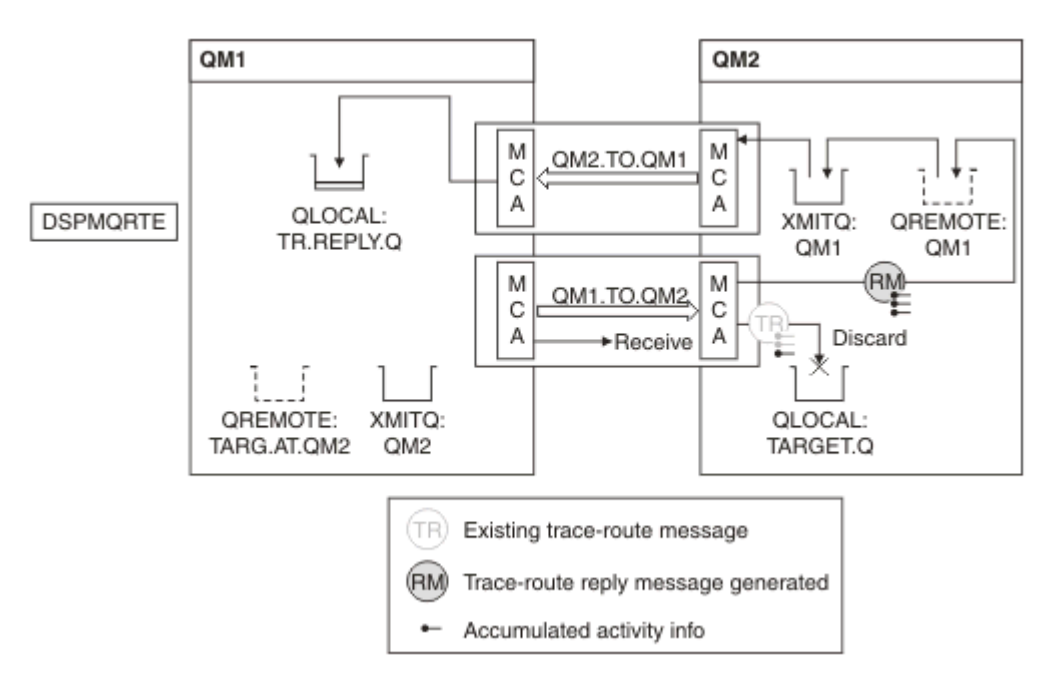

#### 圖 *15:* 要求追蹤路徑回覆訊息,圖 *3*

- 訊息是追蹤路徑訊息, 因此接收 MCA 會開始記錄活動的相關資訊。
- QM2 上的佇列管理程式屬性 ROUTEREC 不是 DISABLED, 因此 MCA 會累計訊息內的資訊。
- 目標佇列是本端佇列,因此會根據 TraceRoute PCF 群組中的「遞送」參數值,使用意見回饋 MQFB\_NOT\_DELIVERED 來捨棄訊息。
- 這是將在訊息上執行的最後一個活動,而且因為 QM1 上的佇列管理程式屬性 ROUTEREC 不是 DISABLED, 所以 MCA 會根據「累計」值產生追蹤路徑回覆訊息。 ROUTEREC 的值是 MSG, 因此回覆訊 息會放置在回覆佇列上。 回覆訊息包含追蹤路徑訊息中所有累計的活動資訊。

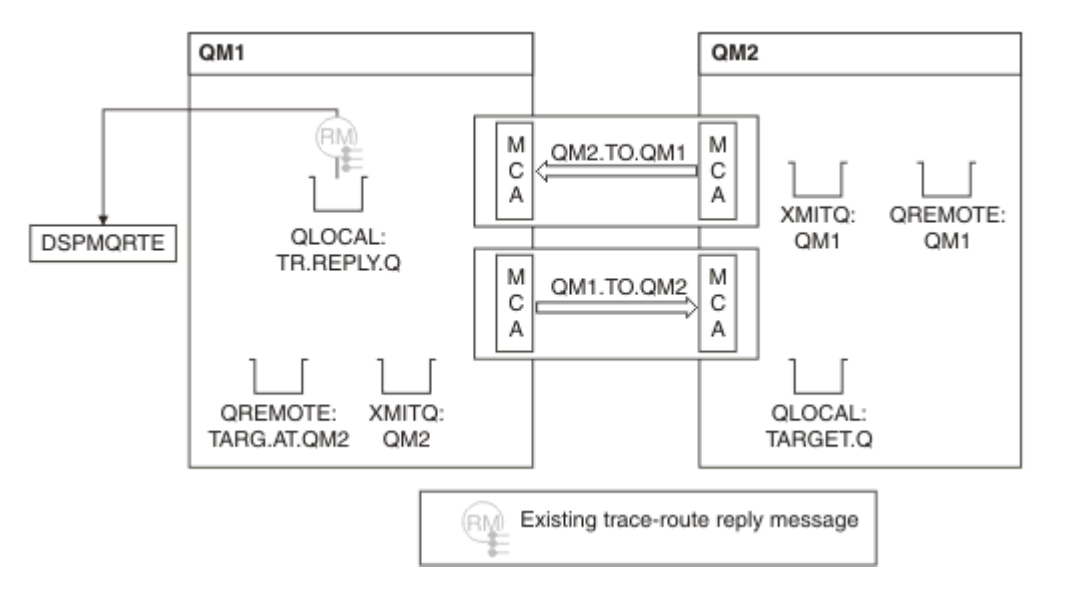

圖 *16:* 要求追蹤路徑回覆訊息,圖 *4*

• 同時 DSPMQRTE 正在等待追蹤路徑回覆訊息回到回覆佇列。 當它傳回時, DSPMQRTE 會剖析它包含的每 一個活動,並將它印出。 最終作業是捨棄作業。 DSPMQRTE 在列印之後結束。

顯示的輸出如下:

AMQ8653: DSPMQRTE command started with options '-m QM1 -q TARG.AT.QM2 -rq TR.REPLY.Q'. AMQ8659: DSPMQRTE command successfully put a message on queue 'QM2', queue manager 'QM1'. AMQ8674: DSPMQRTE command is now waiting for information to display. AMQ8666: Queue 'QM2' on queue manager 'QM1'. AMQ8666: Queue 'TARGET.Q' on queue manager 'QM2'. AMQ8652: DSPMQRTE command has finished.

#### 範例 *3-*將活動報告遞送至系統佇列

偵測活動報告何時遞送至回覆目的地佇列以外的佇列,並使用 IBM MQ 顯示路徑應用程式從其他佇列讀取活 動報告。

此範例與 第 71 頁的『範例 1-[要求活動報告』相](#page-70-0)同,只不過 QM2 現在將 ACTIVREC 佇列管理屬性的值設為 QUEUE。 通道 QM1.TO.QM2, 此動作才會生效。

此範例示範如何偵測活動報告何時遞送至回覆目的地佇列以外的佇列。 一旦偵測到,即會使用 IBM MQ 顯示 路徑應用程式從另一個佇列讀取活動報告。

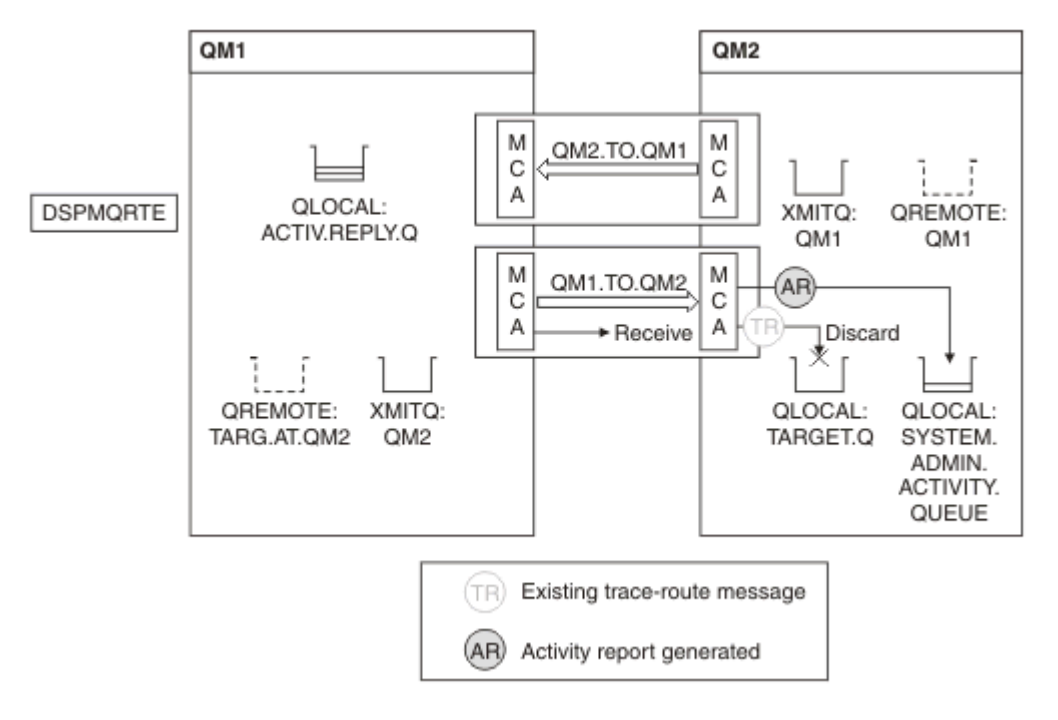

圖 *17:* 將活動報告遞送至系統佇列,圖 *1*

- 訊息是追蹤路徑訊息, 因此接收 MCA 會開始記錄活動的相關資訊。
- QM2 上的 ACTIVREC 佇列管理程式屬性值現在是 QUEUE, 因此 MCA 會產生活動報告, 但會將它放在系 統佇列 (SYSTEM.ADMIN.ACTIVITY.QUEUE), 而不是在回覆佇列上 (ACTIV.REPLY.Q)。

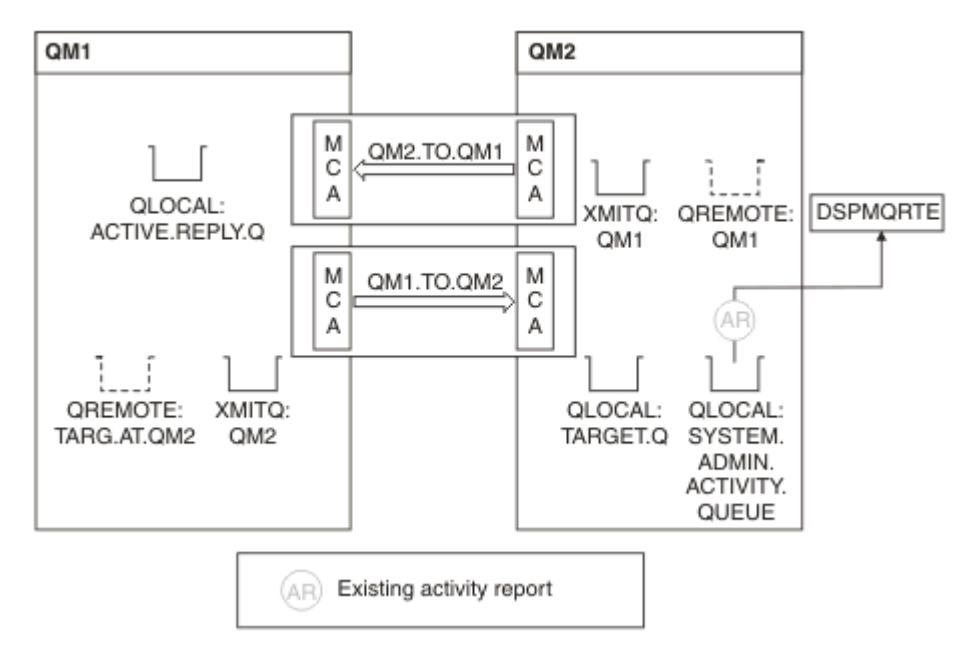

圖 *18:* 將活動報告遞送至系統佇列,圖 *2*

• 同時 DSPMQRTE 一直在等待活動報告到達 ACTIV.REPLY.Q。 只有兩個人來了 DSPMQRTE 會繼續等待 120 秒,因為路徑似乎尚未完成。

顯示的輸出如下:

```
AMQ8653: DSPMQRTE command started with options '-m QM1 -q TARG.AT.QM2 -rq
         ACTIV.REPLY.Q -v outline identifiers'.
AMQ8659: DSPMQRTE command successfully put a message on queue 'QM2', queue
 manager 'QM1'.
AMQ8674: DSPMQRTE command is now waiting for information to display. 
--------------------------------------------------------------------------------
Activity:
 ApplName: 'cann\output\bin\dspmqrte.exe'
 Operation:
  OperationType: Put
  Message:
   MQMD:
    MsgId: X'414D51204C4152474551202020202020A3C9154220001502'
 CorrelId: X'414D51204C4152474551202020202020A3C9154220001503'
 QMgrName: 'QM1 '
 QName: 'TARG.AT.QM2 '
 ResolvedQName: 'QM2 '
 RemoteQName: 'TARGET.Q '
  RemoteQMgrName: 'QM2 ' 
--------------------------------------------------------------------------------
Activity:
 ApplName: 'cann\output\bin\runmqchl.EXE'
 Operation:
  OperationType: Get
  Message:
  MOMD MsgId: X'414D51204C4152474551202020202020A3C9154220001505'
    CorrelId: X'414D51204C4152474551202020202020A3C9154220001502'
   EmbeddedMQMD:
    MsgId: X'414D51204C4152474551202020202020A3C9154220001502'
    CorrelId: X'414D51204C4152474551202020202020A3C9154220001503'
  QMgrName: 'QM1 '
  QName: 'QM2 '
  ResolvedQName: 'QM2 '
 Operation:
  OperationType: Send
  Message:
   MQMD:
    MsgId: X'414D51204C4152474551202020202020A3C9154220001502'
 CorrelId: X'414D51204C4152474551202020202020A3C9154220001503'
 QMgrName: 'QM1 '
  RemoteQMgrName: 'QM2 '
 ChannelName: 'QM1.TO.QM2 '
 ChannelType: Sender
  XmitQName: 'QM2 ' 
--------------------------------------------------------------------------------
AMQ8652: DSPMQRTE command has finished.
```
- DSPMQRTE 觀察到的前次作業是「傳送」,因此通道正在執行中。 現在,我們必須找出為何不再從佇列 管理程式 QM2 (如 RemoteQMgrName 中所識別) 接收任何活動報告。
- 若要檢查系統佇列上是否有任何活動資訊,請在 QM2 上啟動 DSPMQRTE ,以嘗試並收集更多活動報告。 使用下列指令來啟動 DSPMQRTE:

dspmqrte -m QM2 -q SYSTEM.ADMIN.ACTIVITY.QUEUE -i 414D51204C4152474551202020202020A3C9154220001502 -v outline

其中 414D51204C4152474551202020202020A3C9154220001502 是所放置追蹤路徑訊息的 MsgId 。

- 然後, DSPMQRTE 會重新執行一系列 MQGET ,等待與具有指定 ID 之追蹤路徑訊息相關的系統活動佇列 上的回應。
- DSPMQRTE 再取得一個活動報告,它會顯示此報告。 DSPMQRTE 判定遺漏之前的活動報告,並顯示一則 訊息指出此情況。 不過,我們已經知道這部分的路線。

#### 顯示的輸出如下:

```
AMQ8653: DSPMQRTE command started with options '-m QM2 
        -q SYSTEM.ADMIN.ACTIVITY.QUEUE 
        -i 414D51204C4152474551202020202020A3C915420001502 -v outline'.
AMQ8674: DSPMQRTE command is now waiting for information to display.
--------------------------------------------------------------------------------
Activity:
 Activity information unavailable.
--------------------------------------------------------------------------------
Activity:
 ApplName: 'cann\output\bin\AMQRMPPA.EXE'
 Operation:
 OperationType: Receive
 QMgrName: 'QM2 '
 RemoteQMgrName: 'QM1 '
 ChannelName: 'QM1.TO.QM2 '
 ChannelType: Receiver
 Operation:
 OperationType: Discard
 QMgrName: 'QM2 '
 QName: 'TARGET.Q '
  Feedback: NotDelivered
--------------------------------------------------------------------------------
AMQ8652: DSPMQRTE command has finished.
```
- 此活動報告指出路徑資訊現在已完成。 未發生任何問題。
- 僅因為路徑資訊無法使用, 或因為 DSPMQRTE 無法顯示所有路徑, 這並不表示未遞送訊息。 例如, 不同 佇列管理程式的佇列管理程式屬性可能不同,或可能未定義回覆佇列來取回回應。

#### 範例 *4-*診斷通道問題 診斷追蹤路徑訊息未到達目標佇列的問題

在此範例中, IBM MQ 顯示路徑應用程式連接至佇列管理程式 QM1 會產生追蹤路徑訊息,然後嘗試將它遞 送至目標佇列 TARGET.Q,在遠端佇列管理程式 QM2 上。 在此範例中, trace-route 訊息未到達目標佇列。 可用的活動報告是用來診斷問題。

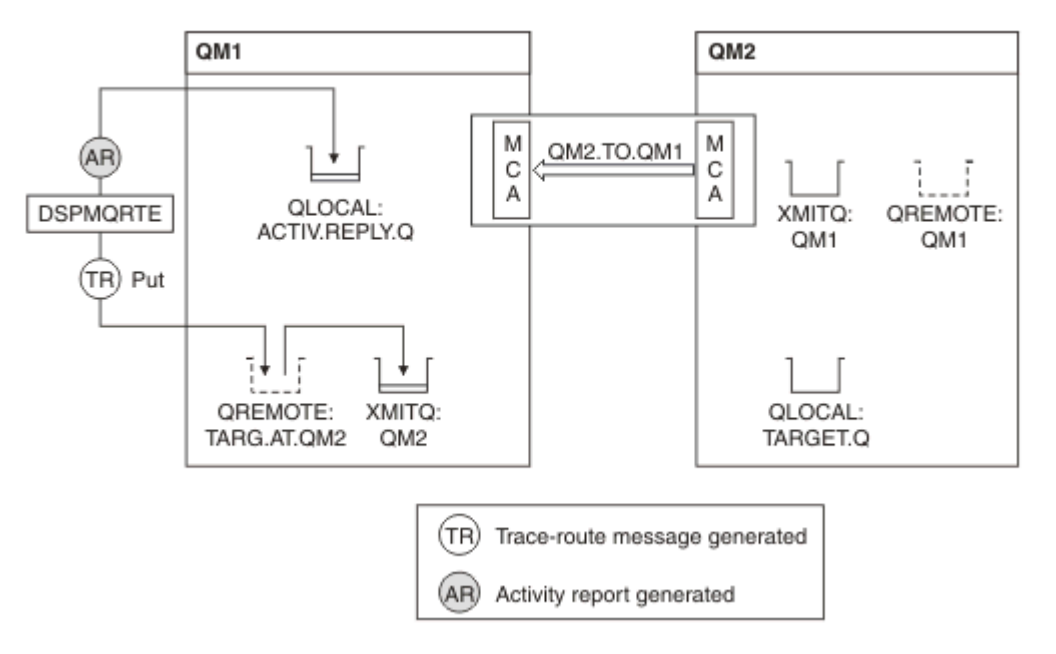

#### 圖 *19:* 診斷通道問題

- 在此範例中,通道 QM1.TO.QM2 不在執行中。
- DSPMQRTE 將追蹤路徑訊息 (如範例 1) 放置到目標佇列並產生活動報告。

• 沒有 MCA 可從傳輸佇列 (QM2) 取得訊息,因此這是 DSPMQRTE 從回覆佇列取回的唯一活動報告。 此 時,路徑未完成的事實指出有問題。 管理者可以使用在 ResolvedQName 中找到的傳輸佇列來調查未處理 傳輸佇列的原因。

顯示的輸出如下:

```
AMQ8653: DSPMQRTE command started with options '-m QM1 -q TARG.AT.QM2
 -rq ACTIV.REPLY.Q -v outline'.
AMQ8659: DSPMQRTE command successfully put a message on queue 'QM2',
 queue manager 'QM1'.
AMQ8674: DSPMQRTE command is now waiting for information to display.
--------------------------------------------------------------------------------
Activity: 
 ApplName: 'cann\output\bin\dspmqrte.exe'
 Operation:
  OperationType: Put
 QMgrName: 'QM1 '
 QName: 'TARG.AT.QM2 '
 ResolvedQName: 'QM2 '
 RemoteQName: 'TARGET.Q '
  RemoteQMgrName: 'QM2 '
--------------------------------------------------------------------------------
 AMQ8652: DSPMQRTE command has finished.
```
# **活動報告參照**

請利用這個頁面來取得活動報告訊息格式的概觀。 活動報告訊息資料包含說明活動的參數。

#### **活動報告格式**

活動報告是包含訊息描述子及訊息資料的標準 IBM MQ 報告訊息。 活動報告是由應用程式所產生的 PCF 訊 息,這些應用程式代表已透過佇列管理程式網路遞送活動的訊息來執行活動。

活動報告包含下列資訊:

**訊息描述子**

MQMD 結構

**訊息資料**

由下列項目組成:

- 內嵌 PCF 標頭 (MQEPH)。
- 活動報告訊息資料。

活動報告訊息資料包含 活動 PCF 群組,以及 *TraceRoute* PCF 群組 (如果針對追蹤路徑訊息產生的話)。

第 81 [頁的表](#page-80-0) 19 顯示這些報告的結構,包括僅在特定條件下傳回的參數。

<span id="page-80-0"></span>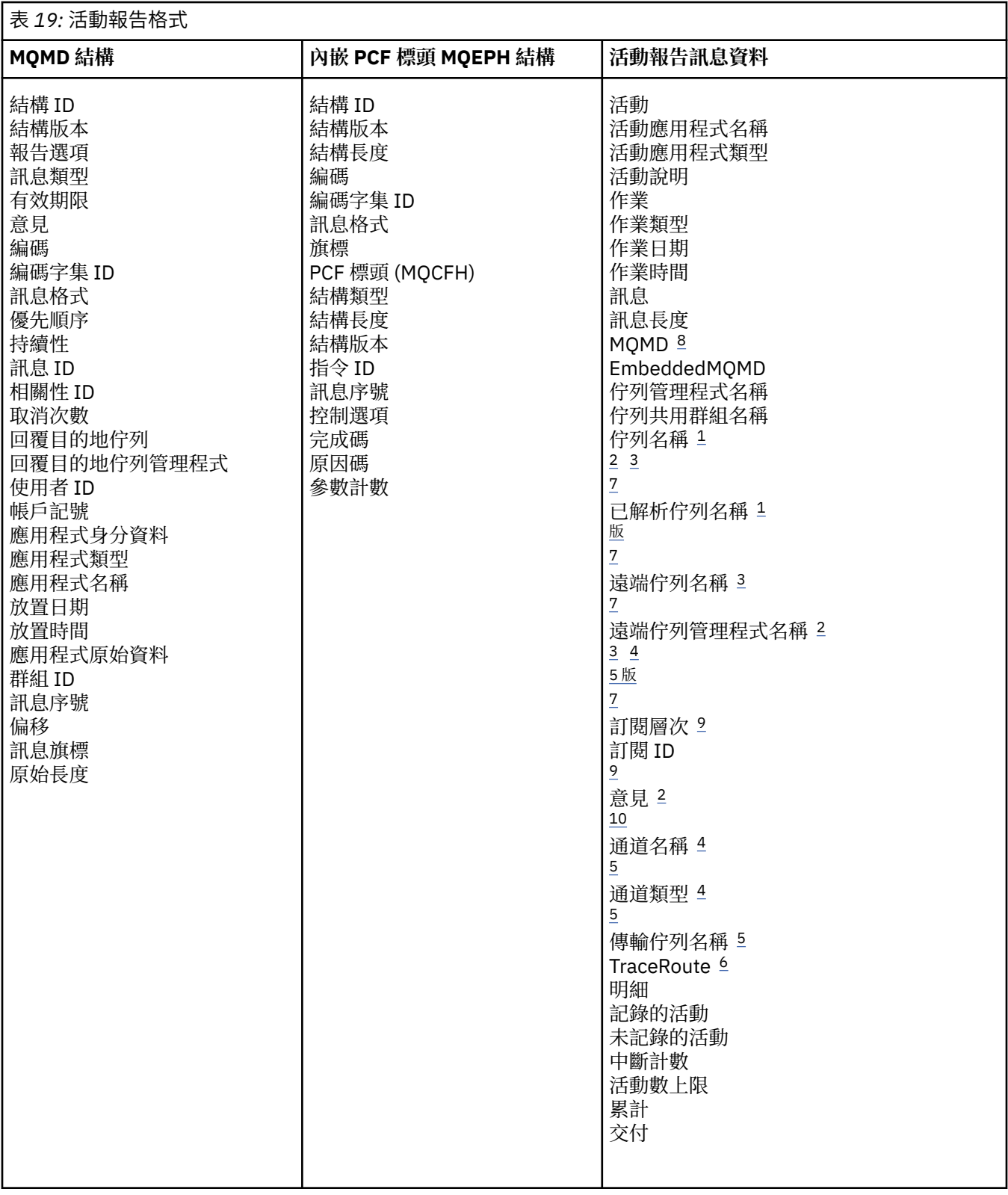

# **附註:**

1. 針對「取得」及「瀏覽」作業傳回。

2. 針對捨棄作業傳回。

3. 針對「放置」、「放置回覆」及「放置報告」作業傳回。

4. 針對「接收」作業傳回。

- <span id="page-81-0"></span>5. 針對「傳送」作業傳回。
- 6. 傳回追蹤路徑訊息。
- 7. 對於「發佈」活動內包含的主題的「放置」作業未傳回。
- 8. 未針對「排除的發佈」作業傳回。 對於「發佈及捨棄的發佈」作業,傳回包含參數子集。
- 9. 針對「發佈」、「捨棄的發佈」及「排除的發佈」作業傳回。

10. 針對「已捨棄發佈」及「已排除發佈」作業傳回。

### **活動報告** *MQMD (***訊息描述子***)*

請利用這個頁面來檢視活動報告的 MQMD 結構所包含的值

#### *StrucId*

結構 ID:

#### **資料類型**

MQCHAR4

#### **值**

MQMD\_STRUC\_ID。

#### *Version*

結構版本號碼

#### **資料類型**

MQLONG

#### **值**

從原始訊息描述子複製。 可能的值為:

#### **MQMD\_VERSION\_1**

Version-1 訊息描述子結構, 在所有環境中都受支援。

#### **MQMD\_VERSION\_2**

Version-2 訊息描述子結構,在連接至這些系統的 AIX、 HP-UX、 z/OS、 IBM i、 Solaris、 Linux、 Windows 及所有 IBM MQ MQI clients 上受支援。

#### *Report*

進一步報告訊息的選項

#### **資料類型**

MQLONG

#### **值**

如果在原始訊息描述子的 報告 欄位中指定 MQRO\_PASS\_DISCARD\_AND\_EXPIRY 或 MQRO\_DISCARD\_MSG:

#### **捨棄 MQRO\_DISCARD**

如果報告無法遞送至目的地佇列,則會捨棄該報告。

否則:

#### **MQRO\_NONE**

不需要報告。

#### *MsgType*

指出訊息類型

#### **資料類型**

MQLONG

#### **值**

MQMT\_REPORT

#### *Expiry*

報告訊息生命期限

#### **資料類型**

MQLONG

**值**

如果原始訊息描述子中的報告欄位指定為 MQRO\_PASS\_DISCARD\_AND\_EXPIRY, 則會使用原始訊 息中的剩餘到期時間。

否則:

## **MQEI\_UNLIMITED**

----------------<br>報告沒有到期時間。

## *Feedback*

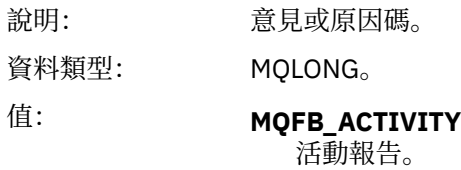

# *Encoding*

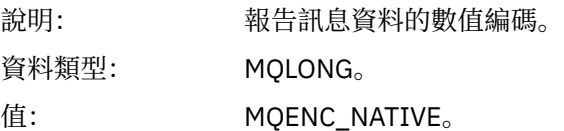

## *CodedCharSetId*

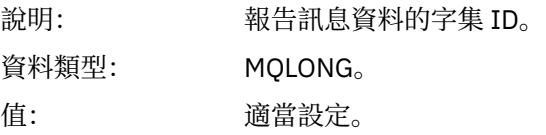

### *Format*

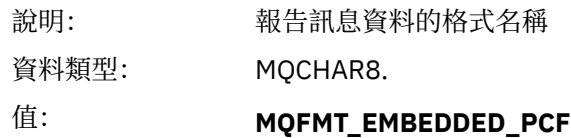

內嵌 PCF 訊息。

# *Priority*

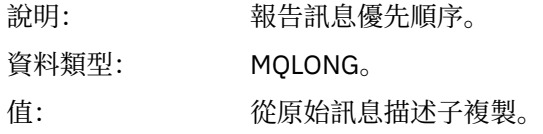

### *Persistence*

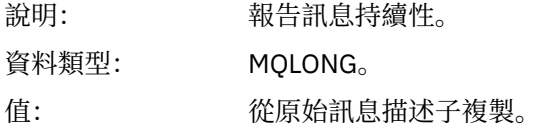

## *MsgId*

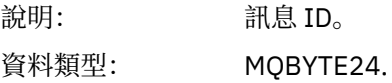

值: 如果原始訊息描述子中的 報告 欄位指定為 MQRO\_PASS\_MSG\_ID, 則會使用原始 訊息中的訊息 ID。

否則,佇列管理程式會產生唯一值。

### *CorrelId*

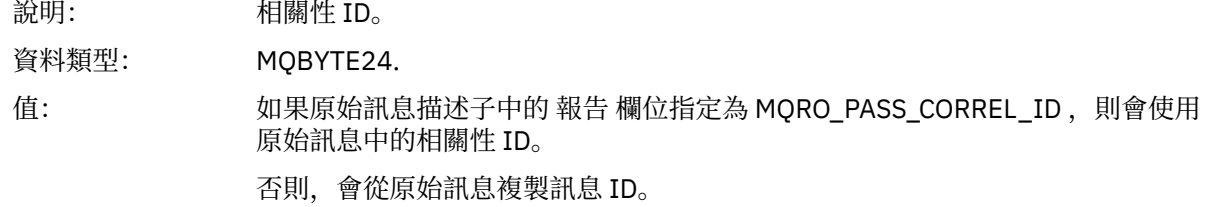

#### *BackoutCount*

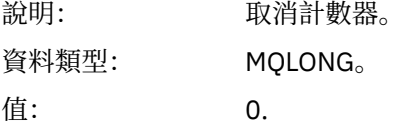

### *ReplyToQ*

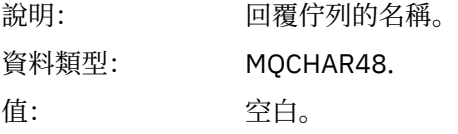

## *ReplyToQMgr*

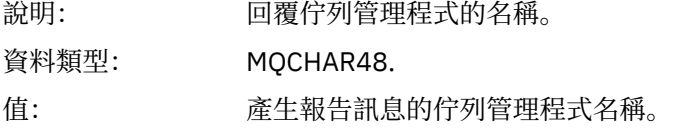

#### *UserIdentifier*

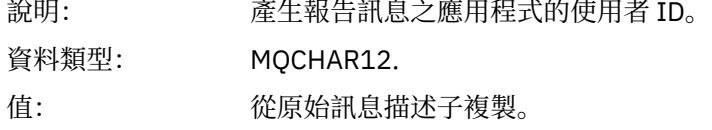

### *AccountingToken*

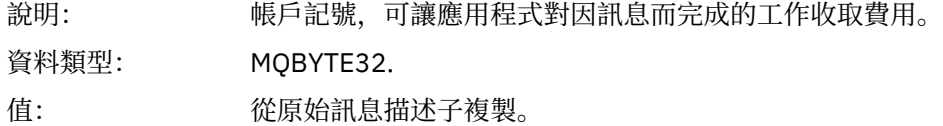

## *ApplIdentityData*

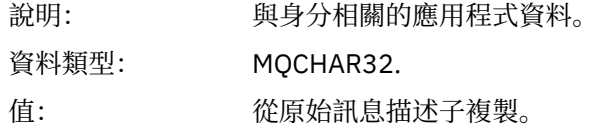

# *PutApplType*

說明: 放置報告訊息的應用程式類型。

## **84** IBM MQ 的監視及效能

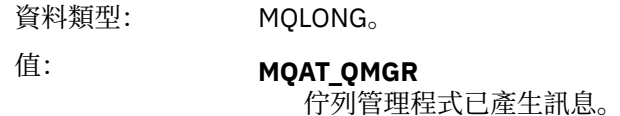

# *PutApplName*

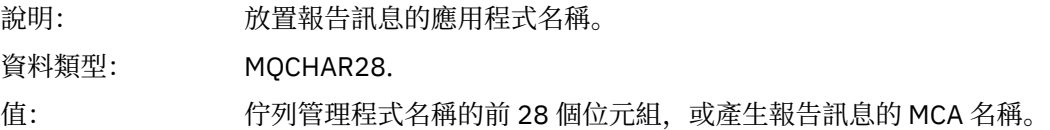

## *PutDate*

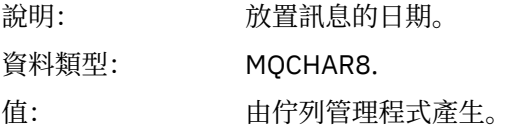

# *PutTime*

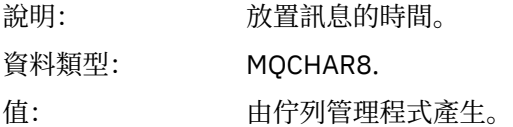

## *ApplOriginData*

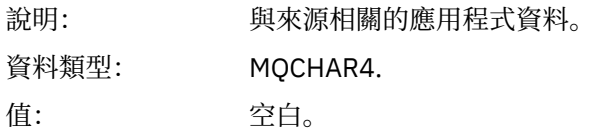

# 如果 版是 MQMD\_VERSION\_2, 則會呈現下列其他欄位:

# *GroupId*

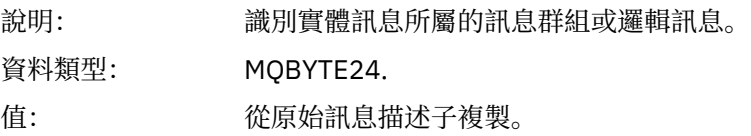

# *MsgSeqNumber*

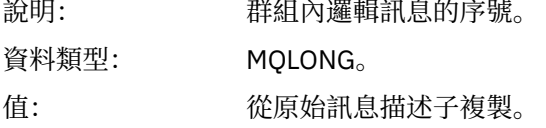

# *Offset*

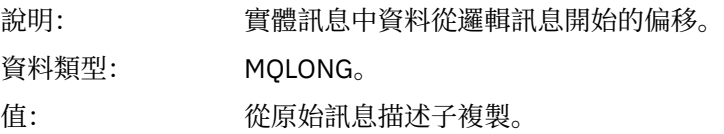

# *MsgFlags*

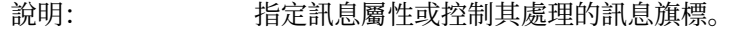

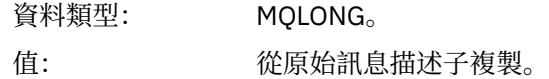

### *OriginalLength*

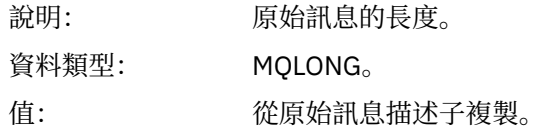

# **活動報告** *MQEPH (***內嵌** *PCF* **標頭***)*

請利用這個頁面來檢視活動報告的 MQEPH 結構所包含的值 MQEPH 結構包含活動報告訊息資料隨附的 PCF 資訊,以及它之後的應用程式訊息資料的說明。 對於活動報告, MQEPH 結構包含下列值:

## *StrucId*

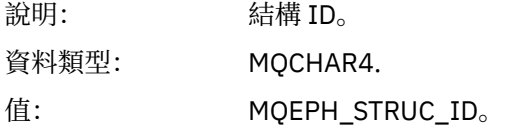

### *Version*

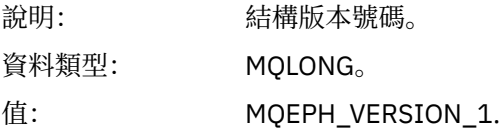

### *StrucLength*

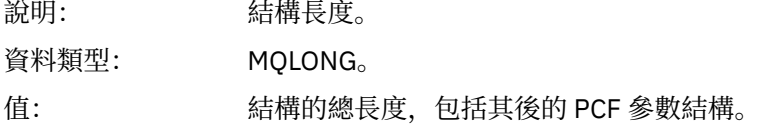

### *Encoding*

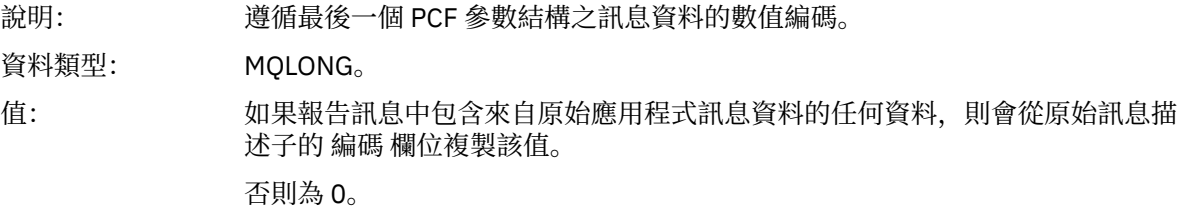

#### *CodedCharSetId*

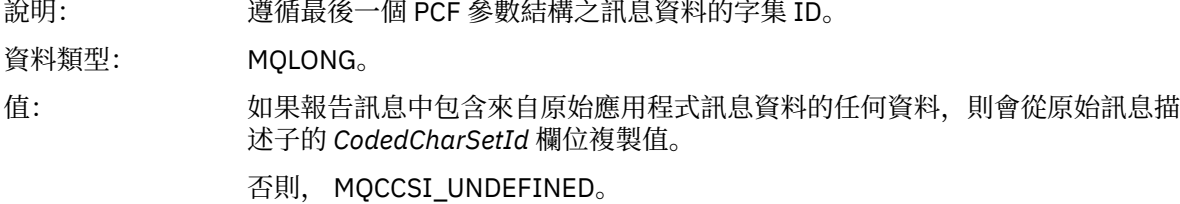

#### *Format*

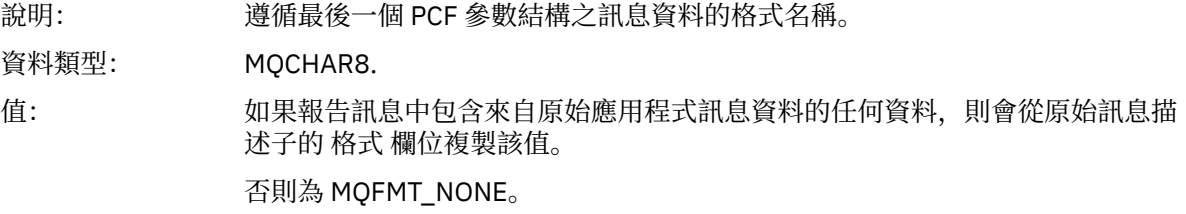

# *Flags*

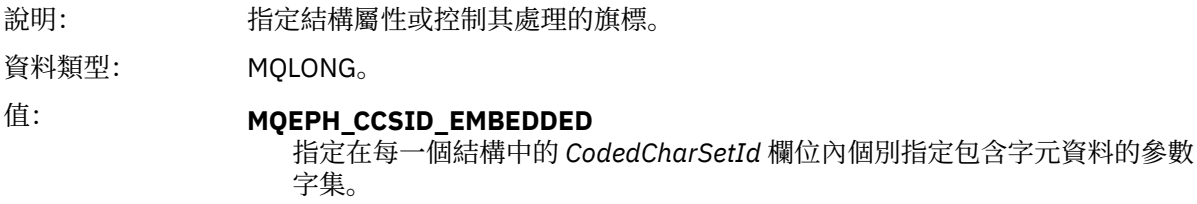

# *PCFHeader*

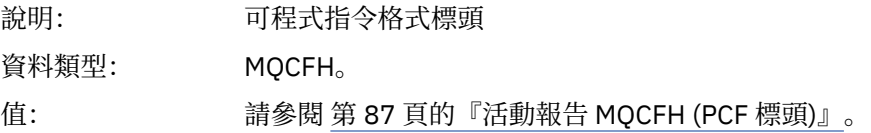

# **活動報告** *MQCFH (PCF* **標頭***)*

請利用這個頁面來檢視活動報告的 MQCFH 結構所包含的 PCF 值

對於活動報告, MQCFH 結構包含下列值:

# *Type*

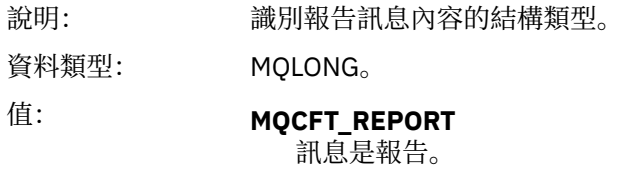

## *StrucLength*

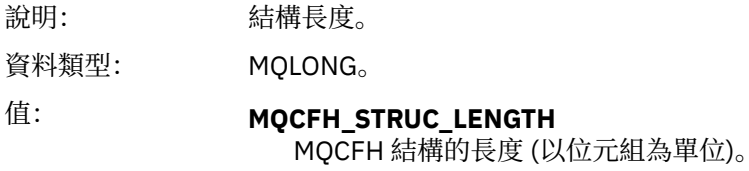

### *Version*

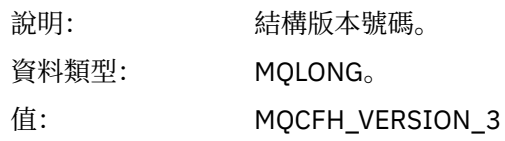

# *Command*

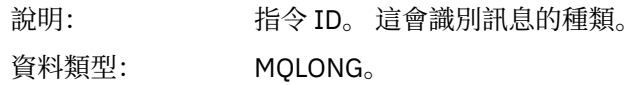

# 值: **MQCMD\_ACTIVITY\_MSG**

訊息活動。

## *MsgSeqNumber*

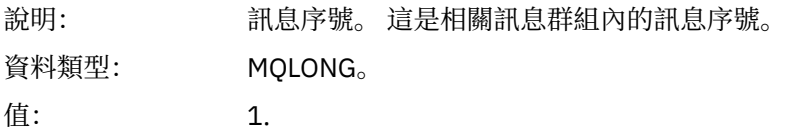

#### *Control*

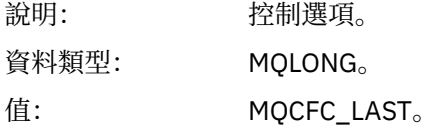

### *CompCode*

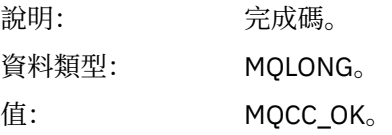

#### *Reason*

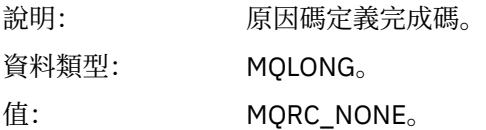

#### *ParameterCount*

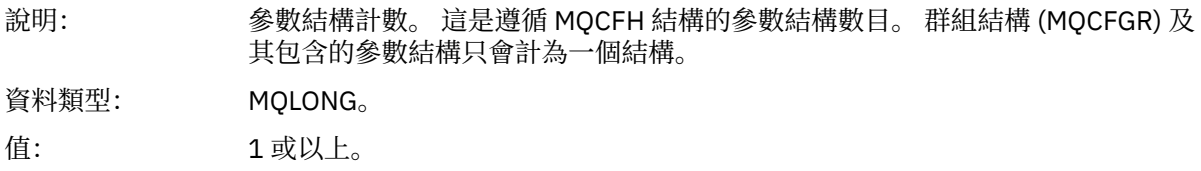

# **活動報告訊息資料**

請利用這個頁面來檢視活動報告訊息中的 活動 PCF 群組所包含的參數。 只有在已執行特定作業時,才會傳 回部分參數。

活動報告訊息資料由 活動 PCF 群組以及 *TraceRoute* PCF 群組 (如果針對追蹤路徑訊息產生的話) 組成。 本主 題詳述 活動 PCF 群組。

部分參數 (說明為 [作業特定活動報告訊息資料](#page-99-0)) 僅在已執行特定作業時才會傳回。

對於活動報告,活動報告訊息資料包含下列參數:

#### *Activity*

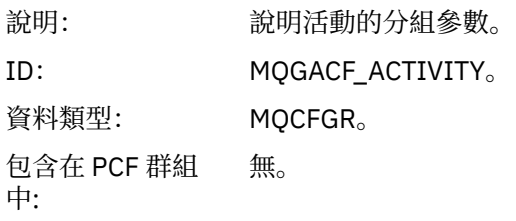

# PCF 群組中的參數: *ActivityApplName ActivityApplType ActivityDescription Operation TraceRoute*

已傳回: 始終。

### *ActivityApplName*

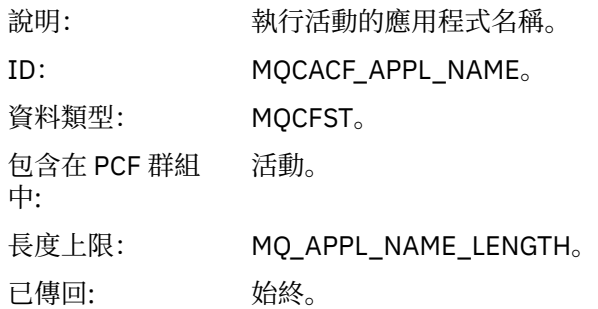

# *ActivityApplType*

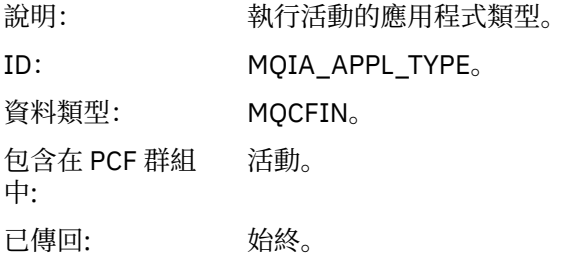

## *ActivityDescription*

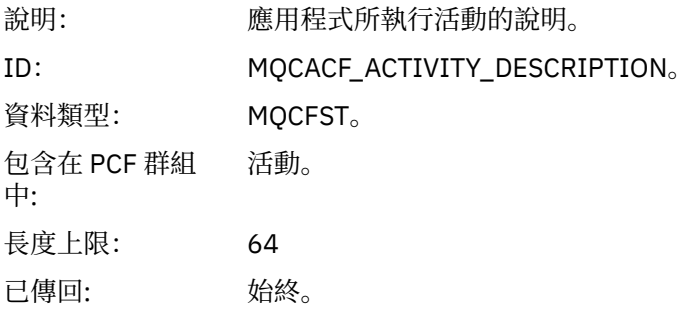

## *Operation*

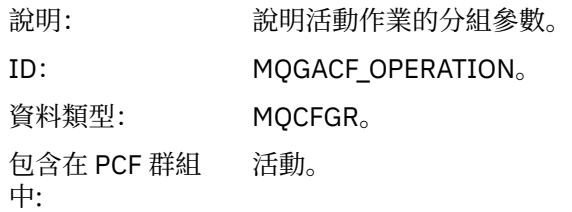

# PCF 群組中的參數: *OperationType OperationDate OperationTime Message QMgrName QSGName* **註:** 視作業類型而定,會在此群組中傳回其他參數。 這些其他參數說明為 [作業特](#page-99-0) [定活動報告訊息資料](#page-99-0)。

已傳回: 活動中每個作業一個 作業 PCF 群組。

### *OperationType*

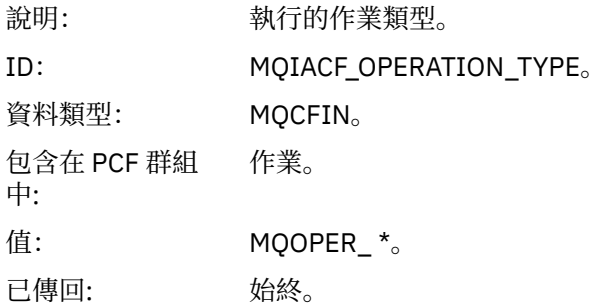

### *OperationDate*

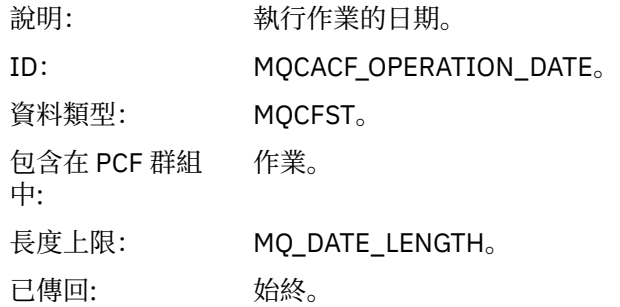

### *OperationTime*

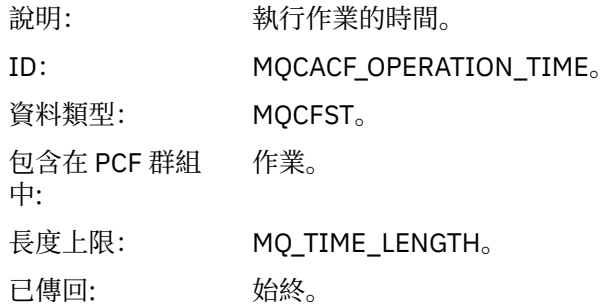

### *Message*

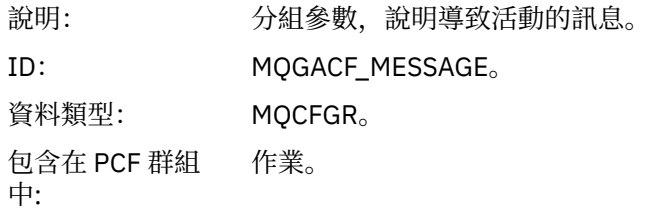

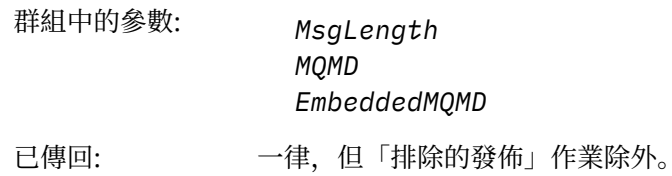

# *MsgLength*

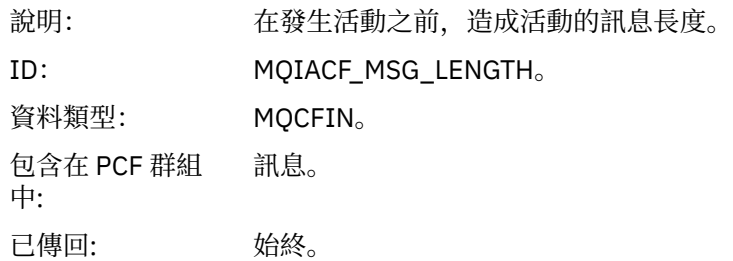

# *MQMD*

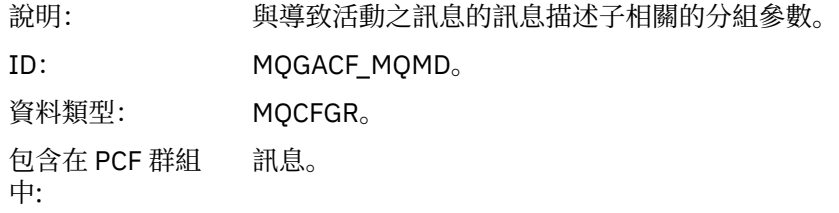

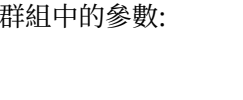

StrucId *Version Report MsgType Expiry Feedback Encoding CodedCharSetId Format Priority Persistence MsgId CorrelId BackoutCount ReplyToQ ReplyToQMgr UserIdentifier AccountingToken ApplIdentityData PutApplType PutApplName PutDate PutTime ApplOriginData GroupId MsgSeqNumber Offset MsgFlags OriginalLength*

已傳回: 一律,但「排除的發佈」作業除外。

### *EmbeddedMQMD*

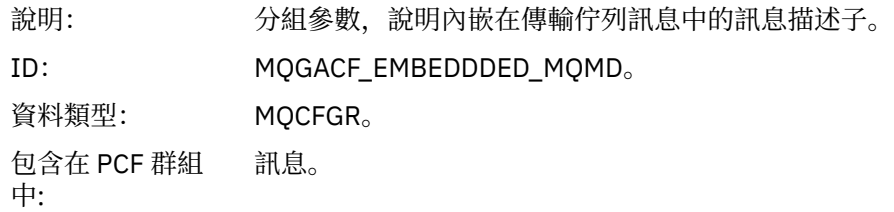

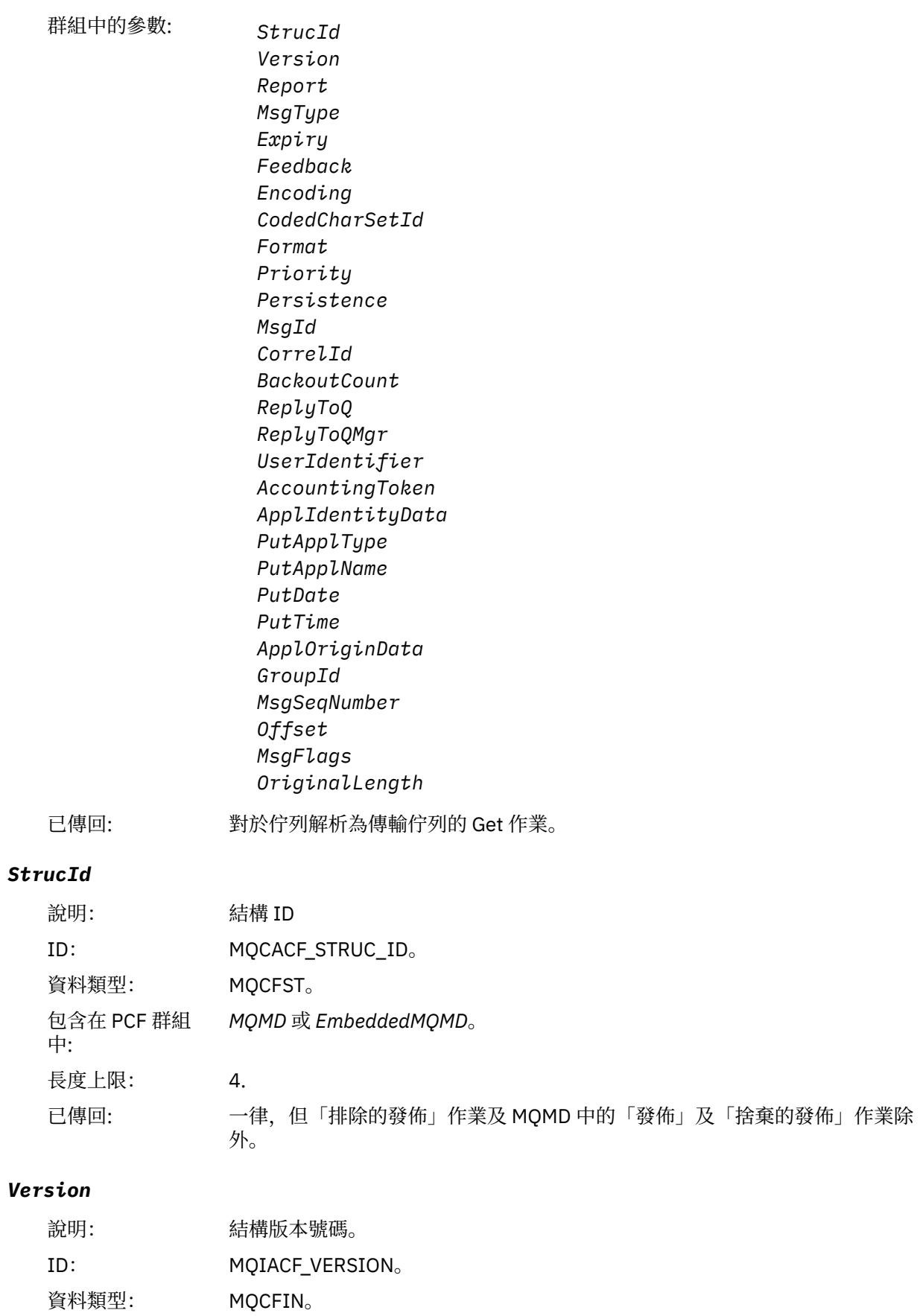

已傳回: 一律,但「排除的發佈」作業及 MQMD 中的「發佈」及「捨棄的發佈」作業除 外。

# *Report*

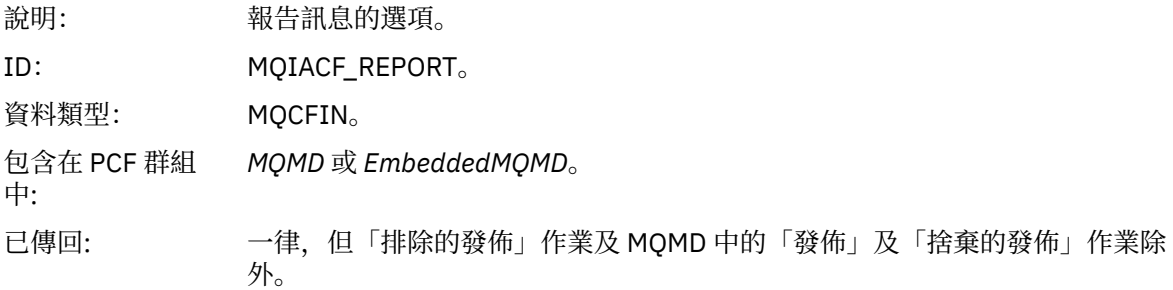

# *MsgType*

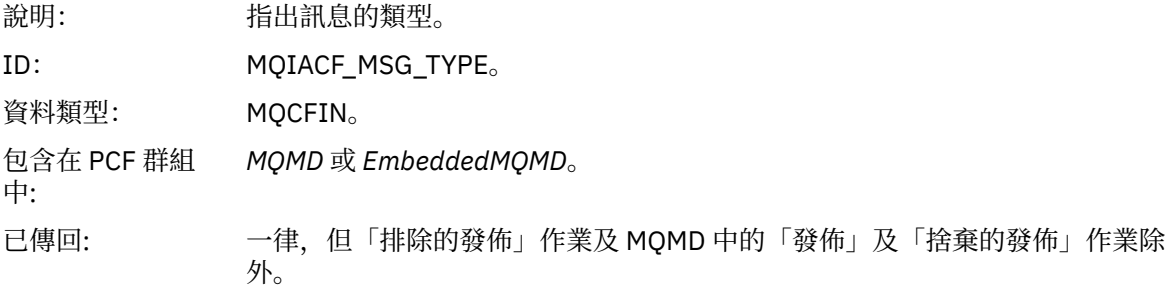

# *Expiry*

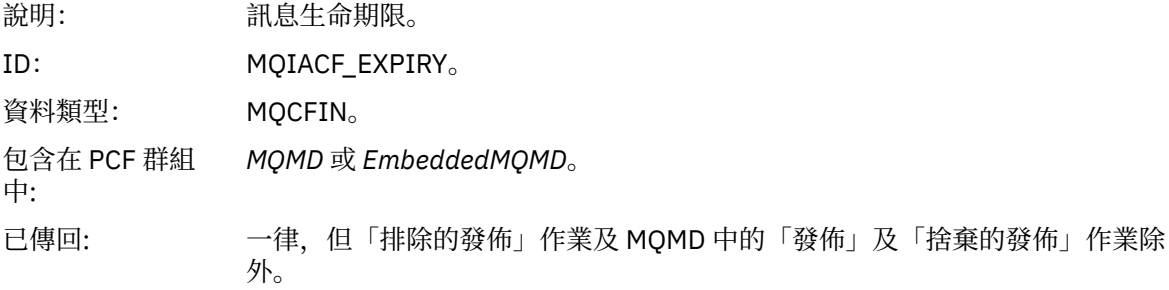

### *Feedback*

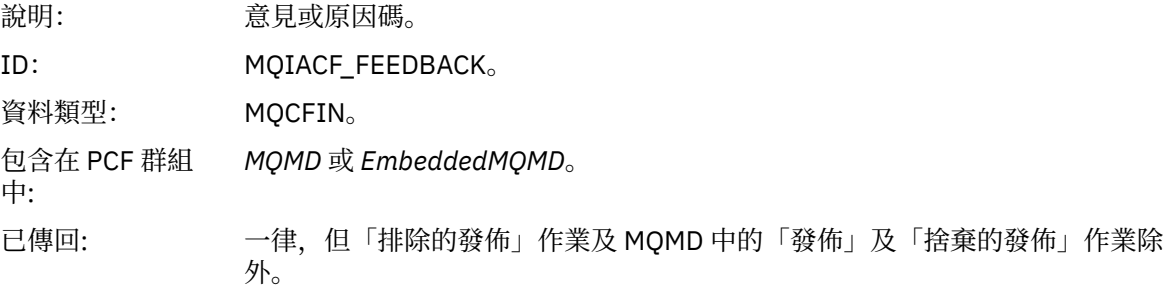

# *Encoding*

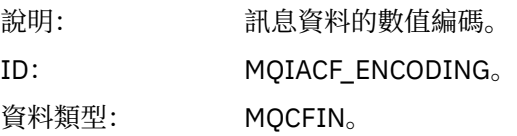

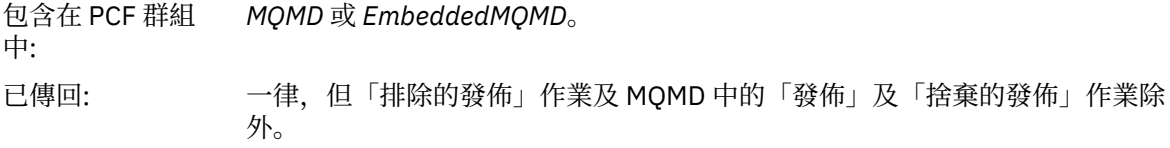

# *CodedCharSetId*

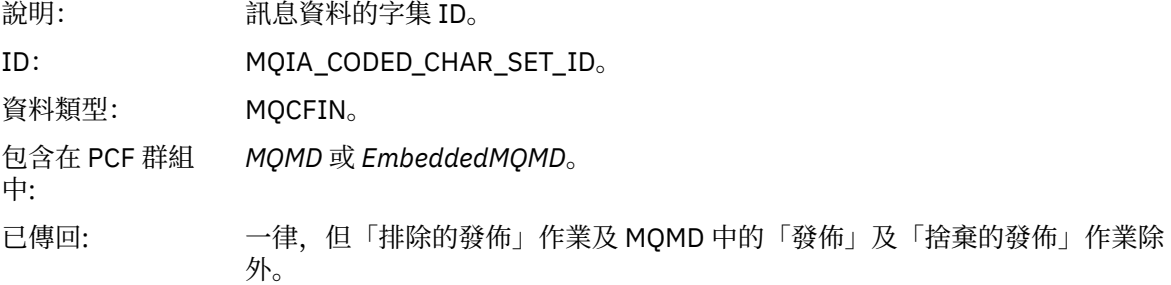

### *Format*

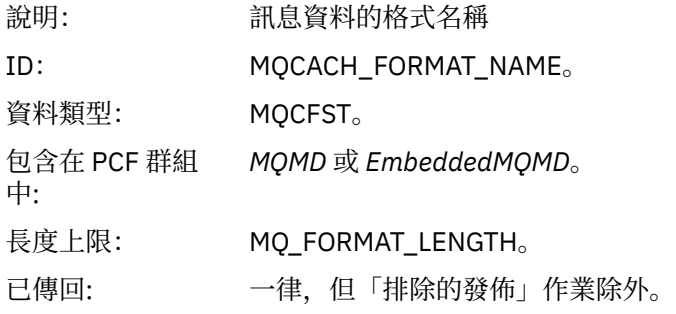

# *Priority*

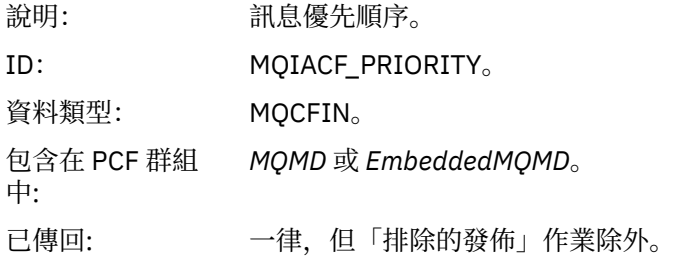

# *Persistence*

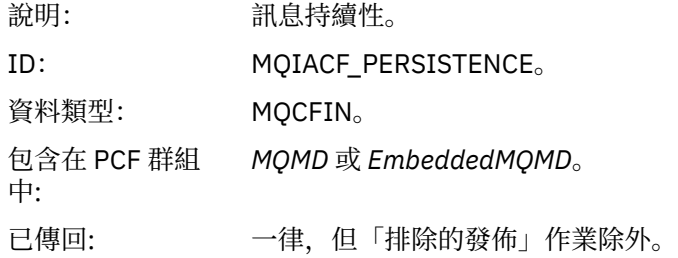

# *MsgId*

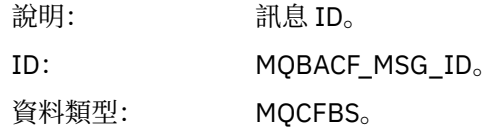

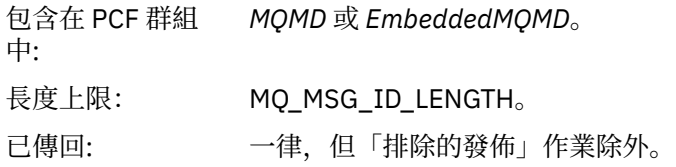

# *CorrelId*

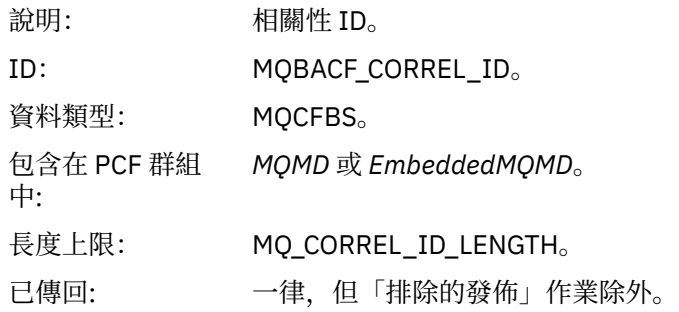

# *BackoutCount*

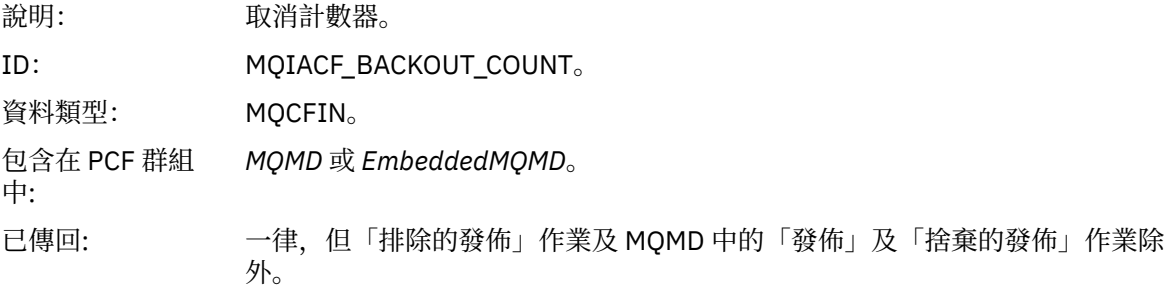

# *ReplyToQ*

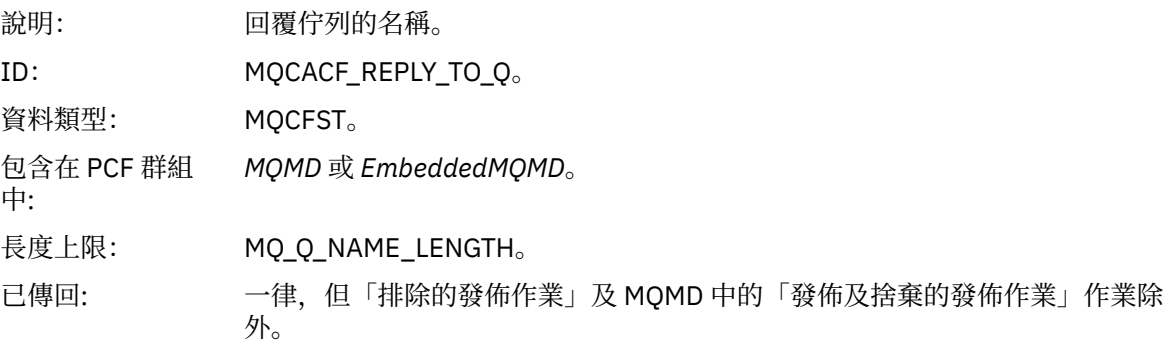

# *ReplyToQMgr*

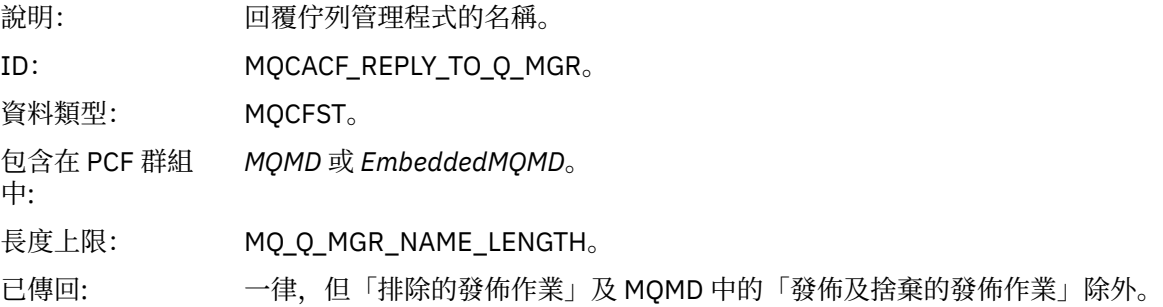

# *UserIdentifier*

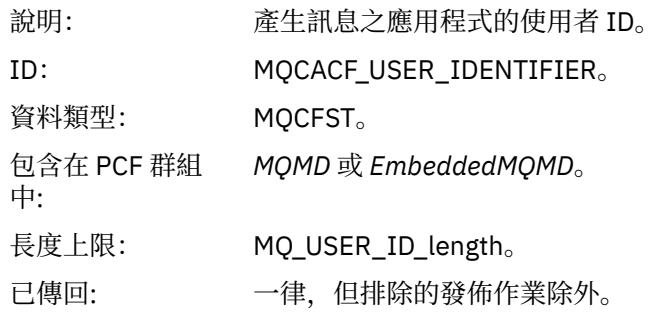

# *AccountingToken*

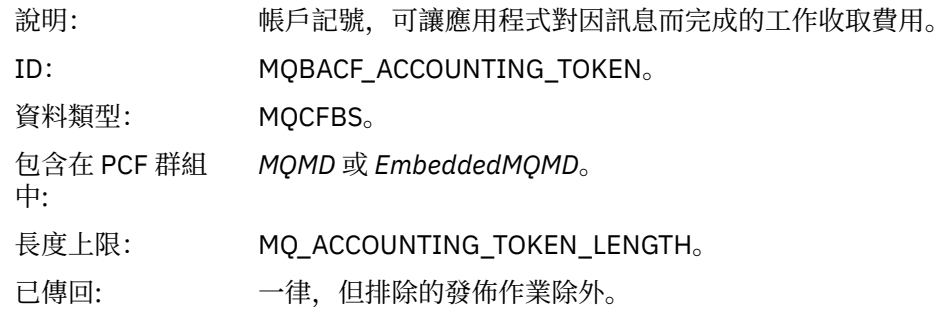

# *ApplIdentityData*

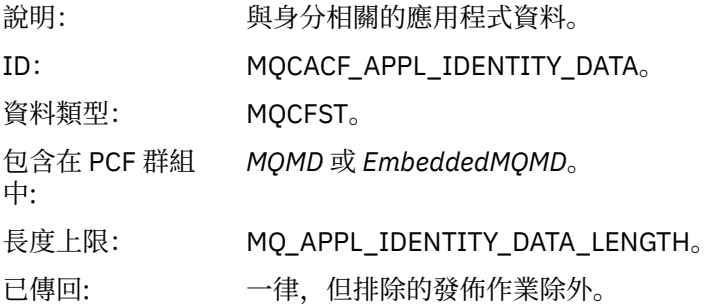

# *PutApplType*

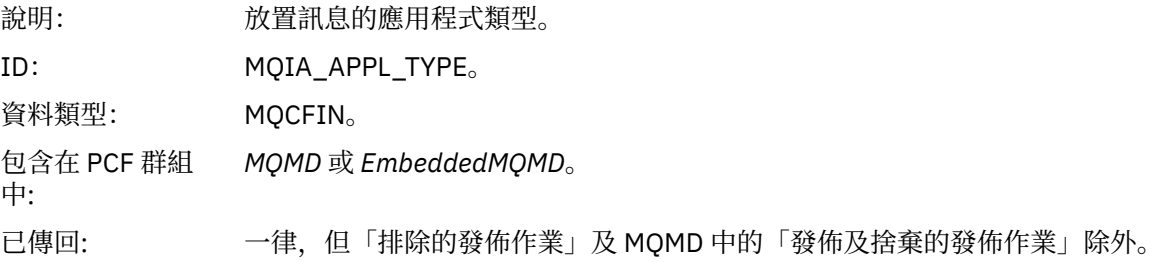

# *PutApplName*

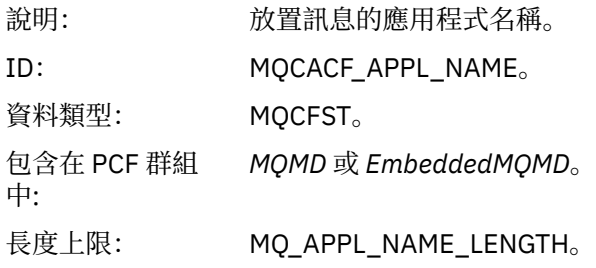

已傳回: 一律,但「排除的發佈作業」及 MQMD 中的「發佈及捨棄的發佈作業」除外。

#### *PutDate*

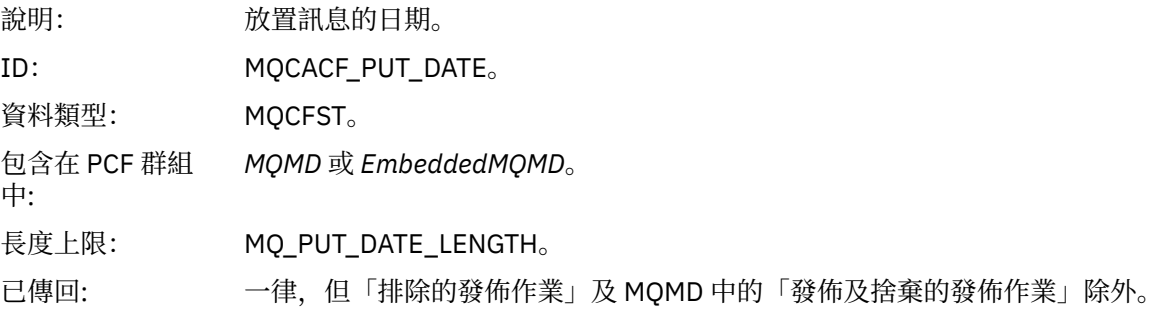

#### *PutTime*

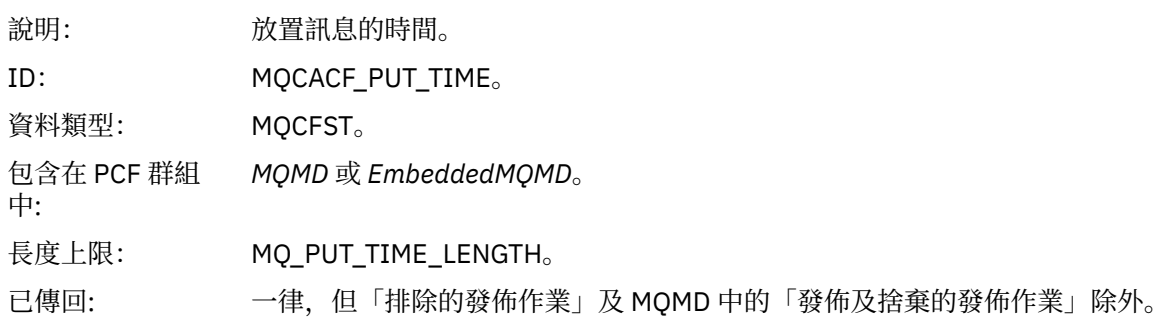

## *ApplOriginData*

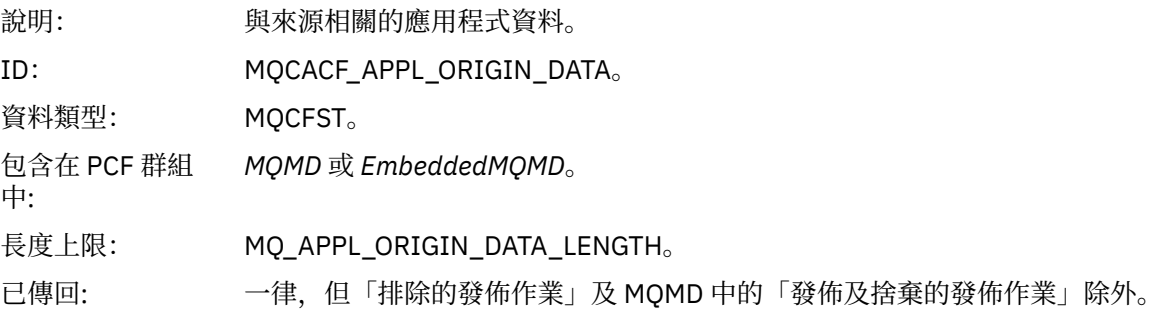

# *GroupId*

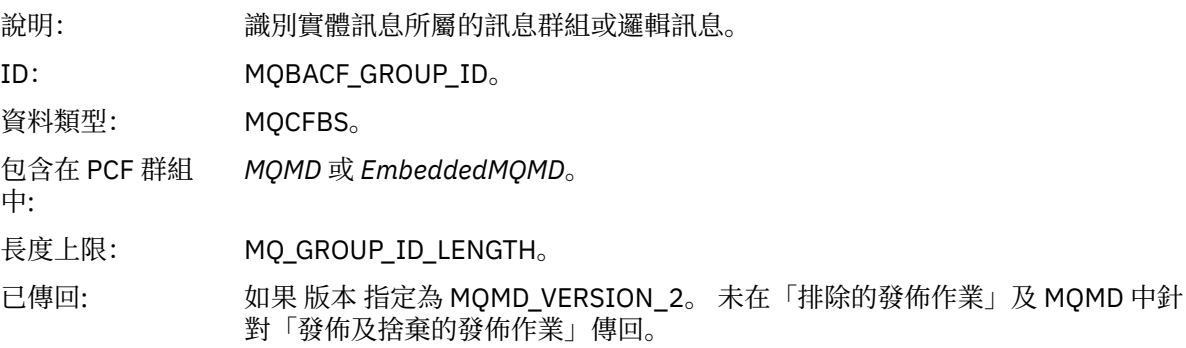

# *MsgSeqNumber*

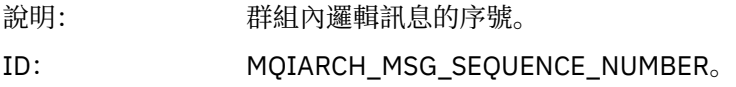

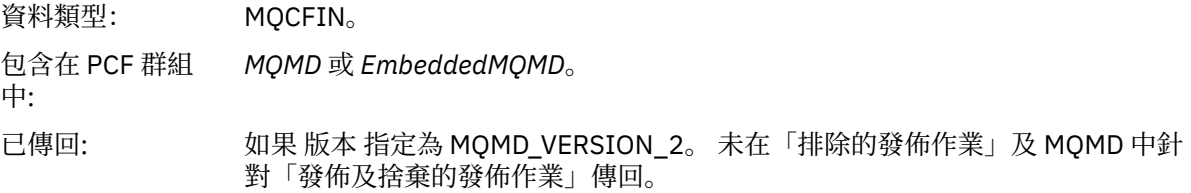

# *Offset*

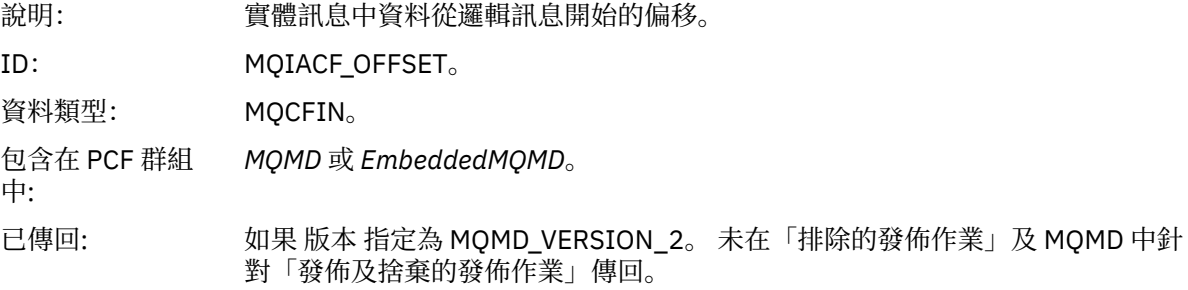

# *MsgFlags*

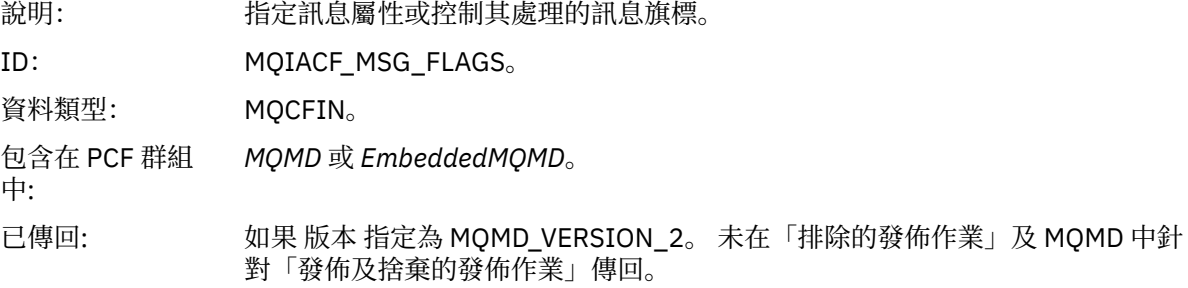

### *OriginalLength*

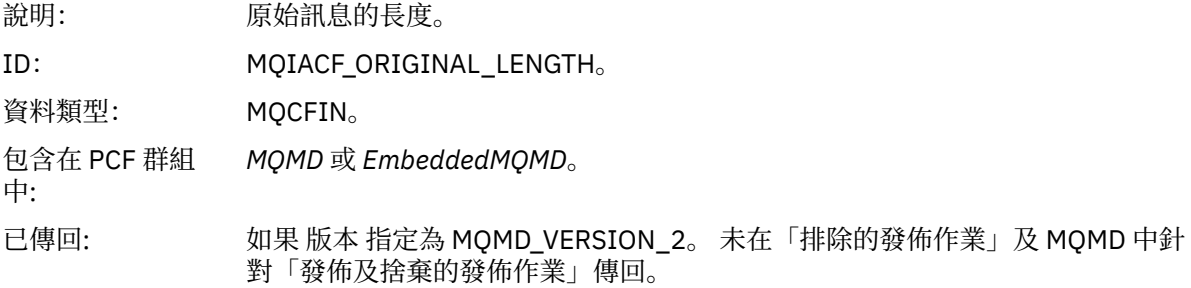

# *QMgrName*

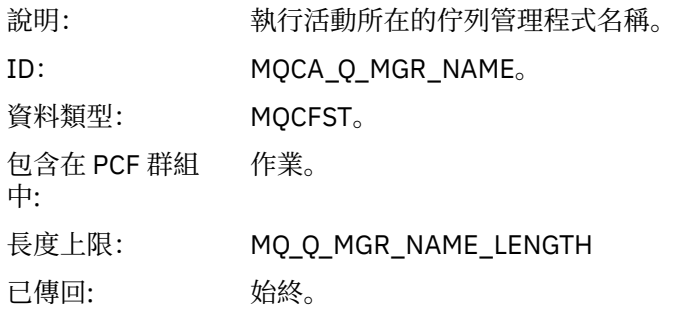

## *QSGName*

說明: 執行活動的佇列管理程式所屬的佇列共用群組名稱。

<span id="page-99-0"></span>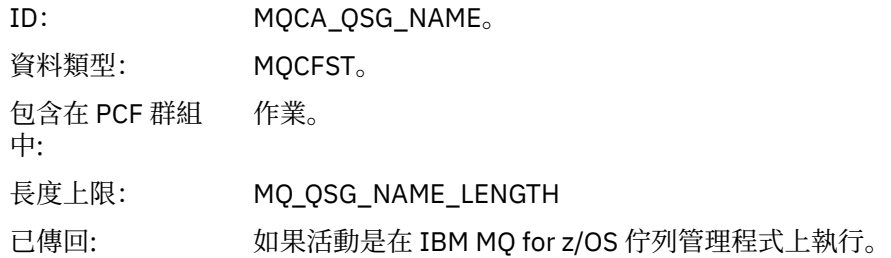

### *TraceRoute*

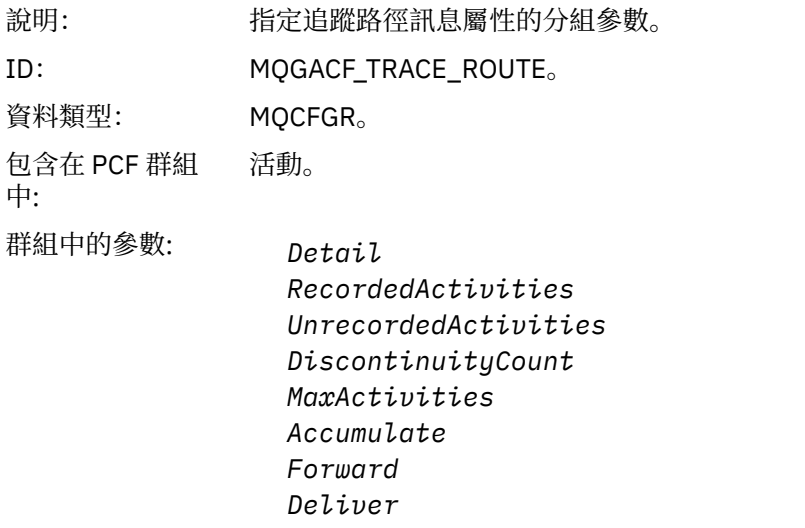

已傳回: 如果已代表追蹤路徑訊息執行活動。

*TraceRoute* PCF 群組中的參數值是產生活動報告時來自追蹤路徑訊息的參數值。

# **作業特定的活動報告訊息資料**

請利用這個頁面來檢視活動報告中 PCF 群組 作業 可能傳回的其他 PCF 參數,視 *OperationType* 參數值而 定。

其他參數視下列作業類型而有所不同:

#### 取得*/*瀏覽 *(MQOPER\_GET/MQOPER\_BROWSE)*

針對 Get/Browse (MQOPER\_GET/MQOPER\_BROWSE) 作業類型 (已取得或已瀏覽佇列上的訊息), 在 PCF 群組 作業 中傳回的其他活動報告訊息資料參數。

#### *QName*

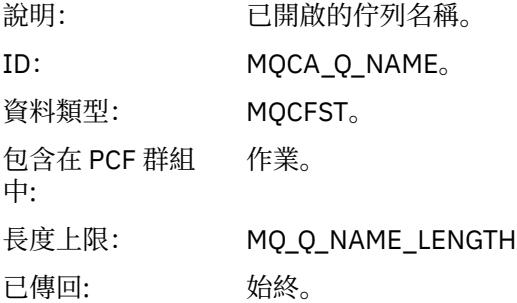

### *ResolvedQName*

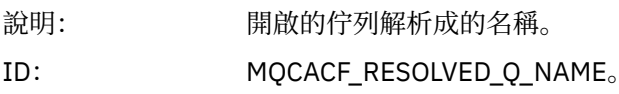

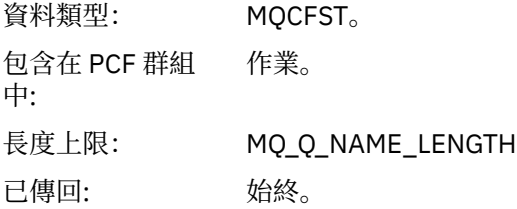

捨棄 *(MQOPER\_DISCARD)*

針對捨棄 (MQOPER\_DISCARD) 作業類型 (已捨棄訊息), 在 PCF 群組 作業 中傳回的其他活動報告訊息資料 參數。

## *Feedback*

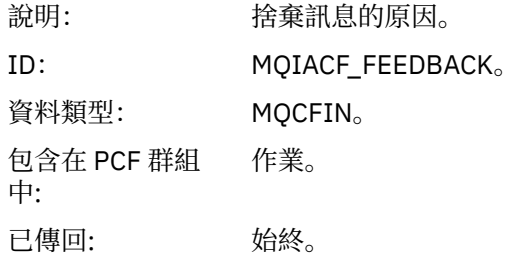

#### *QName*

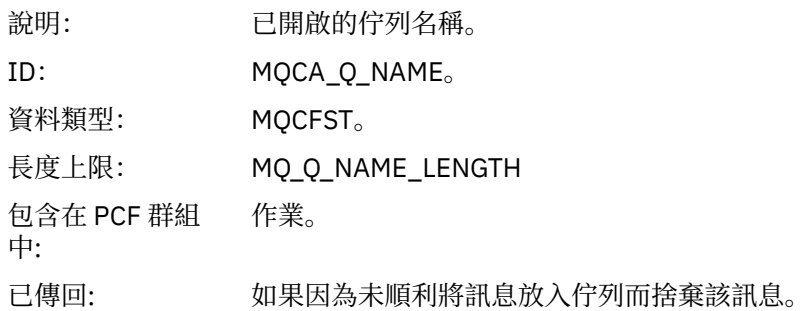

#### *RemoteQMgrName*

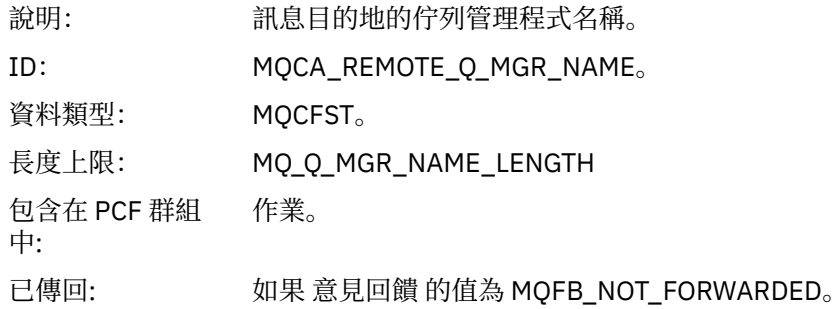

發佈*/*捨棄的發佈*/*排除的發佈 *(MQOPER\_PUBLISH/MQOPER\_DISCARDE\_PUBLISH/ MQOPER\_EXCLUDED\_PUBLISH)* 在 PCF 群組 作業 中針對發佈/捨棄發佈/排除發佈 (MQOPER\_PUBLISH/MQOPER\_DISCARD\_PUBLISH/

MQOPER\_EXCLUDED\_PUBLISH) 作業類型 (已遞送、捨棄或排除發佈/訂閱訊息) 傳回的其他活動報告訊息資 料參數。

#### *SubId*

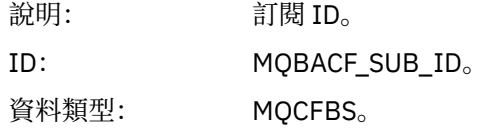

包含在 PCF 群組 中: 作業。 已傳回: 始終。

#### *SubLevel*

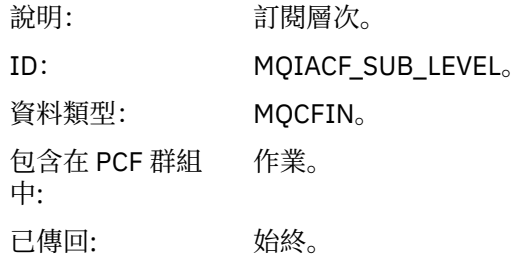

#### *Feedback*

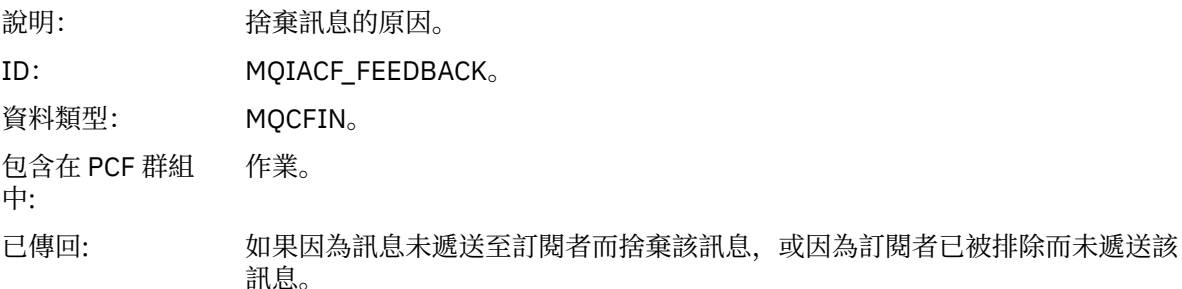

「發佈」作業 MQOPER\_PUBLISH 提供遞送至特定訂閱者之訊息的相關資訊。 此作業說明向前訊息的元 素,這些元素可能已從相關聯的「放置」作業中說明的訊息變更。 與「放置」作業類似,它包含訊息群組 MQGACF\_MESSAGE 及 MQMD 群組 MQGACF\_MQMD。 不過, 此 MQMD 群組只包含下列欄位, 訂閱者可以 置換這些欄位: 格式、優先順序、持續性、 *MsgId*、 *CorrelId*、 *UserIdentifier*、 *AccountingToken*、 *ApplIdentity* 資料。

作業資訊中包括訂閱者的 *SubId* 和 *SubLevel* 。 您可以搭配使用 *SubID* 與 MQCMD\_INQUIRE\_SUBSCRIBER PCF 指令,以擷取訂閱者的所有其他屬性。

「捨棄的發佈」作業 MQOPER\_DISCARDED\_PUBLISH 類似於在點對點傳訊中未遞送訊息時所使用的「捨 棄」作業。 如果明確要求訊息不遞送至本端目的地,且此訂閱者指定本端目的地,則訊息不會遞送至訂閱 者。 如果將訊息取得至目的地佇列時發生問題 (例如,因為佇列已滿) ,則也會將訊息視為未遞送。

「捨棄的發佈」作業中的資訊與「發佈」作業中的資訊相同,新增 意見 欄位會提供未遞送訊息的原因。 此 回饋欄位包含與 MQOPER\_DISCARD 作業共用的 MQFB\_ \* 或 MQRC\_ \* 值。 捨棄發佈而不是排除發佈的原 因與捨棄放置的原因相同。

「排除的發佈」作業 MQOPER\_EXCLUDED\_PUBLISH 提供已考量遞送訊息之訂閱者的相關資訊,因為訂閱 者所訂閱的主題符合相關聯「放置」作業的主題,但訊息未遞送至訂閱者,因為其他選取準則不符合正在放 置至主題的訊息。與「捨棄的發佈」作業一樣,意見 欄位提供排除此訂閱之原因的相關資訊。 不過,與 「捨棄的發佈」作業不同,未提供任何訊息相關資訊,因為未針對此訂閱者產生任何訊息。

放置*/*放置回覆*/*放置報告 *(MQOPER\_PUT/MQOPER\_PUT\_REPLY/MQOPER\_PUT\_REPORT)* 在 PCF 群組 作業 中針對「放置/放置回覆/放置報告」(MQOPER\_PUT/MQOPER\_PUT\_REPLY/ MQOPER\_PUT\_REPORT) 作業類型 (訊息、回覆訊息或報告訊息已放置到佇列) 傳回的其他活動報告訊息資 料參數。

#### *QName*

說明: 已開啟的佇列名稱。

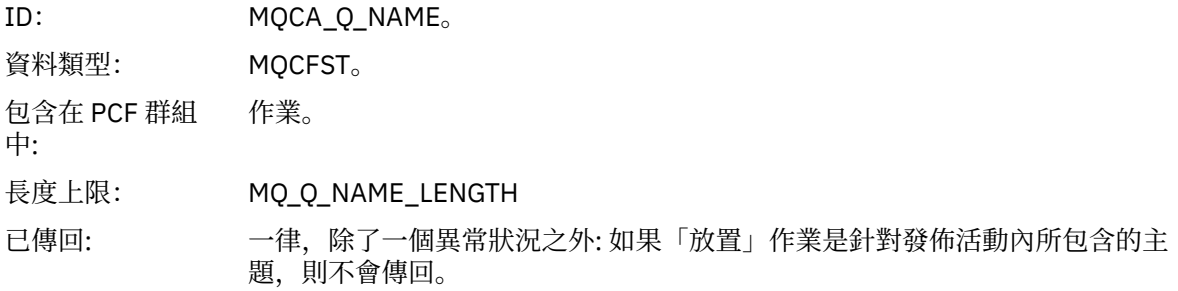

## *ResolvedQName*

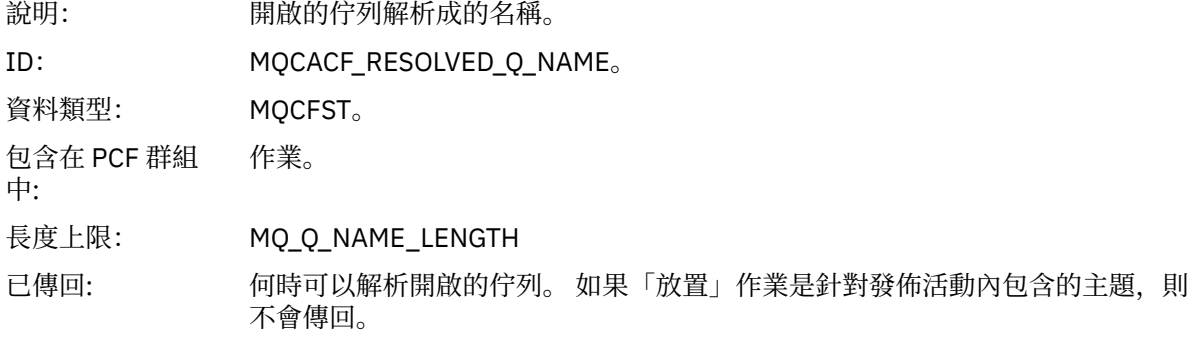

## *RemoteQName*

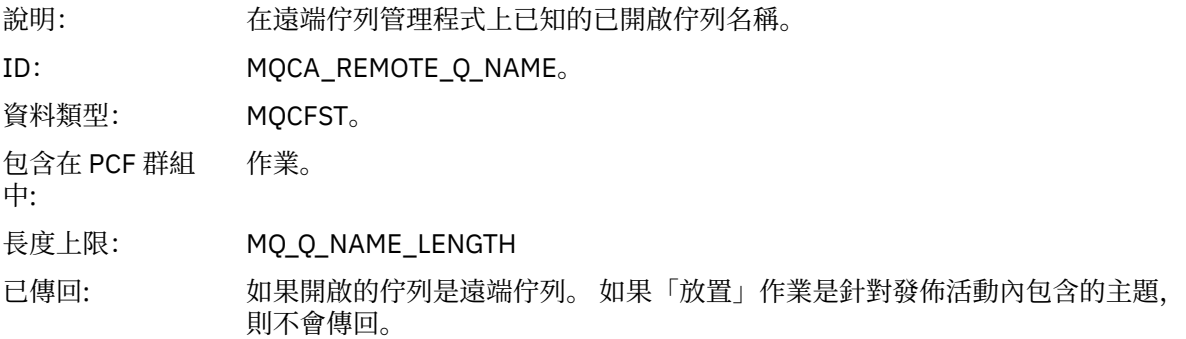

# *RemoteQMgrName*

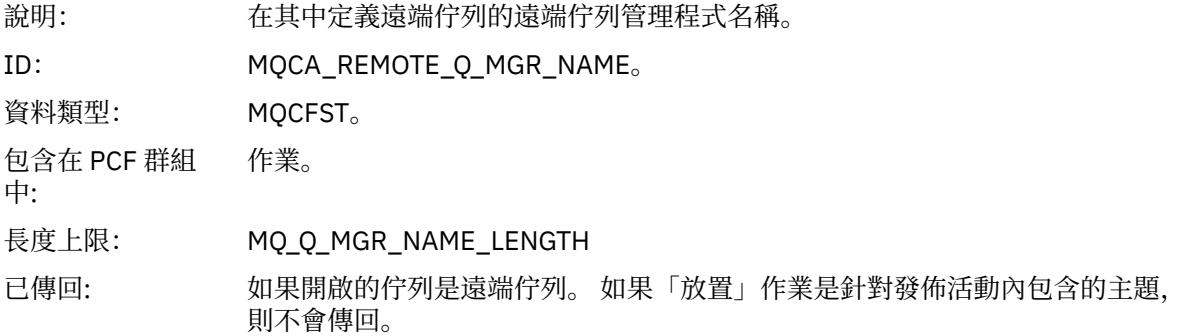

# *TopicString*

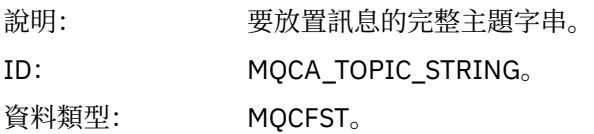

包含在 PCF 群組 作業。 中: 已傳回: 如果「放置」作業是針對發佈活動內包含的主題。

#### *Feedback*

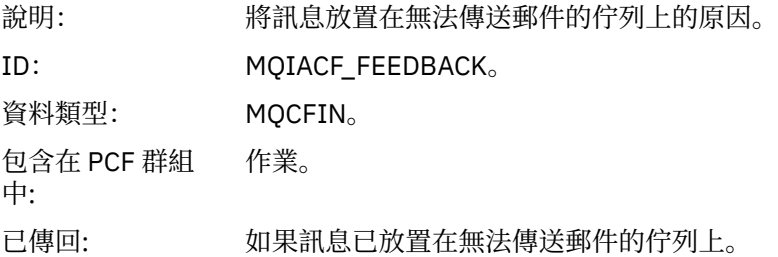

#### 接收 *(MQOPER\_RECEIVE)*

針對「接收 (MQOPER\_RECEIVE)」作業類型 (在通道上收到訊息), 在 PCF 群組 作業 中傳回的其他活動報 告訊息資料參數。

### *ChannelName*

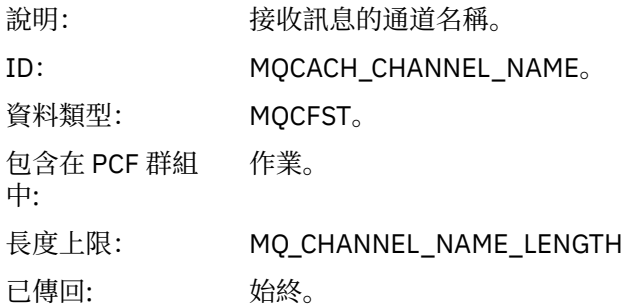

## *ChannelType*

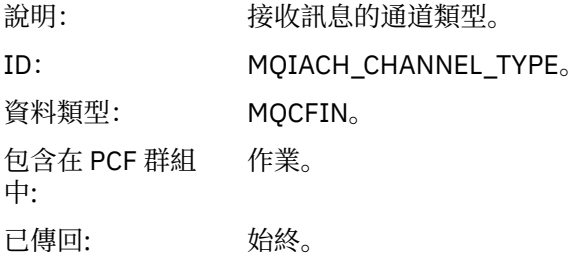

#### *RemoteQMgrName*

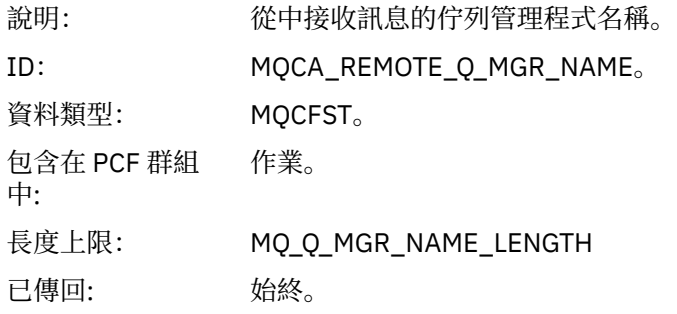

傳送 *(MQOPER\_SEND)*

針對「傳送 (MOOPER\_SEND)」作業類型 (已在通道上傳送訊息), 在 PCF 群組 作業 中傳回的其他活動報告 訊息資料參數。

#### *ChannelName*

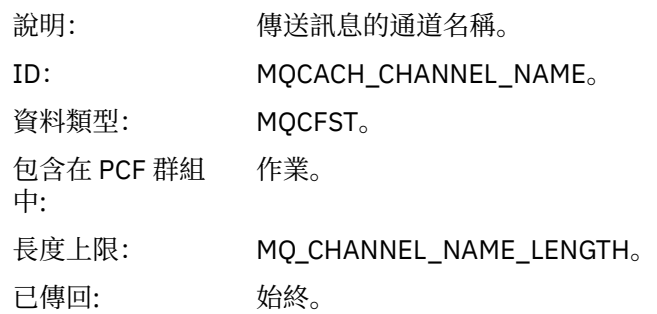

#### *ChannelType*

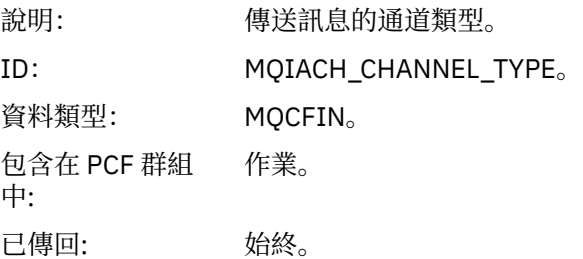

#### *XmitQName*

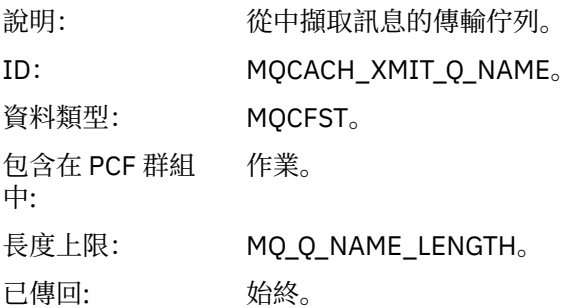

### *RemoteQMgrName*

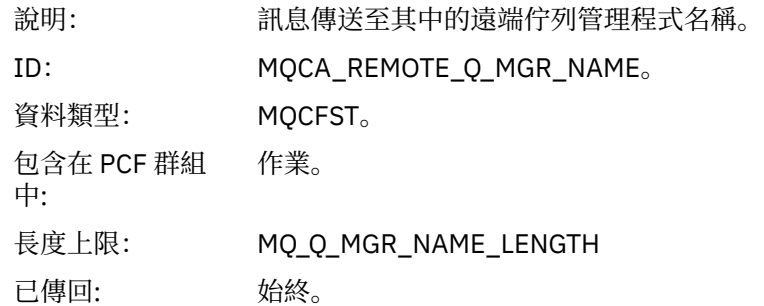

# **追蹤路徑訊息參照**

請利用這個頁面來取得追蹤路徑訊息格式的概觀。 追蹤路徑訊息資料包括的參數說明追蹤路徑訊息所造成的 活動

# **追蹤路徑訊息格式**

追蹤路徑訊息是包含訊息描述子及訊息資料的標準 IBM MQ 訊息。 訊息資料包含在追蹤路徑訊息上執行的活 動相關資訊,因為它已透過佇列管理程式網路遞送。

追蹤路徑訊息包含下列資訊:

**訊息描述子**

MQMD 結構,其中 格式 欄位設為 MQFMT\_ADMIN 或 MQFMT\_EMBEDDED\_PCF。

**訊息資料**

由下列任一項組成:

- •如果格式設為 MQFMT\_ADMIN, 則為 PCF 標頭 (MQCFH) 及追蹤路徑訊息資料, 或
- 內嵌 PCF 標頭 (MQEPH)、追蹤路徑訊息資料及其他使用者指定的訊息資料 (如果 格式 設為 MQFMT\_EMBEDDED\_PCF)。

當使用 IBM MQ 顯示路徑應用程式來產生追蹤路徑訊息時, 格式 會設為 MQFMT\_ADMIN。

追蹤路徑訊息資料的內容由 *TraceRoute* PCF 群組中的 累計 參數決定,如下所示:

- 如果 累計 設為 MQROUTE\_ACCUMULATE\_NONE, 則追蹤路徑訊息資料會包含 TraceRoute PCF 群組。
- •如果 累計 設為 MQROUTE\_ACCUMULATE\_IN\_MSG 或 MQROUTE\_ACUMULATE\_AND\_REPLY , 則追蹤路 徑訊息資料會包含 *TraceRoute* PCF 群組及零個以上 活動 PCF 群組。

第 106 頁的表 20 顯示追蹤路徑訊息的結構。

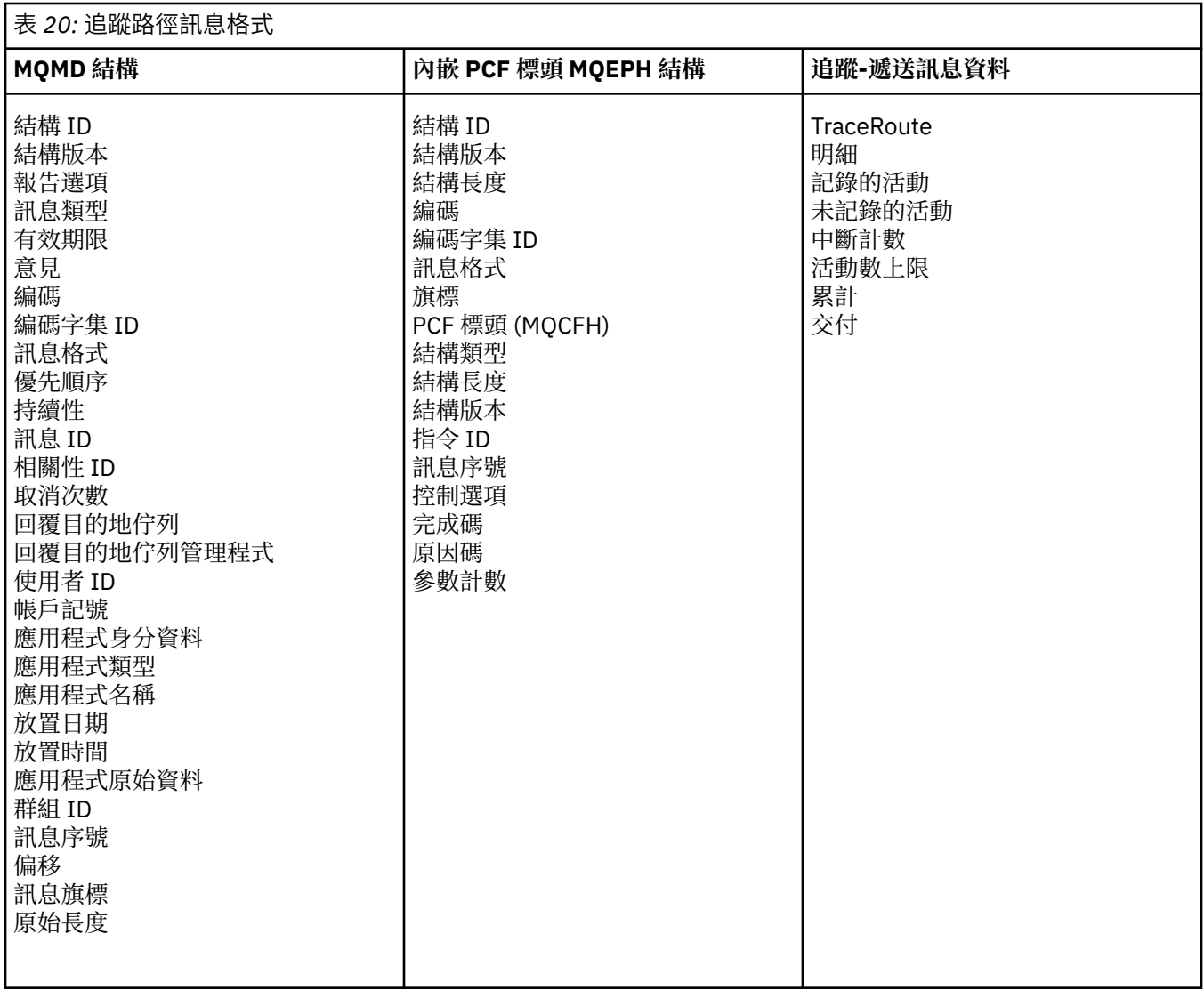

# **追蹤路徑訊息** *MQMD (***訊息描述子***)*

請利用這個頁面來檢視追蹤路徑訊息的 MQMD 結構所包含的值

### *StrucId*

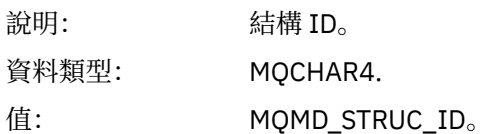

#### *Version*

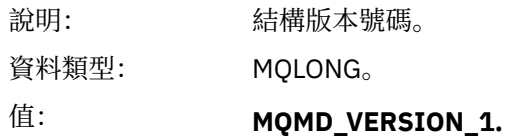

#### *Report*

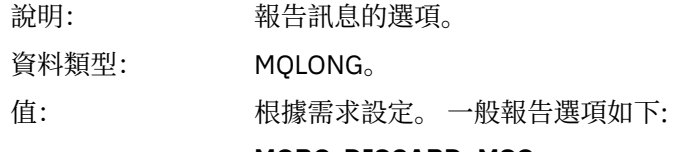

#### **MQRO\_DISCARD\_MSG** 到達本端佇列時會捨棄訊息。

# **MQRO\_PASS\_DISCARD\_AND\_EXPIRY**

每個回應 (活動報告或追蹤路徑回覆訊息) 都會設定報告選項 MQRO\_DISCARD\_MSG, 且會傳遞剩餘期限。 這可確保回應不會無限期保留 在佇列管理程式網路中。

### *MsgType*

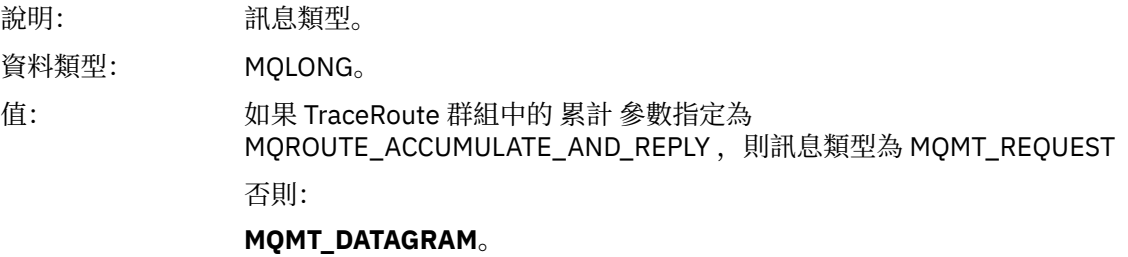

# *Expiry*

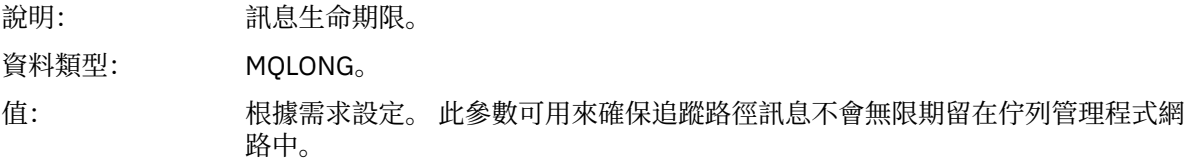

### *Feedback*

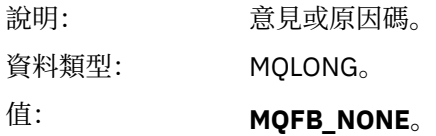

### *Encoding*

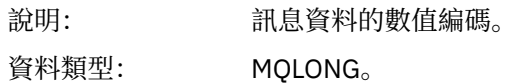

值: 適當設定。

### *CodedCharSetId*

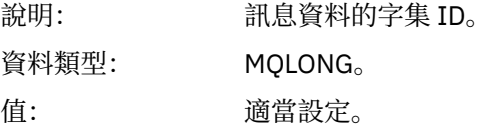

### *Format*

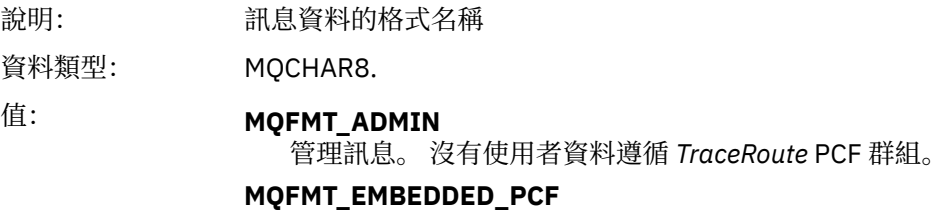

內嵌 PCF 訊息。 使用者資料遵循 *TraceRoute* PCF 群組。

# *Priority*

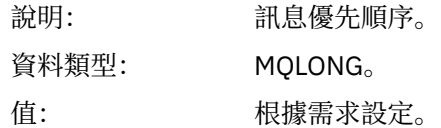

#### *Persistence*

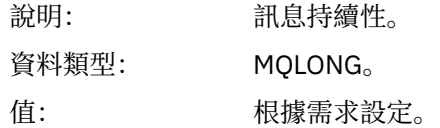

# *MsgId*

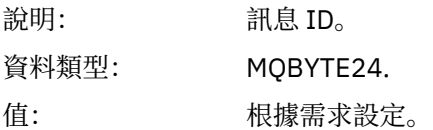

### *CorrelId*

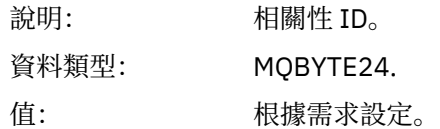

## *BackoutCount*

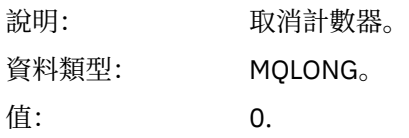

# *ReplyToQ*

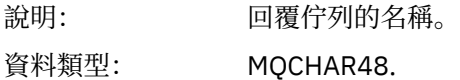
值: 根據需求設定。

如果 *MsgType* 設為 MQMT\_REQUEST ,或者如果 報告 具有任何報告產生選項集, 則此參數必須為非空白。

## *ReplyToQMgr*

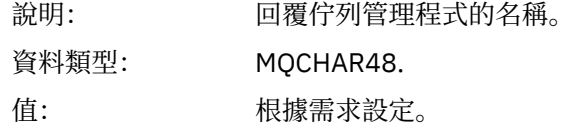

# *UserIdentifier*

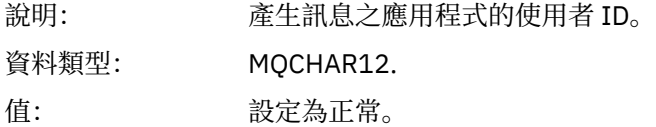

## *AccountingToken*

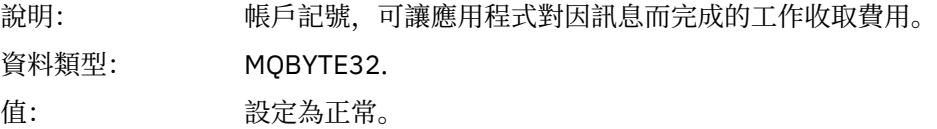

## *ApplIdentityData*

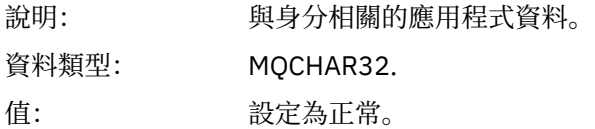

## *PutApplType*

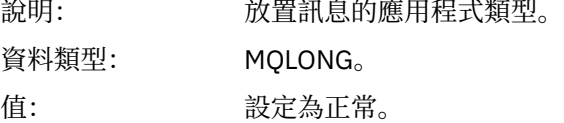

## *PutApplName*

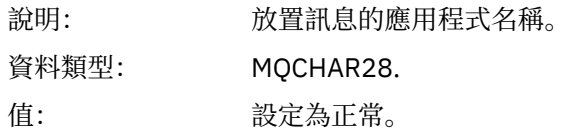

## *PutDate*

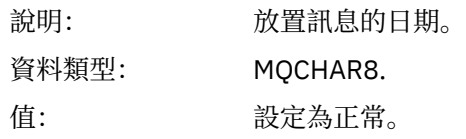

## *PutTime*

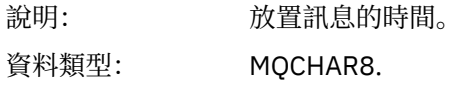

值: 設定為正常。

### *ApplOriginData*

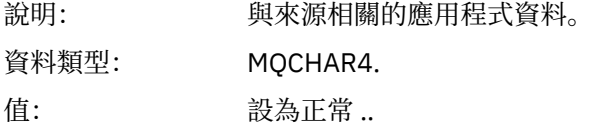

# **追蹤路徑訊息** *MQEPH (***內嵌** *PCF* **標頭***)*

請利用這個頁面來檢視追蹤路徑訊息的 MQEPH 結構所包含的值

MQEPH 結構包含追蹤路徑訊息的訊息資料所隨附的 PCF 資訊, 以及它之後的應用程式訊息資料的說明。只 有在其他使用者訊息資料遵循 TraceRoute PCF 群組時,才會使用 MQEPH 結構。

對於追蹤路徑訊息, MQEPH 結構包含下列值:

#### *StrucId*

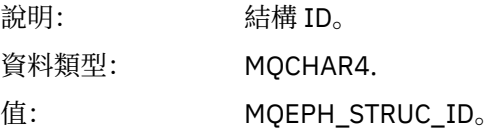

### *Version*

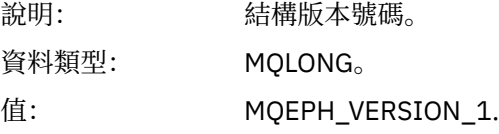

### *StrucLength*

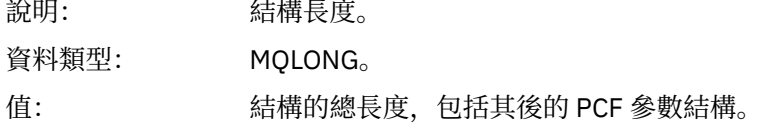

## *Encoding*

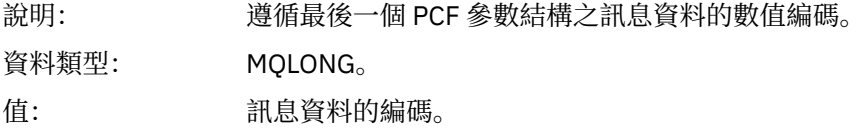

### *CodedCharSetId*

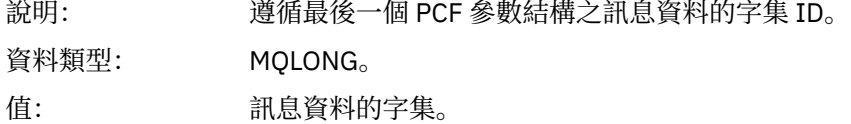

#### *Format*

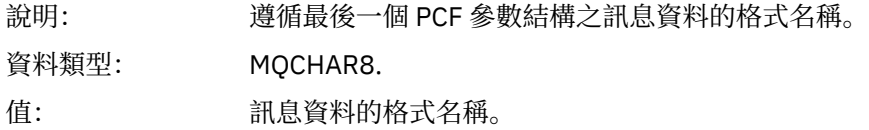

### *Flags*

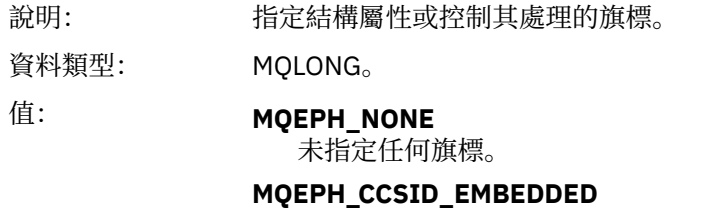

指定在每一個結構中的 *CodedCharSetId* 欄位內個別指定包含字元資料的參數 字集。

### *PCFHeader*

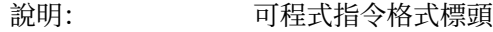

- 資料類型: MQCFH。
- 值: 請參閱 第 111 頁的『追蹤路徑訊息 MQCFH (PCF 標頭)』。

# **追蹤路徑訊息** *MQCFH (PCF* **標頭***)*

請利用這個頁面來檢視 MQCFH 結構所包含的追蹤路徑訊息 PCF 值

若為追蹤路徑訊息, MQCFH 結構包含下列值:

## *Type*

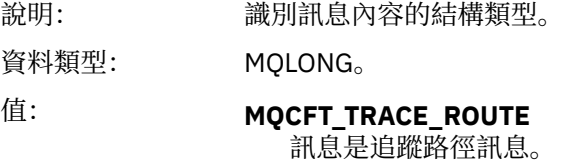

## *StrucLength*

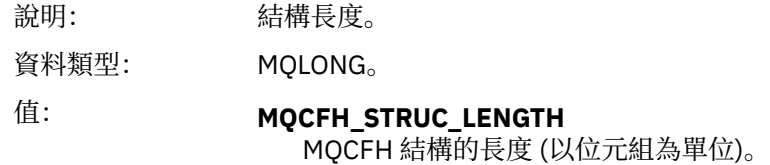

### *Version*

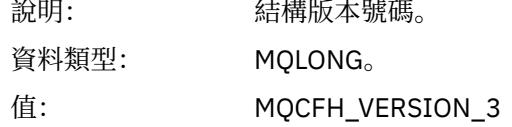

## *Command*

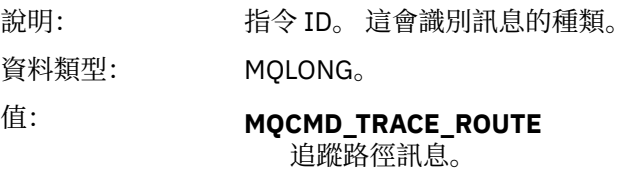

### *MsgSeqNumber*

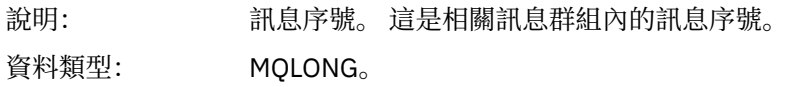

值: 1.

### *Control*

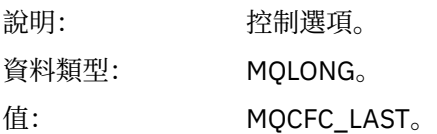

### *CompCode*

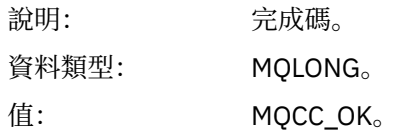

### *Reason*

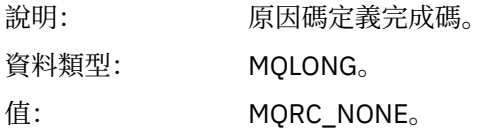

## *ParameterCount*

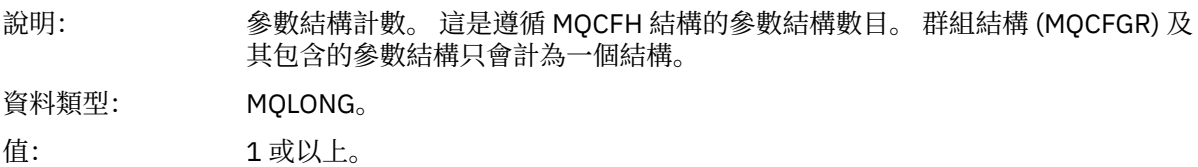

## **追蹤***-***遞送訊息資料**

請利用這個頁面來檢視組成 *TraceRoute* PCF 群組部分追蹤路徑訊息資料的參數

追蹤路徑訊息資料的內容取決於 *TraceRoute* PCF 群組中的 累計 參數。 追蹤路徑訊息資料包含 *TraceRoute* PCF 群組,以及零個以上 活動 PCF 群組。 本主題詳述 *TraceRoute* PCF 群組。 如需 活動 PCF 群組的詳細資 料,請參閱相關資訊。

Trace-route 訊息資料包含下列參數:

#### *TraceRoute*

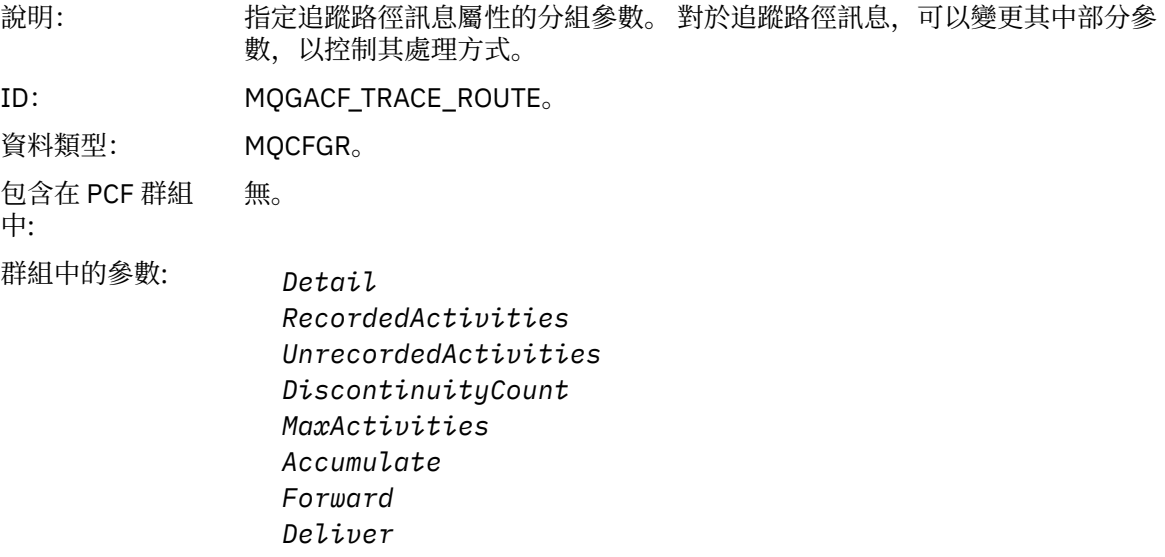

### *Detail*

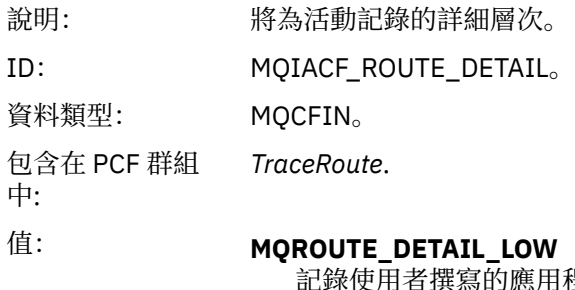

|程式所執行的活動。

## **MQROUTE\_DETAIL\_MEDIUM**

會記錄 MQROUTE\_DETAIL\_LOW 中指定的活動。 此外,還會記錄 MCA 所執 行的活動。

## **MQROUTE\_DETAIL\_HIGH**

會記錄 MQROUTE\_DETAIL\_LOW 及 MQROUTE\_DETAIL\_MEDIUM 中指定的 活動。 MCA 不會在此詳細程度上記錄任何進一步的活動資訊。 此選項僅適用 於使用者撰寫的應用程式,這些應用程式會記錄進一步的活動資訊。

### *RecordedActivities*

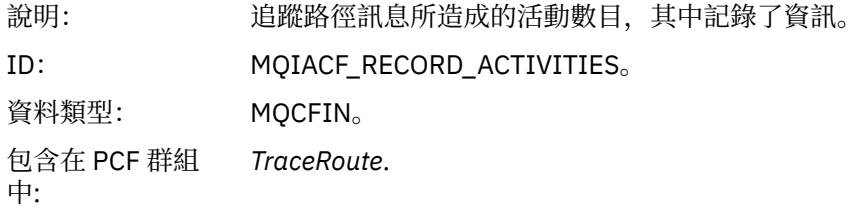

### *UnrecordedActivities*

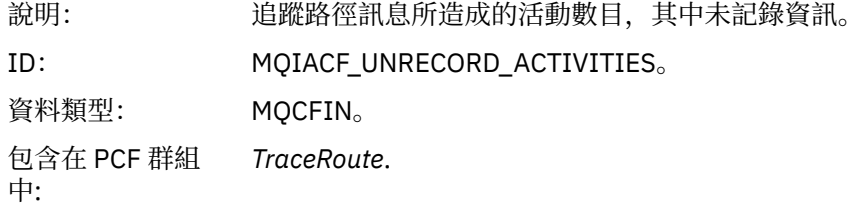

### *DiscontinuityCount*

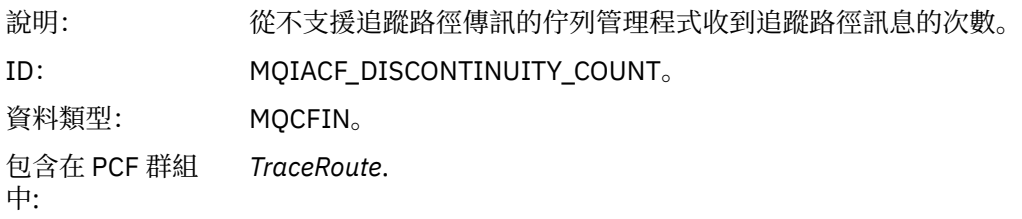

## *MaxActivities*

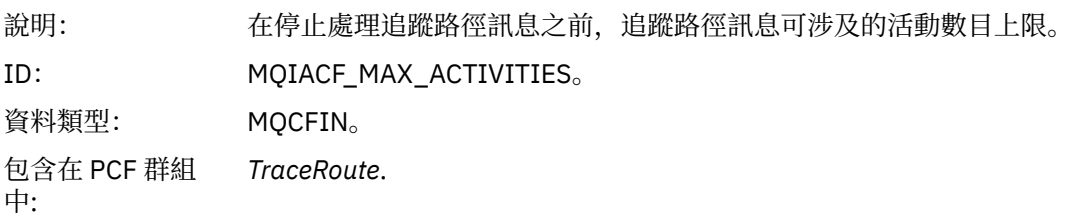

# 值: **正整數**

活動數目上限。

#### **MQROUTE\_UNLIMITED\_ACTIVITIES**

活動數目無限制。

## *Accumulate*

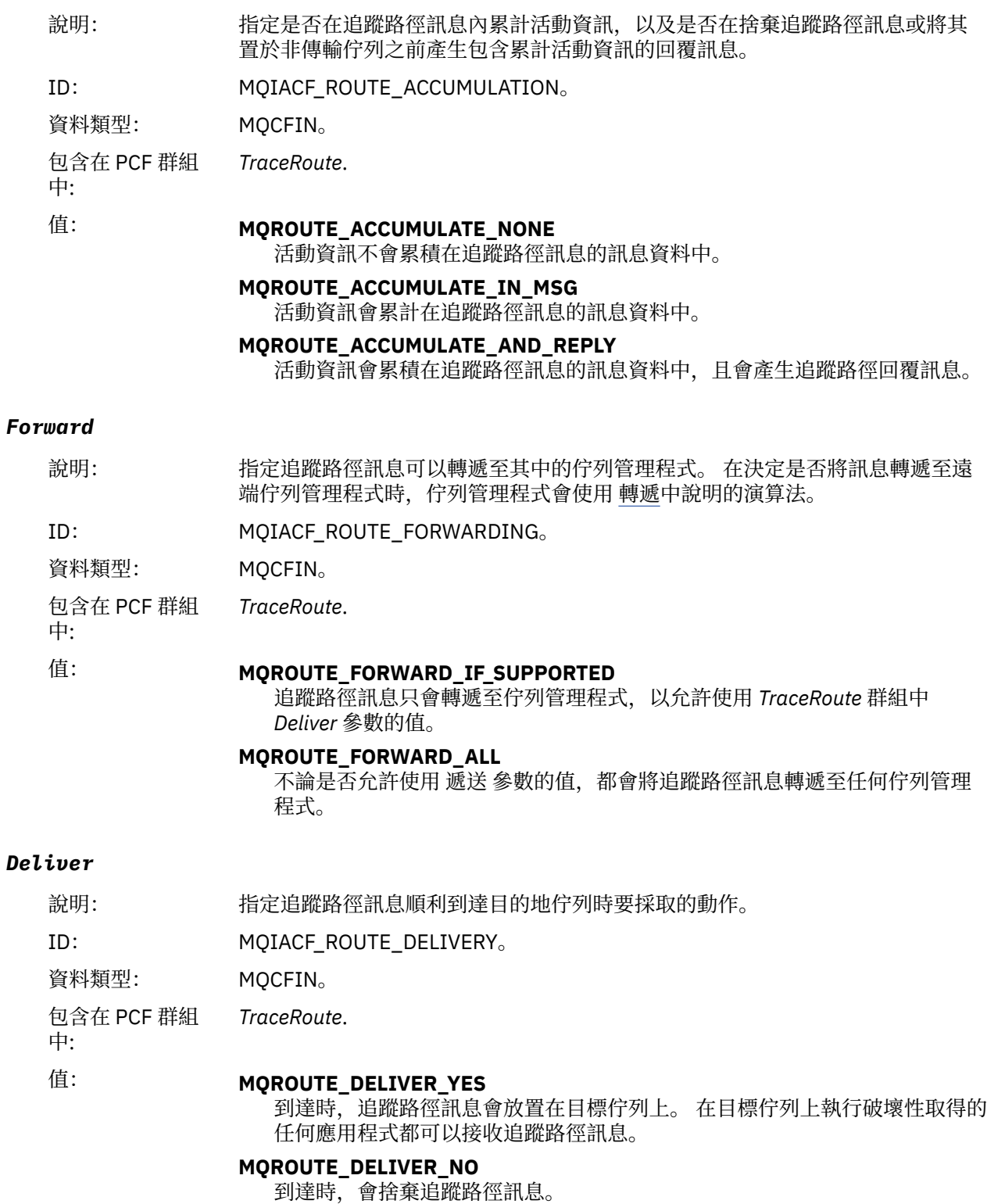

# **追蹤路徑回覆訊息參照**

請利用這個頁面來取得追蹤路徑回覆訊息格式的概觀。 追蹤路徑回覆訊息資料與為其產生追蹤路徑訊息的追 蹤路徑訊息資料重複

## **追蹤路徑回覆訊息格式**

追蹤路徑回覆訊息是包含訊息描述子及訊息資料的標準 IBM MQ 訊息。 訊息資料包含在追蹤路徑訊息上執行 的活動相關資訊,因為它已透過佇列管理程式網路遞送。

追蹤路徑回覆訊息包含下列資訊:

#### **訊息描述子**

MQMD 結構

### **訊息資料**

PCF 標頭 (MQCFH) 及追蹤路徑回覆訊息資料

追蹤路徑回覆訊息資料由一或多個 活動 PCF 群組組成。

當追蹤路徑訊息到達其目標佇列時,可以產生追蹤路徑回覆訊息,其中包含追蹤路徑訊息中的活動資訊副 本。 追蹤路徑回覆訊息將遞送至回覆目的地佇列或系統佇列。

第 115 頁的表 21 顯示追蹤路徑回覆訊息的結構,包括僅在特定條件下傳回的參數。

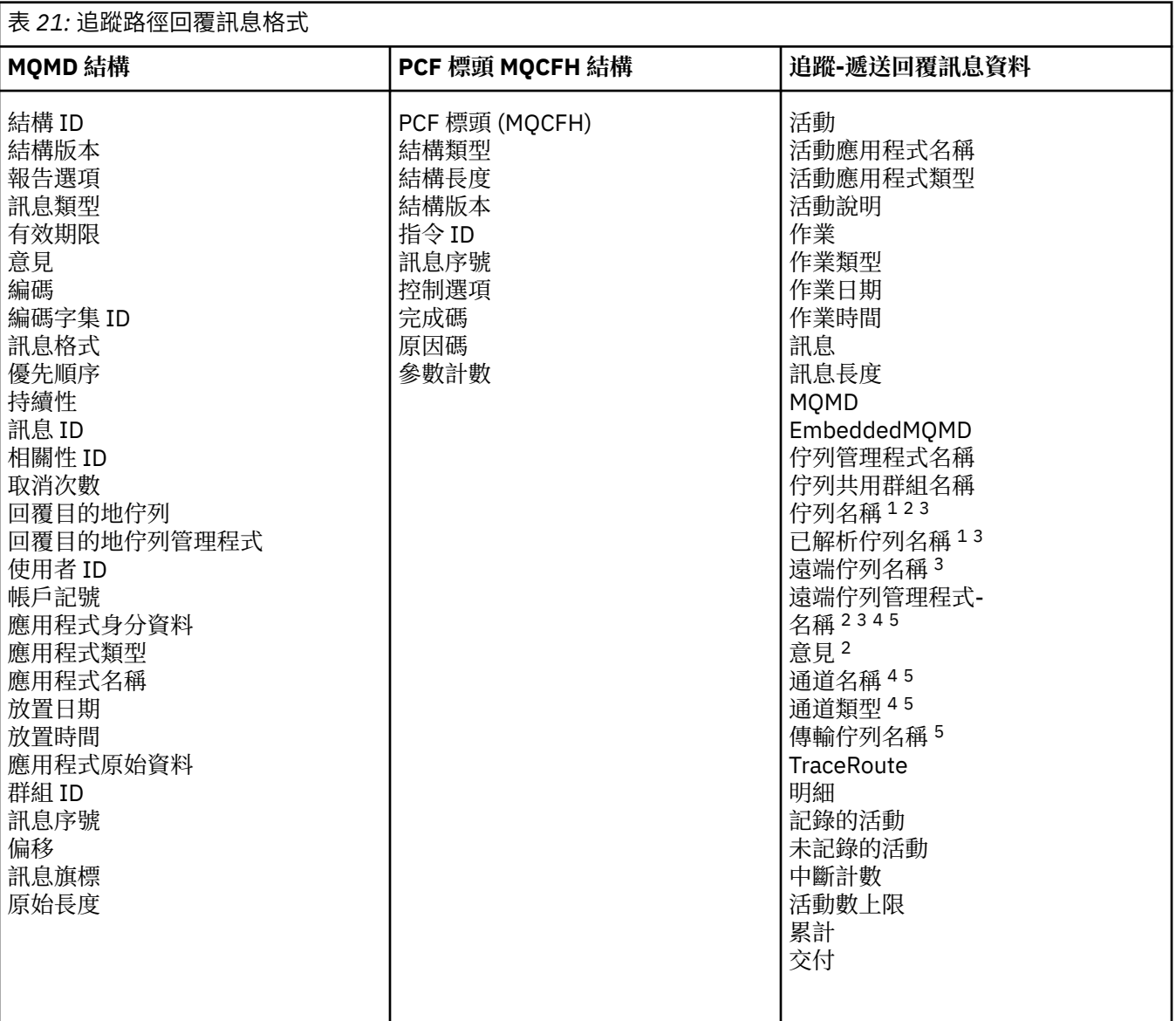

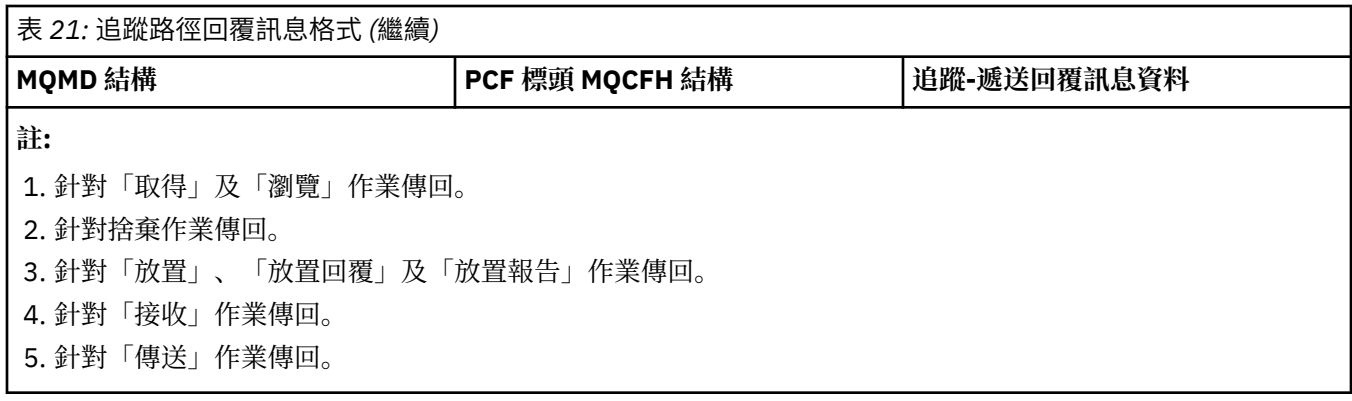

# **追蹤路徑回覆訊息** *MQMD (***訊息描述子***)*

請利用這個頁面來檢視追蹤路徑回覆訊息的 MQMD 結構所包含的值

對於追蹤路徑回覆訊息, MQMD 結構包含 [活動報告訊息描述子](#page-81-0)中說明的參數。 追蹤路徑回覆訊息描述子中 的部分參數值與活動報告訊息描述子中的部分參數值不同,如下所示:

## *MsgType*

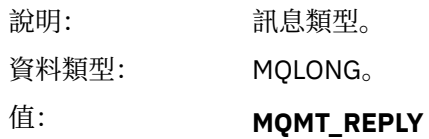

### *Feedback*

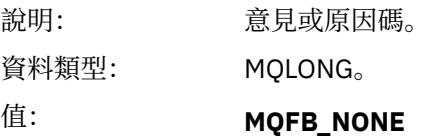

## *Encoding*

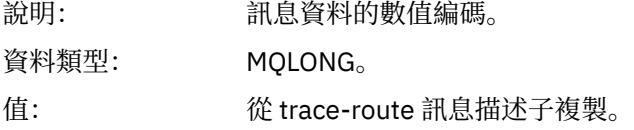

### *CodedCharSetId*

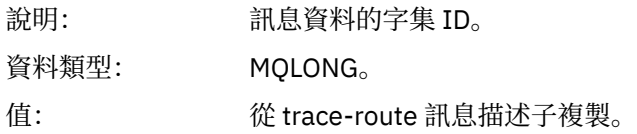

### *Format*

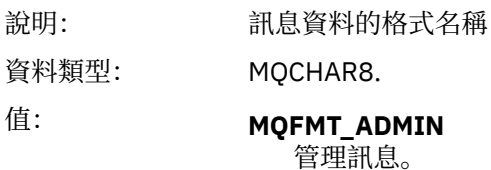

# **追蹤路徑回覆訊息** *MQCFH (PCF* **標頭***)*

請利用這個頁面來檢視 MQCFH 結構所包含追蹤路徑回覆訊息的 PCF 值 追蹤路徑回覆訊息的 PCF 標頭 (MQCFH) 與追蹤路徑訊息相同。

## **追蹤***-***遞送回覆訊息資料**

追蹤路徑回覆訊息資料與為其產生追蹤路徑訊息的追蹤路徑訊息資料重複

追蹤路徑回覆訊息資料包含一或多個 活動 群組。 這些參數在第 88 [頁的『活動報告訊息資料』](#page-87-0) 中說明。

# **帳戶及統計資料訊息**

佇列管理程式會產生結算及統計資料訊息, 以記錄 IBM MQ 應用程式所執行 MQI 作業的相關資訊, 或記錄 IBM MQ 系統中所發生活動的相關資訊。

**帳戶訊息**

結算訊息用來記錄 IBM MQ 應用程式所執行 MQI 作業的相關資訊,請參閱 第 117 頁的『帳戶訊息』。

#### **統計資料訊息**

統計資料訊息用來記錄 IBM MQ 系統中發生的活動相關資訊,請參閱 第 120 [頁的『統計資料訊息』](#page-119-0)。 統計資料訊息中所記錄的部分活動與內部佇列管理程式作業相關。

**量量108 這**裡說明的帳戶訊息及統計資料訊息無法在 IBM MQ for z/OS 上使用,但可透過「系統管理機 能 (SMF)」使用同等功能。

結算及統計資料訊息會遞送至兩個系統佇列之一。 使用者應用程式可以從這些系統佇列擷取訊息,並將記錄 的資訊用於各種用途:

- 應用程式資源使用的帳戶。
- 記錄應用程式活動。
- 產能規劃。
- 偵測佇列管理程式網路中的問題。
- 協助判斷佇列管理程式網路中問題的原因。
- 提高佇列管理程式網路的效率。
- 熟悉佇列管理程式網路的執行。
- 請確認佇列管理程式網路正確執行中。

#### **相關概念**

第 267 [頁的『使用系統管理機能』](#page-266-0)

您可以使用 SMF 來收集統計資料及帳戶資訊。 如果要使用 SMF ,必須在 z/OS 和 IBM MQ 中設定某些參 數。

## **帳戶訊息**

結算訊息會記錄 IBM MQ 應用程式所執行 MQI 作業的相關資訊。 帳戶訊息是包含許多 PCF 結構的 PCF 訊 息。

當應用程式切斷與佇列管理程式的連線時,會產生結算訊息並遞送至系統結算佇列 (SYSTEM.ADMIN.ACCOUNTING.QUEUE)。 對於長時間執行的 IBM MQ 應用程式, 會產生中間結算訊息, 如 下所示:

- 自建立連線以來的時間超出配置的間隔。
- 自前次中間結算訊息以來的時間超出配置的間隔時。

帳戶訊息分為下列種類:

#### **MQI 結算訊息**

MQI 結算訊息包含使用佇列管理程式連線所進行的 MQI 呼叫數相關資訊。

**佇列帳戶訊息**

佇列結算訊息包含使用佇列管理程式的連線 (依佇列分組) 所進行的 MQI 呼叫數相關資訊。

每一個佇列結算訊息最多可以包含 100 筆記錄,每一筆記錄都與應用程式所執行的活動相關 (與特定佇 列相關)。

只會記錄本端佇列的帳戶訊息。如果應用程式對別名佇列發出 MQI 呼叫,則會針對基本佇列記錄結算資 料,而針對遠端佇列,則會針對傳輸佇列記錄結算資料。

#### **相關參考**

第 134 頁的『MQI [結算訊息資料』](#page-133-0) 請利用這個頁面來檢視 MQI 結算訊息的結構

第 144 [頁的『佇列帳戶訊息資料』](#page-143-0) 請利用這個頁面來檢視佇列帳戶訊息的結構

#### **帳戶訊息格式**

帳戶訊息包含一組由訊息描述子和訊息資料組成的 PCF 欄位。

#### **訊息描述子**

• 結算訊息 MQMD (訊息描述子)

### **帳戶訊息資料**

- 帳戶訊息 MQCFH (PCF 標頭)
- 一律傳回的帳戶訊息資料
- 傳回的結算訊息資料 (如果有的話)

結算訊息 MQCFH (PCF 標頭) 包含應用程式的相關資訊,以及記錄結算資料的間隔。

統計訊息資料包含儲存統計資訊的 PCF 參數。 結算訊息的內容視訊息種類而定,如下所示:

#### **MQI 結算訊息**

MQI 結算訊息資料由許多 PCF 參數組成, 但沒有 PCF 群組。

#### **佇列帳戶訊息**

佇列結算訊息資料由許多 PCF 參數組成,範圍為 1 到 100 *QAccountingData* PCF 群組。

對於已收集結算資料的每個佇列,都有一個 *QAccountingData* PCF 群組。 如果應用程式存取超過 100 個佇列,則會產生多則結算訊息。 每則訊息都會相應地更新 MQCFH (PCF 標頭) 中的 *SeqNumber* ,而 序列中的最後一則訊息會將 MQCFH 中的 *Control* 參數指定為 MQCFC\_LAST。

### **帳戶資訊集合**

使用佇列及佇列管理程式屬性來控制帳戶資訊的收集。 您也可以使用 MQCONNX 選項來控制連線層次的集 合。

*MQI* 帳戶資訊

使用佇列管理程式屬性 ACCTMQI 來控制 MQI 結算資訊的收集。

若要變更此屬性的值,請使用 MQSC 指令 ALTER QMGR,並指定參數 ACCTMQI。 只有在啟用帳戶之後開始 的連線才會產生帳戶訊息。 ACCTMQI 參數可以具有下列值:

**開啟**

會針對佇列管理程式的每個連線收集 MQI 結算資訊。

**關閉**

未收集 MQI 帳戶資訊。 這是預設值。

例如,若要啟用 MQI 結算資訊收集,請使用下列 MQSC 指令:

ALTER QMGR ACCTMQI(ON)

#### 佇列帳戶資訊

使用佇列屬性 ACCTQ 及佇列管理程式屬性 ACCTQ 來控制佇列結算資訊的收集。

若要變更佇列屬性的值,請使用 MQSC 指令 ALTER QLOCAL,並指定參數 ACCTQ。 只有在啟用帳戶之後開 始的連線才會產生帳戶訊息。 請注意,此值的變更僅對在變更屬性之後發生的佇列管理程式連線有效。

佇列屬性 ACCTQ 可以具有下列值:

**開啟**

每個開啟佇列之佇列管理程式的連線都會收集此佇列的佇列結算資訊。

**關閉**

不收集此佇列的佇列帳戶資訊。

#### **QMGR**

根據佇列管理程式屬性 ACCTQ 的值來控制此佇列的佇列帳戶資訊收集。 這是預設值。

若要變更佇列管理程式屬性的值,請使用 MQSC 指令 ALTER QMGR 並指定參數 ACCTQ。 佇列管理程式屬性 ACCTQ 可以具有下列值:

**開啟**

針對佇列屬性 ACCTQ 設為 QMGR 的佇列收集佇列帳戶資訊。

**關閉**

對於將佇列屬性 ACCTQ 設為 QMGR 的佇列,不會收集佇列帳戶資訊。 這是預設值。

**無**

不論佇列屬性 ACCTQ 為何,都會停用所有佇列的佇列統計資訊收集。

如果佇列管理程式屬性 ACCTQ 設為 NONE ,則不論佇列屬性 ACCTQ 為何,都會停用所有佇列的佇列結算資 訊收集。

例如,若要啟用佇列 Q1 的帳戶資訊收集,請使用下列 MQSC 指令:

ALTER QLOCAL(Q1) ACCTQ(ON)

若要針對將佇列屬性 ACCTQ 指定為 QMGR 的所有佇列啟用帳戶資訊收集,請使用下列 MQSC 指令:

ALTER QMGR ACCTQ(ON)

#### *MQCONNX* 選項

在 MQCONNX 呼叫中使用 **ConnectOpts** 參數可透過置換佇列管理程式屬性 ACCTMQI 及 ACCTQ 的有效 值,來修改連線層次中 MQI 及佇列結算資訊的收集。

**ConnectOpts** 參數可以具有下列值:

### **MQCNO\_ACCOUNTING\_MQI\_ENABLED**

如果佇列管理程式屬性 ACCTMOI 的值指定為 OFF , 則會針對此連線啟用 MOI 結算。 這相當於指定為 ON 的佇列管理程式屬性 ACCTMQI。

如果佇列管理程式屬性 ACCTMOI 的值未指定為 OFF, 則此屬性沒有作用。

#### **MQCNO\_ACCOUNTING\_MQI\_DISABLED**

如果佇列管理程式屬性 ACCTMQI 的值指定為 ON, 則會停用此連線的 MQI 結算。 這相當於指定為 OFF 的佇列管理程式屬性 ACCTMQI。

如果佇列管理程式屬性 ACCTMQI 的值未指定為 ON, 則此屬性沒有作用。

#### **MQCNO\_ACCOUNTING\_Q\_ENABLED**

如果佇列管理程式屬性 ACCTQ 的值指定為 OFF, 則會針對此連線啟用佇列結算。 所有 ACCTQ 指定為 QMGR 的佇列都會啟用佇列統計。 這相當於指定為 ON 的佇列管理程式屬性 ACCTQ。

如果佇列管理程式屬性 ACCTO 的值未指定為 OFF, 則此屬性沒有作用。

#### **MQCNO\_ACCOUNTING\_Q\_DISABLED**

如果佇列管理程式屬性 ACCTO 的值指定為 ON , 則會停用此連線的佇列帳戶。 這相當於指定為 OFF 的 佇列管理程式屬性 ACCTQ。

如果佇列管理程式屬性 ACCTO 的值未指定為 ON, 則此屬性沒有作用。

依預設會停用這些置換。 若要啟用它們,請將佇列管理程式屬性 ACCTCONO 設為 ENABLED。 若要啟用個 別連線的帳戶置換,請使用下列 MQSC 指令:

ALTER QMGR ACCTCONO(ENABLED)

<span id="page-119-0"></span>帳戶訊息產生

當應用程式與佇列管理程式中斷連線時,會產生結算訊息。 對於長時間執行的 IBM MQ 應用程式,也會寫入 中間結算訊息。

當應用程式中斷連線時,會以下列其中一種方式產生帳戶訊息:

- 應用程式發出 MQDISC 呼叫
- 佇列管理程式可確認應用程式已終止

當自建立連線以來的間隔,或自寫入的最後一則中間結算訊息超出配置的間隔時,會針對長時間執行的 IBM MQ 應用程式寫入中間結算訊息。 佇列管理程式屬性 ACCTINT 會指定時間 (以秒為單位), 在此之後可以自 動寫入中間結算訊息。 只有在應用程式與佇列管理程式互動時, 才會產生結算訊息, 因此長時間保持連接至 佇列管理程式而不執行 MQI 要求的應用程式,不會產生結算訊息,直到在結算間隔完成之後執行第一個 MQI 要求為止。

預設統計間隔為 1800 秒 (30 分鐘)。 例如,若要將帳戶間隔變更為 900 秒 (15 分鐘) ,請使用下列 MOSC 指令:

ALTER QMGR ACCTINT(900)

## **統計資料訊息**

統計資料訊息會記錄 IBM MQ 系統中發生之活動的相關資訊。 統計資料訊息是包含許多 PCF 結構的 PCF 訊 息。

統計資料訊息會遞送至系統佇列 (SYSTEM.ADMIN.STATISTICS.QUEUE)。

統計資料訊息分為下列種類:

#### **MQI 統計資料訊息**

MQI 統計資料訊息包含在已配置間隔期間所進行的 MQI 呼叫數相關資訊。 例如,資訊可以包括佇列管 理程式發出的 MQI 呼叫數。

#### **佇列統計資料訊息**

佇列統計資料訊息包含已配置間隔期間佇列活動的相關資訊。 此資訊包括放置在佇列上及從佇列擷取的 訊息數,以及佇列所處理的位元組總數。

每一個佇列統計資料訊息最多可以包含 100 筆記錄,每一筆記錄與針對其收集統計資料的每個佇列的活 動相關。

只會記錄本端佇列的統計資料訊息。 如果應用程式對別名佇列發出 MQI 呼叫,則會針對基本佇列記錄統 計資料,而針對遠端佇列,則會針對傳輸佇列記錄統計資料。

#### **通道統計資料訊息**

通道統計資料訊息包含已配置間隔期間通道活動的相關資訊。 例如,資訊可能是通道傳送的訊息數,或 通道傳送的位元組數。

每一個通道統計資料訊息最多包含 100 筆記錄,每一筆記錄與針對其收集統計資料的每個通道的活動相 關。

#### **相關參考**

第 121 頁的『MQI [統計資料資訊』](#page-120-0) 使用佇列管理程式屬性 STATMQI 可控制 MQI 統計資料資訊的收集。

#### 第 121 [頁的『佇列統計資料資訊』](#page-120-0)

使用佇列屬性 STATQ 及佇列管理程式屬性 STATQ 來控制佇列統計資料資訊的收集

第 122 [頁的『通道統計資料資訊』](#page-121-0)

使用通道屬性 STATCHL 來控制通道統計資料資訊的收集。 您也可以設定佇列管理程式屬性來控制資訊收 集。

## **統計資料訊息格式**

統計資料訊息包含一組由訊息描述子及訊息資料組成的 PCF 欄位。

#### <span id="page-120-0"></span>**訊息描述子**

• 統計資料訊息 MQMD (訊息描述子)

#### **帳戶訊息資料**

- 統計資料訊息 MQCFH (PCF 標頭)
- 一律傳回的統計資料訊息資料
- 傳回的統計資料訊息資料 (如果有的話)

統計資料訊息 MQCFH (PCF 標頭) 包含記錄統計資料之間隔的相關資訊。

統計資料訊息資料包含儲存統計資料資訊的 PCF 參數。 統計資料訊息的內容取決於訊息種類,如下所示:

#### **MQI 統計資料訊息**

MQI 統計資料訊息資料由許多 PCF 參數組成, 但沒有 PCF 群組。

#### **佇列統計資料訊息**

佇列統計資料訊息資料由許多 PCF 參數組成,範圍介於 1 到 100 *QStatisticsData* PCF 群組。

在間隔中,每個佇列都有一個作用中的 *QStatisticsData* PCF 群組。 如果間隔中作用中的佇列超過 100 個,則會產生多個統計資料訊息。 每則訊息都會相應地更新 MQCFH (PCF 標頭) 中的 *SeqNumber* ,而 序列中的最後一則訊息會將 MQCFH 中的 *Control* 參數指定為 MQCFC\_LAST。

#### **通道統計資料訊息**

通道統計資料訊息資料由許多 PCF 參數組成,範圍為 1 到 100 *ChlStatistics* 資料 PCF 群組。

在間隔期間,每個作用中通道都有一個 *ChlStatistics* 資料 PCF 群組。 如果間隔中作用中的通道超過 100 個,則會產生多個統計資料訊息。 每則訊息都會相應地更新 MQCFH (PCF 標頭) 中的 *SeqNumber* , 而 序列中的最後一則訊息會將 MQCFH 中的 *Control* 參數指定為 MQCFC\_LAST。

#### **統計資料資訊收集**

使用佇列、佇列管理程式及通道屬性來控制統計資料資訊的收集

*MQI* 統計資料資訊

使用佇列管理程式屬性 STATMQI 可控制 MQI 統計資料資訊的收集。

若要變更此屬性的值,請使用 MQSC 指令 ALTER QMGR 並指定參數 STATMQI。 只有在啟用統計資料收集之 後開啟的佇列才會產生統計資料訊息。 STATMQI 參數可以具有下列值:

#### **開啟**

佇列管理程式的每個連線都會收集 MQI 統計資料資訊。

#### **關閉**

未收集 MQI 統計資料資訊。 這是預設值。

例如,若要啟用 MQI 統計資料資訊收集,請使用下列 MQSC 指令:

ALTER QMGR STATMQI(ON)

佇列統計資料資訊

使用佇列屬性 STATQ 及佇列管理程式屬性 STATQ 來控制佇列統計資料資訊的收集

您可以啟用或停用個別佇列或多個佇列的佇列統計資料資訊收集。 若要控制個別佇列,請設定佇列屬性 STATQ。您可以使用佇列管理程式屬性 STATQ, 在佇列管理程式層次啟用或停用佇列統計資料資訊收集。 對於佇列屬性 STATQ 已指定值 QMGR 的所有佇列,佇列統計資料資訊收集是在佇列管理程式層次進行控 制。

只有使用在啟用統計資料收集之後開啟的 IBM MQ MQI 物件控點的作業,才會增加佇列統計資料。

只有在前一個時段已收集其統計資料資料的佇列,才會產生「佇列統計資料」訊息。

相同的佇列可以有數個放置作業,並透過數個「物件控點」來取得作業。 部分「物件控點」可能在啟用統計 資料收集之前已開啟,但其他則在之後開啟。 因此,佇列統計資料可以記錄部分放置作業及取得作業的活 動,而非全部。

<span id="page-121-0"></span>若要確保「佇列統計資料」記錄所有應用程式的活動,您必須關閉並重新開啟所監視佇列上的新「物件控 點」。 達到此目的的最佳方式是在啟用統計資料收集之後結束並重新啟動所有應用程式。

若要變更佇列屬性 STATQ 的值,請使用 MQSC 指令 ALTER QLOCAL 並指定參數 STATQ。 佇列屬性 STATQ 可以具有下列值:

#### **開啟**

會針對開啟佇列之佇列管理程式的每個連線收集佇列統計資料資訊。

**關閉**

不會收集此佇列的佇列統計資料資訊。

#### **QMGR**

此佇列的佇列統計資料資訊收集是根據佇列管理程式屬性 STATQ 的值來控制。 這是預設值。

若要變更佇列管理程式屬性 STATQ 的值,請使用 MQSC 指令 ALTER QMGR 並指定參數 STATQ。 佇列管理 程式屬性 STATQ 可以具有下列值:

#### **開啟**

針對佇列屬性 STATQ 設為 QMGR 的佇列收集佇列統計資料資訊

**關閉**

對於將佇列屬性 STATQ 設為 QMGR 的佇列,不會收集佇列統計資料資訊。 這是預設值。

**無**

不論佇列屬性 STATQ 為何,都會停用所有佇列的佇列統計資料資訊收集。

如果佇列管理程式屬性 STATQ 設為 NONE ,則不論佇列屬性 STATQ 為何,都會停用所有佇列的佇列統計資 料資訊收集。

例如,若要啟用佇列 Q1 的統計資料資訊收集,請使用下列 MQSC 指令:

ALTER QLOCAL(Q1) STATQ(ON)

若要針對將佇列屬性 STATQ 指定為 QMGR 的所有佇列啟用統計資料資訊收集,請使用下列 MQSC 指令:

ALTER QMGR STATQ(ON)

## ● IBM i ● distributed 通道統計資料資訊

使用通道屬性 STATCHL 來控制通道統計資料資訊的收集。 您也可以設定佇列管理程式屬性來控制資訊收 集。

您可以啟用或停用個別通道或多個通道的通道統計資料資訊收集。若要控制個別通道,您必須設定通道屬性 STATCHL, 以啟用或停用通道統計資料資訊收集。 若要一起控制多個通道. 您可以使用佇列管理程式屬性 STATCHL 來啟用或停用佇列管理程式層次的通道結算資訊收集。 對於通道屬性 STATCHL 指定為值 QMGR 的 所有通道,通道結算資訊收集是在佇列管理程式層次進行控制。

自動定義的叢集傳送端通道不是 IBM MO 物件,因此沒有與通道物件相同的屬性。 若要控制自動定義的叢集 傳送端通道,請使用佇列管理程式屬性 STATACLS。 此屬性決定針對通道統計資料資訊收集, 是啟用還是停 用佇列管理程式內自動定義的叢集傳送端通道。

您可以將通道統計資料資訊收集設為下列三個監視層次之一: 低、中或高。 您可以在物件層次或佇列管理程 式層次設定監視層次。 選擇要使用的層次取決於您的系統。 收集統計資料資訊資料可能需要一些相對昂貴 的指令,因此為了減少通道統計資料資訊收集的影響,中、低監視選項會定期測量資料樣本,而不是一直收 集資料。 第 122 頁的表 22 彙總通道統計資料資訊收集可用的層次:

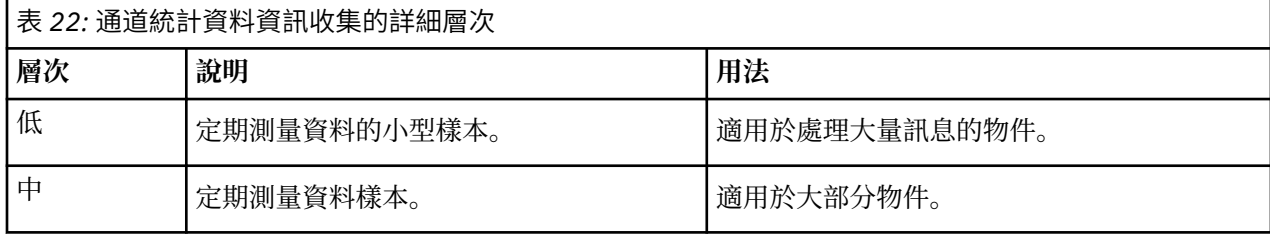

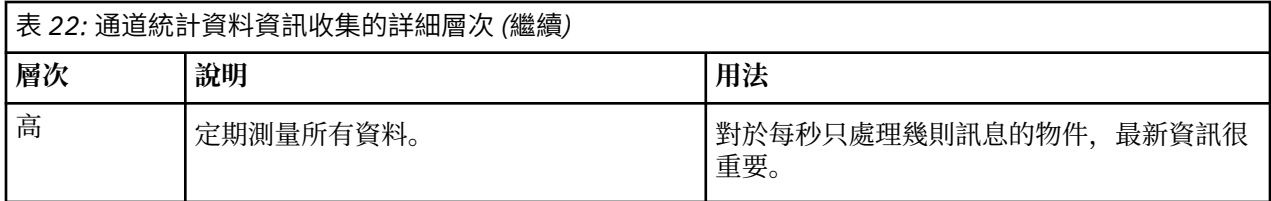

若要變更通道屬性 STATCHL 的值,請使用 MQSC 指令 ALTER CHANNEL 並指定參數 STATCHL。 若要變更佇列管理程式屬性 STATCHL 的值,請使用 MQSC 指令 ALTER QMGR 並指定參數 STATCHL。 若要變更佇列管理程式屬性 STATACLS 的值,請使用 MQSC 指令 ALTER QMGR 並指定參數 STATACLS。 通道屬性 STATCHL 可以具有下列值:

**低**

通道統計資料資訊收集的詳細程度較低。

**中**

通道統計資料資訊是以中等詳細程度來收集。

**高**

通道統計資料資訊是以高階詳細資料來收集。

**關閉** 未收集此通道的通道統計資料資訊。

## **QMGR**

通道屬性設為 QMGR。 此通道的統計資料資訊收集是由佇列管理程式屬性 STATCHL 的值所控制。

這是預設值。

在 z/OS 上, 此參數會直接開啟統計資料收集, 而不管您選取的值為何。 指定 LOW、MEDIUM 或 HIGH 對您 的結果不會造成任何差別。

佇列管理程式屬性 STATCHL 可以具有下列值:

**低**

針對通道屬性 STATCHL 設為 QMGR 的所有通道, 收集通道統計資料資訊的詳細程度較低。

**中**

針對通道屬性 STATCHL 設為 QMGR 的所有通道,會收集通道統計資料資訊,並提供中等詳細程度。

**高**

針對通道屬性 STATCHL 設為 QMGR 的所有通道,會收集通道統計資料資訊並提供高階詳細資料。

**關閉**

未針對通道屬性 STATCHL 設為 QMGR 的所有通道收集通道統計資料資訊。

這是預設值。

**無**

不論通道屬性 STATCHL 為何,都會停用所有通道的通道統計資料資訊收集。

在 z/OS 上,此參數會直接開啟統計資料收集,而不管您選取的值為何。 指定 LOW、MEDIUM 或 HIGH 對您 的結果不會造成任何差別。

佇列管理程式屬性 STATACLS 可以具有下列值:

**低**

對於自動定義的叢集傳送端通道,會以低詳細程度來收集統計資料資訊。

**中**

對於自動定義的叢集傳送端通道,會以中等詳細程度來收集統計資料資訊。

**高**

收集統計資料資訊時,會針對自動定義的叢集傳送端通道提供高階詳細資料。

**關閉**

不會收集自動定義叢集傳送端通道的統計資料資訊。

#### **QMGR**

自動定義叢集傳送端通道的統計資料資訊收集由佇列管理程式屬性 STATCHL 的值控制。

這是預設值。

在 z/OS 上,此參數會直接開啟統計資料收集,而不管您選取的值為何。 指定 LOW、MEDIUM 或 HIGH 對您 的結果不會造成任何差別。

例如,若要啟用傳送端通道 QM1.TO.QM2 的統計資料資訊收集 (具有中等詳細程度),請使用下列 MQSC 指 令:

ALTER CHANNEL(QM1.TO.QM2) CHLTYPE(SDR) STATCHL(MEDIUM)

若要針對將通道屬性 STATCHL 指定為 QMGR 的所有通道啟用中等詳細層次的統計資料資訊收集,請使用下 列 MQSC 指令:

ALTER QMGR STATCHL(MEDIUM)

若要針對所有自動定義的叢集傳送端通道啟用中等詳細程度的統計資料資訊收集,請使用下列 MQSC 指令:

ALTER QMGR STATACLS(MEDIUM)

#### 統計資料訊息產生

統計資料訊息會以已配置的間隔產生,當佇列管理程式以受控制的方式關閉時也會產生。

配置的間隔由 STATINT 佇列管理程式屬性控制,該屬性指定產生統計資料訊息之間的間隔 (以秒為單位)。 預設統計資料間隔為 1800 秒 (30 分鐘)。 若要變更統計資料間隔,請使用 MQSC 指令 ALTER QMGR 並指定 STATINT 參數。 例如,若要將統計資料間隔變更為 900 秒 (15 分鐘) ,請使用下列 MQSC 指令:

ALTER QMGR STATINT(900)

若要在統計資料收集間隔到期之前,將目前收集的統計資料寫入統計資料佇列,請使用 MQSC 指令 RESET QMGR TYPE(STATISTICS)。 發出此指令會將收集的統計資料寫入統計資料佇列,並開始新的統計資料資 料收集間隔。

## **顯示帳戶及統計資料資訊**

若要使用結算及統計資料訊息中記錄的資訊,請執行應用程式 (例如 **amqsmon** 範例程式) ,以將記錄的資訊 轉換為適當的格式

帳戶和統計資料訊息會寫入系統帳戶和統計資料佇列。 **amqsmon** 是 IBM MQ 隨附的範例程式,可處理來自 結算及統計資料佇列的訊息,並以可讀格式將資訊顯示至畫面。

因為 **amqsmon** 是範例程式,所以您可以使用所提供的原始碼作為範本,撰寫您自己的應用程式來處理帳戶 或統計資料訊息,或修改 **amqsmon** 原始碼以符合您自己的特定需求。

#### *amqsmon (***顯示格式化監視資訊***)*

使用 **amqsmon** 範例程式,以可讀取的格式顯示帳戶及統計資料訊息中包含的資訊。 **amqsmon** 程式會從帳戶 佇列 SYSTEM.ADMIN.ACCOUNTING.QUEUE。 並從統計資料佇列 SYSTEM.ADMIN.STATISTICS.QUEUE。

**語法**

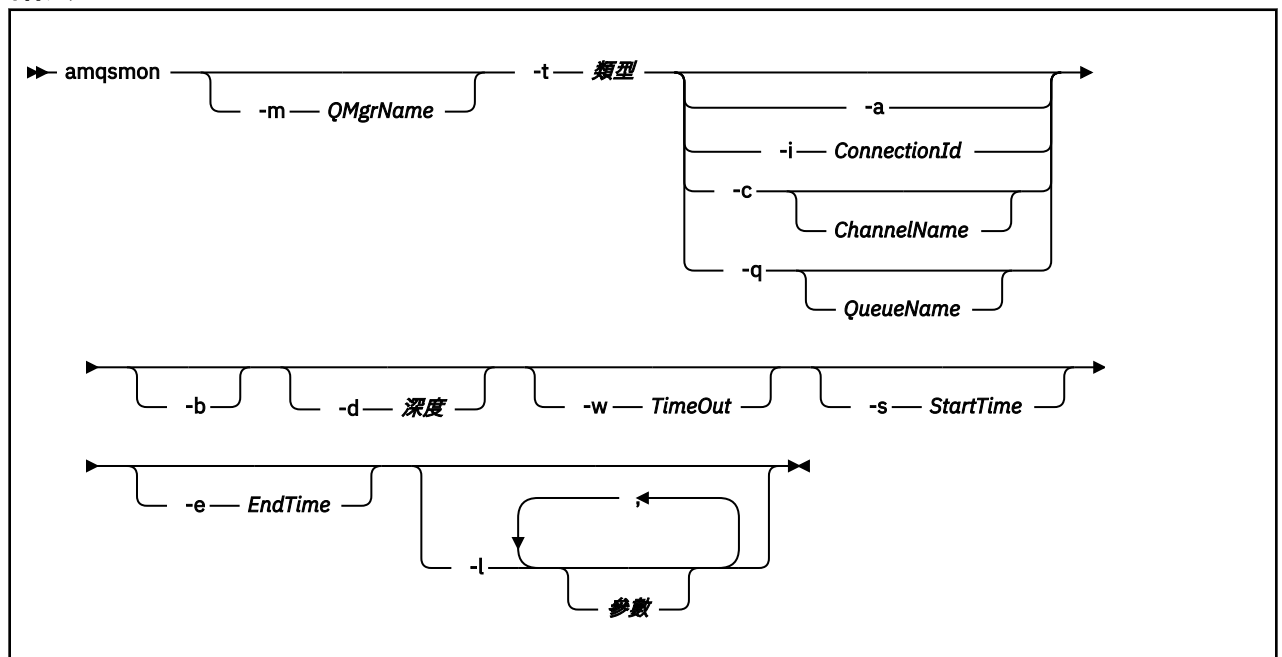

### **必要參數**

#### **-t** *Type*

要處理的訊息類型。 將 類型 指定為下列其中一項:

#### **統計作業**

已處理帳戶記錄。 從系統佇列 SYSTEM.ADMIN.ACCOUNTING.QUEUE。

#### **statistics**

已處理統計資料記錄。 從系統佇列 SYSTEM.ADMIN.STATISTICS.QUEUE。

## **選用性參數**

#### **-m** *QMgrName*

要從中處理結算或統計資料訊息的佇列管理程式名稱。 如果您未指定此參數,則會使用預設佇列管理程式。

**-a**

僅處理包含 MQI 記錄的訊息。

僅顯示 MQI 記錄。 不包含 MQI 記錄的訊息一律會留在從中讀取它們的佇列中。

#### **-q** *QueueName*

*QueueName* 是選用參數。

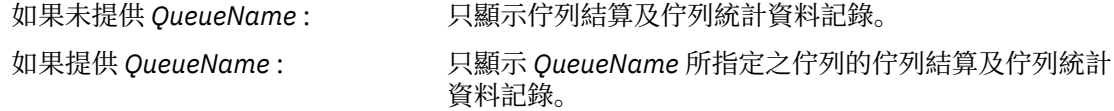

如果未指定 *-b* ,則會捨棄從中產生記錄的帳戶及統計資 料訊息。 由於結算及統計資料訊息也可以包含來自其他佇 列的記錄, 因此如果未指定 - b, 則可以捨棄未看到的記 錄。

**-c** *ChannelName*

*ChannelName* 是選用參數。

如果未提供 *ChannelName* : 僅顯示通道統計資料記錄。

如果提供 *ChannelName* : 只顯示 *ChannelName* 所指定之通道的通道統計資料記 錄。

> 如果未指定 *-b* ,則會捨棄從中產生記錄的統計資料訊 息。 由於統計資料訊息也可以包含來自其他通道的記錄, 因此如果未指定 - b , 則可以捨棄未看到的記錄。

此參數僅在顯示統計資料訊息時可用 ( *-t statistics* )。

#### **-i** *ConnectionId*

只顯示與 *ConnectionId* 指定的連線 ID 相關的記錄。

此參數僅在顯示帳戶訊息時可用 ( *-t accounting* )。

如果未指定 -b, 則會捨棄從中產生記錄的統計資料訊息。由於統計資料訊息也可以包含來自其他通道 的記錄,因此如果未指定 -b, 則可以捨棄未看到的記錄。

**-b**

瀏覽訊息。

以非破壞性方式擷取訊息。

#### **-d** *Depth*

可處理的訊息數目上限。

如果您未指定此參數,則可以處理不限數目的訊息。

#### **-w** *TimeOut*

等待訊息變成可用的時間秒數上限。

如果您沒有指定這個參數,一旦沒有其他訊息要處理, amqsmon 就會結束。

#### **-s** *StartTime*

僅處理在指定的 *StartTime* 之後放置的訊息。

*StartTime* 是以 yyyy-mm-dd hh.mm.ss 格式指定。 如果指定的日期沒有時間,則時間會預設為指定日 期的 00.00.00 。 時間以 GMT 為單位。

如需不指定此參數的效果,請參閱 附註 1。

### **-e** *EndTime*

僅處理放在指定 *EndTime* 之前的訊息。

*EndTime* 以 yyyy-mm-dd hh.mm.ss 格式指定。 如果指定的日期沒有時間,則時間會預設為指定日期 的 23.59.59 。 時間以 GMT 為單位。

如需不指定此參數的效果,請參閱 附註 1。

#### **-l** *Parameter*

僅顯示從處理的記錄中選取的欄位。 參數 是以逗點區隔的整數值清單,每一個整數值對映至欄位的數值 常數,請參閱 [amqsmon](#page-128-0) 範例 5。

如果您未指定此參數,則會顯示所有可用的欄位。

**註:**

1. 如果您未指定 *-s StartTime* 或 *-e EndTime*,則可處理的訊息不受放置時間限制。

### *amqsmon (***顯示格式化監視資訊***)* **範例**

請利用這個頁面來檢視執行 amqsmon (顯示格式化監視資訊) 範例程式的範例

1. 如需屬性的說明,請參閱第 165 [頁的『佇列統計資料訊息資料』](#page-164-0)。

下列指令會顯示來自佇列管理程式 saturn.queue.manager 的所有 MQI 統計資料訊息:

```
amqsmon -m saturn.queue.manager -t statistics -a
```

```
 RecordType: MQIStatistics
   QueueManager: 'saturn.queue.manager'
 IntervalStartDate: '2005-04-30'
 IntervalStartTime: '15.09.02'
 IntervalEndDate: '2005-04-30'
 IntervalEndTime: '15.39.02'
   CommandLevel: 600
   ConnCount: 23
   ConnFailCount: 0
 ConnsMax: 8
 DiscCount: [17, 0, 0]
 OpenCount: [0, 80, 1, 0, 0, 3, 0, 0, 0, 0, 0, 0, 0]
 OpenFailCount: [0, 0, 0, 0, 0, 0, 0, 0, 0, 0, 0, 0, 0]
 CloseCount: [0, 73, 1, 0, 0, 1, 0, 0, 0, 0, 0, 0, 0]
 CloseFailCount: [0, 0, 0, 0, 0, 0, 0, 0, 0, 0, 0, 0, 0]
 InqCount: [4, 2102, 0, 0, 0, 46, 0, 0, 0, 0, 0, 0, 0]
 InqFailCount: [0, 31, 0, 0, 0, 0, 0, 0, 0, 0, 0, 0, 0]
 SetCount: [0, 1, 0, 0, 0, 1, 0, 0, 0, 0, 0, 0, 0]
 SetFailCount: [0, 0, 0, 0, 0, 0, 0, 0, 0, 0, 0, 0, 0]
 PutCount: [26, 1]
 PutFailCount: 0
 Put1Count: [40, 0]
 Put1FailCount: 0
   PutBytes: [57064, 12320]
 GetCount: [18, 1]
 GetBytes: [52, 12320]
 GetFailCount: 2254
 BrowseCount: [18, 60]
 BrowseBytes: [23784, 30760]
   BrowseFailCount: 9
   CommitCount: 0
   CommitFailCount: 0
   BackCount: 0
   ExpiredMsgCount: 0
   PurgeCount: 0
```
2. 下列指令會顯示佇列管理程式 LOCALQ 上 saturn.queue.manager 佇列的所有佇列統計資料訊息:

amqsmon -m saturn.queue.manager -t statistics -q LOCALQ

此指令的輸出如下:

 RecordType: QueueStatistics QueueManager: 'saturn.queue.manager' IntervalStartDate: '2005-04-30' IntervalStartTime: '15.09.02' IntervalEndDate: '2005-04-30' IntervalEndTime: '15.39.02' CommandLevel: 600 ObjectCount: 3 QueueStatistics: QueueName: 'LOCALQ' CreateDate: '2005-03-08' CreateTime: '17.07.02' QueueType: Predefined QueueDefinitionType: Local QMinDepth: 0 QMaxDepth: 18 AverageQueueTime: [29827281, 0] PutCount: [26, 0] PutFailCount: 0 Put1Count: [0, 0] Put1FailCount: 0 PutBytes: [88, 0] GetCount: [18, 0] GetBytes: [52, 0] GetFailCount: 0 BrowseCount: [0, 0] BrowseBytes: [0, 0] BrowseFailCount: 1 NonQueuedMsgCount: 0 ExpiredMsgCount: 0 PurgedMsgCount: 0

3. 下列指令會顯示自 2005 年 4 月 30 日 15:30 以來從佇列管理程式 saturn.queue.manager 記錄的所 有統計資料訊息。

amqsmon -m saturn.queue.manager -t statistics -s "2005-04-30 15.30.00"

此指令的輸出如下:

```
 RecordType: MQIStatistics
 QueueManager: 'saturn.queue.manager'
 IntervalStartDate: '2005-04-30'
 IntervalStartTime: '15.09.02'
 IntervalEndDate: '2005-04-30'
 IntervalEndTime: '15.39.02'
   CommandLevel: 600
   ConnCount: 23
   ConnFailCount: 0
 ConnsMax: 8
 DiscCount: [17, 0, 0]
 OpenCount: [0, 80, 1, 0, 0, 3, 0, 0, 0, 0, 0, 0, 0]
 ... 
 RecordType: QueueStatistics
 QueueManager: 'saturn.queue.manager'
 IntervalStartDate: '2005-04-30'
 IntervalStartTime: '15.09.02'
 IntervalEndDate: '2005-04-30'
 IntervalEndTime: '15.39.02'
 CommandLevel: 600
 ObjectCount: 3
   QueueStatistics: 0
 QueueName: 'LOCALQ'
 CreateDate: '2005-03-08'
 CreateTime: '17.07.02'
 QueueType: Predefined
 ... 
   QueueStatistics: 1
     QueueName: 'SAMPLEQ'
 CreateDate: '2005-03-08'
 CreateTime: '17.07.02'
     QueueType: Predefined
 ...
```
4. 如需屬性的說明,請參閱 第 144 [頁的『佇列帳戶訊息資料』](#page-143-0) 。

下列指令會顯示 2005 年 4 月 30 日從佇列管理程式 saturn.queue.manager 記錄的所有結算訊息:

amqsmon -m saturn.queue.manager -t accounting -s "2005-04-30" -e "2005-04-30"

此指令的輸出如下:

 RecordType: MQIAccounting QueueManager: 'saturn.queue.manager' IntervalStartDate: '2005-04-30' IntervalStartTime: '15.09.29' IntervalEndDate: '2005-04-30' IntervalEndTime: '15.09.30' CommandLevel: 600 ConnectionId: x'414d51435452455631202020202020208d0b3742010a0020' SeqNumber: 0 ApplicationName: 'amqsput' ApplicationPid: 8572 ApplicationTid: 1 UserId: 'admin' ConnDate: '2005-03-16' ConnTime: '15.09.29' DiscDate: '2005-03-16' DiscTime: '15.09.30' DiscType: Normal OpenCount: [0, 1, 0, 0, 0, 0, 0, 0, 0, 0, 0, 0, 0] OpenFailCount: [0, 0, 0, 0, 0, 0, 0, 0, 0, 0, 0, 0, 0] CloseCount: [0, 1, 0, 0, 0, 0, 0, 0, 0, 0, 0, 0, 0] CloseFailCount: [0, 0, 0, 0, 0, 0, 0, 0, 0, 0, 0, 0, 0] PutCount: [1, 0] PutFailCount: 0 PutBytes: [4, 0]

```
 GetCount: [0, 0]
   GetFailCount: 0
 GetBytes: [0, 0]
 BrowseCount: [0, 0]
   BrowseFailCount: 0
   BrowseBytes: [0, 0]
   CommitCount: 0
   CommitFailCount: 0
   BackCount: 0
   InqCount: [0, 0, 0, 0, 0, 0, 0, 0, 0, 0, 0, 0, 0]
 InqFailCount: [0, 0, 0, 0, 0, 0, 0, 0, 0, 0, 0, 0, 0]
 SetCount: [0, 0, 0, 0, 0, 0, 0, 0, 0, 0, 0, 0, 0]
 SetFailCount: [0, 0, 0, 0, 0, 0, 0, 0, 0, 0, 0, 0, 0]
 RecordType: MQIAccounting
 QueueManager: 'saturn.queue.manager'
 IntervalStartDate: '2005-03-16'
 IntervalStartTime: '15.16.22'
 IntervalEndDate: '2005-03-16'
 IntervalEndTime: '15.16.22'
   CommandLevel: 600
   ConnectionId: x'414d51435452455631202020202020208d0b3742010c0020'
   SeqNumber: 0
 ApplicationName: 'runmqsc'
 ApplicationPid: 8615
   ApplicationTid: 1
 ...
```
5. 下列指令會瀏覽結算佇列,並顯示有 MQI 結算資訊可用的每個應用程式的應用程式名稱及連線 ID:

amqsmon -m saturn.queue.manager -t accounting -b -l 7006,3024

此指令的輸出如下:

```
MonitoringType: QueueAccounting
ConnectionId: x'414d5143514d39303520202020202020fcf1855e01e80322'
ApplicationName: 'WebSphere MQ\bin\amqsput.exe'
QueueAccounting: 0
MonitoringType: QueueAccounting
ConnectionId: x'414d5143514d39303520202020202020fcf1855e01ea0322'
ApplicationName: 'BM\MQ_4\bin64\MQExplorer.exe'
QueueAccounting: 0
QueueAccounting: 1
QueueAccounting: 2
QueueAccounting: 3
QueueAccounting: 4
QueueAccounting: 5
QueueAccounting: 6
QueueAccounting: 7
QueueAccounting: 8
QueueAccounting: 9
MonitoringType: QueueAccounting
ConnectionId: x'414d5143514d39303520202020202020fcf1855e01e90322'
ApplicationName: 's\IBM\MQ_4\bin64\amqsput.exe'
QueueAccounting: 0
MonitoringType: QueueAccounting
ConnectionId: x'414d5143514d39303520202020202020fcf1855e01ef0322'
ApplicationName: 'BM\MQ_4\bin64\MQExplorer.exe'
QueueAccounting: 0
QueueAccounting: 1
QueueAccounting: 2
QueueAccounting: 3
QueueAccounting: 4
QueueAccounting: 5
QueueAccounting: 6
QueueAccounting: 7
QueueAccounting: 8
QueueAccounting: 9
MonitoringType: QueueAccounting
ConnectionId: x'414d5143514d39303520202020202020fcf1855e01e60322'
ApplicationName: 's\IBM\MQ_4\bin64\runmqsc.exe'
QueueAccounting: 0
```
5 Records Processed

如需如何尋找本主題中使用的變數的詳細資料,請參閱 第 130 頁的『尋找 ApplicationName (3024) 和 ConnectionId (7006) 的對映』 。

如需在 **amqsmon** 指令中為 **Type** 參數選取 統計量 時如何尋找變數的詳細資料,請參閱 第 130 頁的『尋找 AvgTimeOnQ (703) 和 QmaxDepth (739) 的對映』 。

尋找 *ApplicationName (3024)* 和 *ConnectionId (7006)* 的對映 請利用這個主題來說明如何找到範例中用來監視統計資料的變數。

摘要:

- 3024 表示 MQCACF\_APPL\_NAME 是 **ApplicationName**
- 7006 表示 MQBACF\_CONNECTION\_ID ,其為 **ConnectionId**

若要找出對映,您需要執行兩個程序:

1. 請造訪 第 144 [頁的『佇列帳戶訊息資料』](#page-143-0) ,以取得您在 **amqsmon** 指令中針對 **Type** 參數選取 *accounting* 時,屬性 第 146 頁的『[ApplicationName](#page-145-0)』 及 第 145 頁的『[ConnectionId](#page-144-0)』 的說明。

在每一種情況下,請尋找屬性 **Identifier**。

**ApplicationName** 的 **Identifier** 是 MQCACF\_APPL\_NAME ,而 **ConnectionId** 的是 MOBACF CONNECTION ID

2. 搜尋您在步驟 第 130 頁的『1』中找到的 ID。

移至 常數 區段並向下捲動,直到您找到 MQCACF\_ \* (指令格式「字元參數類型」) 清單為止。 找到 MQCACF\_APPL\_NAME, 您會看到值 3024。

同樣地,尋找 MQBACF\_ \* (指令格式位元組參數類型)清單。 找到 MQBACF\_CONNECTION\_ID,您會看 到值 7006。

尋找 *AvgTimeOnQ (703)* 和 *QmaxDepth (739)* 的對映 請利用這個主題來說明如何找到範例中用來監視統計資料的變數。

摘要:

- 703 表示 MQIAMO64\_AVG\_Q\_TIME 是 **AvgTimeOnQ**
- 739 表示 MQIamo\_Q\_MAX\_DEPTH ,其為 **QMaxDepth**

若要找出對映,您需要執行兩個程序:

1. 請造訪 第 165 [頁的『佇列統計資料訊息資料』](#page-164-0) ,以取得您在 **amqsmon** 指令中選取 統計 作為 **Type** 參數 的屬性 第 168 頁的『[AvgTimeOnQ](#page-167-0)』 及 第 168 頁的『[QMaxDepth](#page-167-0)』 的說明。

在每一種情況下,請尋找屬性 **Identifier**。

**AvgTimeOnQ** 的 **Identifier** 為 MQIAMO64\_AVG\_Q\_TIME 且適用於。 **QMaxDepth** 是 MQIAMO\_Q\_MAX\_DEPTH。

2. 搜尋您在步驟 第 130 頁的『1』中找到的 ID。

移至 常數 區段並向下捲動,直到您找到 MQIAMO\_ \* (指令格式「整數監視參數類型」) 清單為止。 找出 MQIAMO\_Q\_MAX\_DEPTH, 您會看到值 739。

同樣地,尋找 MQIAMO64\_\* (指令格式 64 位元整數監視參數類型) 清單。 找到 MQIAMO64\_AVG\_Q\_TIME, 您會看到值 703。

## **帳戶及統計資料訊息參照**

請利用這個頁面來取得帳戶和統計資料訊息的格式概觀,以及這些訊息中所傳回的資訊

結算及統計資料訊息訊息是包含訊息描述子及訊息資料的標準 IBM MQ 訊息。 訊息資料包含 IBM MQ 應用 程式所執行 MQI 作業的相關資訊,或 IBM MQ 系統中所發生活動的相關資訊。

## **訊息描述子**

• MQMD 結構

## **訊息資料**

- PCF 標頭 (MQCFH)
- 一律傳回的帳戶或統計資料訊息資料
- 傳回的帳戶或統計資料訊息資料 (如果有的話)

# **帳戶和統計資料訊息格式**

請利用這個頁面作為 MQI 結算訊息的結構範例

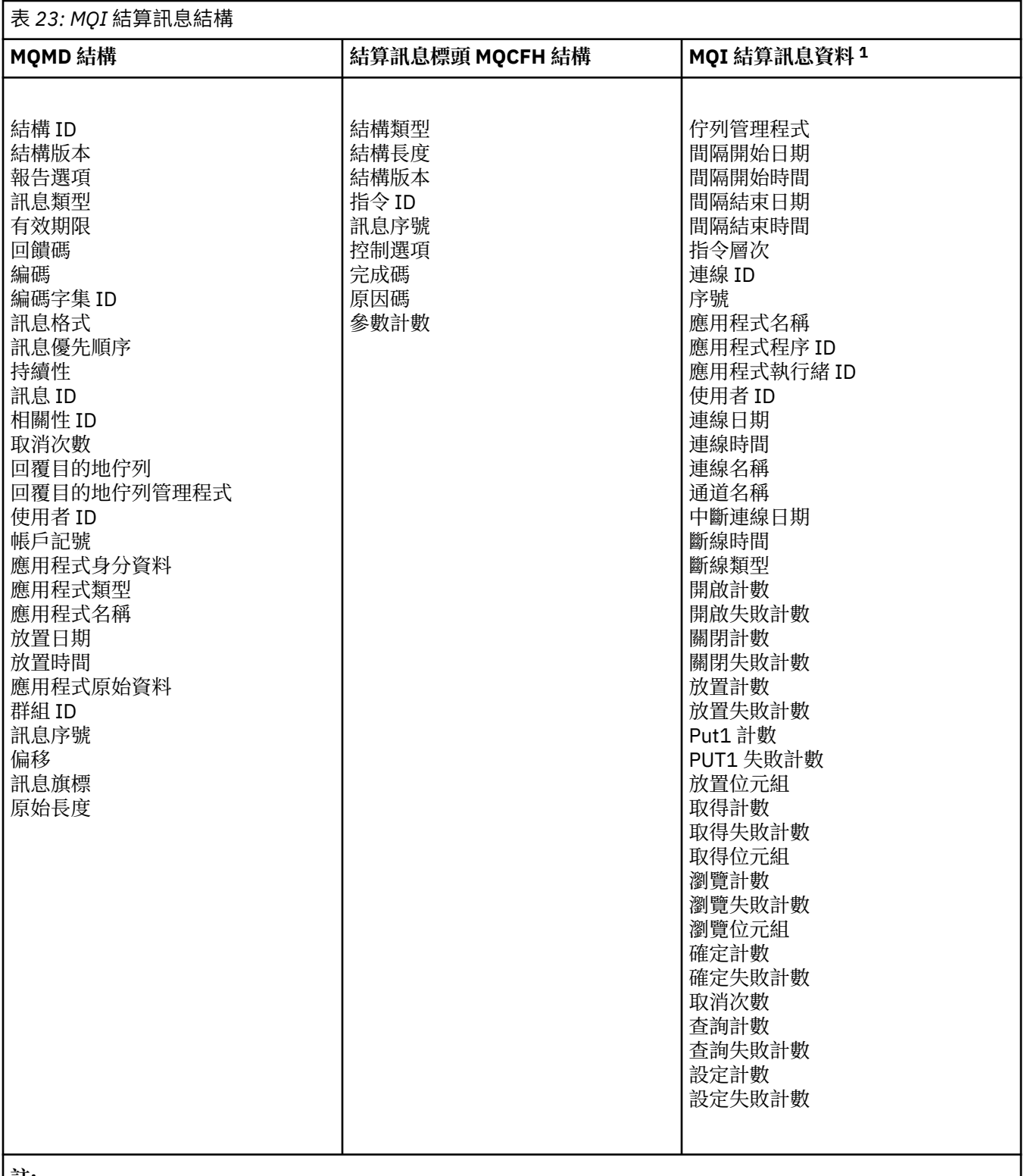

**註:**

1. 顯示的參數是針對 MQI 結算訊息所傳回的參數。 實際結算或統計資料訊息資料取決於訊息種類。

# **結算及統計資料訊息** *MQMD (***訊息描述子***)*

請利用這個頁面來瞭解結算和統計資料訊息的訊息描述子與事件訊息的訊息描述子之間的差異

結算及統計資料訊息的訊息描述子中的參數及值與事件訊息的訊息描述子中的參數及值相同,但有下列異常 狀況:

#### *Format*

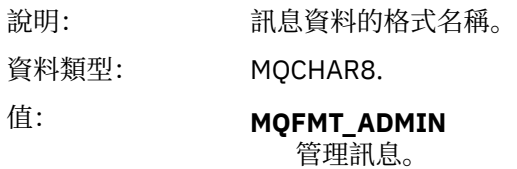

結算及統計資料訊息的訊息描述子中包含的部分參數包含產生訊息的佇列管理程式所提供的固定資料。

MQMD 也會指定放置訊息的佇列管理程式名稱 (截斷為 28 個字元), 以及將訊息放置在計數或統計資料佇列 上的日期和時間。

## **結算及統計資料訊息中的訊息資料**

統計及統計值訊息中的訊息資料基於可程式化指令格式 (PCF), 在 PCF 指令查詢及回應中使用。 結算及統 計資料訊息中的訊息資料由 PCF 標頭 (MQCFH) 及結算或統計資料報告組成。

## **結算及統計資料訊息 MQCFH (PCF 標頭)**

結算及統計資料訊息的訊息標頭是 MQCFH 結構。 結算及統計資料訊息的訊息標頭中的參數及值與事件訊息 的訊息標頭中的參數及值相同,但有下列例外:

### *Command*

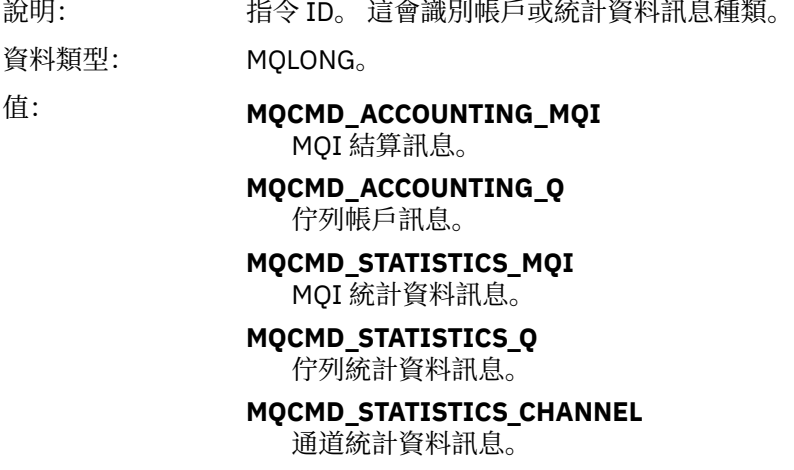

#### *Version*

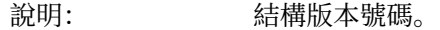

- 資料類型: MQLONG。
	- 值: **MQCFH\_VERSION\_3** Version-3 ,代表帳戶和統計資料訊息。

## **帳戶和統計資料訊息資料**

結算及統計資料訊息資料的內容取決於結算或統計資料訊息的種類,如下所示:

#### **MQI 結算訊息**

MQI 結算訊息資料由許多 PCF 參數組成, 但沒有 PCF 群組。

#### **佇列帳戶訊息**

佇列結算訊息資料由許多 PCF 參數組成,範圍為 1 到 100 *QAccountingData* PCF 群組。

### **MQI 統計資料訊息**

MQI 統計資料訊息資料由許多 PCF 參數組成, 但沒有 PCF 群組。

### <span id="page-133-0"></span>**佇列統計資料訊息**

佇列統計資料訊息資料由許多 PCF 參數組成,範圍介於 1 到 100 *QStatisticsData* PCF 群組。

#### **通道統計資料訊息**

通道統計資料訊息資料由許多 PCF 參數組成,範圍為 1 到 100 *ChlStatistics* 資料 PCF 群組。

## *MQI* **結算訊息資料**

請利用這個頁面來檢視 MQI 結算訊息的結構

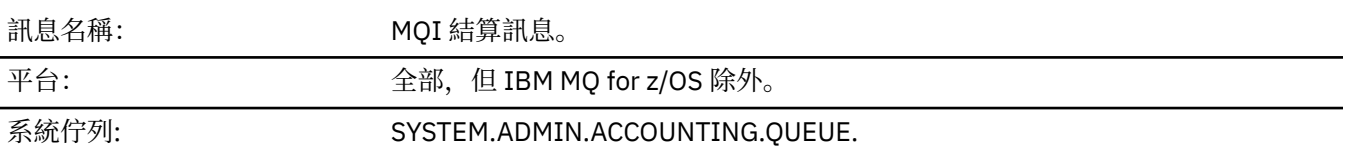

### *QueueManager*

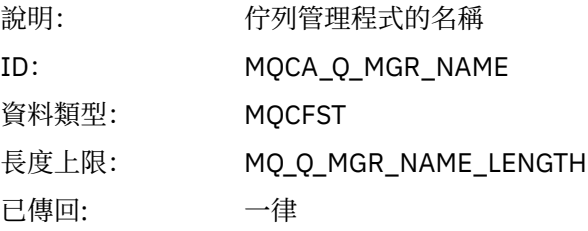

### *IntervalStartDate*

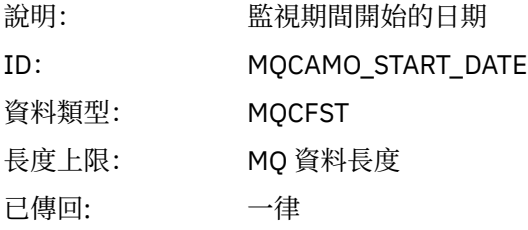

### *IntervalStartTime*

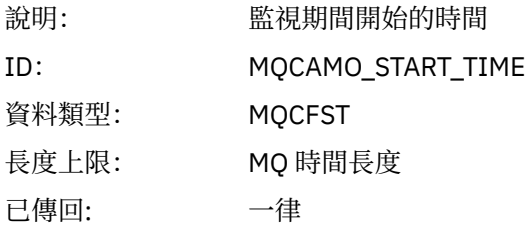

### *IntervalEndDate*

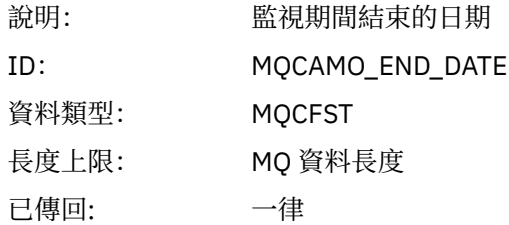

## *IntervalEndTime*

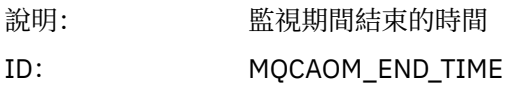

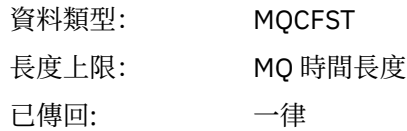

## *CommandLevel*

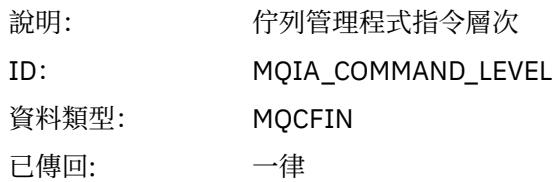

## *ConnectionId*

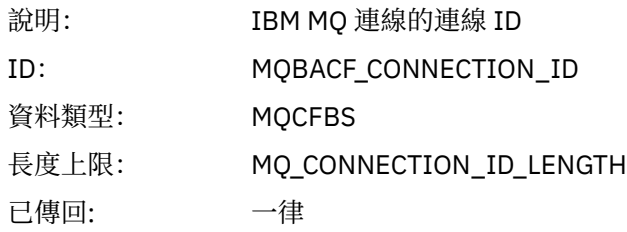

# *SeqNumber*

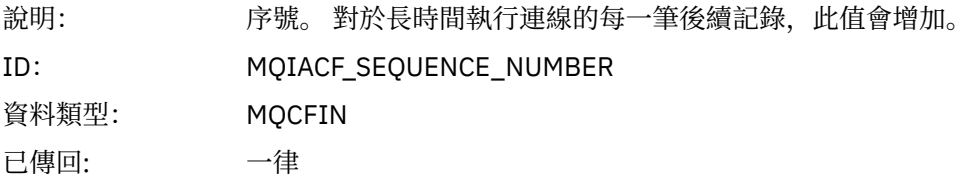

# *ApplicationName*

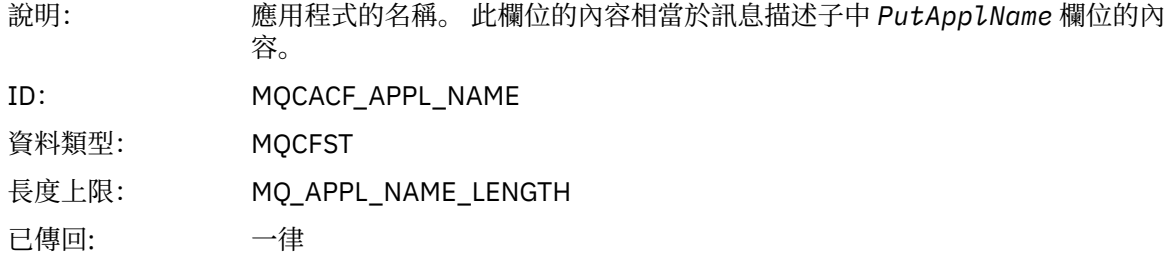

# *ApplicationPid*

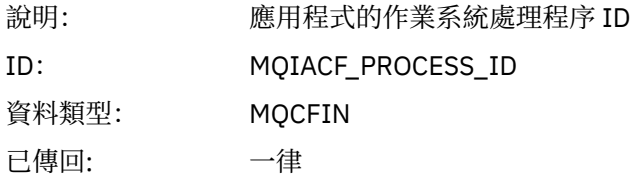

# *ApplicationTid*

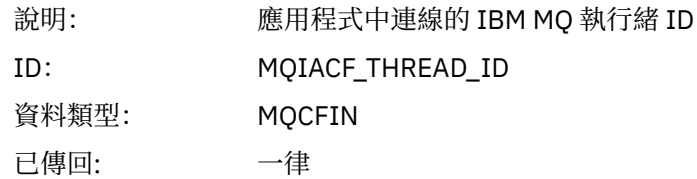

### *UserId*

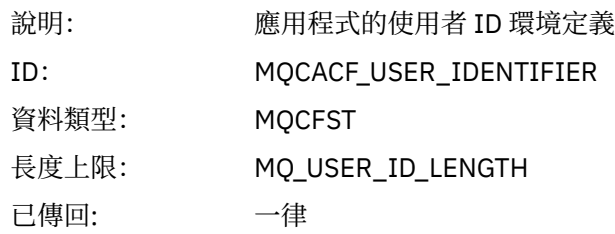

## *ConnDate*

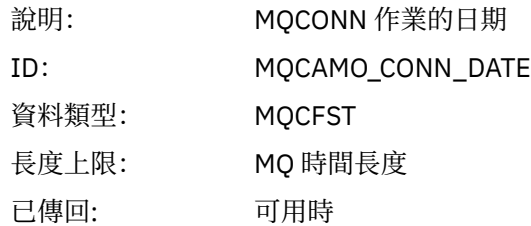

## *ConnTime*

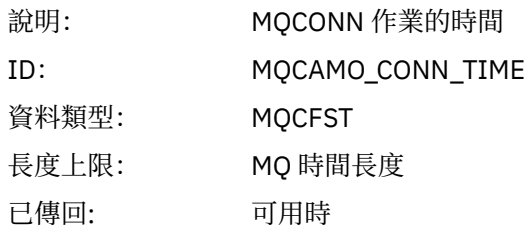

### *ConnName*

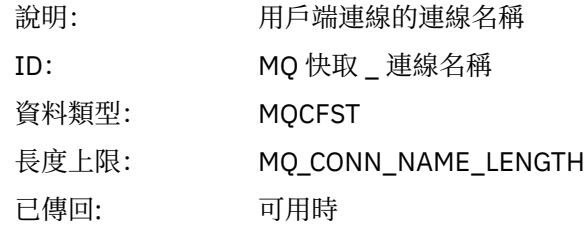

### *ChannelName*

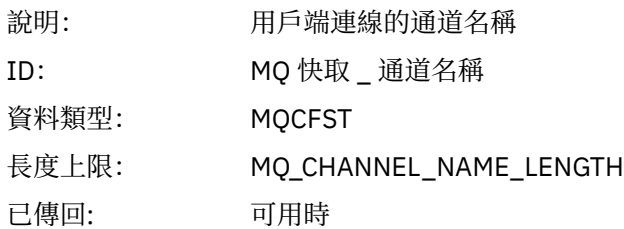

## *DiscDate*

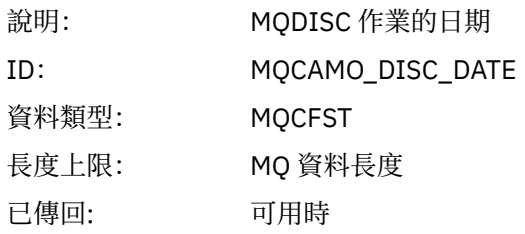

## *DiscTime*

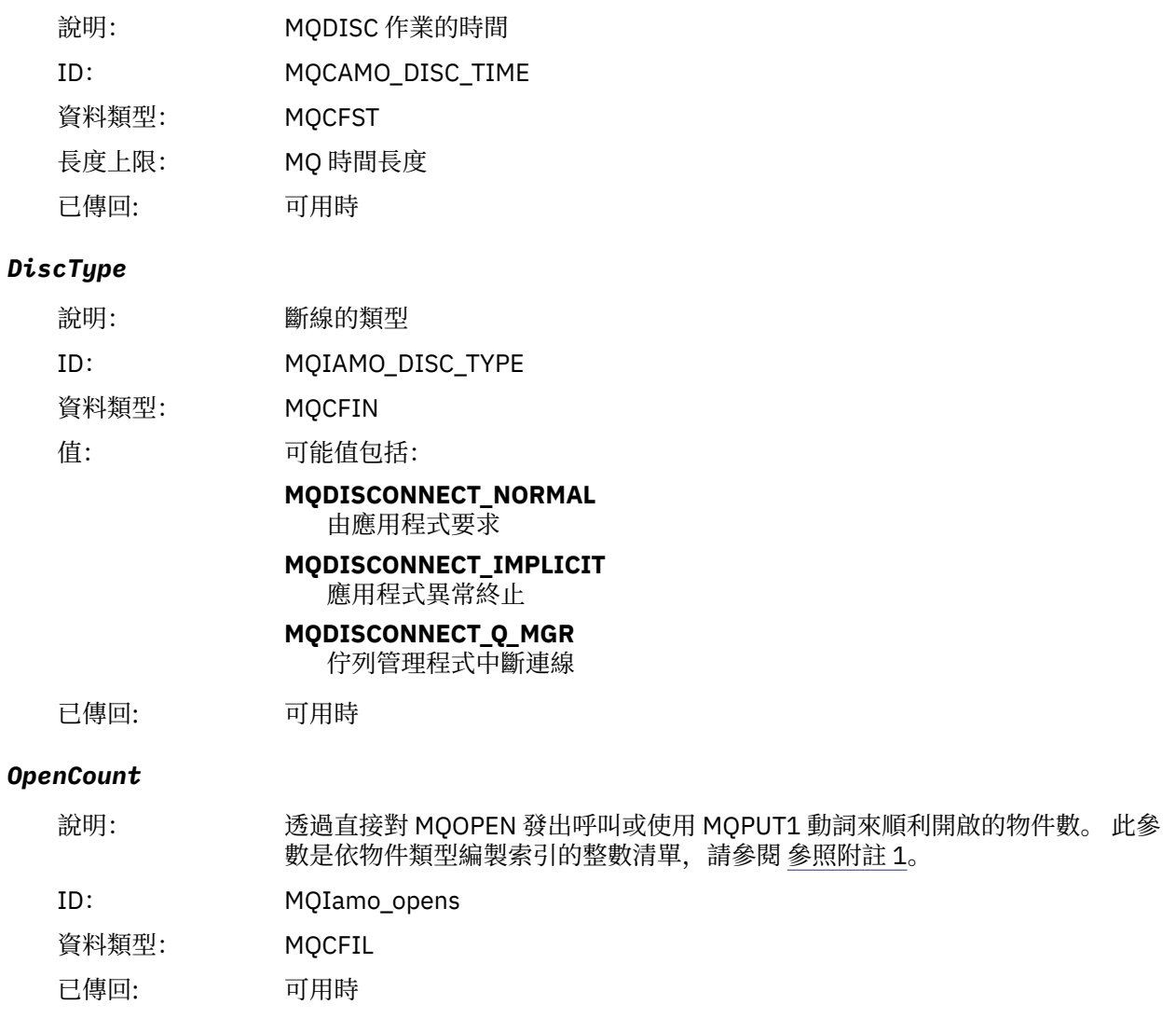

# *OpenFailCount*

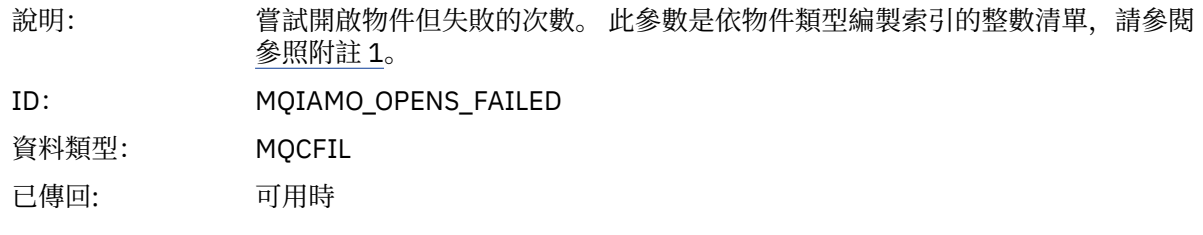

## *CloseCount*

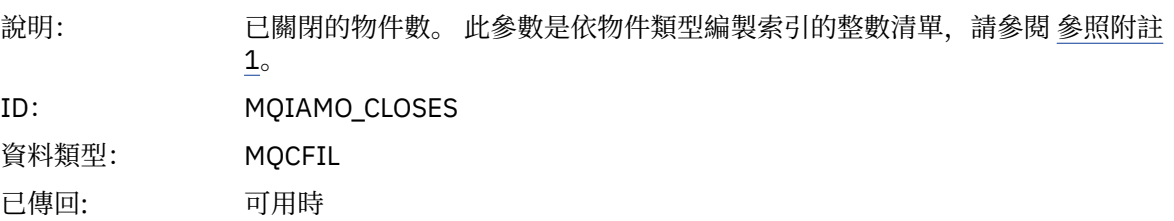

## *CloseFailCount*

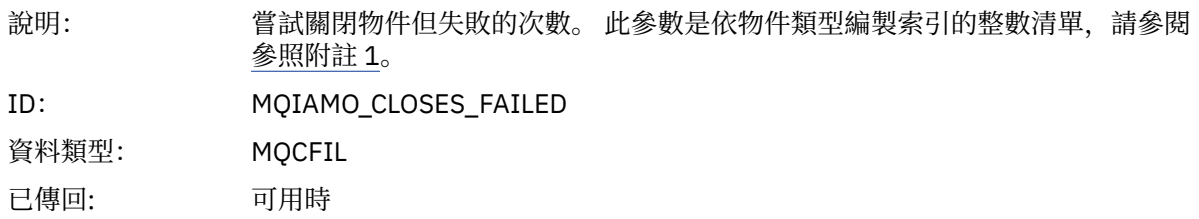

## *PutCount*

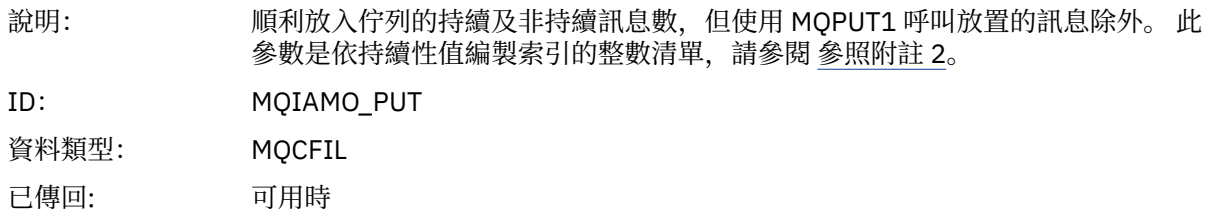

## *PutFailCount*

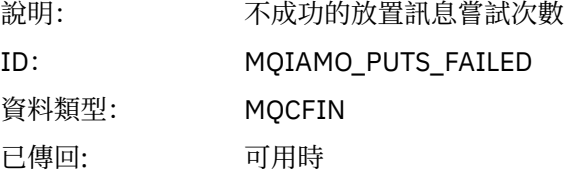

### *Put1Count*

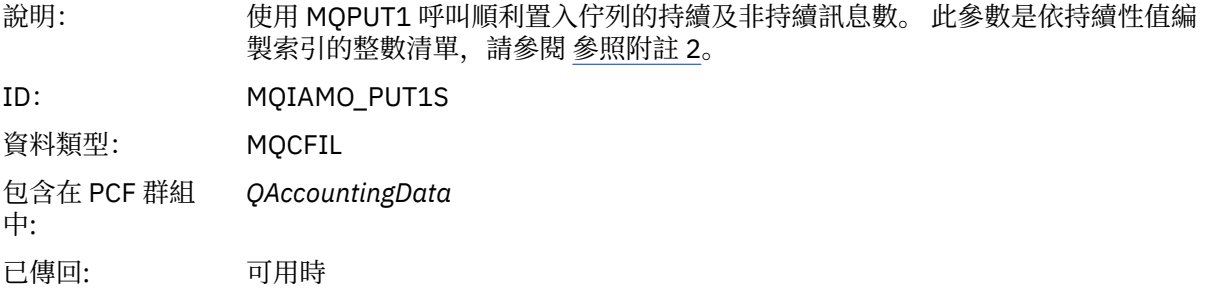

### *Put1FailCount*

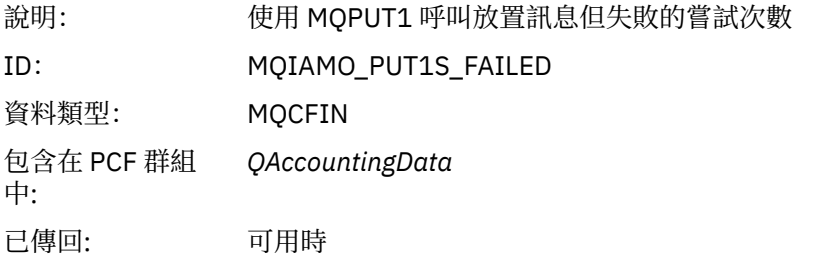

## *PutBytes*

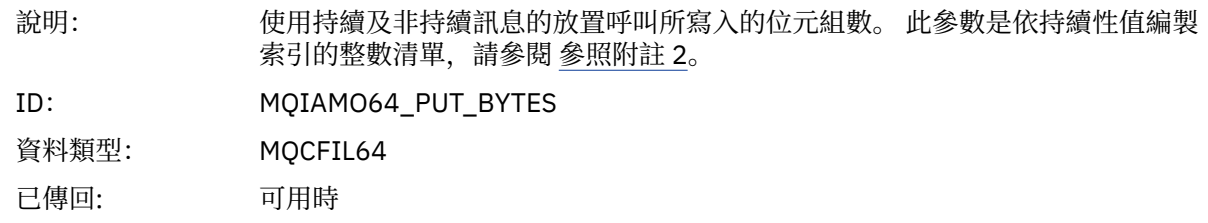

## *GetCount*

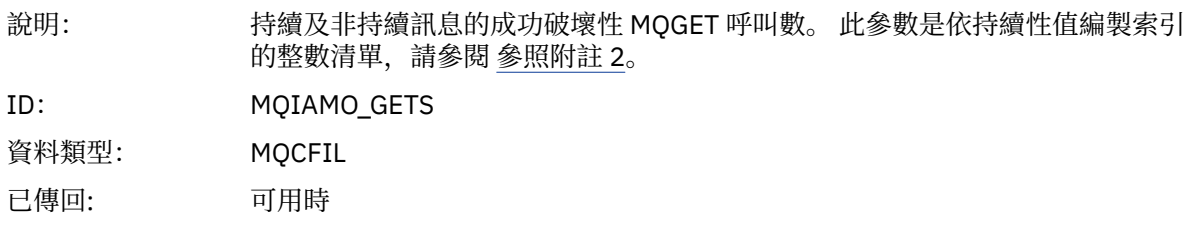

# *GetFailCount*

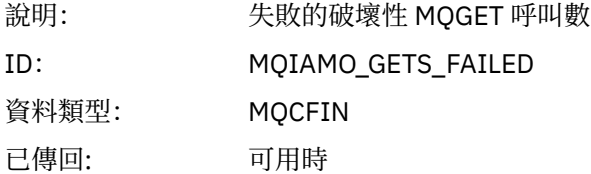

# *GetBytes*

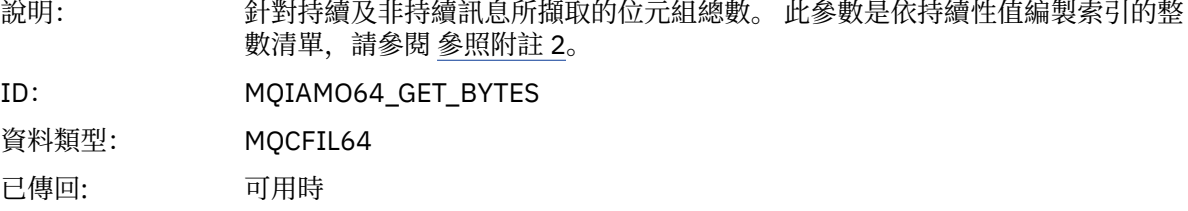

### *BrowseCount*

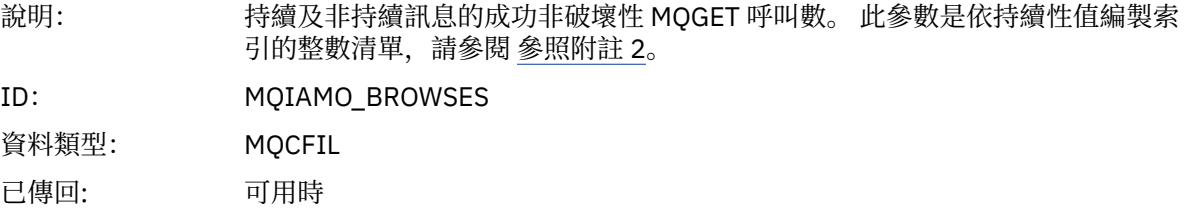

## *BrowseFailCount*

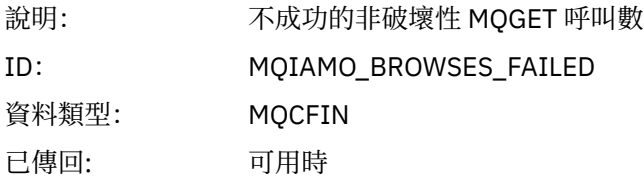

# *BrowseBytes*

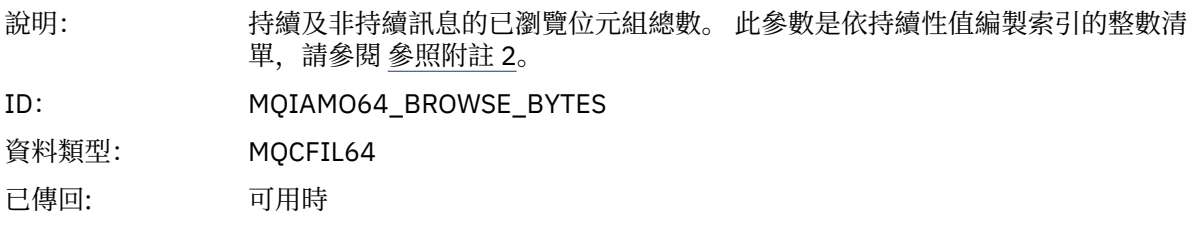

# *CommitCount*

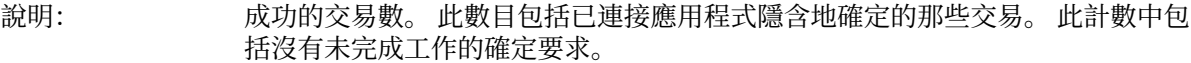

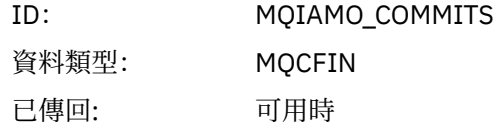

# *CommitFailCount*

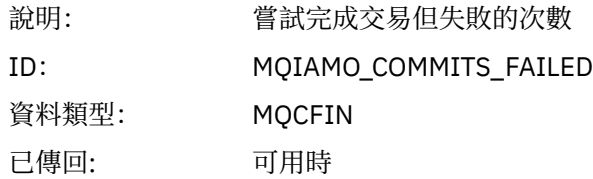

## *BackCount*

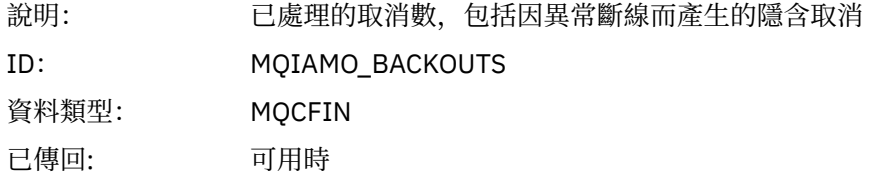

# *InqCount*

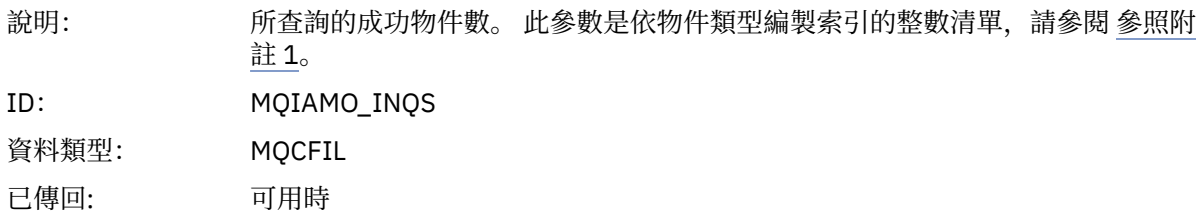

# *InqFailCount*

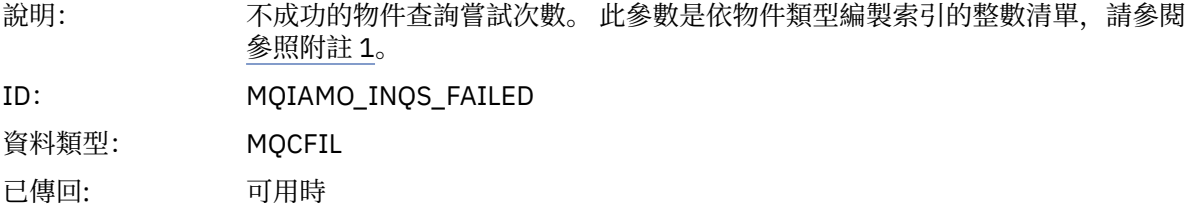

## *SetCount*

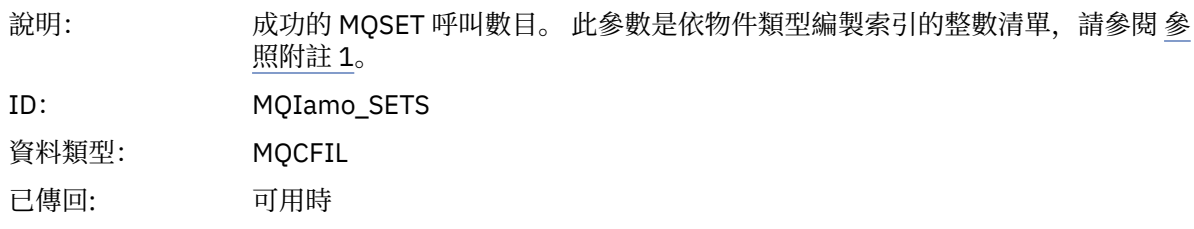

## *SetFailCount*

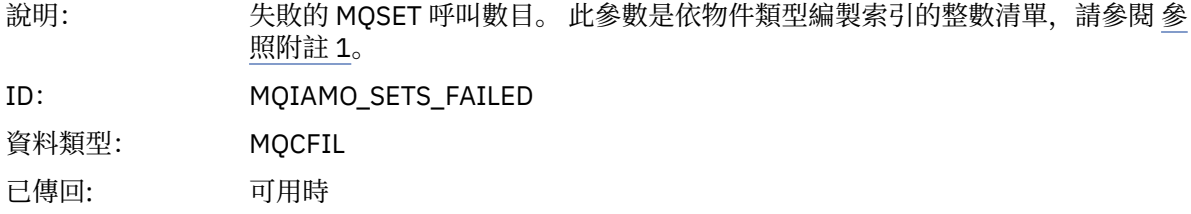

### *SubCountDur*

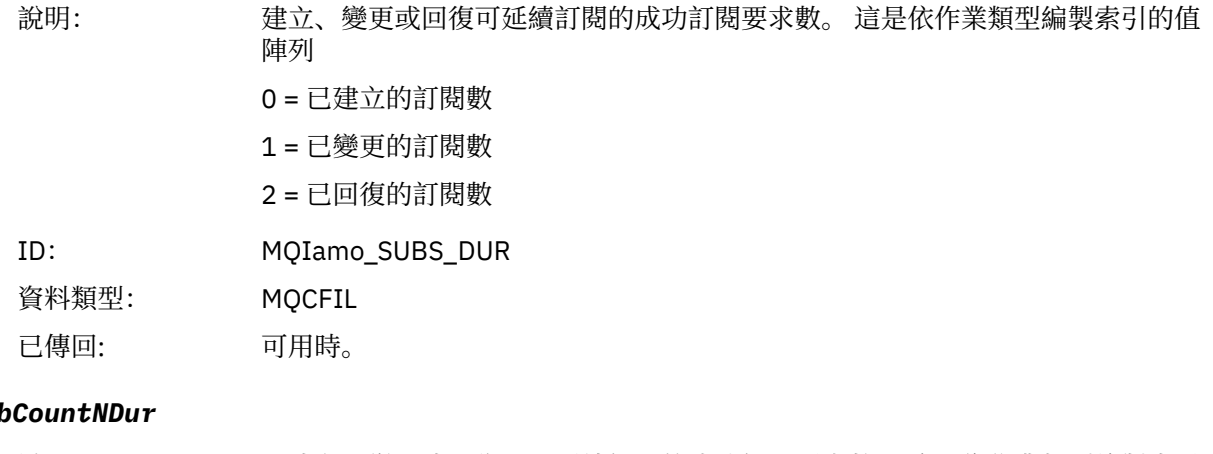

# *SubCountNDur*

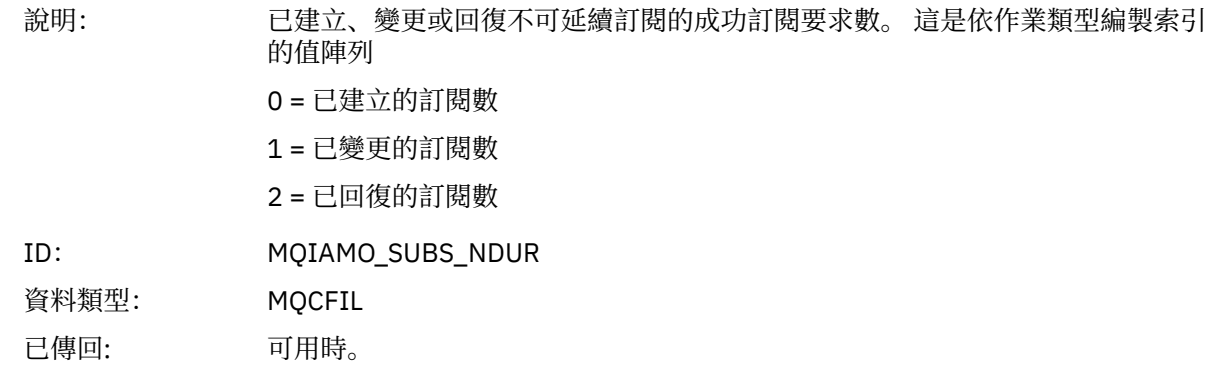

### *SubFailCount*

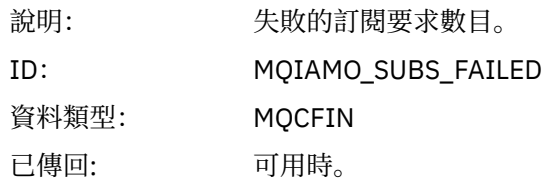

## *UnsubCountDur*

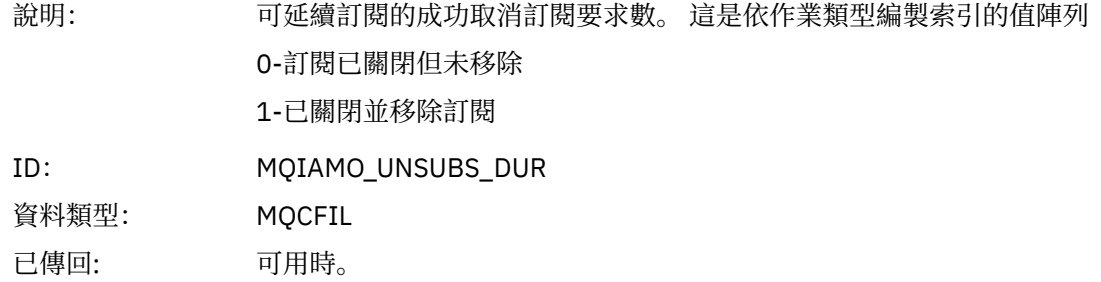

### *UnsubCountNDur*

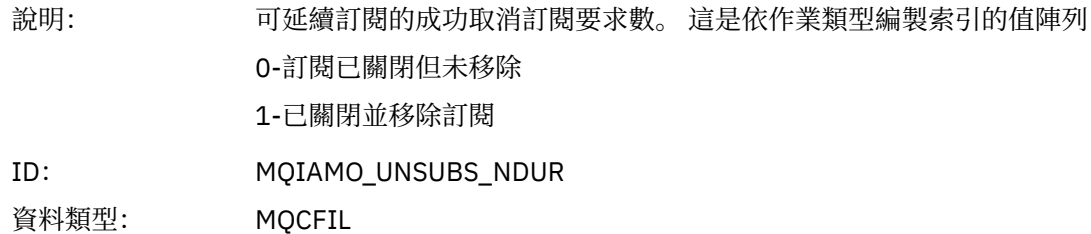

已傳回: 可用時。

## *UnsubFailCount*

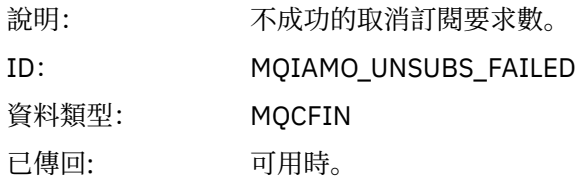

# *SubRqCount*

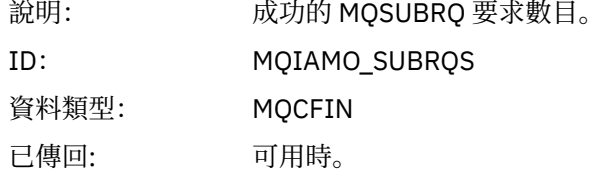

# *SubRqFailCount*

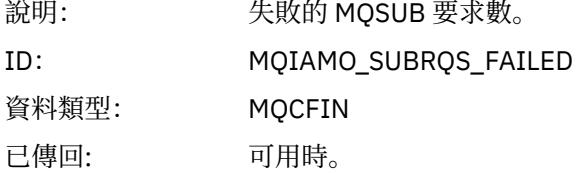

## *CBCount*

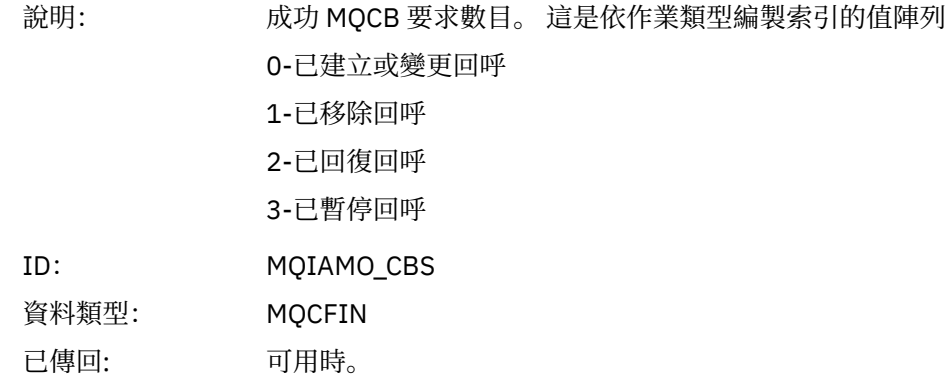

# *CBFailCount*

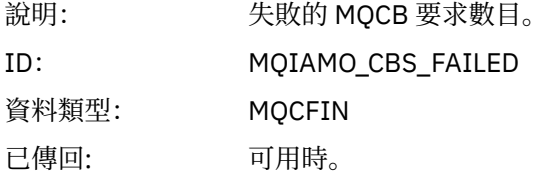

## *CtlCount*

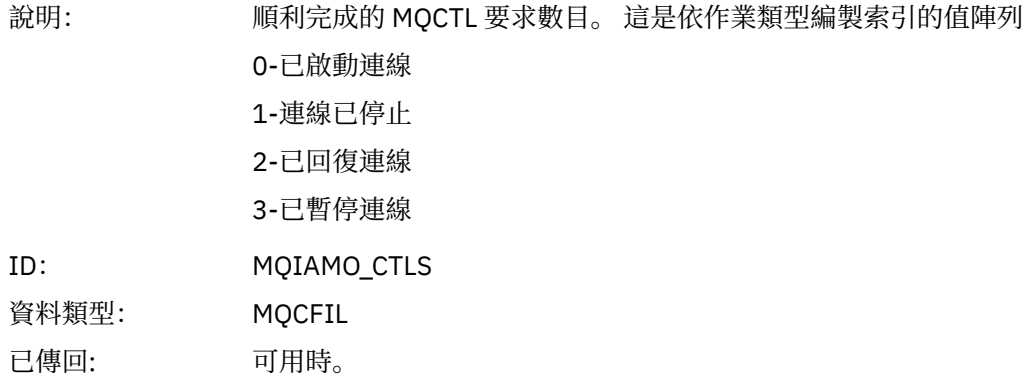

## *CtlFailCount*

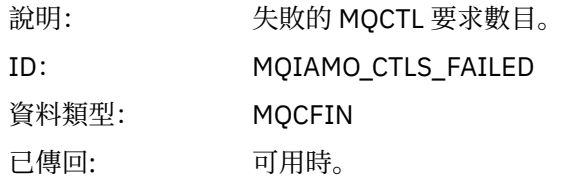

## *StatCount*

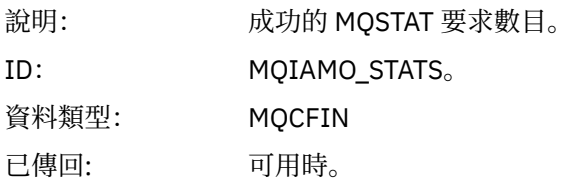

## *StatFailCount*

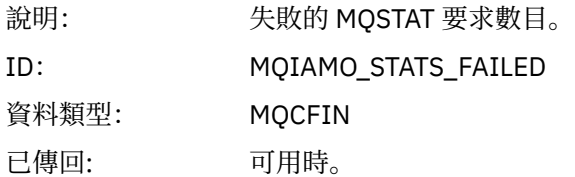

# *PutTopicCount*

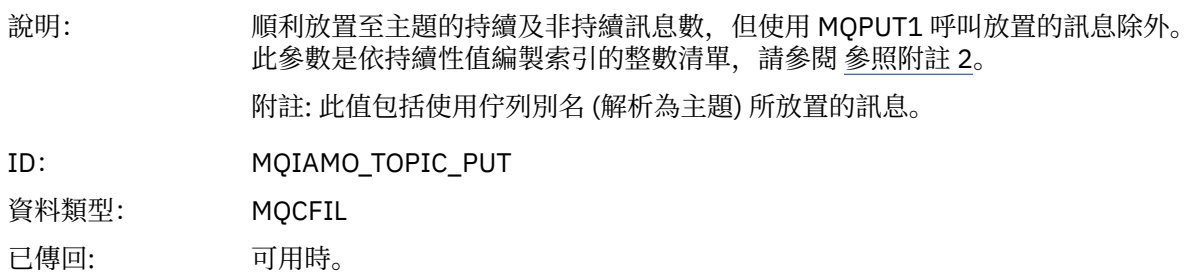

# *PutTopicFailCount*

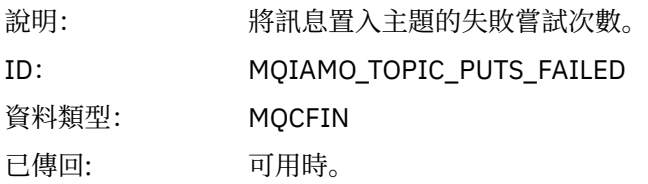

### <span id="page-143-0"></span>*Put1TopicCount*

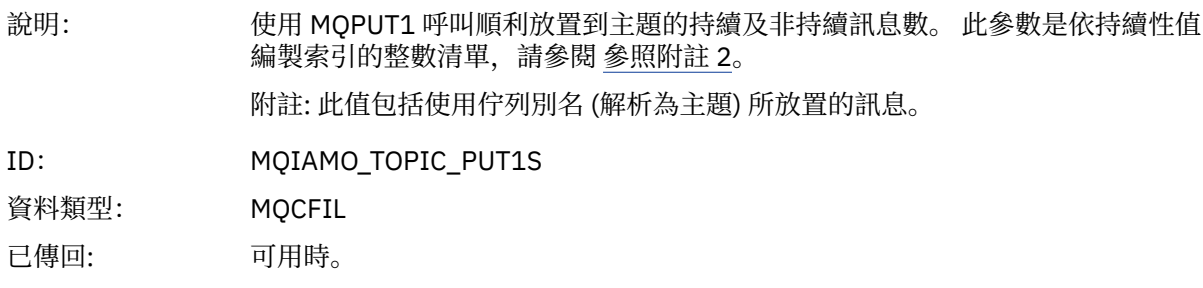

### *Put1TopicFailCount*

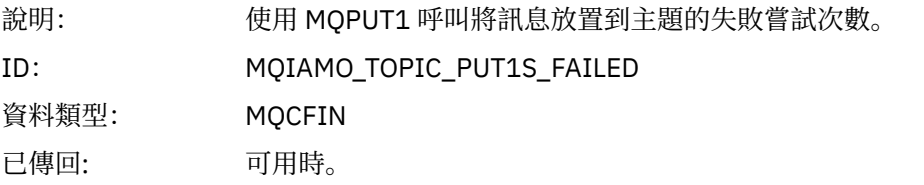

# *PutTopicBytes*

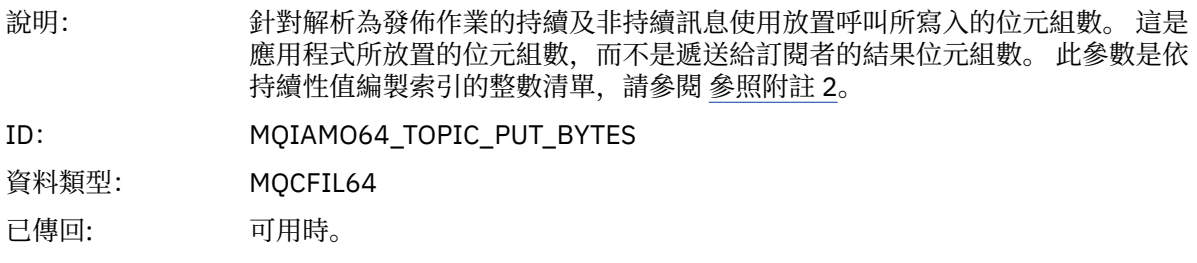

# **佇列帳戶訊息資料**

請利用這個頁面來檢視佇列帳戶訊息的結構

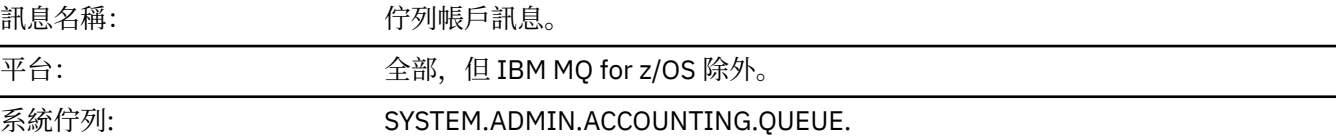

## *QueueManager*

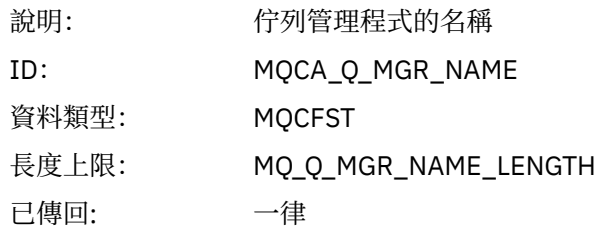

## *IntervalStartDate*

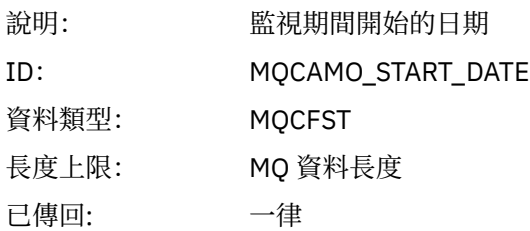
#### *IntervalStartTime*

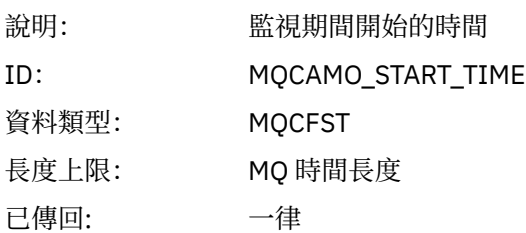

### *IntervalEndDate*

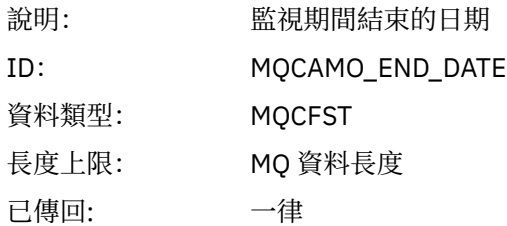

### *IntervalEndTime*

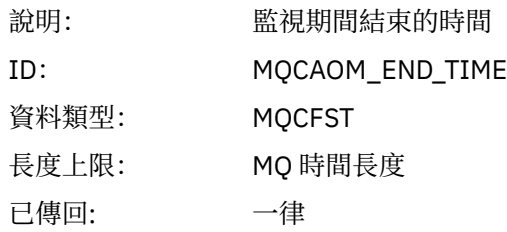

# *CommandLevel*

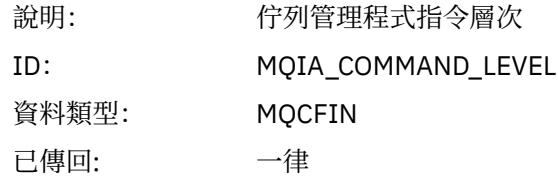

# *ConnectionId*

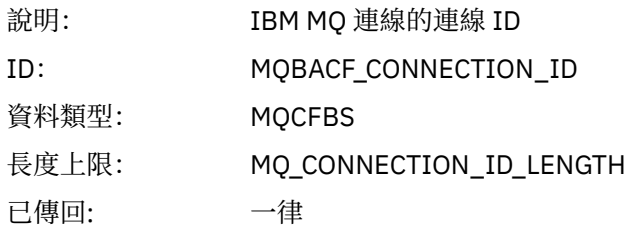

# *SeqNumber*

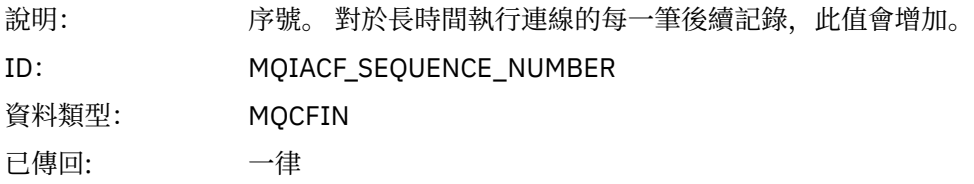

# *ApplicationName*

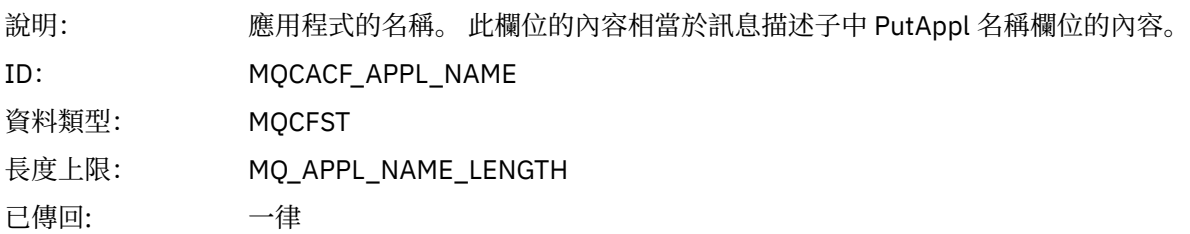

# *ApplicationPid*

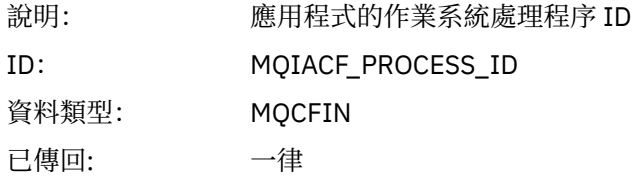

# *ApplicationTid*

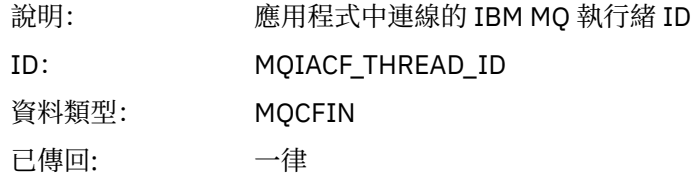

#### *UserId*

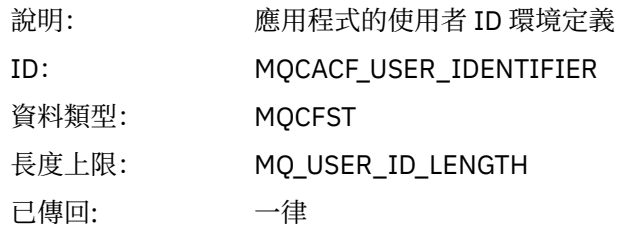

# *ObjectCount*

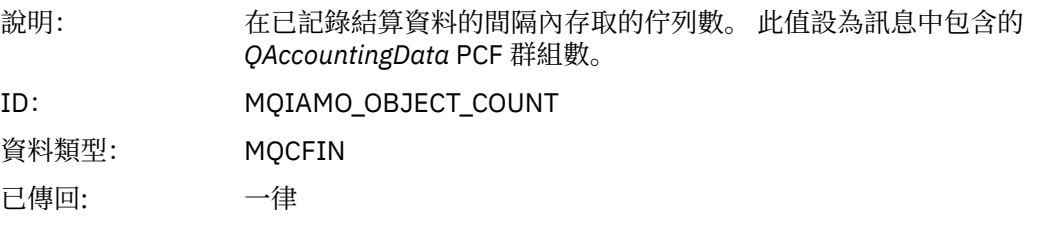

# *QAccountingData*

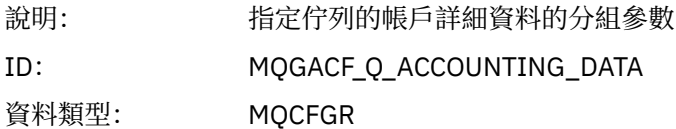

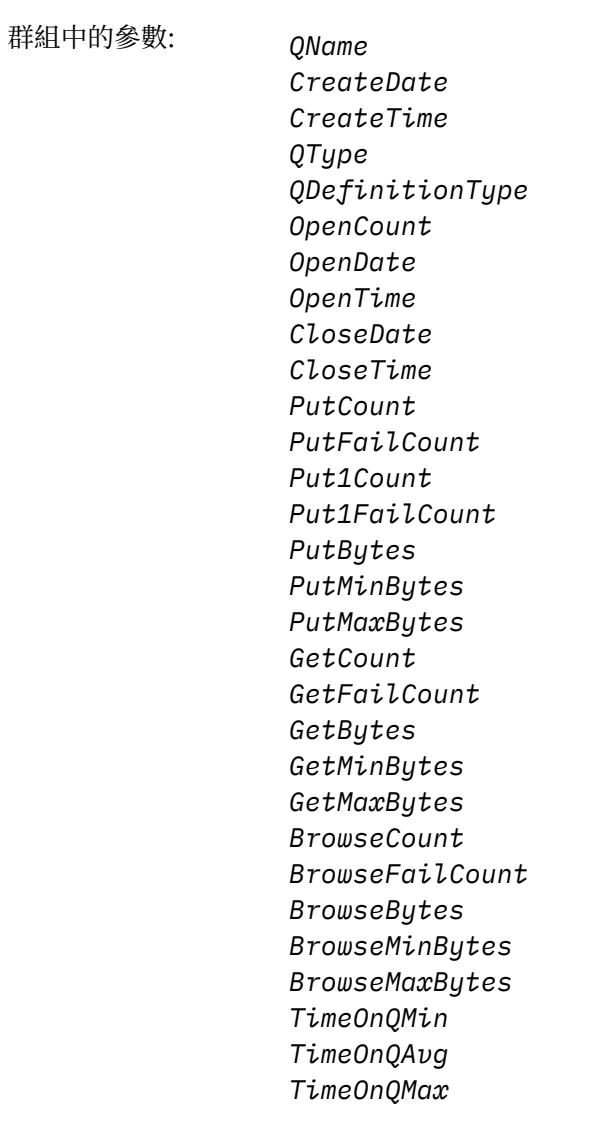

已傳 回 : 一律

# *QName*

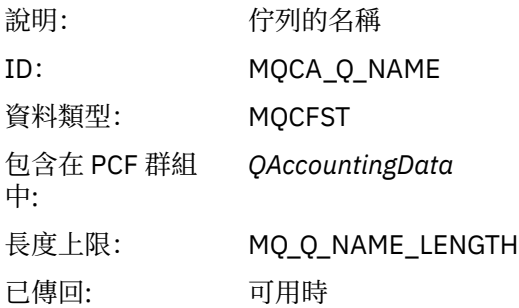

#### *CreateDate*

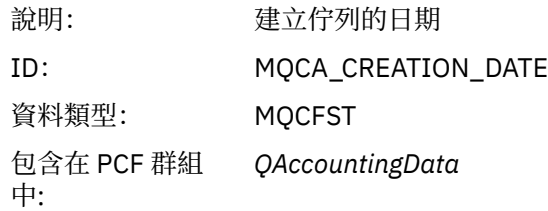

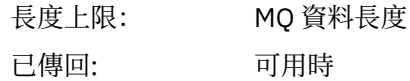

#### *CreateTime*

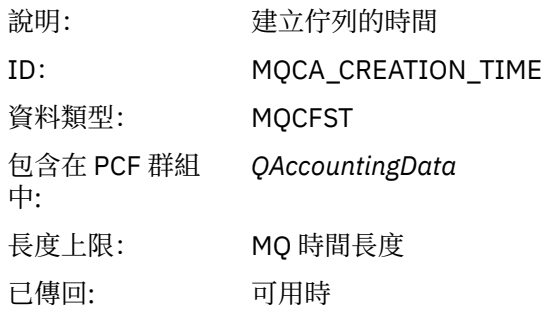

# *QType*

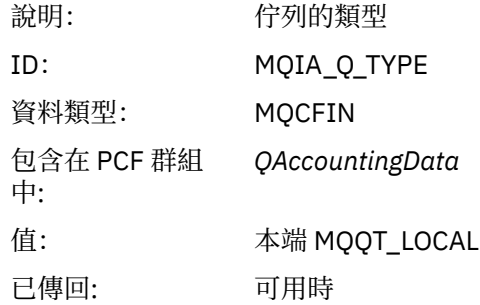

# *QDefinitionType*

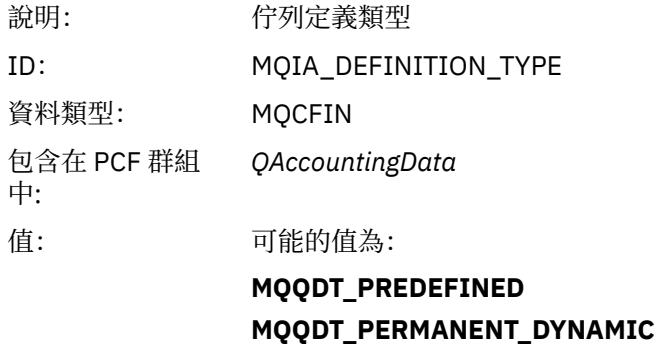

**MQQDT\_TEMPORARY\_DYNAMIC**

已傳回: 可用時

# *OpenCount*

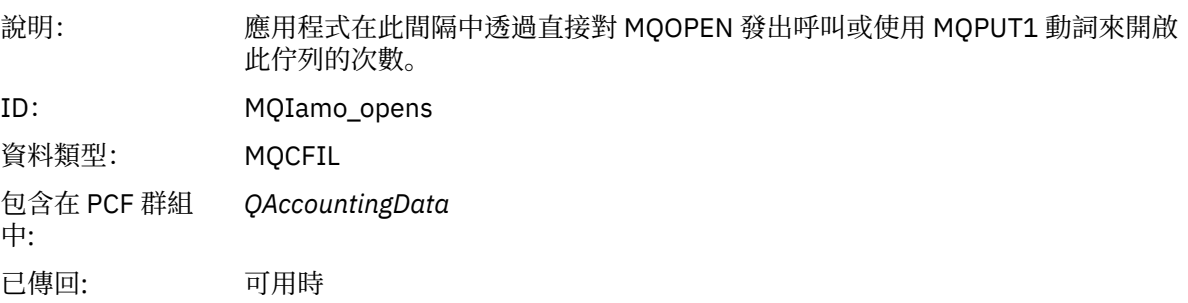

### *OpenDate*

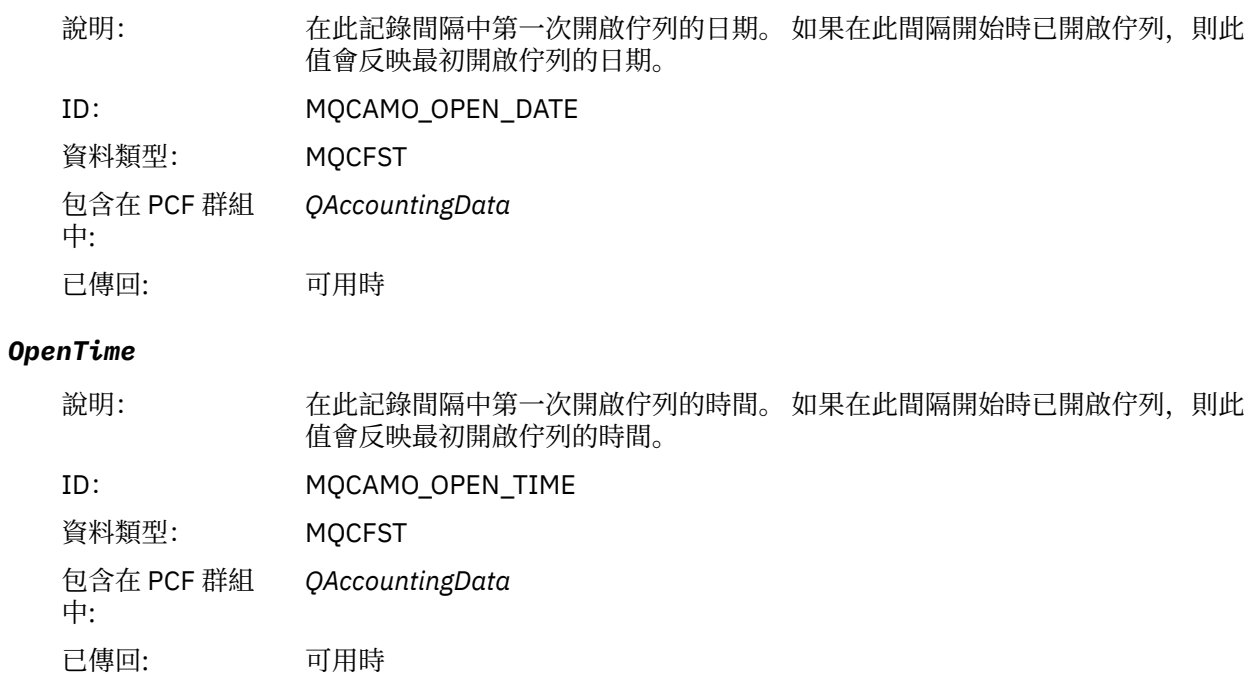

#### *CloseDate*

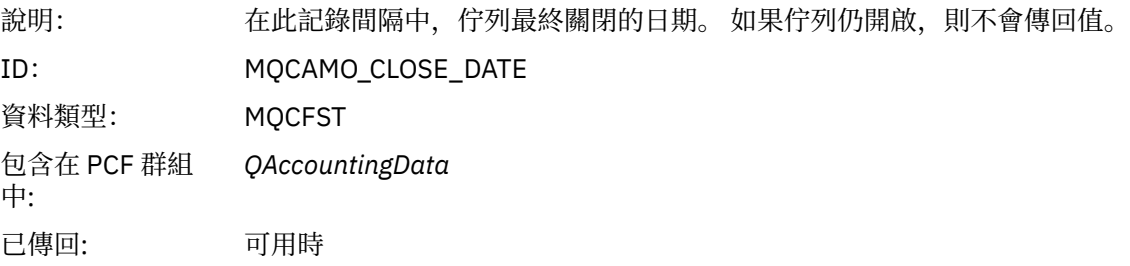

#### *CloseTime*

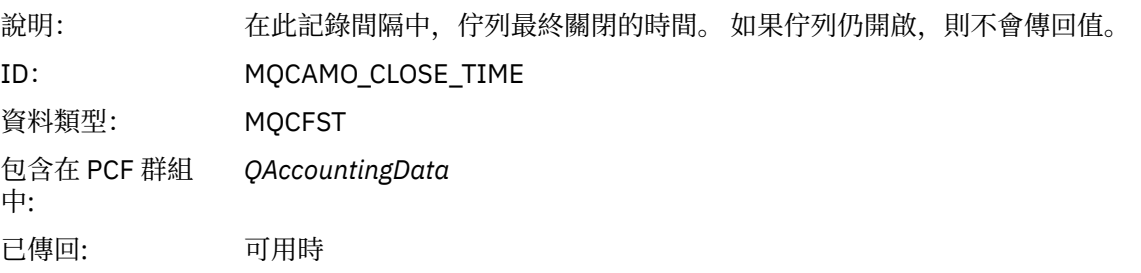

#### *PutCount*

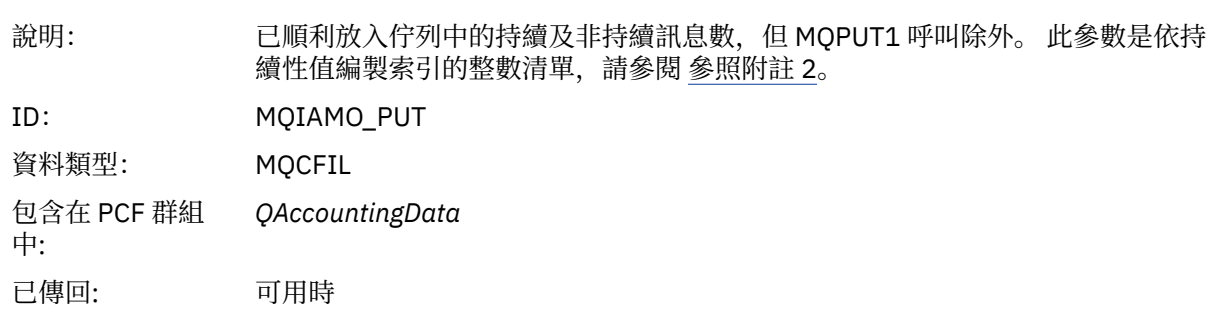

#### *PutFailCount*

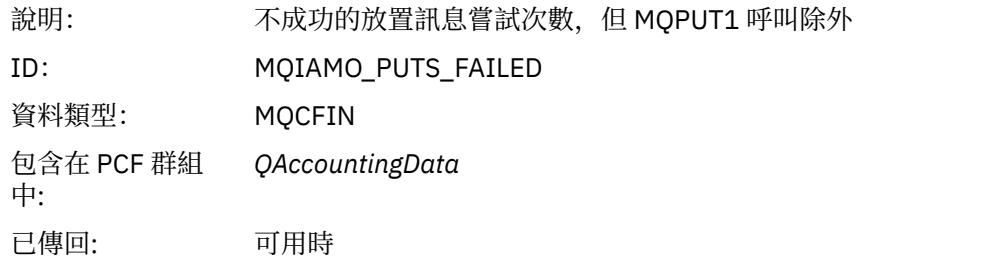

### *Put1Count*

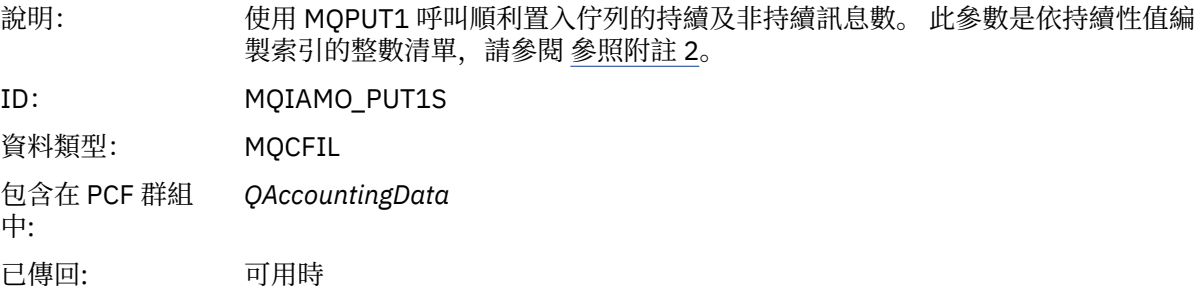

#### *Put1FailCount*

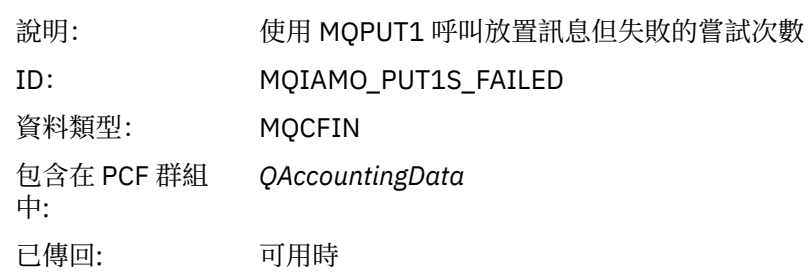

# *PutBytes*

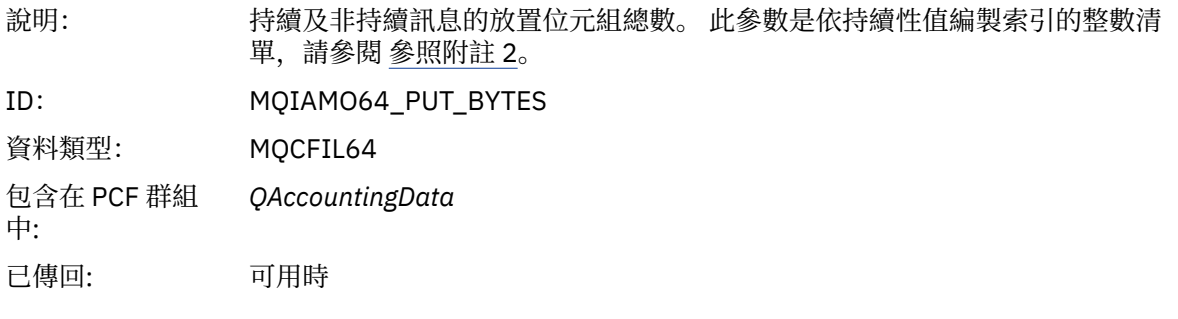

### *PutMinBytes*

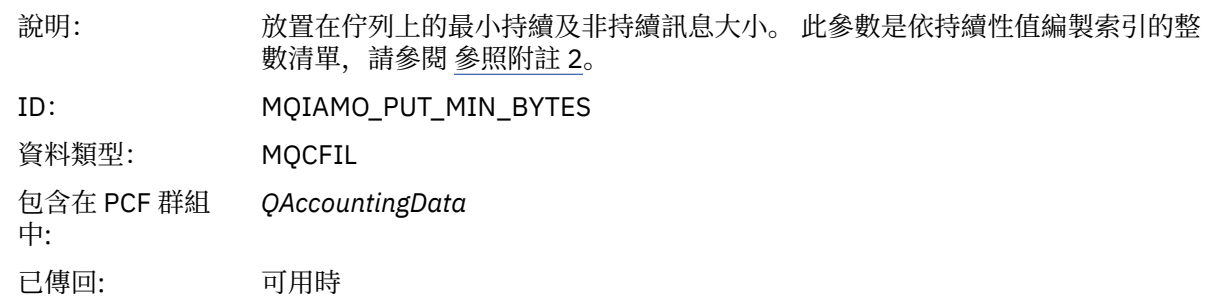

### *PutMaxBytes*

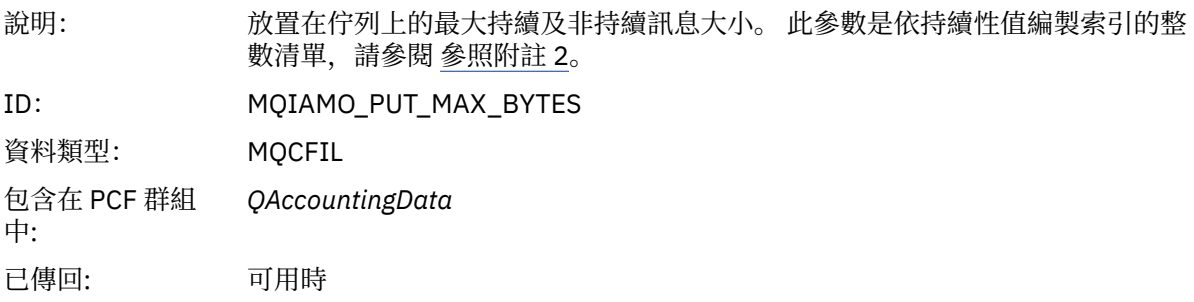

# *GeneratedMsgCount*

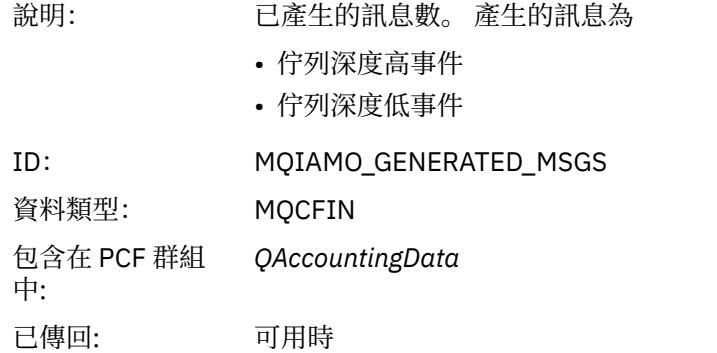

#### *GetCount*

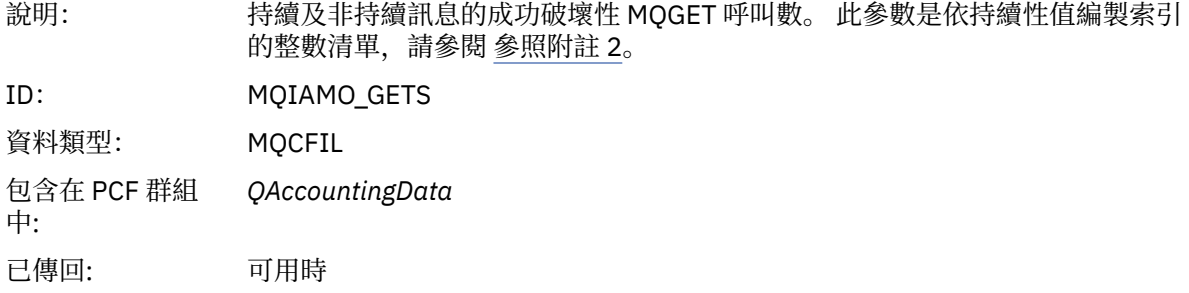

#### *GetFailCount*

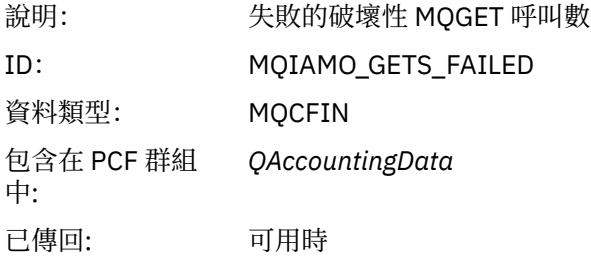

# *GetBytes*

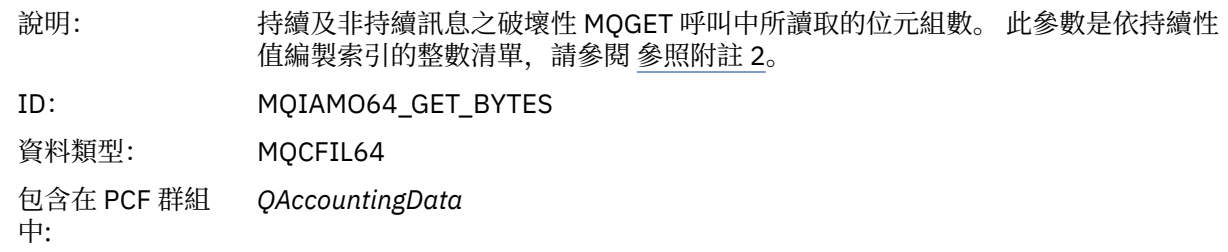

已傳回: 可用時

### *GetMinBytes*

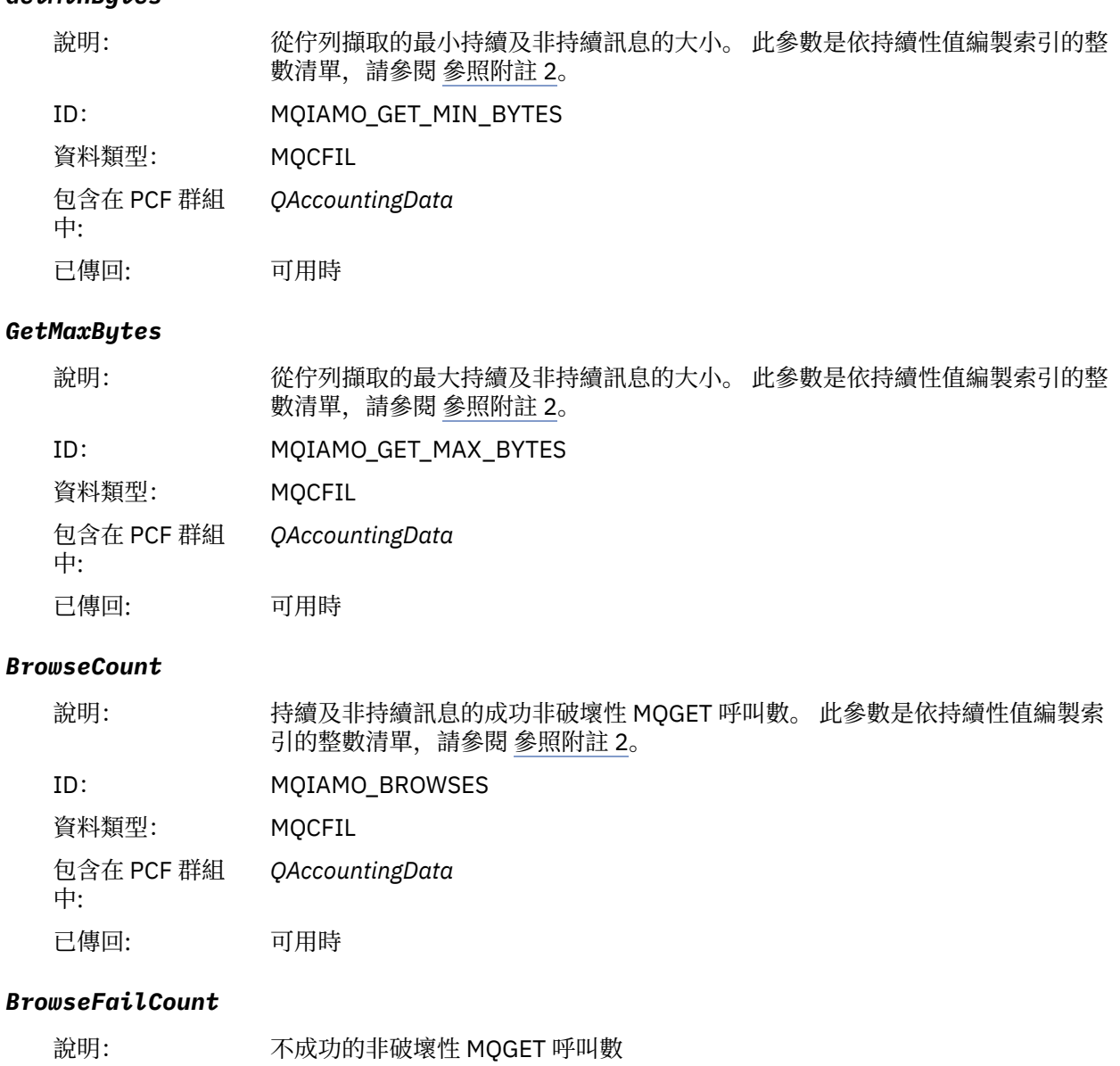

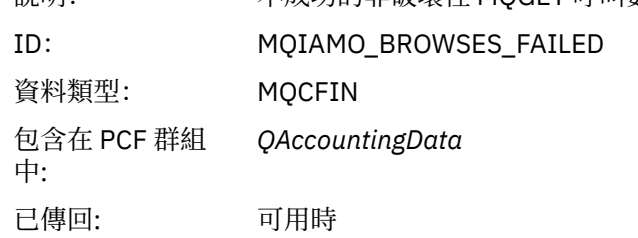

### *BrowseBytes*

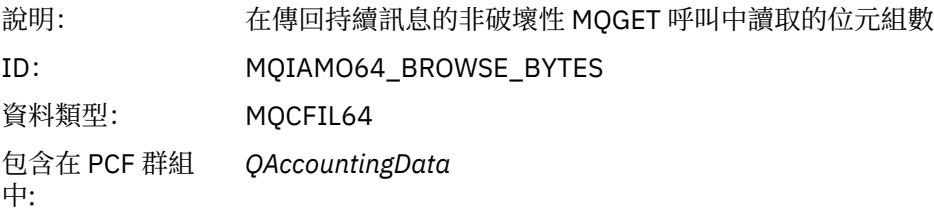

已傳回: 可用時

# *BrowseMinBytes*

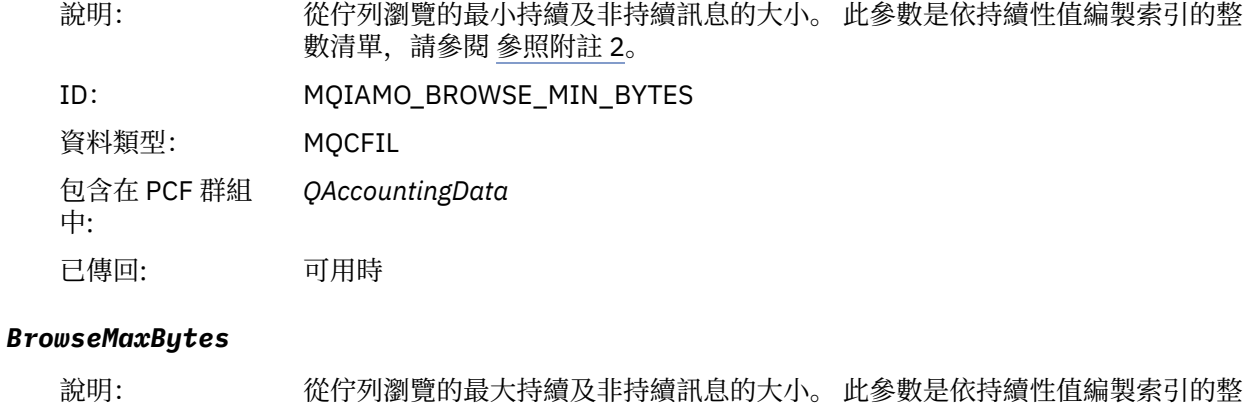

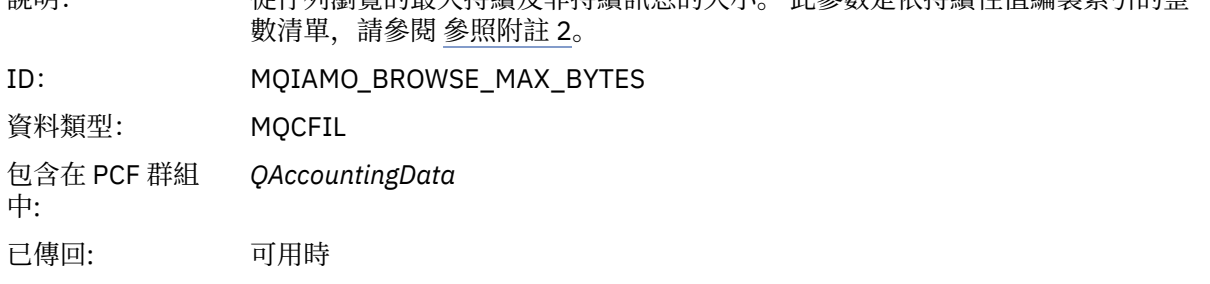

### *TimeOnQMin*

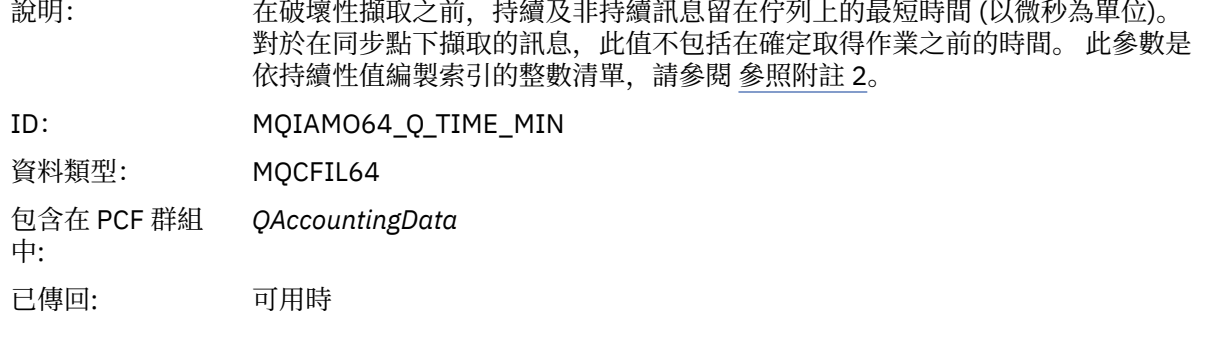

### *TimeOnQAvg*

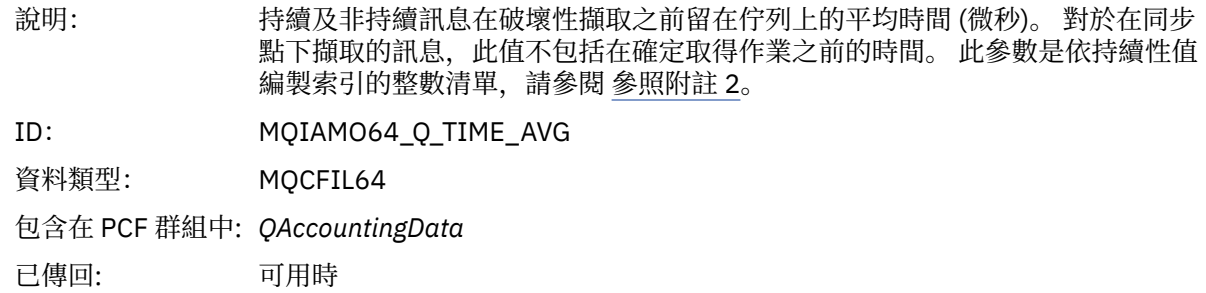

# *TimeOnQMax*

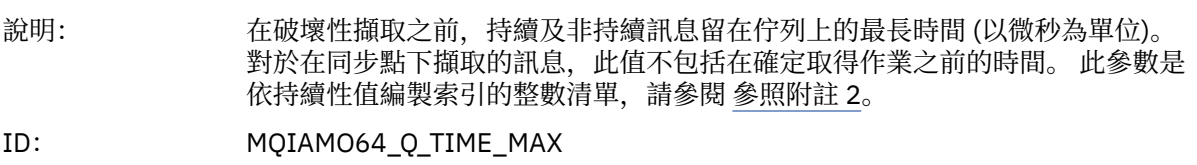

<span id="page-153-0"></span>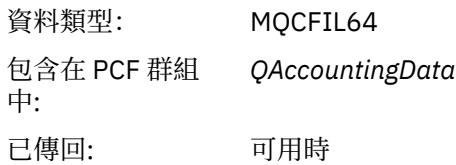

### *CBCount*

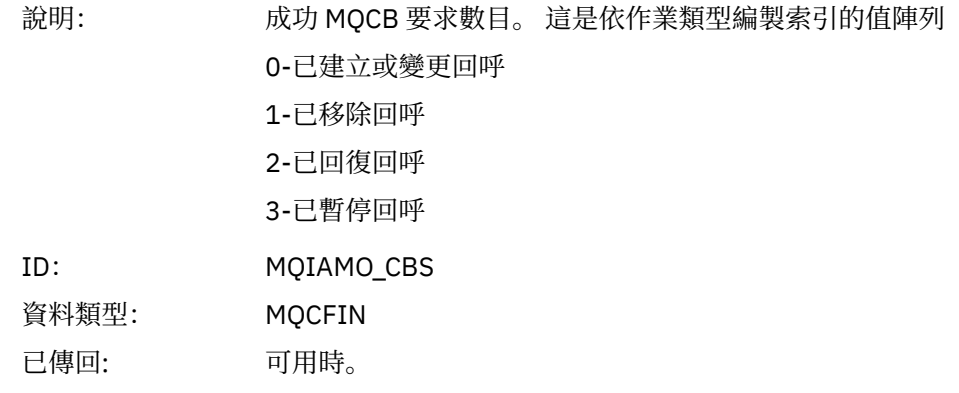

### *CBFailCount*

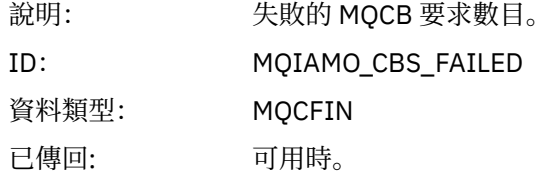

### *MQI* **統計資料訊息資料**

請利用這個頁面來檢視 MQI 統計資料訊息的結構

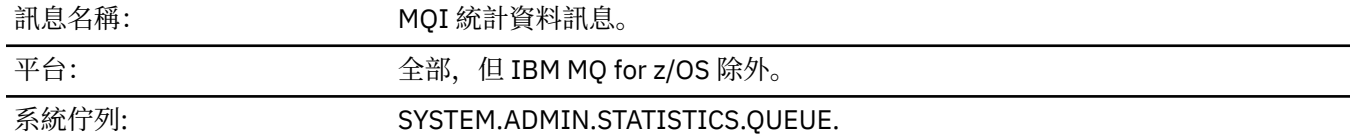

# *QueueManager*

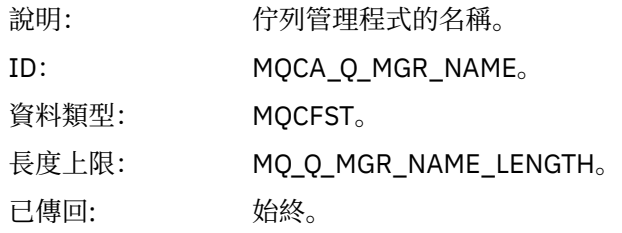

#### *IntervalStartDate*

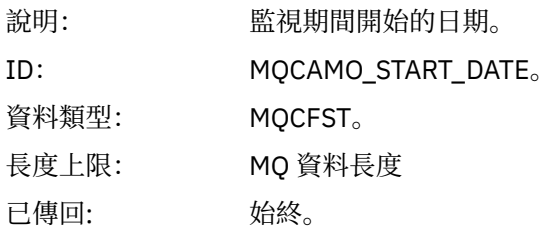

#### *IntervalStartTime*

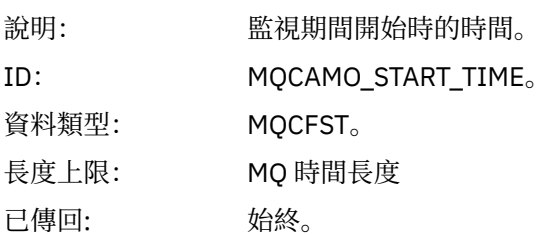

### *IntervalEndDate*

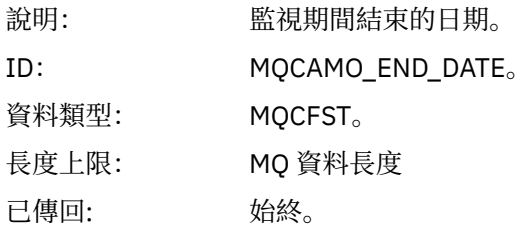

### *IntervalEndTime*

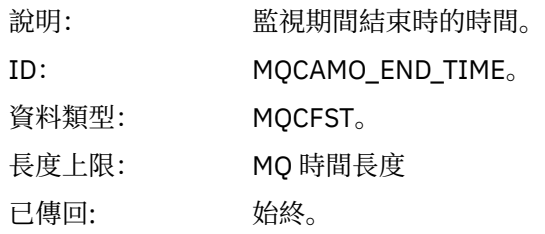

### *CommandLevel*

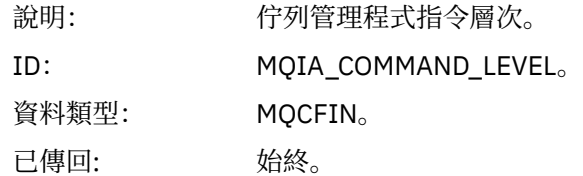

#### *ConnCount*

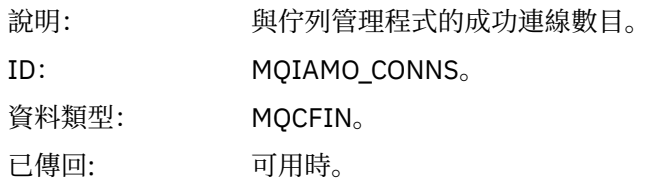

#### *ConnFailCount*

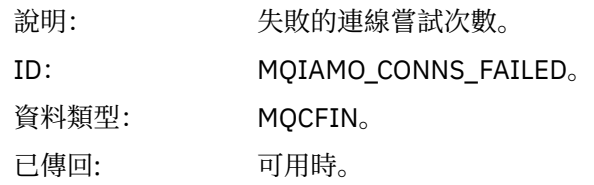

### *ConnsMax*

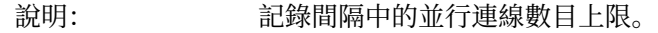

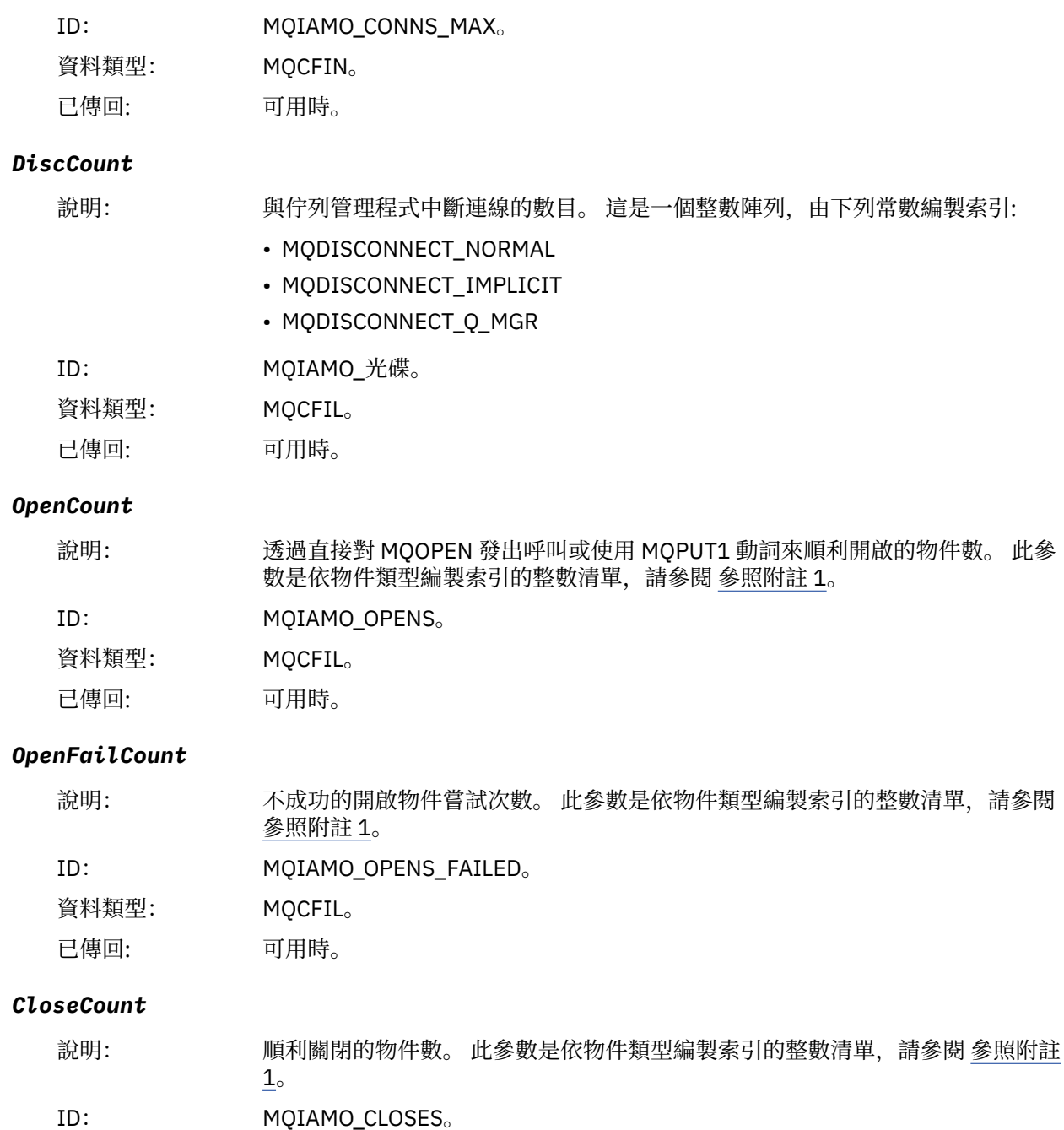

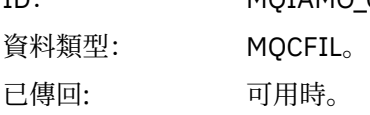

### *CloseFailCount*

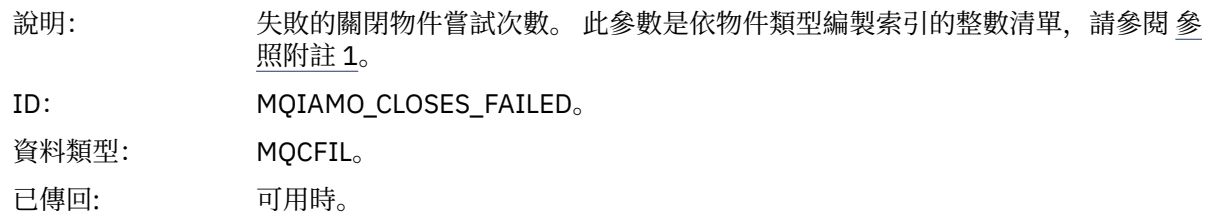

# *InqCount*

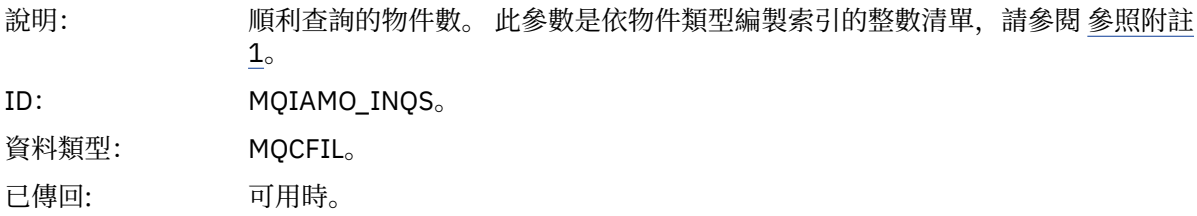

# *InqFailCount*

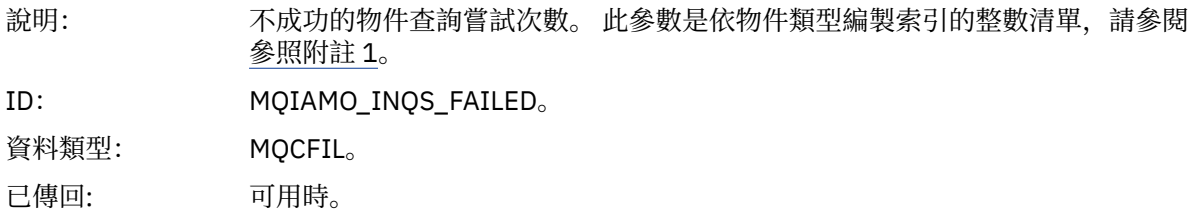

#### *SetCount*

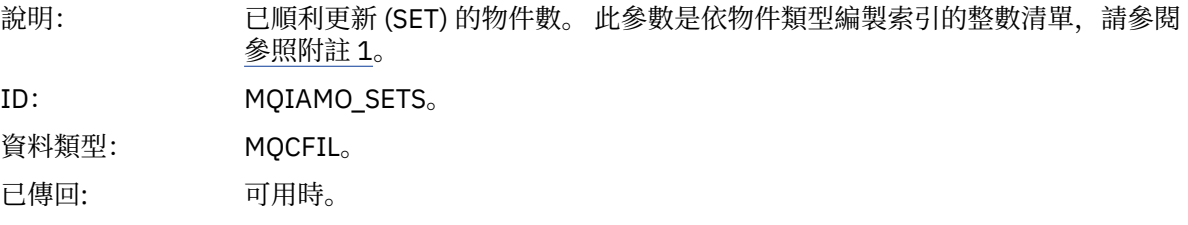

### *SetFailCount*

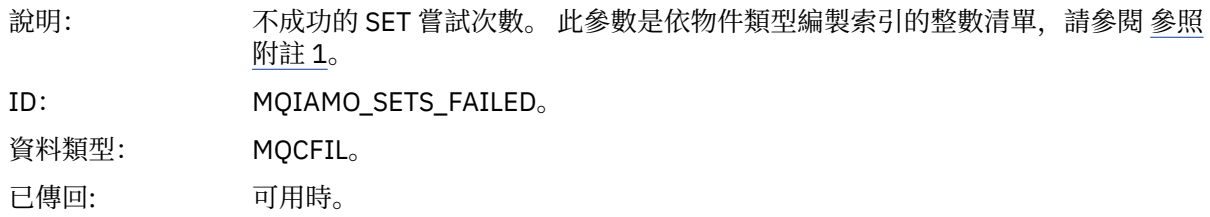

# *PutCount*

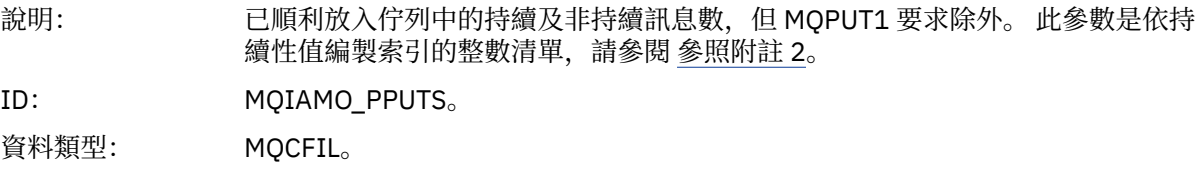

# 已傳回: 可用時。

# *PutFailCount*

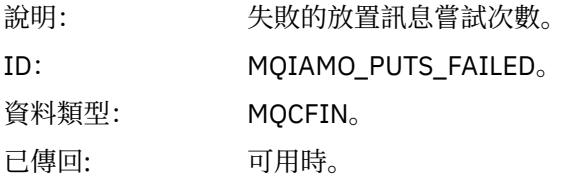

#### *Put1Count*

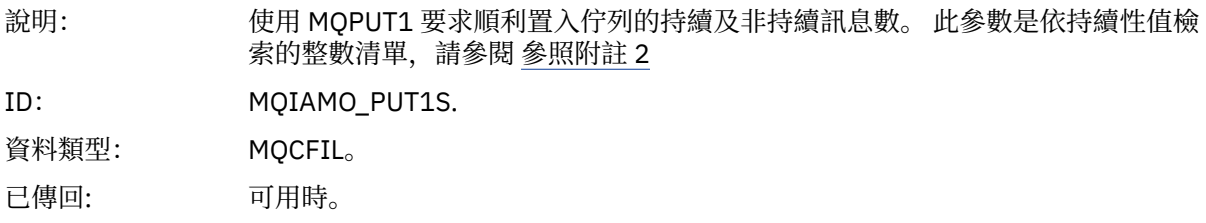

# *Put1FailCount*

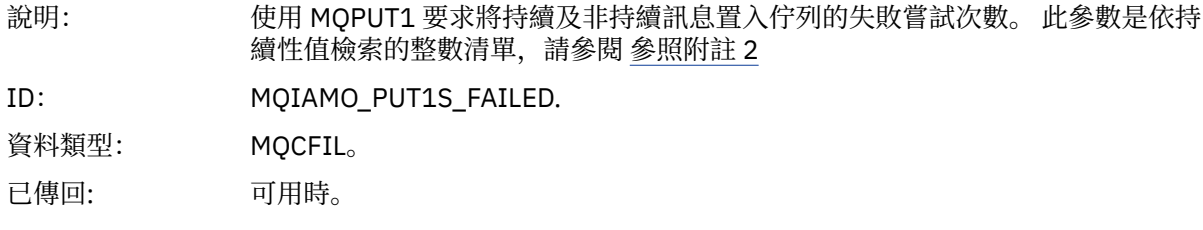

# *PutBytes*

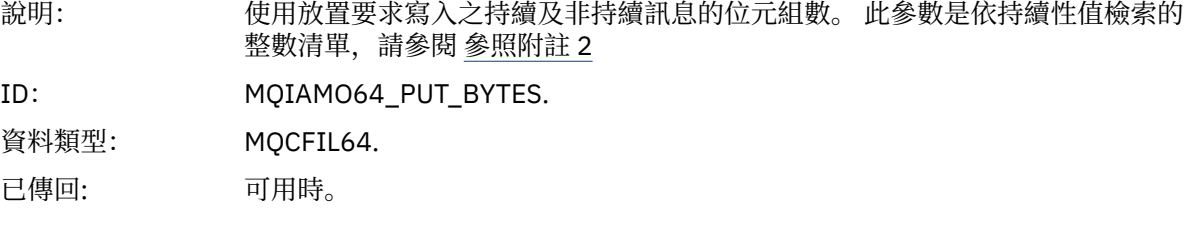

### *GetCount*

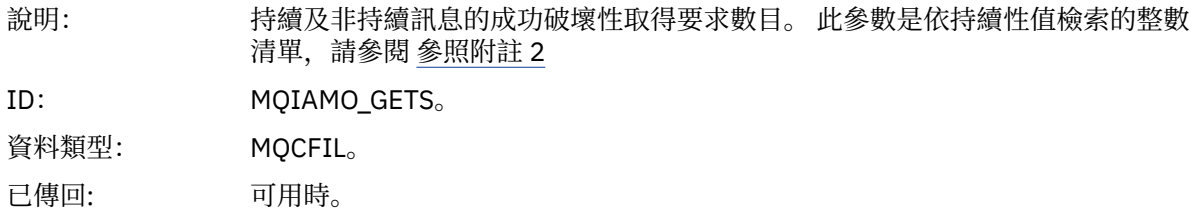

#### *GetFailCount*

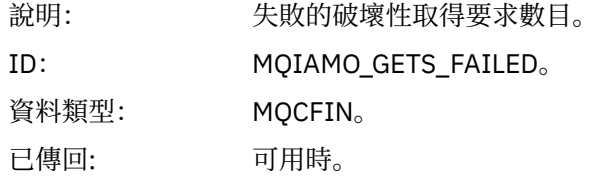

# *GetBytes*

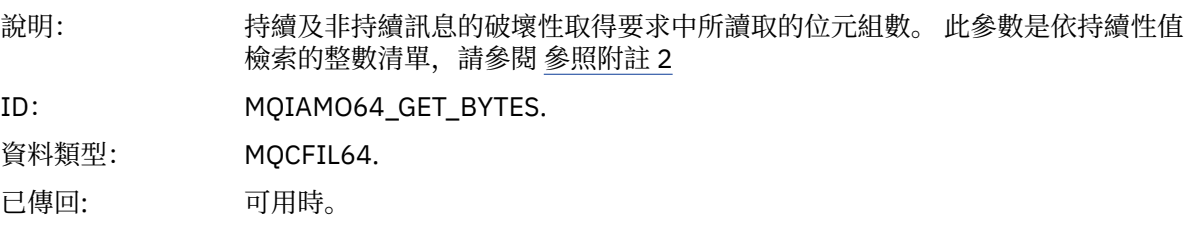

#### *BrowseCount*

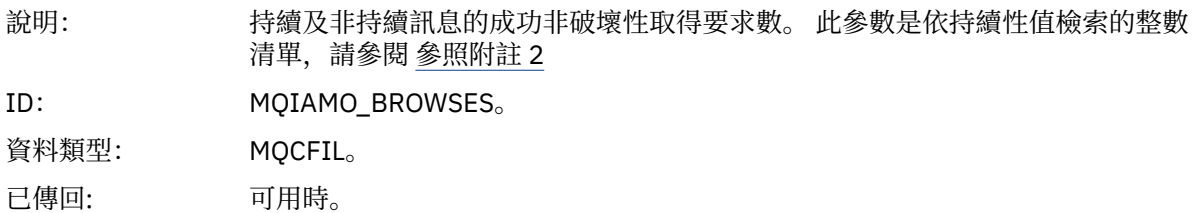

### *BrowseFailCount*

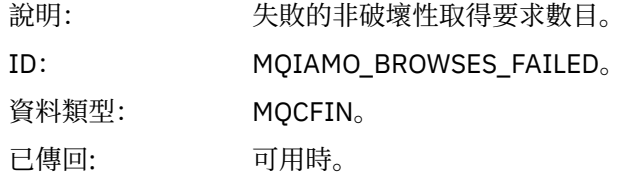

# *BrowseBytes*

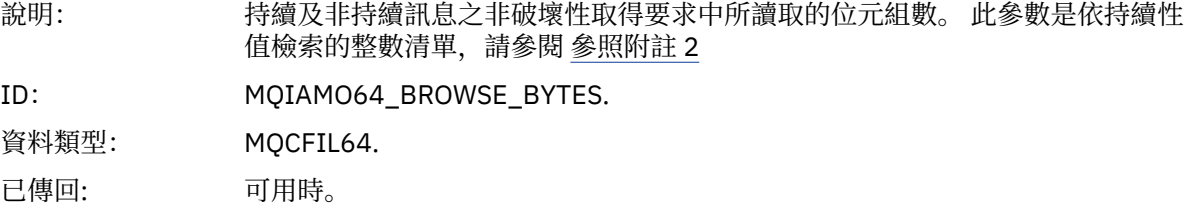

#### *CommitCount*

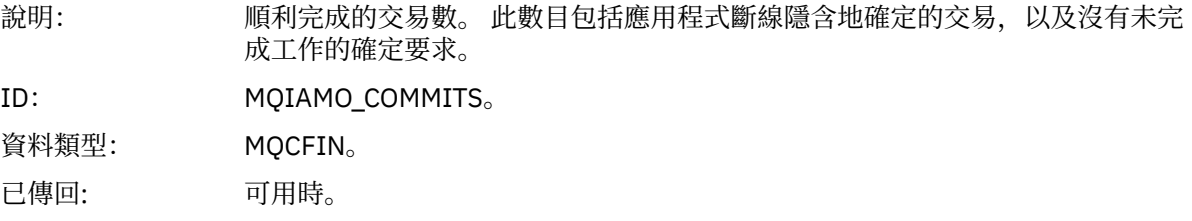

### *CommitFailCount*

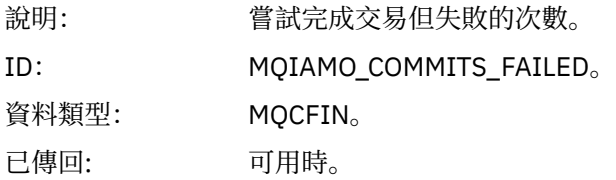

### *BackCount*

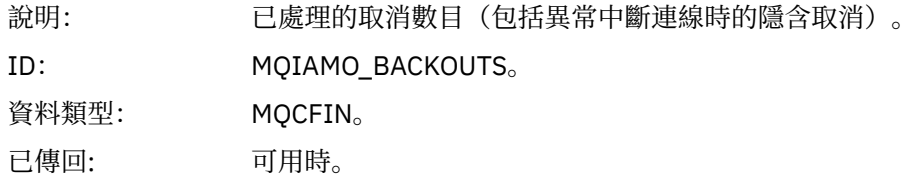

# *ExpiredMsgCount*

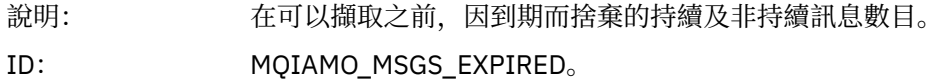

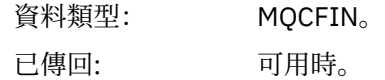

# *PurgeCount*

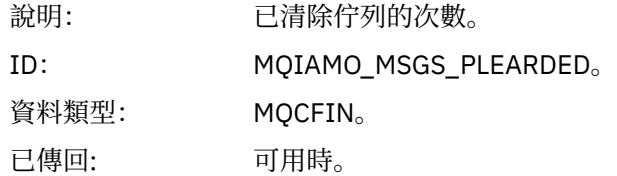

### *SubCountDur*

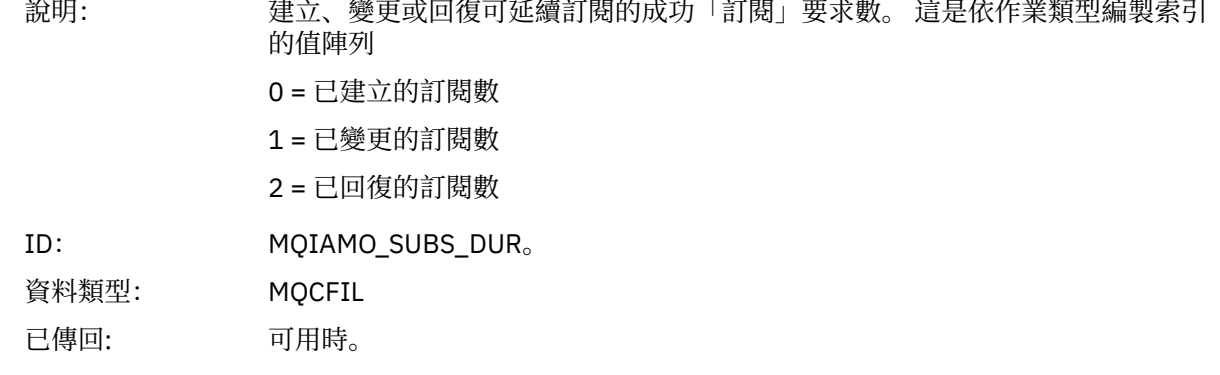

### *SubCountNDur*

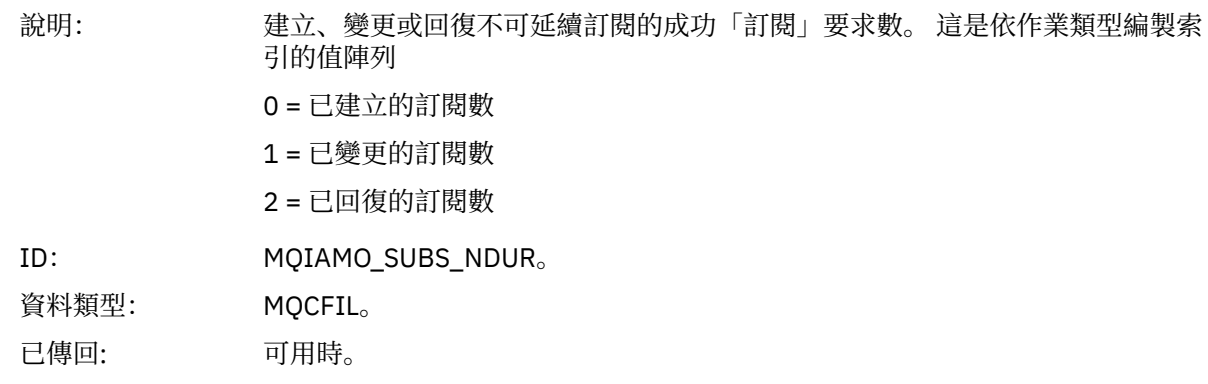

# *SubFailCount*

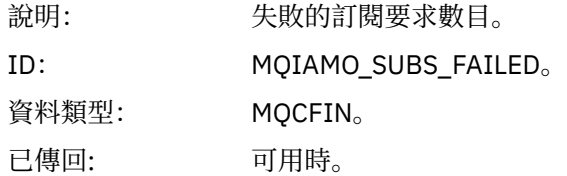

#### *UnsubCountDur*

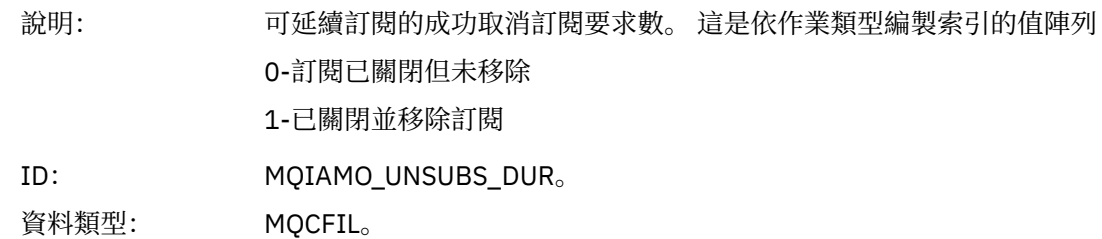

已傳回: 可用時。

#### *UnsubCountNDur*

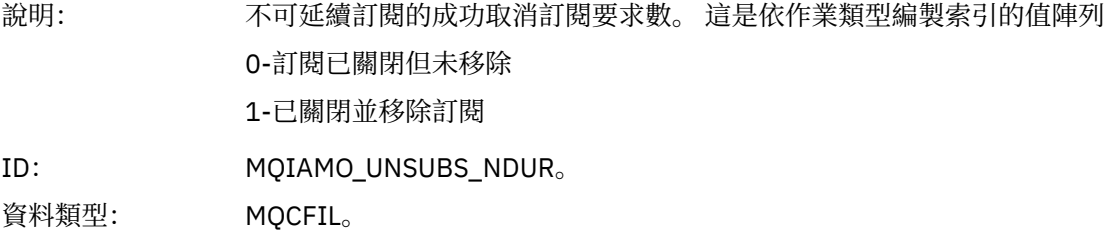

已傳回: 可用時。

#### *UnsubFailCount*

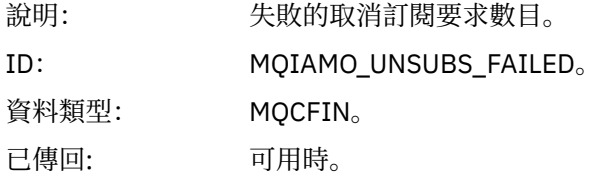

# *SubRqCount*

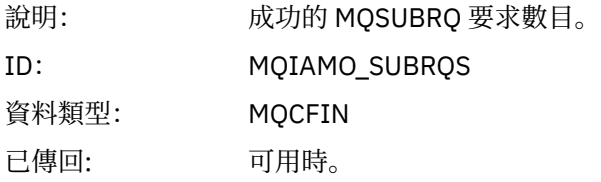

#### *SubRqFailCount*

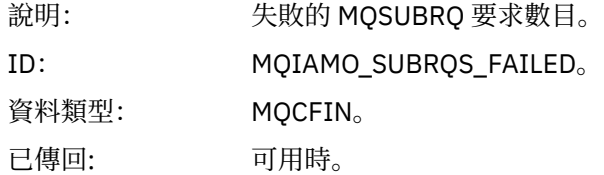

#### *CBCount*

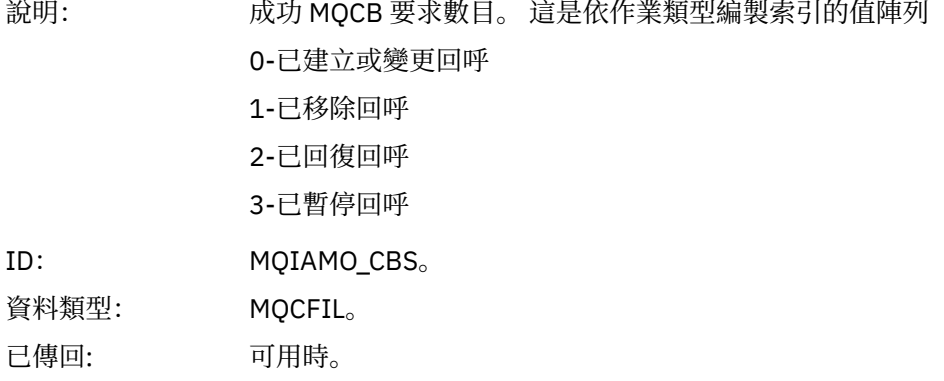

### *CBFailCount*

 $ID:$ 

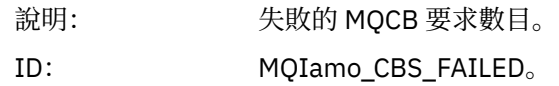

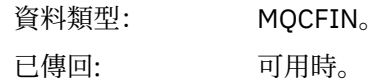

#### *CtlCount*

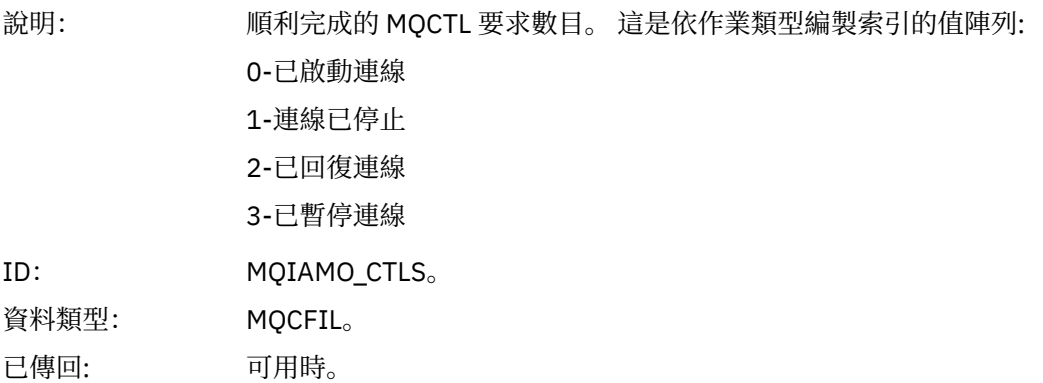

#### *CtlFailCount*

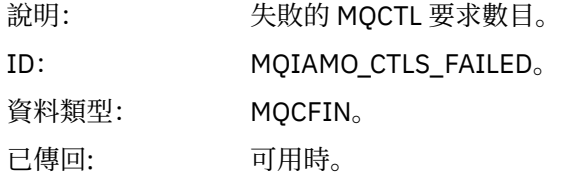

#### *StatCount*

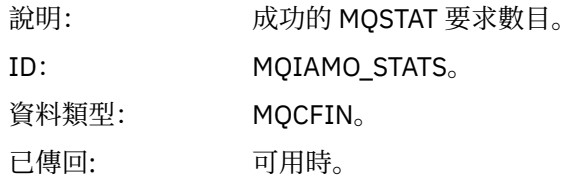

#### *StatFailCount*

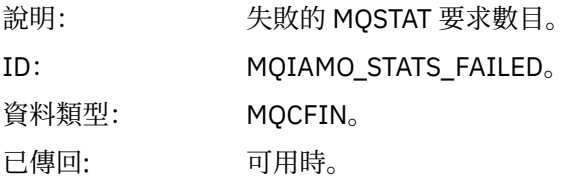

# *SubCountDurHighWater*

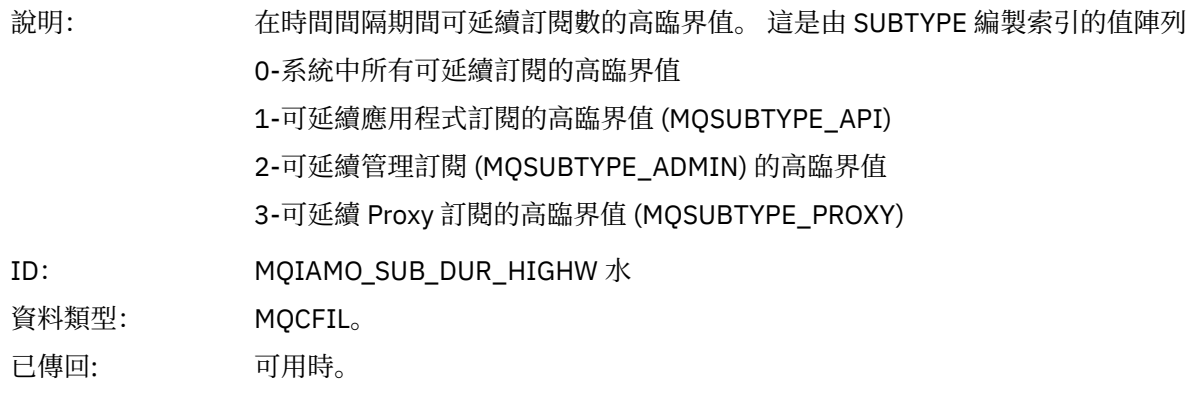

#### *SubCountDurLowWater*

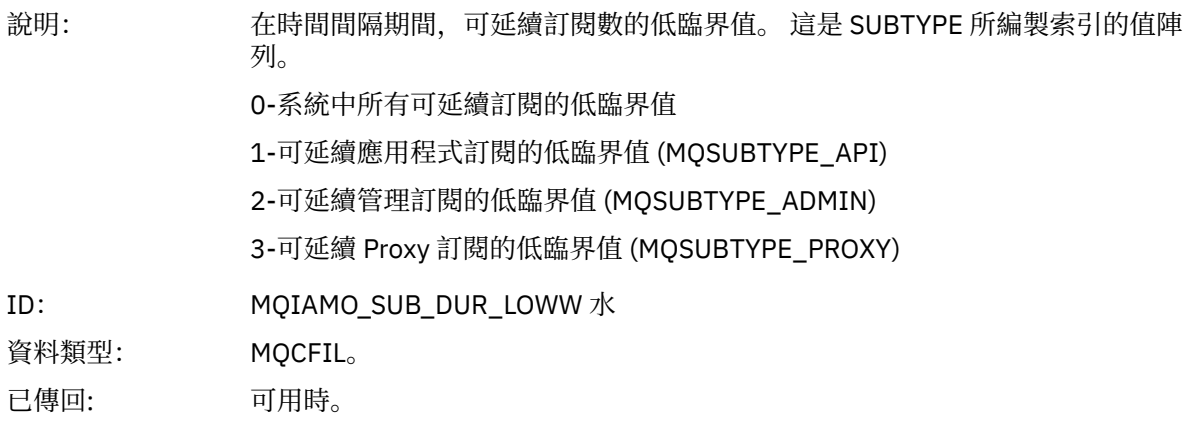

# *SubCountNDurHighWater*

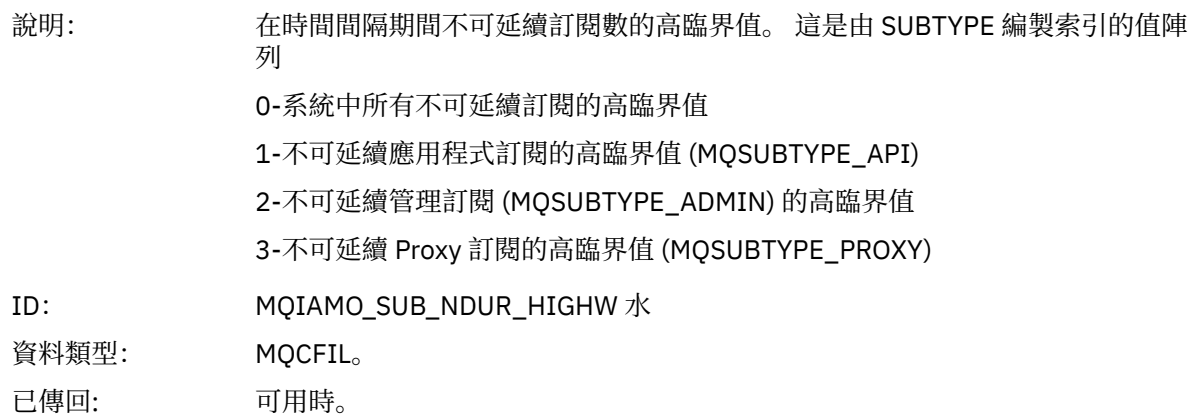

#### *SubCountNDurLowWater*

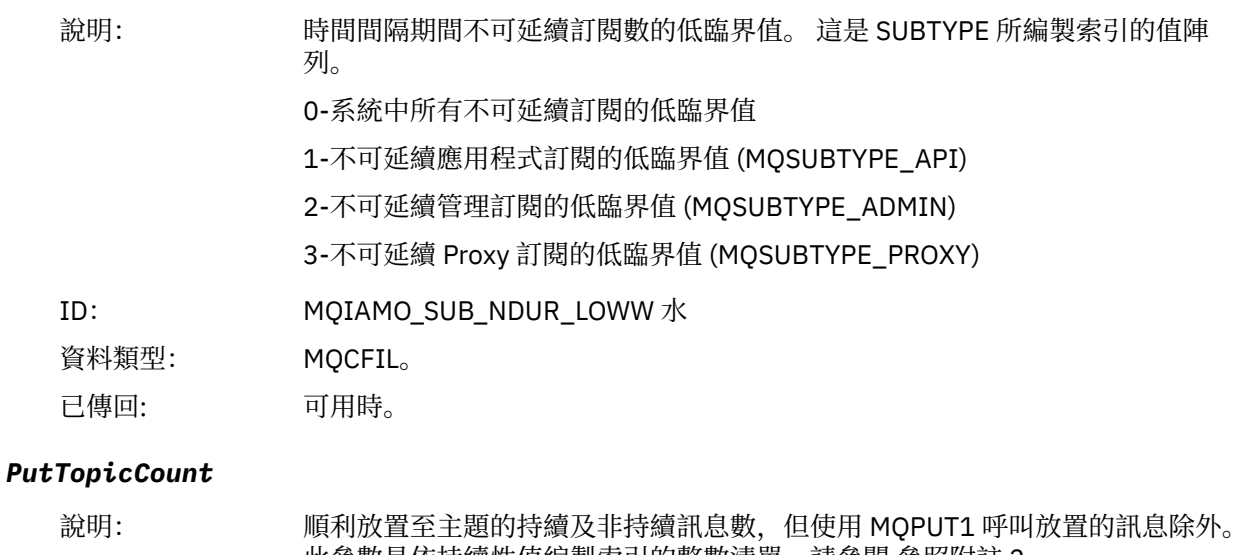

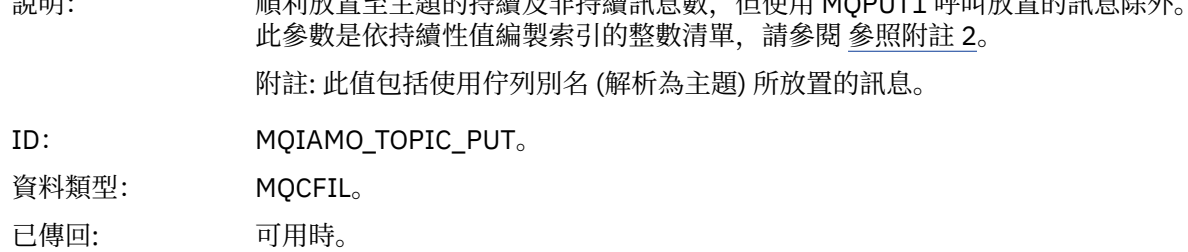

# *PutTopicFailCount*

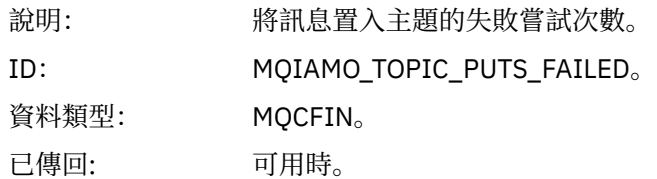

# *Put1TopicCount*

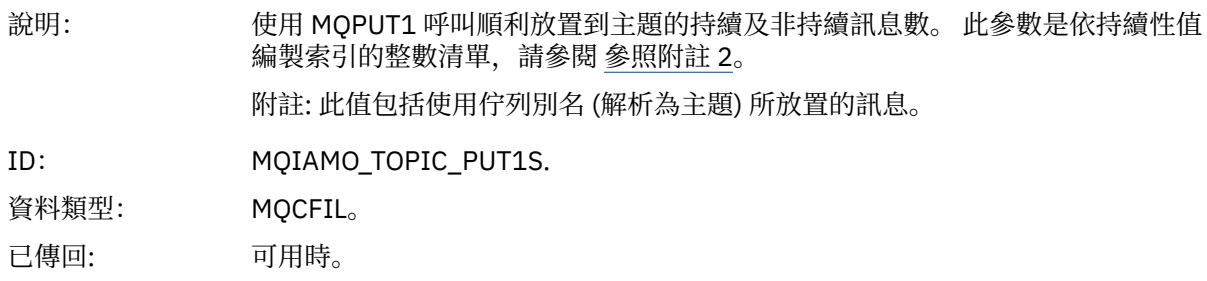

# *Put1TopicFailCount*

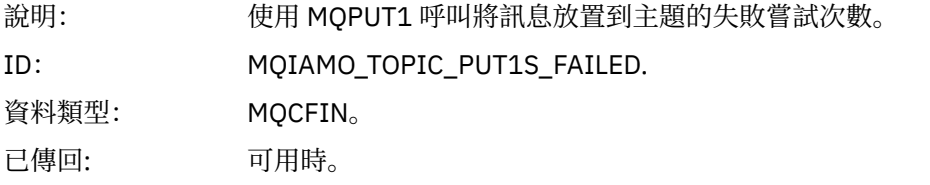

# *PutTopicBytes*

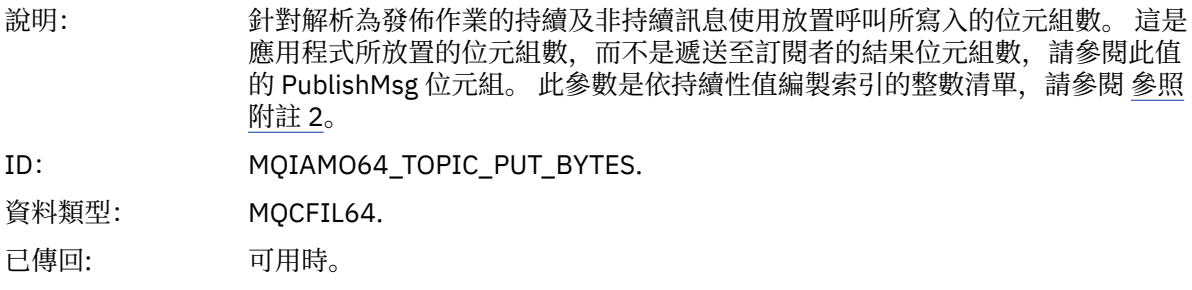

### *PublishMsgCount*

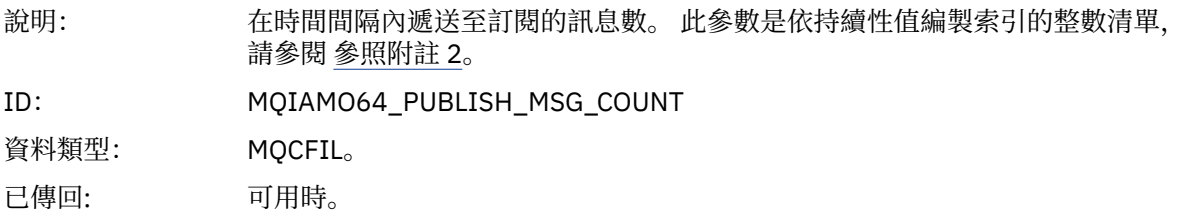

# *PublishMsgBytes*

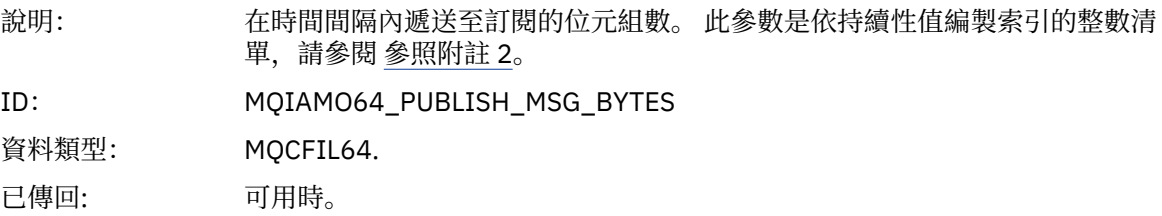

# **佇列統計資料訊息資料**

請利用這個頁面來檢視佇列統計資料訊息的結構

<span id="page-164-0"></span>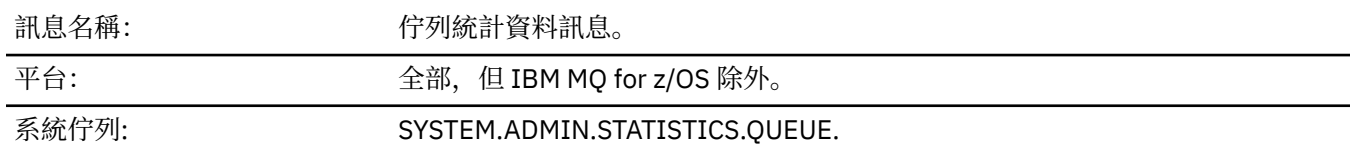

# *QueueManager*

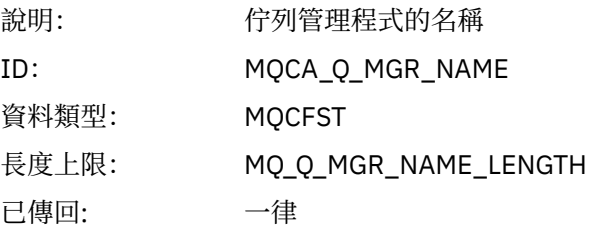

#### *IntervalStartDate*

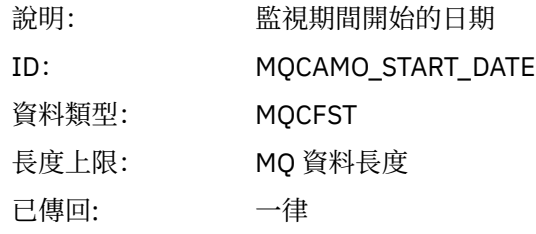

#### *IntervalStartTime*

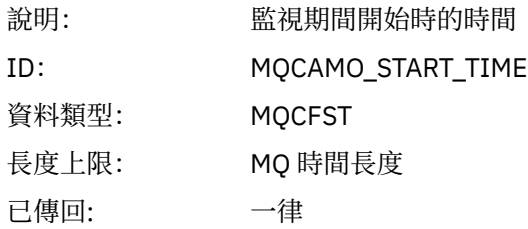

### *IntervalEndDate*

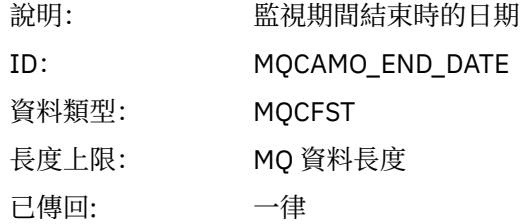

#### *IntervalEndTime*

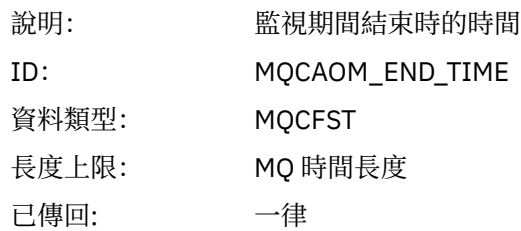

#### *CommandLevel*

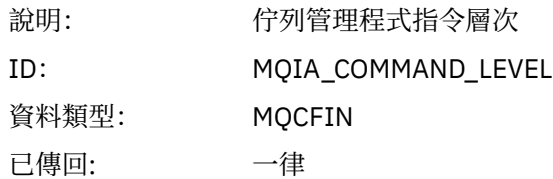

# *ObjectCount*

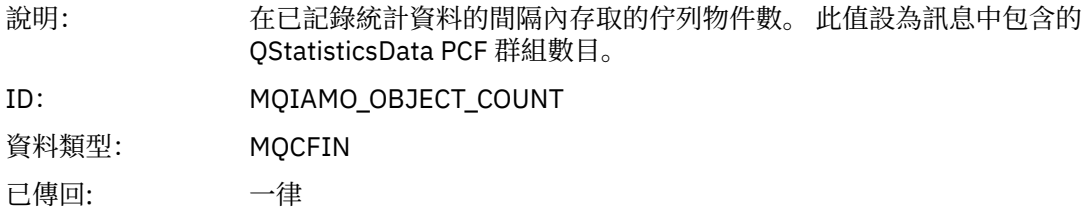

### *QStatisticsData*

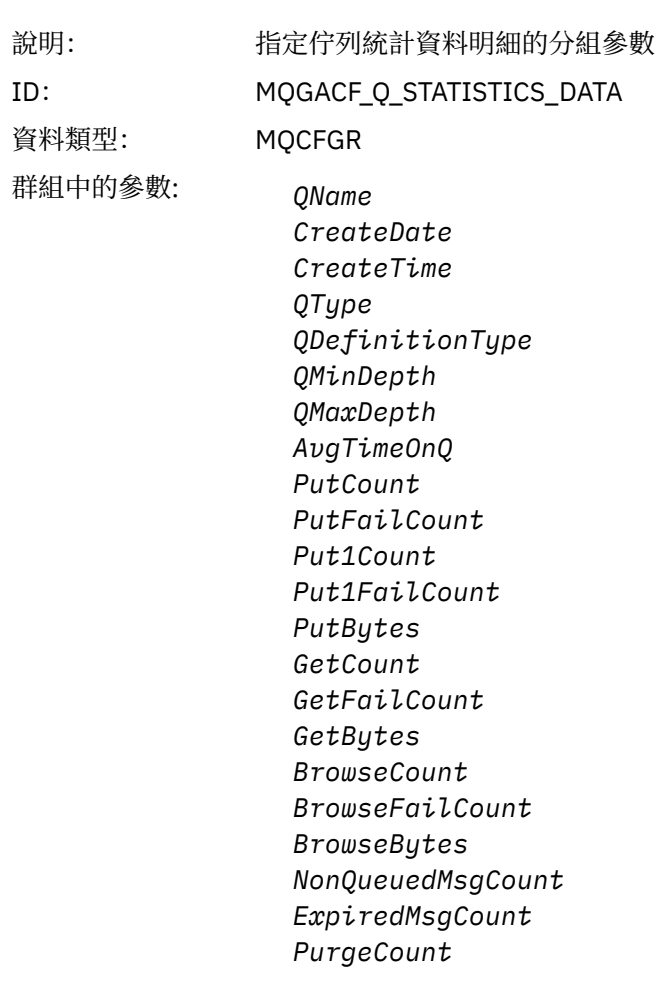

已傳回: 一律

# *QName*

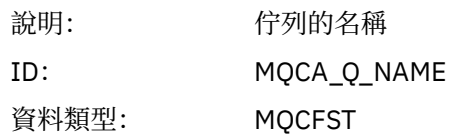

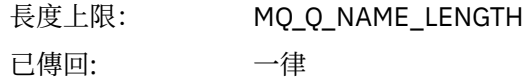

#### *CreateDate*

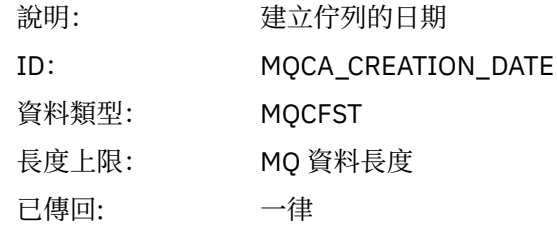

### *CreateTime*

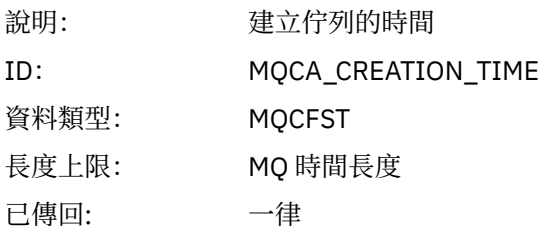

# *QType*

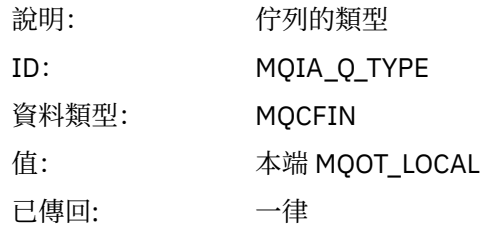

# *QDefinitionType*

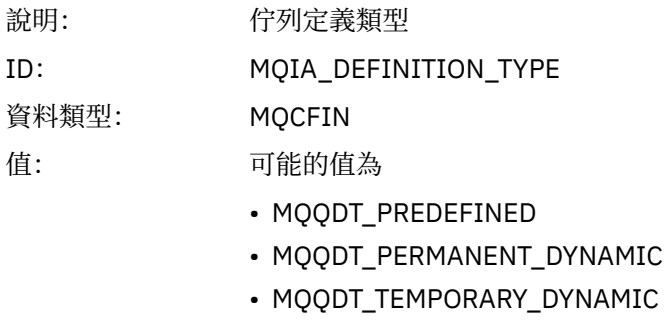

已傳回: 可用時

# *QMinDepth*

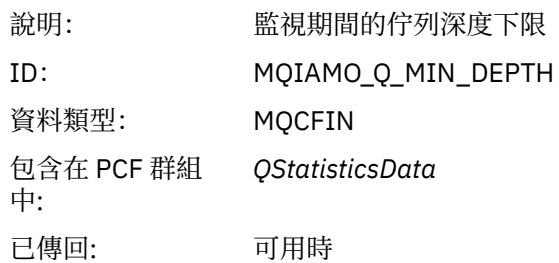

# *QMaxDepth*

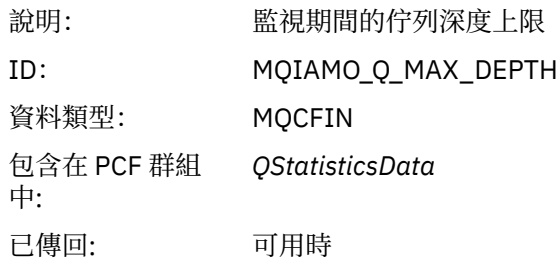

# *AvgTimeOnQ*

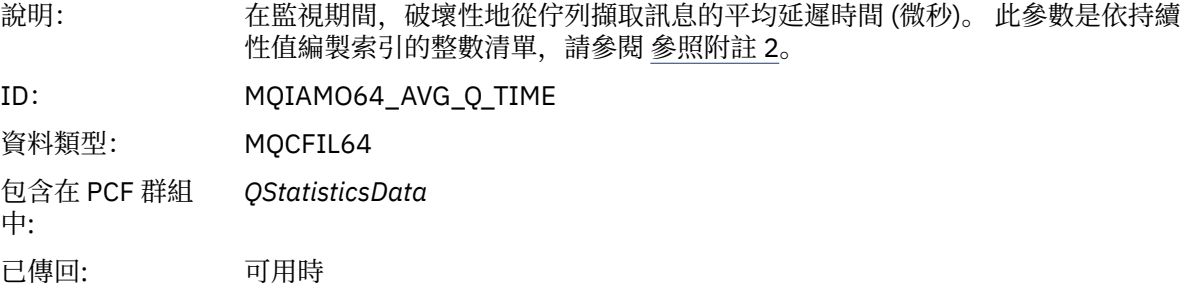

#### *PutCount*

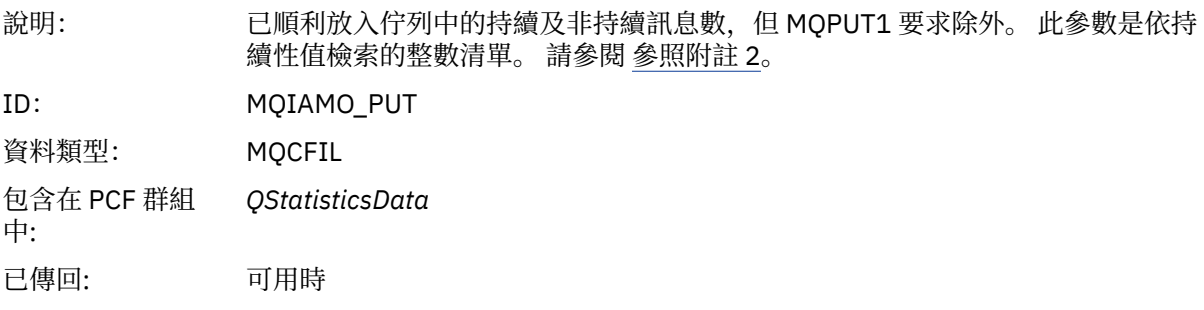

### *PutFailCount*

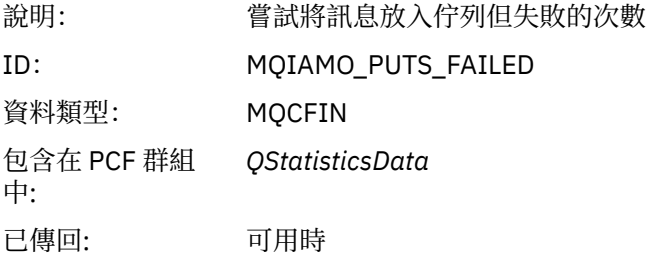

# *Put1Count*

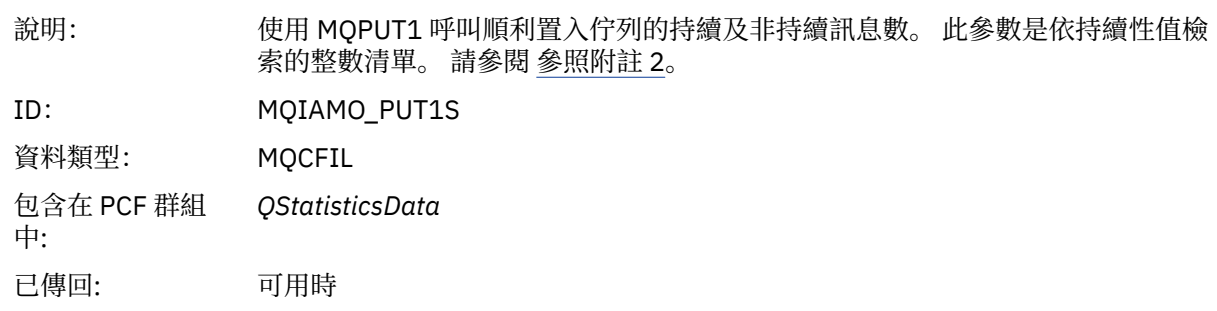

### *Put1FailCount*

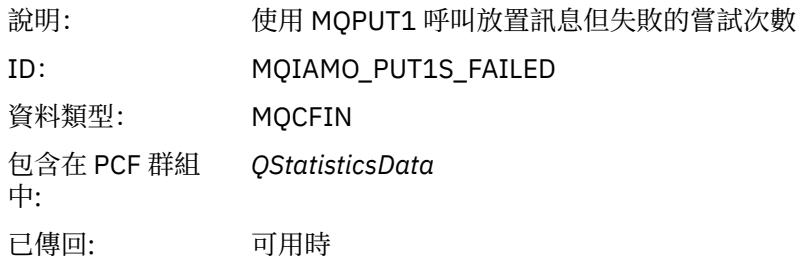

# *PutBytes*

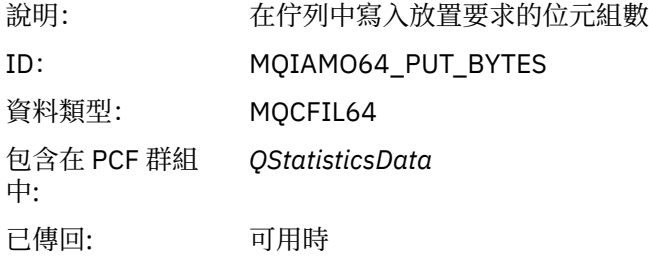

### *GetCount*

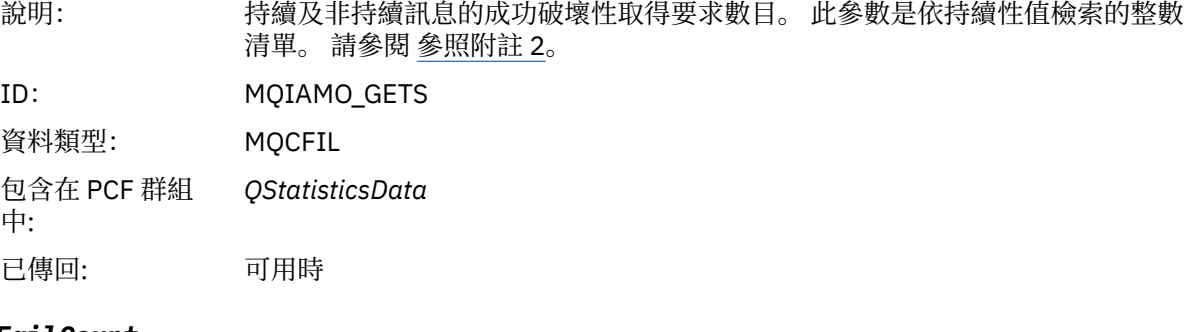

### *GetFailCount*

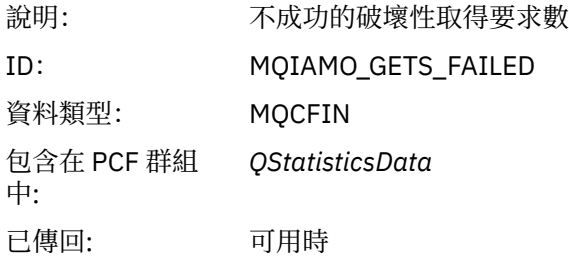

# *GetBytes*

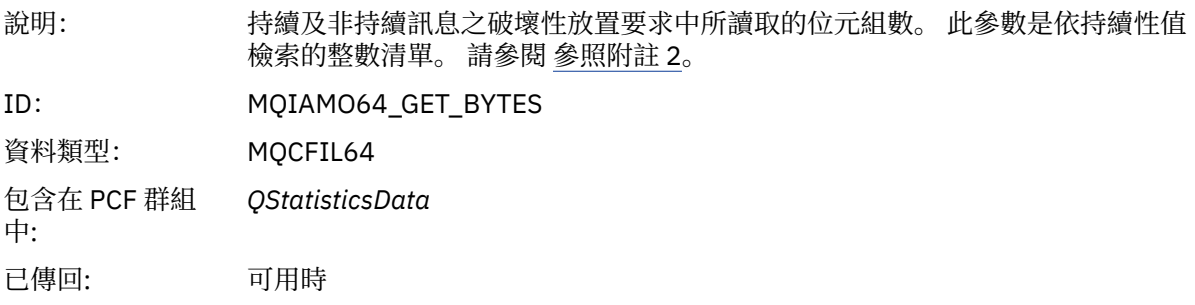

#### *BrowseCount*

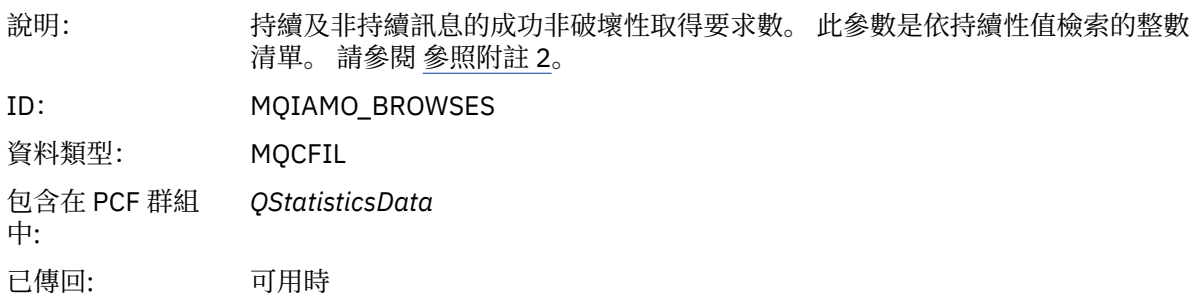

### *BrowseFailCount*

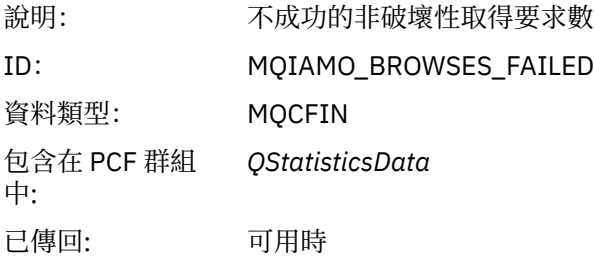

# *BrowseBytes*

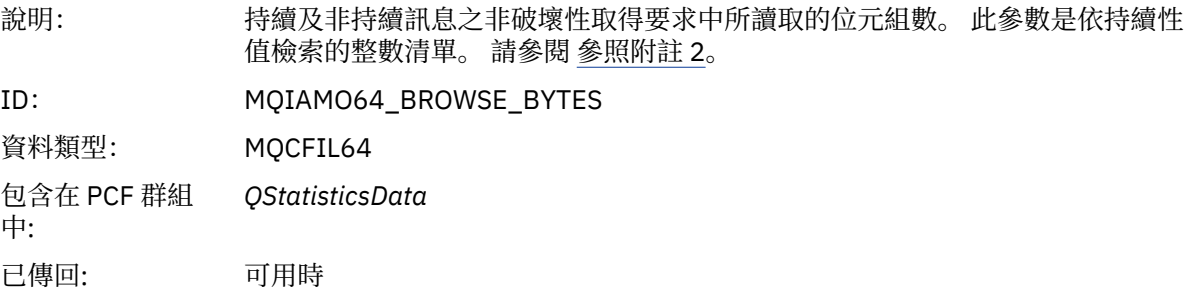

# *NonQueuedMsgCount*

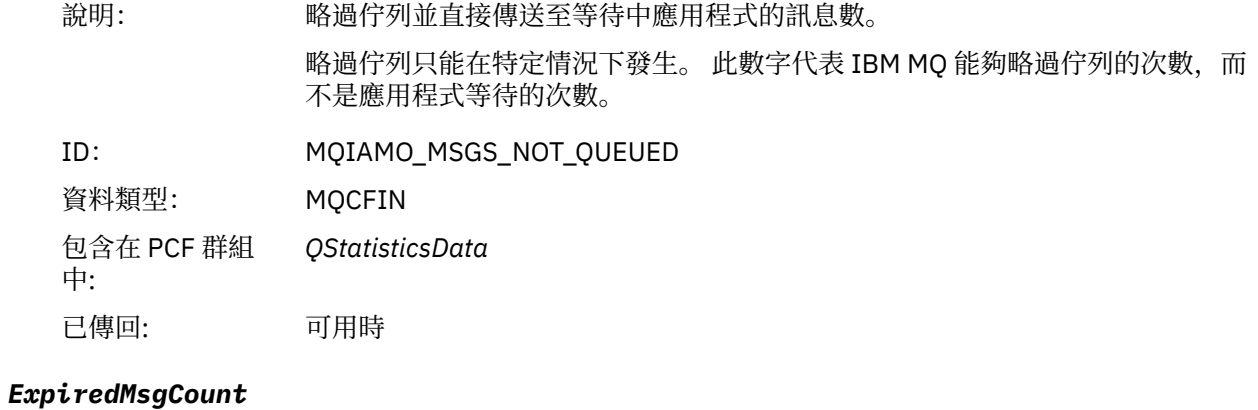

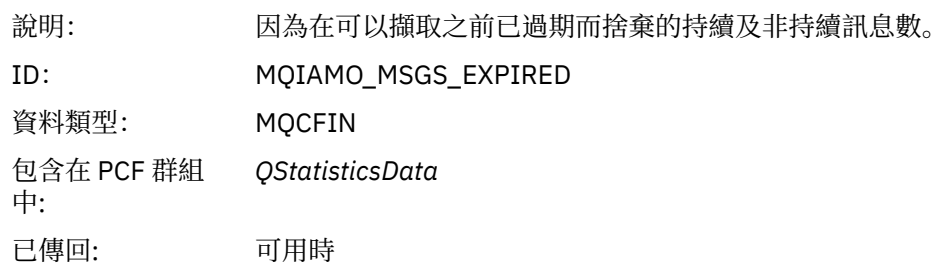

# <span id="page-170-0"></span>*PurgeCount*

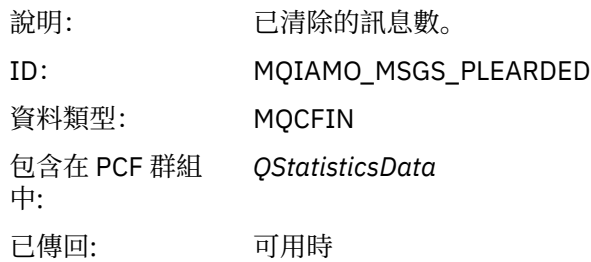

# **通道統計資料訊息資料**

請利用這個頁面來檢視通道統計資料訊息的結構

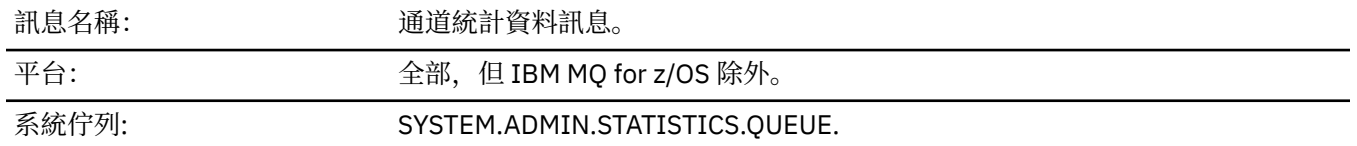

# *QueueManager*

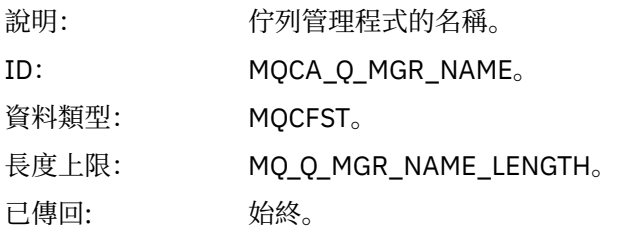

### *IntervalStartDate*

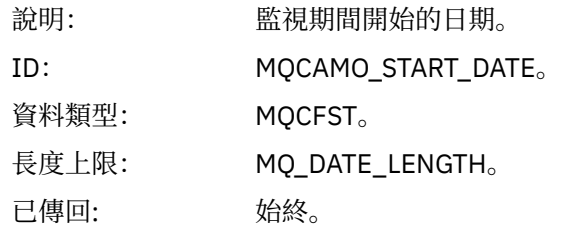

# *IntervalStartTime*

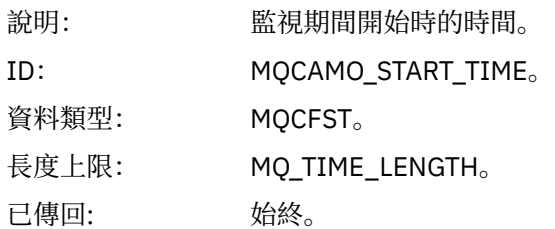

#### *IntervalEndDate*

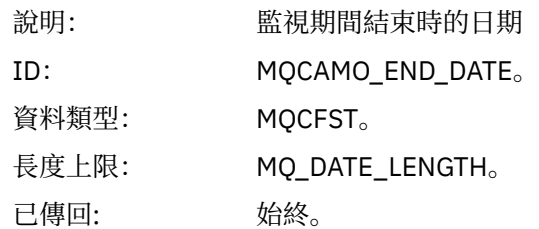

# *IntervalEndTime*

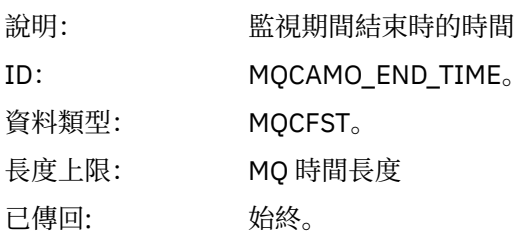

### *CommandLevel*

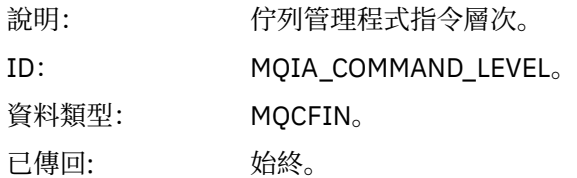

# *ObjectCount*

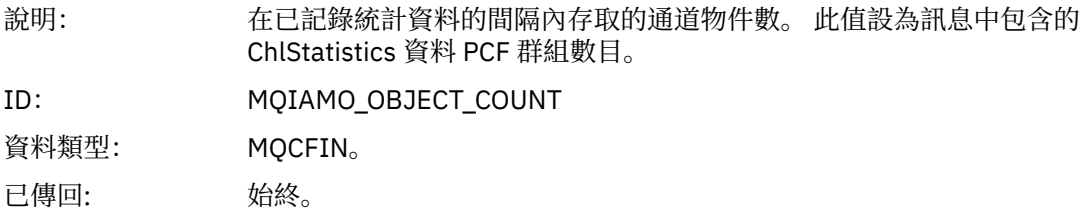

### *ChlStatisticsData*

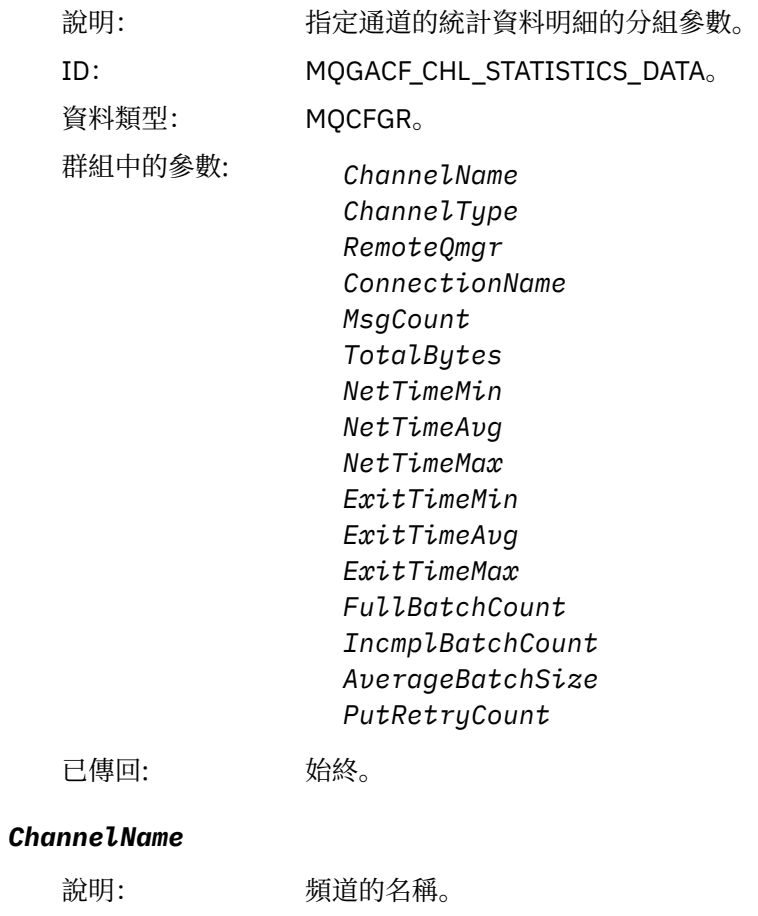

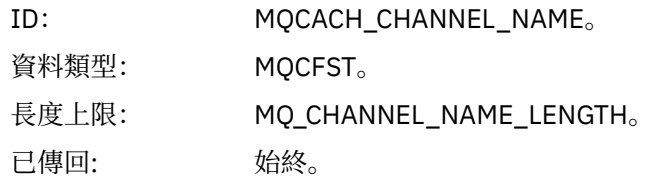

#### *ChannelType*

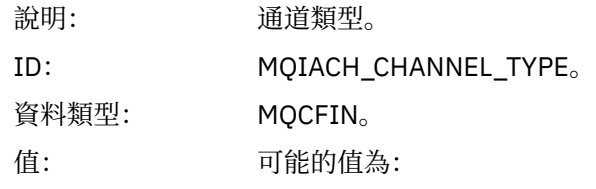

#### **MQCHT\_SENDER** 傳送端通道。

#### **MQCHT\_SERVER** 伺服器通道。

#### **MQCHT\_RECEIVER** 接收端通道。

#### **MQCHT\_REQUESTER** 要求端通道。

#### **MQCHT\_CLUSRCVR** 叢集接收端通道。

#### **MQCHT\_CLUSSDR** 叢集傳送端通道。

已傳回: 始終。

#### *RemoteQmgr*

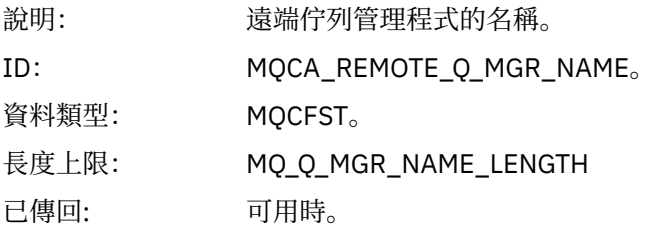

#### *ConnectionName*

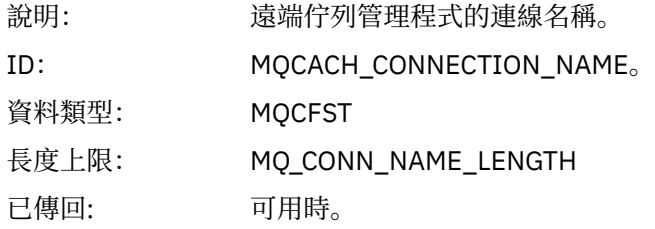

# *MsgCount*

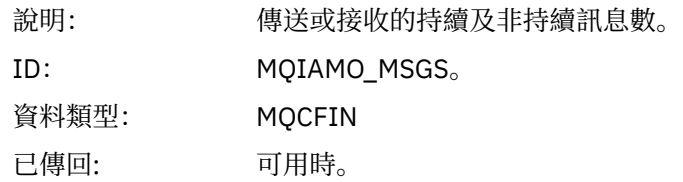

# *TotalBytes*

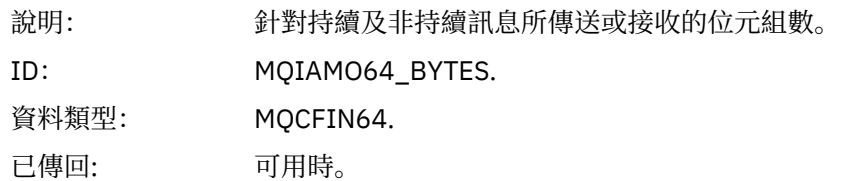

#### *NetTimeMin*

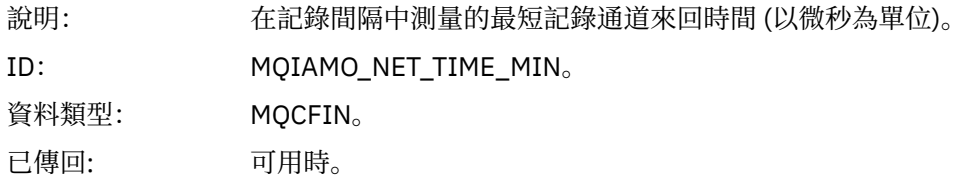

# *NetTimeAvg*

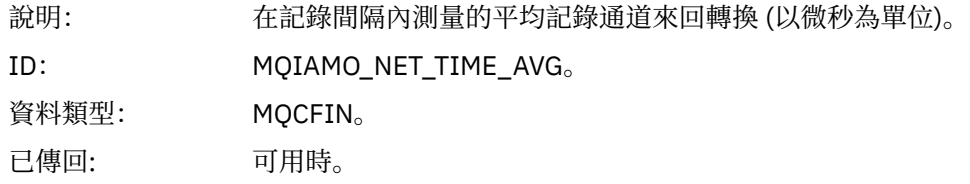

### *NetTimeMax*

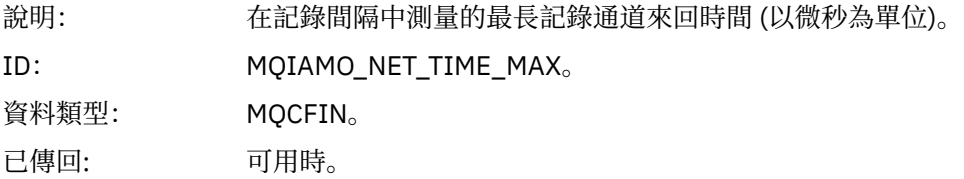

# *ExitTimeMin*

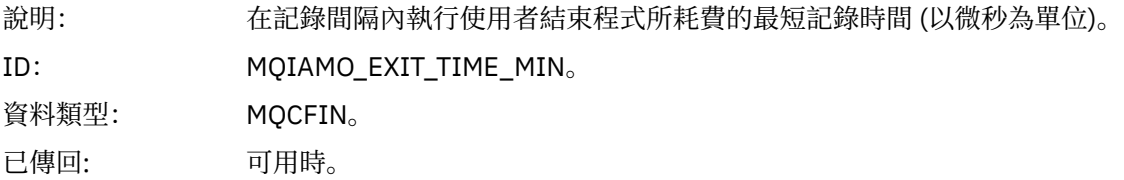

# *ExitTimeAvg*

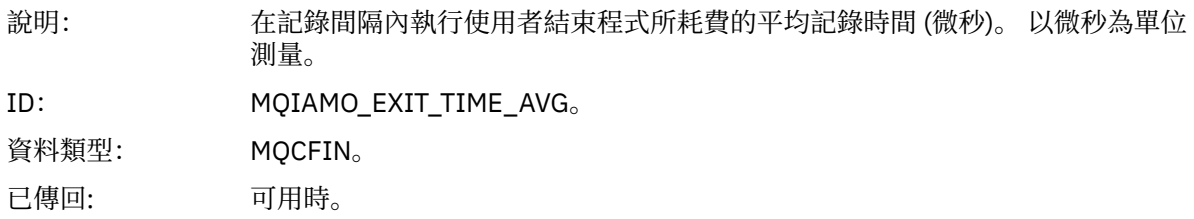

### *ExitTimeMax*

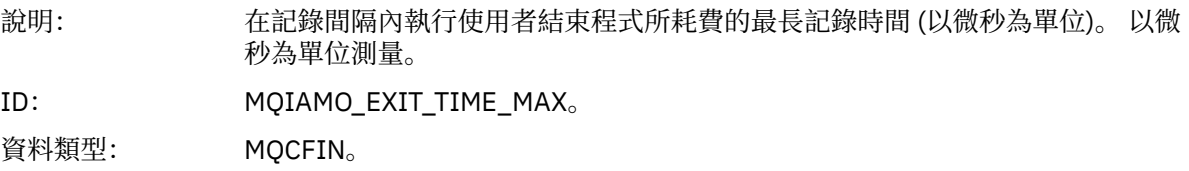

已傳回: 可用時。

#### <span id="page-174-0"></span>*FullBatchCount*

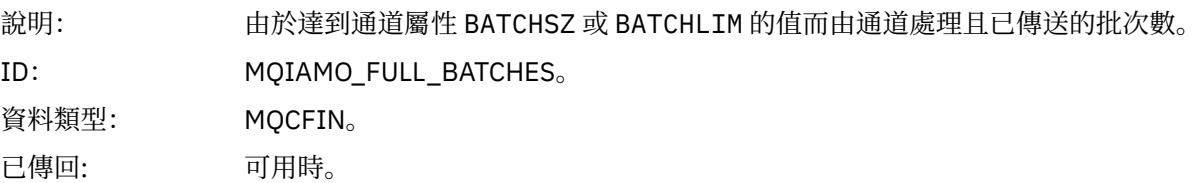

#### *IncmplBatchCount*

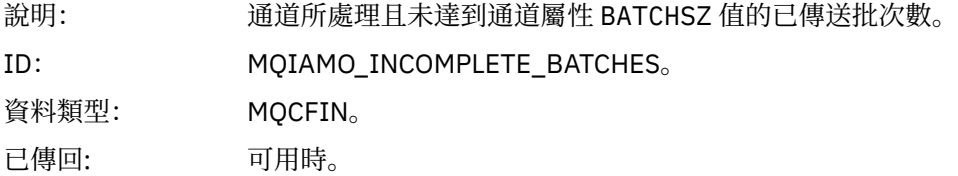

#### *AverageBatchSize*

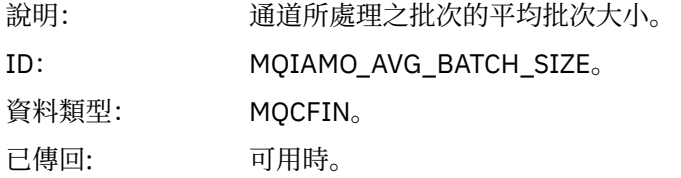

#### *PutRetryCount*

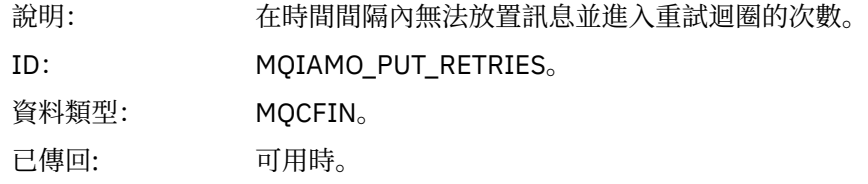

#### **參照附註**

請利用這個頁面來檢視帳戶和統計資料訊息的結構說明所參照的附註 下列訊息資料說明參照這些附註:

- 第 134 頁的『MQI [結算訊息資料』](#page-133-0)
- 第 144 [頁的『佇列帳戶訊息資料』](#page-143-0)
- 第 154 頁的『MQI [統計資料訊息資料』](#page-153-0)
- 第 165 [頁的『佇列統計資料訊息資料』](#page-164-0)
- 第 171 [頁的『通道統計資料訊息資料』](#page-170-0)
- 1. 此參數與 IBM MQ 物件相關。 此參數是由下列常數檢索的值陣列 (MQCFIL 或 MQCFIL64):

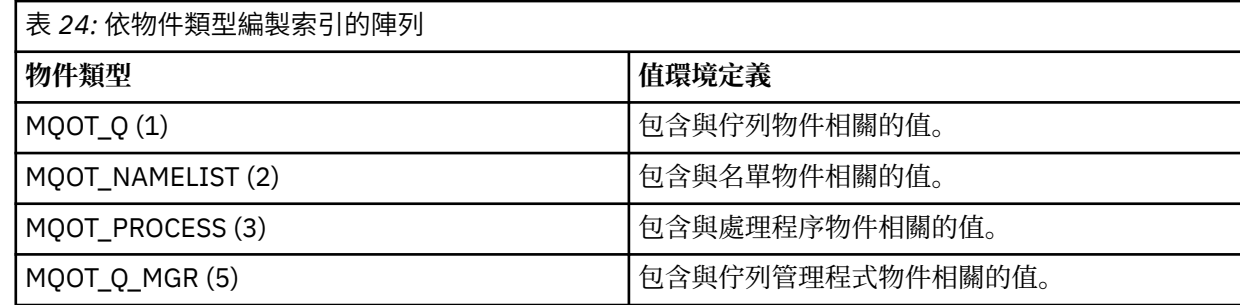

<span id="page-175-0"></span>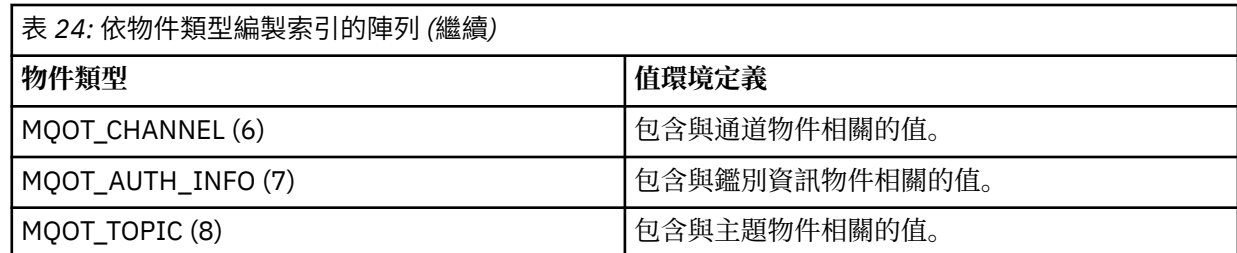

**註:** 會傳回 13 個 MQCFIL 或 MQCFIL64 值的陣列,但只有列出的那些值才有意義。

2. 此參數與 IBM MQ 訊息相關。 此參數是由下列常數檢索的值陣列 (MQCFIL 或 MQCFIL64):

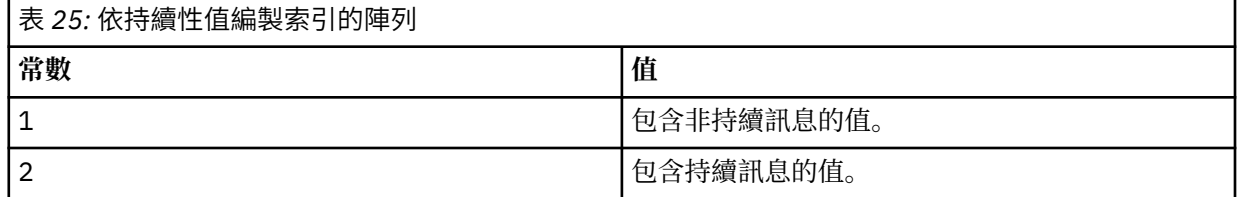

**註:** 每一個陣列的索引都從零開始,因此索引 1 是指陣列的第二列。 這些表格中未列出的這些陣列元素未包 含任何帳戶或統計資料資訊。

# **應用程式活動追蹤**

應用程式活動追蹤會產生連接至佇列管理程式之應用程式行為的詳細資訊。 它會追蹤應用程式的行為,並在 應用程式與 IBM MQ 資源互動時提供應用程式所使用參數的詳細視圖。 它也會顯示應用程式所發出的 MQI 呼叫順序。

當您需要的資訊超過事件監視、訊息監視、結算及統計資料訊息及即時監視所提供的資訊時,請使用應用程 式活動追蹤。

請注意, IBM MQ for z/OS 不支援活動追蹤。

#### **收集應用程式活動追蹤資訊**

應用程式活動追蹤訊息是 PCF 訊息。 您可以使用配置檔來配置活動追蹤。 若要收集應用程式活動追蹤資 訊,請設定 ACTVTRC 佇列管理程式屬性。 您可以使用 MQCONNX 選項在連線層次置換此設定,或使用活動 追蹤配置檔在應用程式段落層次置換此設定。

### **關於這項作業**

活動追蹤訊息由 MQMD 結構組成 :PCF (MQCFH) 標頭結構,後面接著一些 PCF 參數。 一系列 ApplicationTrace 資料 PCF 群組遵循 PCF 參數。 這些 PCF 群組會收集應用程式在連接至佇列管理程式時所 執行 MQI 作業的相關資訊。 您可以使用稱為 mqat.ini 的配置檔來配置活動追蹤。

若要控制是否收集應用程式活動追蹤資訊,請配置下列一或多個設定:

- 1. ACTVTRC 佇列管理程式屬性。
- 2. ACTVCONO 設定 (在 MQCONNX 中傳遞的 MQCNO 結構中)。
- 3. 活動追蹤配置檔 mqat.ini 中應用程式的相符段落。

前一個順序是重要的。 ACTVTRC 屬性會被 ACTVCONO 設定置換,而這些設定會被 mqat.ini 檔案中的設 定置換。

除非另有說明,否則會在每一個作業完成之後寫入追蹤項目。 這些項目會先寫入系統佇列 SYSTEM.ADMIN.TRACE.ACTIVITY.QUEUE,然後在應用程式與佇列管理程式中斷連線時寫入應用程式活動 追蹤訊息。 對於長時間執行的應用程式,如果發生下列任何事件,則會寫入中間訊息:

- 連線的生命期限達到定義的逾時值。
- 作業數達到指定的數目。
- 在記憶體中收集的資料量達到佇列容許的訊息長度上限。

您可以使用 ActivityInterval 參數來設定逾時值。 您可以使用 ActivityCount 參數來設定作業數。 這兩個參數都指定在活動追蹤配置檔 mqat.ini 中。

啟用應用程式活動追蹤可能會影響效能。 可以透過調整 **ActivityCount** 和 **ActivityInterval** 設定來 減少額外負擔。 請參閱 第 182 [頁的『調整應用程式活動追蹤的效能影響』。](#page-181-0)

檢視應用程式活動追蹤訊息內容最簡單的方式是使用 第 183 頁的『amqsact [範例程式』](#page-182-0)。

#### **程序**

1. 第 177 頁的『設定 ACTVTRC 以控制活動追蹤資訊的收集』.

2. 第 177 頁的『設定 MQCONNX 選項以控制活動追蹤資訊的收集』.

3. 第 178 頁的『使用 mqat.ini [來配置活動追蹤行為』](#page-177-0).

4. 第 182 [頁的『調整應用程式活動追蹤的效能影響』](#page-181-0).

#### **設定** *ACTVTRC* **以控制活動追蹤資訊的收集**

使用佇列管理程式屬性 ACTVTRC 來控制 MQI 應用程式活動追蹤資訊的收集

#### **關於這項作業**

只有在啟用應用程式活動追蹤之後開始的連線才會產生應用程式活動追蹤訊息。 **ACTVTRC** 參數可以具有下 列值:

#### **開啟**

已開啟 API 活動追蹤收集

#### **關閉**

已關閉 API 活動追蹤收集

**註:** 佇列管理程式 **ACTVCONO** 參數可以置換 **ACTVTRC** 設定。 如果您將 **ACTVCONO** 參數設為 ENABLED,則 可以使用 MQCNO 結構中的 **Options** 欄位來置換給定連線的 **ACTVTRC** 設定。 請參閱第 177 頁的『設定 MQCONNX 選項以控制活動追蹤資訊的收集』。

#### **範例**

若要變更 **ACTVTRC** 參數的值,請使用 MQSC 指令 ALTER QMGR。 例如,若要啟用 MQI 應用程式活動追蹤 資訊收集,請使用下列 MQSC 指令:

ALTER QMGR ACTVTRC(ON)

# **下一步**

檢視應用程式活動追蹤訊息內容最簡單的方式是使用 第 183 頁的『amqsact [範例程式』](#page-182-0)。

啟用應用程式活動追蹤可能會影響效能。 可以透過調整 **ActivityCount** 和 **ActivityInterval** 設定來 減少額外負擔。 請參閱 第 182 [頁的『調整應用程式活動追蹤的效能影響』。](#page-181-0)

#### **設定** *MQCONNX* **選項以控制活動追蹤資訊的收集**

如果佇列管理程式屬性 **ACTVCONO** 設為 ENABLED,您可以在 MQCONNX 呼叫上使用 **ConnectOpts** 參數, 以根據每個連線來啟用或停用應用程式活動報告。 這些選項會置換佇列管理程式屬性 **ACTVTRC** 所定義的活 動追蹤行為,並可由活動追蹤配置檔 mqat.ini 中的設定置換。

#### **程序**

1. 將佇列管理程式屬性 **ACTVCONO** 設為 ENABLED。

**註:** 如果應用程式嘗試使用 **ConnectOpts** 參數來修改應用程式的帳戶行為,且 QMGR 屬性 **ACTVCONO** 設 為 DISABLED, 則不會傳回任何錯誤給應用程式, 且活動追蹤收集是由佇列管理程式屬性或活動追蹤配 置檔 mqat.ini 所定義。

2. 將 MQCONNX 呼叫中的 **ConnectOpts** 參數設為 MQCNO\_ ACTIVITY\_ TRACE\_ENABLED。

<span id="page-177-0"></span>MQCONNX 呼叫的 **ConnectOpts** 參數可以具有下列值:

**MQCNO\_ACTIVITY\_ TRACE\_DISABLED**

已關閉連線的活動追蹤。

**MQCNO\_ 活動 \_ 追蹤 \_ 已啟用** 已開啟連線的活動追蹤。

**註:** 如果應用程式同時選取 MQCNO\_ 活動 \_ 追蹤 \_ 已啟用 及 MQCNO\_ACTIVITY\_ TRACE\_DISABLED for MQCONNX, 則呼叫會失敗, 原因碼為 MQRC\_OPTIONS\_ERROR。

3. 請檢查活動追蹤配置檔 mqat.ini 中的設定是否未置換這些活動追蹤設定。

請參閱第 178 頁的『使用 mqat.ini 來配置活動追蹤行為』。

# **下一步**

檢視應用程式活動追蹤訊息內容最簡單的方式是使用 第 183 頁的『amqsact [範例程式』](#page-182-0)。

啟用應用程式活動追蹤可能會影響效能。 可以透過調整 **ActivityCount** 和 **ActivityInterval** 設定來 減少額外負擔。 請參閱 第 182 [頁的『調整應用程式活動追蹤的效能影響』。](#page-181-0)

#### **使用** *mqat.ini* **來配置活動追蹤行為**

活動追蹤行為是使用稱為 mqat.ini 的配置檔來配置。 此檔案用來定義報告活動追蹤資料的層次及頻率。 此檔案也提供一種方法來定義規則,以根據應用程式名稱來啟用及停用活動追蹤。

#### **關於這項作業**

<mark>▲ Linux 本 UNIX 在 UNIX 和 Linux 系統上, mqat.ini 位於佇列管理程式資料目錄中, 該目錄與</mark> qm.ini 檔案位於相同位置。

**Windows 在 Windows** 系統上, mqat.ini 位於佇列管理程式資料目錄 C:\Program Files\IBM\WebSphere MQ\qmgrs\queue\_manager\_name 中。 執行要追蹤之應用程式的使用者需要 讀取此檔案的許可權。

**註:** 從 IBM WebSphere MQ 7.1 或更早版本移轉的佇列管理程式將會遺漏 mqat.ini 檔案。 在這種情況下, 需要手動建立 mqat.ini 檔案,且需要對檔案設定 660 許可權。

當修改 mqat.ini 檔時,新建立的 IBM MQ 連線會根據已修改的版本來處理。 除非變更佇列管理程式參數 (例如遵循 ALTER OMGR 指令), 否則現有連線將繼續使用舊版。

此檔案遵循與 mqs.ini 及 qm.ini 檔案相同的段落索引鍵及參數值配對格式。 它位於佇列管理程式資料目 錄中,這是與佇列管理程式的 qm.ini 檔相同的位置。

該檔案由單一段落 **AllActivity 追蹤**組成,用於配置依預設針對所有活動追蹤報告活動追蹤資料的層次和頻 率。

該檔案也可以包含多個 **ApplicationTrace** 段落。 其中每一個,根據比對連線的應用程式名稱與規則,定義 一個以上連線的追蹤行為規則。

#### **AllActivity 追蹤段落**

除非置換,否則單一 **AllActivity 追蹤** 段落會定義套用至所有 IBM MQ 連線之活動追蹤的設定。

**AllActivity 追蹤** 段落中的個別值可以由 **ApplicationTrace 段落** 中的更具體資訊置換。

如果指定多個 **AllActivity 追蹤** 段落,則會使用最後一個段落中的值。 所選 **AllActivity 追蹤** 中遺漏的參數 會採用預設值。 會忽略先前 **AllActivity 追蹤** 段落中的參數和值。

可以在 **AllActivity 追蹤** 段落下指定下列參數:

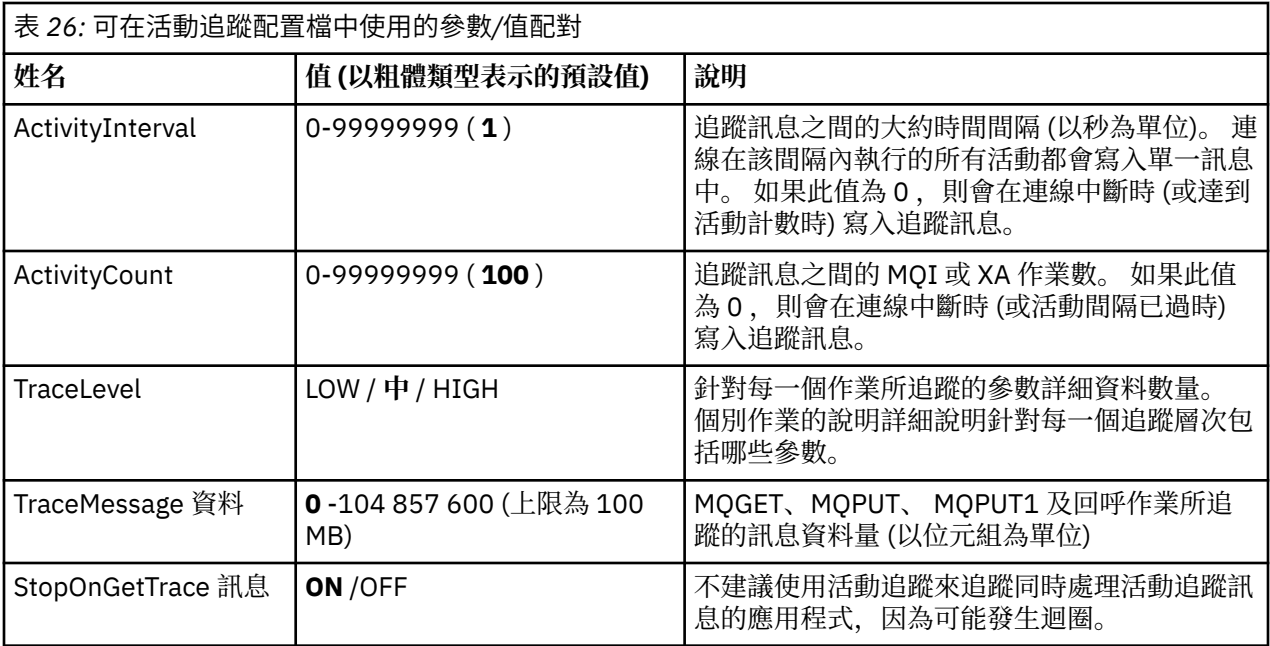

#### **ApplicationTrace 段落**

ApplicationTrace 段落包含一個規則, 定義將根據應用程式名稱來追蹤或不追蹤哪些 IBM MQ 連線。 選擇性 地,在 Allsettings 之下定義的預設行為,會置換廣域追蹤層次和頻率設定。

此段落可以包括 ApplName、 ApplFunction 及 ApplClass 參數,根據「連線比對規則」中定義的比對規則來 使用這些參數,以判定段落是否適用於特定連線。

段落必須包含 Trace 參數, 以判定此規則是否針對相符連線開啟或關閉活動追蹤。

關閉規則可用來明確停用追蹤更具體的應用程式名稱,以及置換佇列管理程式或活動追蹤連線選項的 ACTVTRC 設定。

可以在 **ApplicationTrace** 段落下指定下列參數:

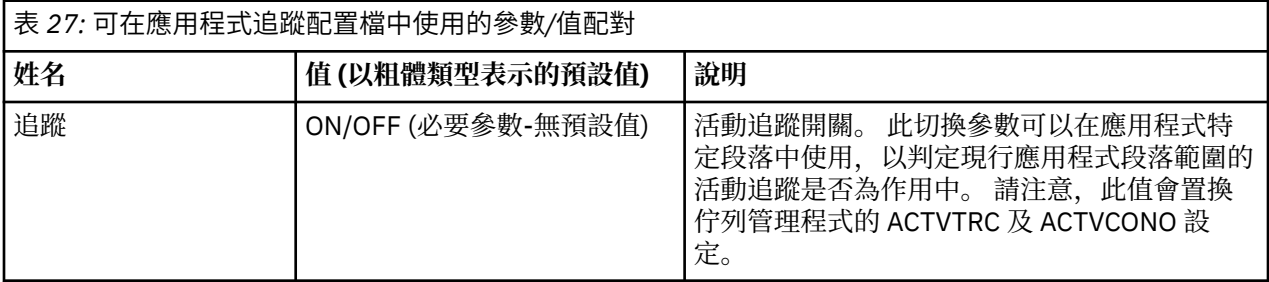

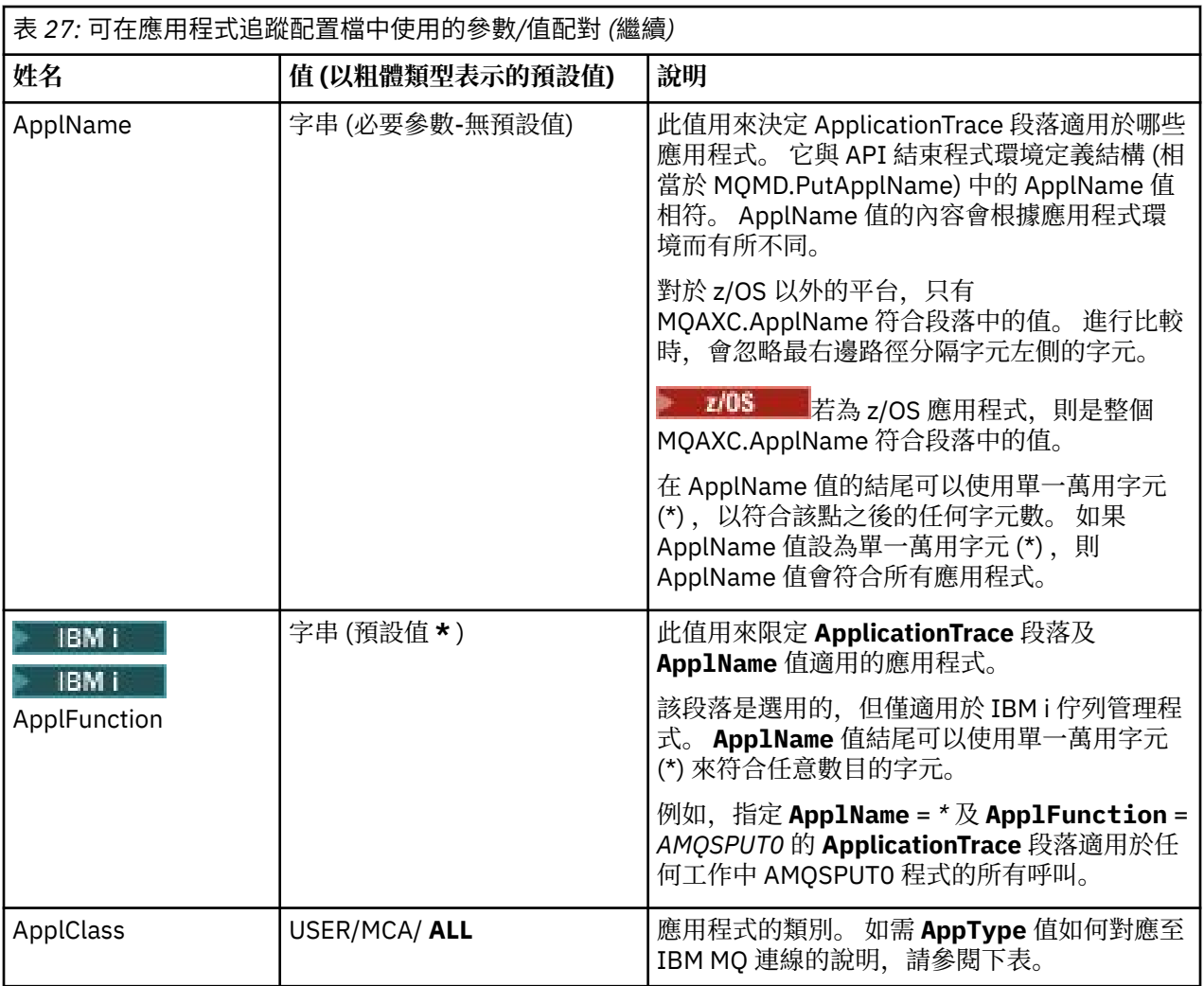

下表顯示 *AppClass* 值如何對應於連線 API 結束程式環境定義結構中的 **APICallerType** 和 **APIEnvironment** 欄位。

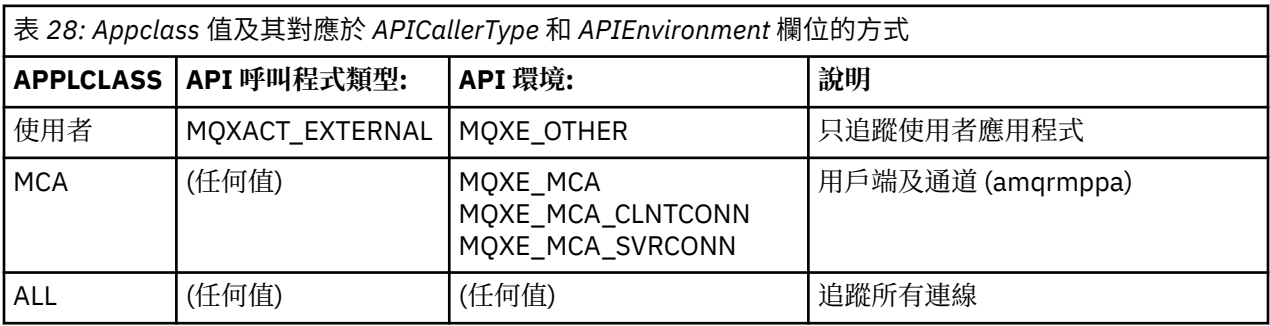

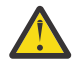

 $\Lambda$ 心: 您必須對用戶端使用者應用程式使用 APPLCLASS MCA, 因為 USER 類別不符合這些類別。

例如,若要追蹤 **amqsputc** 範例應用程式,您可以使用下列程式碼:

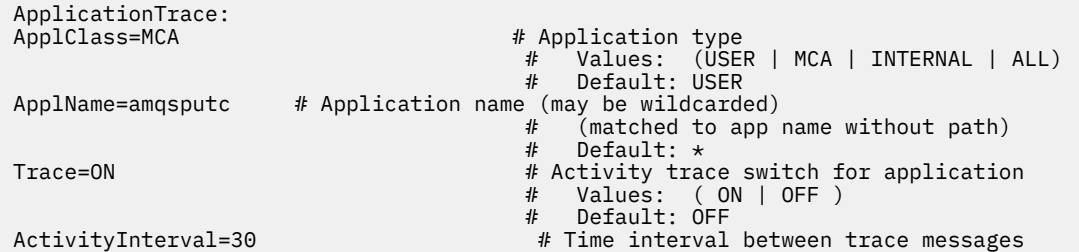
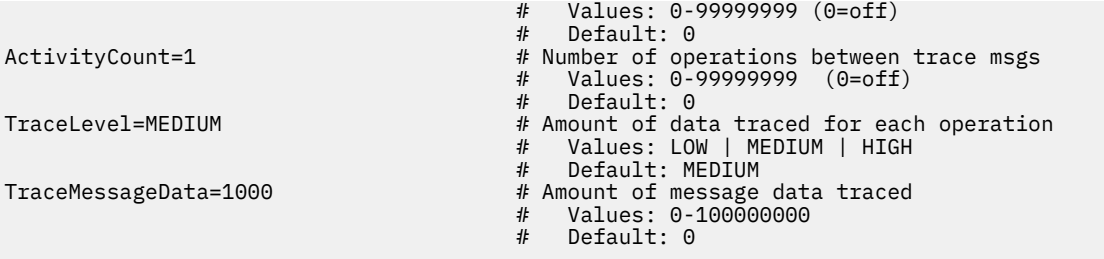

建立佇列管理程式時所產生的預設 mqat.ini 包含單一規則,可明確停用所提供活動追蹤範例 **amqsact** 的 活動追蹤。

#### **連線比對規則**

佇列管理程式會套用下列規則,以決定要用於連線的段落設定。

- 1. 連線會使用 **AllActivityTrace** 段落中指定的值,除非該值也出現在 **ApplicationTrace** 段落中,且該段落 符合點 2、 3 及 4 中所說明的連線比對準則。
- 2. **ApplClass** 符合 IBM MQ 連線的類型。 如果 **ApplClass** 不符合連線類型,則會忽略此連線的段落。
- 3. 段落中的 *ApplName* 值符合連線之 API 結束程式環境定義結構 (MQAXC) 中 **ApplName** 欄位的檔名部 分。

檔名部分衍生自最終路徑分隔字元 (/或 \) 右側的字元。 如果段落 ApplName 包含萬用字元 (\*) ,則只會 將萬用字元左側的字元與連線 **ApplName** 中的相等字元數進行比較。

例如, 如果指定段落值 "FRE\*" , 則比較中只會使用前三個字元, 因此 "path/FREEDOM" 與 "path\FREDDY"相符,但 "path/FRIEND" 不相符。如果段落的 ApplName 值不符合連線 ApplName, 則 此連線會忽略該段落。

4. 如果多個段落符合連線的 ApplName 及 ApplClass, 則會使用具有最特定 ApplName 的段落。

最明確的 **ApplName** 定義為使用最多字元來符合連線 **ApplName** 的項目。

例如,如果 ini 檔案包含具有 **ApplName** = *"FRE\*"* 的段落以及另一個具有 **ApplName** = *"FREE\*"* 的段 落,則會選擇具有 **ApplName** = *"FREE\*"* 的段落作為與 **ApplName** = *"path/FREEDOM"* 連線的最佳相符 項,因為它符合四個字元 (而 **ApplName** = *"FRE\*"* 只符合三個字元)。

5. 在點 2、3 及 4 中套用規則之後,如果有多個段落符合連線 ApplName 及 ApplClass, 則會使用最後 一個相符項中的值,並忽略所有其他段落。

#### **置換每一個規則的預設值**

您可以選擇性地針對符合 **ApplicationTrace** 段落的那些連線,置換 **AllActivity 追蹤** 段落下的廣域追蹤層次 和頻率設定。

下列參數可以在 **ApplicationTrace** 段落下設定。 如果未設定,則會從 **AllActivity 追蹤** 段落設定繼承值:

- **ActivityInterval**
- **ActivityCount**
- **TraceLevel**
- **TraceMessageData**
- **StopOnTraceMsg**

**mqat.ini 語法**

mqat.ini 檔案格式的語法規則如下:

- 以雜湊或分號開頭的文字會被視為延伸到行尾的註解。
- 第一行重要 (非註解) 必須是段落索引鍵。
- 段落索引鍵由後面接著冒號的段落名稱組成。
- 參數-值配對是由參數名稱後面接著等號,然後再接著值所組成。
- 只有單一參數值配對可以出現在一行上。 (參數值不得折返到另一行)。
- 系統不處理前導和尾端空格。 段落名稱、參數名稱和值或參數/值配對之間的空格數量沒有限制。 換行很 重要,且不會被忽略
- 任何一行的長度上限為 2048 個字元
- 段落索引鍵、參數名稱及常數參數值不區分大小寫,但變數參數值 (*ApplName* 及 *DebugPath*) 區分大小 寫。

#### **應用程式活動追蹤檔範例**

下列範例顯示如何在「活動追蹤 ini」檔案中指定配置資料。

AllActivityTrace: ActivityInterval=1 ActivityCount=100 TraceLevel=MEDIUM TraceMessageData=0 StopOnGetTraceMsg=ON

ApplicationTrace: ApplName=amqs\* Trace=ON TraceLevel=HIGH TraceMessageData=1000

ApplicationTrace: ApplName=amqsact\* Trace=OFF

上述 **AllActivity 追蹤** 段落定義啟用時,依預設如何執行活動追蹤 (透過 ApplicationTrace 規則或透過佇列管 理程式 ACTVTRC 屬性, 或由應用程式以程式化方式啟用)。

第一個 **ApplicationTrace** 段落定義的規則會導致追蹤名稱以 "amqs" 開頭的應用程式進行任何 MQI 活動。 針對這些應用程式所產生的追蹤將會非常詳細,且最多包含 1000 個位元組的訊息資料。 將繼承活動間隔和 計數參數

第二個 **ApplicationTrace** 段落定義一個規則,可針對名稱開頭為 "amqsact" (活動追蹤範例) 的應用程式關 閉追蹤。 此規則會置換 amqsact 應用程式先前的 'on' 規則,導致該應用程式沒有追蹤。

範例也會在 C samples 目錄 (與 amqsact.c 檔案相同的目錄) 中提供稱為 mqat.ini 的範例。 對於已從舊版 IBM MQ 移轉的佇列管理程式, 此檔案可以複製到佇列管理程式資料目錄。

# **下一步**

啟用應用程式活動追蹤可能會影響效能。 可以透過調整 **ActivityCount** 和 **ActivityInterval** 設定來 減少額外負擔。 請參閱 第 182 頁的『調整應用程式活動追蹤的效能影響』。

#### **調整應用程式活動追蹤的效能影響**

啟用應用程式活動追蹤可能會導致效能損失。 只要追蹤您需要的應用程式,增加耗盡佇列的應用程式數目, 以及在 mqat.ini 中調整 **ActivityInterval**、 **ActivityCount** 和 **TraceLevel** ,即可減少此情況。

# **關於這項作業**

針對應用程式或所有佇列管理程式應用程式選擇性地啟用應用程式活動追蹤,可能會導致其他傳訊活動,以 及在佇列管理程式中需要其他儲存體空間。 在傳訊效能很重要的環境中,例如在高工作量應用程式中,或在 服務水準合約 (SLA) 需要傳訊提供者的最短回應時間時, 可能不適合收集應用程式活動追蹤, 或可能需要調 整所產生追蹤活動訊息的詳細資料或頻率。 mqat.ini 檔案中 **ActivityInterval**、 **ActivityCount** 及 **TraceLevel** 的預設值提供詳細資料與效能的預設平衡。 不過,您可以調整這些值,以符合系統的精確功 能及效能需求。

### **程序**

• 只追蹤您需要的應用程式。

作法是在 mqat .ini 中建立 ApplicationTrace 應用程式特定段落,或變更應用程式以在 MQCONNX 呼叫 的 **MQCNO** 結構上的選項欄位中指定 MQCNO\_ACTIVITY\_TRACE\_ENABLED 。 請參閱第 178 [頁的『使用](#page-177-0) mqat.ini [來配置活動追蹤行為』](#page-177-0)和第 177 頁的『設定 MQCONNX [選項以控制活動追蹤資訊的收集』。](#page-176-0)

- 在啟動追蹤之前,請檢查至少有一個應用程式在執行中,且已準備好從 SYSTEM.ADMIN.TRACE.ACTIVITY.QUEUE 擷取活動追蹤訊息資料。
- 增加耗盡佇列的應用程式數目,使佇列深度儘可能低。
- 在 mqat.ini 檔案中設定 TraceLevel 值, 以收集所需的資料量下限。

TraceLevel=LOW 對傳訊效能的影響最低。 請參閱第 178 頁的『使用 mqat.ini [來配置活動追蹤行](#page-177-0) [為』](#page-177-0)。

• 調整 mqat.ini 中的 **ActivityCount** 和 **ActivityInterval** 值,以調整產生活動追蹤訊息的頻率。 如果您要追蹤多個應用程式,則產生活動追蹤訊息的速度可能比從 SYSTEM.ADMIN.TRACE.ACTIVITY.QUEUE 中移除活動追蹤訊息的速度更快。 不過, 當您減少產生活 動追蹤訊息的頻率時,也會增加佇列管理程式所需的儲存體空間,以及將訊息寫入佇列時訊息的大小。

# **下一步**

檢視應用程式活動追蹤訊息內容最簡單的方式是使用 第 183 頁的『amqsact 範例程式』。

# **amqsact 範例程式**

**amqsact** 會為您格式化「應用程式活動追蹤」訊息,並隨 IBM MQ 提供。

已編譯的程式位於 samples 目錄中:

- $\pm$  Linux 和 UNIX 平台 MQ\_INSTALLATION\_PATH/samp/bin  $\pm$
- $\pm$  Windows MQ INSTALLATION PATH\tools\c\Samples\Bin  $\pm$

# **顯示模式**

依預設,顯示模式中的 **amqsact** 會處理 SYSTEM.ADMIN.TRACE.ACTIVITY.QUEUE。 您可以指定佇列名稱 或主題字串來置換此行為。

您也可以控制顯示的追蹤期間,並指定在顯示之後移除或保留活動追蹤訊息。

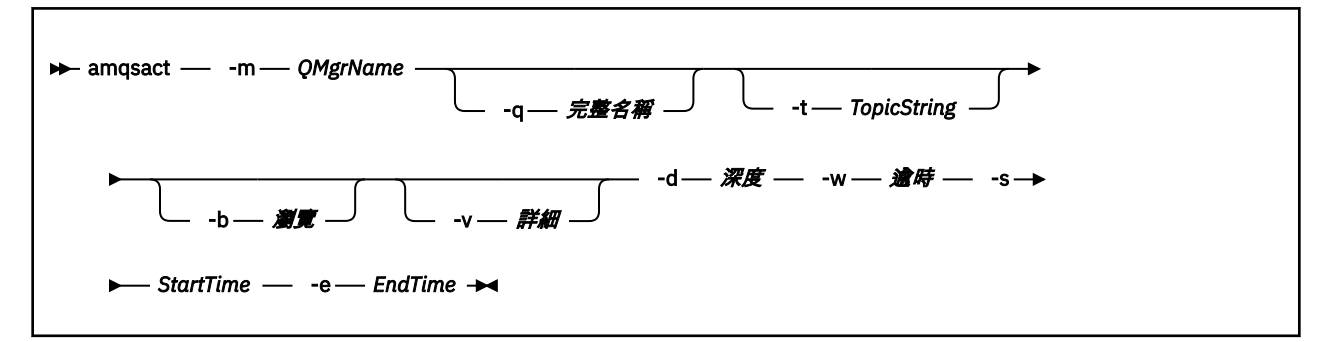

# **顯示模式的必要參數**

#### **-m** *QMgrName*

佇列管理程式的名稱。

**-d** *Depth*

要顯示的記錄數。

#### **-w** *Timeout*

等待時間 (以秒為單位)。如果在指定的期間內未出現任何追蹤訊息,則會結束 amqsact 。

**-s** *StartTime*

要處理之記錄的開始時間。

#### **-e** *EndTime*

要處理的記錄結束時間。

#### **顯示模式的選用參數**

**-q** *QName*

指定特定佇列以置換預設佇列名稱

**-t** *TopicString*

訂閱事件主題

**-b**

僅瀏覽記錄

**-v**

詳細輸出

#### **顯示模式的範例輸出**

在 MQCONN API 呼叫中使用佇列管理程式 *TESTQM* 上的 **amqsact** ,以及詳細輸出:

amqsact -m TESTQM -v

前述指令提供下列範例輸出:

MonitoringType: MQI Activity Trace Correl\_id: 00000000: 414D 5143 5445 5354 514D 2020 2020 2020 'AMQCTESTQM ' 00000010: B5F6 4251 2000 E601 ' ' 00000010: B5F6 4251 2000 E601<br>QueueManager: 'TESTQM' Host Name: 'ADMINIB-1VTJ6N1' IntervalStartDate: '2014-03-15' IntervalStartTime: '12:08:10' IntervalEndDate: '2014-03-15' IntervalEndTime: '12:08:10' CommandLevel: 750 SeqNumber: 0 ApplicationName: 'IBM MQ\_1\bin\amqsput.exe' Application Type: MQAT\_WINDOWS\_7 ApplicationPid: 14076 UserId: 'Emma\_Bushby' API Caller Type: MQXACT\_EXTERNAL API Environment: MQXE\_OTHER Application Function: '' Appl Function Type: MQFUN\_TYPE\_UNKNOWN Trace Detail Level: 2 Trace Data Length: 0 Pointer size: 4 Platform: MQPL\_WINDOWS\_7 MQI Operation: 0 Operation Id: MQXF\_CONN ApplicationTid: 1 OperationDate: '2014-03-15' OperationTime: '12:08:10' ConnectionId: 00000000: 414D 5143 5445 5354 514D 2020 2020 2020 'AMQCTESTQM ' 00000010: FFFFFFB5FFFFFFF6 4251 2000 FFFFFFE601 ' ' QueueManager: 'TESTQM' Completion Code: MQCC\_OK Reason Code: 0

#### **動態模式**

#### $V8.0.0.2$

只有在使用 IBM MQ Appliance 時, 才會套用動態模式。

您可以透過指定應用程式名稱、通道名稱或連線 ID 作為 **amqsact** 的引數來啟用動態模式。 請注意,您可 以在名稱中使用萬用字元。

在動態模式中,透過使用系統主題的不可延續訂閱,在取樣開始時啟用活動追蹤資料。 當 **amqsact** 停止 時,停止收集活動追蹤資料。 您必須在動態模式中指定 **amqsact** 的逾時值。 您可以同時執行多個 **amqsact** 副本,每一個實例都會接收任何活動追蹤資料的副本。

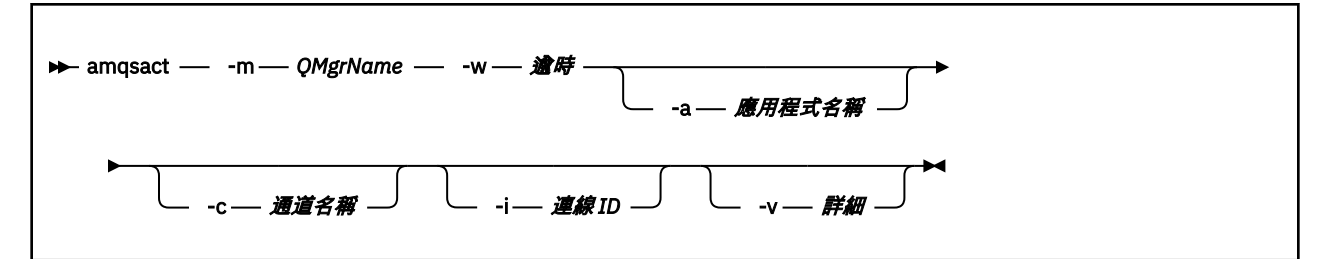

#### **動態模式的必要參數**

#### $V8.0.0.2$

#### **-m** *QMgrName*

佇列管理程式的名稱。

**-w** *Timeout*

等待時間 (以秒為單位)。 如果在指定的期間內未出現任何追蹤訊息,則會結束 **amqsact** 。

#### **動態模式的選用參數**

 $V8.0.0.2$ 

**-a** *Application name*

指定要收集其訊息的應用程式名稱

- **-c** *Channel name* 指定要收集其訊息的通道
- **-i** *Connection ID* 指定要收集其訊息的連線。

**-v**

詳細輸出

#### **動態模式的輸出範例**

#### $V8.0.0.2$

下列指令會針對以文字 "amqs"開頭的應用程式所建立的任何連線,產生並顯示活動追蹤訊息。 閒置 30 秒 之後, **amqsact** 程式會結束,且不會產生新的活動追蹤資料。

amqsactc -m QMGR1 -w 30 -a amqs\*

下列指令會針對 QMGR1.TO.QMGR2 通道。 閒置 10 秒之後, **amqsact** 程式會結束,且不會產生新的活動 追蹤資料。

amqsactc -m QMGR1 -w 10 -c QMGR1.TO.QMGR2

下列指令會針對具有 CONN "6B576B5420000701" 及 EXTCONN "414D5143514D4752312020202020202020" 的現有 IBM MQ 連線上的任何活動,產生並顯示詳細活動追 蹤訊息。 在閒置一分鐘之後, **amqsact** 程式會結束,且不會產生新的活動追蹤資料。

amqsactc -m QMGR1 -w 60 -i 414D5143514D475231202020202020206B576B5420000701 -v

# **應用程式活動追蹤訊息參照**

請利用這個頁面來取得應用程式活動追蹤訊息的格式概觀,以及這些訊息中所傳回的資訊

應用程式活動追蹤訊息是包含訊息描述子及訊息資料的標準 IBM MQ 訊息。 訊息資料包含 IBM MQ 應用程 式所執行 MQI 作業的相關資訊, 或 IBM MQ 系統中所發生活動的相關資訊。

### **訊息描述子**

• MQMD 結構

### **訊息資料**

- PCF 標頭 (MQCFH)
- 一律傳回的應用程式活動追蹤訊息資料
- 作業特定的應用程式活動追蹤訊息資料

### **應用程式活動追蹤訊息** *MQMD (***訊息描述子***)*

請利用這個頁面來瞭解應用程式活動追蹤訊息的訊息描述子與事件訊息的訊息描述子之間的差異

應用程式活動追蹤訊息的訊息描述子中的參數和值與事件訊息的訊息描述子中的參數和值相同,但有下列異 常狀況:

#### *Format*

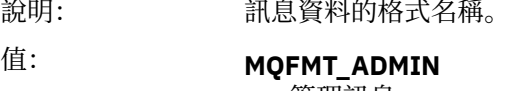

管理訊息。

#### *CorrelId*

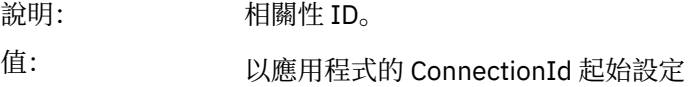

### *MQCFH (PCF* **標頭***)*

請利用這個頁面來檢視活動追蹤訊息的 MQCFH 結構所包含的 PCF 值 對於活動追蹤訊息, MQCFH 結構包含下列值:

#### *Type*

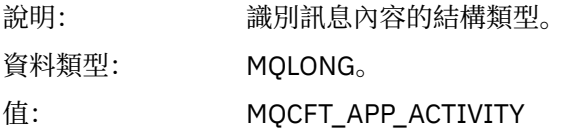

#### *StrucLength*

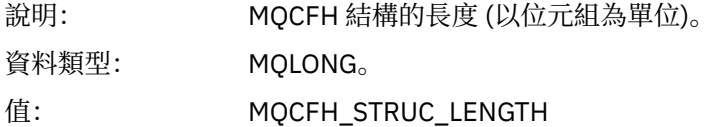

#### *Version*

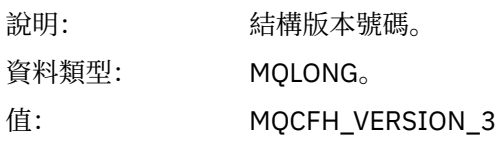

#### *Command*

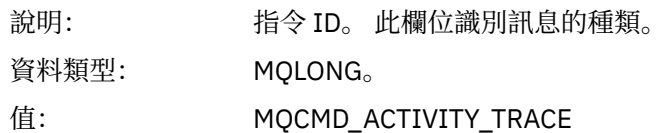

## *MsgSeqNumber*

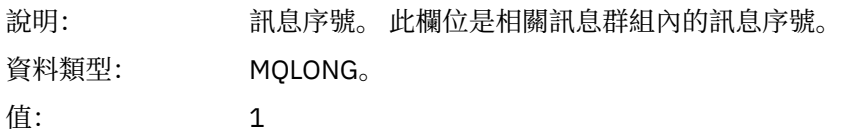

#### *Control*

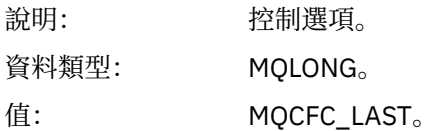

#### *CompCode*

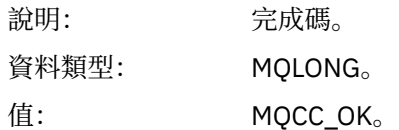

#### *Reason*

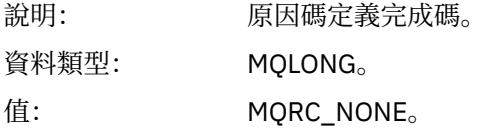

#### *ParameterCount*

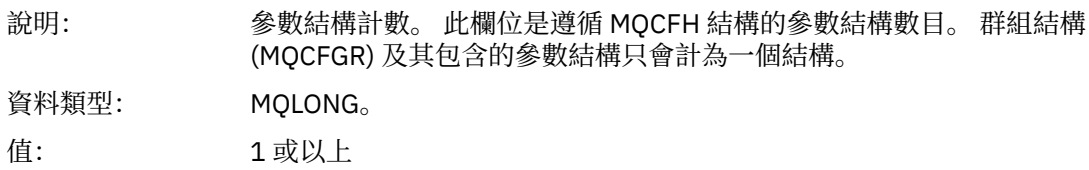

# **應用程式活動追蹤訊息資料**

緊接在 PCF 標頭之後是一組參數,說明活動追蹤的時間間隔。 這些參數也指出在寫入訊息時的訊息順序。

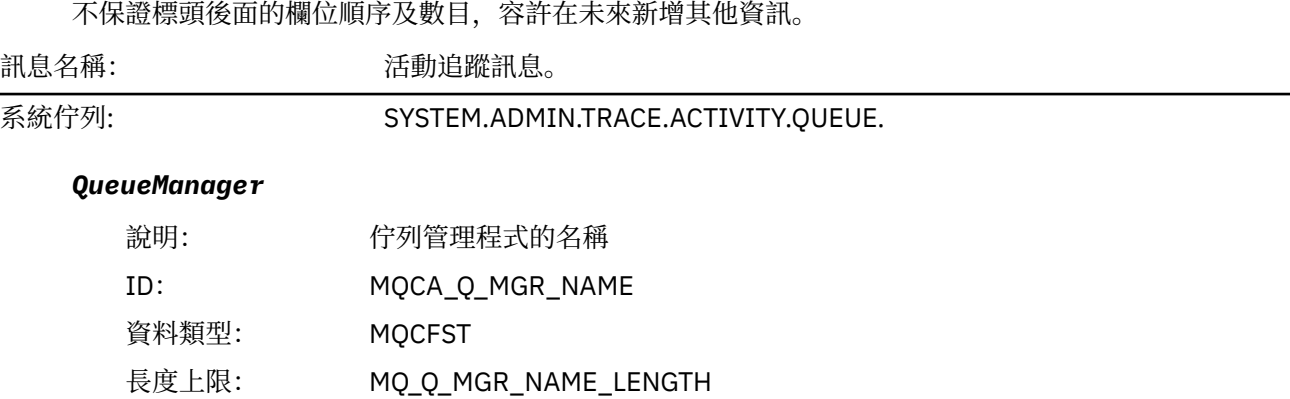

*QSGName*

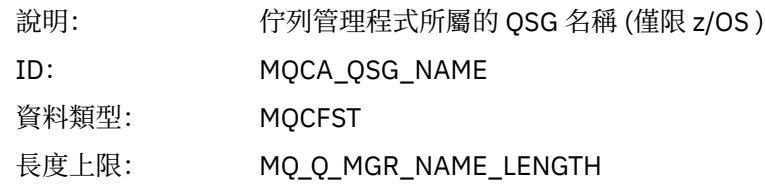

### *HostName*

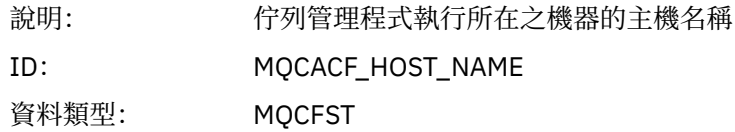

### *IntervalStartDate*

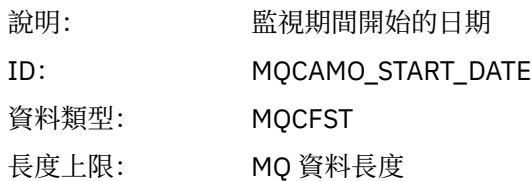

### *IntervalStartTime*

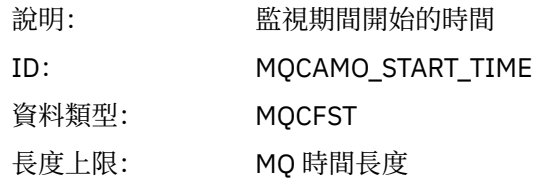

# *IntervalEndDate*

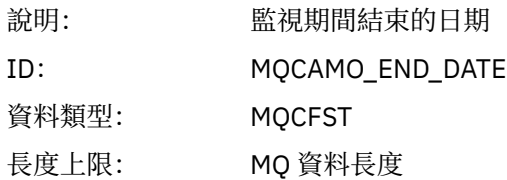

## *IntervalEndTime*

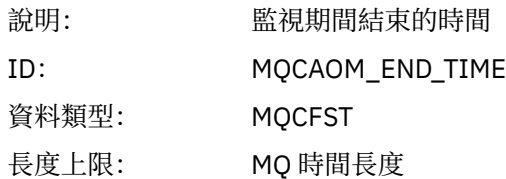

## *CommandLevel*

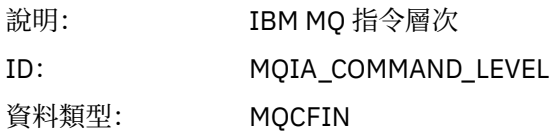

# *SeqNumber*

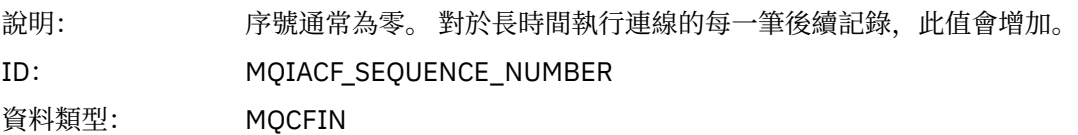

# *ApplicationName*

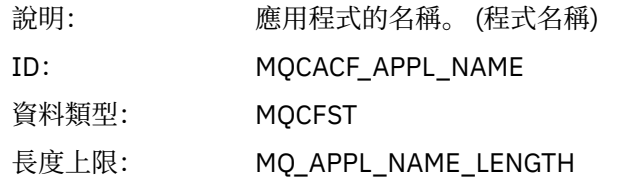

# *ApplClass*

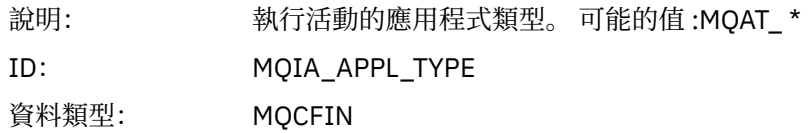

# *ApplicationPid*

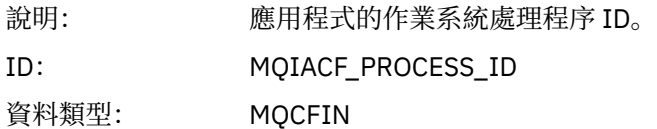

### *UserId*

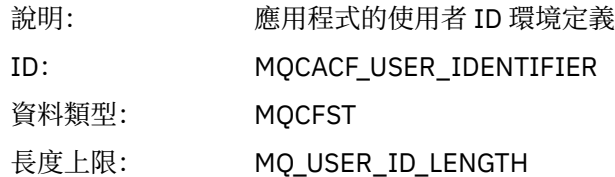

### *APICallerType*

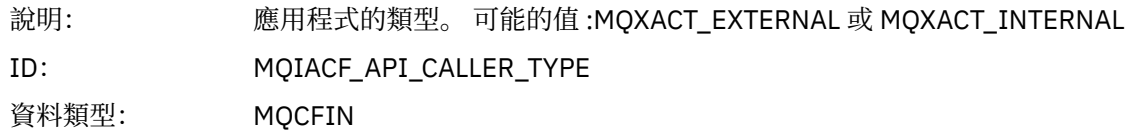

# *Environment*

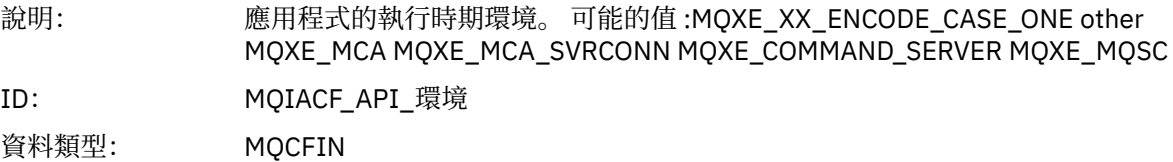

### *Detail*

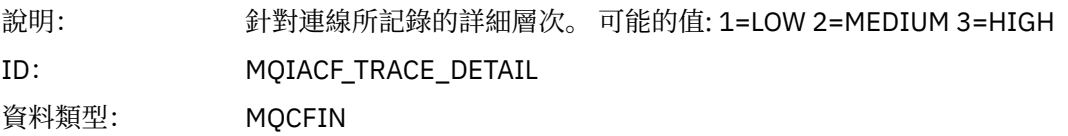

#### *TraceDataLength*

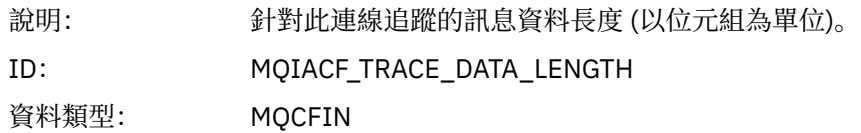

#### *Pointer Size*

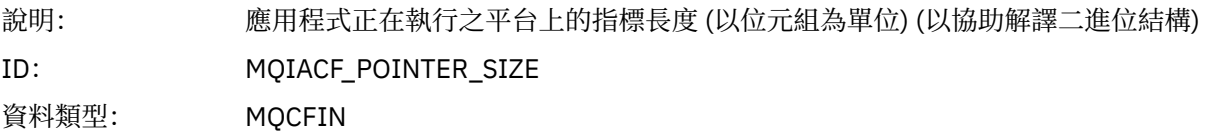

#### *Platform*

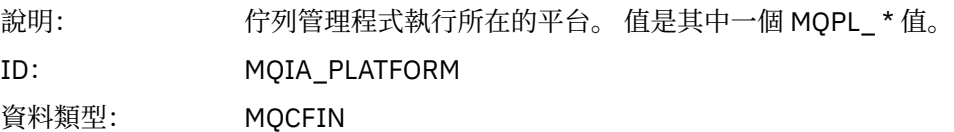

#### **應用程式活動** *MQI* **作業的變數參數**

應用程式活動資料 MQCFGR 結構後面接著一組 PCF 參數,這些參數對應於正在執行的作業。 每一個作業的 參數定義在下一節中。

追蹤層次指出要併入追蹤中的參數所需的追蹤精度層次。 可能的追蹤層次值為:

1. 低

當針對應用程式配置 "low"、 "medium" 或 "high" activity tracing 時,會包含這個參數。 此設定表示參數 一律包含在作業的 AppActivityData 群組中。 這組參數足以追蹤應用程式所建立的 MQI 呼叫,並查 看它們是否成功。

2. 中

只有在為應用程式配置 "中" 或 "高" 活動追蹤時, 此參數才會包含在作業的 AppActivityData 群組 中。 這組參數會新增資源的相關資訊,例如應用程式所使用的佇列及主題名稱。

3. 高

只有在針對應用程式配置 "高" 活動追蹤時,才會將此參數包含在作業的 AppActivityData 群組中。 這組參數包括傳遞至 MQI 及 XA 函數之結構的記憶體傾出。 基於此原因, 它包含 MQI 及 XA 呼叫中所使 用參數的相關資訊。 結構記憶體傾出是結構的淺層副本。 為了避免錯誤嘗試取消參照指標,結構中的指 標值會設為 NULL。

**註:** 傾出的結構版本不一定與應用程式使用的版本相同。 可以透過 API 交叉結束程式、活動追蹤程式碼或 佇列管理程式來修改結構。 佇列管理程式可以將結構修改為更新版本,但佇列管理程式絕不會將它變更 為舊版結構。如果這樣做,將有遺失資料的風險。

#### *MQBACK*

應用程式已啟動 MQBACK MQI 函數

#### *CompCode*

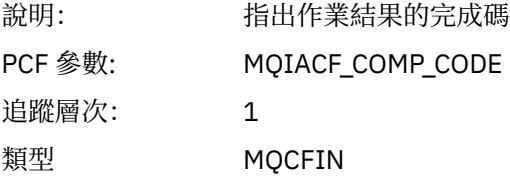

#### *Reason*

說明: 作業的原因碼結果

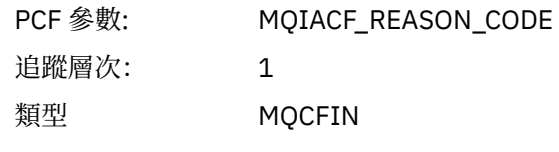

# *QMgrOpDuration*

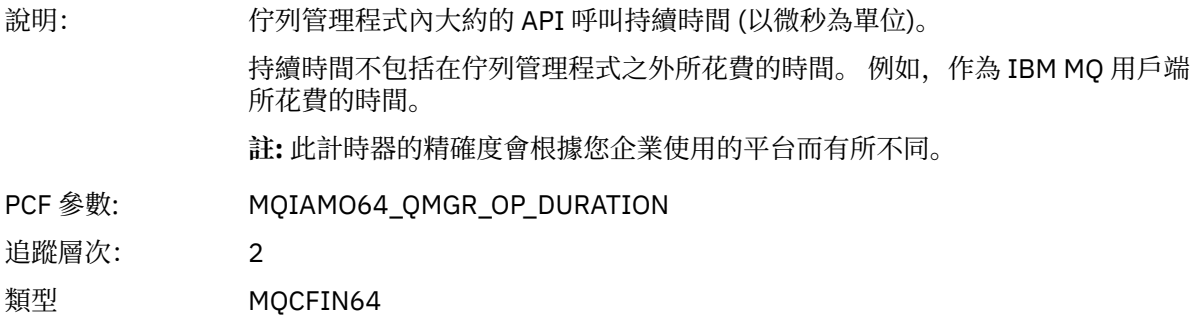

# *MQBEGIN*

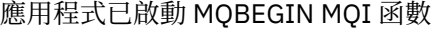

# *CompCode*

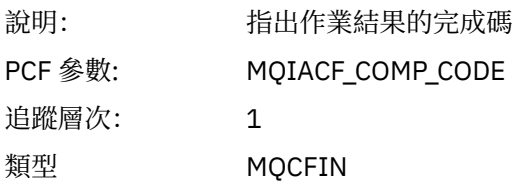

#### *Reason*

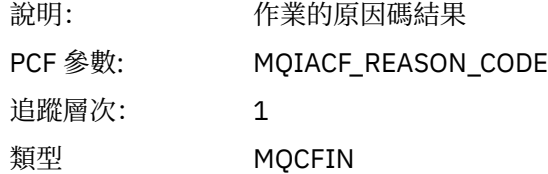

## *MQBO*

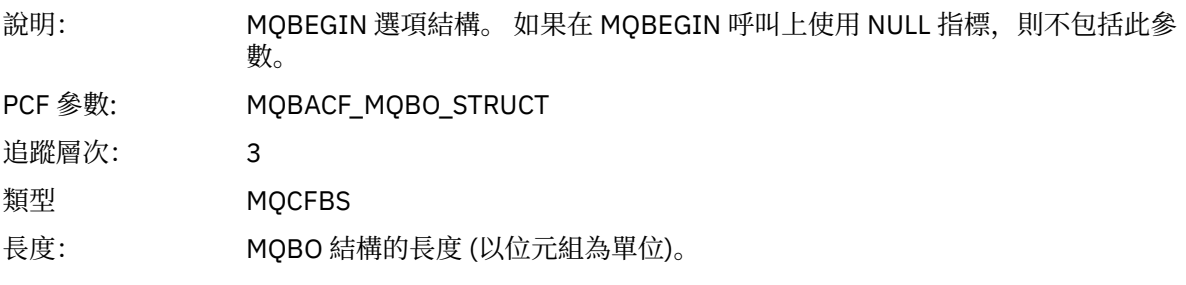

# *QMgrOpDuration*

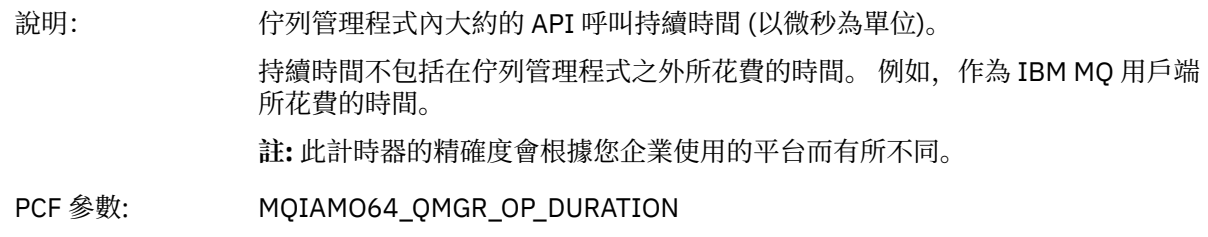

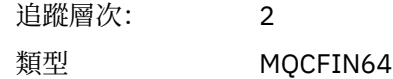

*MQcallback* 應用程式已啟動 MQCALLBACK 函數

# *ObjectHandle*

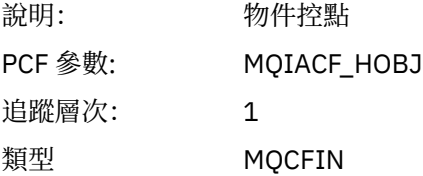

# *CallType*

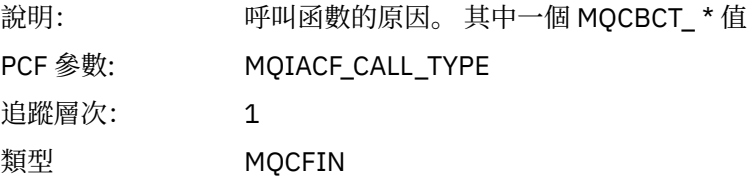

# *MsgBuffer*

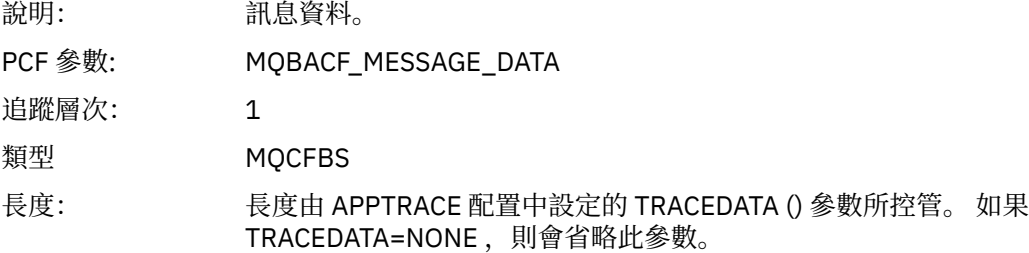

# *MsgLength*

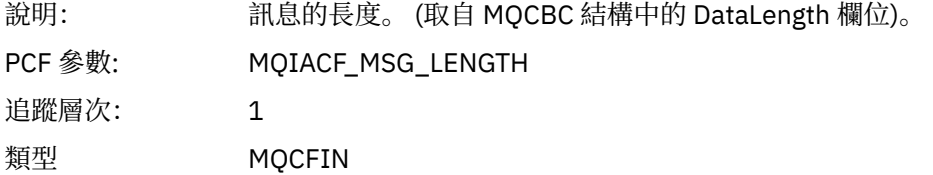

# *HighResTime*

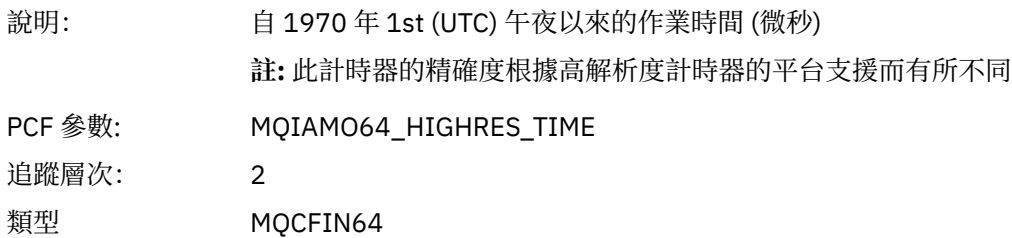

# *ReportOptions*

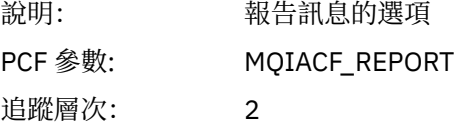

類型 MQCFIN

# *MsgType*

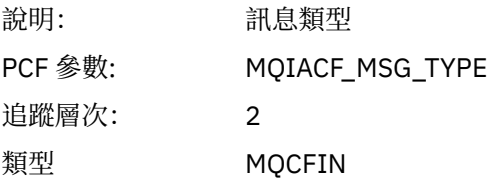

# *Expiry*

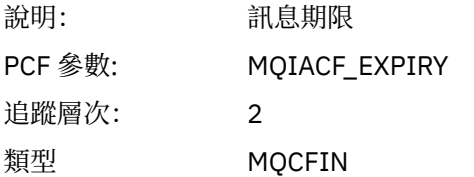

## *Format*

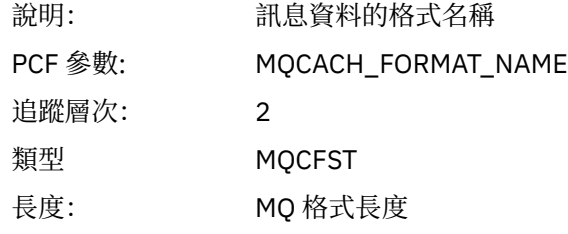

# *Priority*

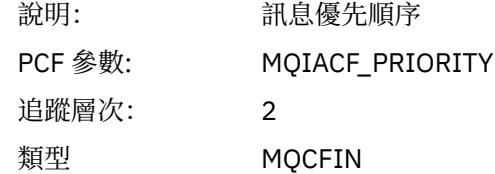

### *Persistence*

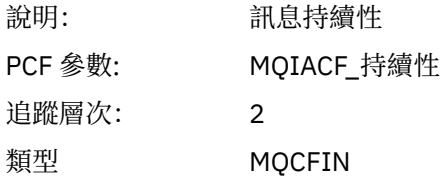

# *MsgId*

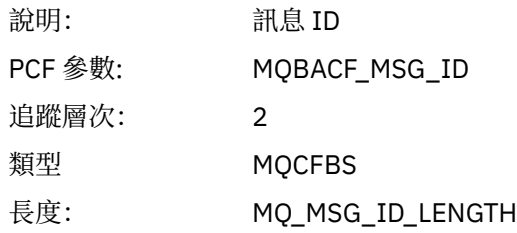

# *CorrelId*

說明: 相關性 ID

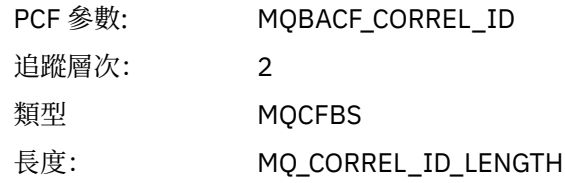

# *ObjectName*

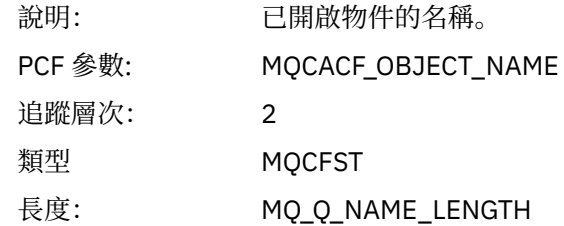

# *ResolvedQName*

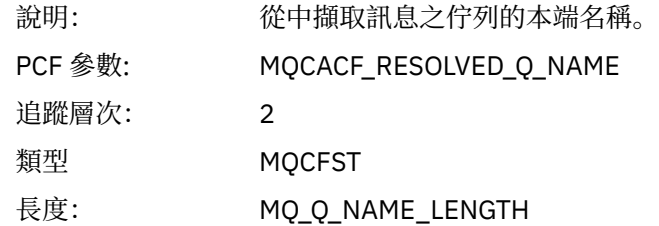

# *ReplyToQueue*

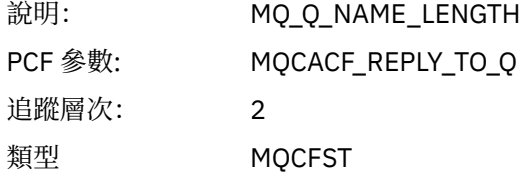

# *ReplyToQMgr*

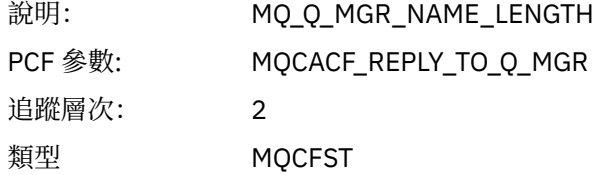

### *CodedCharSetId*

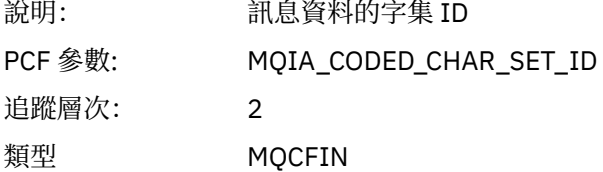

# *Encoding*

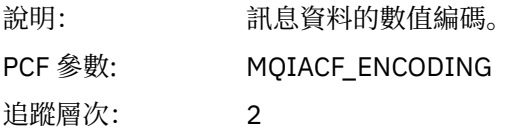

類型 MQCFIN

# *PutDate*

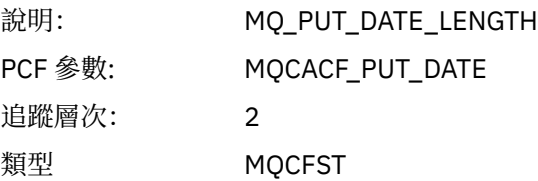

# *PutTime*

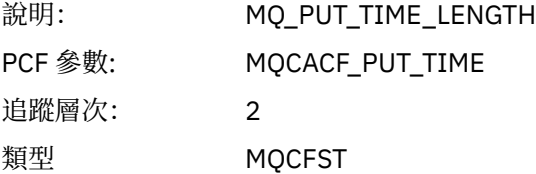

# *ResolvedQName*

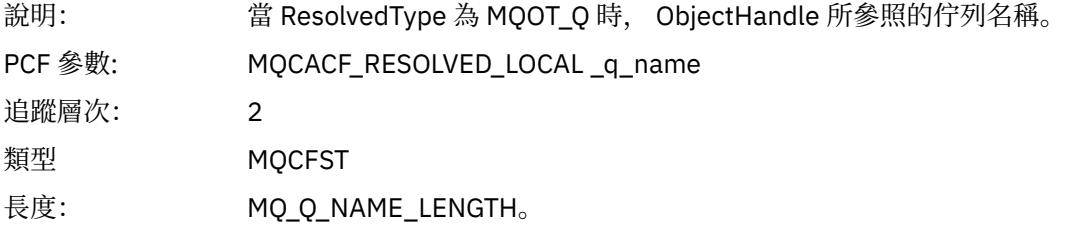

# *ResObjectString*

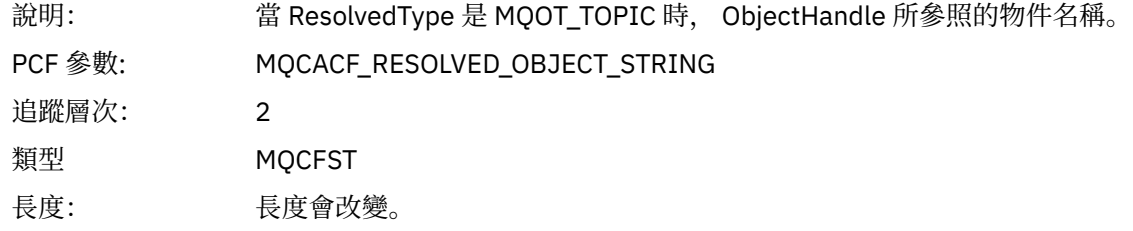

# *ResolvedType*

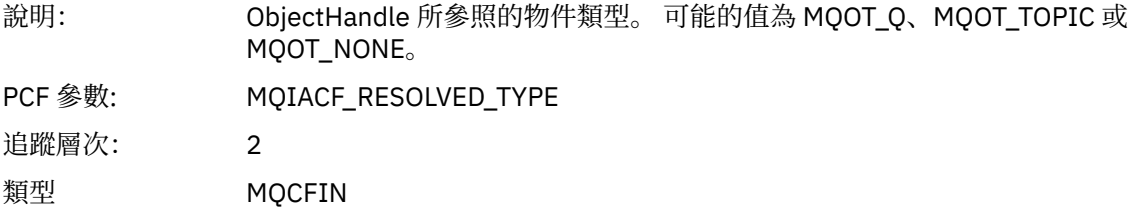

# *PolicyName*

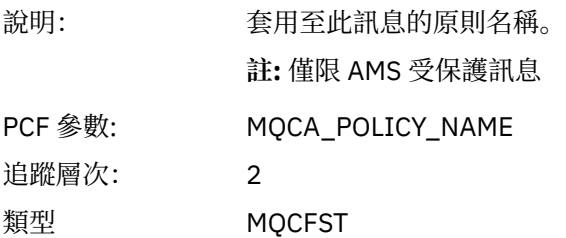

# 長度: MQ\_OBJECT\_NAME\_LENGTH

# *XmitqMsgId*

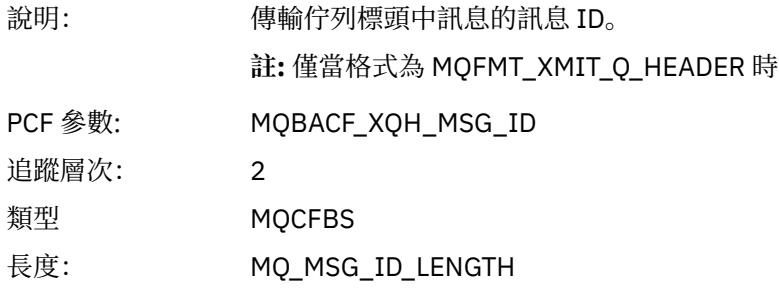

## *XmitqCorrelId*

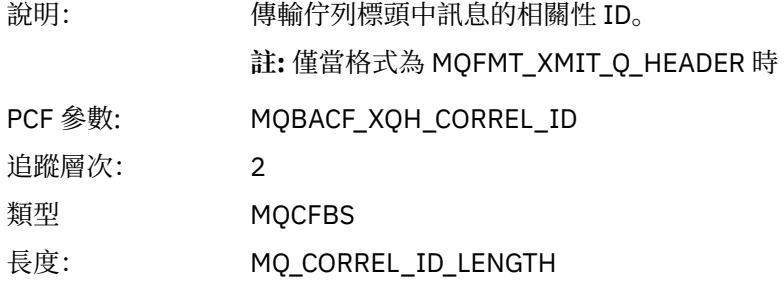

#### *XmitqPutTime*

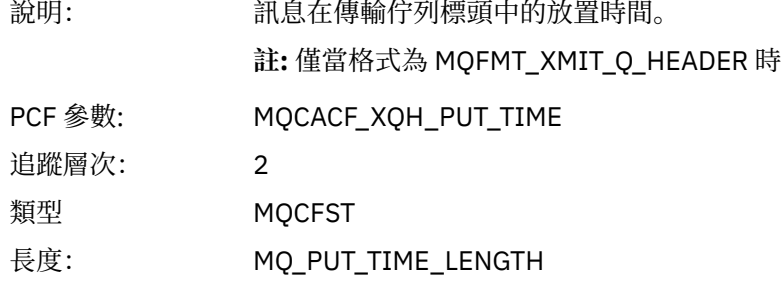

### *XmitqPutDate*

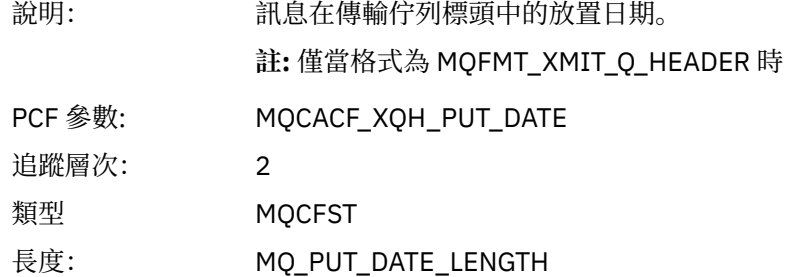

## *XmitqRemoteQName*

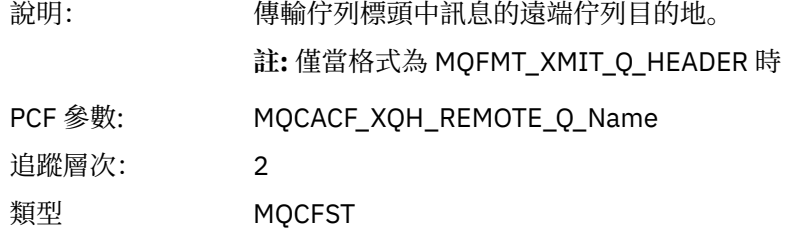

長度: MQ\_Q\_NAME\_LENGTH

# *XmitqRemoteQMgr*

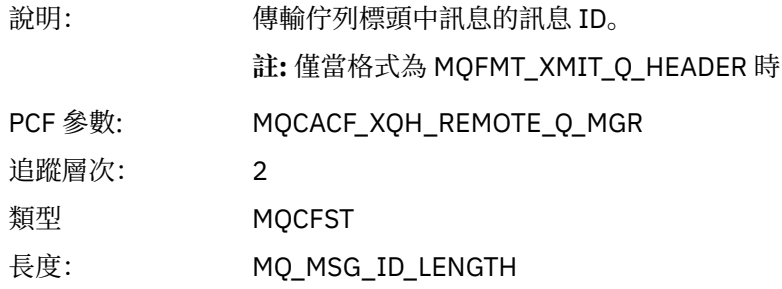

## *MsgDescStructure*

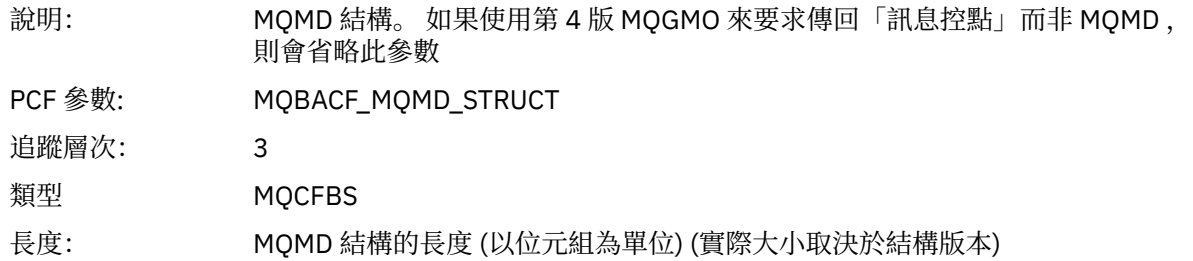

# *GetMsgOptsStructure*

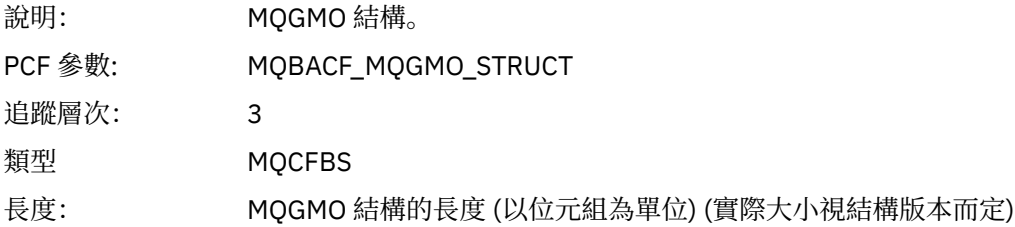

# *MQCBContextStructure*

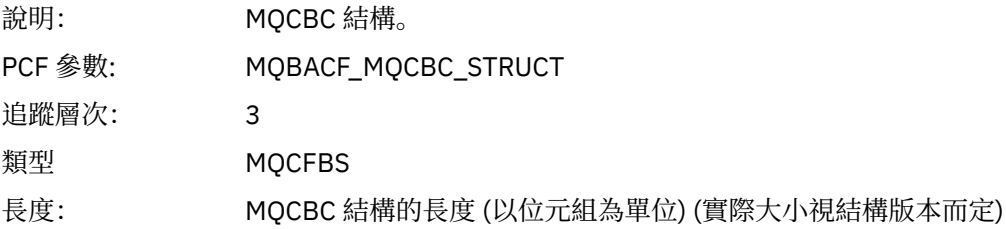

# *QMgrOpDuration*

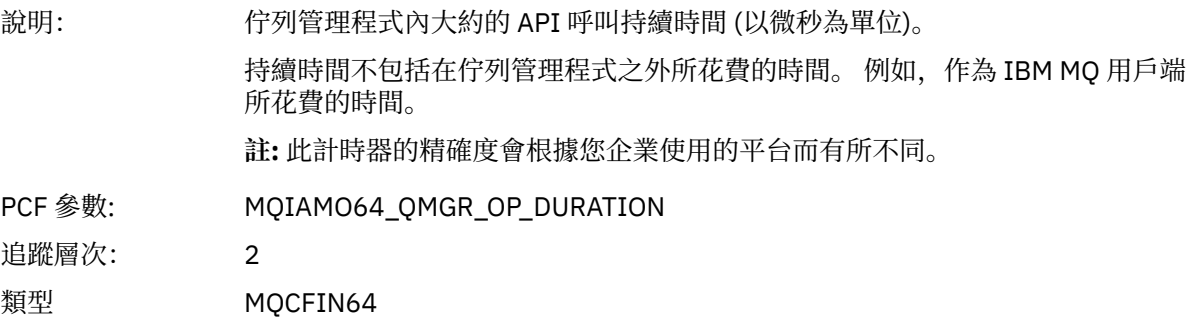

### *MQCB* 應用程式已啟動管理回呼 MQI 函數

# *CallbackOperation*

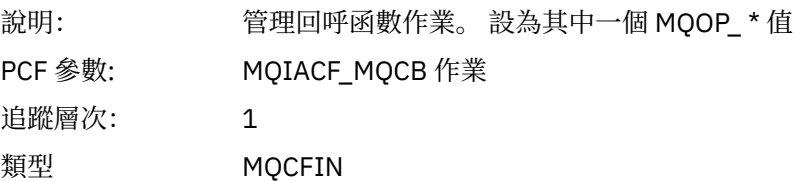

# *CallbackType*

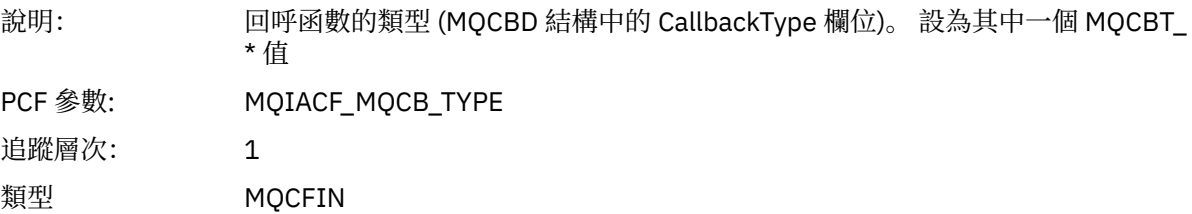

# *CallbackOptions*

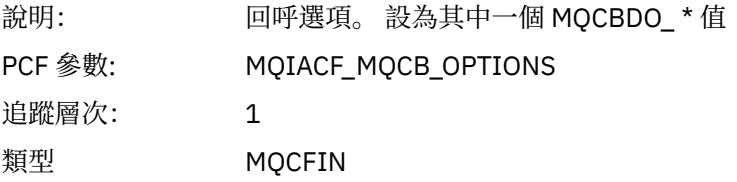

# *CallbackFunction*

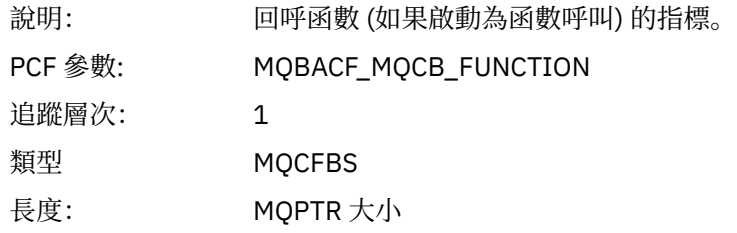

### *CallbackName*

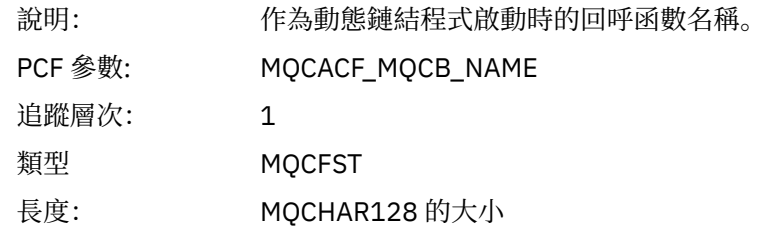

# *ObjectHandle*

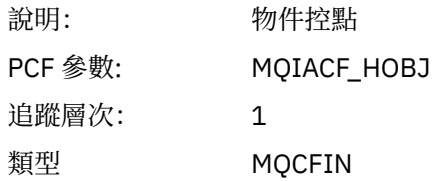

## *MaxMsgLength*

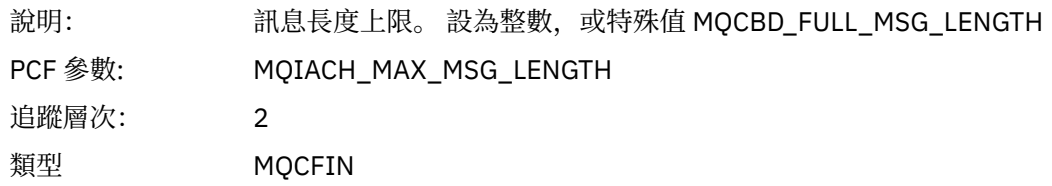

# *CompCode*

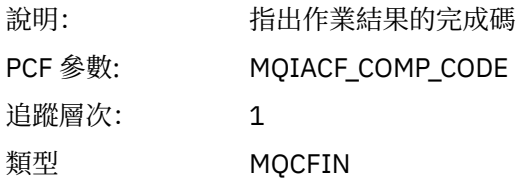

#### *Reason*

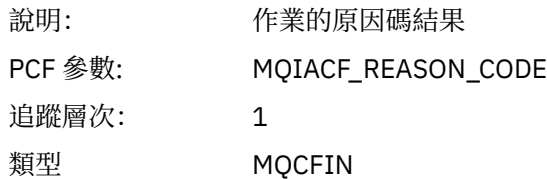

# *ResolvedQName*

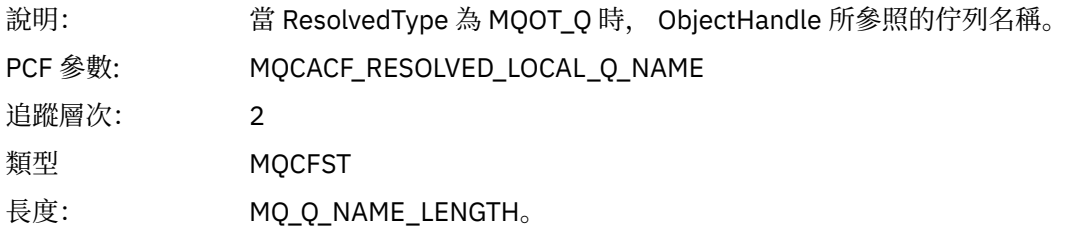

# *ResObjectString*

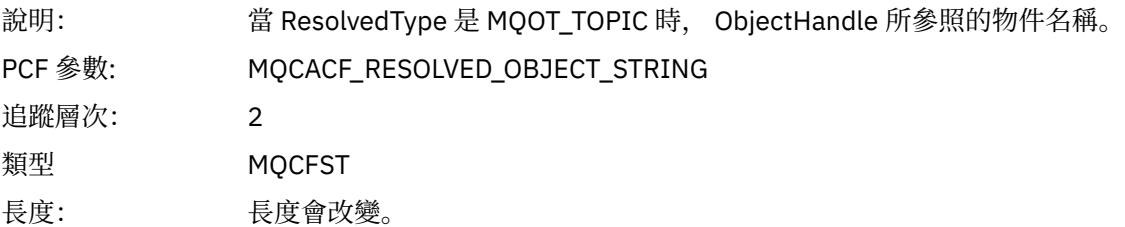

# *ResolvedType*

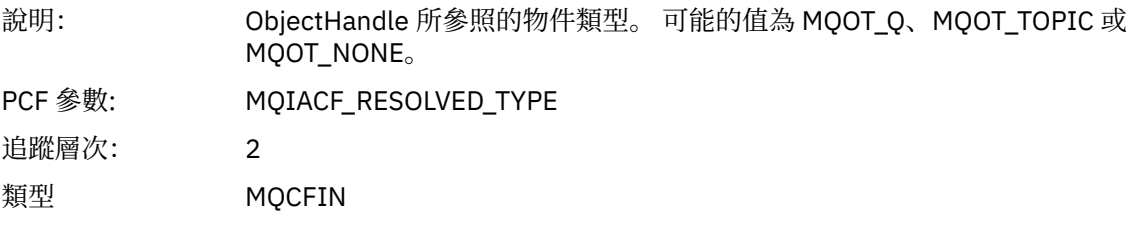

# *CallBack DescriptorStructure*

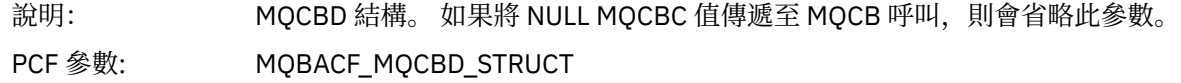

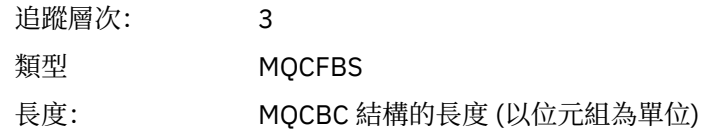

# *MsgDescStructure*

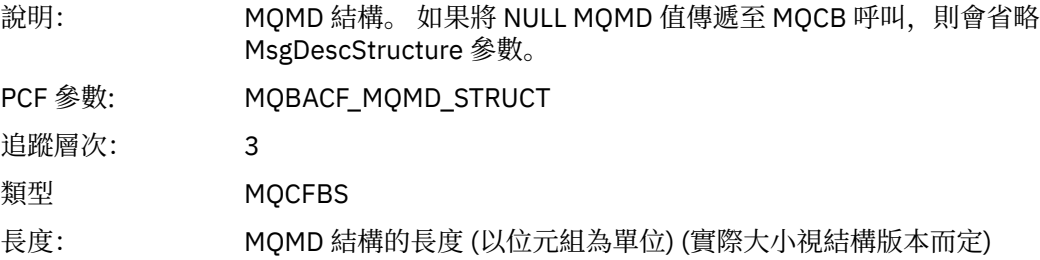

# *GetMsgOptsStructure*

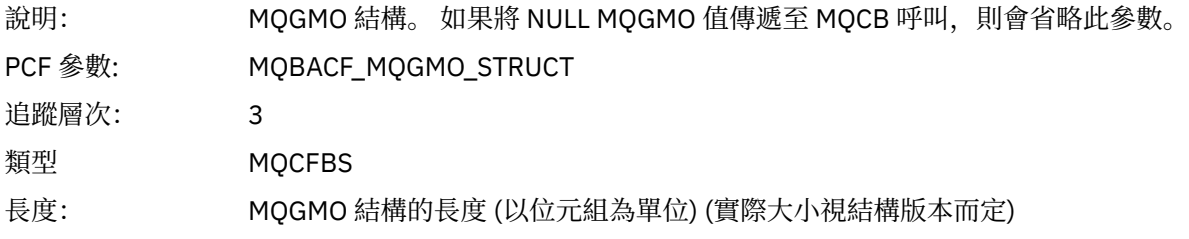

# *QMgrOpDuration*

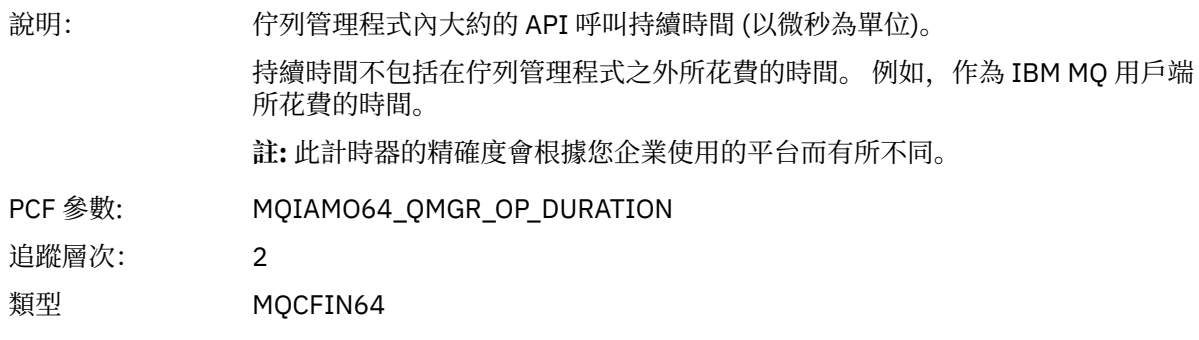

#### *MQCLOSE*

應用程式已啟動 MQCLOSE MQI 函數

# *ObjectHandle*

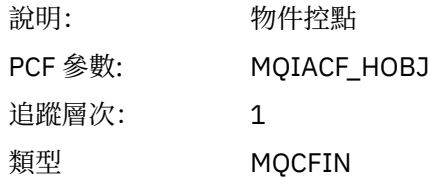

# *CloseOptions*

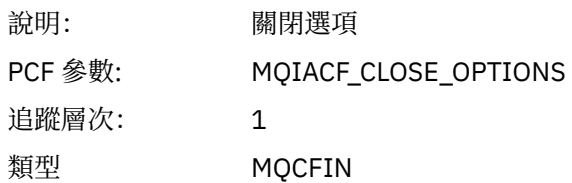

# *CompCode*

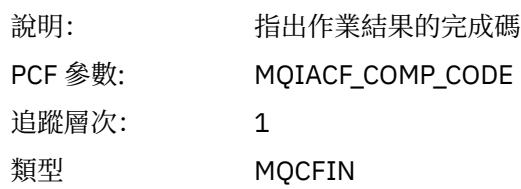

### *Reason*

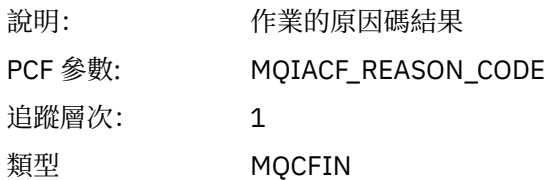

# *ResolvedQName*

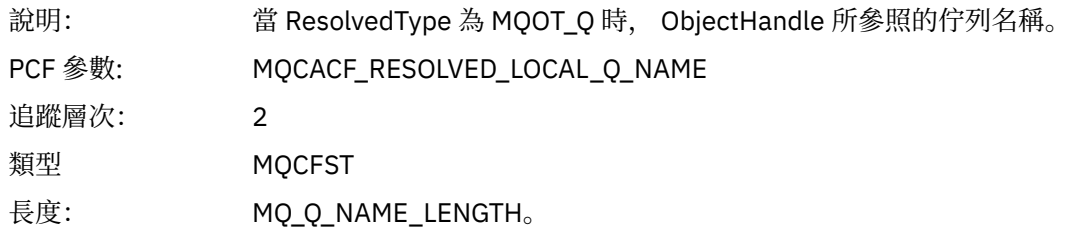

# *ResObjectString*

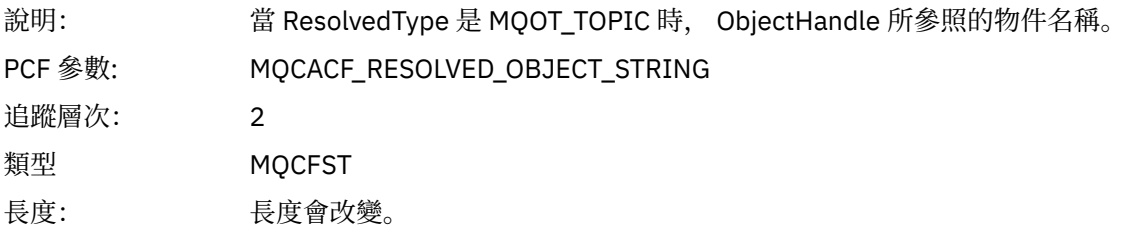

# *ResolvedType*

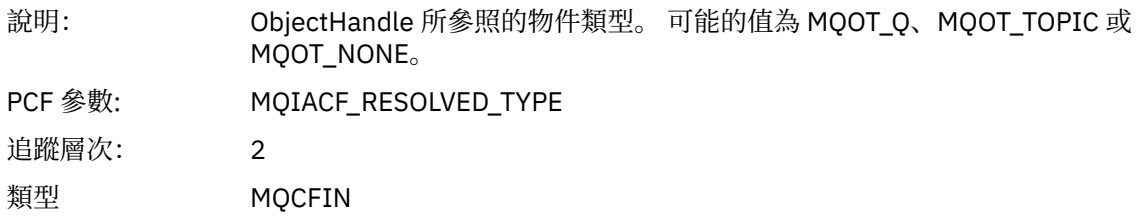

# *QMgrOpDuration*

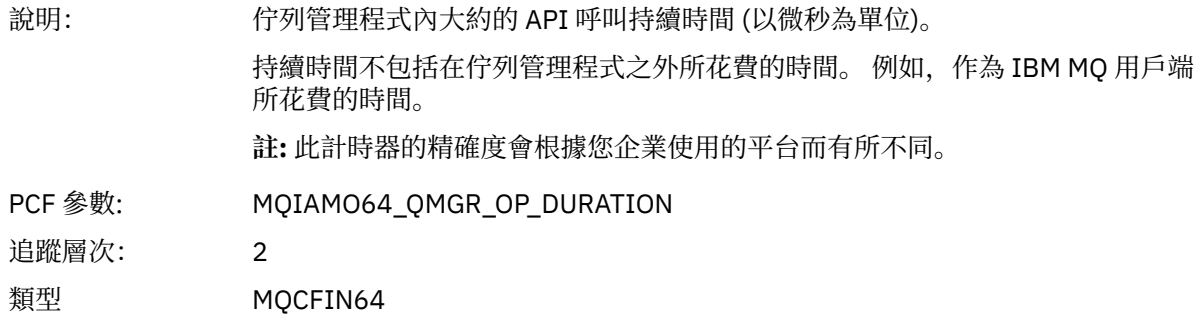

#### *MQCMIT* 應用程式已啟動 MQCMIT MQI 函數

## *CompCode*

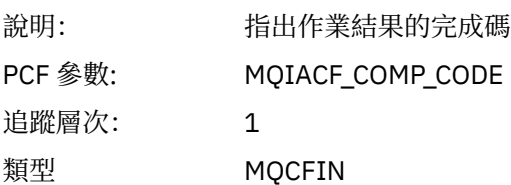

#### *Reason*

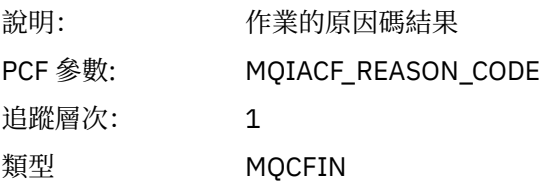

# *QMgrOpDuration*

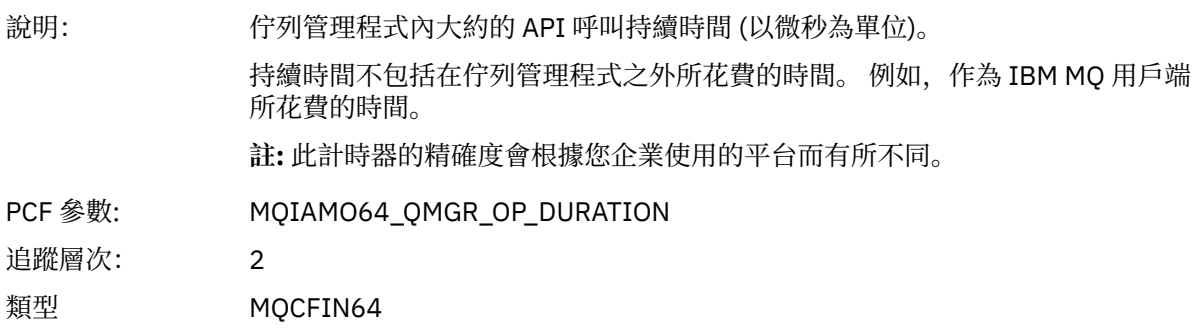

### *MQCONN* 和 *MQCONNX* 應用程式已啟動 MQCONN 或 MQCONNX MQI 函數

#### *ConnectionId*

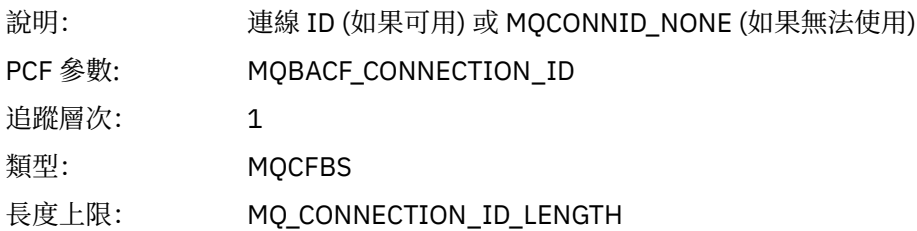

#### *QueueManagerName*

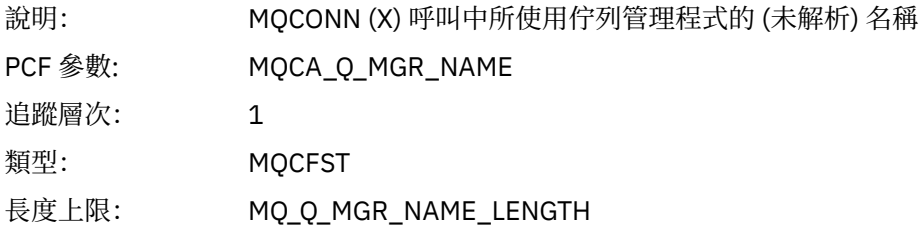

# *CompCode*

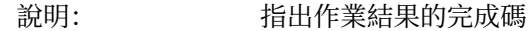

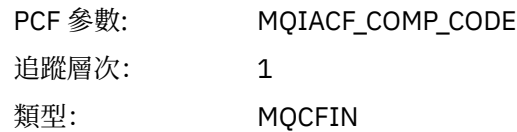

### *Reason*

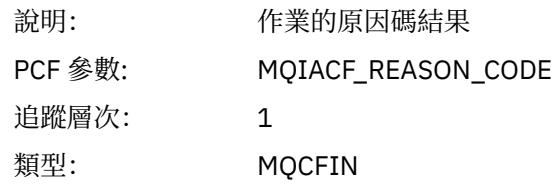

# *ConnectOptions*

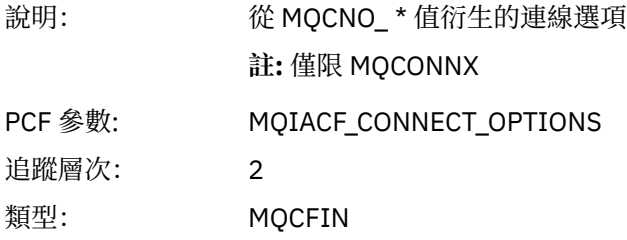

## *ConnectionOptionsStructure*

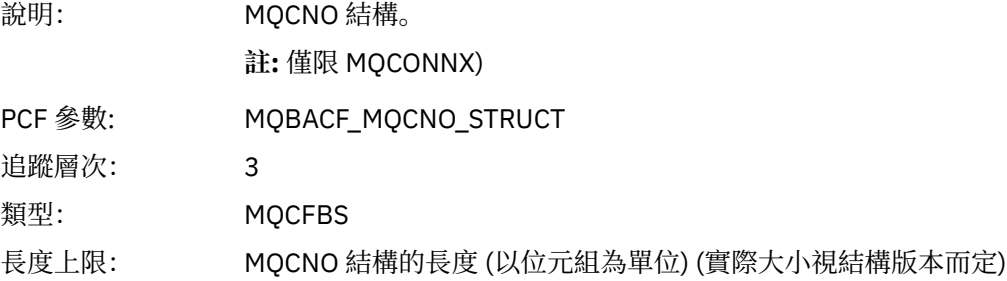

# *ChannelDefinitionStructure*

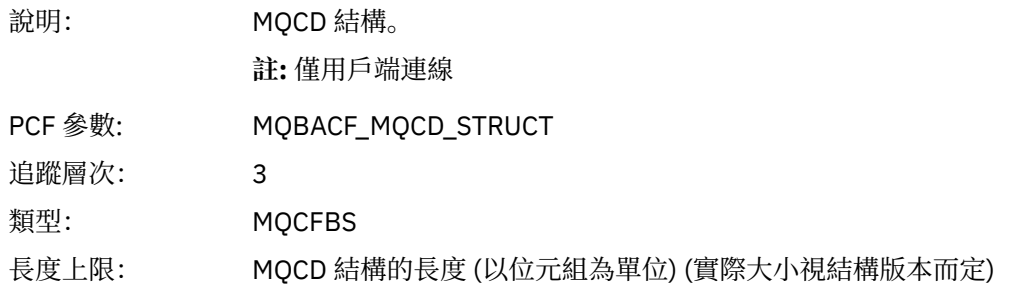

# *QMgrOpDuration*

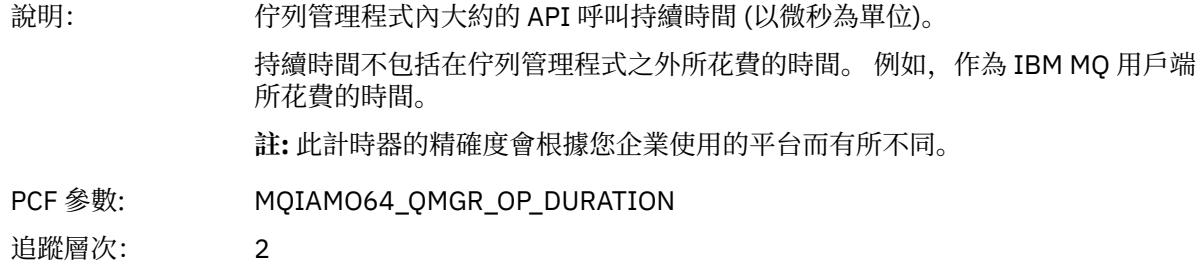

類型 MQCFIN64

*MQCTL* 應用程式已啟動 MQCTL MQI 函數

# *CompCode*

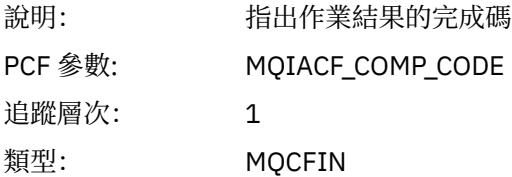

### *Reason*

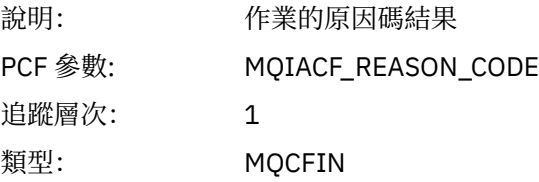

# *CtlOperation*

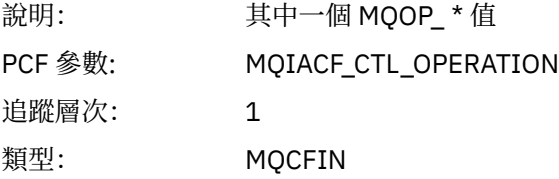

# *QMgrOpDuration*

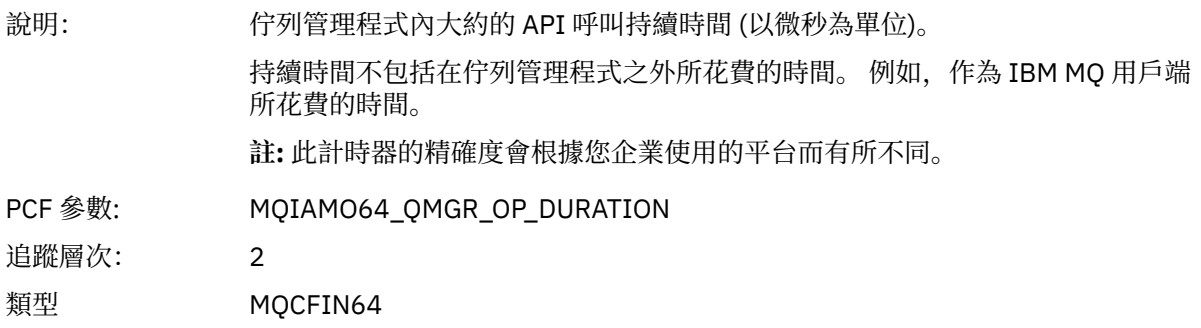

# *MQDISC*

應用程式已啟動 MQDISC MQI 函數

# *CompCode*

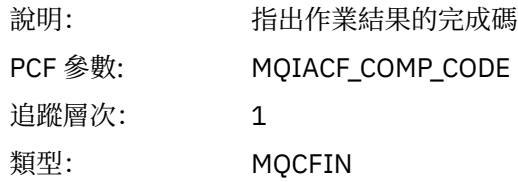

#### *Reason*

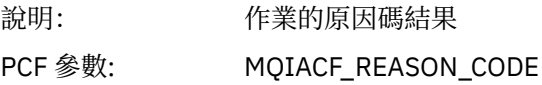

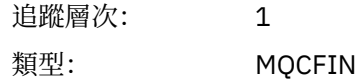

# *MQGET*

應用程式已啟動 MQGET MQI 函數

# *ObjectHandle*

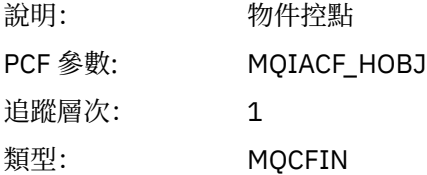

# *GetOptions*

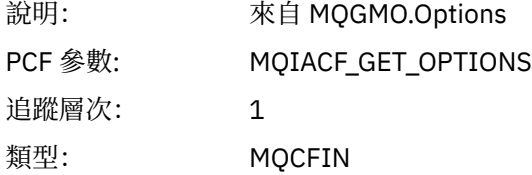

# *CompCode*

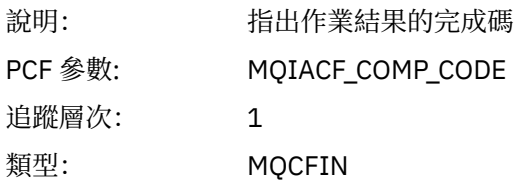

### *Reason*

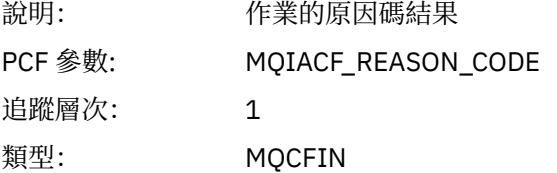

# *MsgBuffer*

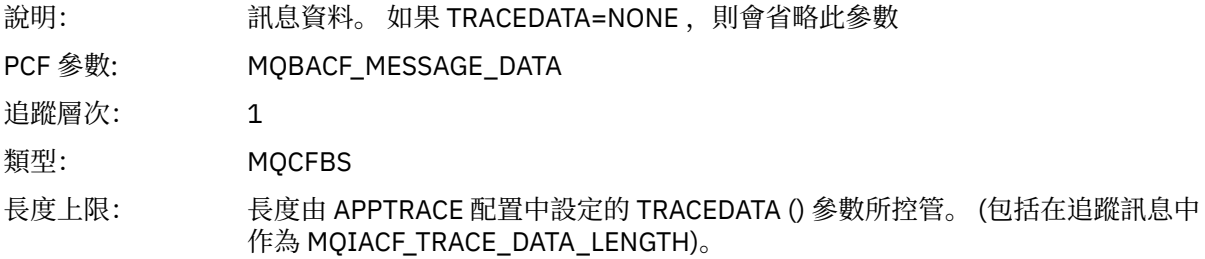

# *MsgLength*

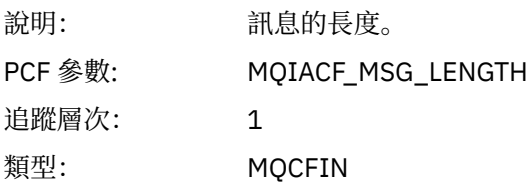

# *HighResTime*

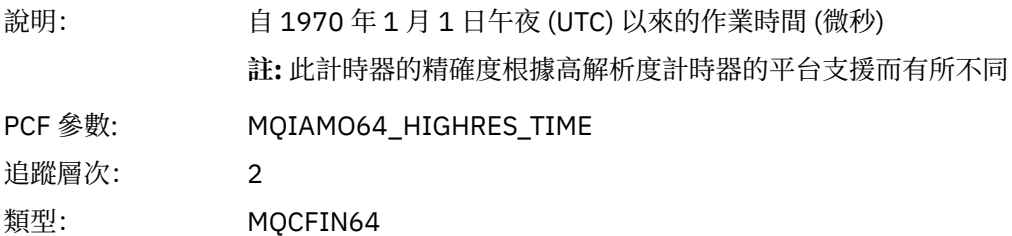

# *BufferLength*

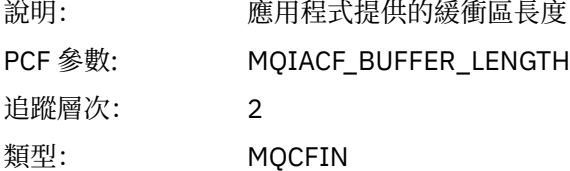

# *ObjectName*

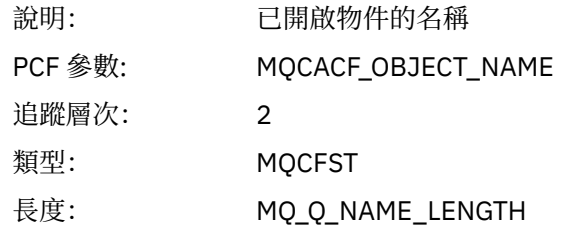

# *ResolvedQName*

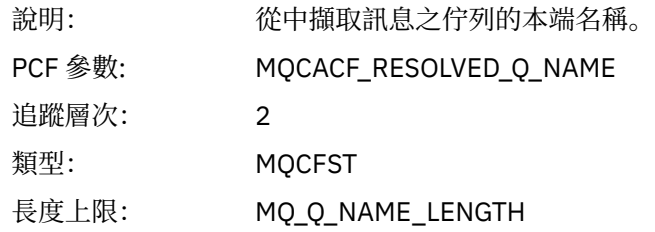

# *ReportOptions*

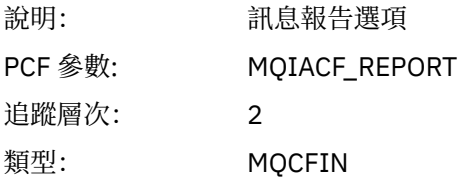

# *MsgType*

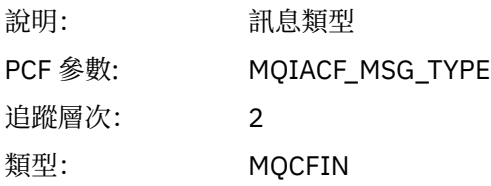

# *Expiry*

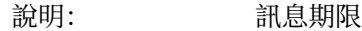

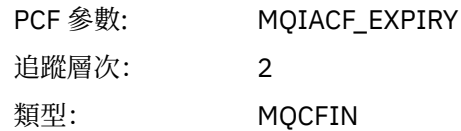

### *Format*

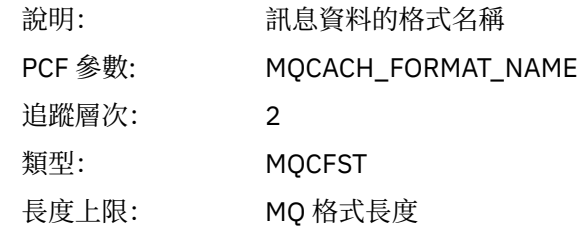

# *Priority*

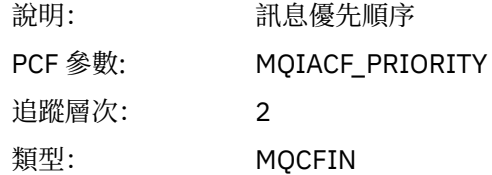

# *Persistence*

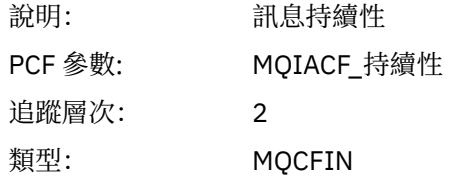

# *MsgId*

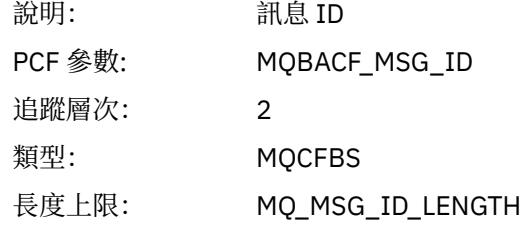

### *CorrelId*

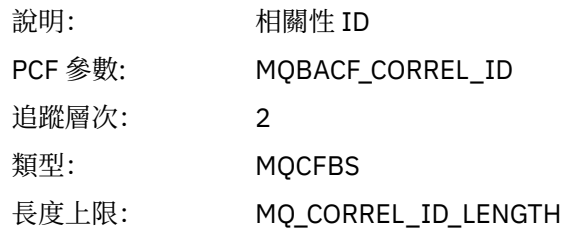

### *ReplyToQueue*

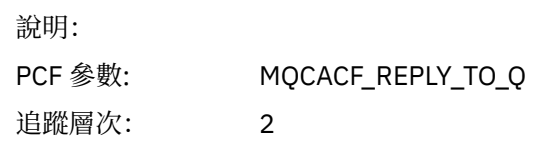

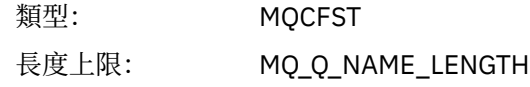

# *ReplyToQMgr*

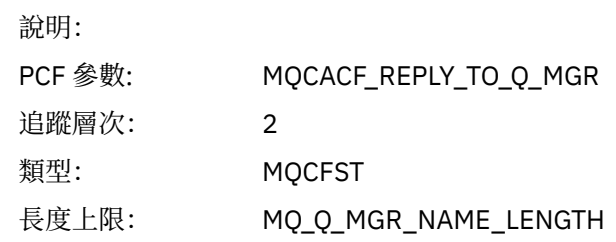

# *CodedCharSetId*

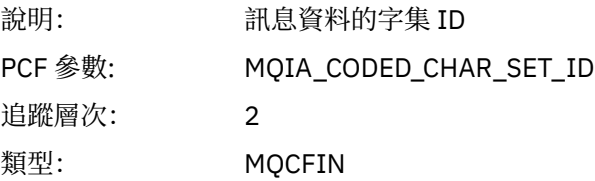

# *Encoding*

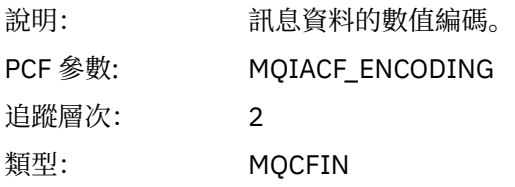

# *PutDate*

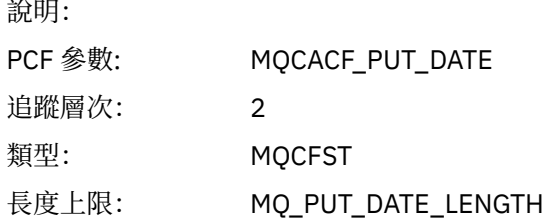

#### *PutTime*

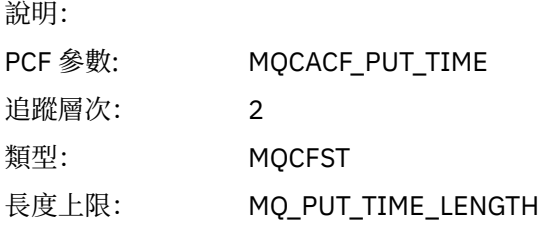

# *ResolvedQName*

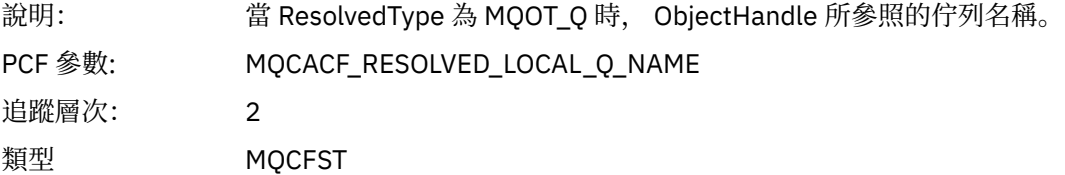

長度: MQ\_Q\_NAME\_LENGTH。

# *ResObjectString*

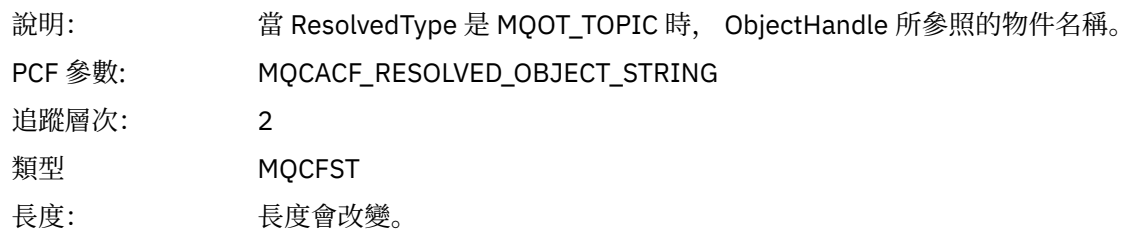

### *ResolvedType*

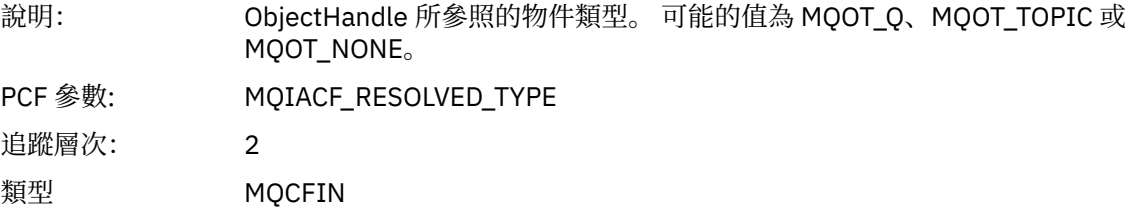

# *PolicyName*

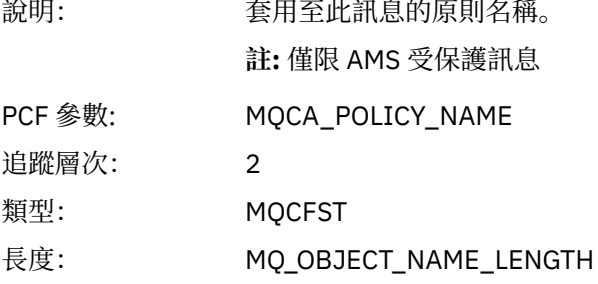

# *XmitqMsgId*

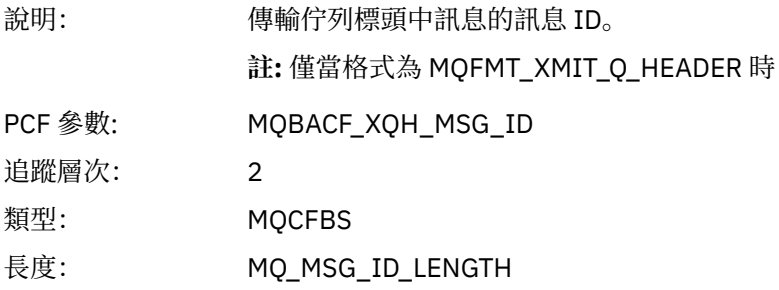

# *XmitqCorrelId*

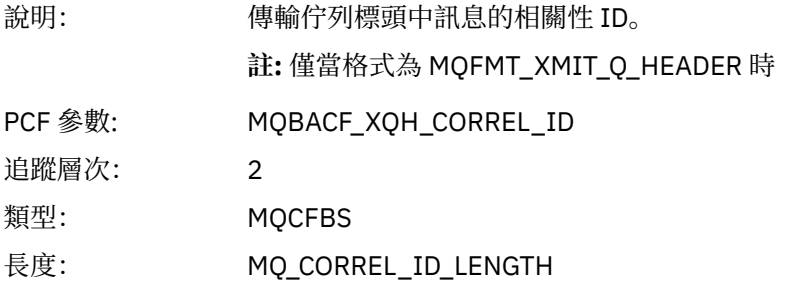

# *XmitqPutTime*

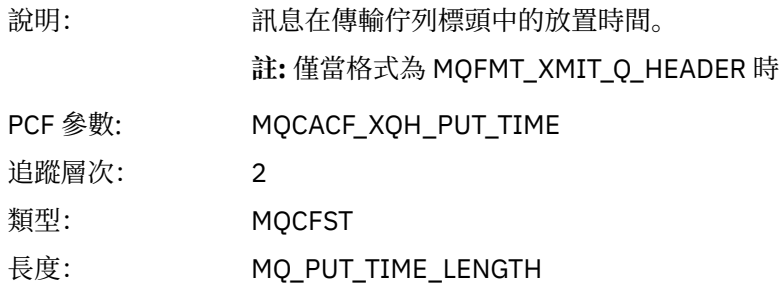

## *XmitqPutDate*

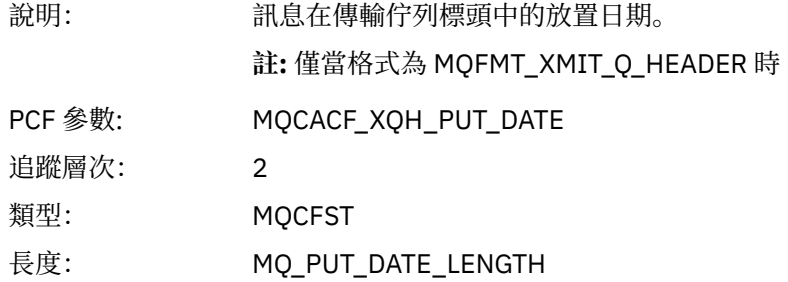

## *XmitqRemoteQName*

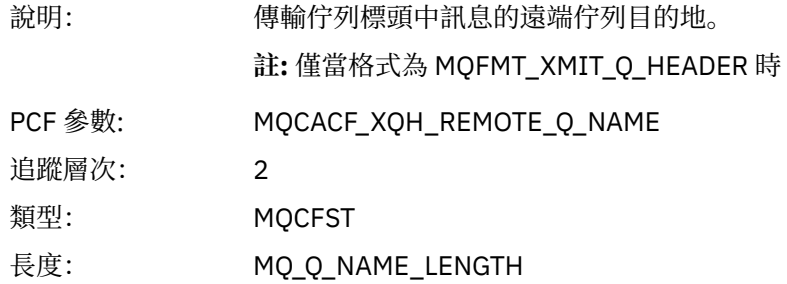

# *XmitqRemoteQMgr*

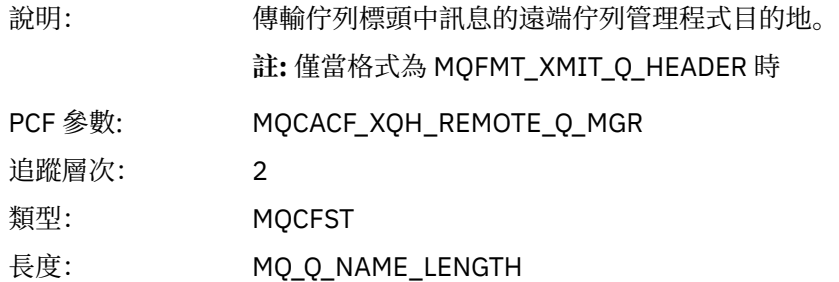

## *MsgDescStructure*

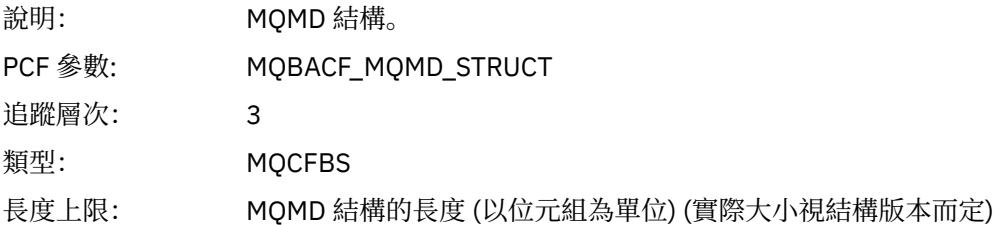

## *GetMsgOptsStructure*

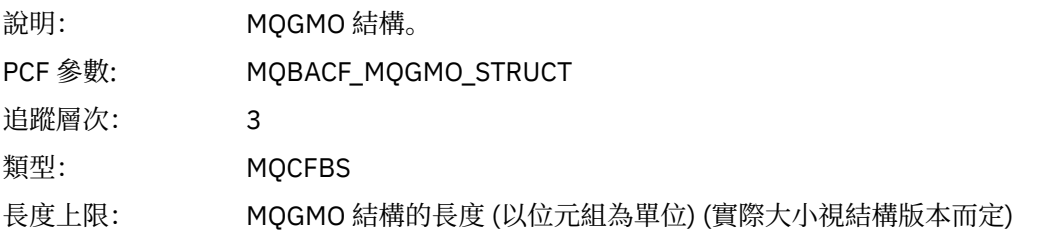

# *QMgrOpDuration*

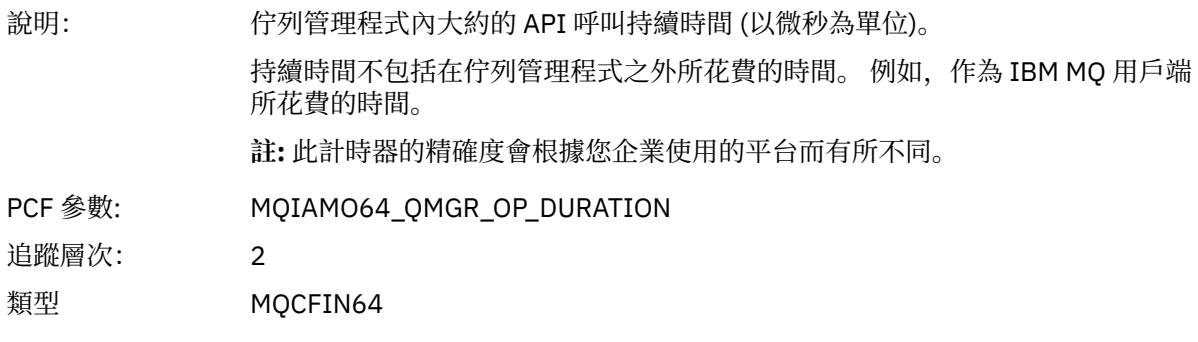

#### *MQINQ*

應用程式已啟動 MQINQ MQI 函數

# *ObjectHandle*

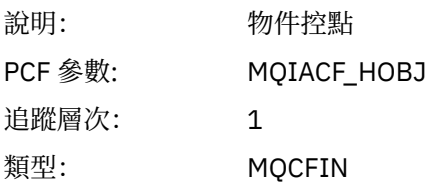

# *CompCode*

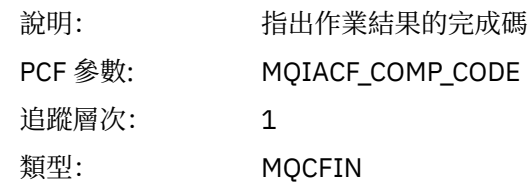

#### *Reason*

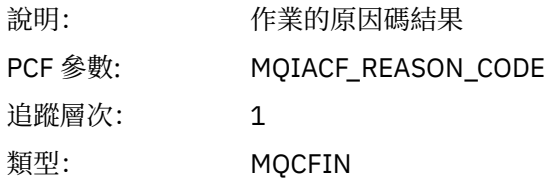

#### *SelectorCount*

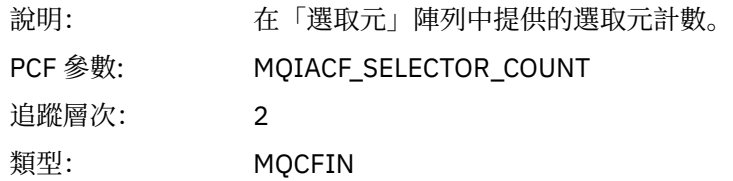

### *Selectors*

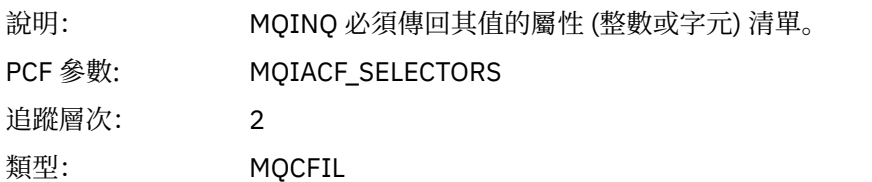

# *ResolvedQName*

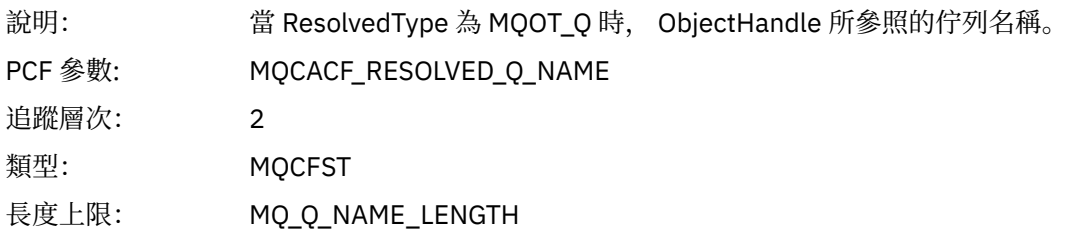

# *ResObjectString*

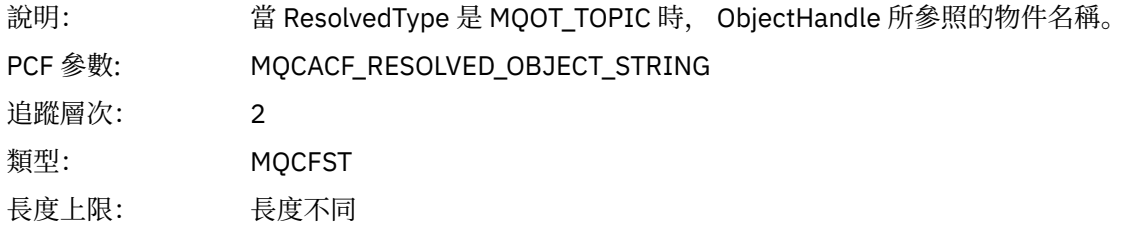

# *ResolvedType*

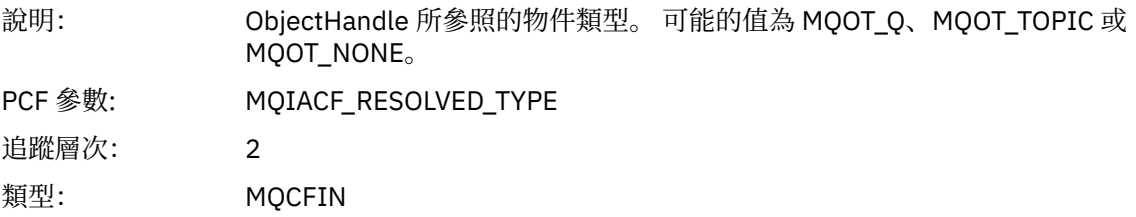

### *IntAttrCount*

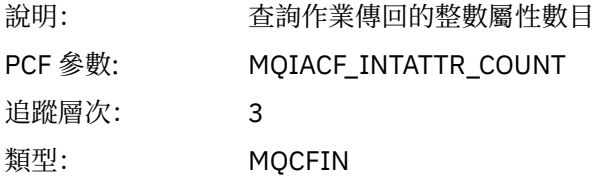

# *IntAttrs*

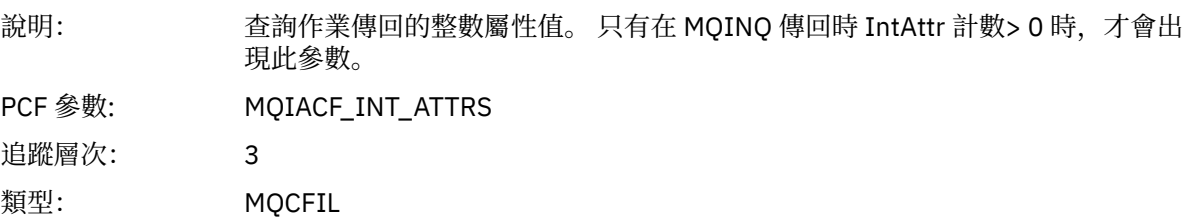

#### *CharAttrs*

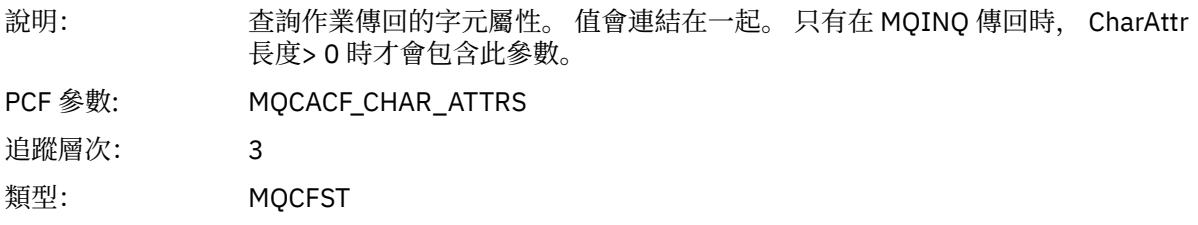

# *QMgrOpDuration*

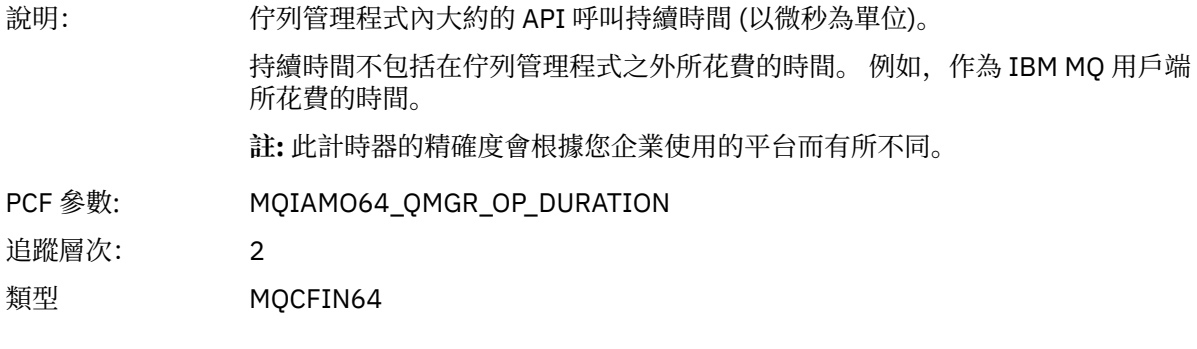

# *MQOPEN*

應用程式已啟動 MQOPEN MQI 函數

# *ObjectType*

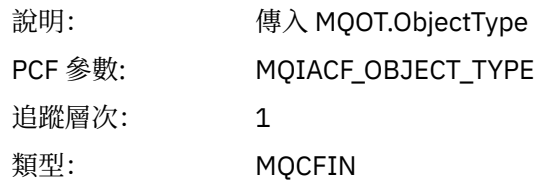

# *ObjectName*

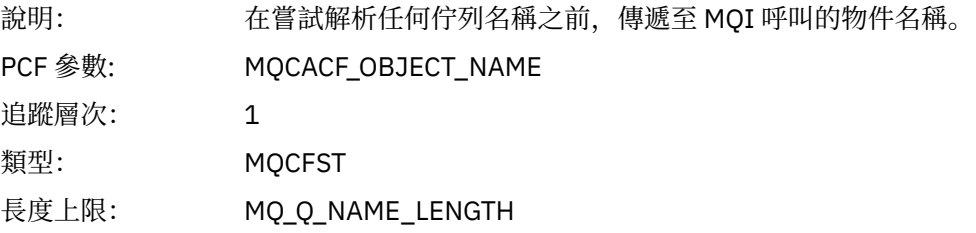

# *ObjectQMgrName*

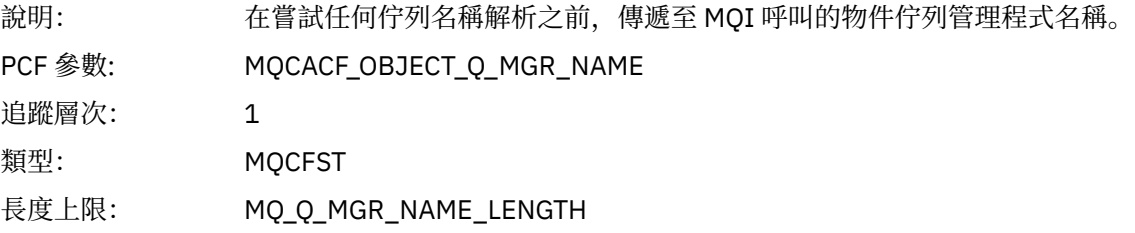

# *ObjectHandle*

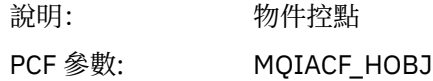

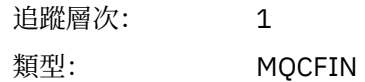

## *CompCode*

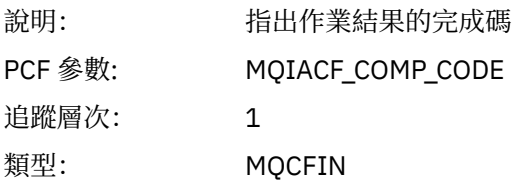

#### *Reason*

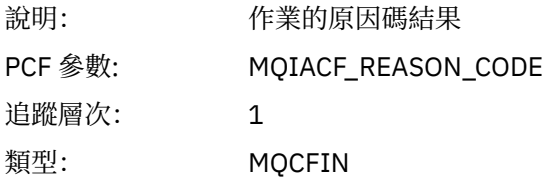

# *OpenOptions*

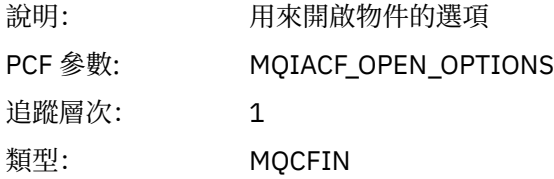

### *AlternateUserId*

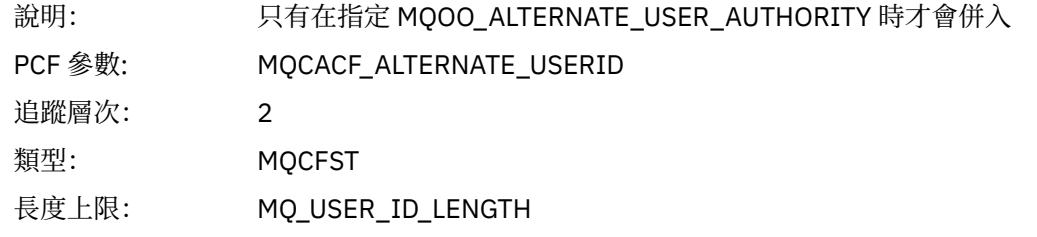

### *RecsPresent*

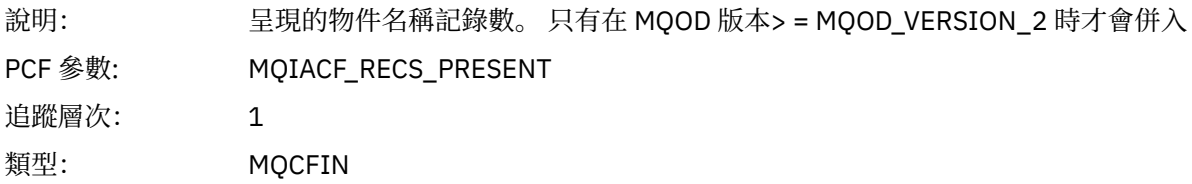

# *KnownDestCount*

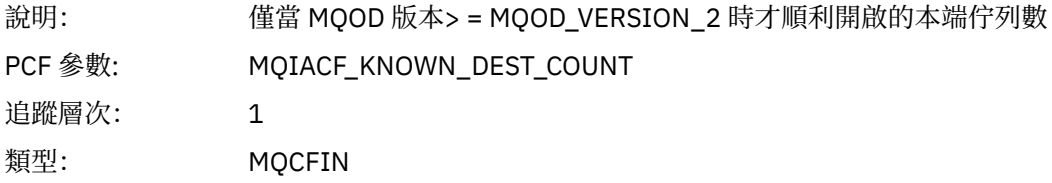

## *UnknownDestCount*

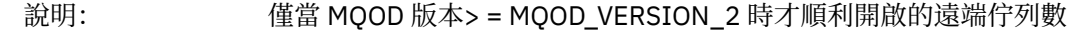

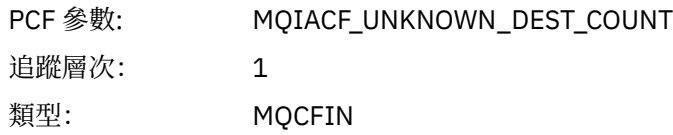

# *InvalidDestCount*

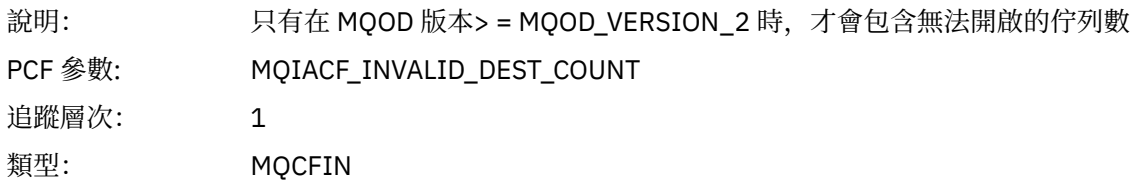

# *DynamicQName*

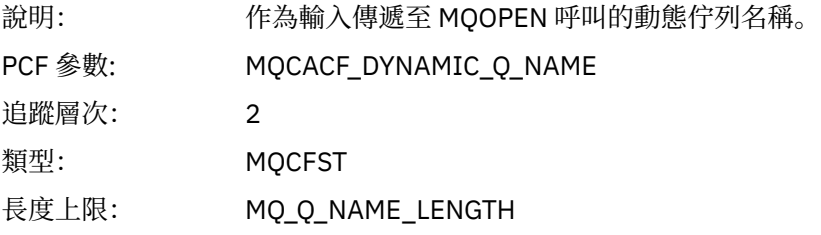

# *ResolvedLocalQName* **[1](#page-216-0) [2](#page-216-0)**

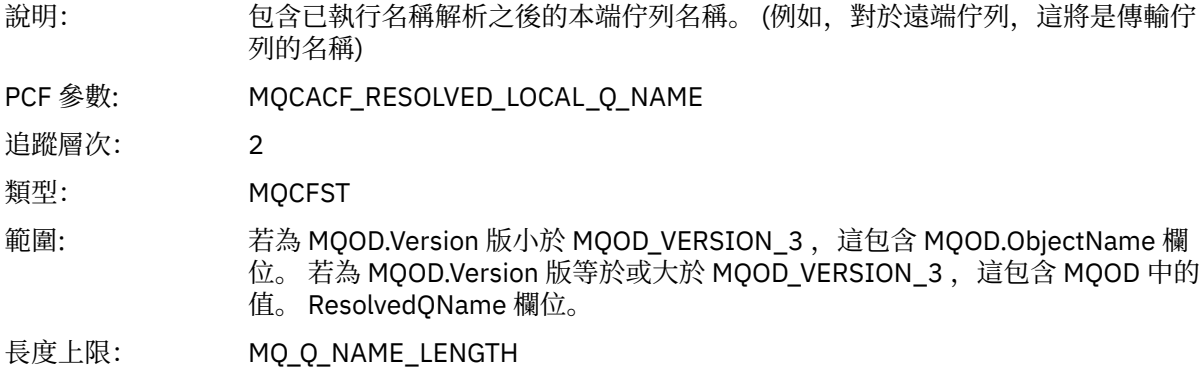

# *ResolvedLocalQMgrName* **[1](#page-216-0) [2](#page-216-0)**

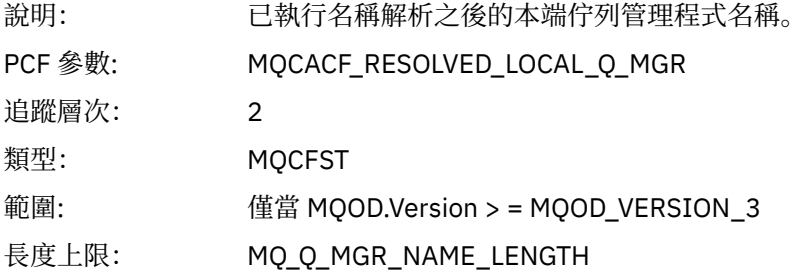

# *ResolvedQName* **[1](#page-216-0) [2](#page-216-0)**

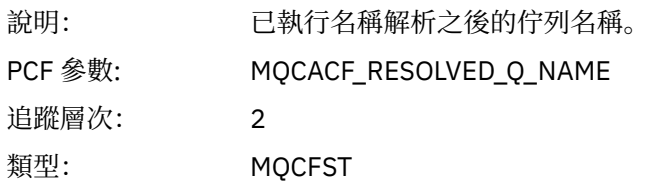

範圍: 若為 MQOD.Version 版小於 MQOD\_VERSION\_3 ,這包含 MQOD.ObjectName 欄 位。 若為 MQOD.Version 版等於或大於 MQOD\_VERSION\_3 ,這包含 MQOD 中的 值。 ResolvedQName 欄位。

長度上限: MQ\_Q\_NAME\_LENGTH

#### *ResolvedQMgrName* **[1](#page-216-0) [2](#page-216-0)**

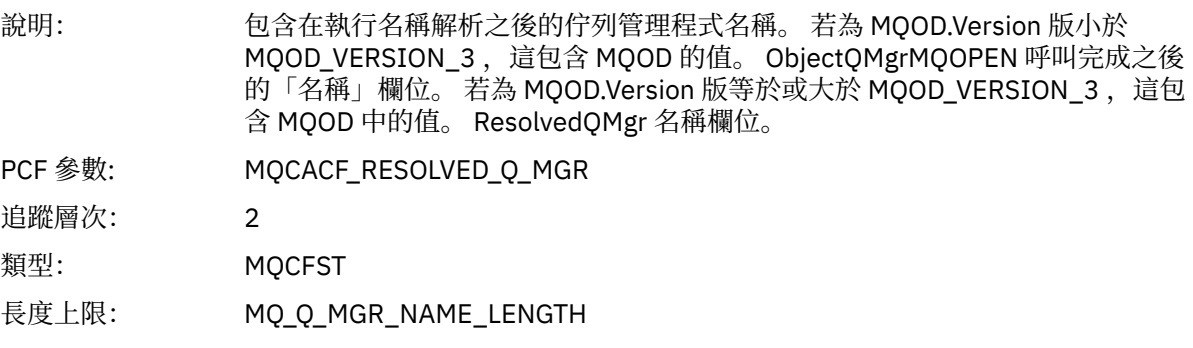

# *AlternateSecurityId*

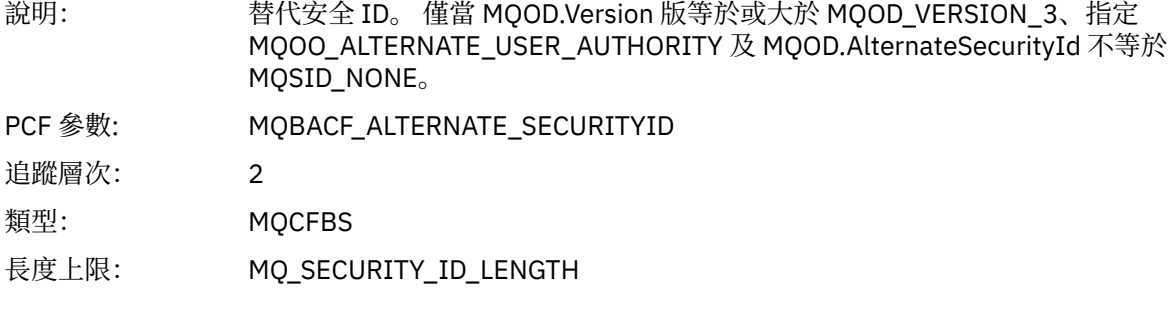

### *ObjectString*

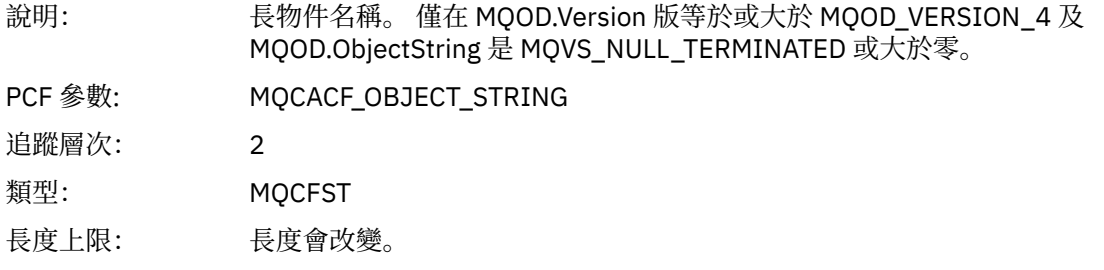

# *SelectionString*

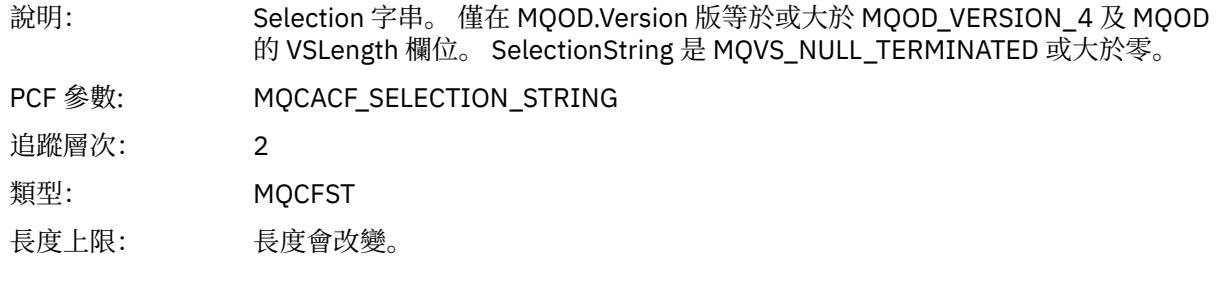

## *ResObjectString*

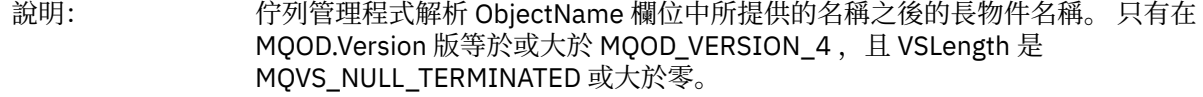
<span id="page-216-0"></span>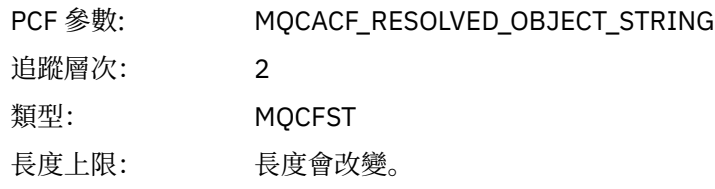

#### *ResolvedType*

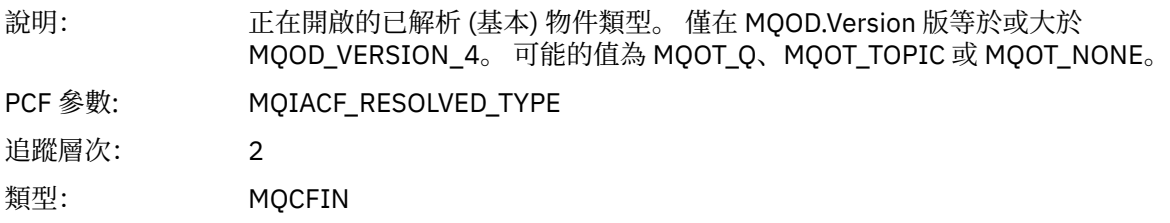

# *QMgrOpDuration*

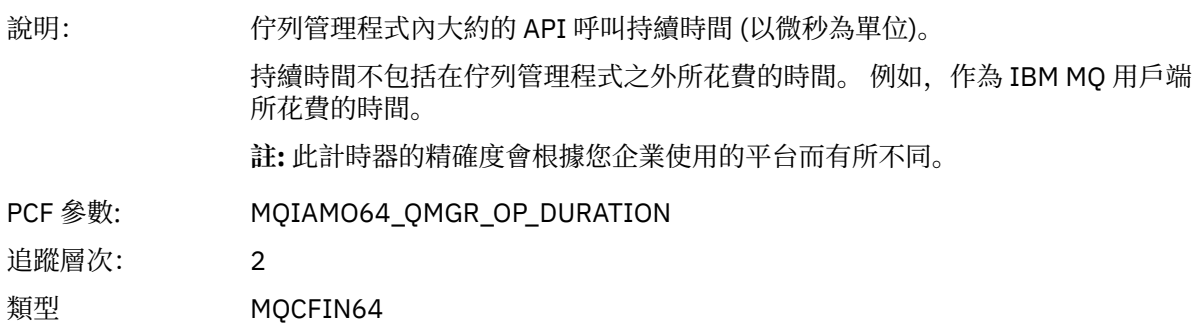

#### 應用程式活動配送清單 *PCF* 群組標頭結構

如果 MQOPEN 函數開啟配送清單,則針對配送清單中的每一個佇列, MQOPEN 參數會包括一個 AppActivityDistList PCF 群組, 最多可達 RecsPresent 中編號的結構數目。 Ap-pActivityDistList PCF 群組會 結合來自 MQOR 及 MQRR 結構的資訊來識別佇列名稱,並指出佇列上開啟作業的結果。 AppActivityDistList 群組一律以下列 MQCFGR 結構開始:

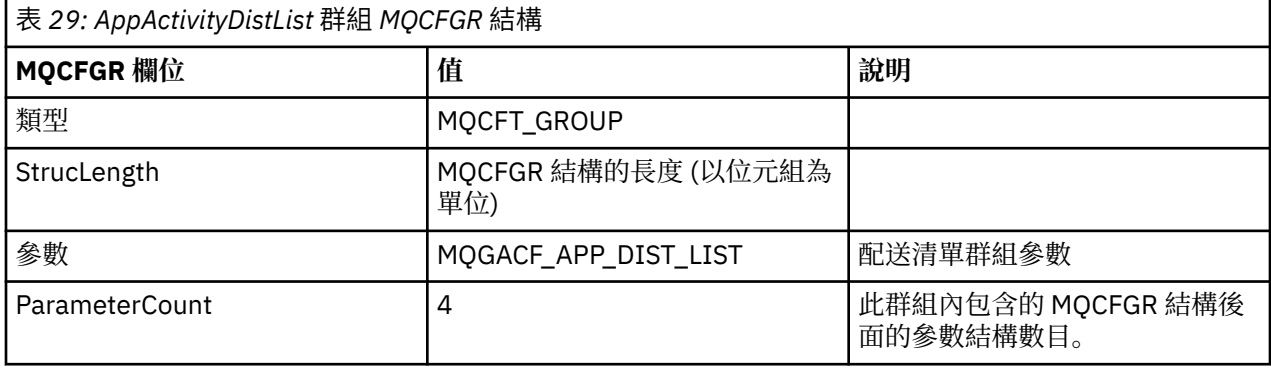

#### *ObjectName*

說明: 配送清單 MQ\_Q\_NAME\_LENGTH 中的佇列名稱。 僅在提供 MQOR 結構時才包 含。

<sup>1</sup> 只有在所開啟的物件解析為佇列,且針對 MQOO\_INPUT\_\*、MQOO\_OUTPUT 或 MQOO\_BROWSE 開啟佇列 時,才會包含此參數

<sup>2</sup> 只有在 ResolvedLocal 完整名稱參數不同於 ResolvedQName 參數時,才會包含此參數。

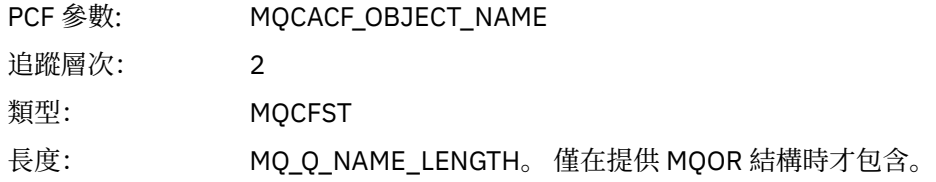

## *ObjectQMgrName*

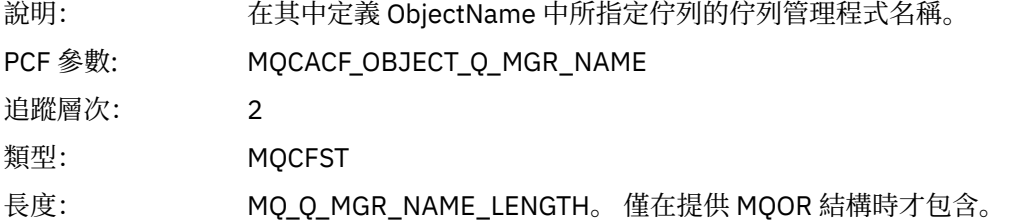

#### *CompCode*

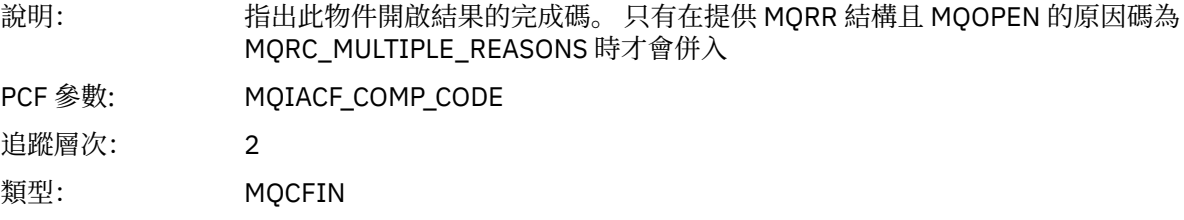

#### *Reason*

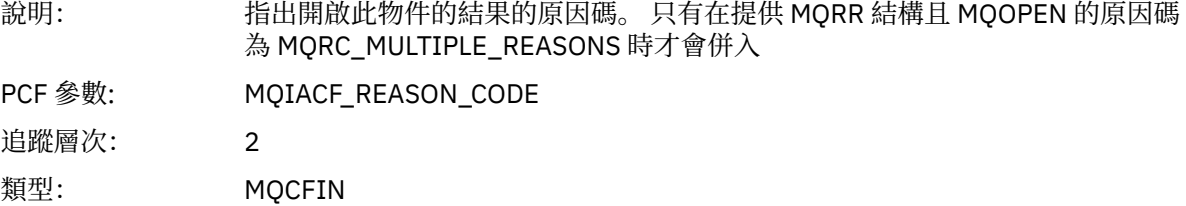

## *MQPUT*

應用程式已啟動 MQPUT MQI 函數。

## *ObjectHandle*

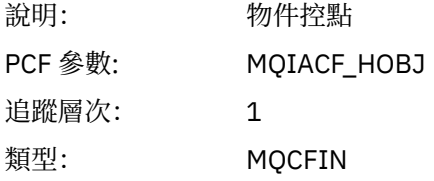

## *PutOptions*

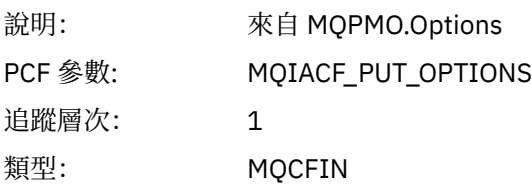

## *CompCode*

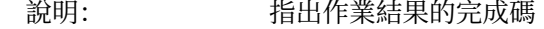

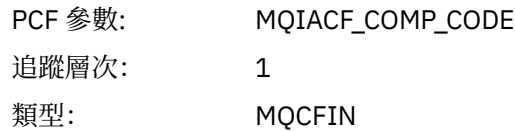

#### *Reason*

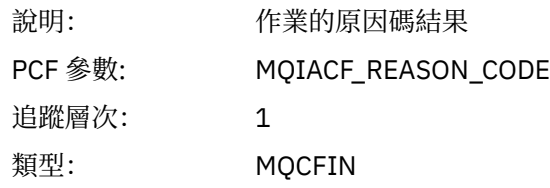

# *MsgBuffer*

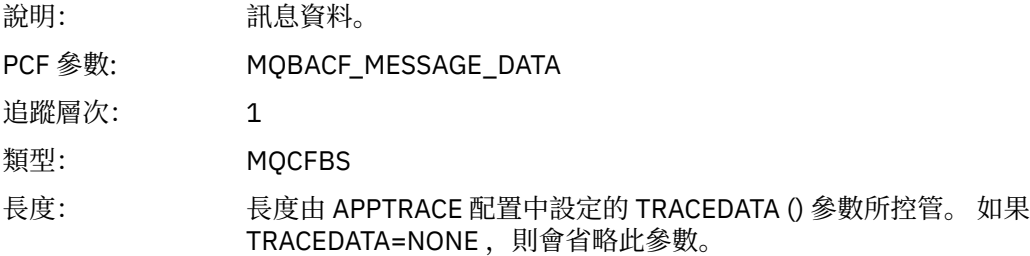

## *MsgLength*

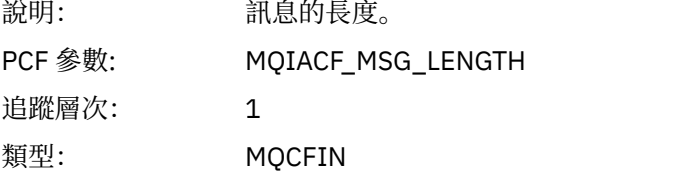

## *RecsPresent*

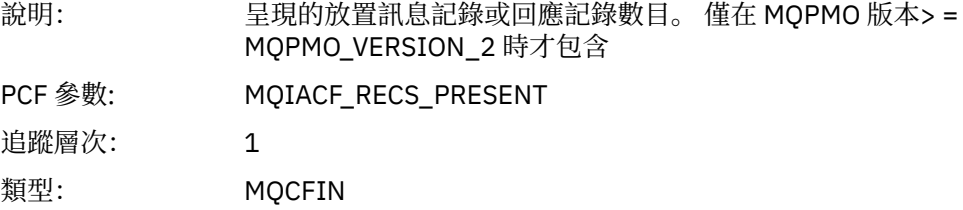

## *KnownDestCount*

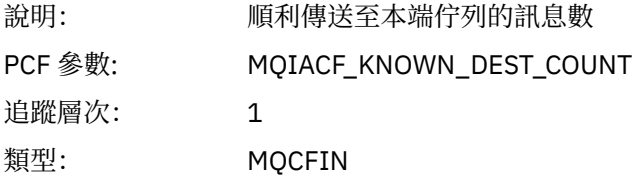

#### *UnknownDestCount*

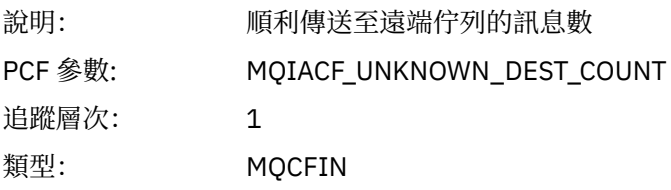

## *InvalidDestCount*

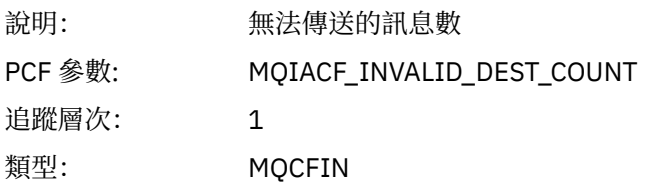

# *HighResTime*

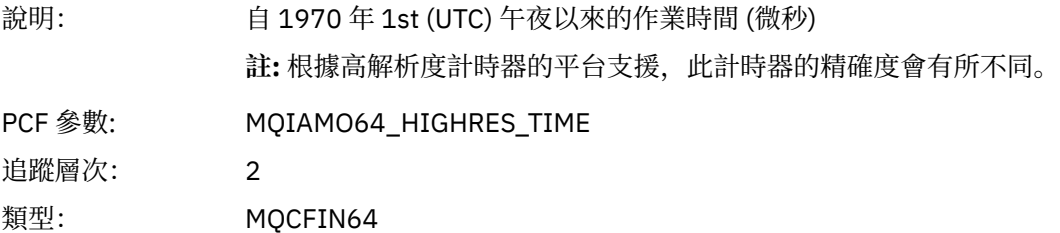

# *ObjectName*

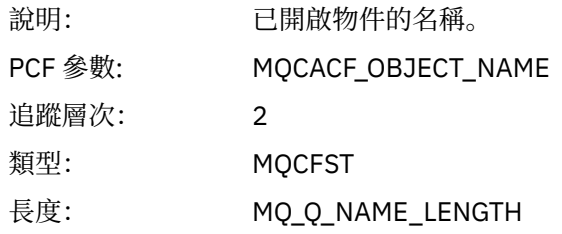

## *ResolvedQName*

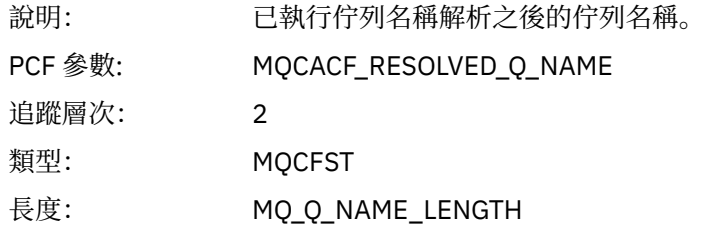

## *ResolvedQMgrName*

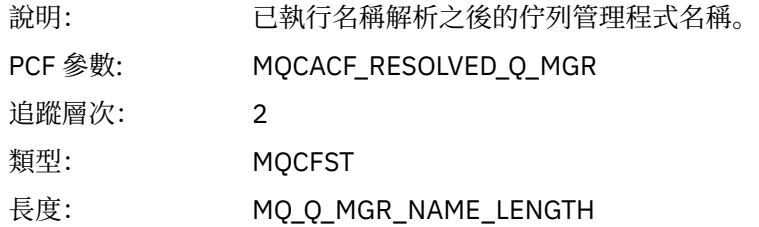

# *ResolvedLocalQName* **[3](#page-224-0)**

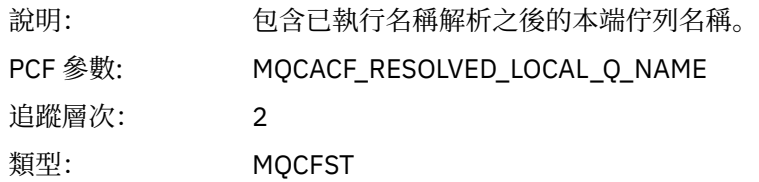

# *ResolvedLocalQMgrName* **[3](#page-224-0)**

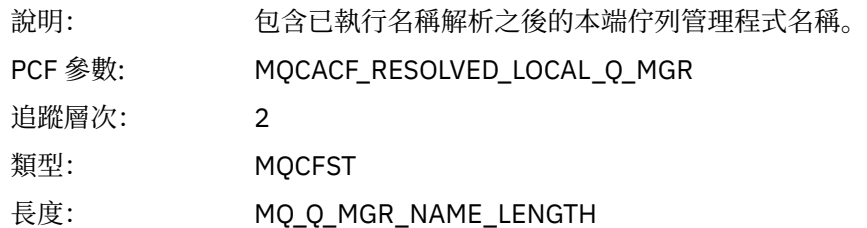

## *ReportOptions*

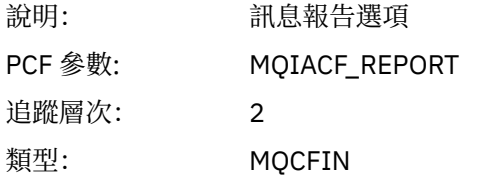

# *MsgType*

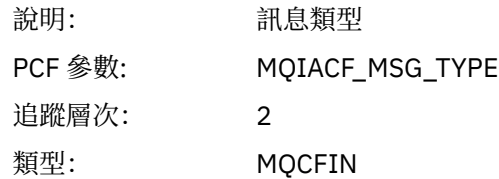

## *Expiry*

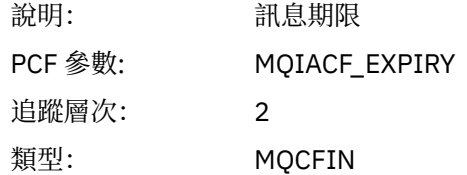

## *Format*

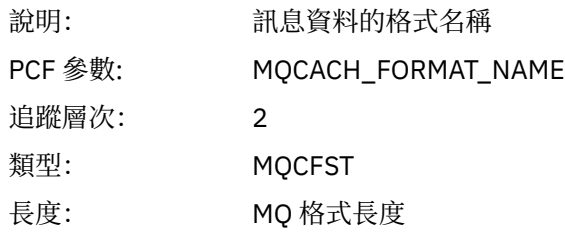

# *Priority*

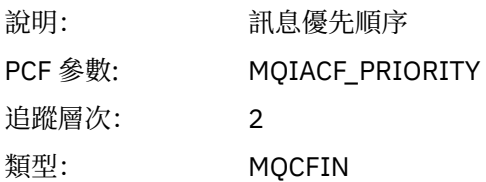

## *Persistence*

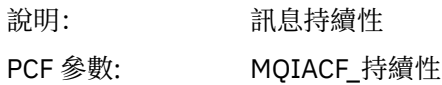

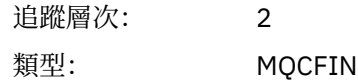

# *MsgId*

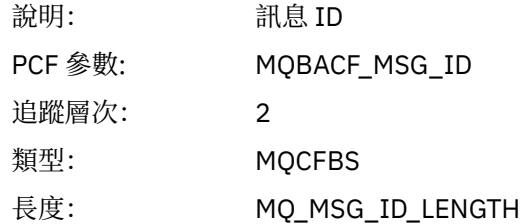

# *CorrelId*

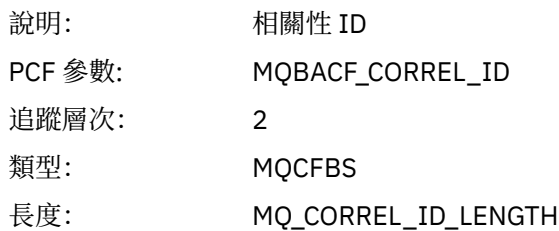

# *ReplyToQueue*

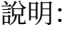

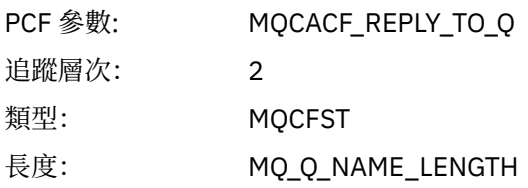

# *ReplyToQMgr*

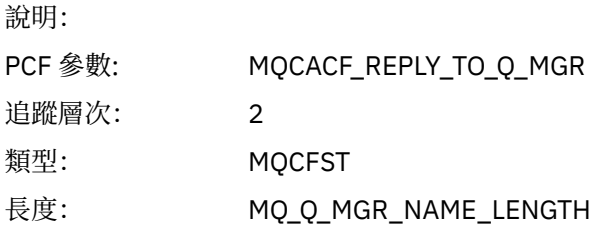

## *CodedCharSetId*

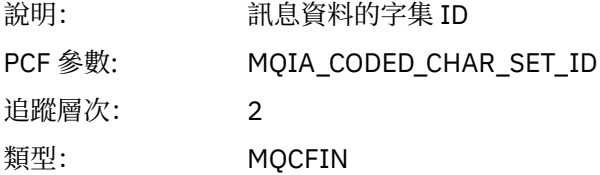

# *Encoding*

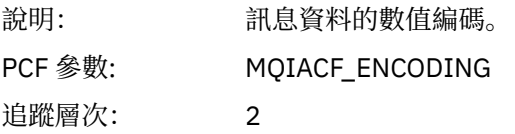

類型: MQCFIN

# *PutDate*

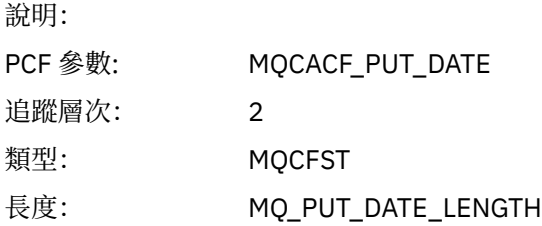

## *PutTime*

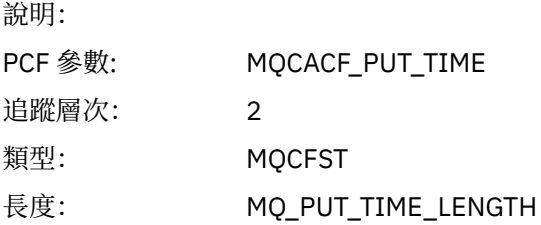

# *ResolvedQName*

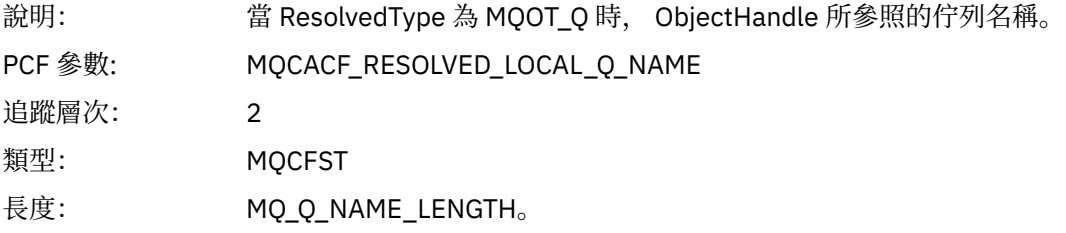

# *ResObjectString*

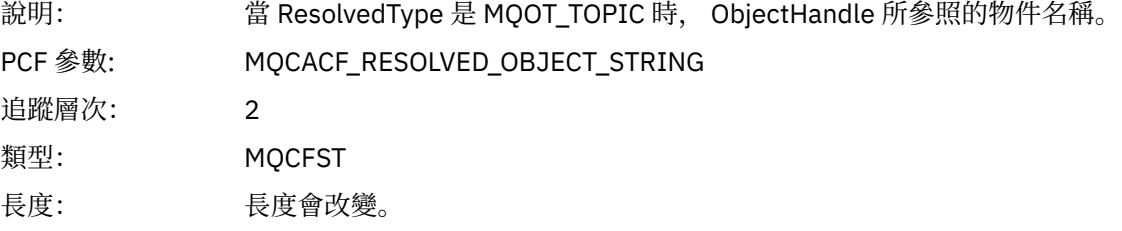

## *ResolvedType*

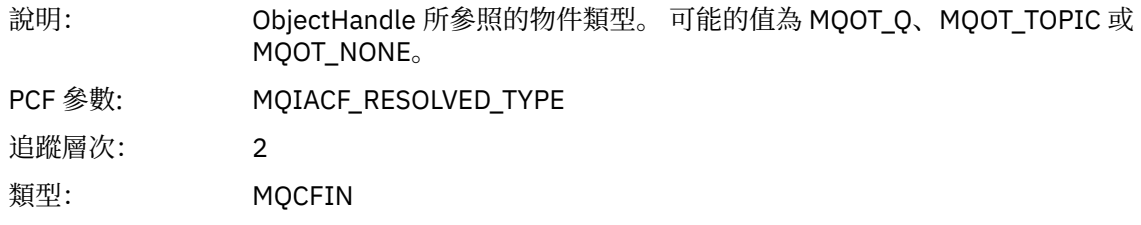

## *PolicyName*

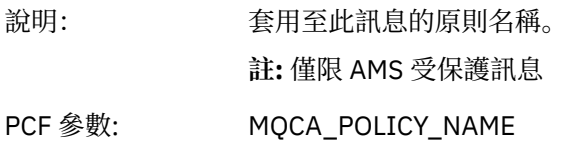

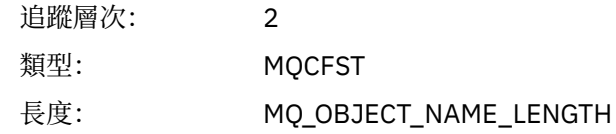

# *XmitqMsgId*

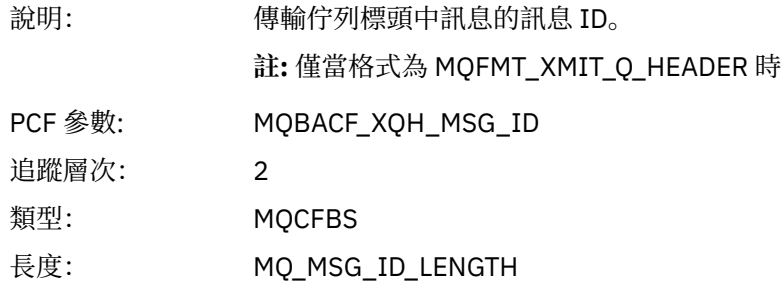

# *XmitqCorrelId*

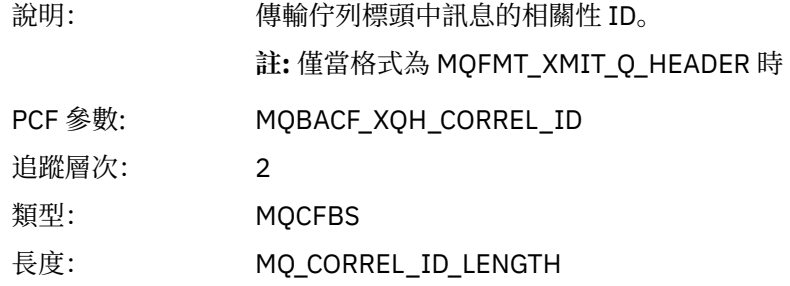

# *XmitqPutTime*

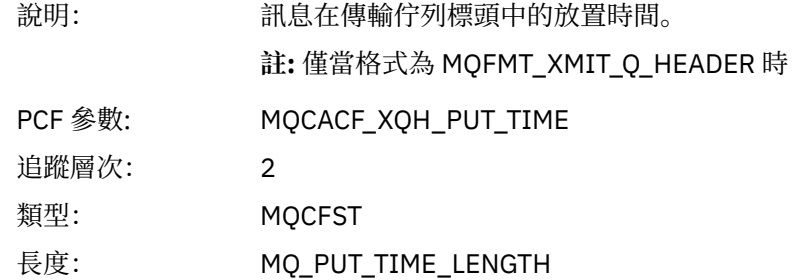

# *XmitqPutDate*

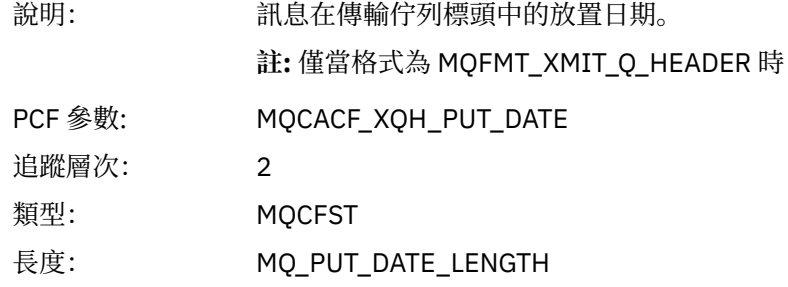

## *XmitqRemoteQName*

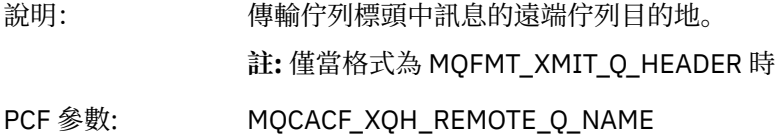

<span id="page-224-0"></span>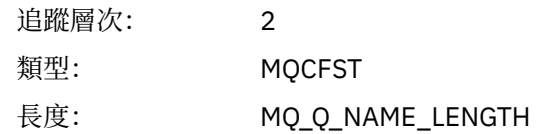

#### *XmitqRemoteQMgr*

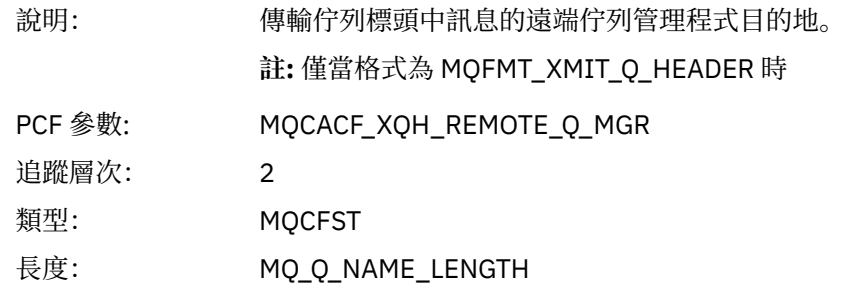

#### *PutMsgOptsStructure*

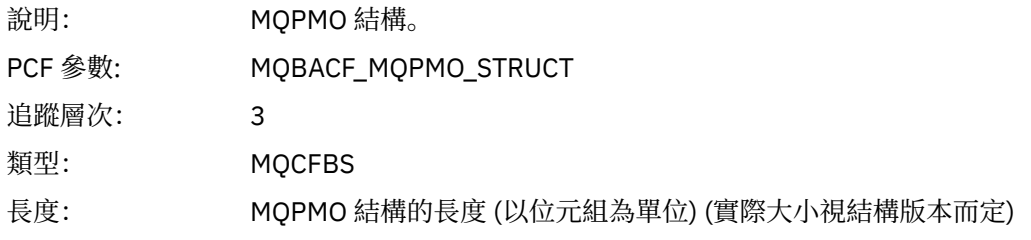

# *QMgrOpDuration*

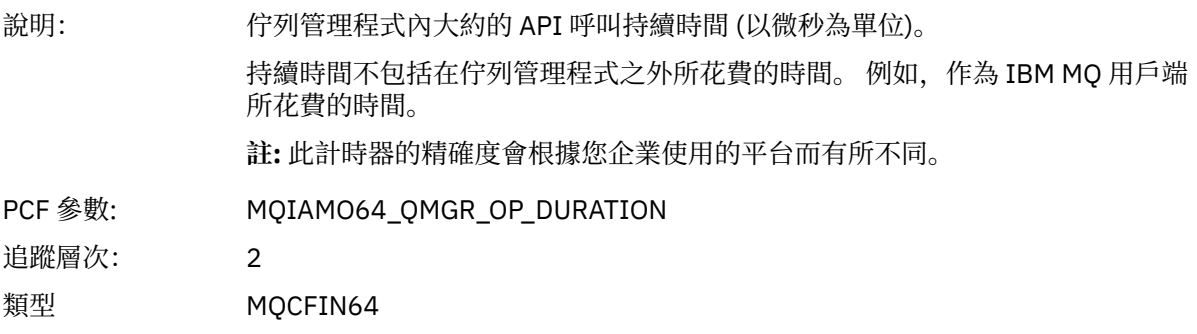

#### *MQPUT* 應用程式活動配送清單 *PCF* 群組標頭結構

如果 MQPUT 函數放入配送清單,則 MQPUT 參數會包括一個 AppActivityDistList PCF 群組。 對於配送清單 中的每一個佇列,請參閱 第 217 [頁的『應用程式活動配送清單](#page-216-0) PCF 群組標頭結構』。 AppActivityDistList PCF 群組會結合來自 MQPMR 及 MQRR 結構的資訊, 以識別 PUT 參數, 並指出每一個佇列上 PUT 作業的結 果。 對於 MQPUT 作業, AppActivityDistList 群組包含下列部分或所有參數 (如果原因碼為 MQRC\_MULTIPLE\_REASONS, 且其他參數由 MQPMO.PutMsgRecFields 欄位決定, 則會呈現 CompCode 及 Reason):

#### *CompCode*

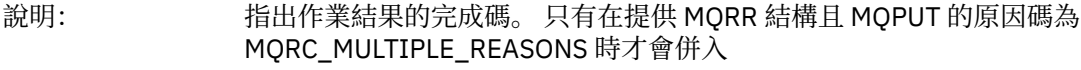

PCF 參數: MQIACF\_COMP\_CODE

<sup>3</sup> 只有在 ResolvedLocal 完整名稱參數不同於 ResolvedQName 參數時,才會包含此參數。

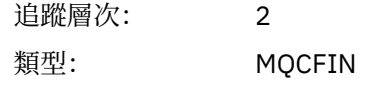

#### *Reason*

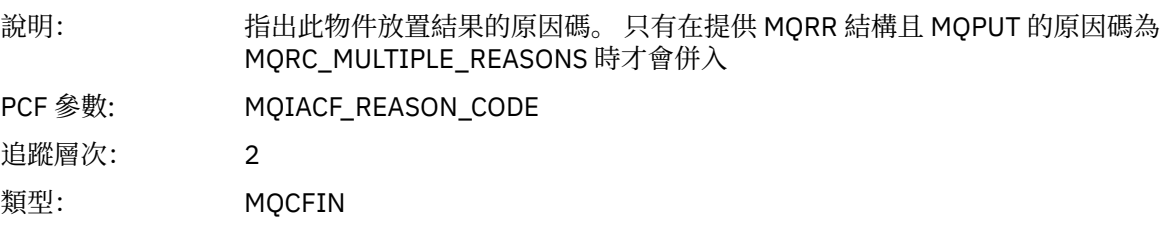

## *MsgId*

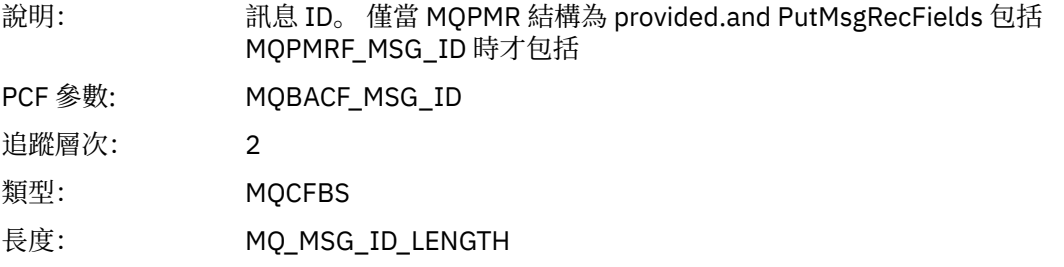

## *CorrelId*

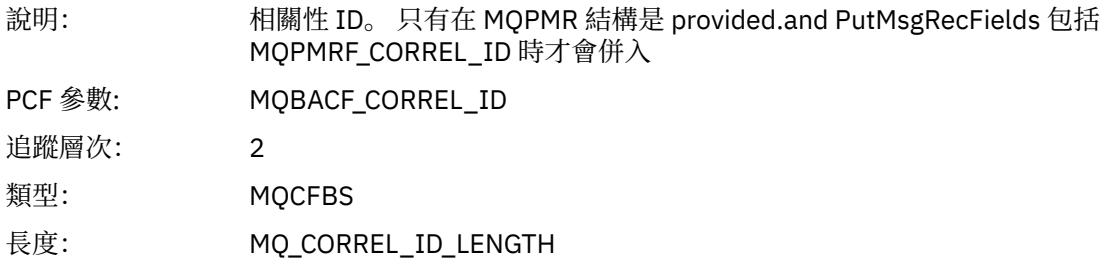

## *GroupId*

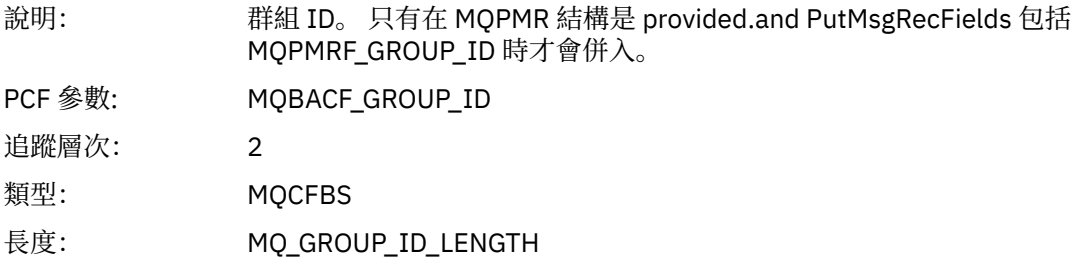

# *Feedback*

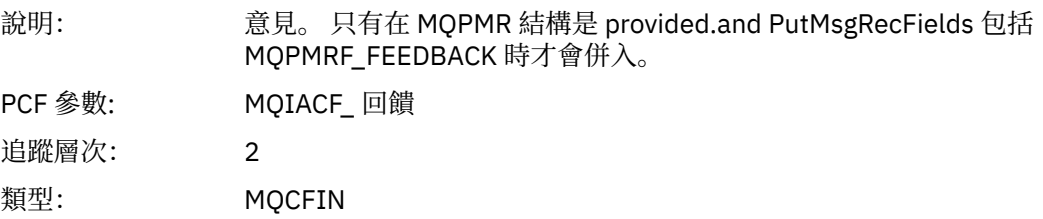

# *AccountingToken*

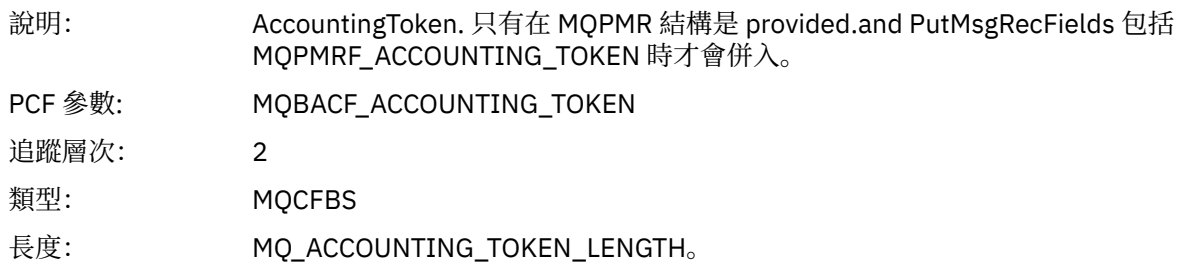

# *MQPUT1*

應用程式已啟動 MQPUT1 MQI 函數

## *ObjectType*

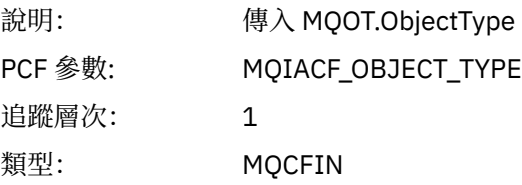

# *ObjectName*

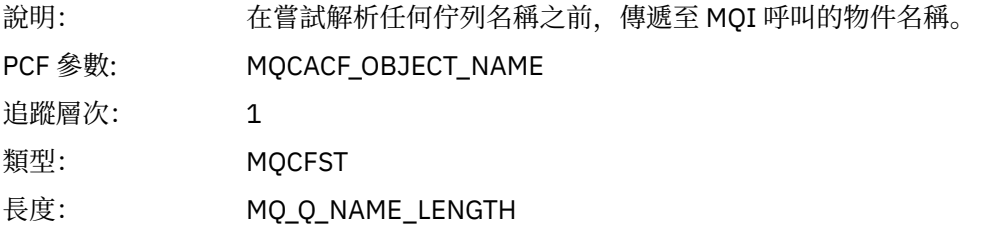

## *ObjectQMgrName*

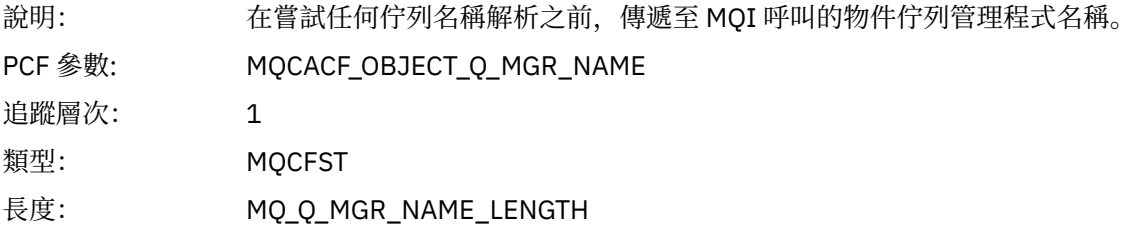

## *CompCode*

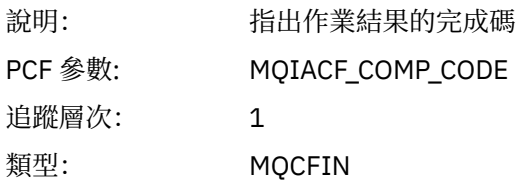

#### *Reason*

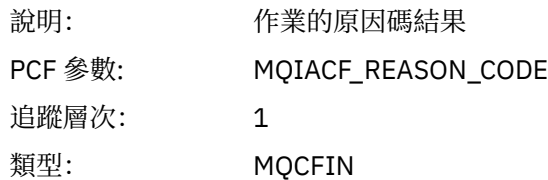

## *PutOptions*

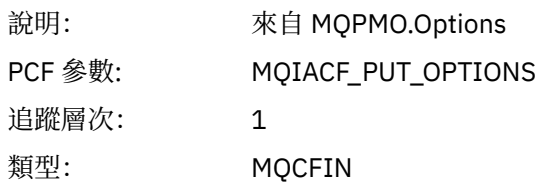

## *AlternateUserId*

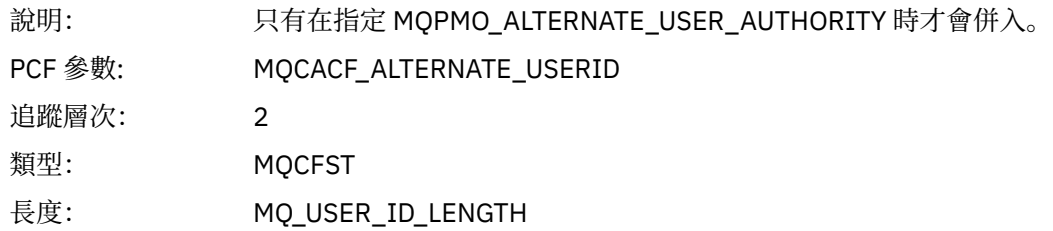

## *RecsPresent*

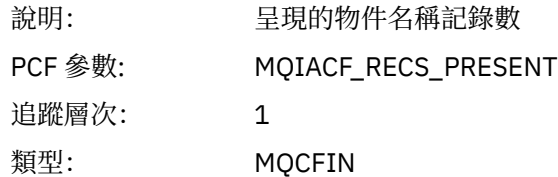

### *KnownDestCount*

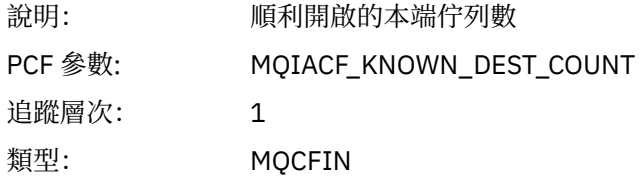

#### *UnknownDestCount*

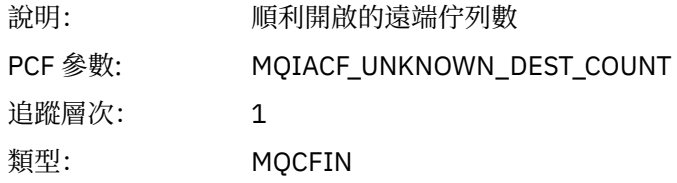

#### *InvalidDestCount*

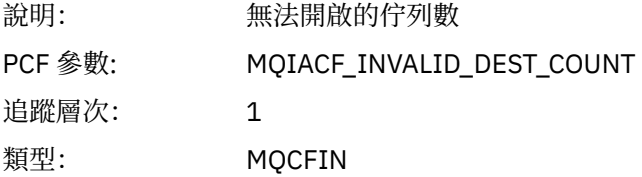

# *MsgBuffer*

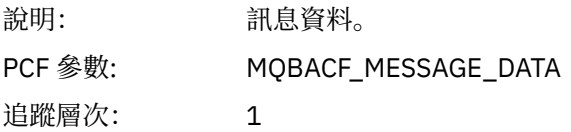

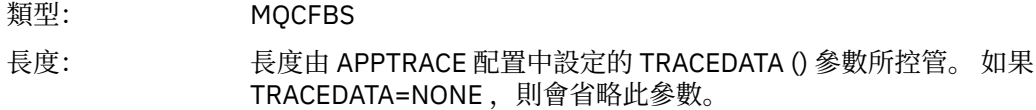

# *MsgLength*

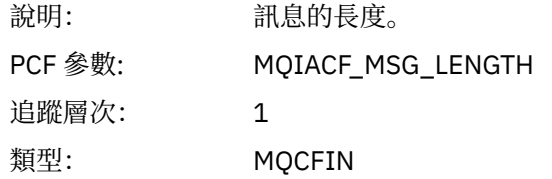

## *HighResTime*

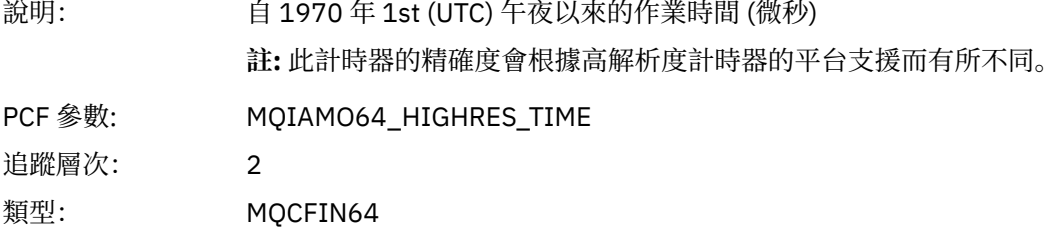

## *ResolvedQName*

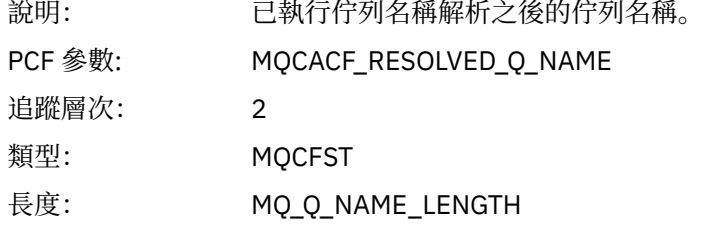

# *ResolvedQMgrName*

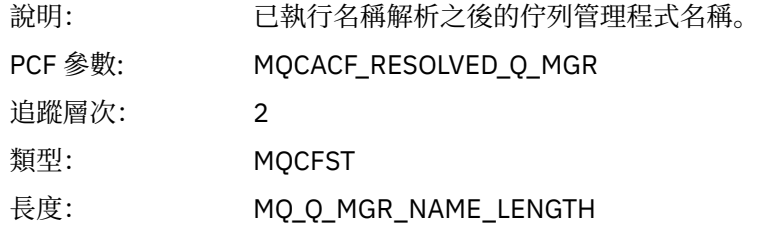

# *ResolvedLocalQName* **[4](#page-233-0)**

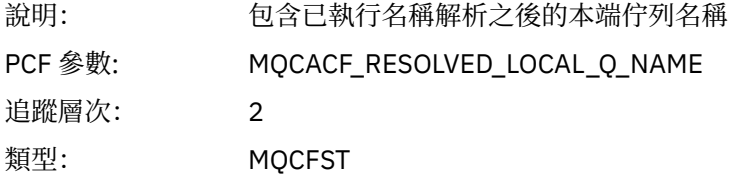

# *ResolvedLocalQMgrName* **[4](#page-233-0)**

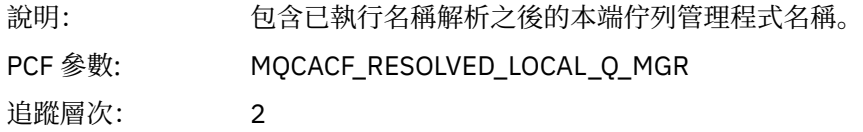

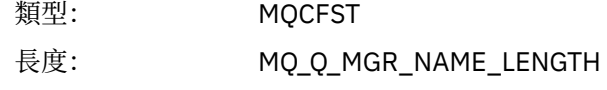

## *AlternateSecurityId*

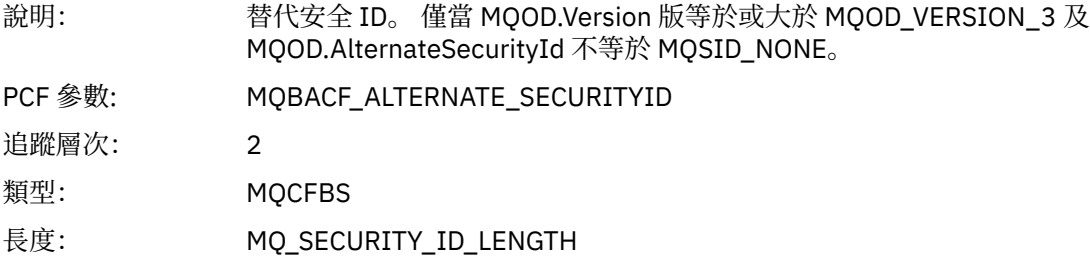

# *ObjectString*

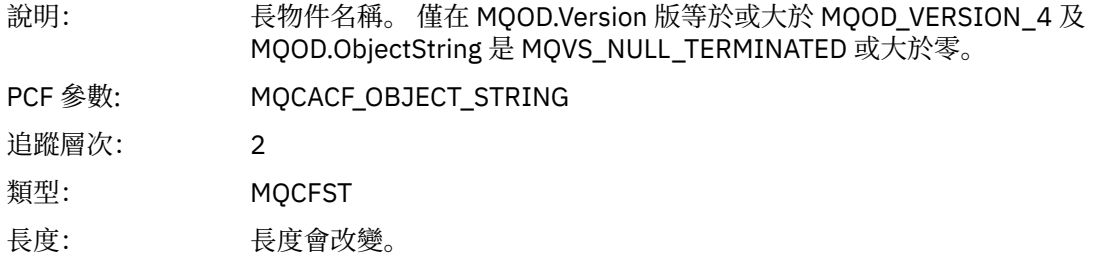

## *ResObjectString*

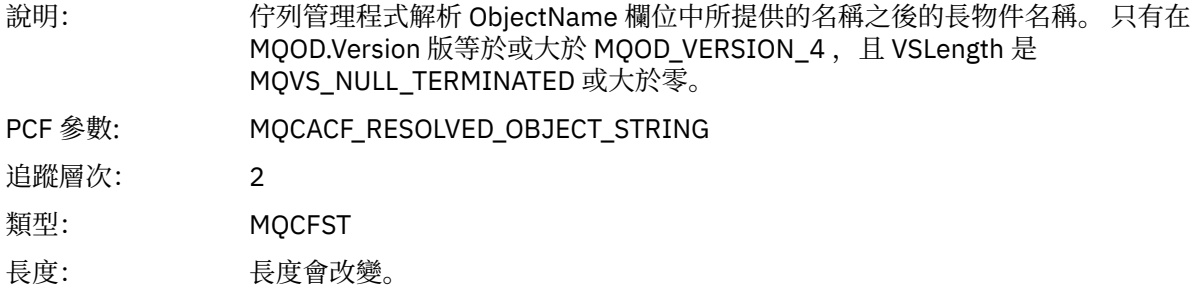

## *ResolvedType*

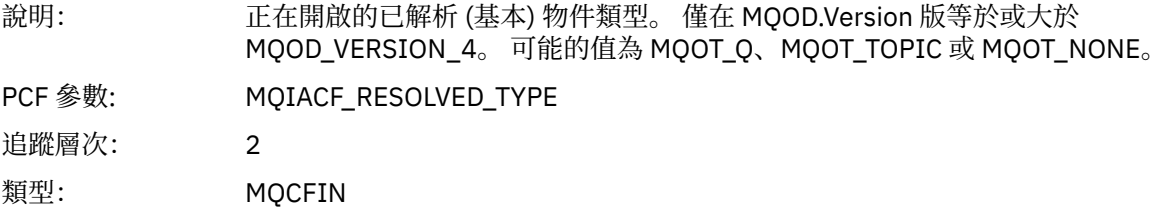

## *ReportOptions*

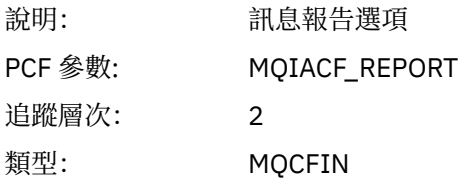

## *MsgType*

說明: 訊息類型

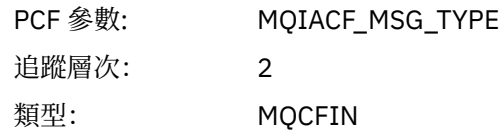

# *Expiry*

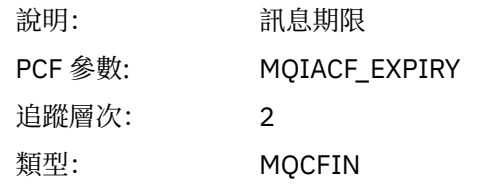

## *Format*

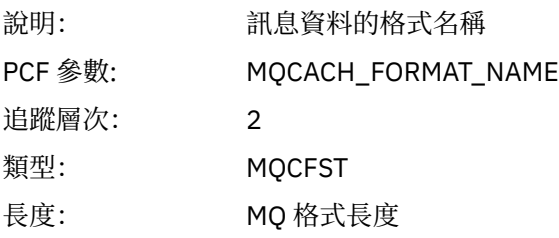

# *Priority*

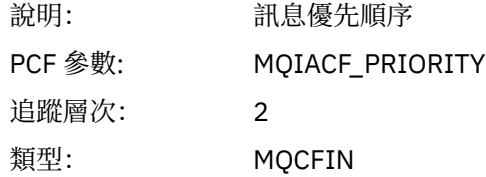

## *Persistence*

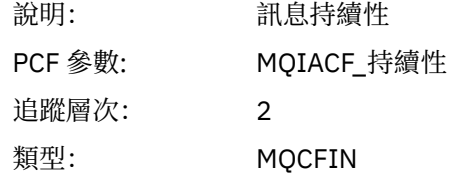

# *MsgId*

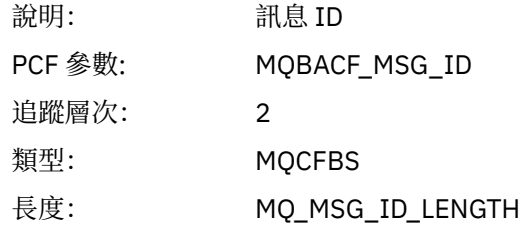

#### *CorrelId*

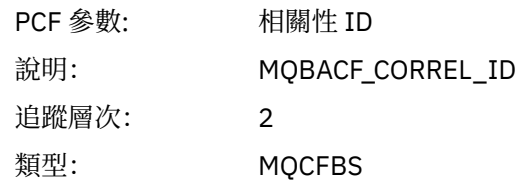

長度: MQ\_CORREL\_ID\_LENGTH

## *ReplyToQueue*

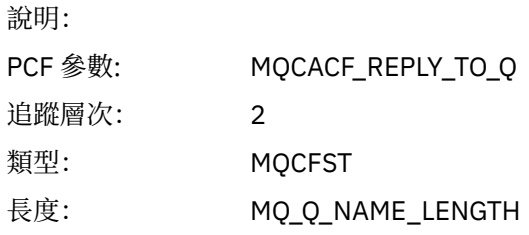

# *ReplyToQMgr*

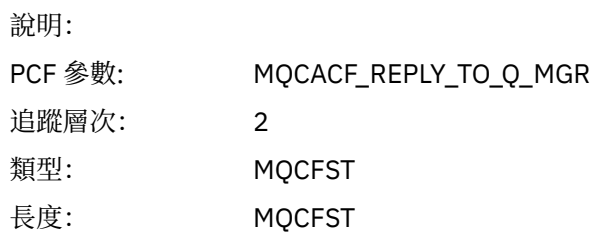

## *CodedCharSetId*

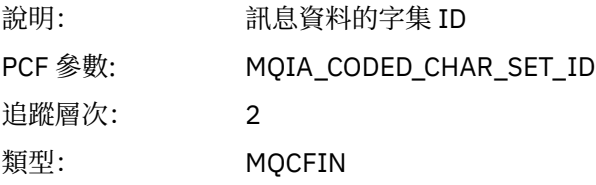

# *Encoding*

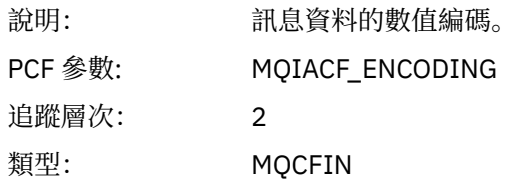

### *PutDate*

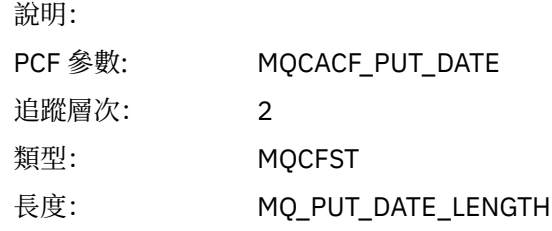

## *PutTime*

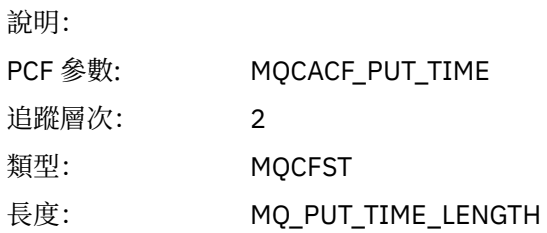

## *PolicyName*

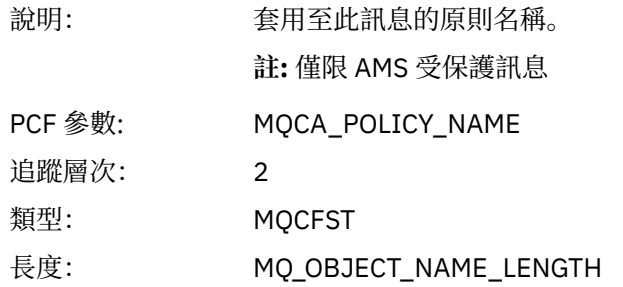

## *XmitqMsgId*

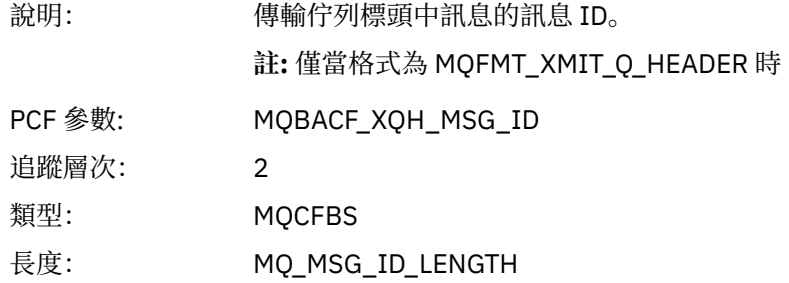

## *XmitqCorrelId*

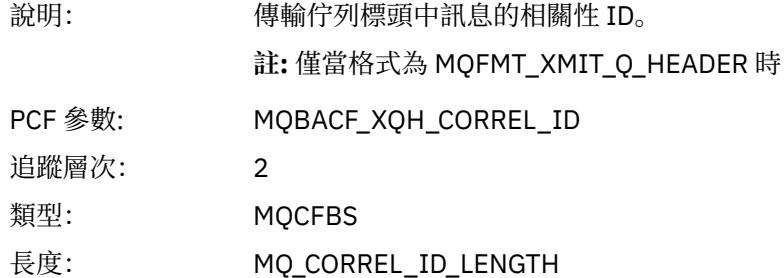

## *XmitqPutTime*

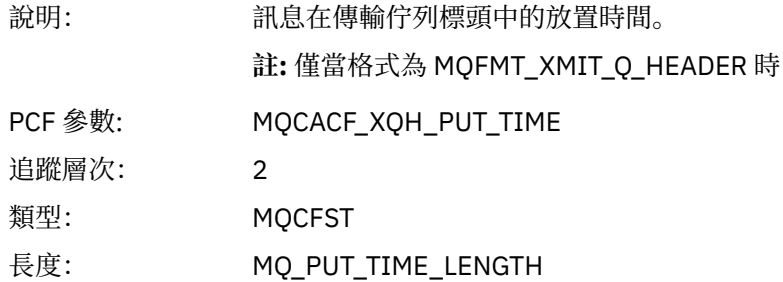

## *XmitqPutDate*

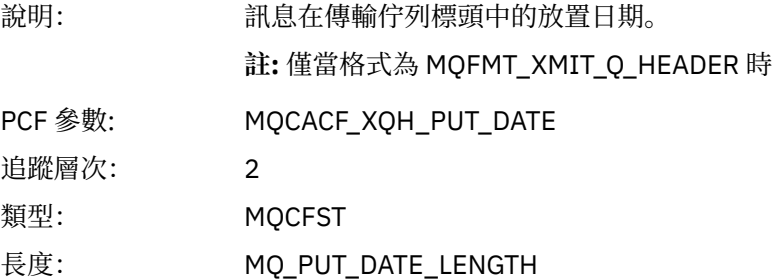

#### <span id="page-233-0"></span>*XmitqRemoteQName*

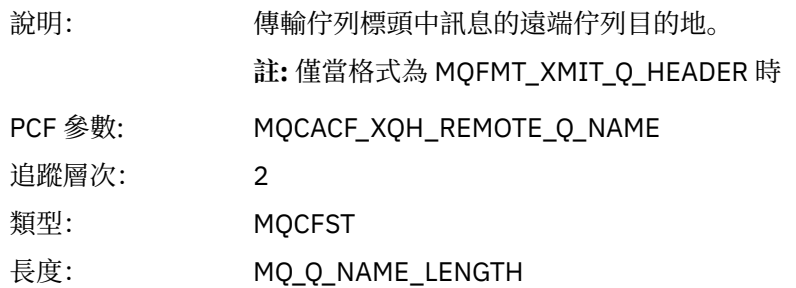

#### *XmitqRemoteQMgr*

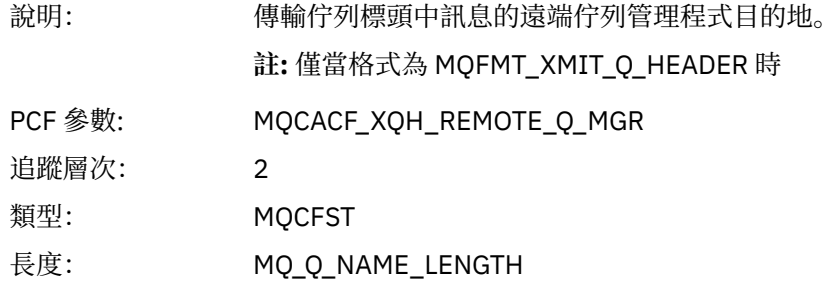

#### *PutMsgOptsStructure*

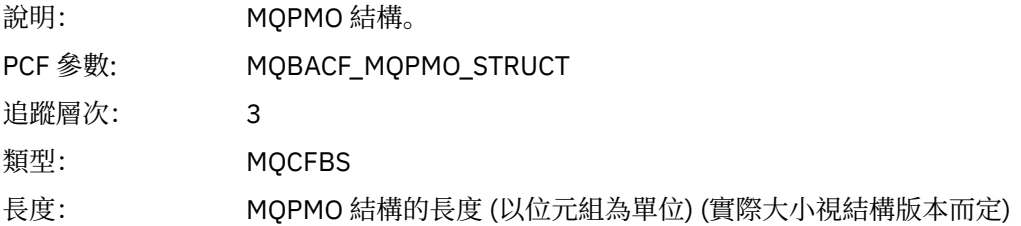

# *QMgrOpDuration*

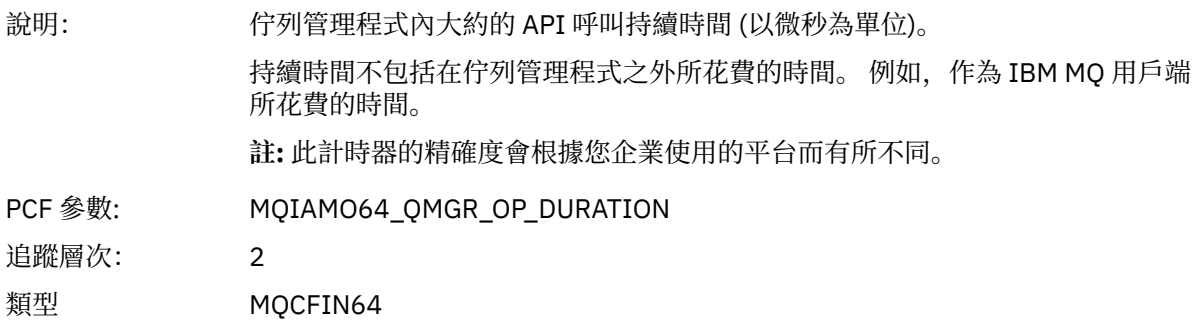

#### *MQPUT1 AppActivityDistList PCF* 群組標頭結構

如果 MQPUT1 函數放入配送清單,則變數參數包括一個 AppActivityDistList PCF 群組。 對於配送清單中的 每一個佇列,請參閱 第 217 [頁的『應用程式活動配送清單](#page-216-0) PCF 群組標頭結構』。 AppActivityDistList PCF 群組會結合來自 MQOR、MQPMR 及 MQRR 結構的資訊,以識別物件及 PUT 參數,並指出每一個佇列上 PUT 作業的結果。 對於 MQPUT1 作業, AppActivityDistList 群組包含下列部分或所有參數 (如果原因碼為 MQRC\_MULTIPLE\_REASONS 且其他參數由 MQPMO.PutMsgRecFields 欄位決定, 則會呈現 CompCode、 Reason、 ObjectName 及 ObjectQMgr 名稱):

<sup>4</sup> 只有在 ResolvedLocal 完整名稱參數不同於 ResolvedQName 參數時,才會包含此參數。

## *CompCode*

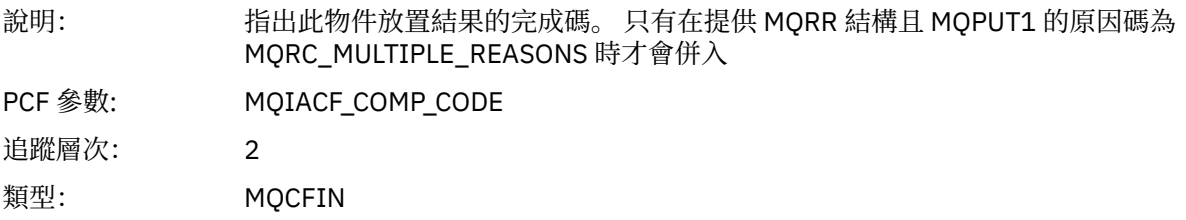

#### *Reason*

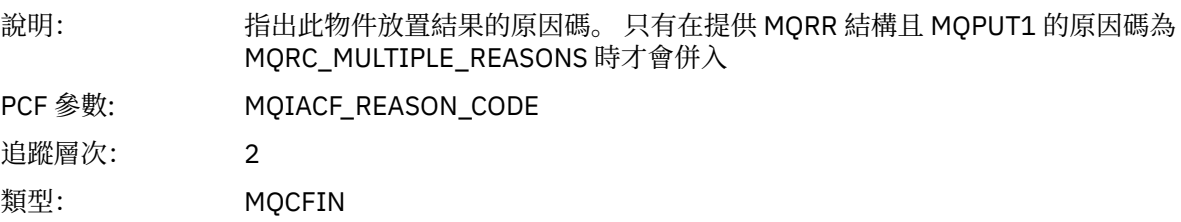

# *ObjectName*

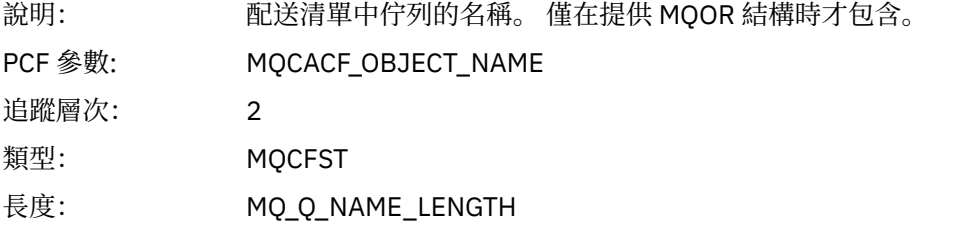

# *MsgId*

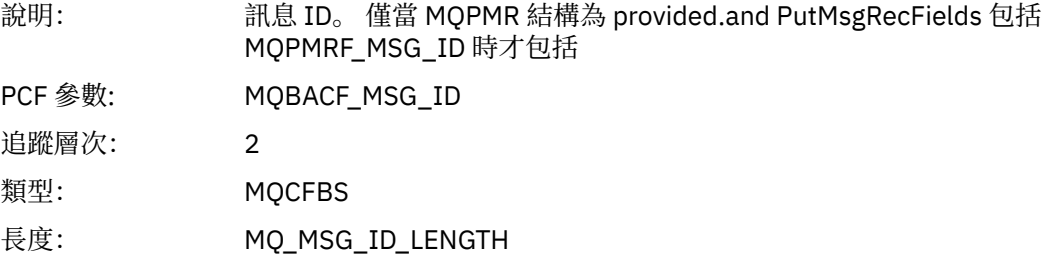

#### *CorrelId*

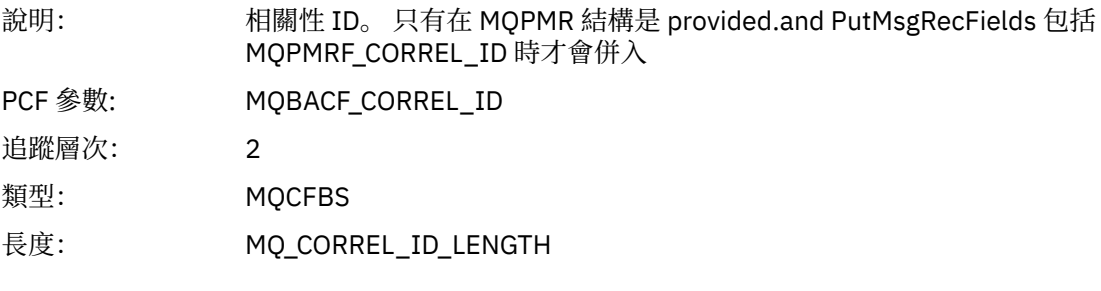

# *GroupId*

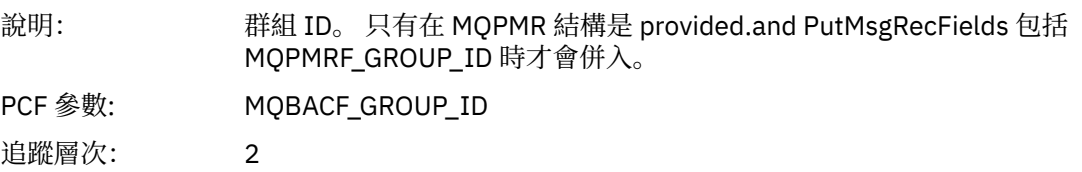

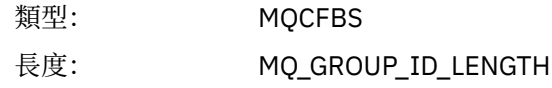

### *Feedback*

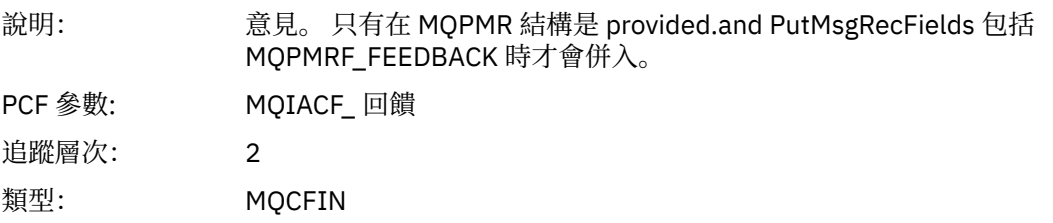

## *AccountingToken*

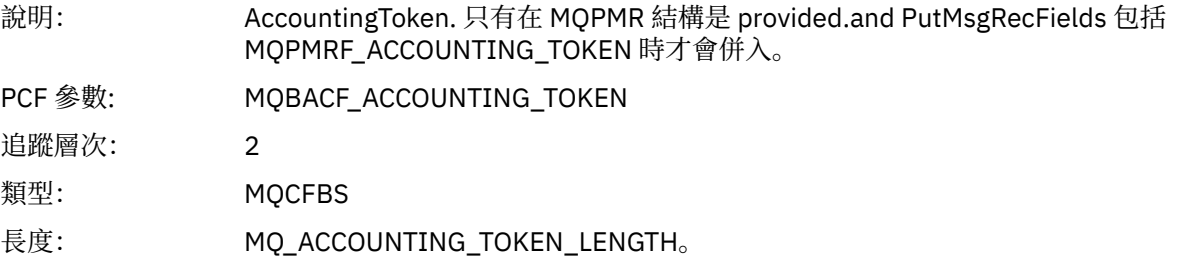

# *MQSET*

應用程式已啟動 MQSET MQI 函數

# *ObjectHandle*

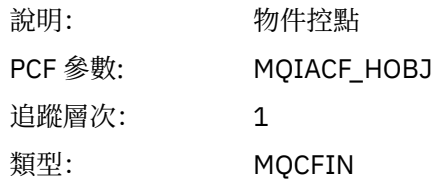

## *CompCode*

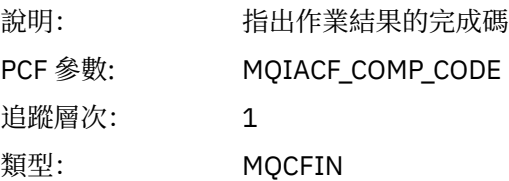

#### *Reason*

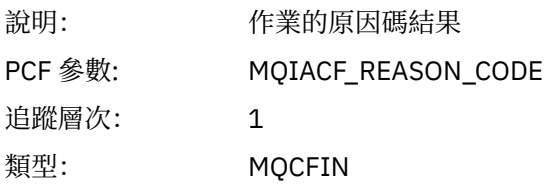

## *SelectorCount*

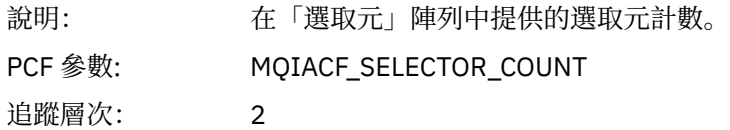

## 類型: MQCFIN

#### *Selectors*

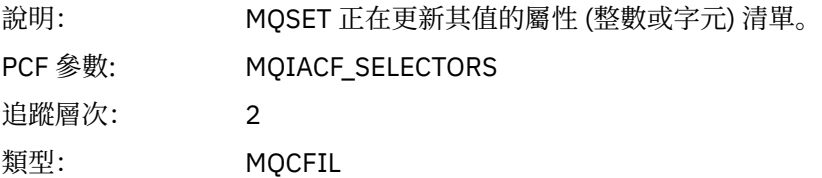

## *ResolvedQName*

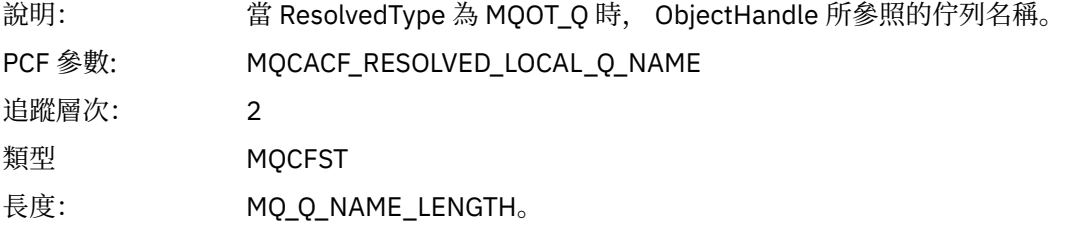

## *ResObjectString*

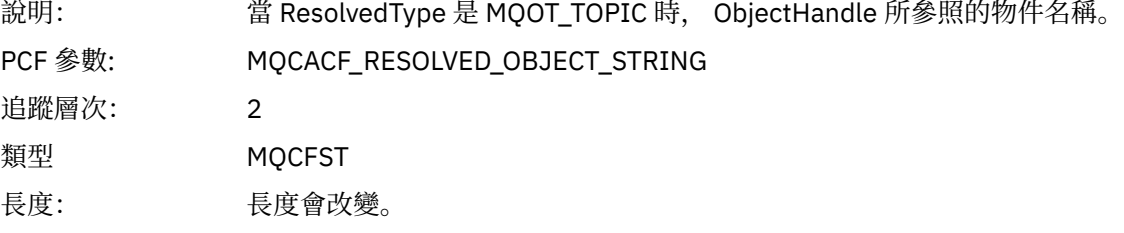

# *ResolvedType*

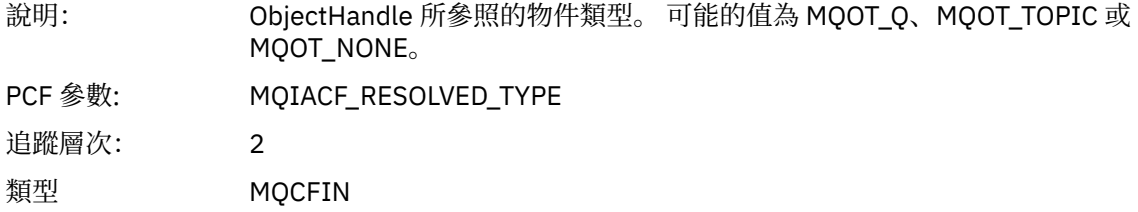

## *IntAttrCount*

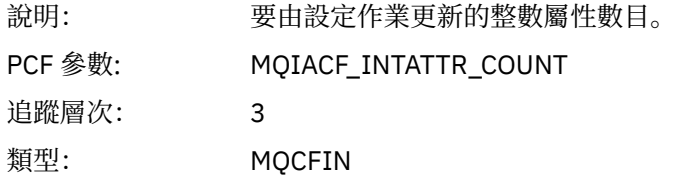

#### *IntAttrs*

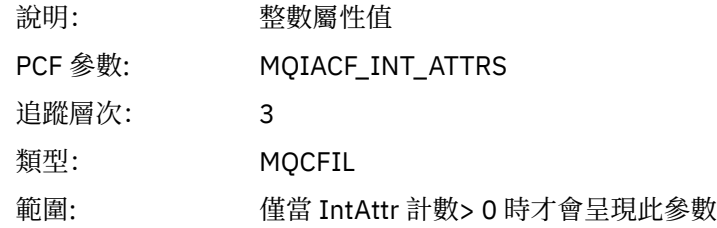

#### *CharAttrs*

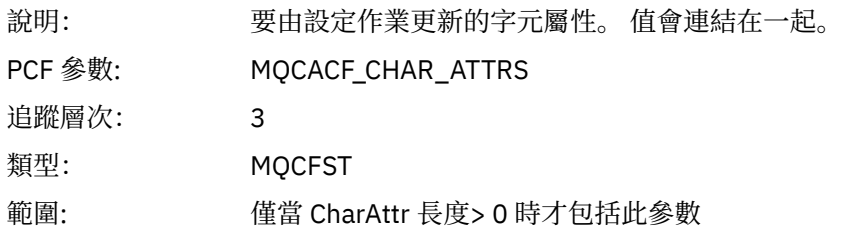

# *QMgrOpDuration*

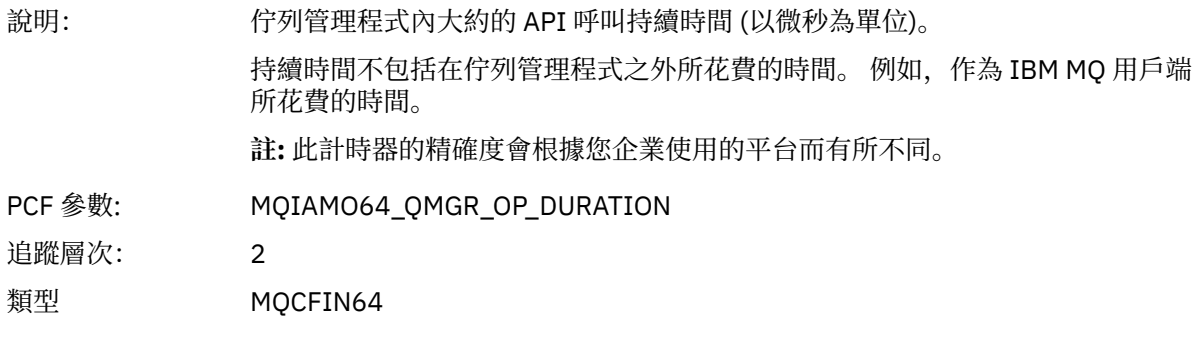

## *MQSUB*

應用程式已啟動 MQSUB MQI 函數

## *CompCode*

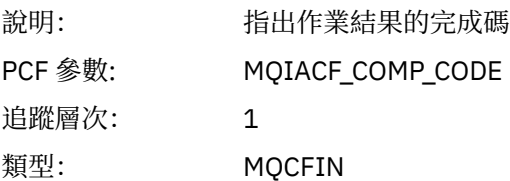

#### *Reason*

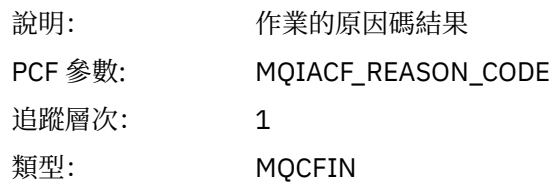

#### *SubHandle*

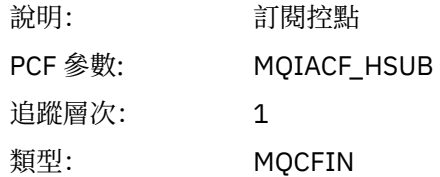

# *ObjectHandle*

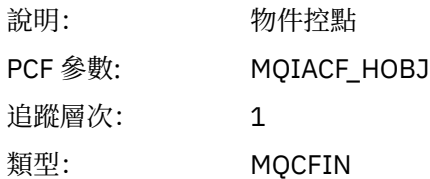

## *Options*

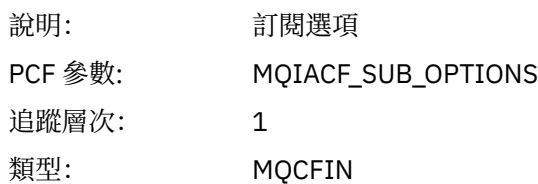

# *ObjectName*

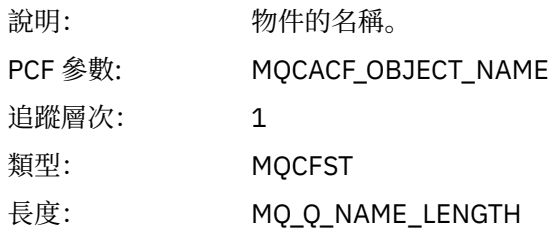

# *ObjectString*

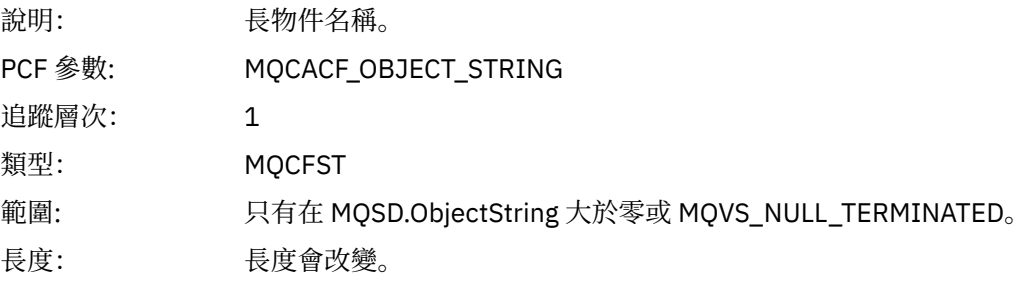

## *AlternateUserId*

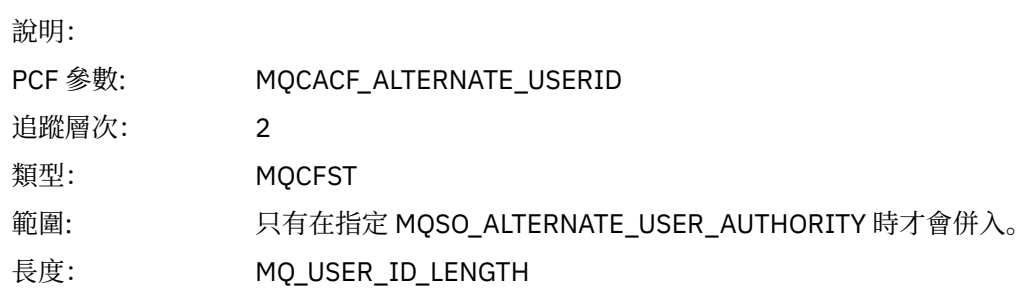

## *AlternateSecurityId*

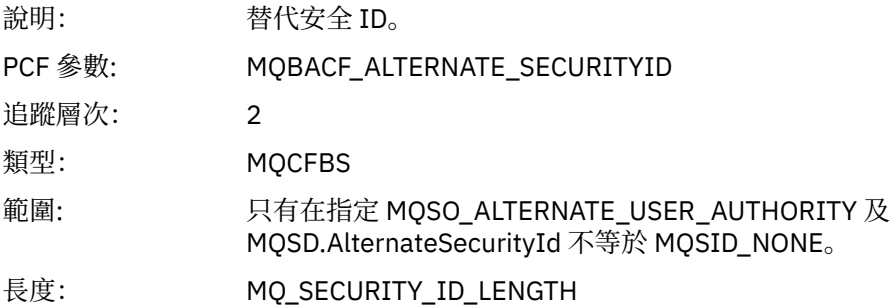

#### *SubName*

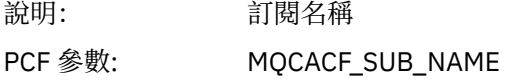

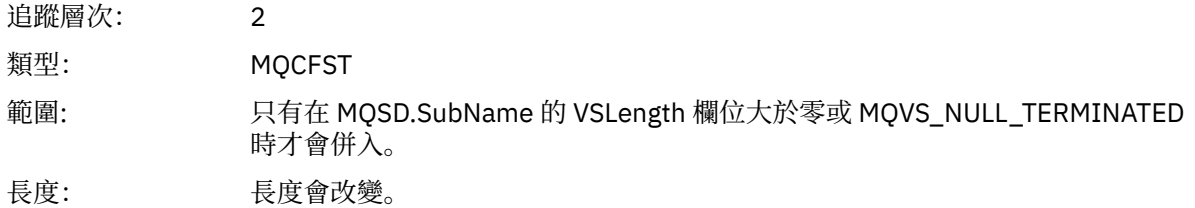

#### *SubUserData*

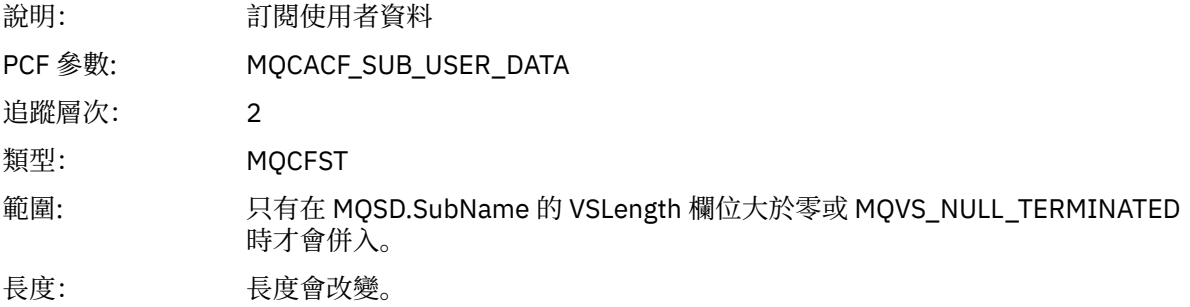

### *SubCorrelId*

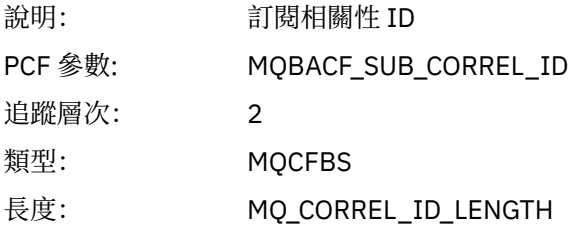

## *SelectionString*

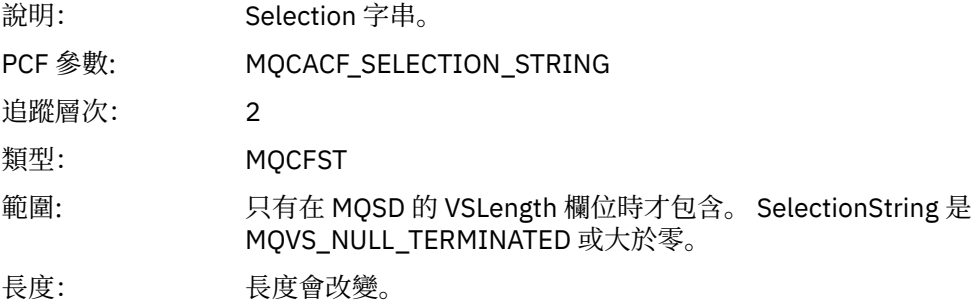

## *ResolvedQName*

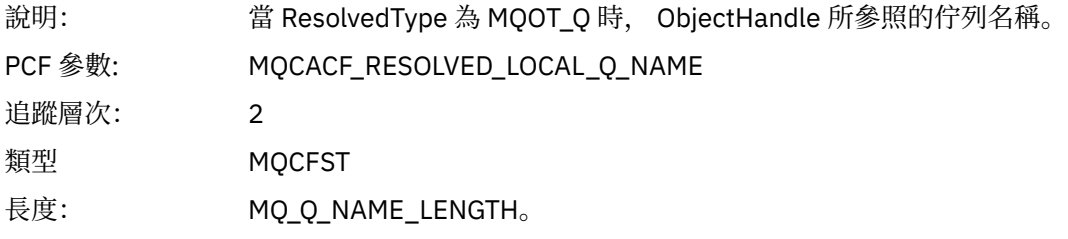

# *ResObjectString*

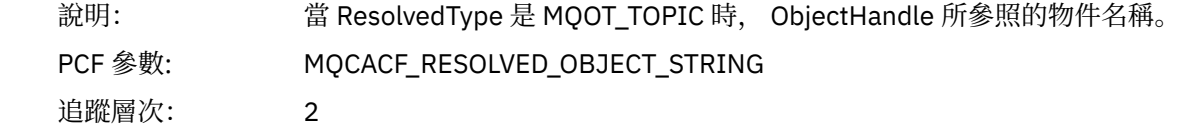

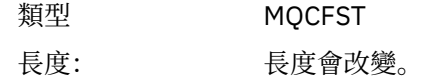

## *ResolvedType*

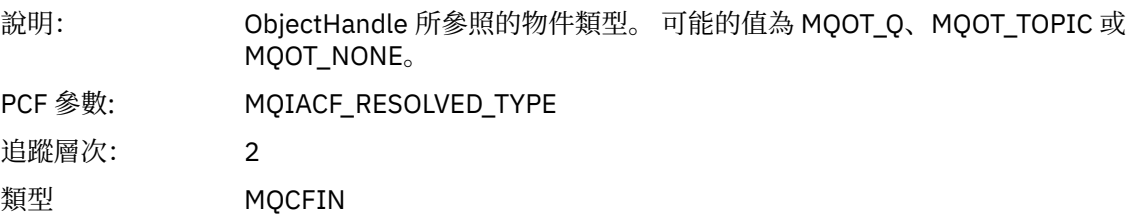

## *SubDescriptorStructure*

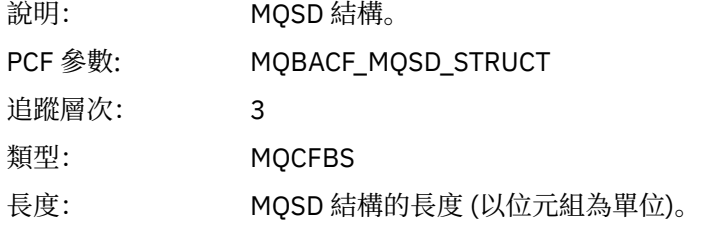

# *QMgrOpDuration*

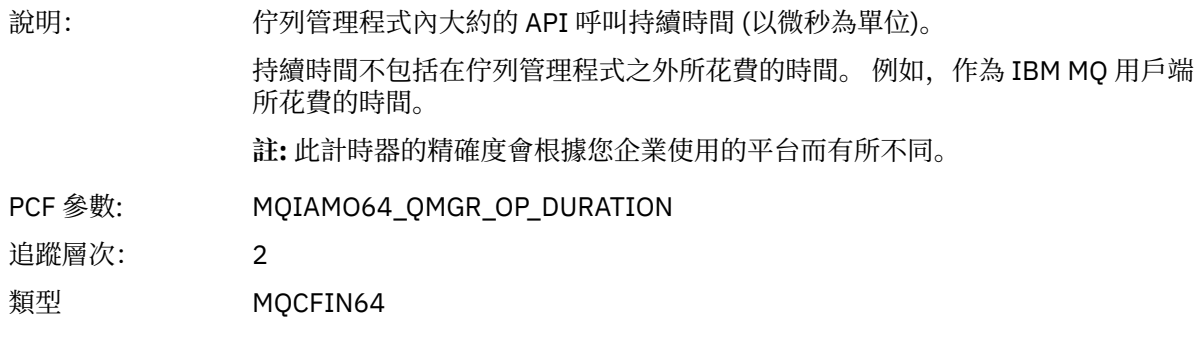

#### *MQSUBRQ*

應用程式已啟動 MQSUBRQ MQI 函數

## *CompCode*

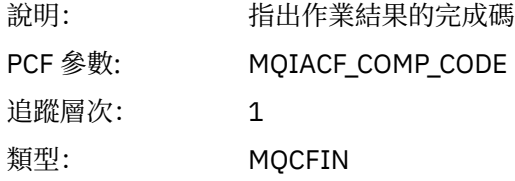

#### *Reason*

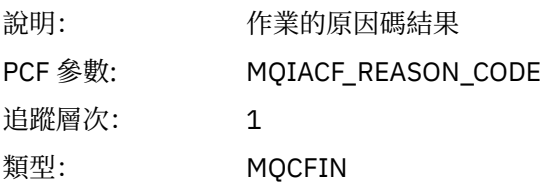

#### *SubHandle*

說明: 訂閱控點

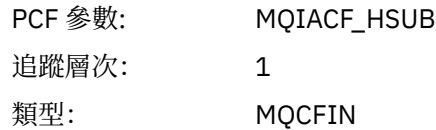

## *SubOptions*

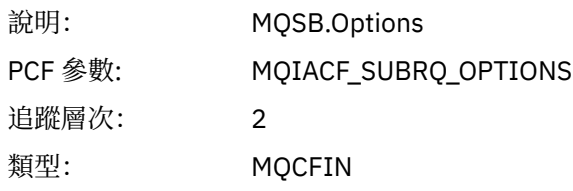

## *Action*

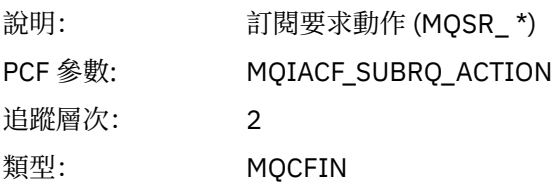

### *NumPubs*

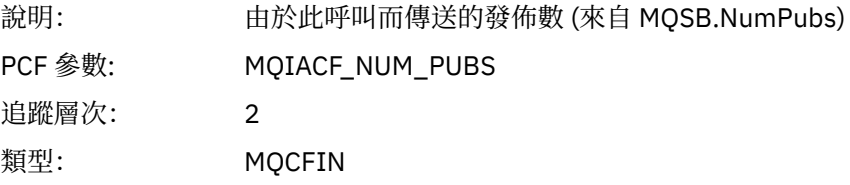

# *QMgrOpDuration*

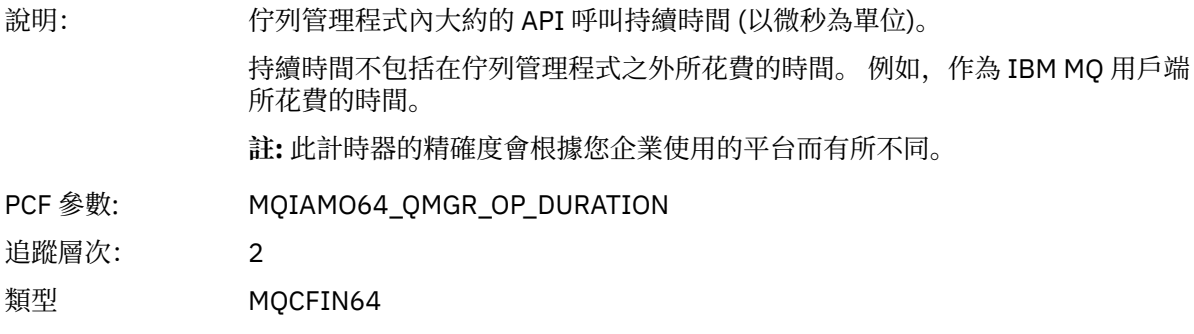

#### *MQSTAT*

應用程式已啟動 MQSTAT MQI 函數

## *CompCode*

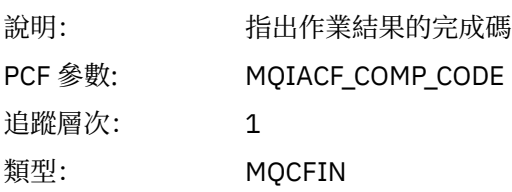

## *Reason*

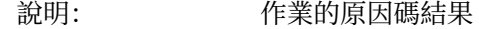

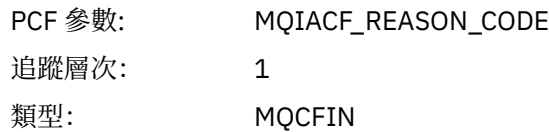

#### *Type*

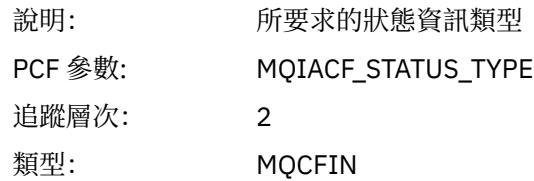

#### *StatusStructure*

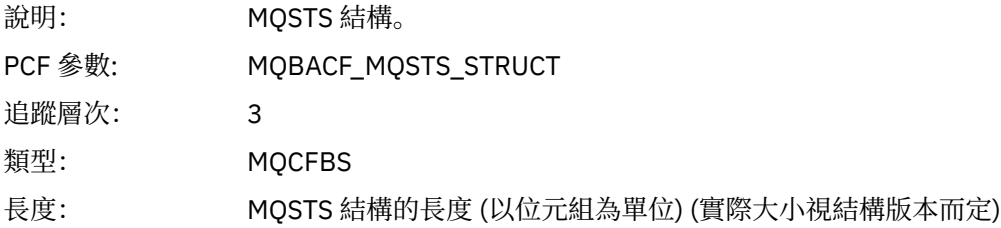

# *QMgrOpDuration*

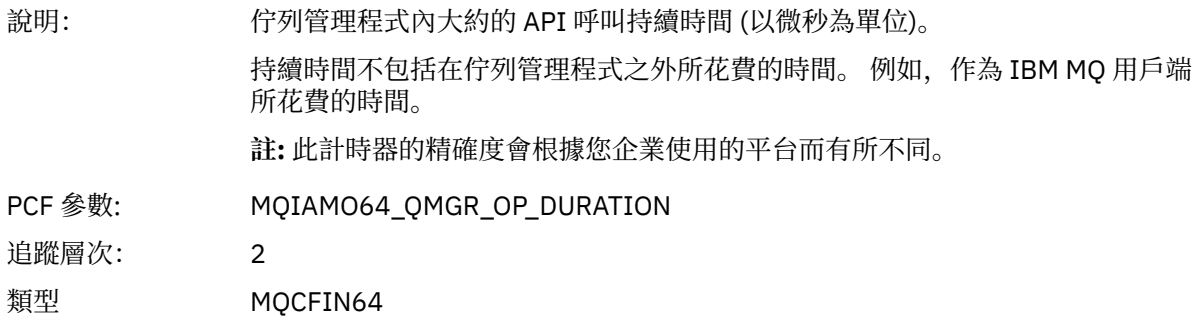

#### **應用程式活動** *XA* **作業的變數參數**

XA 作業是應用程式可以進行的 API 呼叫, 可讓 MQ 參與交易。 每一個作業的參數定義在下一節中。

追蹤層次指出要併入追蹤中的參數所需的追蹤精度層次。 可能的追蹤層次值為:

1. 低

當針對應用程式配置 "low"、 "medium" 或 "high" activity tracing 時,會包含這個參數。 此設定表示參數 一律包含在作業的 AppActivityData 群組中。 這組參數足以追蹤應用程式所建立的 MQI 呼叫,並查 看它們是否成功。

2. 中

只有在為應用程式配置 "中" 或 "高" 活動追蹤時,此參數才會包含在作業的 AppActivityData 群組 中。 這組參數會新增資源的相關資訊,例如應用程式所使用的佇列及主題名稱。

3. 高

只有在針對應用程式配置 "高" 活動追蹤時,才會將此參數包含在作業的 AppActivityData 群組中。 這組參數包括傳遞至 MQI 及 XA 函數之結構的記憶體傾出。 基於此原因,它包含 MQI 及 XA 呼叫中所使 用參數的相關資訊。 結構記憶體傾出是結構的淺層副本。 為了避免錯誤嘗試取消參照指標,結構中的指 標值會設為 NULL。

**註:** 傾出的結構版本不一定與應用程式使用的版本相同。 可以透過 API 交叉結束程式、活動追蹤程式碼或 佇列管理程式來修改結構。 佇列管理程式可以將結構修改為更新版本,但佇列管理程式絕不會將它變更 為舊版結構。如果這樣做,將有遺失資料的風險。

## *AXREG*

應用程式已啟動 AXREG ax 函數

## *XID*

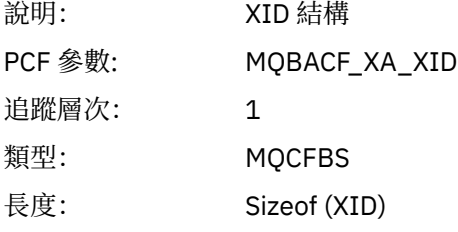

#### *Rmid*

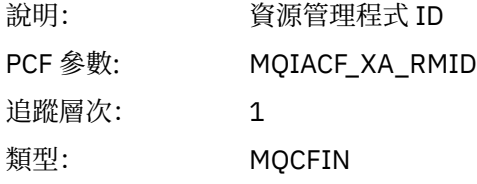

#### *Flags*

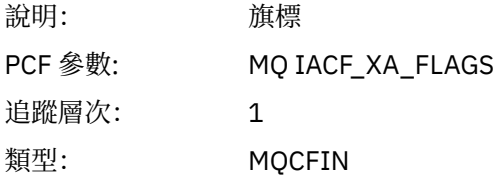

#### *XARetCode*

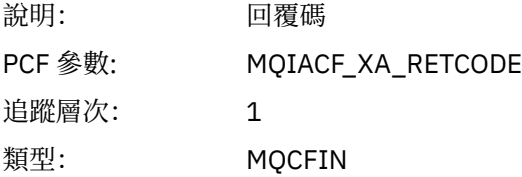

#### *AXUNREG*

應用程式已啟動 AXUNREG AX 函數

#### *Rmid*

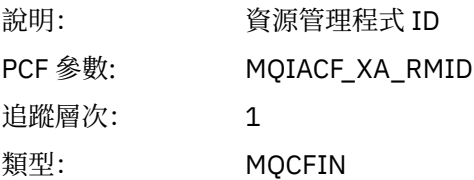

#### *Flags*

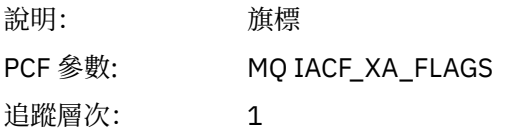

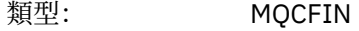

#### *XARetCode*

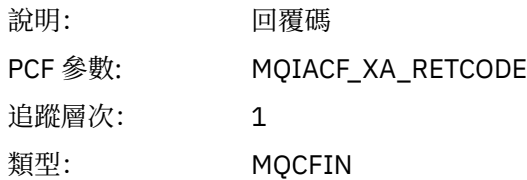

## *XACLOSE*

應用程式已啟動 XACLOSE AX 函數

## *Xa\_info*

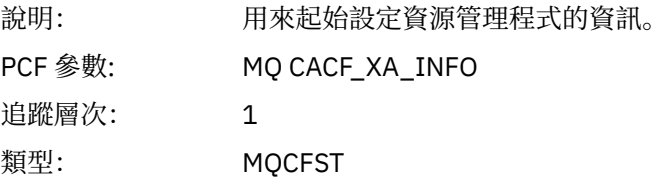

## *Rmid*

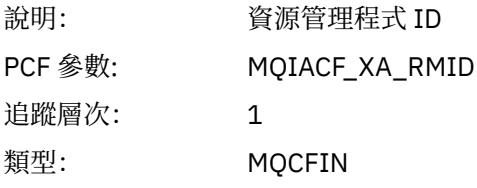

# *Flags*

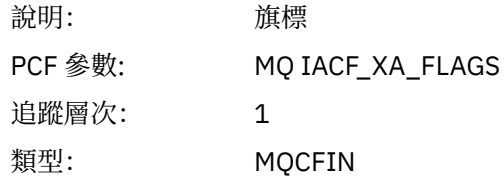

## *XARetCode*

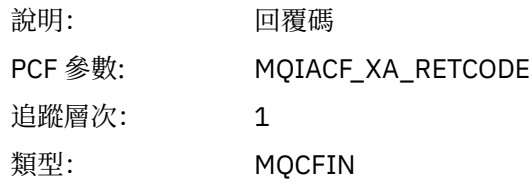

#### *XACOMMIT*

應用程式已啟動 XACOMMIT AX 函數

## *XID*

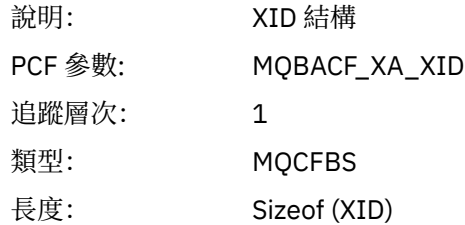

## *Rmid*

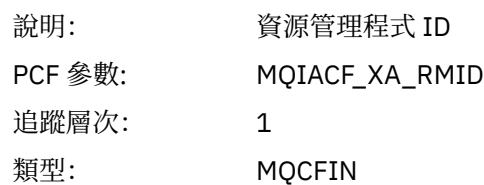

# *Flags*

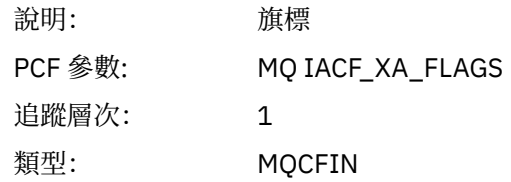

### *XARetCode*

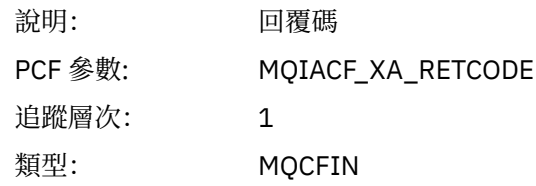

## *XACOMPLETE*

應用程式已啟動 XACOMPLETE AX 函數

#### *Handle*

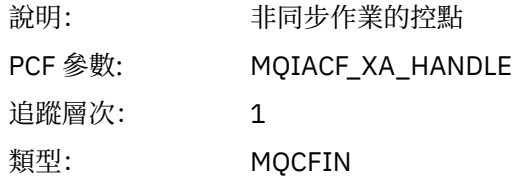

#### *Retval*

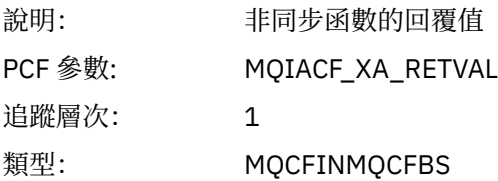

## *Rmid*

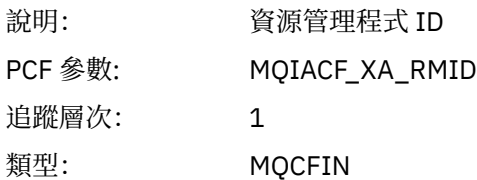

## *Flags*

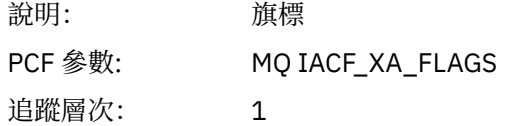

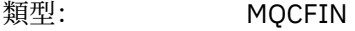

#### *XARetCode*

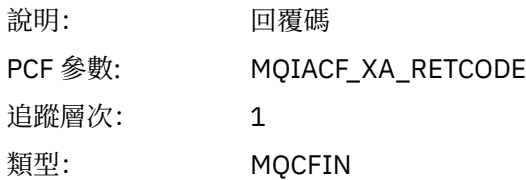

## *XAEND*

應用程式已啟動 XAEND AX 函數

## *XID*

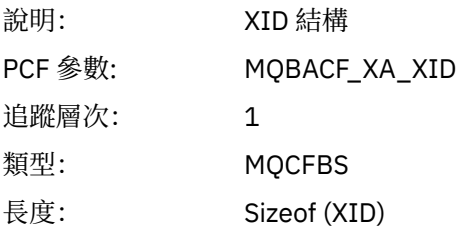

## *Rmid*

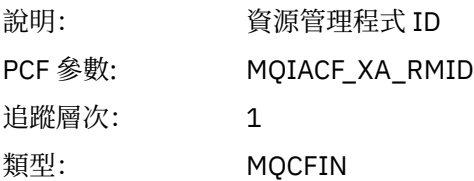

# *Flags*

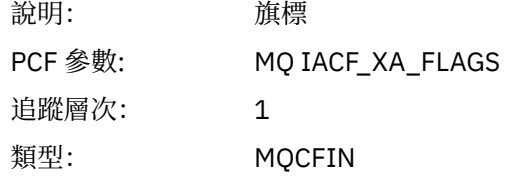

### *XARetCode*

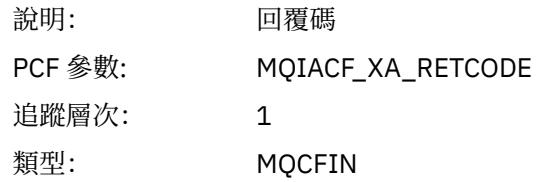

#### *XAFORGET* 應用程式已啟動 AXREG ax 函數

## *XID*

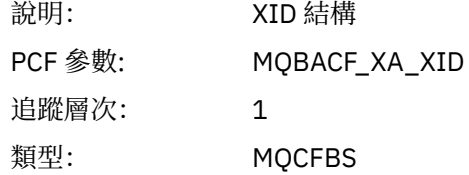

長度: Sizeof (XID)

#### *Rmid*

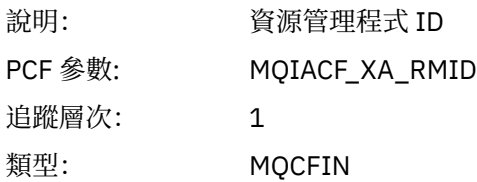

# *Flags*

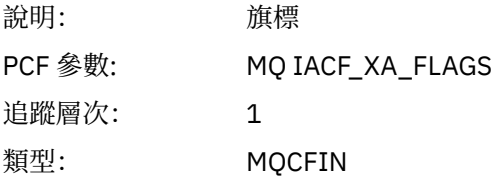

## *XARetCode*

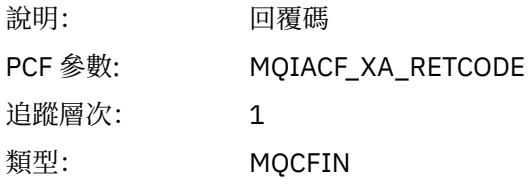

# *XAOPEN*

應用程式已啟動 XAOPEN AX 函數

# *Xa\_info*

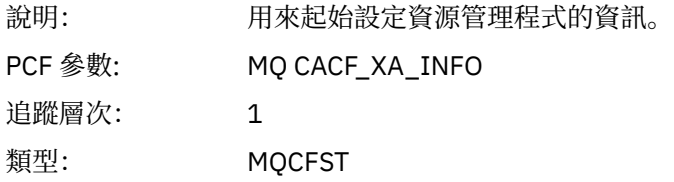

## *Rmid*

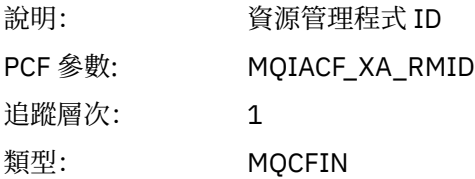

## *Flags*

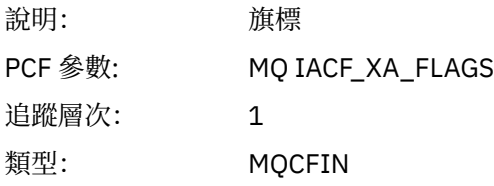

# *XARetCode*

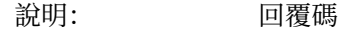

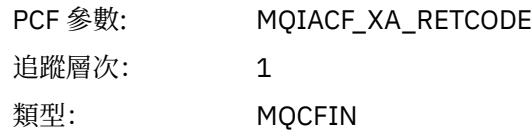

#### *XAPREPARE*

應用程式已啟動 XAPREPARE AX 函數

## *XID*

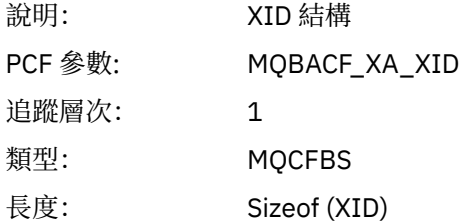

#### *Rmid*

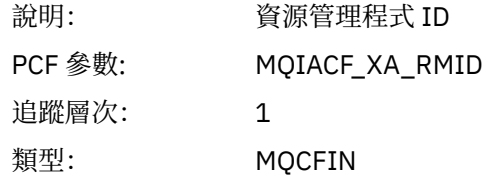

## *Flags*

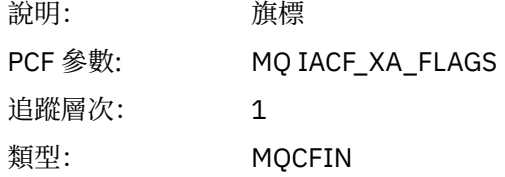

### *XARetCode*

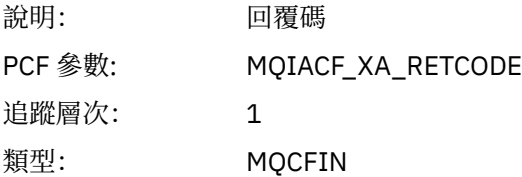

# *XARECOVER*

應用程式已啟動 XARECOVER AX 函數

## *Count*

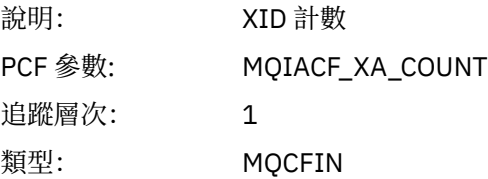

#### *XIDs*

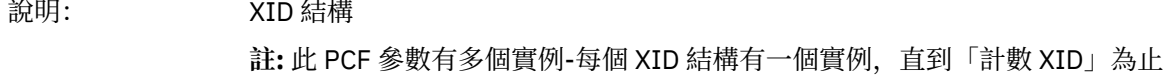

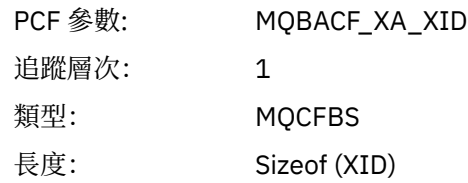

## *Rmid*

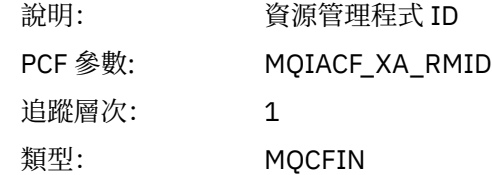

# *Flags*

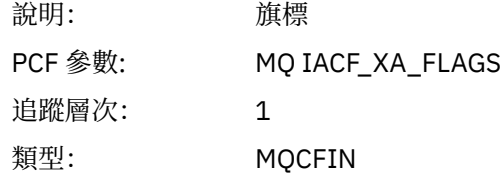

## *XARetCode*

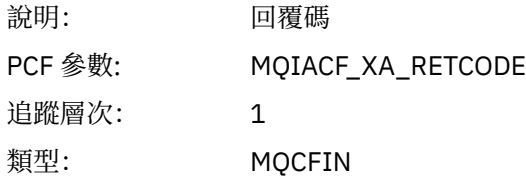

## *XAROLLBACK*

應用程式已啟動 XAROLLBACK AX 函數

# *XID*

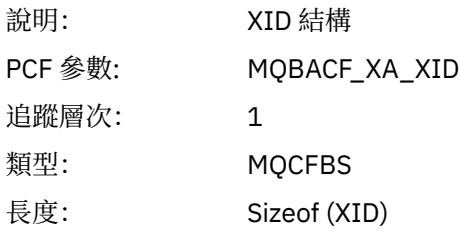

## *Rmid*

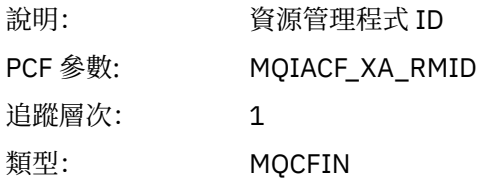

# *Flags*

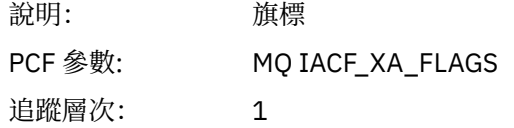

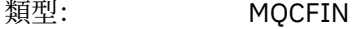

#### *XARetCode*

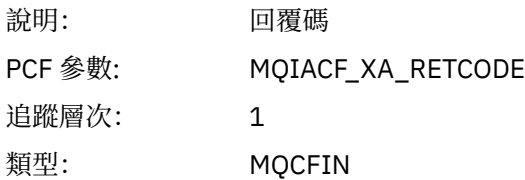

#### *XASTART*

應用程式已啟動 XASTART AX 函數

### *XID*

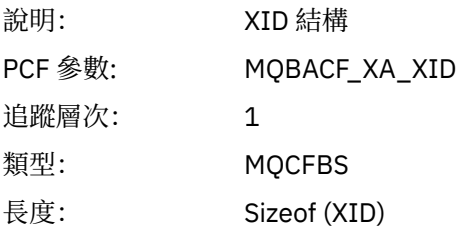

#### *Rmid*

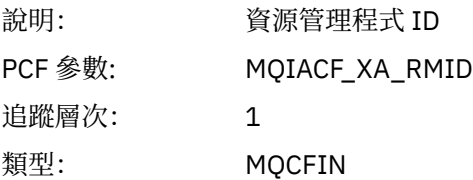

## *Flags*

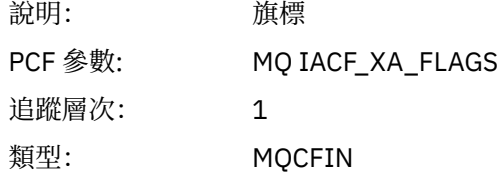

#### *XARetCode*

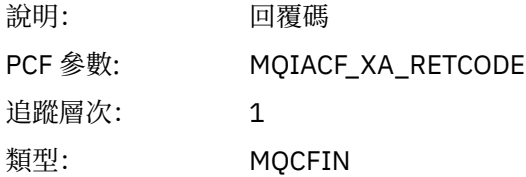

# **即時監視**

即時監視是一種技術,可讓您判定佇列管理程式內佇列及通道的現行狀態。 傳回的資訊在發出指令時是正確 的。

許多指令可用,當發出時,會傳回佇列及通道的相關即時資訊。 可以傳回一或多個佇列或通道的資訊,且數 量可能不同。 即時監視可用於下列作業:

- 協助系統管理者瞭解其 IBM MQ 系統的穩定狀態。如果系統中發生問題, 這有助於診斷問題。
- 隨時判斷佇列管理程式的狀況,即使未偵測到特定事件或問題。

• 協助判斷系統中問題的原因。

透過即時監視,可以傳回佇列或通道的資訊。 傳回的即時資訊量是由佇列管理程式、佇列及通道屬性所控 制。

- 您可以發出指令來監視佇列,以確保適當地處理佇列。 在您可以使用部分佇列屬性之前,必須先啟用它們 以進行即時監視。
- 您可以透過發出指令來監視通道,以確保通道適當地執行。 您必須先啟用通道屬性以進行即時監視,才能 使用部分通道屬性。

對佇列及通道的即時監視是除了效能及通道事件監視之外的其他項目,並且與這些效能及通道事件監視分 開。

## **控制即時監視的屬性**

如果啟用即時監視,則部分佇列及通道狀態屬性會保留監視資訊。如果未啟用即時監視,則這些監視屬性中 不會保留任何監視資訊。 範例示範如何使用這些佇列及通道狀態屬性。

您可以啟用或停用個別佇列或通道的即時監視, 或多個佇列或通道的即時監視。 若要控制個別佇列或通道, 請設定佇列屬性 MONQ 或通道屬性 MONCHL, 以啟用或停用即時監視。 若要一起控制許多佇列或通道, 請 使用佇列管理程式屬性 MONQ 及 MONCHL 來啟用或停用佇列管理程式層次的即時監視。 對於具有以預設值 QMGR 指定之監視屬性的所有佇列及通道物件,會在佇列管理程式層次控制即時監視。

自動定義的叢集傳送端通道不是 IBM MQ 物件,因此沒有與通道物件相同的屬性。 若要控制自動定義的叢集 傳送端通道,請使用佇列管理程式屬性 MONACLS。 此屬性決定是否啟用或停用佇列管理程式內自動定義的 叢集傳送端通道,以進行通道監視。

若要即時監視通道,您可以將 MONCHL 屬性設為下列三個監視層次之一: 低、中或高。 您可以在物件層次或 佇列管理程式層次設定監視層次。 層次的選擇取決於您的系統。 收集監視資料可能需要一些相對昂貴的計 算指示,例如取得系統時間。 為了減少即時監視的影響,中及低監視選項會定期測量資料樣本,而不是一直 收集資料。 第 252 頁的表 30 彙總可用於即時監視通道的監視層次:

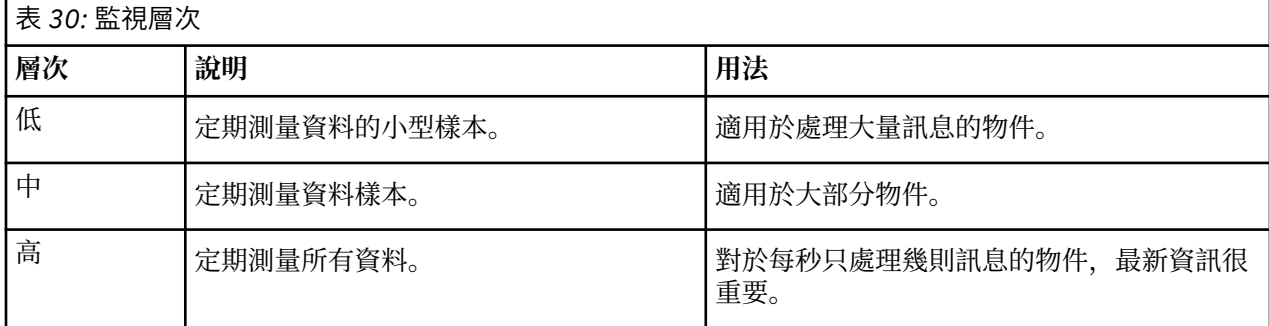

若要即時監視佇列,您可以將 MONQ 屬性設為三個監視層次的其中一個: 低、中或高。 不過,這些值之間沒 有區別。 這些值都會啟用資料收集,但不會影響樣本大小。

#### **範例**

下列範例示範如何設定必要的佇列、通道及佇列管理程式屬性,以控制監視層次。 在所有範例中,當啟用監 視時、佇列及通道物件會有中等層次的監視。

1. 若要對佇列管理程式層次的所有佇列及通道啟用佇列及通道監視,請使用下列指令:

ALTER QMGR MONQ(MEDIUM) MONCHL(MEDIUM) ALTER QL(Q1) MONQ(QMGR) ALTER CHL(QM1.TO.QM2) CHLTYPE(SDR) MONCHL(QMGR)

2. 若要啟用監視所有佇列及通道,但本端佇列、 Q1 及傳送端通道 QM1.TO.QM2 除外,請使用下列指令:

ALTER QMGR MONQ(MEDIUM) MONCHL(MEDIUM) ALTER QL(Q1) MONQ(OFF) ALTER CHL(QM1.TO.QM2) CHLTYPE(SDR) MONCHL(OFF)
3. 若要停用所有佇列及通道的佇列及通道監視,但本端佇列、 Q1 及傳送端通道 QM1.TO.QM2 除外,請使 用下列指令:

ALTER QMGR MONQ(OFF) MONCHL(OFF) ALTER QL(Q1) MONQ(MEDIUM) ALTER CHL(QM1.TO.QM2) CHLTYPE(SDR) MONCHL(MEDIUM)

4. 若要停用所有佇列及通道的佇列及通道監視,不論個別物件屬性為何,請使用下列指令:

ALTER QMGR MONQ(NONE) MONCHL(NONE)

5. 若要控制自動定義叢集傳送端通道的監視功能,請使用下列指令:

ALTER QMGR MONACLS(MEDIUM)

6. 若要指定自動定義的叢集傳送端通道將使用佇列管理程式設定進行通道監視,請使用下列指令:

ALTER QMGR MONACLS(QMGR)

#### **相關概念**

第 251 [頁的『即時監視』](#page-250-0)

即時監視是一種技術,可讓您判定佇列管理程式內佇列及通道的現行狀態。 傳回的資訊在發出指令時是正確 的。

第 267 頁的『使用 IBM MQ [線上監視』](#page-266-0)

您可以設定 MONQ、MONCHL 及 MONACLS 屬性,來收集佇列及通道 (包括自動定義的叢集伺服器通道) 的 監視資料。

## **相關工作**

第 253 頁的『顯示佇列及通道監視資料』

若要顯示佇列或通道的即時監視資訊,請使用「 IBM MQ 探險家」或適當的 MQSC 指令。 部分監視欄位會 顯示一對以逗點區隔的指示器值,以協助您監視佇列管理程式的作業。 範例示範如何顯示監視資料。

## **相關資訊**

使用佇列管理程式 監視 (MONCHL)

## **顯示佇列及通道監視資料**

若要顯示佇列或通道的即時監視資訊,請使用「 IBM MQ 探險家」或適當的 MQSC 指令。 部分監視欄位會 顯示一對以逗點區隔的指示器值,以協助您監視佇列管理程式的作業。 範例示範如何顯示監視資料。

#### **關於這項作業**

顯示一對以逗點區隔的值的監視欄位會提供自針對物件啟用監視以來所測量時間的短期及長期指示器,或從 啟動佇列管理程式時開始:

- 短期指標是配對中的第一個值,其計算方式可讓最近的測量獲得較高的加權,並對這個值有較大的影響。 這可指出所採取測量的最近趨勢。
- 配對中第二個值中的長期指標,並以某種方式計算,使得較近期的測量不會獲得如此高的加權。 這會指出 資源效能的長期活動。

這些指示器值最有助於偵測佇列管理程式作業中的變更。 這需要瞭解這些指示器在正常使用時所顯示的時 間,以便偵測這些時間的增加。 透過定期收集並檢查這些值,您可以偵測佇列管理程式作業中的變動。 這 可以指出效能的變更。

取得即時監視資訊,如下所示:

# **程序**

- 1. 若要顯示佇列的即時監視資訊,請使用 IBM MQ 探險家或 MQSC 指令 DISPLAY QSTATUS,並指定選用 參數 MONITOR。
- 2. 若要顯示通道的即時監視資訊,請使用 IBM MQ 探險家或 MQSC 指令 DISPLAY CHSTATUS,並指定選 用參數 MONITOR。

## **範例**

佇列 Q1 將屬性 MONQ 設為預設值 QMGR ,且擁有佇列的佇列管理程式將屬性 MONQ 設為 MEDIAL。 若要 顯示針對此佇列收集的監視欄位,請使用下列指令:

DISPLAY QSTATUS(Q1) MONITOR

佇列 Q1 的監視欄位及監視層次顯示如下:

QSTATUS(Q1) TYPE(QUEUE) MONO (MEDIUM) QTIME(11892157,24052785) MSGAGE(37) LPUTDATE(2005-03-02) LPUTTIME(09.52.13) LGETDATE(2005-03-02) LGETTIME(09.51.02)

傳送端通道 QM1.TO.QM2 將屬性 MONCHL 設為預設值 QMGR ,而擁有佇列的佇列管理程式將屬性 MONCHL 設為 MEDIAL。 若要顯示針對此傳送端通道收集的監視欄位,請使用下列指令:

DISPLAY CHSTATUS(QM1.TO.QM2) MONITOR

傳送端通道 QM1.TO.QM2 的監視欄位及監視層次顯示如下:

CHSTATUS(QM1.TO.QM2) XMITQ(Q1) CONNAME(127.0.0.1) CURRENT CHLTYPE(SDR) STATUS(RUNNING) SUBSTATE(MQGET) MONCHL(MEDIUM) XQTIME(755394737,755199260) NETTIME(13372,13372) EXITTIME(0,0) XBATCHSZ(50,50) COMPTIME(0,0) STOPREQ(NO) RQMNAME(QM2)

#### **相關概念**

第 251 [頁的『即時監視』](#page-250-0) 即時監視是一種技術,可讓您判定佇列管理程式內佇列及通道的現行狀態。 傳回的資訊在發出指令時是正確 的。

### **相關資訊**

DISPLAY QSTATUS

## **監視佇列**

請利用這個頁面來檢視作業,這些作業可協助您解決佇列及服務該佇列之應用程式的問題。 有各種監視選項 可用來判斷問題

<span id="page-254-0"></span>通常,正在處理的佇列問題的第一個徵兆是佇列上的訊息數 (CURDEPTH) 增加。 如果您預期在一天中的特 定時間或在特定工作量下增加,則越來越多的訊息可能不會指出問題。 不過,如果您沒有訊息數目增加的說 明,則可能想要調查原因。

您可能有應用程式發生問題的應用程式佇列,或通道發生問題的傳輸佇列。 當服務佇列的應用程式是通道 時,可以使用其他監視選項。

下列範例調查特定佇列 (稱為 Q1) 的問題,並說明您在各種指令輸出中查看的欄位:

## **判斷應用程式是否已開啟佇列**

如果佇列有問題,請檢查您的應用程式是否已開啟佇列

### **關於這項作業**

請執行下列步驟來判斷您的應用程式是否已開啟佇列:

## **程序**

1. 請確定針對佇列執行的應用程式是您預期的應用程式。 針對有問題的佇列發出下列指令:

DISPLAY QSTATUS(Q1) TYPE(HANDLE) ALL

在輸出中, 查看 APPLTAG 欄位, 並檢查是否顯示應用程式的名稱。 如果未顯示您應用程式的名稱, 或根 本沒有輸出,請啟動您的應用程式。

2. 如果佇列是傳輸佇列,請查看 CHANNEL 欄位的輸出。

如果通道名稱未顯示在 CHANNEL 欄位中,請判斷通道是否在執行中。

3. 請確定針對佇列執行的應用程式已開啟佇列以供輸入。 發出下列指令:

DISPLAY QSTATUS(Q1) TYPE(QUEUE) ALL

在輸出中,查看 IPPROCS 欄位,以查看是否有任何應用程式開啟佇列以供輸入。 如果值為 0 且這是使用 者應用程式佇列,請確定應用程式開啟佇列以供輸入,以從佇列中取得訊息。

#### **檢查佇列上的訊息是否可用**

如果佇列上有大量訊息,且您的應用程式未處理其中任何訊息,請檢查佇列上的訊息是否可供您的應用程式 使用

#### **關於這項作業**

請執行下列步驟,以調查應用程式未處理來自佇列的訊息的原因:

### **程序**

- 1. 當您的應用程式應該處理佇列上的所有訊息時,請確定它沒有要求特定的訊息 ID 或相關性 ID。
- 2. 雖然佇列的現行深度可能顯示佇列上的訊息數目增加,但佇列上的部分訊息可能無法由應用程式取得, 因為它們未確定; 現行深度包括佇列中未確定的訊息 MQPUT 數。 發出下列指令:

DISPLAY QSTATUS(Q1) TYPE(QUEUE) ALL

在輸出中,查看 UNCOM 欄位,以查看佇列上是否有任何未確定的訊息。

3. 如果您的應用程式嘗試從佇列取得任何訊息,請檢查放置應用程式是否正確地確定訊息。 發出下列指 令,以找出將訊息放入此佇列的應用程式名稱:

DISPLAY QSTATUS(Q1) TYPE(HANDLE) OPENTYPE(OUTPUT)

4. Then issue the following command, inserting in <appltag> the APPLTAG value from the output of the previous command:

DISPLAY CONN(\*) WHERE(APPLTAG EQ <appltag>) UOWSTDA UOWSTTI

這會顯示工作單元何時啟動,並協助您探索應用程式是否正在建立長時間執行的工作單元。 如果放置應 用程式是通道,您可能想要調查批次完成花費較長時間的原因。

## **檢查應用程式是否正在從佇列中取得訊息**

如果佇列及服務該佇列的應用程式有問題,請檢查您的應用程式是否正在從佇列中取得訊息

### **關於這項作業**

若要檢查應用程式是否正在從佇列中取得訊息,請執行下列檢查:

# **程序**

1. 請確定針對佇列執行的應用程式實際上正在處理來自佇列的訊息。 發出下列指令:

DISPLAY QSTATUS(Q1) TYPE(QUEUE) ALL

在輸出中,查看 LGETDATE 及 LGETTIME 欄位,這些欄位會顯示前次從佇列執行取得的時間。

2. 如果前次從這個佇列取得的時間比預期長,請確定應用程式正在正確處理訊息。 如果應用程式是通道,請檢查訊息是否正在透過該通道移動

# **判斷應用程式是否可以足夠快地處理訊息**

如果在佇列上建置訊息,但您的其他檢查未發現任何處理問題,請檢查應用程式是否可以足夠快地處理訊 息。 如果應用程式是通道,請檢查通道處理訊息的速度是否足夠快。

#### **關於這項作業**

如果要判斷應用程式處理訊息的速度是否足夠快,請執行下列測試:

### **程序**

1. 定期發出下列指令,以收集佇列的相關效能資料:

DISPLAY QSTATUS(Q1) TYPE(QUEUE) ALL

如果 QTIME 指示器中的值偏高或在期間內不斷增加,且您已透過檢查佇列上的訊息是否可用,來排除長 時間執行「工作單元」的可能性,則取得的應用程式可能無法跟上放置的應用程式。

2. 如果您的取得應用程式無法跟上放置應用程式的進度,請考量新增另一個取得應用程式來處理佇列。 您是否可以新增另一個取得應用程式,取決於應用程式的設計,以及多個應用程式是否可以共用佇列。 訊息分組或依相關性 ID 取得之類的特性可能有助於確保兩個應用程式可以同時處理佇列。

#### **當現行深度未增加時檢查佇列**

即使佇列的現行深度沒有增加,監視佇列以檢查應用程式是否正確處理訊息仍可能很有用。

#### **關於這項作業**

若要收集佇列的相關效能資料: 請定期發出下列指令:

## **程序**

定期發出下列指令:

DISPLAY QSTATUS(Q1) TYPE(QUEUE) MSGAGE QTIME

在輸出中,如果 MSGAGE 中的值在一段時間內增加,且您的應用程式設計為處理所有訊息,這可能表示完 全未處理部分訊息。

# <span id="page-256-0"></span>**監視頻道**

請利用這個頁面來檢視作業,這些作業可協助您解決傳輸佇列及服務該佇列之通道的問題。 有各種通道監視 選項可用來判斷問題。

通常,正在處理的佇列問題的第一個徵兆是佇列上的訊息數 (CURDEPTH) 增加。 如果您預期在一天中的特 定時間或在特定工作量下增加,則越來越多的訊息可能不會指出問題。 不過,如果您沒有訊息數目增加的說 明,則可能想要調查原因。

您可能有處理傳輸佇列的通道問題。 有各種通道監視選項可協助您判斷問題。

下列範例調查稱為 QM2 的傳輸佇列及稱為 QM1.TO.QM2。 此通道用來將訊息從佇列管理程式 QM1 傳送至 佇列管理程式 QM2。 佇列管理程式 QM1 的通道定義是傳送端或伺服器通道,而佇列管理程式 QM2 的通道 定義是接收端或要求端通道。

## **判斷通道是否在執行中**

如果傳輸佇列有問題,請檢查通道是否在執行中。

# **關於這項作業**

執行下列步驟,以檢查處理傳輸佇列之通道的狀態:

# **程序**

1. 發出下列指令,以找出您預期處理傳輸佇列 QM2: 的通道:

DIS CHANNEL(\*) WHERE(XMITQ EQ QM2)

在此範例中,此指令的輸出顯示處理傳輸佇列的通道是 QM1.TO.QM2

2. 發出下列指令,以判定通道 QM1.TO.QM2:

DIS CHSTATUS(QM1.TO.QM2) ALL

- 3. 檢查 **CHSTATUS** 指令輸出的 STATUS 欄位:
	- 如果 STATUS 欄位的值為 RUNNING,請檢查通道是否正在移動訊息
	- 如果指令的輸出未顯示狀態,或 STATUS 欄位的值為 STOPPED、 RETRY、 BINDING 或 REQUESTING,請執行適當的步驟,如下所示:
- 4. 選擇性的: 如果 STATUS 欄位的值未顯示狀態,則通道為非作用中,因此請執行下列步驟:
	- a) 如果通道應該已由觸發程式自動啟動,請檢查傳輸佇列上的訊息是否可用。 如果傳輸佇列上有可用的訊息,請檢查傳輸佇列上的觸發設定是否正確。
	- b) 發出下列指令,以手動重新啟動通道:

START CHANNEL(QM1.TO.QM2)

- 5. 選擇性的: 如果 STATUS 欄位的值是 STOPPED,請執行下列步驟:
	- a) 請檢查錯誤日誌,以判斷通道停止的原因。 如果通道因錯誤而停止,請更正問題。 另請確定通道已指定重試屬性的值: *SHORTRTY* 及 *LONGRTY*。 如果發生暫時性失敗 (例如網路錯誤) , 則通道會嘗試自動重新啟動。
	- b) 發出下列指令,以手動重新啟動通道:

START CHANNEL(QM1.TO.QM2)

**Law 2/08 Mand of Line Add Trains Act of Disks** in Eq. , 您可以使用指令事件訊息來偵測使用者何時停止通道。

6. 選擇性的: 如果 STATUS 欄位的值是 RETRY,請執行下列步驟:

a) 請檢查錯誤日誌以識別錯誤,然後更正問題。

b) 發出下列指令,以手動重新啟動通道:

START CHANNEL(QM1.TO.QM2)

或 會等待通道在下次重試時順利連接。

7. 選擇性的: 如果 STATUS 欄位的值是 BINDING 或 REQUESTING,表示通道尚未順利連接至夥伴。 執行下 列步驟:

a) 在通道兩端發出下列指令,以判定通道的子狀態:

DIS CHSTATUS(QM1.TO.QM2) ALL

**註:**

i) 在某些情況下,可能只有通道一端有子狀態。

ii) 許多子狀態都是暫時性的, 因此請多次發出指令來偵測通道是否停留在特定子狀態。

b) 勾選 第 258 頁的表 31 以判定要採取的動作:

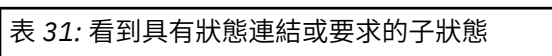

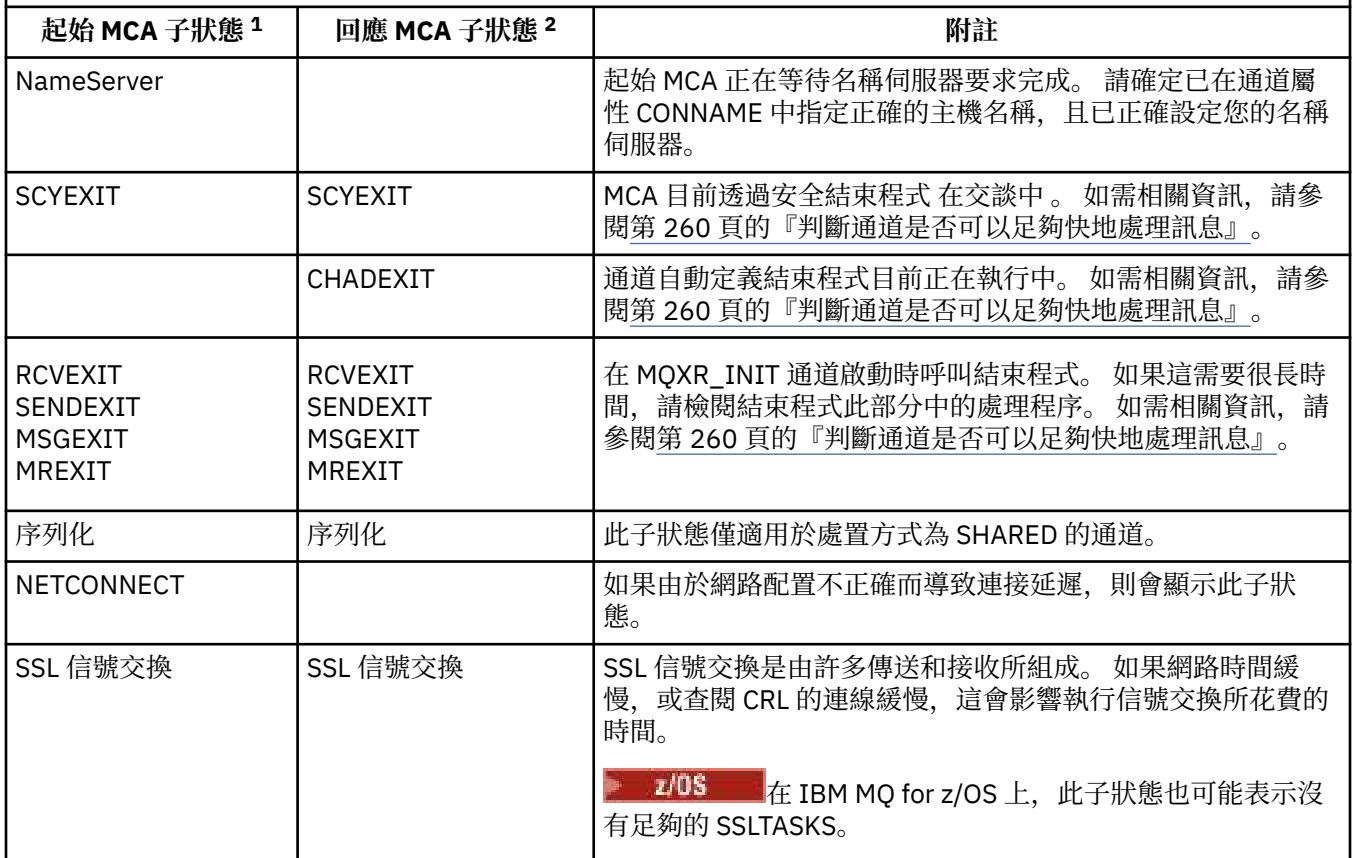

## **附註:**

- i) 起始 MCA 是啟動交談之通道的結尾。 這可以是傳送端、叢集傳送端、完整伺服器及要求端。 在伺 服器-要求端配對中,這是您從中啟動通道的結束。
- ii) 回應 MCA 是回應啟動交談之要求的通道結尾。 這可以是接收端、叢集接收端、要求端 (當伺服器 或傳送端啟動時)、伺服器 (當要求端啟動時) 及傳送端 (在通道的要求端-傳送端回呼配對中)。

### **檢查通道是否正在移動訊息**

如果傳輸佇列有問題,請檢查通道是否在移動訊息

# **開始之前**

發出指令 DIS CHSTATUS(OM1.TO.OM2) ALL。 如果 STATUS 欄位的值為 RUNNING, 則表示通道已順利 連接至夥伴系統。

檢查傳輸佇列上沒有未確定的訊息,如 第 255 [頁的『檢查佇列上的訊息是否可用』](#page-254-0)中所述。

## **關於這項作業**

如果有訊息可供通道取得及傳送,請執行下列檢查:

# **程序**

1. 在顯示通道狀態指令 DIS CHSTATUS(QM1.TO.QM2) ALL 的輸出中,查看下列欄位:

### **MSGS**

此階段作業期間(自啟動通道以來)已傳送或接收到的訊息數(或者針對伺服器連線通道所處理的 MQI 呼叫數)。

### **BUFSSENT**

傳送的傳輸緩衝區數量。 這只包括傳送控制資訊的傳輸。

### **BYTSSENT**

此階段作業期間(自啟動通道以來)傳送的位元組數。 這包括訊息通道代理程式傳送的控制資訊。

#### **LSTMSGDA**

傳送最後一則訊息或處理 MQI 呼叫的日期,請參閱 LSTMSGTI。

#### **LSTMSGTI**

傳送最後一則訊息或處理 MQI 呼叫的時間。 如果是傳送端或伺服器,這是傳送最後一個訊息(如果 它被分割的話則為最後一個部分)的時間。 如果是要求端或接收端,其為最後一個訊息置入其目標佇 列的時間。 如果是伺服器連線通道,其為最後 MQI 呼叫完成時的時間。

### **CURMSGS**

如果是傳送端通道,則這是已在現行批次中傳送的訊息數。 如果是接收端通道,則這是已在現行批次 中接收的訊息數。 當確定批次時,會將傳送端通道及接收端通道的值重設為零。

#### **STATUS**

通道的狀態,可以是 Starting、Binding、Initializing、Running、Stopping、 Retrying、Paused、Stopped 或 Requesting。

#### **SUBSTATE**

通道目前執行的動作。

#### **INDOUBT**

目前通道是否無法確定。 當傳送之「訊息通道代理程式」在等待一批已傳送的批次訊息已順利接收的 確認通知時,這個參數只為 YES。 其他所有時間為 NO,其中包括傳送訊息的週期期間,但要在要求 認可之前。 如果是接收端通道,這個值一律為 NO。

2. 判斷通道自啟動後是否已傳送任何訊息。 如果已傳送任何訊息,請判斷傳送最後一則訊息的時間。

3. 通道可能已啟動尚未完成的批次, 如 CURMSGS 中的非零值所指示。 如果 INDOUBT 是 YES, 通道正在 等待接收通道另一端接收批次的確認通知。 查看輸出中的 SUBSTATE 欄位,請參閱 第 259 頁的表 32:

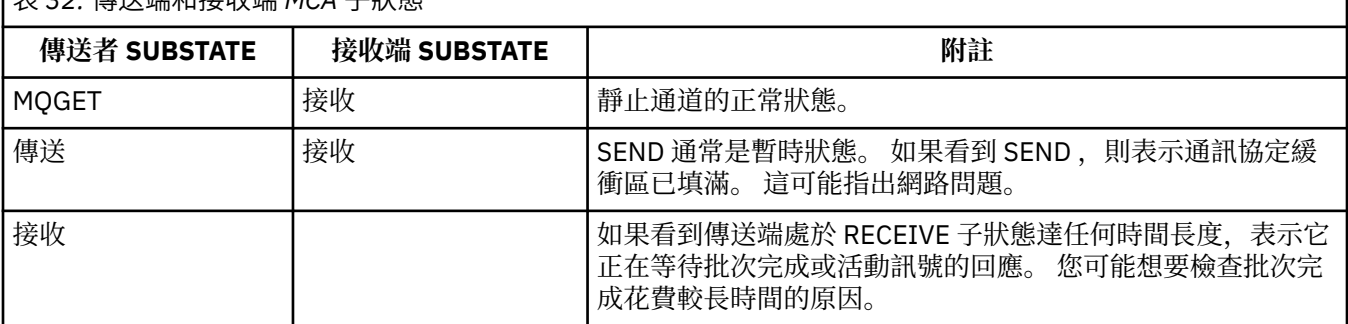

## 表 *32:* 傳送端和接收端 *MCA* 子狀態

**註:** 您也可能想要判斷通道是否可以足夠快地處理訊息,尤其是通道具有與結束處理相關聯的子狀態時。

# <span id="page-259-0"></span>**檢查批次完成花費較長時間的原因**

批次可能需要較長時間才能完成的原因包括慢速網路或通道正在使用訊息重試處理。

## **關於這項作業**

當傳送端通道已傳送批次訊息時,它會等待接收端對該批次的確認,除非通道已進行管線化。 此作業中說明 的因素可能會影響傳送端通道等待的時間。

## **程序**

• 請檢查網路是否慢速。

NETTIME 值是將批次結束要求傳送至通道遠端,並接收回應減去處理批次結束要求時間所花費的時間量 (以微秒為單位顯示)。 由於下列任一原因,此值可能較大:

- 網路速度緩慢。 慢速網路可能會影響完成批次所需的時間。 產生 NETTIME 欄位指示器的測量值會在 批次結束時進行測量。 不過, 受網路減緩影響的第一個批次不會以 NETTIME 值的變更指出, 因為它 是在批次結束時測量。
- 要求會在遠端系統排入佇列,例如通道可能重試放置,或放置要求可能因為頁集 I/O 而變慢。 一旦完 成任何排入佇列的要求,即會測量批次要求結束的持續時間。 因此,如果您取得較大的 NETTIME 值,請檢查遠端系統的異常處理程序。
- 請檢查通道是否正在使用訊息重試。 如果接收端通道無法將訊息放置到目標佇列,它可能會使用訊息重試處理,而不是立即將訊息放置到無 法傳送郵件的佇列。 重試處理可能會導致批次變慢。 在 MQPUT 嘗試之間,通道將具有 STATUS (PAUSED) ,指出它正在等待訊息重試間隔通過。

## **判斷通道是否可以足夠快地處理訊息**

如果傳輸佇列上正在建置訊息,但您未發現任何處理問題,請判斷通道是否可以足夠快地處理訊息。

### **開始之前**

在一段時間內反覆地發出下列指令,以收集通道的相關效能資料:

DIS CHSTATUS(QM1.TO.QM2) ALL

#### **關於這項作業**

確認傳輸佇列上沒有未確定的訊息,如 第 255 [頁的『檢查佇列上的訊息是否可用』](#page-254-0)中所述, 然後檢查顯示 通道狀態指令輸出中的 XQTIME 欄位。 當 XQTIME 指示器的值持續高,或在測量期間增加時,表示通道不 符合放置應用程式的速度。

執行下列測試:

## **程序**

1. 請檢查結束程式是否正在處理中。

如果在遞送這些訊息的通道上使用結束程式,則它們可能會增加處理訊息所花費的時間。 若要識別是否 發生這種情況,請執行下列檢查:

- a) 在指令 DIS CHSTATUS(QM1.TO.QM2) ALL 的輸出中,檢查 EXITTIME 欄位。 如果結束程式所花費的時間高於預期,請檢閱結束程式中的處理程序,以進行任何不必要的迴圈或額 外處理,尤其是在訊息、傳送及接收結束程式中。 這類處理會影響在通道中移動的所有訊息。
- b) 在指令 DIS CHSTATUS(QM1.TO.QM2) ALL 的輸出中,檢查 SUBSTATE 欄位。 如果通道在相當長時間內具有下列其中一個子狀態,請檢閱結束程式中的處理程序:
	- SCYEXIT
	- RCVEXIT
	- SENDEXIT
- MSGEXIT
- MREXIT
- 2. 請檢查網路是否慢速。

如果訊息在通道中移動的速度不夠快,可能是因為網路速度緩慢。 若要識別是否發生這種情況,請執行 下列檢查:

a) 在指令 DIS CHSTATUS(QM1.TO.QM2) ALL 的輸出中,檢查 NETTIME 欄位。

當傳送端通道要求其夥伴提供回應時,會測量這些指示器。 這會在每一個批次結束時, 以及在活動訊 號期間通道閒置時發生。

- b) 如果此指示器顯示來回時間比預期長,請使用其他網路監視工具來調查網路效能。
- 3. 請檢查通道是否正在使用壓縮。

如果通道使用壓縮,這會增加處理訊息所花費的時間。 如果通道只使用一個壓縮演算法,請執行下列檢 查:

- a) 在指令 DIS CHSTATUS(QM1.TO.QM2) ALL 的輸出中,檢查 COMPTIME 欄位。 這些指示器顯示壓縮或解壓縮期間所花費的時間。
- b) 如果選擇的壓縮未依預期的數量減少要傳送的資料量,請變更壓縮演算法。
- 4. 如果通道使用多個壓縮演算法,請執行下列檢查:
	- a) 在指令 DIS CHSTATUS(QM1.TO.QM2) ALL 的輸出中,檢查 COMPTIME、COMPHDR 及 COMPMSG 欄位。
	- b) 請變更通道定義上指定的壓縮演算法,或考量寫入訊息結束程式,以置換通道對特定訊息的壓縮演算 法選項 (如果壓縮率或演算法選項未提供必要的壓縮或效能)。

## **解決叢集通道的問題**

如果您在 SYSTEM.CLUSTER.TRANSMIT.QUEUE 佇列,診斷問題的首要步驟是探索哪個或哪些通道在遞送訊 息時發生問題。

# **關於這項作業**

使用 SYSTEM.CLUSTER.TRANSMIT.QUEUE 在遞送訊息時發生問題。 執行下列檢查:

# **程序**

1. 發出下列指令:

DIS CHSTATUS(\*) WHERE(XQMSGSA GT 1)

**註:** 如果您的忙碌叢集有許多訊息在移動中,請考慮以較高的數目發出這個指令,以排除只有少數訊息可 遞送的通道。

2. 查看 XQMSGSA 欄位中具有較大值的一或多個通道的輸出。 請判斷通道未移動訊息或移動訊息的速度不 夠快的原因。 請使用 第 257 [頁的『監視頻道』](#page-256-0) 中所概述的作業,來診斷發現導致建置的通道問題。

# **Windows 效能監視器**

在 IBM WebSphere MQ 7.0 及更早版本中,可以使用 Windows 效能監視器來監視 Windows 系統上本端佇列 的效能。從 IBM WebSphere MQ 7.1, 此效能監視方法不再可用。

您可以使用 第 251 [頁的『即時監視』](#page-250-0)中說明的方法來監視所有受支援平台上的佇列。

# **監視叢集**

在叢集內,您可以監視應用程式訊息、控制訊息及日誌。 當叢集在佇列的兩個以上實例之間進行負載平衡 時,會有特殊監視事件。

# **監視叢集中的應用程式訊息**

通常, 離開佇列管理程式的所有叢集訊息都會通過 SYSTEM.CLUSTER.TRANSMIT.OUEUE, 而不論使用哪 個叢集傳送端通道來傳輸訊息。 每一個通道都會與所有其他叢集傳送端通道平行排除該通道的目標訊息。 在此佇列上不斷增加的訊息建置可能指出一或多個通道有問題,必須加以調查:

- 必須針對叢集設計適當地監視佇列深度。
- 下列指令會傳回在傳輸佇列上等待多個訊息的所有通道:

DIS CHSTATUS(\*) WHERE(XQMSGSA GT 1)

對於單一佇列上的所有叢集訊息,當通道開始填滿時,並不總是容易看到哪個通道有問題。 使用此指令是 查看哪個通道負責的簡單方法。

您可以將叢集佇列管理程式配置成具有多個傳輸佇列。 如果您將佇列管理程式屬性 DEFCLXQ 變更為 CHANNEL,則每個叢集傳送端通道都會與不同的叢集傳輸佇列相關聯。 或者,您可以手動配置個別傳輸佇 列。 若要顯示與叢集傳送端通道相關聯的所有叢集傳輸佇列,請執行下列指令:

DISPLAY CLUSQMGR (*qmgrName*) XMITQ

定義叢集傳輸佇列,以便它們遵循左側佇列名稱的固定詞幹型樣。 然後,您可以使用通用佇列名稱來查詢 **DISPLAY CLUSMGR** 指令所傳回所有叢集傳輸佇列的深度:

DISPLAY QUEUE (*qname* \*) CURDEPTH

## **監視叢集中的控制訊息**

SYSTEM.CLUSTER.COMMAND.QUEUE 佇列用於處理佇列管理程式的所有叢集控制訊息,這些訊息由本端佇 列管理程式產生,或從叢集中的其他佇列管理程式傳送至這個佇列管理程式。 當佇列管理程式正確維護其叢 集狀態時,此佇列會趨向零。 不過,在某些狀況下,此佇列上的訊息深度可能會暫時增加:

- 佇列上有大量訊息表示叢集狀態流失。
- 進行重大變更時, 容許佇列在這些變更之間安定下來。 例如, 移動儲存庫時, 在移動第二個儲存庫之前, 容許佇列達到零。

當此佇列上存在訊息待辦事項時,不會處理叢集狀態或叢集相關指令的更新。 如果長時間未從此佇列中移除 訊息,則需要進行進一步調查,起始方式是檢驗佇列管理程式錯誤日誌 **ALIUS (EXPLA)** (或 CHINIT z/OS 上的 日誌), 這可能會說明造成此狀況的處理程序。

SYSTEM.CLUSTER.REPOSITORY.QUEUE 會將叢集儲存庫快取資訊保留為一些訊息。 訊息通常一律存在於 此佇列中,而更多訊息則適用於較大的叢集。 因此,此佇列上的訊息深度不是值得關注的問題。

# **監視日誌**

在最初發生問題之後,由於快取資訊及叢集作業的分散式本質,叢集中發生的問題可能在許多天 (甚至數個 月) 內不會對應用程式顯示外部症狀。 不過,通常會在 IBM MQ 錯誤日誌 (以及 z/OS 上的 CHINIT 日誌)中報告原始問題。 基於此原因,請務必主動監視這些日誌中所撰寫的任何與叢集作業相關的 訊息。 必須閱讀並瞭解這些訊息,並在必要時採取任何動作。

例如: 與叢集中佇列管理程式的通訊中斷可能會導致瞭解由於叢集透過重新發佈資訊而定期重新驗證叢集資 源的方式而被刪除的特定叢集資源。AMQ9465 700S 70 或 CSQX465I (在 z/OS 系統上)訊息會報告可 能發生此類事件的警告。 此訊息指出需要調查問題。

## **負載平衡的特殊考量**

當叢集在佇列的兩個以上實例之間進行負載平衡時,消費端應用程式必須正在處理每一個實例上的訊息。 如 果一或多個消費端應用程式終止或停止處理訊息, 叢集作業可能會繼續將訊息傳送至那些佇列實例。 在此狀 況下,除非應用程式再次正確運作,否則不會處理這些訊息。 因此,監視應用程式是解決方案的重要部分,

在該狀況下必須採取動作來重新遞送訊息。 在此範例中可以找到自動化此類監視的機制範例: The Cluster Queue Monitoring sample program (AMQSCLM)。

### **相關概念**

第 300 [頁的『調整分散式發佈](#page-299-0)/訂閱網路』 請使用本節中的調整提示來協助改善 IBM MQ 分散式發佈/訂閱叢集和階層的效能。

第 304 頁的『在發佈/[訂閱網路中平衡生產者和消費者』](#page-303-0)

非同步傳訊效能中的重要概念是 平衡。 除非訊息消費者與訊息產生者保持平衡,否則未耗用訊息的待辦事 項可能會累積並嚴重影響多個應用程式的效能。

# **監視傳輸佇列切換**

請務必監視叢集傳送端通道切換傳輸佇列的處理程序,以便將對企業的影響降到最低。 例如,當工作量偏高 或同時切換多個通道時,您不應嘗試此處理程序。

## **切換通道的程序**

用來切換通道的處理程序為:

- 1. 通道會開啟新的傳輸佇列來進行輸入,並開始從其中取得訊息 (使用依相關性 ID 取得)
- 2. 佇列管理程式會起始一個背景處理程序,將通道已排入佇列的任何訊息從其舊傳輸佇列移至其新傳輸佇 列。 當訊息移動時,通道的任何新訊息都會排入舊傳輸佇列,以保留排序。 如果通道在其舊傳輸佇列上 有大量訊息,或新訊息快速送達,則此處理程序可能需要一些時間才能完成。
- 3. 如果沒有任何已確定或未確定的訊息仍在其舊傳輸佇列上的通道佇列中,則交換器會完成。 新的訊息現 在會直接放置到新的傳輸佇列中。
- 為了避免多種通道同步切換的可能性, IBM MQ 可讓您切換一或多個未執行的通道的傳輸佇列。 在:
- IBM MQ for Multiplatforms 指令稱為 **runswchl**
- IBM MQ for z/OS 可以改用 CSQUTIL 公用程式來處理 SWITCH CHANNEL 指令

# **監視交換器作業的狀態**

若要瞭解交換器作業的狀態,管理者可以執行下列動作:

- 監視佇列管理程式錯誤日誌 (AMQERR01.LOG) 其中會輸出訊息,以指出作業期間的下列階段:
	- 已啟動切換作業
	- 已開始移動訊息
	- 定期更新要移動的訊息數 (如果切換作業未快速完成)
	- 已完成移動訊息
	- 交換器作業已完成

在 z/OS 上,這些訊息會輸出至佇列管理程式工作日誌,而不是通道起始程式工作日誌; 不過,如果通道在 啟動時起始切換,則通道會將單一訊息輸出至通道起始程式工作日誌。

- 請使用 DISPLAY CLUSQMGR 指令來查詢每一個叢集傳送端通道目前使用的傳輸佇列。
- 以查詢模式執行 runswchl 指令 (或 z/OS 上的 CSOUTIL). 以確定一個以上通道的切換狀態。 此指令的輸 出會識別每一個通道的下列項目:
	- 通道是否有擱置中的切換作業
	- 通道從哪一個傳輸佇列切換至哪一個傳輸佇列
	- 舊傳輸佇列上剩餘的訊息數

每一個指令都非常有用,因為在一次呼叫中,您可以判斷每一個通道的狀態、配置變更所造成的影響,以 及所有交換器作業是否都已完成。

# **可能發生的潛在問題**

請參閱 切換傳輸佇列時的潛在問題, 以取得切換傳輸佇列時可能遇到的一些問題、其原因, 以及最可能的 解決方案。

## **相關概念**

第 300 [頁的『調整分散式發佈](#page-299-0)/訂閱網路』 請使用本節中的調整提示來協助改善 IBM MQ 分散式發佈/訂閱叢集和階層的效能。

第 304 頁的『在發佈/[訂閱網路中平衡生產者和消費者』](#page-303-0)

非同步傳訊效能中的重要概念是 平衡。 除非訊息消費者與訊息產生者保持平衡,否則未耗用訊息的待辦事 項可能會累積並嚴重影響多個應用程式的效能。

# **監視效能及資源使用情形**

請使用本主題來瞭解可用來監視 IBM MQ for z/OS 子系統的效能及資源使用情形的機能。

**相關資訊**

配置 z/OS

管理 IBM MQ for z/OS

# **監視簡介**

請使用本主題作為 IBM MQ for z/OS 可用的監視機能概觀。 例如,使用 IBM MQ 追蹤、線上監視及事件來取 得 Snapshot。

本主題說明如何監視 IBM MQ 的效能及資源使用情形。

- 它概述您可以擷取的部分資訊,並簡要說明調查效能問題的一般方法。 <mark>200708 708</mark> (您可以在 z/OS 上的 問題判斷 中找到處理效能問題的相關資訊。)
- 它說明如何使用 SMF 記錄來收集 IBM MQ 效能的相關統計資料。
- 它說明如何收集帳戶資料,讓您可以向客戶收取使用 IBM MQ 系統的費用。
- 它說明如何使用 IBM MQ 事件 (警示) 來監視系統。

以下是您可以用來監視 IBM MQ 的部分工具; 下列各節會說明這些工具:

- IBM MQ 提供的工具:
	- 使用 DISPLAY 指令
	- 第 265 頁的『使用 CICS [配接器統計資料』](#page-264-0)
	- 第 267 [頁的『使用](#page-266-0) IBM MQ 事件』
- z/OS 服務輔助工具:
	- 第 267 [頁的『使用系統管理機能』](#page-266-0)
- 其他 IBM 授權程式:
	- 使用 [Resource Measurement Facility](#page-268-0)
	- 使用 [Tivoli Decision Support for z/OS](#page-268-0)
	- 使用 CICS [監視機能](#page-268-0)

如需解譯效能統計資料追蹤所收集資料的相關資訊,請參閱第 270 頁的『解譯 IBM MQ [效能統計資料』。](#page-269-0) 如需解譯帳戶追蹤所收集資料的相關資訊,請參閱第 290 頁的『解譯 IBM MQ [帳戶資料』。](#page-289-0)

# **使用** *DISPLAY* **指令取得** *IBM MQ* **的** *Snapshot*

IBM MO 提供 MOSC 機能,可提供使用 DISPLAY 指令的效能及資源使用的 Snapshot。 您可以使用 DISPLAY 指令及 CICS 配接器畫面 (若為 CICS 配接器) 來瞭解 IBM MQ 的現行狀態。

## <span id="page-264-0"></span>**使用 DISPLAY 指令**

您可以使用 IBM MQ MQSC DISPLAY 或 PCF Inquire 指令來取得 IBM MQ 現行狀態的相關資訊。 它們提 供指令伺服器、程序定義、佇列、佇列管理程式及其相關聯元件的狀態相關資訊。 這些指令如下:

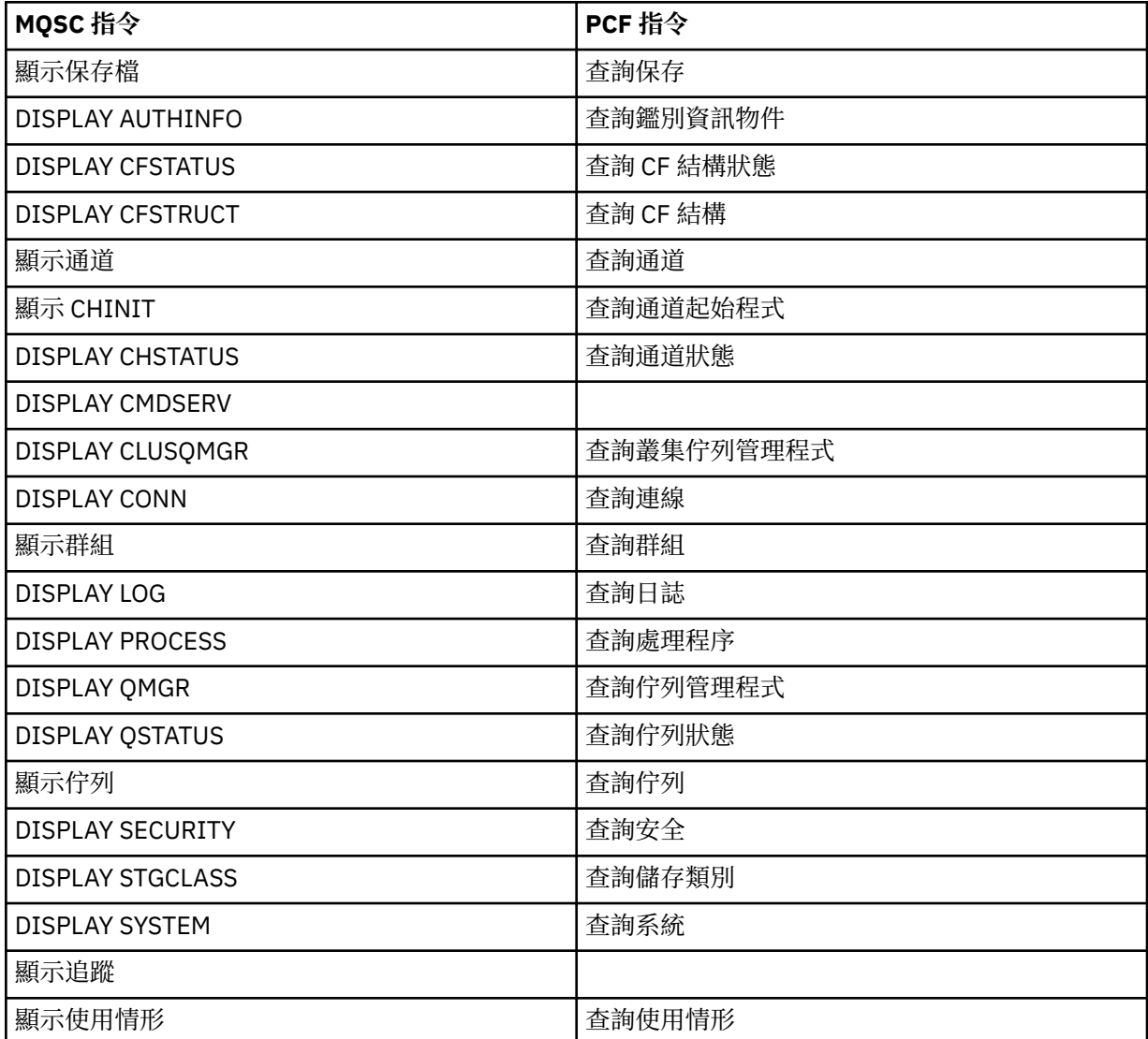

如需每一個指令的詳細語法,請參閱 MQSC 指令 或 PCF 指令。 這些指令的所有功能 (DISPLAY CMDSERV 及 DISPLAY TRACE 除外) 也可以透過作業及控制面板來使用。

這些指令 僅 在處理指令時提供系統的 Snapshot。 如果您想要檢查系統中的趨勢, 則必須在一段時間內 啟動 IBM MQ 追蹤並分析結果。

## **使用** *CICS* **配接器統計資料**

如果您是授權 CICS 使用者,則可以使用 CICS 配接卡控制台來動態顯示 CICS 配接卡統計資料。

這些統計資料提供 CICS 執行緒使用情形及所有執行緒忙碌時狀況相關資訊的 Snapshot。 您可以按 Enter 鍵 來重新整理顯示畫面連線畫面。 如需相關資訊,請參閱 CICS Transaction Server for z/OS Version 4.1 產品 說明文件中的 "The CICS-IBM MQ Adapter" 一節, 網址為: CICS Transaction Server for z/OS Version 4.1, The CICS-IBM MQ adapter。

## **使用** *IBM MQ* **追蹤**

您可以使用 IBM MQ 追蹤機能來記錄 IBM MQ 的效能統計資料及結算資料。 請利用這個主題來瞭解如何控 制 IBM MQ 追蹤。

IBM MQ 產生的資料會傳送至:

- 系統管理機能 (SMF) ,特別是作為效能統計資料追蹤的 SMF 記錄類型 115、子類型 1 和 2
- SMF, 特別是作為 SMF 記錄類型 116, 帳戶追蹤的子類型為零、1和 2。

如果您喜歡,也可以將 IBM MQ 帳戶追蹤所產生的資料傳送至一般性追蹤機能 (GTF)。

### **啟動 IBM MQ 追蹤**

您可以隨時發出 IBM MQ START TRACE 指令來啟動 IBM MQ 追蹤機能。

如果在應用程式執行時啟動或停止帳戶追蹤,則可能會遺失帳戶資料。 若要順利收集統計資料,必須套用下 列條件:

• 當應用程式啟動時,帳戶追蹤必須在作用中,當應用程式完成時,它仍必須在作用中。

• 如果帳戶追蹤已停止,則任何作用中的帳戶資料收集都會停止。

如果您在 CSQ6SYSP 巨集的 SMFSTAT (SMF STATISTICS) 及 SMFACCT (SMF ACCOUNTING) 參數上指定 YES ,也可以自動開始收集部分追蹤資訊。 這些參數在 使用 CSQ6SYSP 中說明。

您無法使用此方法來開始收集類別 3 帳戶資訊 (執行緒層次及佇列層次帳戶)。 您必須使用 START TRACE 指 令來收集這類資訊。 不過,您可以將指令併入 CSQINP2 輸入資料集,以便在啟動佇列管理程式時自動啟動 追蹤。

在啟動 IBM MQ 追蹤之前,請先閱讀 第 267 [頁的『使用系統管理機能』](#page-266-0)。

## **控制 IBM MQ 追蹤**

若要在啟動時控制 IBM MQ 追蹤資料收集,請在自訂 IBM MQ 時指定 CSQ6SYSP 巨集中參數的值。

**LAUS MEDIA**如需詳細資料,請參閱 使用 CSQ6SYSP 。

當佇列管理程式使用下列指令執行時, 您可以控制 IBM MQ 追蹤:

- 啟動追蹤
- ALTER TRACE
- 停止追蹤

您可以選擇追蹤資料傳送至的目的地。 可能的目的地如下:

#### **SMF**

系統管理機能

**GTF**

一般性追蹤機能 (僅限帳戶追蹤)

**srv**

供 IBM 服務人員使用的診斷服務程式常式

對於每日監視,資訊會傳送至 SMF (預設目的地)。 SMF 資料集通常包含來自其他系統的資訊; 在傾出 SMF 資料集之前,此資訊無法用於產生報告。

您也可以將帳戶追蹤資訊傳送至 GTF。 此資訊具有事件 ID 5EE。 MAYI 105 MOI 呼叫及使用者參數,以 及 z/OS 一般性追蹤機能 (GTF) 說明如何處理傳送至 GTF 的 IBM MQ 追蹤資訊。

如需 IBM MQ 指令的相關資訊,請參閱 MQSC 指令。

## **追蹤對 IBM MQ 效能的影響**

使用 IBM MQ 追蹤機能可能會對 IBM MQ 及交易效能產生重大影響。 例如,如果您針對類別 1 或所有類別 啟動廣域追蹤,則可能會將處理器用量及交易回應時間增加大約 50%。 不過,如果您單獨對類別 2-4 啟動 廣域追蹤,則處理器用量和交易回應時間的增加可能會低於 IBM MQ 呼叫成本的 1% 額外處理器成本。 這也 適用於統計資料或帳戶追蹤。

# <span id="page-266-0"></span>**使用** *IBM MQ* **線上監視**

您可以設定 MONQ、MONCHL 及 MONACLS 屬性,來收集佇列及通道 (包括自動定義的叢集伺服器通道) 的 監視資料。

第 267 頁的表 33 彙總用於在不同層次設定這些屬性及顯示監視資訊的指令。

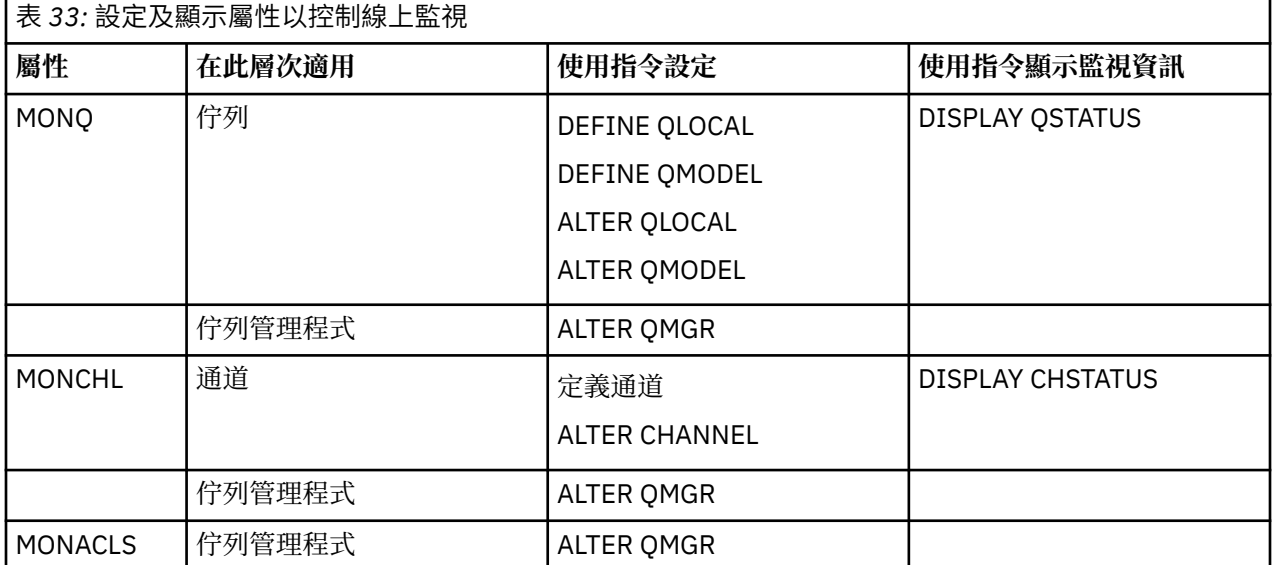

如需這些指令的完整資料,請參閱 MQSC 指令。 如需線上監視的相關資訊,請參閱 第 5 [頁的『監視](#page-4-0) IBM MQ [網路』。](#page-4-0)

## **使用** *IBM MQ* **事件**

IBM MQ 檢測事件提供佇列管理程式中錯誤、警告及其他重要事件的相關資訊。 您可以將這些事件納入您自 己的系統管理應用程式中,以監視所有佇列管理程式的作業。

IBM MQ 檢測事件分為下列種類:

### **佇列管理程式事件**

這些事件與佇列管理程式內資源的定義相關。 例如,應用程式嘗試將訊息放入不存在的佇列。

**效能事件**

這些事件是資源已達到臨界條件的通知。 例如,已達到佇列深度限制,或未在預先定義的時間限制內處 理佇列。

**通道事件**

通道會報告這些事件,因為在其作業期間偵測到條件。 例如,通道實例已停止。

**配置事件**

這些事件是已建立、變更或刪除物件的通知。

當事件發生時,佇列管理程式會將 事件訊息 放置在適當的 事件佇列上 (若有定義的話)。 事件訊息包含可由 適當 IBM MQ 應用程式擷取之事件的相關資訊。

可以使用 IBM MO 指令或作業及控制台來啟用 IBM MO 事件。

如需產生訊息之 IBM MQ 事件的相關資訊, 以及這些訊息格式的相關資訊, 請參閱 第7 [頁的『事件類](#page-6-0) [型』](#page-6-0) 。 如需啟用事件的相關資訊,請參閱 事件訊息參照 。

## **LADS** 使用系統管理機能

您可以使用 SMF 來收集統計資料及帳戶資訊。 如果要使用 SMF ,必須在 z/OS 和 IBM MQ 中設定某些參 數。

系統管理機能 (SMF) 是 z/OS 服務輔助工具,用來從各種 z/OS 子系統收集資訊。 此資訊會定期傾出及報 告,例如每小時。 您可以搭配使用 SMF 與 IBM MQ 追蹤機能,以從 IBM MQ 收集資料。 透過此方式,您可 以監視 趨勢(例如,系統使用率及效能) ,並使用 IBM MQ 來收集每一個使用者 ID 的相關帳戶資訊。

若要記錄效能統計資料 (記錄類型 115) 至 SMF ,請在 SYS1.PARMLIB 或使用 SETSMF z/OS 操作員指令。

SYS(TYPE(115))

若要記錄 SMF 的帳戶資訊 (記錄類型 116) ,請在 SYS1.PARMLIB 或使用 SETSMF z/OS 操作員指令。

SYS(TYPE(116))

您可以使用 DEFINE QLOCAL、DEFINE QMODEL、ALTER QLOCAL、ALTER QMODEL 或 ALTER QMGR 指令 的 ACCTQ 參數,開啟或關閉佇列或佇列管理程式層次的帳戶資訊記錄。 如需這些指令的詳細資料,請參閱 MQSC 指令 。

若要使用 z/OS 指令 SETSMF ,必須在 SMFPRM *xx* 成員中指定 PROMPT (ALL) 或 PROMPT (LIST)。 如需相 關資訊,請參閱 [z/OS MVS Initialization and Tuning Reference](https://www.ibm.com/docs/en/zos/2.5.0?topic=mvs-zos-initialization-tuning-reference) 及 [z/OS MVS System Management Facilities](https://www.ibm.com/docs/en/zos/2.5.0?topic=mvs-zos-system-management-facilities-smf) [\(SMF\)](https://www.ibm.com/docs/en/zos/2.5.0?topic=mvs-zos-system-management-facilities-smf) 手冊。

如果您在 CSQ6SYSP 巨集的 SMFSTAT (SMF STATISTICS) 及 SMFACCT (SMF ACCOUNTING) 參數上指定 YES. 則可以自動開始收集部分追蹤資訊; 這在 使用 CSQ6SYSP 中有說明。

在 SMFSTAT 和 SMFACCT 參數上指定 YES 可讓您在佇列管理程式啟動時收集追蹤資訊。

您也可以指定 START TRACE (A) 或 START TRACE (S) ,以開始收集佇列管理程式上的資料。

您可以使用下列兩種方式之一, 來指定 IBM MQ 收集統計資料及結算資料的間隔:

- 您可以在系統參數中指定 STATIME 的值 (如 使用 CSQ6SYSP 中所述) ,以相同的間隔收集統計資料及結算 資料。
- •您可以針對 STATIME 指定零 (如 [z/OS MVS Initialization and Tuning Reference](https://www.ibm.com/docs/en/zos/2.5.0?topic=mvs-zos-initialization-tuning-reference) 中所述), 以 SMF 廣域統 計間隔來收集統計資料及帳戶資料。

SMF 必須為執行中,您才能將資料傳送給它。 如需 SMF 的相關資訊,請參閱 [z/OS MVS System](https://www.ibm.com/docs/en/zos/2.5.0?topic=mvs-zos-system-management-facilities-smf) [Management Facilities \(SMF\)](https://www.ibm.com/docs/en/zos/2.5.0?topic=mvs-zos-system-management-facilities-smf) 手冊。

若要重設統計資料及結算資料,在結算間隔期間必須至少發出一個 MQI 呼叫。

## **配置其他 SMF 緩衝區**

當您啟動追蹤時,必須確保配置足夠的 SMF 緩衝區。 在存取方法服務 DEFINE CLUSTER 陳述式的 VSAM BUFSP 參數上指定 SMF 緩衝。 在每一個 SMF VSAM 資料集的 DEFINE CLUSTER 陳述式上指定 CISZ (4096) 和 BUFSP (81920)。

如果發生 SMF 緩衝區短缺, SMF 會拒絕任何傳送給它的追蹤記錄。 發生此情況時, IBM MQ 會將 CSQW133I 訊息傳送至 z/OS 主控台。 即使 SMF 資料可能會遺失, IBM MQ 仍會將錯誤視為暫時且保持作 用中。 當短缺已緩解且追蹤記錄已回復時, IBM MQ 會將 CSQW123I 訊息傳送至 z/OS 主控台。

## **SMF 中的報告資料**

您可以使用 SMF 程式 IFASMFDP (或 IFASMFDL (如果正在使用日誌串流)), 將 SMF 記錄傾出至循序資料 集,以便可以處理它們。

有數種方法可針對此資料進行報告,例如:

- 撰寫應用程式以讀取及報告 SMF 資料集的資訊。 然後,您可以修改報告,以符合您的確切需求。
- 使用「效能報告程式」來處理記錄。 如需相關資訊,請參閱第 268 頁的『搭配使用其他產品與 IBM MQ』。

### **搭配使用其他產品與** *IBM MQ*

您可以使用其他產品來協助您改進的呈現,或擴增與效能及會計相關的統計資料。 例如, Resource Measurement Facility、 Tivoli Decision Support 及 CICS 監視。

# <span id="page-268-0"></span>**使用 Resource Measurement Facility**

資源測量機能 (RMF) 是 IBM 授權程式 (程式號碼 5685-029), 提供系統層面的處理器使用率、I/O 活動、儲 存體及分頁相關資訊。 您可以使用 RMF 來動態監視整個系統中實體資源的使用率。 如需相關資訊,請參閱 *MVS Resource Measurement Facility User 's Guide*。

# **使用 Tivoli Decision Support for z/OS**

您可以使用 Tivoli Decision Support for z/OS 來解譯 RMF 和 SMF 記錄。

Tivoli Decision Support for z/OS 是 IBM 授權程式 (程式號碼 5698-B06) ,可讓您透過在 Db2 資料庫中收集 效能資料並以各種格式呈現資料以用於系統管理,來管理系統效能。 Tivoli Decision Support for 可以使用它 儲存在其 Db2 資料庫中的系統管理資料來產生圖形和表狀報告。 它包括管理對話框、報告對話框及日誌收 集器,所有這些都與標準 Db2 資料庫互動。

這在 *Tivoli Decision Support* 管理手冊中有說明。

# **使用 CICS 監視機能**

CICS 監視機能提供每一個執行中 CICS 交易的相關效能資訊。 它可以用來調查已使用的資源,以及處理交易 所花費的時間。 如需背景資訊,請參閱 *CICS* 效能手冊 和 *CICS* 自訂作業手冊。

## **調查效能問題**

效能問題可能來自各種因素。 例如,不正確的資源配置、不良的應用程式設計及 I/O 限制。 請利用這個主 題來調查效能問題的部分可能原因。

效能可能受到下列不利影響:

- 大小不正確的緩衝池
- 缺少實際儲存體
- 頁集或日誌的 I/O 競用
- 未正確設定的日誌緩衝區臨界值
- 日誌緩衝區數目的設定不正確
- 大型訊息
- 持續很長時間的回復單元,合併每一個同步點的許多訊息
- 長時間保留在佇列上的訊息
- RACF 審核
- 不必要的安全檢查
- 無效率的程式設計

當您分析效能資料時,請一律先查看整體系統,然後再決定您有特定的 IBM MQ 問題。請記住, 當發生競爭 時,幾乎所有效能降低的症狀都會放大。 例如,如果有 DASD 競用,交易回應時間可能會增加。 此外,系 統中的交易越多,處理器用量越大,對虛擬和實際儲存體的需求也越大。

在這類狀況下,系統會顯示大量使用其 所有 資源。 不過,系統實際上正在經歷正常的系統壓力,而這種壓 力可能隱藏效能降低的原因。 若要尋找此類效能流失的原因,您必須考量可能影響作用中作業的所有項目。

# **調查整體系統**

在 IBM MQ 內, 效能問題是增加回應時間, 或大量使用非預期且無法解釋的資源。 第一個檢查因素, 例如處 理器用量總計、DASD 活動及分頁。 用於檢查處理器用量總計的 IBM 工具是資源管理機能 (RMF)。 一般而 言,您必須詳細查看系統,以瞭解為何作業緩慢進行,或為何大量使用特定資源。

從查看一般作業活動開始,然後聚焦於特定活動,例如特定作業或特定時間間隔。

另一個可能性是系統實際儲存體有限; 因此,由於分頁岔斷,作業的進度比預期來得慢。

# <span id="page-269-0"></span>**調查個別作業**

您可以使用帳戶追蹤來收集 IBM MO 作業的相關資訊。 這些追蹤記錄告訴您大量關於作業已執行的活動, 以 及作業等待閂鎖所花費的暫停時間。 追蹤記錄也包括作業所執行的 Db2 及連結機能活動數量的相關資訊。

第 290 頁的『解譯 IBM MQ [帳戶資料』中](#page-289-0)說明解譯 IBM MQ 帳戶資料。

工作日誌中出現訊息 CSOR026I, 即可識別長時間執行的工作單元。 此訊息指出作業已存在超過三個佇列 管理程式檢查點, 且其日誌記錄已延遲。 2005 - 如需日誌記錄分流的說明, 請參閱 日誌檔。

# **解譯 IBM MQ 效能統計資料**

請利用這個主題作為 IBM MQ for z/OS 所建立之不同 SMF 記錄的索引。

IBM MQ 效能統計資料會寫入為 SMF 類型 115 記錄。 統計資料記錄會以 CSQ6SYSP 系統參數模組的 STATIME 參數所指定的時間間隔定期產生, 如果您對 STATIME 指定零, 則會以 SMF 廣域統計間隔定期產 生。 SMF 記錄中提供的資訊來自 IBM MQ 的下列元件:

**緩衝區管理程式** 管理虛擬儲存體中的緩衝池,以及在緩衝池已滿時將頁面寫入頁集。 也會管理從頁 面集讀取頁面。

**連結機能管理程式** 管理具有連結機能的介面。

**Data Manager** 管理訊息與佇列之間的鏈結。 它會呼叫緩衝區管理程式來處理含有訊息的頁面。

**Db2 管理員** 管理與用作共用儲存庫的 Db2 資料庫的介面。

**鎖定管理程式** 管理 IBM MQ for z/OS 的鎖定。

**日誌管理程式** 管理日誌記錄的寫入,如果有回復要求,則這是維護系統完整性的必要項目,如果 有系統或媒體故障,則是回復的必要項目。

**訊息管理程式** 處理所有 IBM MQ API 要求。

**儲存體管理程式** 管理 IBM MQ for z/OS 的儲存體,例如儲存區配置、擴充及取消配置。

**主題管理程式** 管理 IBM MQ for z/OS 的主題及訂閱資訊。

**連結機能 SMDS 管理** 針對儲存在連結機能中的大型訊息,管理共用訊息資料集 (SMDS)。

**程式**

IBM MQ 統計資料會以 SMF 類型 115 記錄形式寫入 SMF。 可以呈現下列子類型:

**1**

例如,與日誌及儲存體相關的系統資訊。

**2**

訊息數及分頁資訊的相關資訊。 與連結機能及 Db2 相關的佇列共用群組資訊。

**5 和 6**

佇列管理程式位址空間中內部儲存體使用情形的詳細資訊。 雖然您可以檢視此資訊,但部分資訊僅供 IBM 使用。

**7**

儲存體管理程式摘要資訊。 雖然您可以檢視此資訊,但部分資訊僅供 IBM 使用。

**215**

緩衝池資訊

### **231**

通道起始程式位址空間的系統資訊。

請注意:

- 使用統計資料追蹤類別 1 建立子類型 1、2 及 215 記錄。
- 子類型 7 記錄以統計資料追蹤類別 2 建立。
- 子類型 5 和 6 記錄以統計資料追蹤類別 3 建立。
- 子類型 231 記錄以統計資料追蹤類別 4 建立。

子類型指定在 SM115STF 欄位中 (如 第 271 頁的表 34 所示)。

# *SMF* **類型** *115* **記錄的佈置**

您可以使用此區段作為 SMF 類型 115 記錄格式的參照。

SMF 記錄的標準佈置包含三個部分:

### **SMF 標頭**

提供記錄本身的格式、識別及時間和日期資訊。

## **自行定義區段**

定義 SMF 記錄內個別資料記錄的位置和大小。

## **資料記錄**

您要分析來自 IBM MQ 的實際資料。

如需 SMF 記錄格式的相關資訊,請參閱 *MVS System Management Facilities (SMF)* 手冊。

## **相關參考**

第 271 頁的『SMF 標頭』 請利用這個主題作為 SMF 標頭格式的參照。

第 272 [頁的『自行定義區段』](#page-271-0) 請利用這個主題來作為 SMF 記錄自我定義區段的格式參照。 第 273 頁的『SMF [統計資料記錄的範例』](#page-272-0) 請利用這個主題來瞭解部分 SMF 記錄範例。

## *SMF* **標頭**

請利用這個主題作為 SMF 標頭格式的參照。

第 271 頁的表 34 顯示 SMF 記錄標頭的格式 (SM115)。

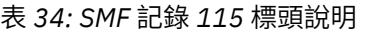

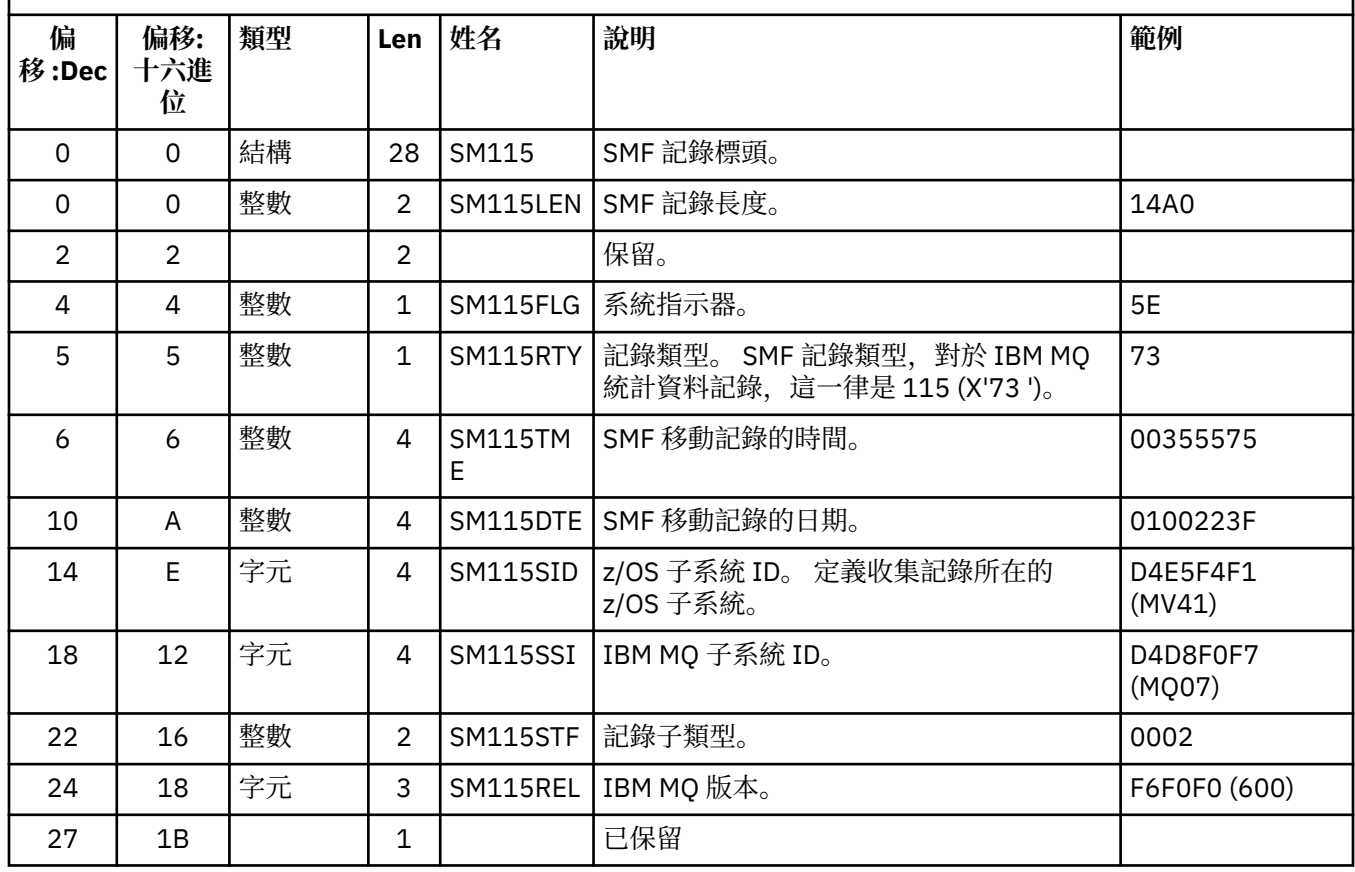

<span id="page-271-0"></span>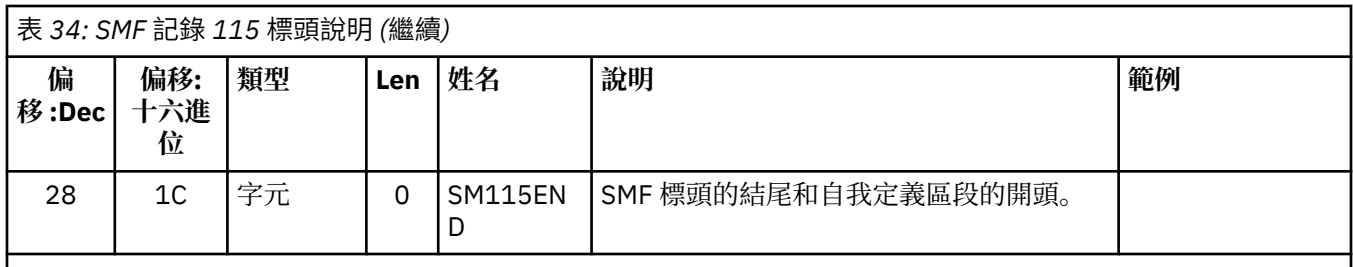

## **自行定義區段**

請利用這個主題來作為 SMF 記錄自我定義區段的格式參照。

類型 115 SMF 記錄的自行定義區段會告訴您尋找統計資料記錄的位置、記錄的時間長度,以及該記錄類型 的重複次數 (具有不同的值)。 自我定義區段會在標頭後面, 從 SMF 記錄開始算起的固定偏移。 每一個統計 資料記錄都可以由醒目標示字串來識別。

對於類型 115 記錄,使用者可以使用下列類型的自行定義區段。 每一個自行定義區段都指向與其中一個 IBM MQ 元件相關的統計資料。 第 272 頁的表 35 會從 SMF 記錄標頭開始, 彙總統計資料的來源、醒目字 串及自我定義區段的偏移。

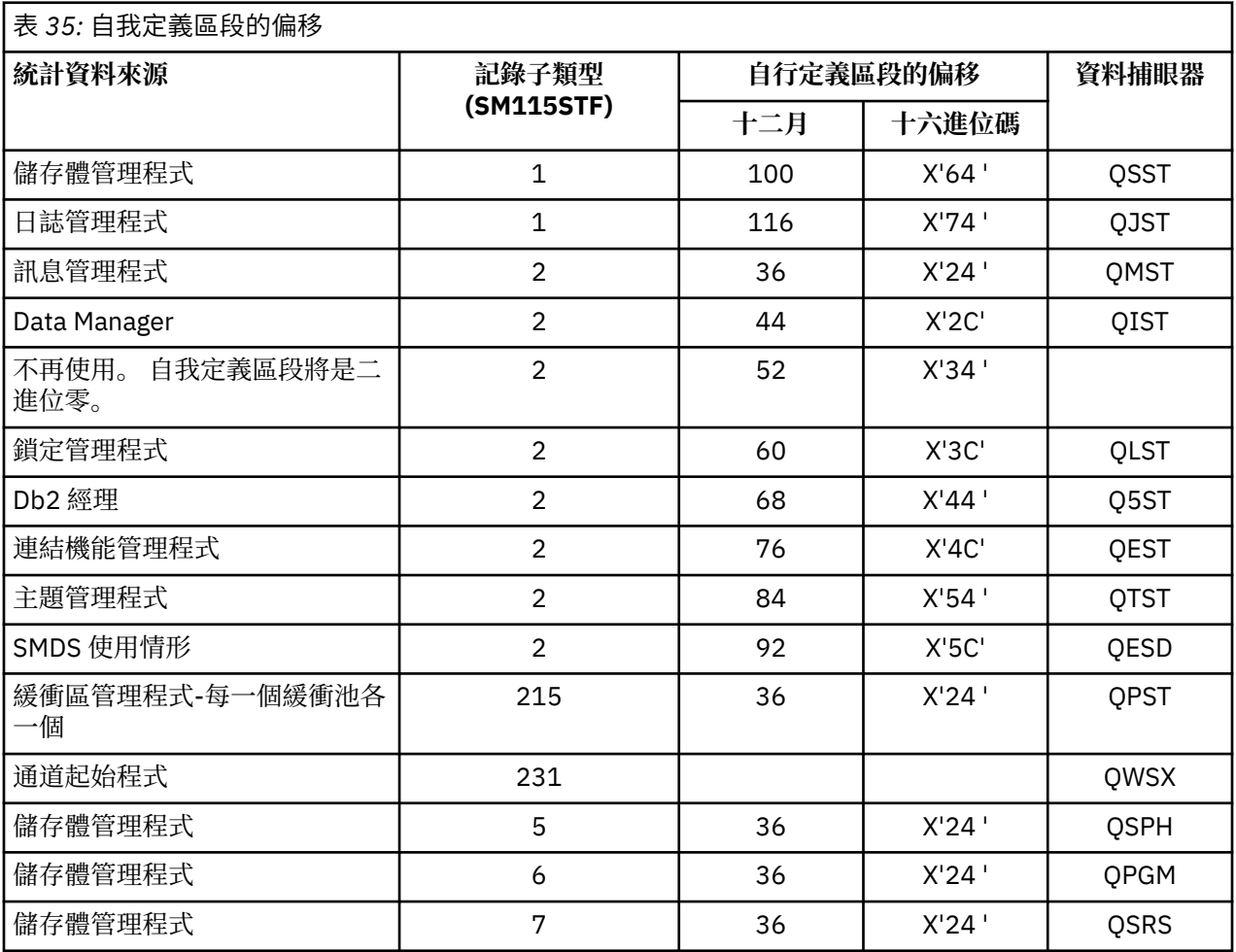

**註:** 子類型 5、6 及 7 記錄中的部分儲存體管理程式資訊僅供 IBM 使用。 其他未列出的自行定義區段僅包含 供 IBM 使用的資料。

每一個自我定義區段都有兩個完整單字,且具有下列格式:

*ssssssssllllnnnn*

其中:

- <span id="page-272-0"></span>• *ssssssss* 是一個全字組,包含 SMF 記錄開頭的偏移。
- *llll* 是提供此資料記錄長度的半字組。
- *nnnn* 是提供此 SMF 記錄中資料記錄數的半字。

如需相關資訊,請參閱 第 273 頁的『SMF 統計資料記錄的範例』。

**註:** 一律在自行定義區段中使用偏移來尋找統計資料記錄。

## *SMF* **統計資料記錄的範例**

請利用這個主題來瞭解部分 SMF 記錄範例。

第 273 頁的圖 20 顯示子類型 1 的 SMF 記錄組件範例。 子類型 1 包括儲存體管理程式及日誌管理程式統計 資料記錄。 SMF 記錄標頭會顯示畫底線。

位於偏移 X'64 '的自行定義區段是指儲存體管理程式統計資料,而位於偏移 X'74' 的自行定義區段是指日誌 管理程式統計資料,兩者都以 **粗體**顯示。

儲存體管理程式統計資料記錄位於標頭開頭的偏移 X'0000011C'處,且長度為 X'48' 個位元組。 有一組儲存 體管理程式統計資料,由醒目字串 QSST 識別。 範例中也會顯示此統計資料記錄的開頭。

日誌管理程式統計資料記錄位於從標頭開始算起的偏移 X'00000164 '處,且長度為 X'78' 位元組。 有一組日 誌管理程式統計資料,由醒目標示字串 QJST 識別。

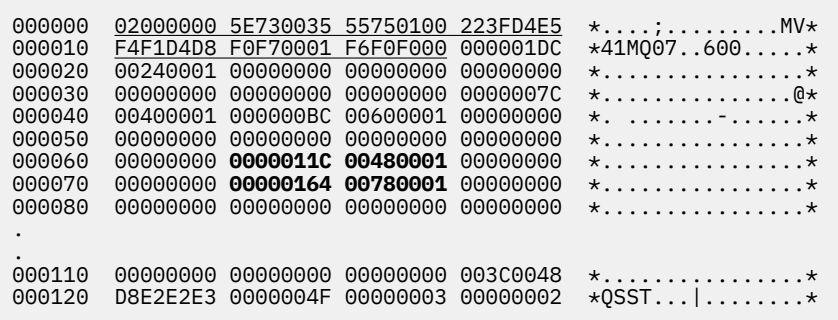

圖 *20: SMF* 記錄 *115* ,子類型 *1*

第 274 [頁的圖](#page-273-0) 21 顯示子類型 2 的 SMF 記錄組件範例。 子類型 2 包括訊息、資料、鎖定、連結機能、主題 及 Db2 管理程式的統計資料記錄。 SMF 記錄標頭會畫底線顯示; 自行定義區段會交替顯示 **粗體** 和 斜體。

- 偏移 X'24 ' 處的自行定義區段參照訊息管理程式統計資料。 訊息管理程式統計資料記錄位於標頭開頭的偏 移 X'00000064 '處, 且長度為 X'48' 位元組。 有一組這些統計資料,由醒目字串 OMST 識別。
- 位於偏移 X'2C' 的自行定義區段是指資料管理程式統計資料。 資料管理程式統計資料記錄位於標頭開頭的 偏移 X'000000AC'處,且長度為 X'50' 位元組。 這些統計資料有一組,由醒目字串 QIST 識別。
- 偏移 X'34 ' 處的自行定義區段參照緩衝區管理程式統計資料。 因為此 SMF 記錄是從其系統參數中已設定 OPMODE (NEWFUNC,800) 的佇列管理程式取得,所以緩衝區管理程式自我定義區段會設為零,以指出沒 有緩衝區管理程式統計資料。 相反地,這些統計資料是在 SMF 115 子類型 215 記錄中。
- 位於偏移 X'3C' 的自行定義區段是指鎖定管理程式統計資料。 鎖定管理程式統計資料記錄位於標頭開頭的 偏移 X'000000FC'處, 且長度為 X'20' 位元組。 有一組這些統計資料, 由醒目標示字串 OLST 識別。
- 偏移 X'44 ' 處的自行定義區段是指 Db2 管理程式統計資料。 Db2 管理程式統計資料記錄位於標頭開頭的 偏移 X'0000011C'處,且長度為 X'2A0' 個位元組。 這些統計資料有一組,由醒目標示字串 Q5ST 識別。
- 位於偏移 X'4C' 的自行定義區段是指連結機能管理程式統計資料。 連結機能管理程式統計資料記錄位於標 頭開頭的偏移 X'000003BC'處, 且長度為 X'1008' 位元組。 有一組這些統計資料, 由醒目字串 OEST 識 別。
- 位於偏移 X'54 ' 的自行定義區段會參照主題管理程式統計資料。 主題管理程式統計資料記錄位於標頭開頭 的偏移 X'000013C4'處,且長度為 X'64' 個位元組。 有一組這些統計資料,由醒目標示字串 QTST 所識 別。

<span id="page-273-0"></span>• 位於偏移 X'5C' 的自行定義區段適用於 SMDS 統計資料。 此自行定義區段設為零,表示未使用 SMDS。

|                                              | 000000<br>000010<br>000020<br>000030<br>000040<br>000050<br>000060<br>000080<br>000090<br>0000A0<br>0000B0<br>0000C0<br>0000D0<br>0000E0<br>0000F0<br>000100<br>000110<br>000120 | 09F40000<br>F4F1D4D8<br>00240001<br>00500001<br>00200001<br>10080001<br><i>0000000</i><br>00000000<br>00000000<br>00000000<br>D8C9E2E3<br>00000000<br>00000000<br>00000000<br>00000000<br>D8D3E2E3<br>00000000<br>D8F5E2E3 | 5E730033<br>F2F10002<br>00000064<br>00000000<br>0000011C<br>000013C4<br>D40F0048<br>00000000<br>00000000<br>00000000<br>00000000<br>00000000<br>00000000<br>00000000<br>00000000<br>00000000<br>00000000<br>00000008 | F8F0F000<br>00480001<br>00000000<br>02A00001<br>00640001<br>D8D4E2E3<br>00000000<br>00000000<br>00000000<br>00000000<br>00000000<br>00000000<br>00000000<br>00000000<br>00000000<br>00000000<br>00000000 | 00001428<br>000000AC<br>000000FC<br>000003BC<br><i>00000000</i><br>00000000<br>00000000<br>00000000<br>C90F0050<br>00000000<br>00000000<br>00000000<br>00000000<br>D30F0020<br>00000000<br>F50F02A0<br>00000000 | 4DBE0113 142FD4E5 $\star$ .4; $($ MV $\star$<br>$*41MQ21800*$<br>$*$ . *<br>$**$<br>$**$<br>$\star$ . D. $\star$<br>$\star \ldots$ .MQMST $\star$<br>$*$<br>$*$<br>$*$ I $\&$ *<br>$\star$ 0IST $\dots\dots\dots\dots\star$<br>$\star$ . $\star$<br>$*$<br>$\star$ *<br>*. L *<br>$\star$ 0LST $\dots\dots\dots\dots\star$<br>*. 5. *<br>$*05ST$ * |
|----------------------------------------------|----------------------------------------------------------------------------------------------------|----------------------------------------------------------------------------------------------------|----------------------------------------------------------------------------------------------------|----------------------------------------------------------------------------------------------------|----------------------------------------------------------------------------------------------------|----------------------------------------------------------------------------------------------------|
|                                              |                                                                                                    |                                                                                                    |                                                                                                    |                                                                                                    |                                                                                                    |                                                                                                    |
| 圖 <i>21: SMF</i> 記錄 <i>115</i> ,子類型 <i>2</i> |                                                                                                    |                                                                                                    |                                                                                                    |                                                                                                    |                                                                                                    |                                                                                                    |

## **處理類型** *115 SMF* **記錄**

請使用本主題作為處理類型 115 SMF 記錄的參照。

您必須處理從 SMF 收集的任何資料, 以擷取有用資訊。當您處理資料時, 請驗證記錄來自 IBM MQ, 且它 們是您預期的記錄。

驗證下列欄位的值:

- SM115RTY(SMF 記錄號碼) 必須是 X'73 ' (115)
- SM115STF(記錄子類型) 必須是 0001、0002、0005、0006、0007、0215 或 0231

不支援從作用中 SMF 資料集 (或 SMF 日誌串流) 讀取。 您必須使用 SMF 程式 IFASMFDP (或 IFASMFDL , 如果正在使用日誌串流), 將 SMF 記錄傾出至循序資料集, 以便可以處理它們。如需相關資訊, 請參閱 [第](#page-266-0) 267 [頁的『使用系統管理機能』](#page-266-0)。

有一個稱為 CSQ4SMFD 的 C 範例程式,它會從循序資料集列印 SMF 類型 115 和 116 記錄的內容。 程式在 thlqual.SCSQC37S 中以原始檔形式提供,在 thlqual.SCSQLOAD 中以執行檔格式提供。 thlqual.SCSQPROC(CSQ4SMFJ) 中提供範例 JCL。

### **儲存體管理程式資料記錄**

請使用本主題作為儲存體管理程式資料記錄的參照。

儲存體管理程式統計資料記錄的格式在組譯器巨集 thlqual.SCSQMACS(CSQDQSST) 中說明。

資料包含在統計資料間隔期間,佇列管理程式已配置、擴充、收合及刪除的固定及可變儲存區數目,以及 z/OS 的 GETMAIN、FREEMAIN 及 STORAGE 要求數的相關資訊,包括那些不成功的要求計數。 其他資訊包 括偵測到儲存體不足狀況的次數計數,以及因該狀況而發生異常終止的次數計數。

類別 2 及類別 3 統計資料追蹤會產生佇列管理程式中儲存體使用情形的其他資料。 雖然您可以檢視此資訊, 但部分資訊僅供 IBM 使用。

- 在組譯器巨集 thlqual.SCSQMACS(CSQDQSPH) 中說明呈現在子類型 5 記錄中的儲存體管理程式儲存區標 頭統計資料記錄格式。
- 在組譯器巨集 thlqual.SCSQMACS(CSQDQPGM) 中說明儲存體管理程式 getmain 統計資料記錄的格式 (在 子類型 6 記錄中存在)。
- 儲存體管理程式區域摘要記錄的格式 (在子類型 7 記錄中) 在組譯器巨集 thlqual.SCSQMACS(CSQDQSRS) 中說明。

# **日誌管理程式資料記錄**

請使用本主題作為日誌管理程式資料記錄格式的參照。 日誌管理程式統計資料記錄的格式在組譯器巨集 thlqual.SCSQMACS(CSQDQJST) 中說明。 在統計資料中,這些計數很重要:

1. 日誌寫入要求總數:

## Nlogwrite = QJSTWRNW + QJSTWRF

2. 日誌讀取要求總數:

Nlogread = QJSTRBUF + QJSTRACT + QJSTRARH

下表說明可使用日誌管理程式統計資料檢查的問題症狀。

# **症狀 1**

QJSTWTB 不是零。

## **原因**

將儲存體內緩衝區寫入作用中日誌時,暫停作業。

寫入作用中日誌時可能發生問題。

CSQ6LOGP 內的 OUTBUFF 參數太小。

## **動作**

請調查寫入作用中日誌的問題。

增加 CSQ6LOGP 內 OUTBUFF 參數的值。

## **症狀 2**

比例: QJSTWTL/N  $_{\text{logread}}$  大於 1%。

### **原因**

已起始必須從保存日誌讀取的日誌讀取,但 IBM MQ 無法配置資料集,因為已配置 MAXRTU 資料集。

## **動作**

增加 MAXRTU。

## **症狀 3**

比例: QJSTRARH/N logread 大於正常。

### **原因**

大部分日誌讀取要求應該來自輸出緩衝區或作用中日誌。 為了滿足回復要求,會從儲存體內緩衝區、 作用中日誌及保存日誌中讀取回復單元記錄。

長時間執行的回復單元 (在許多分鐘的期間內延伸) 可能會將日誌記錄分散在許多不同的日誌中。 這會 降低效能,因為必須執行額外工作才能回復日誌記錄。

### **動作**

變更應用程式以減少回復單元的長度。 此外,請考慮增加作用中日誌的大小,以減少單一回復單元分 散在多個日誌上的可能性。

# **其他指標**

比例 N logread /N logwrite 指出必須取消的工作量。

## **症狀 4**

QJSTLLCP 每小時超過 10 個。

### **原因**

在忙碌的系統上,您預期每小時通常會看到10個檢查點。如果 QJSTLLCP 值大於此值, 則表示佇列管 理程式的設定有問題。

最可能的原因是 CSQ6SYSP 中的 LOGLOAD 參數太小。 導致檢查點的另一個事件是當作用中日誌填滿 並切換至下一個作用中日誌資料集時。 如果日誌太小,這可能會導致頻繁的檢查點。 對於日誌切換所 引起的檢查點, OJSTLLCP 計數器不會增加; 您必須在 JES 日誌中尋找佇列管理程式, 以判斷是否切換 速率日誌檔。

**動作**

增加 LOGLOAD 參數,或視需要增加日誌資料集的大小。

**症狀 5**

QJSTCmpFail > 0 或 QJSTCmpComp 不小於 QJSTCmpUncmp

**原因**

佇列管理程式無法大幅壓縮日誌記錄。

QJSTCmpFail 是佇列管理程式無法達到任何記錄長度縮減的次數。 您應該將此數目與 QJSTCmpReq (壓縮要求數目) 進行比較,以查看失敗數目是否顯著。

QJSTCmpComp 是寫入日誌的壓縮位元組總數,而 QJSTCmpUncmp 是壓縮之前的位元組總數。 這兩 個總計都不包含不適合壓縮之日誌記錄寫入的位元組數。 如果數字相似,則壓縮沒有什麼好處。

**動作**

關閉日誌壓縮。 發出 SET LOG COMPLOG (NONE) 指令。 如需詳細資料,請參閱 SET LOG 指令。

**註:** 在系統啟動之後產生的第一組統計資料中,由於解析進行中的回復單元,可能有重要的日誌活動。

## **訊息管理程式資料記錄**

請使用本主題作為訊息管理程式資料記錄的參照。

訊息管理程式統計資料記錄的格式在組譯器巨集 thlqual.SCSQMACS(CSQDQMST) 中說明。

資料提供不同 IBM MQ API 要求的計數。

### **資料管理程式資料記錄**

請使用本主題作為 Data Manager 資料記錄格式的參照。

資料管理程式統計資料記錄的格式在組譯器巨集 thlqual.SCSQMACS(CSQDQIST) 中說明。

資料提供不同物件要求的計數。

## **緩衝區管理程式資料記錄**

請使用本主題作為緩衝區管理程式資料記錄格式的參照。

緩衝區管理程式統計資料記錄的格式在組譯器巨集 thlqual.SCSQMACS(CSQDQPST) 中說明。

**註:** 只會為定義的緩衝池建立緩衝區管理程式統計資料記錄。 如果已定義緩衝池但未使用,則不會設定任何 值,且其緩衝區管理程式統計資料記錄將不會包含任何資料。

如需有效管理緩衝池的相關資訊,請參閱 第 277 [頁的『管理緩衝池』](#page-276-0)。

在解譯統計資料時,建議您考量下列因素,因為這些欄位的值可用來增進系統效能:

- 1. 如果 QPSTSOS、QPSTDMC 或 QPSTIMW 大於零, 您應該增加緩衝池的大小, 或將頁集重新配置到不同 的緩衝池。
	- OPSTSOS 是頁面取得要求沒有可用緩衝區的次數。 如果 OPSTSOS 變成非零,則表示 IBM MO 受到嚴 重壓力。 應該增加緩衝池大小。 如果增加緩衝池大小不會使 QPSTSOS 值變成零,則 DASD 頁集上可 能會有 I/O 競用。
- <span id="page-276-0"></span>• QPSTDMC 是同步執行的更新數,因為緩衝池中等待寫入 I/O 的頁面超過 95%,或緩衝池中可用於讀 取要求的緩衝池小於 5%。如果此數字不是零,則緩衝池可能太小且應該放大。 如果增加緩衝池大小 不會將 QPSTDMC 減少至零, 則 DASD 頁集上可能會有 I/O 競用。
- QPSTIMW 是同步寫出頁面的次數計數。 如果 QPSTDMC 為零,則 QPSTIMW 是在佇列上找到等待至少 已存在兩個檢查點之寫入 I/O 的頁面的次數。
- 2. 對於緩衝池零及包含短期訊息的緩衝池:
	- QPSTDWT 應該為零,且百分比 QPSTCBSL/QPSTNBUF 應該大於 15%。

OPSTDWT 是因為緩衝池中超過 85% 的頁面等待寫入 I/O, 或小於 15% 的緩衝池可用於讀取要求, 而 啟動非同步寫入處理器的次數。 增加緩衝池大小應該會減少此值。 如果沒有,則存取型樣是放置與取 得之間的長時間延遲。

- 由於檢查點檢查作業活動, QPSTTPW 可能大於零。
- 除非在重新啟動佇列管理程式之後從頁集讀取訊息,否則 QPSTRIO 應該為零。

QPSTRIO 與 QPSTGETP 的比例顯示緩衝池內頁面擷取的效率。 增加緩衝池大小應該會降低此比例,因 此提高頁面擷取效率。 如果未發生此情況,則表示未經常重新存取頁面。 這意味著交易型樣在放置訊 息之後擷取的訊息之間會有很長的延遲。

QPSTGETN 與 QPSTGETP 的比例指出已要求空白頁面 (相對於非空白頁面) 的次數。 此比例是交易型樣 的指示,而不是可用來調整系統的值。

• 如果 QPSTSTL 的值大於零,則表示現在正在使用之前未使用過的頁面。 這可能是因為訊息速率增加、 訊息的處理速度不如先前快 (導致訊息累積), 或使用較大的訊息。

QPSTSTL 是頁面存取要求找不到緩衝池中已存在頁面的次數計數。 同樣地, QPSTSTL 與 (QPSTGETP + QPSTGETN) 的比例越低,則頁面擷取效率越高。 增加緩衝池大小應該會降低此比例,但如果沒有, 則表示放置與取得之間有較長的延遲。

- 建議您有足夠的緩衝區來處理尖峰訊息速率。
- 3. 對於具有長期存在訊息的緩衝池,其中的訊息數超過緩衝池可容納的訊息數:
	- (QPSTRIO + QPSTWIO)/統計資料間隔是頁集的 I/O 速率。 如果此值很高,您應該考慮在不同磁區上使 用多個頁集,以容許平行執行 I/O。
	- 在處理訊息的時段內 (例如, 如果訊息在白天寫入佇列並在夜間處理), 讀取 I/O (QPSTRIO) 的數目應 該大約等於寫入的總頁數 (QPSTTPW)。 這會顯示每寫入一頁都會讀取一頁。

如果 OPSTRIO 比 OPSTTPW 大很多, 則表示正在多次讀取頁面。 這可能是因為應用程式在未檢索佇列 時, *MsqId* 或 CorrelId 使用 MOGET, 或使用 get next 來瀏覽佇列上的訊息。

下列動作可能會緩解此問題:

- a. 除了任何已變更的頁面之外,請增加緩衝池的大小,以便有足夠的頁面來保留佇列。
- b. 使用 INDXTYPE 佇列屬性,可讓 *MsgId* 或 *CorrelId* 檢索佇列,且不需要循序掃描佇列。
- c. 變更應用程式的設計, 以避免使用 MQGET 搭配 MsqId 或 CorrelId, 或使用 get next with browse 選項。

**註:** 使用長期訊息的應用程式通常會處理第一個可用的訊息,且不會將 MQGET 與 *MsgId* 或 *CorrelId* 搭配使用,而且它們可能只會瀏覽第一個可用的訊息。

d. 將頁面集移至不同的緩衝池,以減少來自不同應用程式的訊息之間的競爭。

#### 管理緩衝池

若要有效地管理緩衝池,您必須考量影響緩衝池 I/O 作業的因素,以及與緩衝池相關聯的統計資料。

下列因素會影響緩衝池 I/O 作業。

- 如果在緩衝池中找不到包含所需資料的頁面, 則會從其 DASD 頁集同步讀入可用的緩衝區。
- 每當更新頁面時,便會將它放在要 (可能) 寫出至 DASD 的內部頁面佇列中。 這表示在緩衝區寫入 DASD 之 前,任何其他頁面都無法使用該頁面所使用的緩衝區。
- 如果佇列要寫入 DASD 的頁數超過儲存區中緩衝區總數的 85%, 則會啟動非同步寫入處理器, 將緩衝區 放入 DASD。

同樣地,如果可用於頁面取得要求的緩衝區數目變成小於儲存區中緩衝區總數的 15% ,則會啟動非同步 寫入處理器來執行寫入 I/O 作業。

當置入佇列要寫入 DASD 的頁面數已降至儲存區中緩衝區總數的 75% 時, 寫入處理器即會停止。

· 如果置入佇列以寫入 DASD 的頁數超過儲存區中緩衝區總數的 95%, 則所有更新都會導致同步將頁面寫 入 DASD。

同樣地,如果可用於頁面取得要求的緩衝區數目變成小於儲存區中緩衝區總數的 5% , 則所有更新都會導 致同步將頁面寫入 DASD。

- 如果頁面取得要求可用的緩衝區數目達到零,則會暫停遇到此狀況的交易,直到非同步寫入處理器完成為 止。
- 如果經常更新頁面,頁面會將大部分時間花在等待寫入 DASD 的頁面佇列上。 因為此佇列處於近期最少使 用的順序,所以放置在此近期最少使用佇列上的經常更新頁面可能永遠不會寫出至 DASD。 因此,在更新 時, 如果發現頁面已在等待 DASD 佇列的寫入作業至少兩個檢查點, 則會同步寫入 DASD。 會在檢查點時 間進行更新,並暫停直到非同步寫入處理器完成為止。

此演算法的目的是在系統負載讓緩衝池用量承受壓力時,將緩衝池記憶體中所花費的時間最大化,同時讓 系統正常運作。

# **鎖定管理程式資料記錄**

請使用本主題作為鎖定管理程式資料記錄格式的參照。

鎖定管理程式統計資料記錄的格式在組譯器巨集 thlqual.SCSQMACS(CSQDQLST) 中說明。

記錄包含下列資訊的相關資料:

- 鎖定取得要求及鎖定釋放要求的數目。
- 鎖定取得要求判定所要求的鎖定已保留的次數。

## *Db2* **管理程式資料記錄**

請使用本主題作為 Db2 管理程式資料記錄格式的參照。

下表及組譯器巨集 thlqual.SCSQMACS(CSQDQ5ST) 及 C 標頭檔 thlqual.SCSQC370(CSQDSMFC) 中說明 Db2 管理程式統計資料記錄的格式。 C 中的欄位名稱都是小寫, 例如 q5st、 q5stid。

如果佇列管理程式未啟動為佇列共用群組的成員,則不會在此記錄中記錄任何資料。

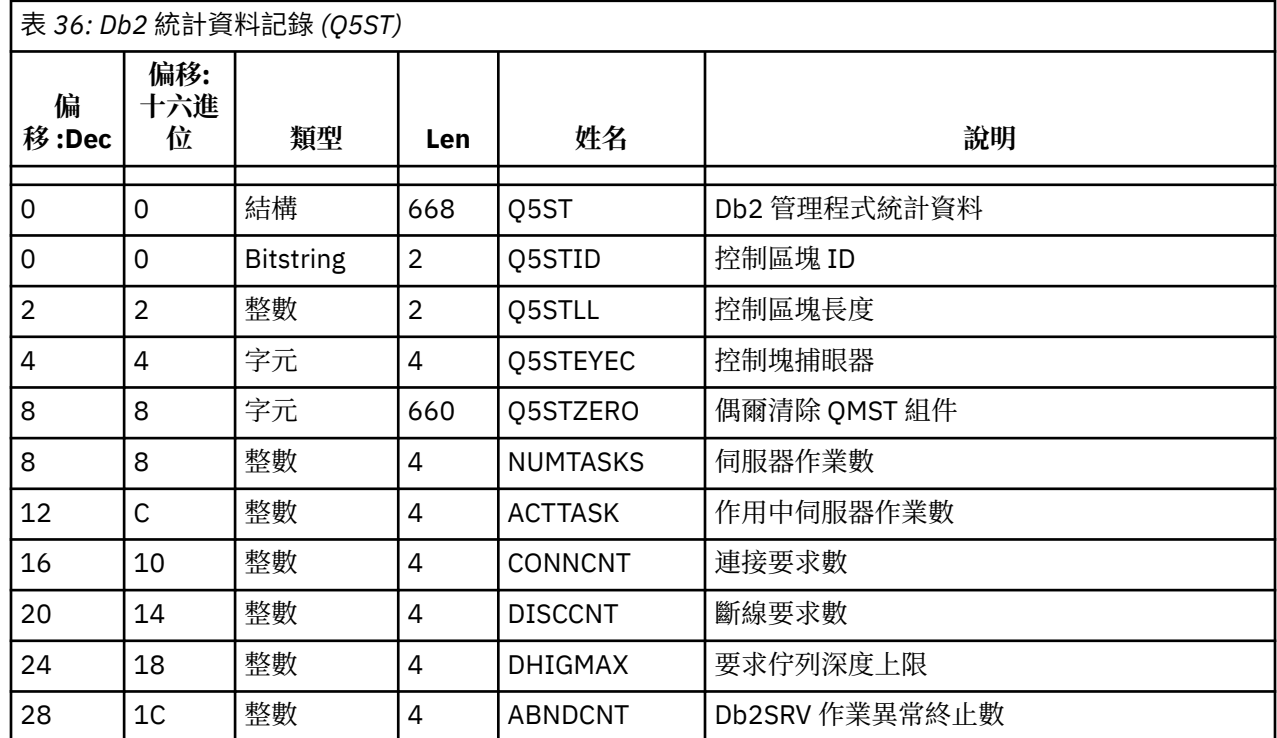

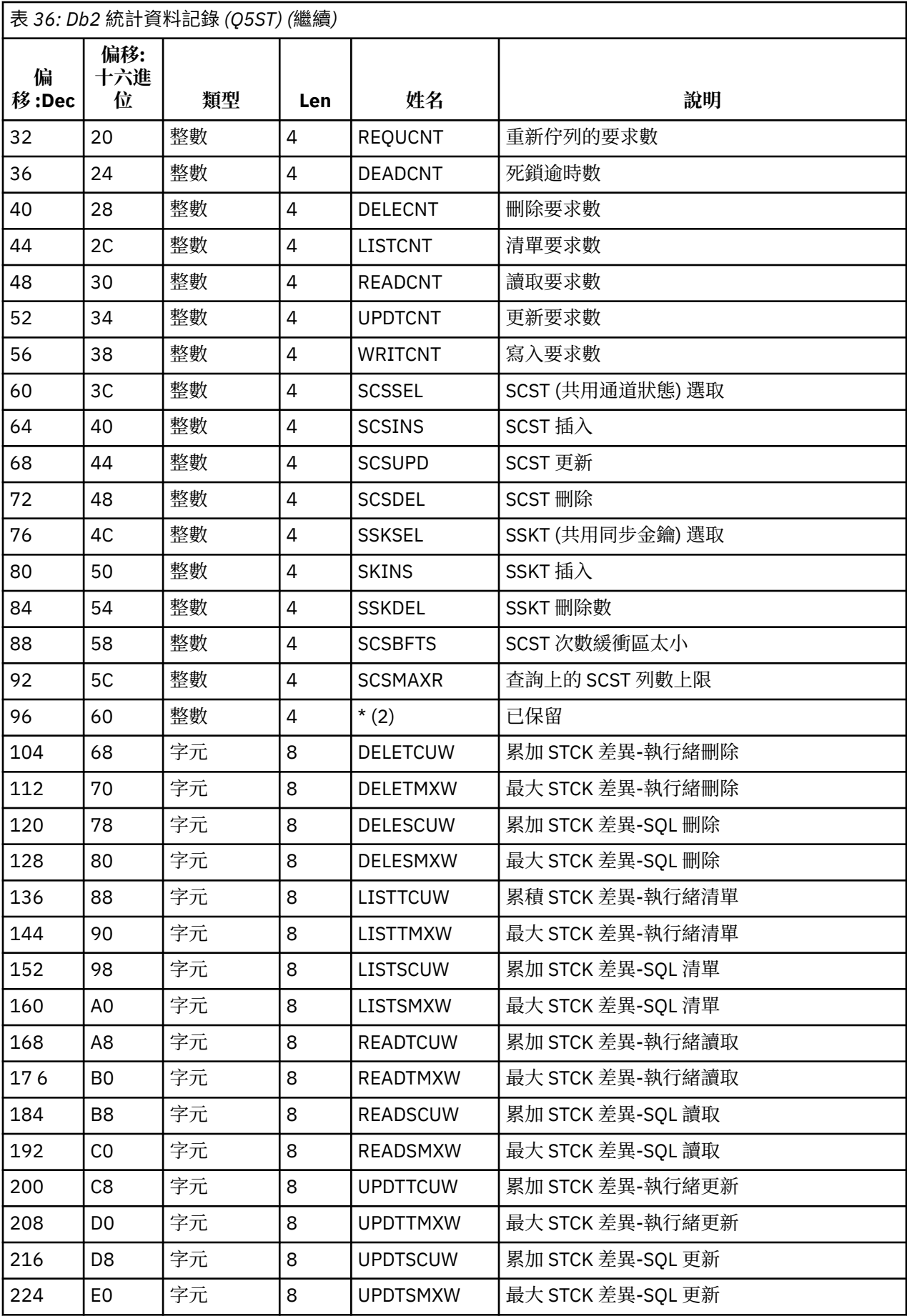

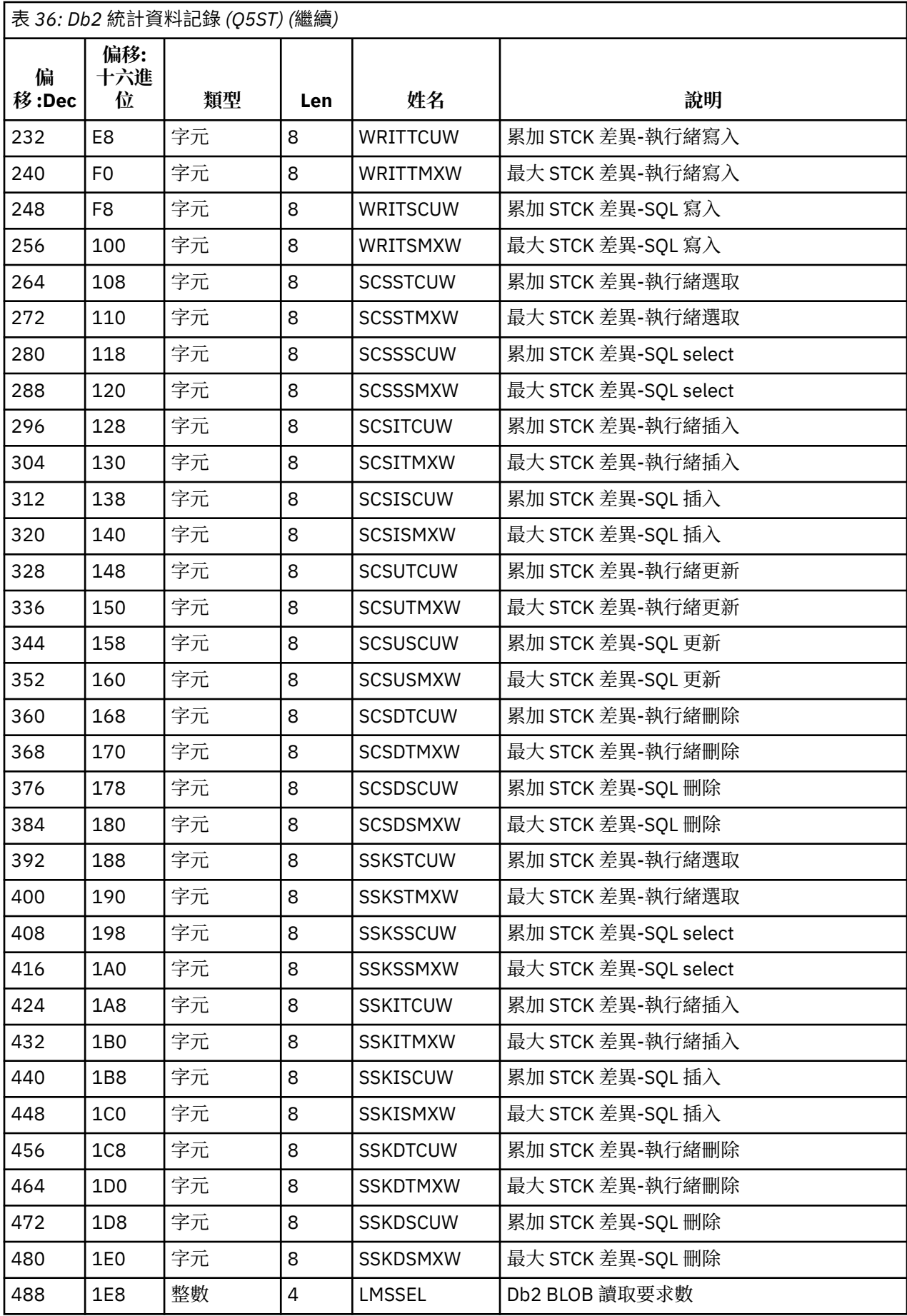

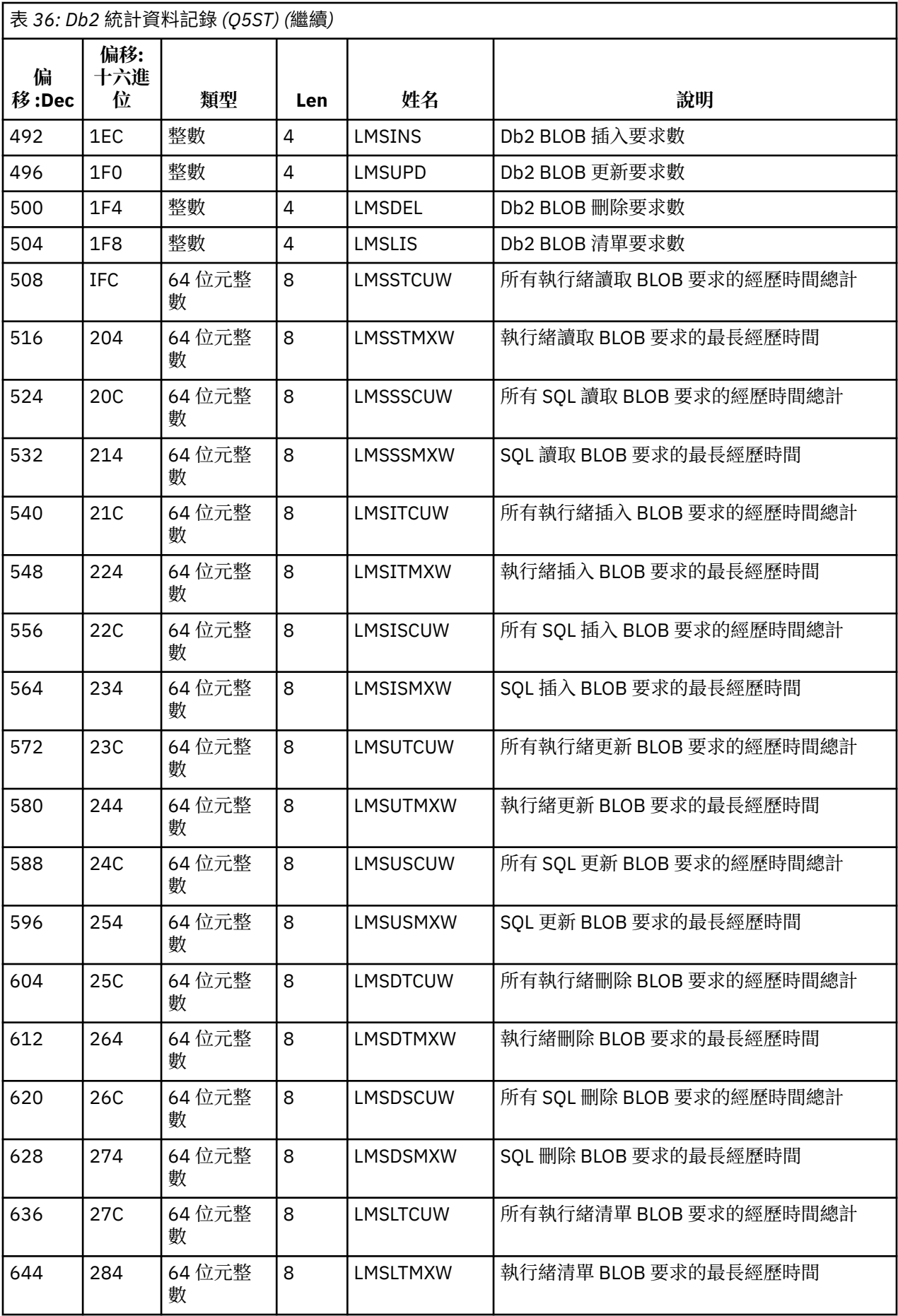

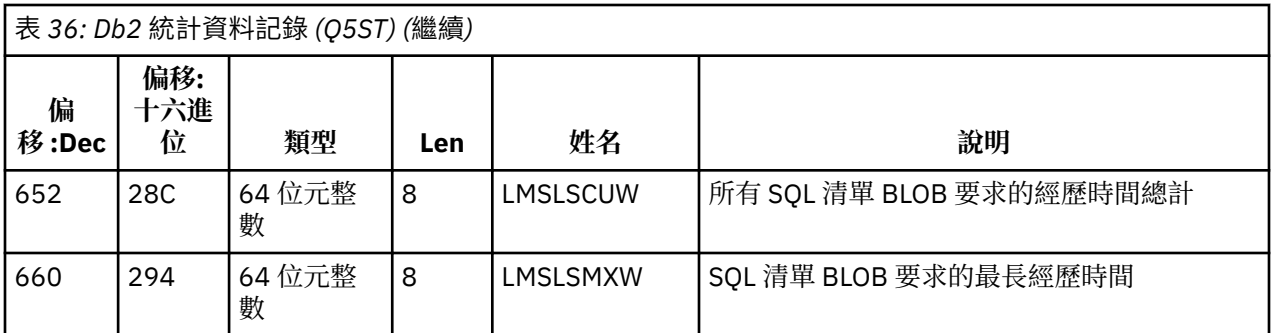

資料包含 Db2 資源管理程式支援的每一種要求類型的計數。 對於這些要求類型,會保留下列項目的最長及 累積經歷時間:

• 在整個 Db2 資源管理程式中所花費的時間 (稱為執行緒時間)。

• 執行要求的 RRSAF 和 SQL 組件所花費的時間 (稱為 SQL 時間的執行緒時間子集)。

還提供下列資訊:

- 連接的伺服器作業數。
- 任何伺服器作業的整體要求深度上限。
- 任何伺服器作業要求異常終止的次數。

如果異常終止計數不是零,則會提供重新排入佇列的計數,指出因異常終止而重新排入其他伺服器作業的佇 列要求數。

如果平均執行緒時間明顯大於平均 SQL 時間,這可能表示執行緒要求花費過多時間,等待伺服器作業處理要 求的 SOL 部分。 如果是這種情況,請檢查 DHIGMAX 欄位, 如果值大於 1,請考慮增加 CSO6SYSP 系統參 數巨集的 QSGDATA 參數中指定的 Db2 伺服器作業數目。

## **連結機能管理程式資料記錄**

請使用本主題作為連結機能管理程式資料記錄格式的參照。

下表及組譯器巨集 thlqual 中說明連結機能管理程式統計資料記錄的格式。 SCSQMACS (CSQDQEST) 及 C 標 頭檔 thlqual.SCSQC370(CSQDSMFC)。 C 中的欄位名稱都是小寫, 例如 qest、qestid。

如果佇列管理程式未啟動為佇列共用群組的成員,則不會在此記錄中記錄任何資料。

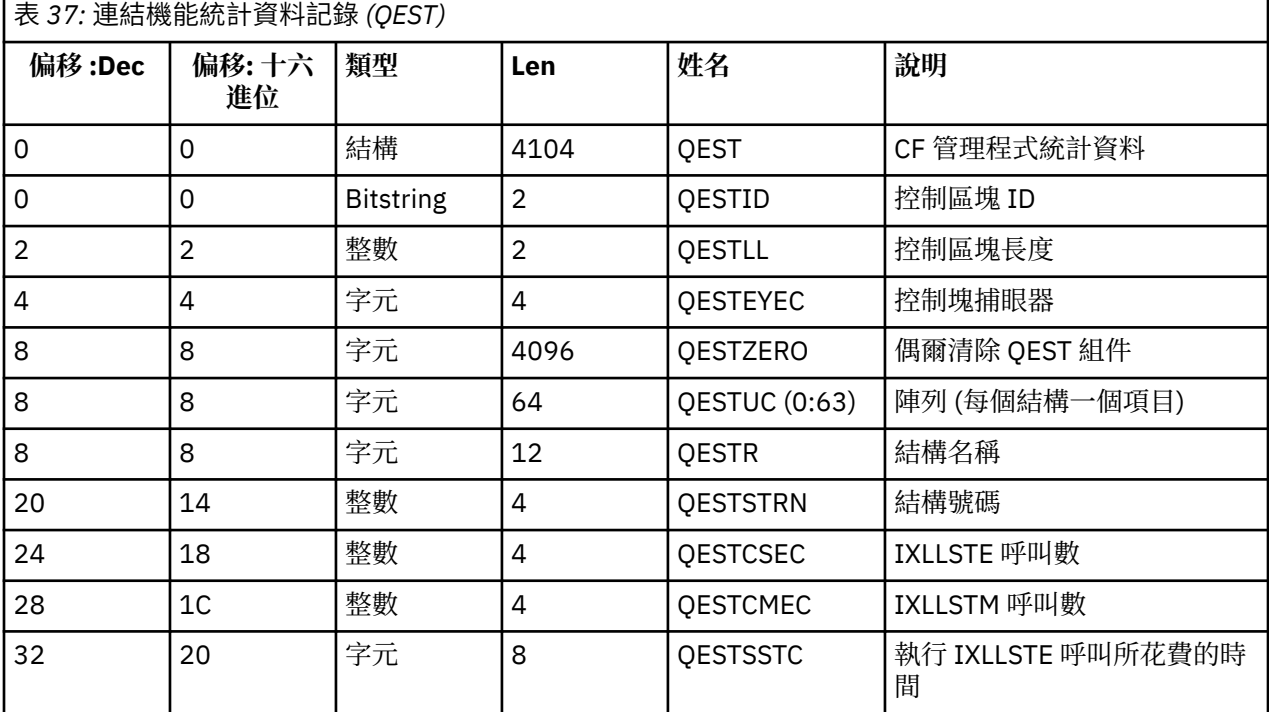

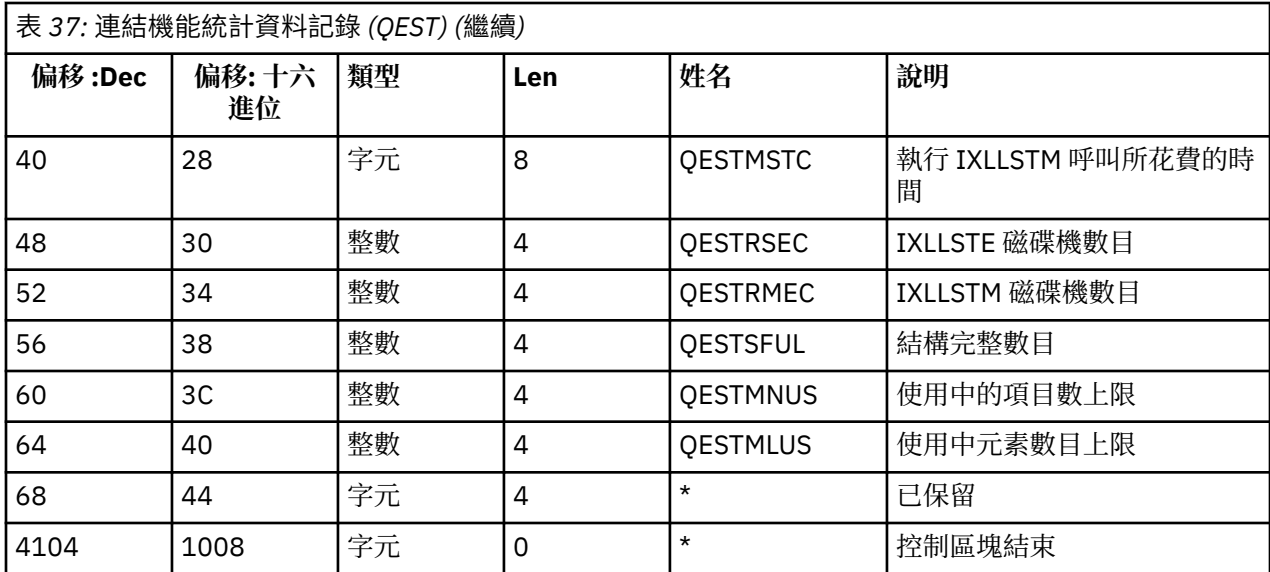

資料包含佇列管理程式在統計資料間隔期間可以連接的每一個連結機能清單結構 (包括 CSQ\_ADMIN 結構) 的 資訊。 每一個結構的資訊包括下列各項:

• IXLLSTE 及 IXLLSTM 要求的經歷時間數目及累計時間。

- 由於逾時而必須重試要求的次數。
- 發生「結構已滿」狀況的次數。

# **主題管理程式資料記錄**

請使用本主題作為主題管理程式資料記錄格式的參照。

下表及組譯器巨集 thlqual.SCSQMACS(CSQDQTST) 及 C 標頭檔 thlqual.SCSQC370(CSQDSMFC) 中說明主 題管理程式統計資料記錄的格式。C中的欄位名稱都是小寫, 例如 qtst、qtstid。

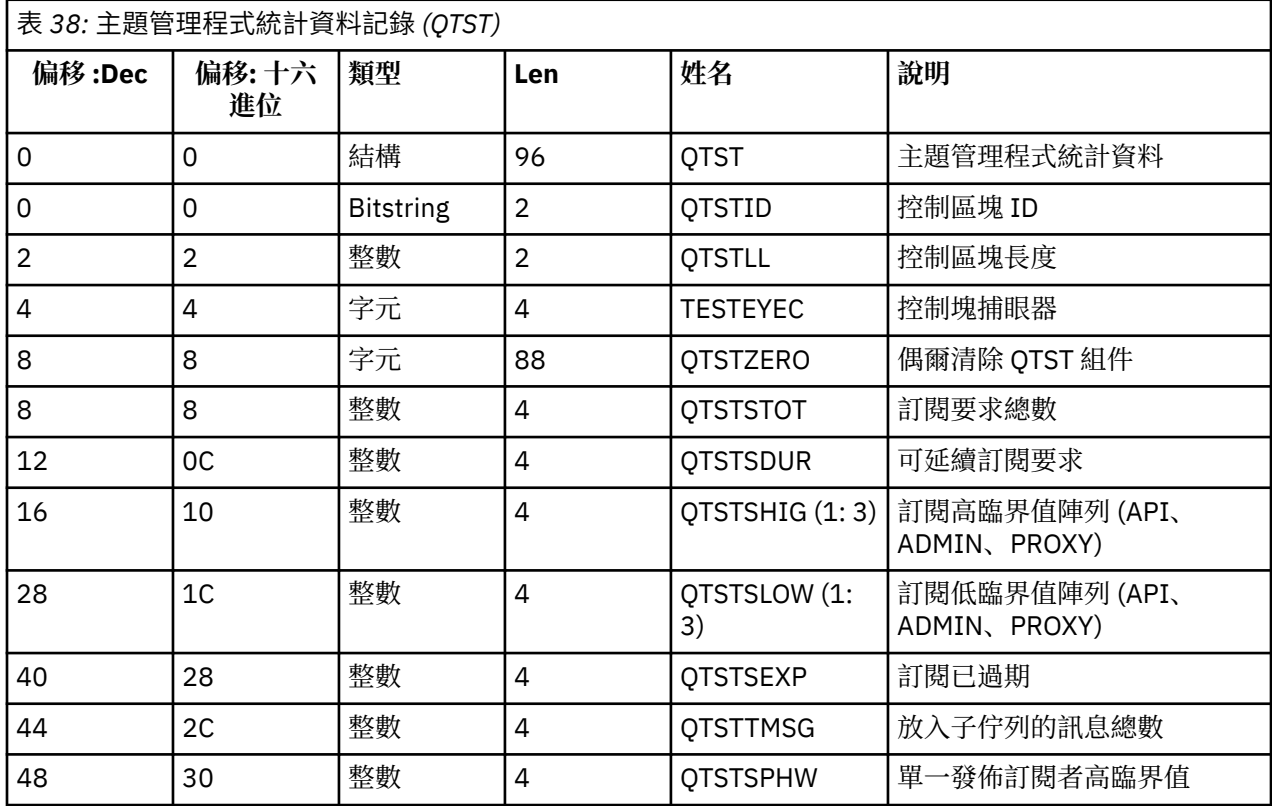

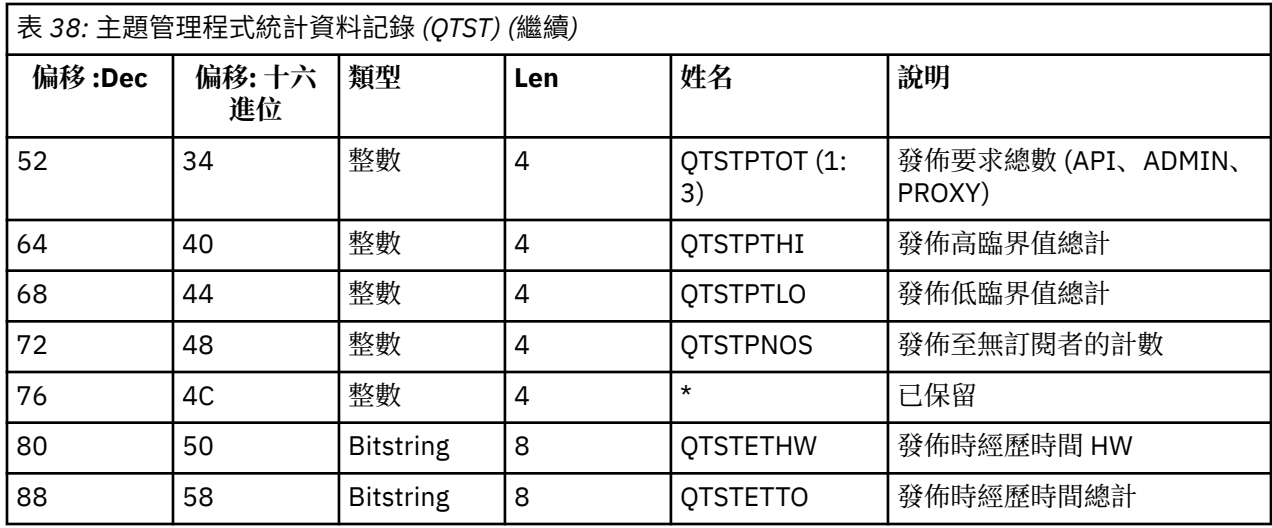

# **連結機能管理程式** *SMDS* **資料記錄**

請利用這個主題來參照連結機能管理程式共用訊息資料集 (SMDS) 資料記錄的格式。

連結機能管理程式共用訊息資料集 (SMDS) 統計資料記錄的格式在組譯器巨集 thlqual.SCSQMACS(CSQDQESD)、C 標頭檔 thlqual.SCSQC370(CSQDSMFC) 及 IBM MQ SupportPac [MP1B](https://www.ibm.com/support/docview.wss?uid=swg24005907) 中有說明。

統計資料提供所擁有共用訊息資料集的使用率、共用訊息資料集群組的 I/O 活動, 以及 SMDS 緩衝區使用率 的相關資訊。

如果佇列管理程式未啟動為佇列共用群組的成員,則不會在此記錄中記錄任何資料。

## **通道起始程式的** *SMF* **記錄佈置**

本主題說明通道結算資料 (SMF 類型 116、子類型 10) 和通道起始程式統計資料 (SMF 類型 115、子類型 231 記錄) 的佈置。

# **處理 CHINIT 的 SMF 資料**

寫入 SMF 的資料採用標準三元組格式。

# **統計資料 SMF 類型 116、子類型 10**

有標準 SMF 標頭。

在 csqdsmfc.h 和 csqdqws5.macro 中, qws5 會對映三項值,且具有下列佈置:

QWHS 的 4 位元組偏移 QWHS 的 2 位元組長度 QWHS 實例數的 2 位元組計數 QCST 的 4 位元組偏移 QCST 的 2 位元組長度 QCST 實例數的 2 位元組計數

所對映的 QWHS 是由 csqdqwhs.macro 及 csqdsmfc.h 所對映, 並具有下列索引鍵欄位:

- qwhsnsda 1 位元組, 自我定義區段數的計數。
- qwhssmfc 1 位元。如果這是開啟的, 則有多筆 SMF 記錄包含此間隔的資訊。如果關閉, 則這是最後一個 或唯一記錄。
- Qwhstime 8 位元組 (STCK 格式)。 間隔開始的當地時間。
- qwhsdurn 8 個位元組 (STCK 格式)。 從間隔開始到間隔結束的持續時間。
- Qwhsstck 8 bytes STCK format. 間隔結束 (GMT)。

QCST 由 csqdsmfc.h 及 csqdqcst.macro 對映。

## **統計資料 SMF 類型 115、子類型 231**

有標準 SMF 標頭。

三項值由 csqdsmfc.h 及 csqdqwsx.macro 中的 qwsx 對映, 且具有下列佈置:

QWHS 的 4 位元組偏移 QWHS 的 2 位元組長度 QWHS 實例數的 2 位元組計數

CHINIT 控制資訊, 通道數。 依此類推, 由 csqdsmfc.h 及 csqdqcct.macro: 對映:

QCCT 的 4 位元組偏移 QCCT 的 2 位元組長度 QCCT 實例數的 2 位元組計數

分派器作業由 csqdsmfc.h 及 CSQDQCTA 巨集中的 QCT\_DSP 結構對映:

QCT\_DSP 的 4 位元組偏移 QCT\_DSP 的 2 位元組長度 QCT\_DSP 實例數的 2 位元組計數

配接器作業由 csqdsmfc.h 及 CSQDQCTA 巨集中的 QCT\_ADP 結構所對映:

QCT\_ADP 的 4 位元組偏移 QCT\_ADP 的 2 位元組長度 QCT\_ADP 實例數的 2 位元組計數

SSL 作業由 csqdsmfc.h 及 CSQDQCTA 巨集中的 QCT\_SSL 結構對映:

QCT\_SSL 的 4 位元組偏移 QCT\_SSL 的 2 位元組長度 QCT\_SSL 實例數的 2 位元組計數

DNS 作業由 csqdsmfc.h 及 CSQDQCTA 巨集中的 QCT\_DNS 結構所對映:

QCT\_DNS 的 4 位元組偏移 QCT\_DNS 的 2 位元組長度 QCT\_DNS 實例數的 2 位元組計數

通常一個記錄包含所有資料。 如果有大量分派器、配接器或 SSL 作業,則會將資料分割為多筆記錄。

如果發生此情況,分派器的實例計數可以為零,且一組 TCB 的相關資訊可以分散在多筆記錄中。 例如,實 例數可能如下所示:

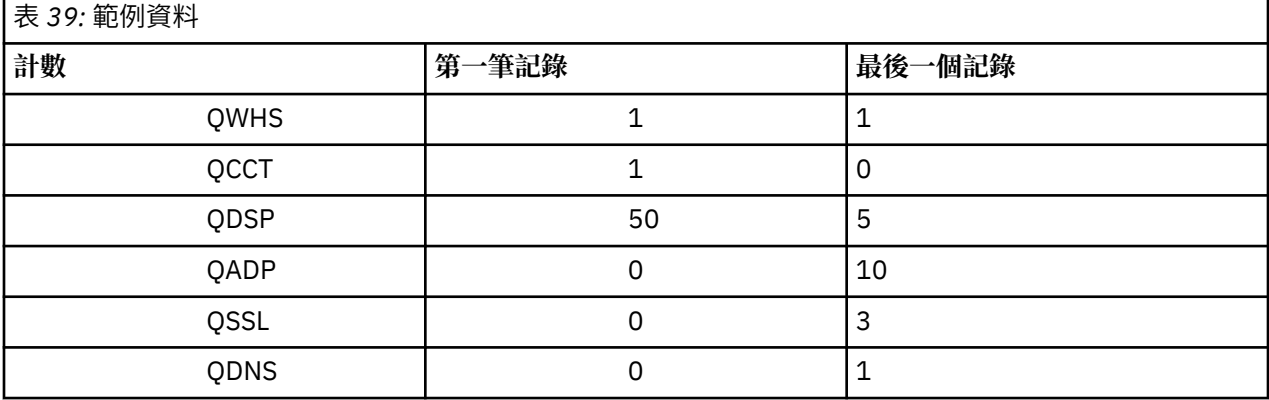

此範例顯示 SMF 間隔內有 55 個分派器 TCB。

qwhs.qwhssmfc 欄位指出接續。如果此位元已開啟, 則有多個 SMF 記錄包含此間隔的資訊。如果此位元 關閉,則這是最後一個或唯一記錄。

## **通道起始程式統計資料記錄**

請使用本主題作為通道起始程式統計資料資料記錄的參照。 通道起始程式統計資料記錄的格式包含兩個部分:

- 第一部分是通道起始程式控制資訊區塊, 在組譯器巨集 thlqual.SCSQMACS(CSQDQCCT)中說明。 如需 進一步資訊,請參閱第 286 頁的『通道起始程式控制資訊區塊』。
- 第二個部分是通道起始程式作業區塊,如組譯器巨集 thlqual.SCSQMACS(CSQDQCTA)中所說明。 通道起始程式作業區塊包含 CHINIT 內四種作業類型的相關資訊。 如需進一步資訊,請參閱:
	- 第 287 [頁的『分派器作業』](#page-286-0)
	- 第 288 [頁的『配接器作業』](#page-287-0)
	- 第 288 [頁的『網域名稱伺服器](#page-287-0) (DNS) 作業』
	- 第 289 [頁的『](#page-288-0)SSL 作業』
	- 每一項作業包括:
	- 間隔內作業處於作用中狀態的經歷時間 (*qcteltm*)
	- 間隔中使用的 CPU 時間量 (*qctcptm*)
	- 此作業在間隔內的等待時間總計 (*qctwttm*)
	- 間隔中的要求數 (*qctreqn*)

您可以使用此資訊來查看作業的忙碌程度,並根據分析判斷是否需要新增更多作業。

對於 SSL 及 DNS 作業,還包括最長要求 (*qctlgdu*, *qctlsdu*) 的持續時間,以及發生此情況的當日時間 (*qctlgdm*, *qctlsdm*)。

這些可能有助於識別通道要求花費較長時間的時間。 例如,前往企業外部伺服器的 DNS 查閱要求會花費 秒而非毫秒。

下列作業中的範例統計資料已使用 IBM MQ SupportPac [MP1B](https://www.ibm.com/support/docview.wss?uid=swg24005907) 進行格式化。

這兩個組件也會在 C 程式設計語言標頭檔 thlqual.SCSQC370(CSQDSMFC)中說明。 請注意, C 中的欄位 名稱都是小寫,例如 *qcct*、 *qct\_adp*。

#### 通道起始程式控制資訊區塊

請使用本主題作為通道起始程式控制資訊區塊的參照。

通道起始程式控制資訊區塊包含此 CHINIT 的基本資訊,包括:

- CHINIT 工作名稱 (*qcctjobn*)
- QSG 名稱 (如果位於 QSG 中) (*qcctqsgn*)
- 已使用的現行通道尖峰數 (*qcctnoccc*)
- 作用中通道的尖峰使用數 (*qcctnoac*)
- MAXCHL-允許的現行通道數上限 (*qcctmxcc*)
- ACTCHL-允許的作用中通道數上限 (*qcctmxac*)
- TCPCHL-允許的 TCP/IP 通道上限 (*qcctmxtp*)
- LU62CHL -允許的 LU62 通道上限 (*qcctmxlu*)
- 延伸專用區域中 CHINIT 使用的儲存體 (*qcctstus*)。 CHINIT 工作日誌中的 CSQX004I 訊息也會提供此資 訊。

您可以使用此資訊來查看作用中通道數是否接近所配置的最大值。 請注意,現行及作用中通道的數目是建立 記錄時的值。 因此,在兩個間隔之間,作用中的通道數可能超過此數目。

# <span id="page-286-0"></span>**SMF 資料的通道資訊**

以下是 SMF 資料的通道資訊範例:

MVCA,MQPV,2014/03/18,13:00:00,VRM:800, From 2014/03/18,12:45:00.015222 to 2014/03/18,13:00:00.083630 duration 900.068408 seconds Peak number used of current channels........... 1 Peak number used of active channels ........... 1 MAXCHL. Max allowed current channels...........9999 ACTCHL. Max allowed active channels............9999 TCPCHL. Max allowed TCP/IP channels............9999 LU62CHL. Max allowed LU62 channels............. 200 Storage used by Chinit............................ 436MB

您可以監視儲存體用量,並查看值是否呈上升趨勢。 如果使用的總計接近可用的儲存體總計,則您可能已用 完儲存體,因此可能無法支援更多通道。

如果作用中現行通道數趨於通道數上限,您可能需要增加通道數上限。

分派器作業

分派器作業的範例資料,以及如何解譯資料的相關資訊。

# **範例資料**

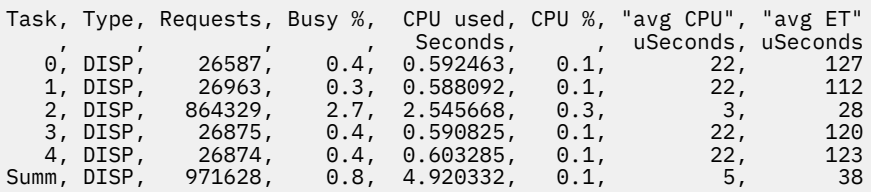

範例資料顯示有五個分派器。 通道與分派器相關聯,且工作分散在所有分派器中。 此範例顯示一個分派器 正在處理比其他分派器更多的要求。 這是正常的,因為部分通道可能會停止,因此分派器會處理較少的通 道,而部分通道可能比其他通道更忙碌。

- 分派器已使用 CPU 4.9 秒。
- CPU 的平均要求已使用 5 微秒,並花費 38 微秒經歷時間。
- 分派器是用來透過通訊網路傳送及接收資料,這通常不會相依於外部事件。 因此,平均經歷時間應該接近 所使用的平均 CPU 時間。 如果 CHINIT 由於缺少 CPU 而延遲, 則與未針對 CPU 延遲 CHINIT 時相比, 平 均「經歷時間」與平均 CPU 時間的比例更大。
- 每個要求所使用的平均 CPU 取決於訊息資料流量,例如,較大的訊息使用比較小的訊息更多的 CPU。

欄位的計算方式如下:

- 持續時間: qwhs.qwhsdurn
- 要求 :qctreqn
- 忙碌% :qcteltm 及持續時間
- 使用的 CPU :qctcptm
- CPU% :qctcptm 及持續時間
- 平均 CPU :qctcptm 及 qctreqn
- 平均 ET :qcteltm 及 qctreqn

通常,分派器數目應該小於或等於 LPAR 中的處理器數目。 如果您在 LPAR 中具有比處理器更多的分派器, 則它們可能會競爭 CPU 資源。 如需調整系統的相關資訊,請參閱 [SupportPac MP16](https://www.ibm.com/support/docview.wss?uid=swg24007421)。

通道與分派器具有親緣性,因此您可能會發現部分分派器處理比另一個分派器更多的要求。

您可以使用 ALTER QMGR CHIDISPS () 指令來變更使用的分派器數目。 下次啟動 CHINIT 時,任何變更都會 生效。

# <span id="page-287-0"></span>**範例資料**

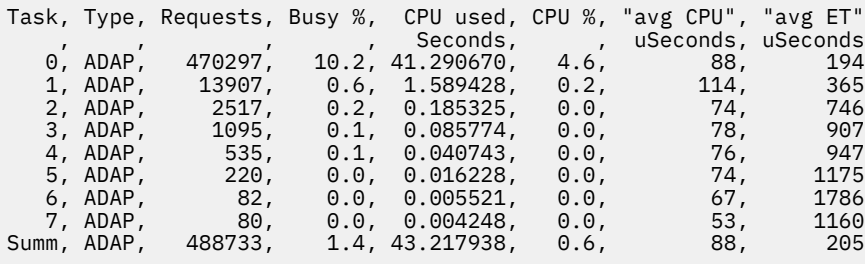

欄位的計算方式如下:

- 持續時間: qwhs.qwhsdurn
- 要求 :qctreqn
- 忙碌% :qcteltm 及持續時間
- 使用的 CPU :qctcptm
- CPU% :qctcptm 及持續時間
- 平均 CPU :qctcptm 及 qctreqn 平均值
- ET: qcteltm 和 qctreqn

此範例顯示有八個配接器作業。

### **配接卡號碼 0**

- 已處理大部分要求 (488733 項中的 470297 項)
- 在間隔中忙碌 10.2%
- 已用 CPU 41.3 秒

#### **整體**

每個要求的平均 CPU 是 CPU 的 88 微秒, 並花費 205 微秒

配接器會處理 IBM MQ 要求。 其中部分要求可能等待 (例如, 在確定期間等待日誌 I/O), 因此每個要求的平 均「經歷時間」意義不大。

當發出 IBM MQ 要求時,會使用第一個可用的配接器作業。

- 如果至少有一個配接卡很少使用 (小於 1%) 忙碌, 則您有足夠的配接卡。
- 如果未使用至少一個配接卡,則您已定義足夠的配接卡。
- 如果已使用所有配接卡,則可能需要配置更多配接卡。
- 如果所有配接卡都已使用,而且大部分間隔都在忙碌中,則您需要配置更多配接卡。

您可以使用 ALTER QMGR CHIADAPS () 指令來變更使用的配接卡數目。 下次啟動 CHINIT 時, 任何變更都 會生效。

**小心:** 如果有太多配接卡在一小組佇列上運作,您可能會在佇列管理程式內取得競用。

# **相關資訊**

ALTER QMGR

網域名稱伺服器 *(DNS)* 作業 DNS 作業的範例資料,以及如何解譯資料的相關資訊。
Task, Type, Requests, Busy %, CPU used, CPU %, "avg CPU", "avg ET", longest, date, time , , , , , , , Seconds, , uSeconds, uSeconds, uSeconds, , , , , , , , , , , , , , 0, DNS, 14002, 0.0, 0.122578, 0.0, 9, 11, 463, 2014/03/18, 12:56:33.987671 Summ, DNS, 14002, 0.0, 0.122578, 0.0, 9, 11, 463, 2014/03/18, 12:56:33.987671

CHINIT 使用單一 DNS 作業。 此範例顯示作業已處理 14002 要求, 平均而言, 該要求已使用 9 微秒的 CPU ,並花費 11 微秒的經歷時間。

最長 DNS 要求花費 463 微秒經歷時間, 此發生在當地時間 12:56:33。

欄位的計算方式如下:

- 持續時間: qwhs.qwhsdurn
- 要求 :qctreqn
- 忙碌% :qcteltm 及持續時間
- 使用的 CPU :qctcptm
- CPU% :qctcptm 及持續時間
- 平均 CPU :qctcptm 及 qctreqn
- 平均 ET :qcteltm 及 qctreqn
- 最長 :qctlgdu
- 最長時間 :qctlgtm

DNS 作業可以離開您的企業,以查閱與名稱相關聯的 IP 位址。 如果平均經歷時間明顯超過所使用的平均 CPU 時間,您可能會有一些長要求。

如果最長要求時間的值無法接受,您應該與網路團隊合作,以調查您有長要求的原因。 可能是您的連線中有 無效名稱。

如果 DNS 作業忙碌達 25% 的持續時間,請考慮進一步調查原因。

**註:** 對 DNS 作業的要求不是 DNS 查閱,因此您可能有大於零的要求數目,但沒有最長的要求資訊。

*SSL* 作業

SSL 作業的範例資料,以及如何解譯資料的相關資訊。

### **範例資料**

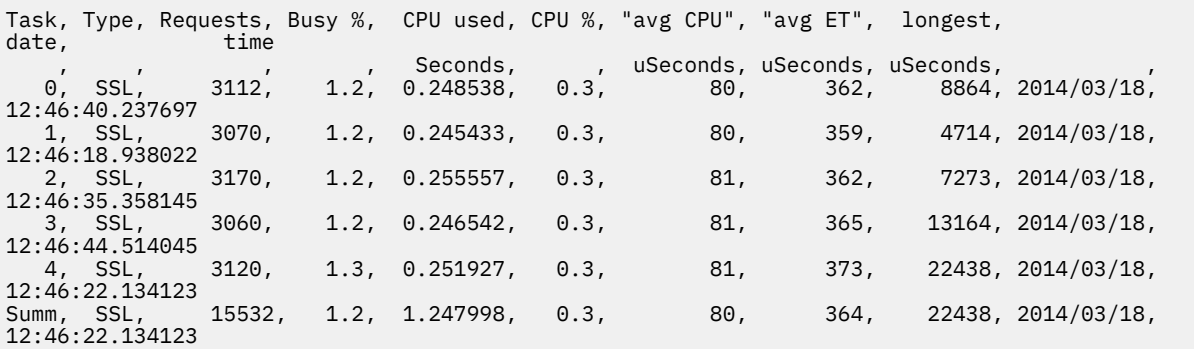

此範例資料顯示平均要求花費 364 微秒。 最長要求是針對 SSL 作業 4, 耗時 22,438 微秒, 並在當地時間 12:46:22.134123 發生。

欄位的計算方式如下:

- 持續時間: qwhs.qwhsdurn
- 要求 :qctreqn
- 忙碌% :qcteltm 及持續時間
- 使用的 CPU :qctcptm
- CPU% :qctcptm 及持續時間
- 平均 CPU :qctcptm 及 qctreqn
- 平均 ET :qcteltm 及 qctreqn
- Longest: qctlsdu longest at: qctlstm

執行中通道與 SSL 作業相關聯,與通道與分派器相關聯的方式類似。 SSL 作業可以使用 LPAR 可用的加密輔 助處理器。 因此,經歷時間可以包括花費在輔助處理器上的時間。 您應該監視一整天的平均經歷時間。 如 果此時間在尖峰期間大幅增加,您應該與 MVS 系統程式設計師合作,因為您的輔助處理器可能過度使用。

如果 SSL 作業忙碌的時間佔間隔的很大比例,增加 SSL 作業數目可能會有幫助。 如果 SSL 作業正在等待外 部資源 (例如 corprocesor), 則增加 SSL 作業數目幾乎沒有作用。

您可以使用 ALTER OMGR SSLTASKS () 指令來變更使用的 SSL 作業數。 下次啟動 CHINIT 時,任何變更都會 生效。

### **相關資訊**

ALTER QMGR

### **解譯 IBM MQ 帳戶資料**

IBM MQ 帳戶資料會寫入 SMF 類型 116 記錄。 請利用這個主題來參照不同類型的統計資料記錄。

可以收集下列子類型的 IBM MQ 帳戶資訊:

**0**

訊息管理程式帳戶記錄 (處理 IBM MQ API 呼叫以及 MQPUT 和 MQGET 呼叫所花費的處理器時間量)。 當 具名作業與 IBM MQ 中斷連線時,會產生此資訊,因此記錄內包含的資訊可能涵蓋數小時。

**1**

每一個作業的帳戶資料 (在執行緒及佇列層次)。

**2**

其他佇列層次結算資料 (如果作業所使用的佇列數超過子類型 1 記錄中可容納的佇列數)。

**10**

通道的帳戶資料。

**註:** STATCHL 通道屬性及 STATACLS 佇列管理程式屬性可以啟用或抑制特定通道的結算資訊。

請注意:

- 使用追蹤類別 (1) 產生子類型 0
- 使用追蹤類別 (3) 產生子類型 1 及 2
- 使用帳戶追蹤類別 (4) 產生子類型 10

子類型

#### *SMF* **類型** *116* **記錄的佈置**

請利用這個主題來參照 SMF 類型記錄的格式。

SMF 記錄的標準佈置包含三個部分:

#### **SMF 標頭**

提供記錄本身的格式、識別及時間和日期資訊。

#### **自行定義區段**

定義 SMF 記錄內個別資料記錄的位置和大小。

#### **資料記錄**

您要分析來自 IBM MQ 的實際資料。

如需 SMF 記錄格式的相關資訊,請參閱 *MVS System Management Facilities (SMF)* 手冊。

<span id="page-290-0"></span>第 291 頁的表 40 顯示 SMF 記錄標頭的格式 (SM116)。

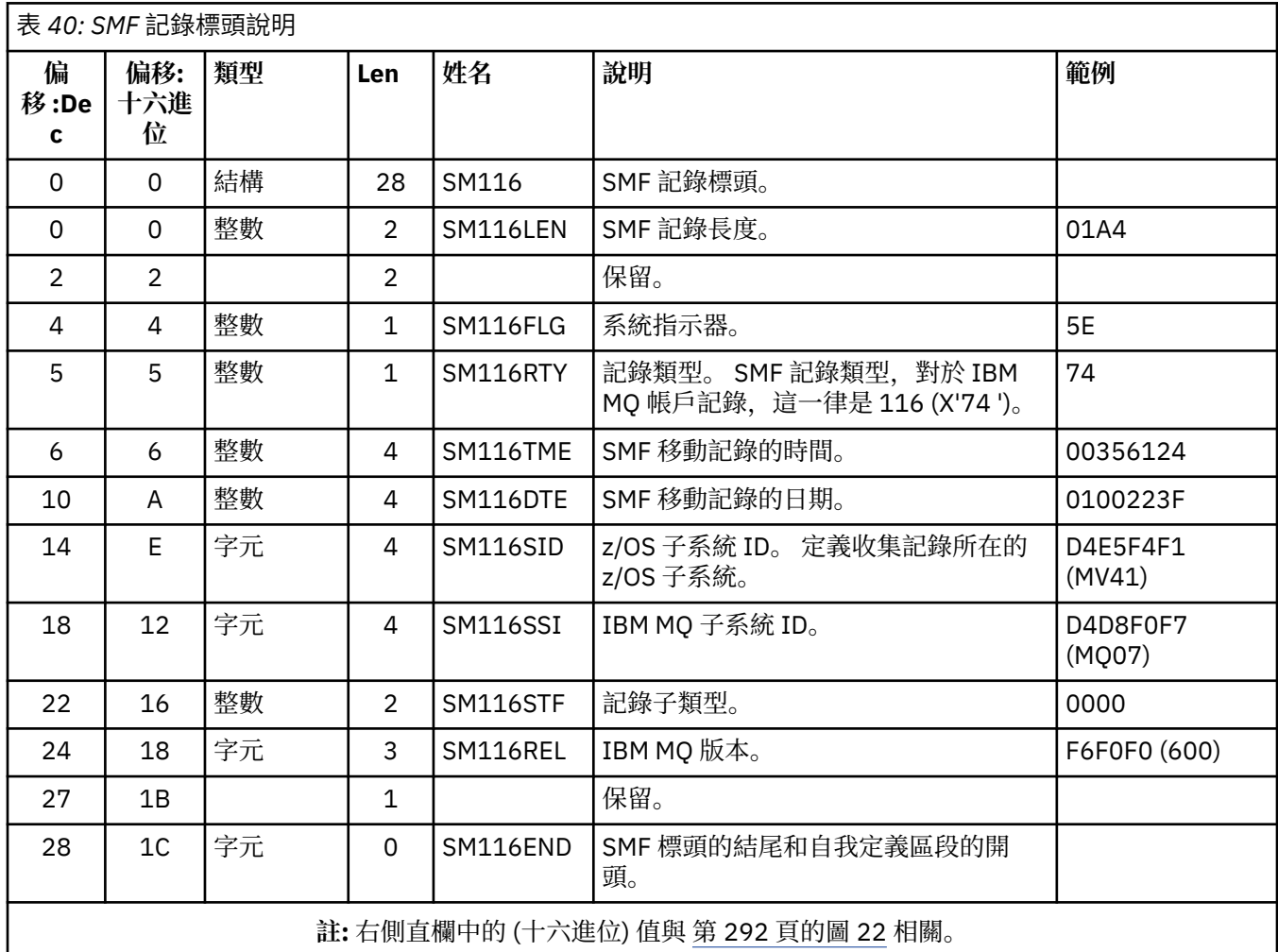

# **自行定義區段**

SMF 記錄的自行定義區段會告訴您尋找帳戶記錄的位置、時間長度,以及該記錄類型的重複次數 (具有不同 的值)。 自我定義區段會在標頭後面,從 SMF 記錄開始算起的固定偏移。

每一個自行定義區段都指向帳戶相關資料。 第 291 頁的表 41 彙總從 SMF 記錄標頭開始的偏移。

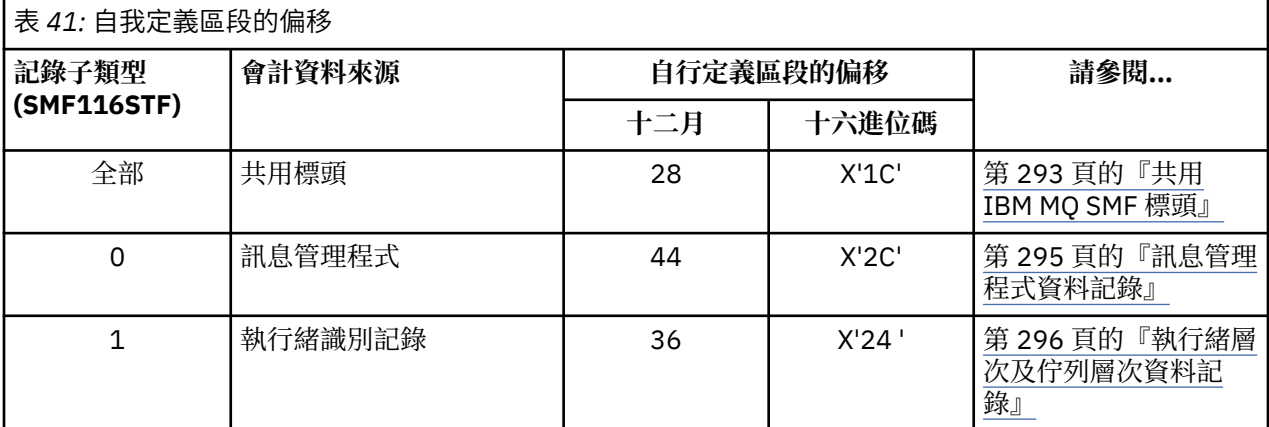

<span id="page-291-0"></span>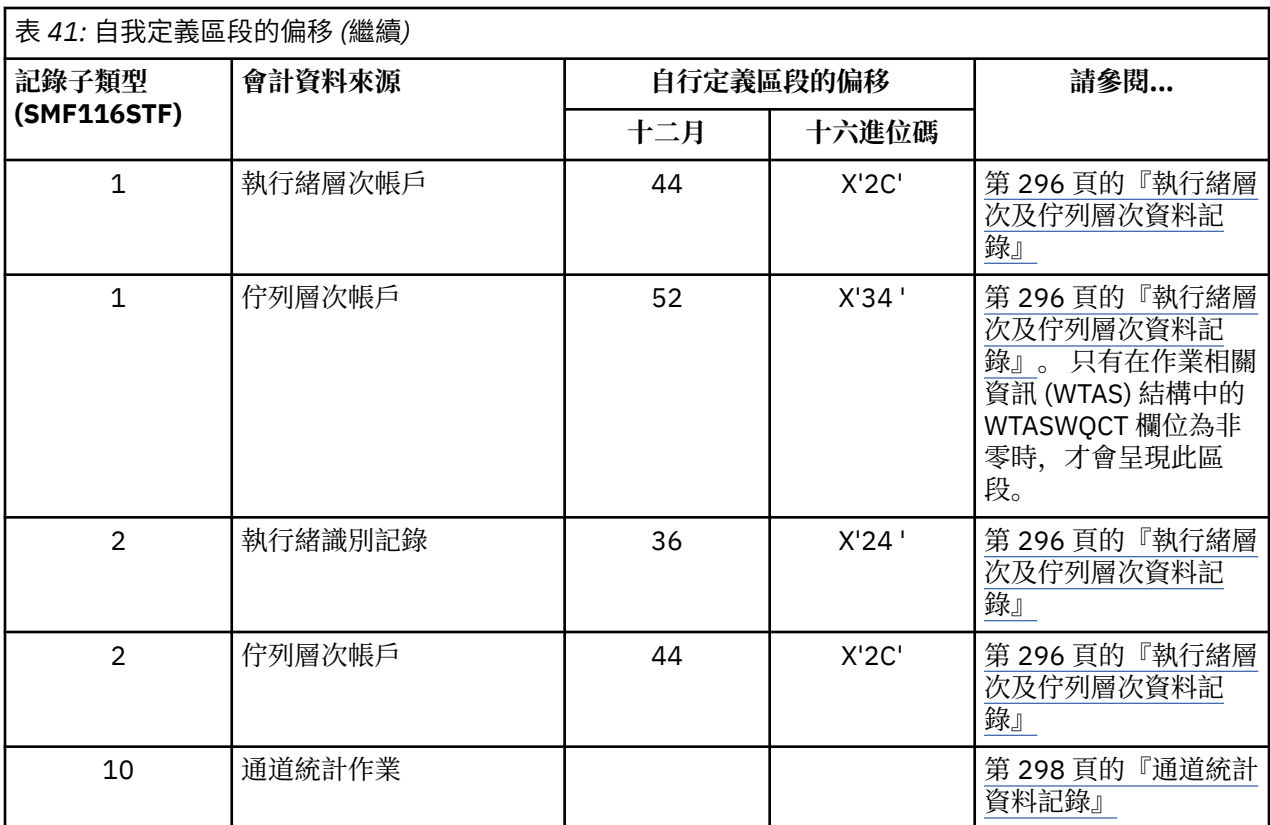

**註:** 其他自行定義區段是指僅供 IBM 使用的資料。

每一個自我定義區段都有兩個完整單字,且具有下列格式:

ssssssssllllnnnn

其中:

#### **ssssssss**

包含 SMF 記錄開頭偏移的全字組。

#### **利爾**

提供此資料記錄長度的半字組。

#### **nnnn**

提供此 SMF 記錄中資料記錄數的半字。

第 292 頁的圖 22 顯示 SMF 類型 116 記錄的組件範例。 左側直欄中的數字代表從記錄開始算起的偏移 (十 六進位)。 每一行對應於 16 個位元組的資料,其中每一個位元組是兩個十六進位字元,例如 0C。 右側直欄 中的字元代表每一個位元組的可列印字元。 不可列印字元由句點 (.) 字元顯示。

在此範例中, SMF 標頭中的替代欄位會 <u>畫底線</u> ,以協助您查看它們; 請參閱 第 291 [頁的表](#page-290-0) 40 以識別它 們。 其中一個訊息管理程式結算資料記錄的自行定義區段 (位於 第 291 [頁的表](#page-290-0) 41 中給定的偏移) 以 **粗體**顯 示。

000000 01A40000 5E740035 61240100 223FD4E5 \*...;.../.....MV\* 000000 F4F1D4D8 F0F70000 F6F0F000 00000134 \*41MQ07..600.....\* 000000 00700001 00000054 00B00001 **00000104** \*................\* 000000 **00300001** 00000000 00000000 00000000 \*................\* 000000 00000000 00000000 00000000 00000000 \*................\*

圖 *22: SMF* 記錄 *116* 的一部分,顯示標頭和自我定義區段

訊息管理程式結算資料類型的自行定義區段位於 SMF 記錄開頭的偏移 X'2C' 處,並包含下列資訊:

- <span id="page-292-0"></span>• 訊息管理程式帳戶資料的偏移位於從 SMF 記錄開始算起的 X'00000104 ' 位元組。
- 此訊息管理程式記錄長度為 X'0030 ' 位元組。
- 有一筆記錄 (X'0001 ')。

**註:** 一律在自行定義區段中使用偏移來尋找帳戶記錄。

### **正在處理類型** *116 SMF* **記錄**

請使用本主題作為處理類型統計記錄格式的參照。

必須處理您從 SMF 收集的任何帳戶資料,才能擷取有用資訊。 當您處理資料時,請驗證記錄來自 IBM MQ , 且它們是您預期的記錄。

驗證下列欄位的值:

• SM116RTY, SMF 記錄號碼 = X'74 ' (116)

• SM116STF(記錄子類型) 必須是 0000、0001、0002 或 0010

不支援從作用中 SMF 資料集 (或 SMF 日誌串流) 讀取。 您必須使用 SMF 程式 IFASMFDP (如果正在使用日誌 串流,則為 IFASMFDL ) ,將 SMF 記錄傾出至循序資料集,以便可以處理它們。 如需相關資訊,請參閱 [第](#page-266-0) 267 [頁的『使用系統管理機能』](#page-266-0)。

有一個稱為 CSQ4SMFD 的 C 範例程式,它會從循序資料集列印 SMF 類型 115 和 116 記錄的內容。 程式在 thlqual.SCSQC37S 中以原始檔形式提供,在 thlqual.SCSQLOAD 中以執行檔格式提供。 thlqual.SCSQPROC(CSQ4SMFJ) 中提供範例 JCL。

您需要以 SMF 資料集名稱來更新 SMFIN DD 卡。 請使用 z/OS 指令 '/D SMF' 來顯示資料集的名稱,且您需 要以輸出資料集的名稱來更新 DUMPOUT DD 卡。

您也需要指定所需的 START 及 END 時間。

下列範例 JCL 會從 SMF 資料集擷取 SMF 記錄,並將它們傾出至 SMFOUT 資料集:

```
//SMFDUMP EXEC PGM=IFASMFDP,REGION=0M
//SYSPRINT DD SYSOUT=
//SMFIN DD DSN=xxxxxx.MANA,DISP=SHR
//SMFOUT DD DSN=xxxxxx.SMFOUT,SPACE=(CYL,(1,1)),DISP=(NEW,CATLG)
//SYSIN DD *
INDD(SMFIN,OPTIONS(DUMP))
OUTDD(SMFOUT,TYPE(116))
OUTDD(SMFOUT,TYPE(115))
START(1159) END(1210)
/*
```
下列範例 JCL 會從 LSNAME 中指定的 SMF 日誌串流擷取 SMF 記錄,並將它們傾出至 SMFOUT 資料集:

```
//SMFDUMP EXEC PGM=IFASMFDL,REGION=0M
//SYSPRINT DD SYSOUT=*
\overline{1}/\overline{1}SMFOUT DD DSN=xxxxxx.SMFOUT,SPACE=(CYL,(1,1)),DISP=(NEW,CATLG)
//SYSIN DD *
LSNAME(IFASMF.MQ,OPTIONS(DUMP))
OUTDD(SMFOUT, TYPE(116))
OUTDD(SMFOUT,TYPE(115))
START(1159) END(1210)
/*
```
#### **共用** *IBM MQ SMF* **標頭**

請利用這個主題來參照一般 IBM MQ SMF 標頭類型統計記錄。

此記錄的格式在 第 294 [頁的表](#page-293-0) 42 及組譯器巨集 thlqual.SCSQMACS(CSQDQWHS) 和 thlqual.SCSQMACS(CSQDQWHC) 及 C 標頭檔 thlqual.SCSQC370(CSQDSMFC) 中有說明。 C 中的欄位名稱 都是小寫, 例如 qwhs、qwhsnsda。

在 IBM MQ supportpac [MP1B](https://www.ibm.com/support/docview.wss?uid=swg24005907) 中可以找到結構和欄位的詳細資料。

QWHS 資料包括子系統名稱。 對於子類型 1 記錄,它也會顯示是否存在佇列層次帳戶記錄。 如果 QWHSNSDA 欄位為 3 或更小, 則沒有, 且未設定對應的自我定義區段 (偏移 X'34 ')。

<span id="page-293-0"></span>QWHC 資料提供使用者的相關資訊 (例如,使用者 ID (QWHCAID) 及應用程式類型 (QWHCATYP))。 僅針對 子類型 0 記錄完成 Q 西隧區段。 在子類型 1 及 2 記錄的執行緒識別記錄中存在對等資訊。

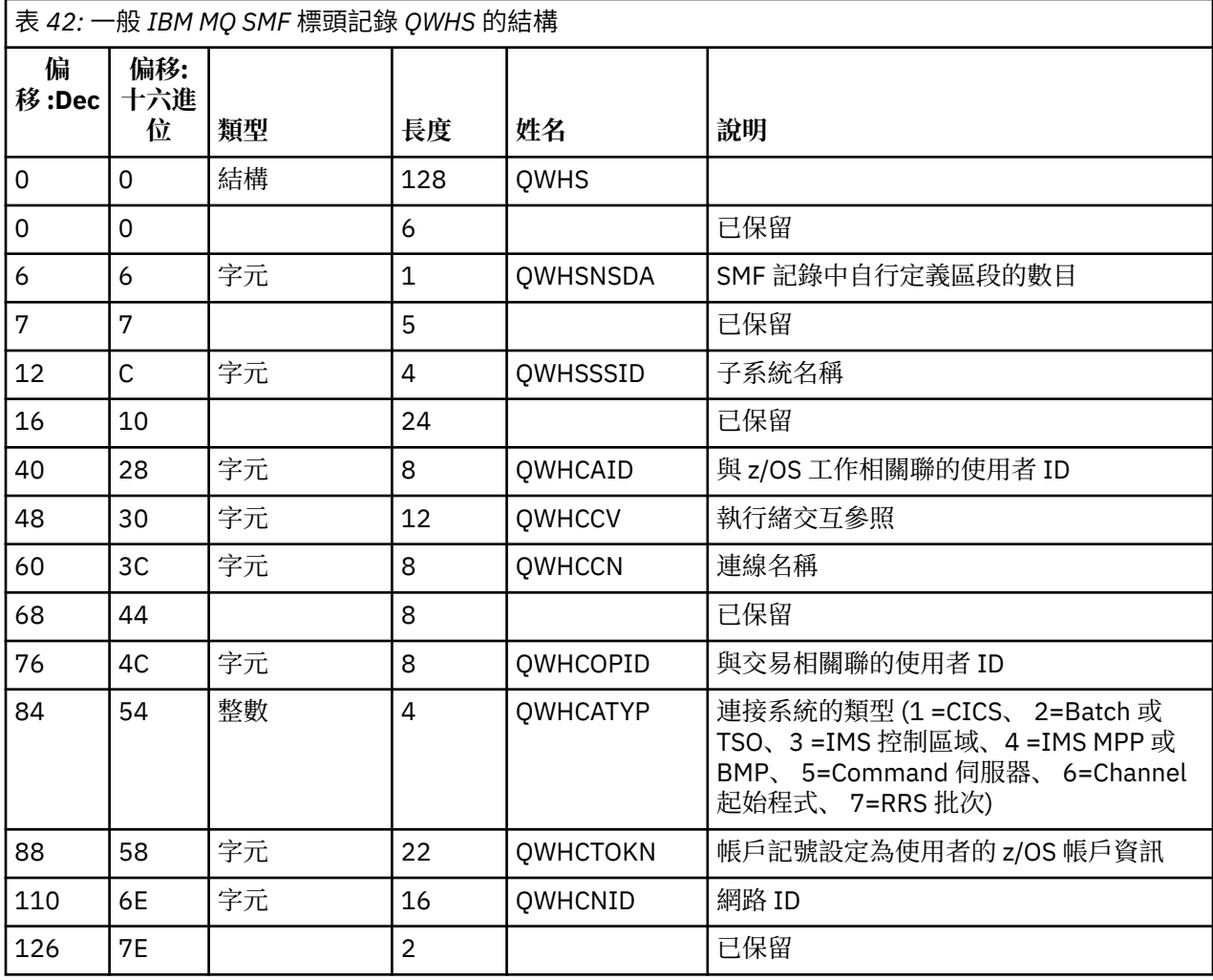

### **結合** *CICS* **與** *IBM MQ* **效能資料**

請利用這個主題來參照 IBM MQ 與 CICS 效能資料的組合。

使用一般 IBM MQ SMF 標頭類型統計記錄區段 QWHCTOKN, 將 CICS 類型 110 SMF 記錄與 IBM MQ 類型 116 SMF 記錄產生關聯。

CICS 會針對每一個 CICS 作業產生 LU6.2 工作單元記號。 記號用來產生在子類型零記錄的相關性標頭中寫 入 QWHCTOKN 的帳戶記號。

詳細資料也會寫入子類型 1 及 2 記錄中的 WTIDACCT 區段。 帳戶記號會啟用交易的 CICS 與 IBM MQ 效能 資料之間的相關性。

### **執行緒交互參照資料**

請使用本主題作為執行緒交互參照類型統計記錄格式的參照。

執行緒交互參照 (QWHCCV) 欄位中資料的解譯有所不同。 這取決於資料與下列項目的相關:

- CICS 連線 (QWHCATYP=1)-請參閱 第 295 [頁的表](#page-294-0) 43
- IMS 連線 (QWHCATYP=3 或 4)-請參閱 第 295 [頁的表](#page-294-0) 44
- 批次連線 (QWHCATYP=2 或 7)-此欄位由二進位零組成
- 其他-沒有有意義的資料

<span id="page-294-0"></span>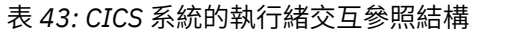

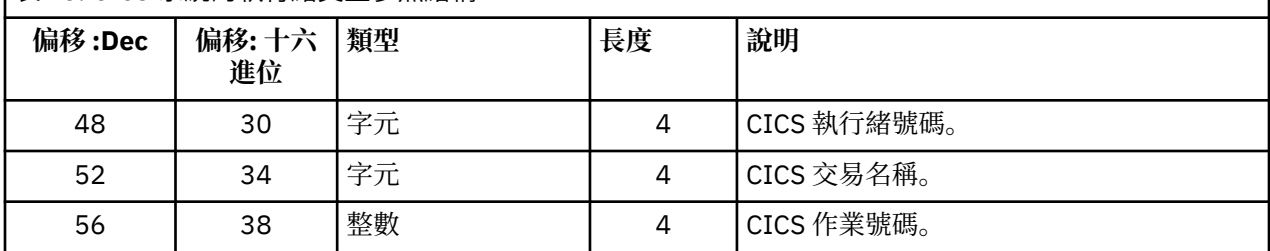

部分項目包含空白字元。 這些適用於作業,而非特定交易。

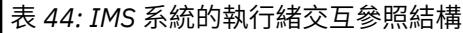

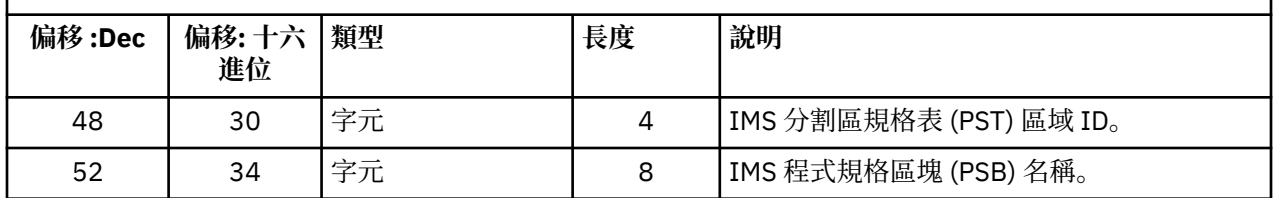

### **訊息管理程式資料記錄**

請利用這個主題來參照訊息管理程式帳戶記錄的格式。

訊息管理程式是 IBM MQ 的元件,可處理所有 API 要求。 訊息管理程式帳戶記錄的格式在組譯器巨集 thlqual.SCSQMACS(CSQDQMAC) 中說明。

QMAC 資料提供處理 IBM MQ 呼叫所花費處理器時間的相關資訊,以及不同大小之訊息的 MQPUT 及 MQGET 要求數目的計數。

**註:** 單一 IMS 應用程式可能會寫入兩筆 SMF 記錄。 在此情況下,請新增兩筆記錄中的數字,以提供 IMS 應 用程式的正確總計。

### **包含零處理器時間的記錄**

有時會產生在 QMACCPUT 欄位中包含零處理器時間的記錄。 當識別為 IBM MQ 的長時間執行作業終止或被 停止帳戶追蹤提示輸出帳戶記錄時,即會發生這些記錄。 這類作業存在於 CICS 配接卡及通道起始程式中 (適用於分散式佇列作業)。 這些具有零處理器時間的作業數目取決於系統中有多少活動:

- 對於 CICS 配接卡, 這可能導致最多九筆記錄的處理器時間為零。
- 對於通道起始程式,處理器時間為零的記錄數最多可以達到 Adapters + Dispatchers + 6 的總和, 如佇列管理程式屬性中所定義。

這些記錄反映在作業下完成的工作量,可以忽略。

### **樣本子類型零統計記錄**

請利用這個主題來參照子類型零帳戶記錄的格式。

第 296 [頁的圖](#page-295-0) 23 顯示類型 116 ,子類型零 SMF 記錄。 在此圖中, SMF 記錄標頭和 QMAC 帳戶資料記錄 會畫底線。 自我定義區段以粗體顯示。

<span id="page-295-0"></span>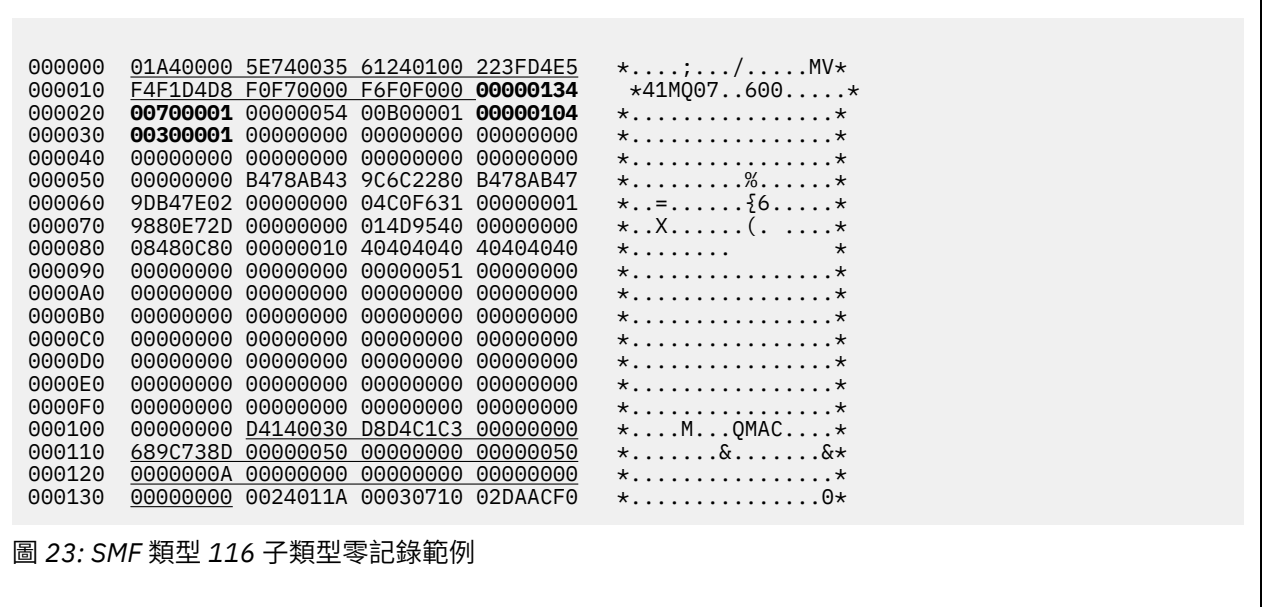

### **執行緒層次及佇列層次資料記錄**

請利用這個主題來參照執行緒層次和佇列層次統計記錄的格式。

使用 IBM MQ 來收集每一個作業的執行緒層次統計記錄。對於每一項作業,當作業完成時,會將執行緒層次 統計資料記錄寫入 SMF。 若為長時間執行的作業,也會以 CSQ6SYSP 系統參數巨集 (或由系統 SMF 統計資 料播送) 的 STATIME 參數所設定的統計資料間隔來寫入資料,前提是作業正在執行前次收集統計資料的時 問。此外,還會收集作業開啟之每一個佇列的帳戶資訊。自前次寫入執行緒層次帳戶記錄後,會針對作業 已使用的每一個佇列寫入佇列層次帳戶記錄。

如果您在啟動帳戶追蹤時指定類別 3 ,則會產生執行緒層次及佇列層次帳戶記錄。 例如,使用下列指令:

START TRACE(ACCTG) DEST(SMF) CLASS(3)

執行緒層次統計資訊會寫入 SMF 類型 116 子類型 1 記錄,後面接著佇列層次記錄。 如果作業開啟許多佇 列, 則會將進一步的佇列資訊寫入一或多個 SMF 類型 116 子類型 2 記錄。 執行緒識別控制區塊包含在每一 個子類型 1 和 2 記錄中,可讓您將每一個記錄與正確的作業相關聯。 一般而言,每一個 SMF 記錄中的佇列 層次記錄數上限約為 45。

執行緒層次統計記錄的格式在組譯器巨集 thlqual.SCSQMACS(CSQDWTAS) 中說明。 佇列層次統計記錄的格 式在組譯器巨集 thlqual.SCSQMACS(CSQDWQ) 中說明。 執行緒識別記錄的格式在組譯器巨集 thlqual.SCSQMACS(CSQDWTID) 中說明。 所有這些記錄也在 C 標頭檔 thlqual.SCSQC370(CSQDSMFC) 中 說明。 C 中的欄位名稱都是小寫, 例如 wtas、wtasshex。

#### 通道名稱的意義

請使用本主題作為通道名稱意義的參照。

WTID 中的通道名稱如下列範例所示建構。 在此範例中, 存在從佇列管理程式 QM1 到佇列管理程式 QM2 的 傳送端通道。

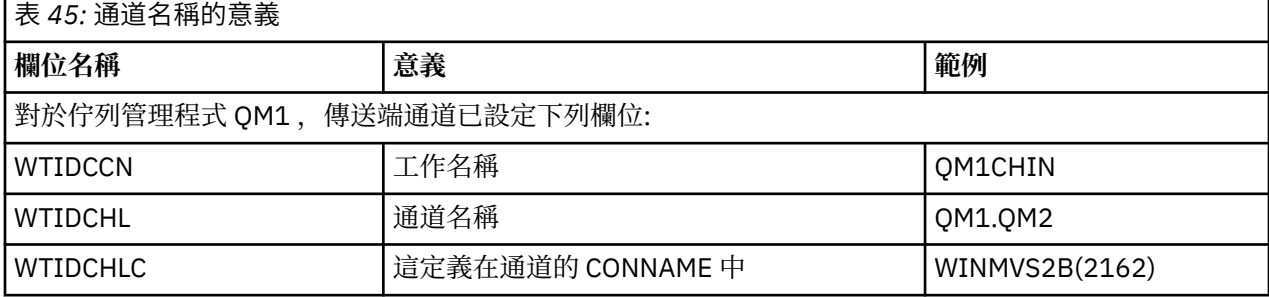

<span id="page-296-0"></span>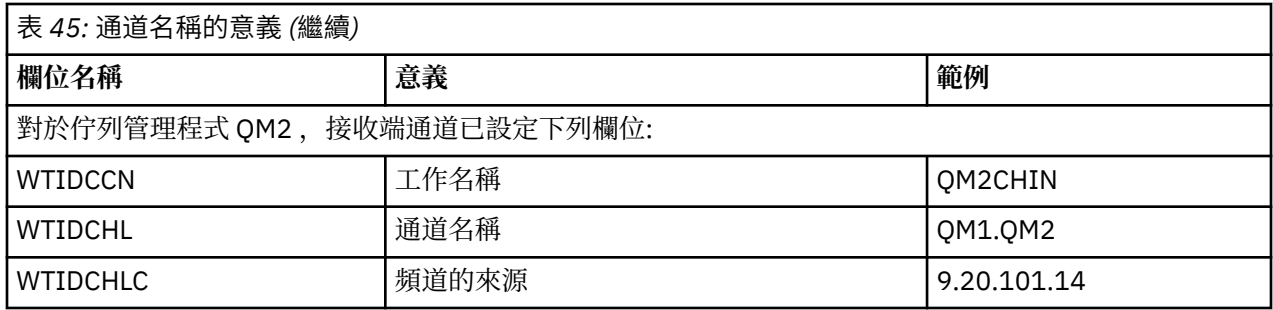

#### 樣本子類型 *1* 和子類型 *2* 記錄

請利用這個主題來參照子類型 1 和子類型 2 帳戶記錄的格式。

第 297 頁的圖 24 和 第 297 頁的圖 25 顯示 SMF 類型 116、子類型 1 和子類型 2 記錄的範例。 已為開啟 80 個佇列的批次工作建立這兩個帳戶記錄。 因為開啟了許多佇列,所以子類型 2 記錄必須包含產生的所有 資訊。

000000 703C0000 5E74002D 983B0100 229FD4E5  $\star \ldots \ldots \ldots \ldots$ MV\* 000010 F4F1D4D8 F0F70001 F6F0F000 00006FCC \*41MQ07..600...?.\* 000020 00700001 **0000003C 00D00001** *0000010C* \*.........}......\* 000030 *02C00001* **000003CC 02400030** F70000D0 \*.{....... ..7..}\* 000040 E6E3C9C4 00000000 00000000 00000040 \*WTID........... \* . . . 000100 00000000 00000000 7F4A4BB8 F70102C0 \*........"...7..{\* 000110 E6E3C1E2 B4802373 0BF07885 7F4AE718 \*WTAS.....0..".X.\*

圖 *24: SMF* 類型 *116*、子類型 *1* 記錄範例

第一個自我定義區段從 X'24 '開始,在範例中為 **粗體 ;**X'0000003C' 是 WTID 資料記錄的偏移, X'00D0'是 WTID 記錄的長度,而 X'0001' 是 WTID 記錄的數目。

第二個自行定義區段從 X'2C' 開始,且為 斜體 ; X'0000010C'是 WTAS 資料記錄的偏移, X'02C0' 是 WTAS 記錄的長度,而 X'0001 ' 是 WTAS 記錄的數目。

第三個自行定義區段從 X'34 '開始,在範例中為 **粗體** ; X'000003CC' 是第一個 WQST 資料記錄的偏移, X'0240 '是 WQST 記錄的長度,而 X'0030' 是 WQST 記錄的數目。

第 297 頁的圖 25 顯示 SMF 類型 116 子類型 2 記錄的範例。

000000 49740000 5E74002D 983B0100 229FD4E5 \*....;.........MV\* 000010 F4F1D4D8 F0F70002 F6F0F000 00004904 \*41MQ07..600.....\*<br>000020 00700001 **00000034 00D00001** 00000104 \*........}......\* 000020 00700001 **00000034 00D00001** *00000104* \*.........}......\* 000030 *02400020* F70000D0 E6E3C9C4 00000002 \*. ..7..}WTID....\* . . . 000100 7F4A4BB8 F7020240 E6D8E2E3 00000001 \*"...7.. WQST....\* 圖 *25: SMF* 類型 *116* ,子類型 *2* 記錄範例

第一個自我定義區段從 X'24 '開始,在範例中為 **粗體** ; X'00000034' 是 WTID 資料記錄的偏移, X'00D0'是 WTID 記錄的長度,而 X'0001' 是 WTID 記錄的數目。

第二個自行定義區段從 X'2C' 開始,且為 斜體 ; X'00000104 '是第一個 WOST 資料記錄的偏移, X'0240' 是 WQST 記錄的長度,而 X'0020 ' 是 WQST 記錄的數目。

第 298 [頁的圖](#page-297-0) 26 顯示 SMF 類型 116 子類型 1 記錄的範例, 其中未開啟任何佇列, 因此沒有 WQST 記錄的 自我定義區段。

<span id="page-297-0"></span>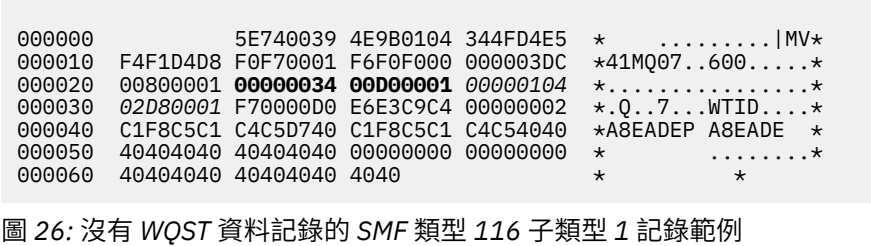

第一個自我定義區段從 X'24 '開始,在範例中為 **粗體** ; X'00000034' 是 WTID 資料記錄的偏移, X'00D0'是 WTID 記錄的長度,而 X'0001' 是 WTID 記錄的數目。

第二個自行定義區段從 X'2C' 開始, 且為 斜體 ; X'0000010C'是 WTAS 資料記錄的偏移, X'02D8' 是 WTAS 記錄的長度,而 X'0001 ' 是 WTAS 記錄的數目。

沒有說明 WQST 資料記錄的自行定義區段,相當於 第 297 [頁的圖](#page-296-0) 24 中的第三個自行定義區段。

### **通道統計資料記錄**

請使用本主題作為通道統計資料記錄的參照。

通道統計資料記錄的格式在組譯器巨集 thlqual.SCSQMACS(CSQDQCST)中說明。 該格式也在 C 程式設計 語言標頭檔 thlqual.SCSQC370(CSQDSMFC)中說明。 請注意, C 中的欄位名稱都是小寫,例如 *qcst*。

通道結算資料提供每一個通道實例的狀態及統計資料相關資訊,包括:

- 平均網路時間 (*qcstntav*)
- 結束時的平均時間 (*qcstetav*)
- 通道批次資料限制 (*qcstcbdl*)
- 通道批次間隔 (*qcstcbit*)
- 通道批次大小 (*qcstcbsz*)
- 通道分派器號碼 (*qcstdspn*)
- 通道處置 (*qcstchdp*)
- 通道名稱 (*qcstchnm*)
- 通道狀態 (*qcstchst*)
- 通道啟動時間 (*qcststrt*)
- 通道狀態收集時間 (*qcstcltm*)
- 通道停止時間 (*qcstludt*)
- 通道類型 (*qcstchty*)
- SSLCERTI (*qcstslcn*) 中的通用名稱 (CN)
- 壓縮率 (*qcstcpra*)
- 連線名稱 (*qcstcnnm*)
- 現行共用交談數 (*qcstcscv*)
- DNS 解析時間 (*qcstdnrt*)
- STATCHL 參數的有效值 (*qcststcl*)
- 前次訊息時間 (*qcstlmst*)
- 網路時間上限 (qcstntmx)
- 結束時的時間上限 (*qcstetmx*)
- 最短網路時間 (qcstntmn)
- 結束時的最短時間 (*qcstetmn*)
- 遠端佇列管理程式或應用程式的名稱 (*qcstrqmn*)
- 批次數 (*qcstbatc*)
- 訊息資料的位元組數 (*qcstnbyt*)
- 持續訊息資料的位元組數 (*qcstnpby*)
- 針對訊息資料及控制資訊所接收的位元組數 (*qcstbyrc*)
- 針對訊息資料及控制資訊所傳送的位元組數 (*qcstbyst*)
- 完整批次數 (*qcstfuba*)
- 訊息數或 MQI 呼叫數 (*qcstnmsg*)
- 持續訊息數 (*qcstnpmg*)
- 放置重試次數 (*qcstptrc*)
- 變成空的傳輸佇列數 (*qcstqetc*)
- 接收的傳輸緩衝區數目 ( **qcstbfrc** )
- 傳送的傳輸緩衝區數目 (*qcstbfst*)
- SSLPEER 中的序號 (*qcstslsn*)
- SSL CipherSpec (零表示不使用 SSL) (*qcstslcs*)
- 網路時間上限的日期和時間 (*qcstntdt*)
- 結束時的時間上限日期和時間 (*qcstetdt*)

請注意,對於通道統計欄位 *qcstetmn* (結束時的最短時間) 和 *qcstntmn* (網路時間下限) ,這兩個欄位在未用 時將起始設定為十六進位值 8FFFFFFF 。

您可以使用此資訊來查看通道的傳輸量,如果實際批次接近限制、網路延遲、遠端系統的相關資訊、使用者 結束程式的效能等等。

以下是已使用 IBM MQ SupportPac [MP1B](https://www.ibm.com/support/docview.wss?uid=swg24005907) 格式化的通道統計資料範例。

可用的欄位是根據顯示通道狀態指令 (DIS CHS) 及平台上 IBM MQ ( z/OS 除外) 的通道統計資料, 以及一些 其他欄位。

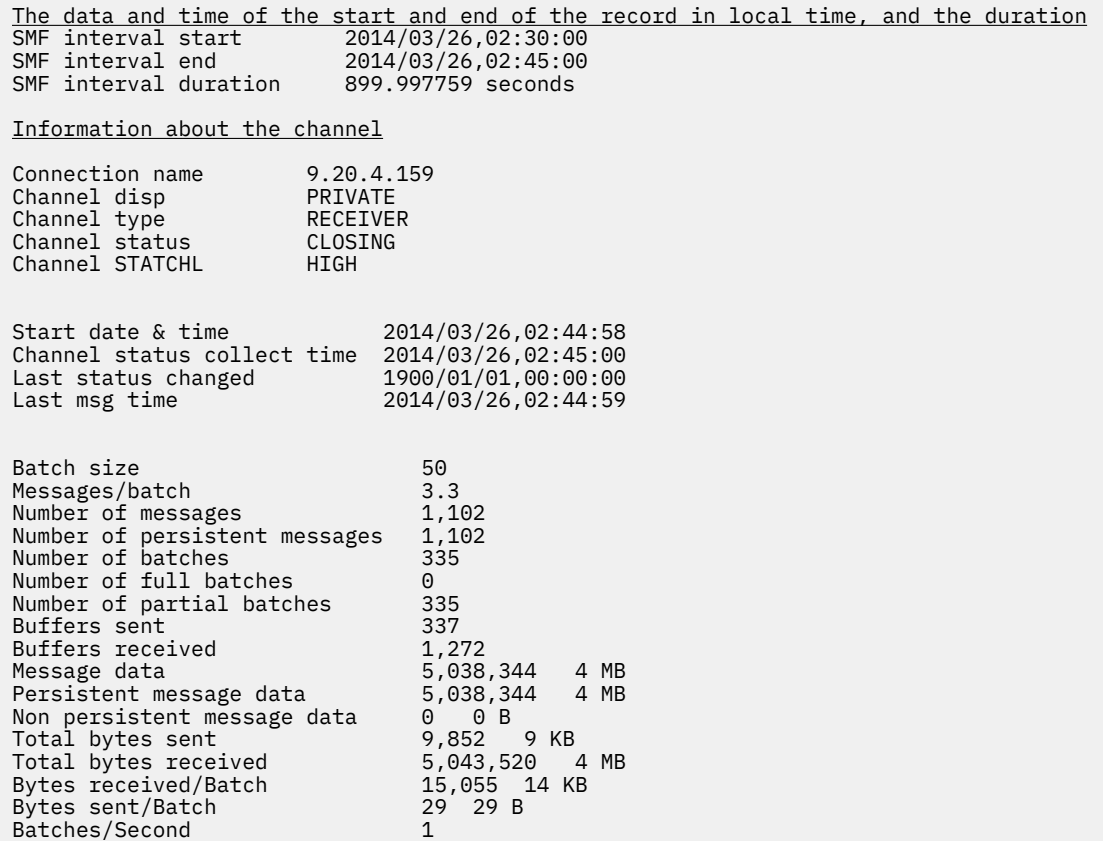

Bytes received/message  $4,576$  4 KB<br>Bytes sent/message 8 8 B Bytes sent/message 6 8 8 B<br>Bytes received/second 28,019 27 KB/sec Bytes received/second 28,019 27 K<br>Bytes sent/second 54 54 B/sec Bytes sent/second Compression rate The name of the queue manager at the remote end of the connection  $R$ emote qmgr/app Put retry count

# **調整 IBM MQ 網路**

請使用本節中的調整提示來協助改善佇列管理程式網路的效能。

## **調整用戶端及伺服器連線通道**

在 7.0 版 中,用戶端與伺服器連線通道的預設值已變更為使用共用交談。 然後在 8.0 版中引進分散式伺服器 的效能加強功能。 若要受益於與共用交談一起引進的新增特性,而對分散式伺服器沒有效能影響,請將 8.0 版 伺服器連線通道上的 **SHARECNV** 設為 1 。

從 7.0 版開始,依預設會定義每個通道實例最多執行 10 個用戶端交談。 在 7.0 版之前,每個交談都配置給 不同的通道實例。 7.0 版 中新增的加強功能也包括下列特性:

- 雙向活動訊號
- 管理者停止/靜止
- 先讀
- 非同步-由用戶端應用程式使用

對於部分配置,使用共用交談會帶來重大好處。 不過,對於分散式伺服器,在使用 10 個共用交談的預設配 置的通道上處理訊息,平均比在不使用共用交談的通道上處理訊息慢 15%。 在共用交談的 MQI 通道實例 上,相同執行緒會接收 Socket 上的所有交談。 如果共用 Socket 的交談都在忙碌中,則交談式執行緒會彼此 競爭,以使用接收端執行緒。 競用會導致延遲,在此狀況下使用較少的共用交談數會比較好。

您可以使用 **SHARECNV** 參數來指定要在特定 TCP/IP 用戶端通道實例上共用的交談數上限。 如需所有可能值 以及 7.0 版中所新增特性的詳細資料,請參閱 MQI 用戶端: 用戶端連線及伺服器連線的預設行為。 如果您不 需要共用交談,則有兩個設定可在 8.0 版中提供最佳效能:

- SHARECNV(1)。 請盡可能使用此設定。 它可消除使用接收端執行緒的競用,而且您的用戶端應用程式可 以利用 7.0 版中新增的特性。 對於此設定,分散式伺服器效能在 8.0 版中已大幅改善。 效能改進適用於發 出非先讀同步取得等待呼叫的 8.0 版 用戶端應用程式; 例如 C 用戶端 MQGET 等待呼叫。 當連接這些用戶 端應用程式時,分散式伺服器會使用較少的執行緒及較少的記憶體,並增加傳輸量。
- SHARECNV(0)。 通道實例的行為完全如同它是 6.0 版 伺服器或用戶端連線通道,而且您無法取得額外特 性,例如當您將 **SHARECNV** 設為 1 或更高版本時可用的雙向活動訊號。 只有當您將 **SHARECNV** 設為 1 或 以上時,如果現有的用戶端應用程式未正確執行,請使用 0 值。

**註:** 如果伺服器連接的用戶端是透過 Socket 來共用交談,且您將共用交談設定從 SHARECNV(10) 減少至 SHARECNV(1), 則會有下列效果:

- 增加伺服器上的 Socket 使用情形。
- 伺服器上增加的通道實例。

在此情況下,您也可以選擇增加 **MaxChannels** 和 **MaxActiveChannels** 的設定。

為了與舊版保持一致,尚未更新預設 SVRCONN 通道,因此您需要明確將 **SHARECNV** 設為 1 或 0。

#### **相關資訊**

MQI 用戶端: 用戶端連線及伺服器連線的預設行為

## **調整分散式發佈/訂閱網路**

請使用本節中的調整提示來協助改善 IBM MQ 分散式發佈/訂閱叢集和階層的效能。

**相關概念**

第 261 [頁的『監視叢集』](#page-260-0)

<span id="page-300-0"></span>在叢集內,您可以監視應用程式訊息、控制訊息及日誌。 當叢集在佇列的兩個以上實例之間進行負載平衡 時,會有特殊監視事件。

### **直接遞送發佈/訂閱叢集效能**

在直接遞送的發佈/訂閱叢集中,不論所有叢集佇列管理程式是否主動參與發佈/訂閱傳訊,都會將叢集主題 和 Proxy 訂閱之類的資訊推送至叢集的所有成員。 此處理程序可能會在系統上產生大量額外負載。 若要減 少叢集管理對效能的影響,您可以在離峰時間執行更新,請定義發佈/訂閱所涉及的較小佇列管理程式子集, 並使其成為「重疊」叢集,或切換至使用主題主機遞送。

發佈/訂閱叢集中的佇列管理程式有兩個工作量來源:

- 直接處理應用程式的訊息。
- 處理管理叢集所需的訊息及通道。

在一般點對點叢集中, 叢集系統工作量很大程度上受限於叢集成員視需要明確要求的資訊。 因此, 除了非常 大的點對點叢集 (例如包含數千個佇列管理程式的叢集) 之外,您可以大幅降低管理叢集的效能效果。 不過, 在直接遞送的發佈/訂閱叢集中,不論所有叢集佇列管理程式是否主動參與發佈/訂閱傳訊,都會將叢集主 題、佇列管理程式成員資格及 Proxy 訂閱之類的資訊推送至叢集的所有成員。 這可能會在系統上產生大量額 外負載。 因此,您需要考量叢集管理對佇列管理程式效能的影響,包括其計時及其大小。

#### **直接遞送叢集的效能性質**

比較點對點叢集與核心管理作業的直接遞送發佈/訂閱叢集。

- 首先,點對點叢集:
- 1. 當定義新的叢集佇列時,會將目的地資訊推送至完整儲存庫佇列管理程式,且只有在其他叢集成員第一 次參照叢集佇列時 (例如,當應用程式嘗試開啟它時),才會將目的地資訊傳送至其他叢集成員。 然後佇 列管理程式會在本端快取此資訊,以移除每次存取佇列時從遠端擷取資訊的需求。
- 2. 將佇列管理程式新增至叢集不會直接影響其他佇列管理程式的負載。 新佇列管理程式的相關資訊會推送 至完整儲存庫,但只有在資料流量開始流入或流出新佇列管理程式時,才會建立及啟動從叢集中其他佇 列管理程式到新佇列管理程式的通道。

總而言之,點對點叢集中佇列管理程式的負載與它為應用程式處理的訊息資料流量相關,且與叢集大小沒有 直接相關。

- 其次,直接遞送的發佈/訂閱叢集:
- 1. 定義新的叢集主題時,會將資訊推送至完整儲存庫佇列管理程式,並直接從該處推送至叢集的所有成 員,這會導致通道從完整儲存庫啟動至叢集的每一個成員 (如果尚未啟動的話)。 如果這是第一個直接叢 集主題,則會向每一個佇列管理程式成員傳送叢集中所有其他佇列管理程式成員的相關資訊。
- 2. 在新主題字串上建立叢集主題的訂閱時,會立即將資訊從該佇列管理程式直接推送至叢集的所有其他成 員,這會導致通道從該佇列管理程式啟動至叢集的每一個成員 (如果尚未啟動的話)。
- 3. 當新的佇列管理程式加入現有的叢集時,會將所有叢集主題 (如果定義直接叢集主題,則會將所有佇列管 理程式成員) 的相關資訊從完整儲存庫佇列管理程式推送至新的佇列管理程式。 然後,新的佇列管理程式 會將叢集中叢集主題所有訂閱的知識與叢集的所有成員同步。

總之,直接遞送發佈/訂閱叢集中任何佇列管理程式的叢集管理負載,會隨著佇列管理程式數目、叢集主題及 叢集內不同主題字串上的訂閱變更而增加,而不論每一個佇列管理程式上那些叢集主題的本端使用。

在大型叢集中,或在訂閱變更率較高的叢集中,此層次的叢集管理可能是所有佇列管理程式的重大額外負 擔。

#### **減少直接遞送發佈/訂閱對效能的影響**

若要減少叢集管理對直接遞送發佈/訂閱叢集效能的影響,請考量下列選項:

- 在一天中的離峰時間執行叢集、主題及訂閱更新。
- 定義涉及發佈/訂閱的較小佇列管理程式子集,並使其成為「重疊」叢集。 此叢集是定義叢集主題的叢 集。雖然部分佇列管理程式現在位於兩個叢集中,但發佈/訂閱的整體效果會減少:
- <span id="page-301-0"></span>– 發佈/訂閱叢集的大小較小。
- 不在發佈/訂閱叢集中的佇列管理程式受叢集管理資料流量影響較小。

如果先前的選項無法充分解決您的效能問題,請考慮改用 主題主機遞送 發佈/訂閱叢集。 如需發佈/訂閱叢 集中直接遞送與主題主機遞送的詳細比較,請參閱 設計發佈/訂閱叢集。

#### **相關概念**

#### 主題主機遞送發佈/訂閱叢集效能

主題主機遞送的發佈/訂閱叢集可讓您精確控制哪些佇列管理程式管理每一個主題。 這些主題主機會變成主 題樹狀結構該分支的 遞送 佇列管理程式。 此外,沒有訂閱或發佈者的佇列管理程式不需要連接主題主機。 此配置可大幅減少叢集中佇列管理程式之間的連線數目,以及在佇列管理程式之間傳遞的資訊量。

#### 在發佈/[訂閱網路中平衡生產者和消費者](#page-303-0)

非同步傳訊效能中的重要概念是 平衡。 除非訊息消費者與訊息產生者保持平衡,否則未耗用訊息的待辦事 項可能會累積並嚴重影響多個應用程式的效能。

#### 發佈/[訂閱網路中的訂閱效能](#page-305-0)

IBM MQ 中的分散式發佈/訂閱的運作方式是傳播佇列管理程式網路中已建立不同主題字串的訂閱所在的知 識。 這可讓發佈訊息的佇列管理程式識別哪些其他佇列管理程式需要已發佈訊息的副本,以符合其訂閱。

### **主題主機遞送發佈/訂閱叢集效能**

主題主機遞送的發佈/訂閱叢集可讓您精確控制哪些佇列管理程式管理每一個主題。 這些主題主機會變成主 題樹狀結構該分支的 遞送 佇列管理程式。此外,沒有訂閱或發佈者的佇列管理程式不需要連接主題主機。 此配置可大幅減少叢集中佇列管理程式之間的連線數目,以及在佇列管理程式之間傳遞的資訊量。

主題主機遞送的發佈/訂閱叢集行為如下:

- 主題在叢集中的個別 主題主機 佇列管理程式上手動定義。
- 在叢集佇列管理程式上進行訂閱時,只會在主題主機上建立 Proxy 訂閱。
- 當應用程式將資訊發佈至主題時,接收端佇列管理程式會將發佈轉遞至管理主題的佇列管理程式。 然後主 題主機會將發佈資訊傳送至叢集中對主題具有有效訂閱的所有佇列管理程式。

如需主題主機遞送的更詳細簡介,請參閱 叢集中的主題主機遞送。

對於許多配置,主題主機遞送是比 直接遞送 更適當的拓蹼,因為它提供下列好處:

- 已改進較大叢集的可調整性。 只有主題主機佇列管理程式才需要能夠連接到叢集中的所有其他佇列管理程 式。因此,佇列管理程式之間的通道更少,佇列管理程式間的發佈/訂閱管理資料流量會少於直接遞送。 佇列管理程式上的訂閱變更時,只需要通知主題主機佇列管理程式。
- 對實體配置有更多控制。 使用直接遞送時,所有佇列管理程式將擔任所有角色,因此全都需要同等能力。 使用主題主機遞送時,您可明確選擇主題主機佇列管理程式。 因此,您可以確保這些佇列管理程式是在充 足的設備上執行,並且可對其他佇列管理程式使用功能差一點的系統。

不過,主題主機遞送還是會對您的系統加諸一些限制:

- 系統配置和維護需要比直接遞送更多的規劃。 您需要決定要在主題樹狀結構中形成叢集的時間點, 以及主 題定義在叢集的位置。
- 就像直接遞送主題一樣,在定義新的主題主機遞送主題時,該資訊會推送到完整儲存庫佇列管理程式,再 從中導向至叢集的所有成員。 此事件會導致從完整儲存庫啟動通往叢集每一個成員的通道(如果尚未啟 動)。
- 一律從非主機佇列管理程式將這些發佈資訊傳送至主機佇列管理程式,即使叢集中沒有訂閱也一樣。 因 此,當一般預期會有訂閱存在時,或當廣域連線功能和知識的超載量大於額外發佈資料流量的風險時,您 應使用遞送主題。
- 在非主機佇列管理程式上發佈的訊息不會直接進入管理訂閱的佇列管理程式,而是一律透過主題主機佇列 管理程式來遞送。 此方法可能會增加叢集的總超載量,因而增加訊息延遲時間並降低效能。

**註:** 對於某些配置,您可以如 [使用集中式發佈者或訂閱者的主題主機遞送中](#page-302-0)所述,有效地移除此限制。

• 使用單一主題主機佇列管理程式,為發佈到某個主題的所有訊息建立單一失敗點。 您可以透過定義多個主 題主機來移除這個單一失敗點。 不過,擁有多個主機將影響訂閱接收已發佈訊息的順序。

<span id="page-302-0"></span>• 主題主機佇列管理程式將產生額外訊息負載,因為它們需要處理來自多個佇列管理程式的發佈資料流量。 可以減輕這項負載:將多個主題主機用於單一主題(在此情況下,不會維護訊息順序),或使用不同的佇 列管理程式來管理主題樹狀結構的不同分支的遞送主題。

### **具有集中式發佈者或訂閱者的主題主機遞送**

如果要移除在一律透過主題主機佇列管理程式將發佈遞送至訂閱時所產生的額外「躍點」,請在管理主題的 相同佇列管理程式上配置發佈者或訂閱。 在下列兩種情況下,此方法可帶來最大效能好處:

- 具有許多發佈者及少量訂閱的主題。 在此情況下,請在主題主機佇列管理程式上管理訂閱。
- 具有較少發佈者及許多訂閱的主題。 在此情況下,請在主題主機佇列管理程式上管理發佈者。

下圖顯示也管理訂閱的主題主機佇列管理程式。此方法會移除發佈者與訂閱者之間的額外「中繼站」,並減 少叢集所有成員之間不必要的訂閱知識共用:

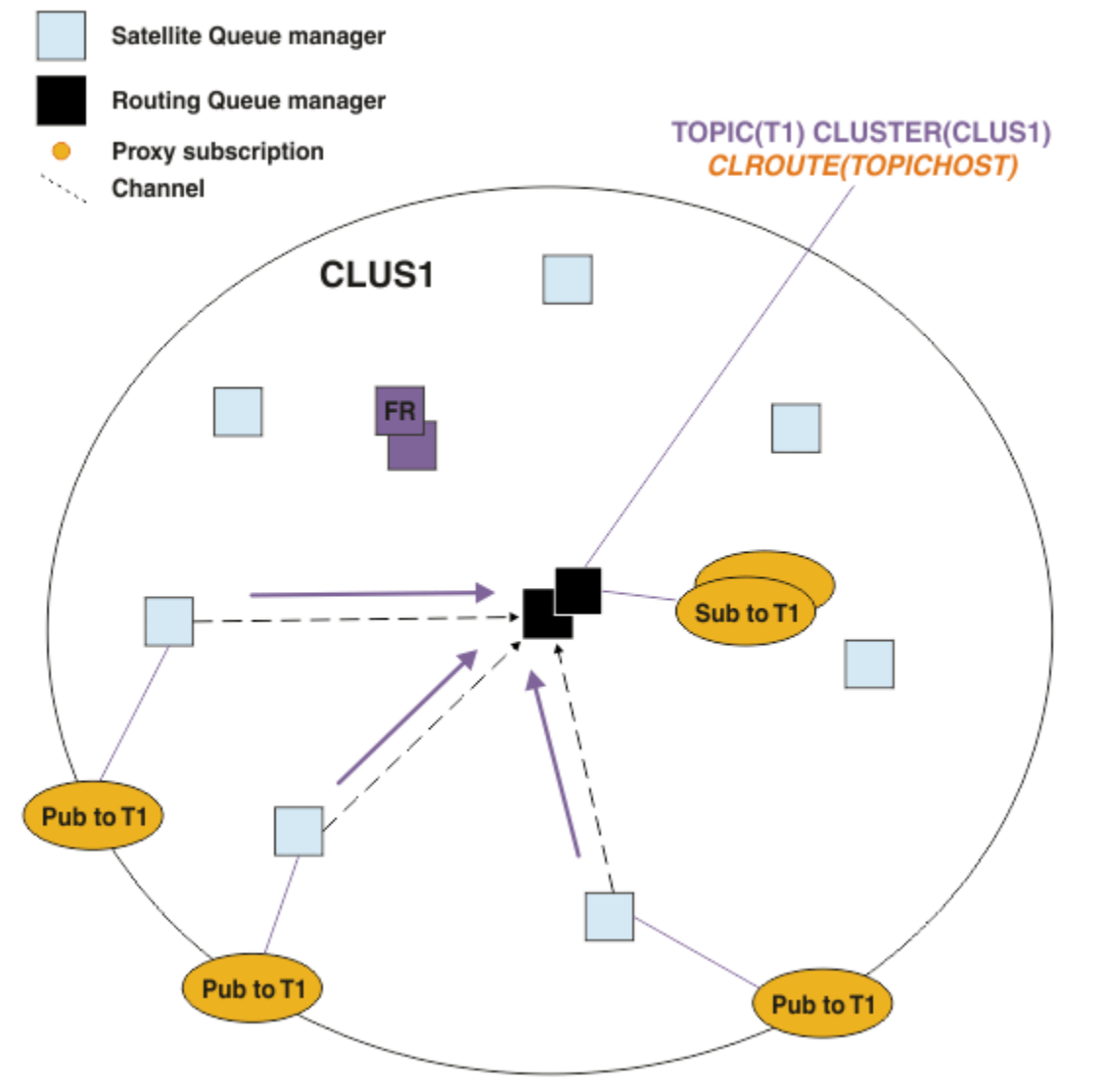

#### 圖 *27:* 在主題主機佇列管理程式上管理訂閱

下圖顯示同時管理發佈者的主題主機佇列管理程式。 此方法會移除發佈者與訂閱者之間的額外「中繼站」, 並減少叢集所有成員之間不必要的訂閱知識共用:

<span id="page-303-0"></span>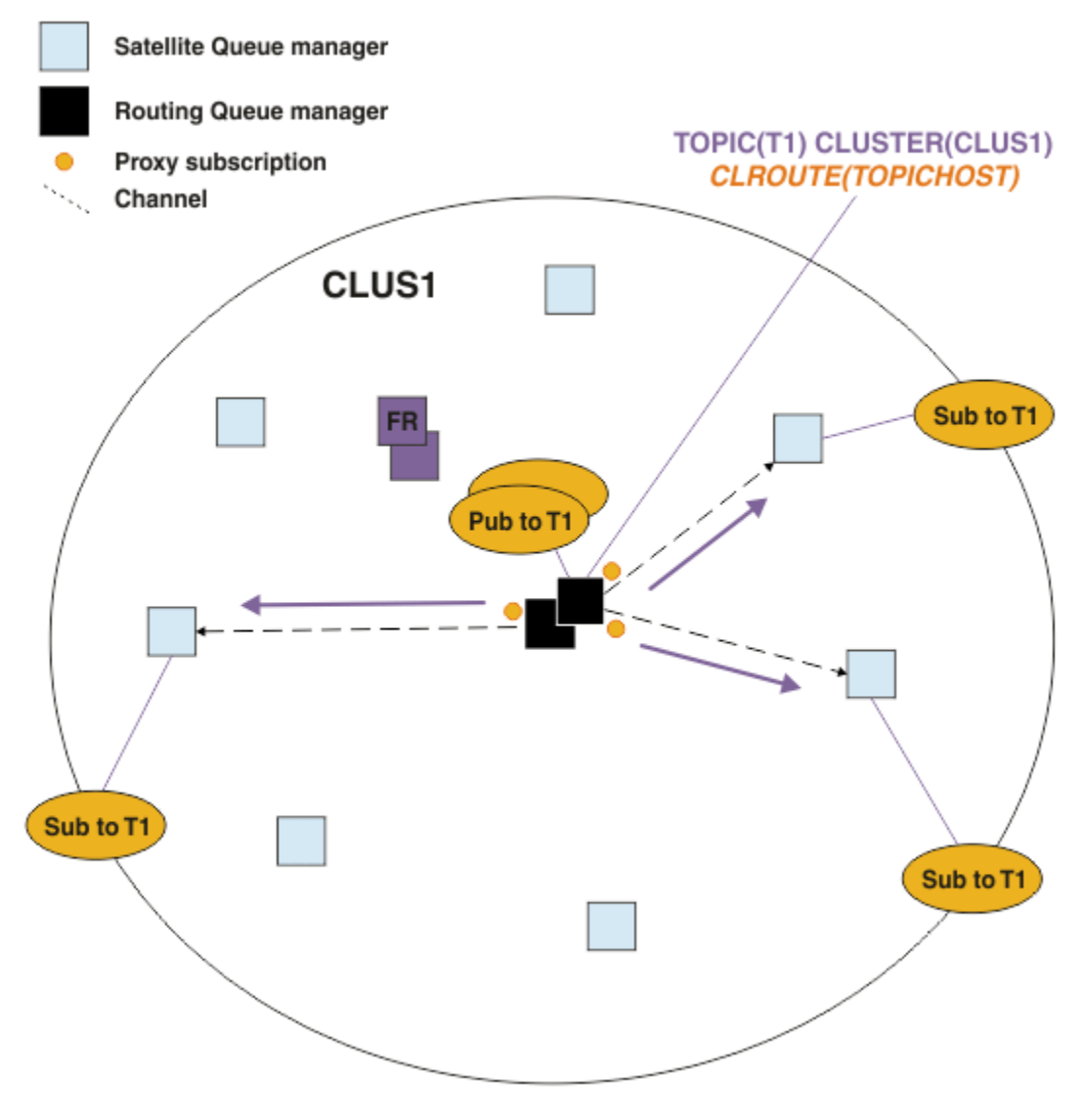

圖 *28:* 在主題主機佇列管理程式上管理發佈

#### **相關概念**

[直接遞送發佈](#page-300-0)/訂閱叢集效能

在直接遞送的發佈/訂閱叢集中,不論所有叢集佇列管理程式是否主動參與發佈/訂閱傳訊,都會將叢集主題 和 Proxy 訂閱之類的資訊推送至叢集的所有成員。 此處理程序可能會在系統上產生大量額外負載。 若要減 少叢集管理對效能的影響,您可以在離峰時間執行更新,請定義發佈/訂閱所涉及的較小佇列管理程式子集, 並使其成為「重疊」叢集,或切換至使用主題主機遞送。

#### 在發佈/訂閱網路中平衡生產者和消費者

非同步傳訊效能中的重要概念是 平衡。 除非訊息消費者與訊息產生者保持平衡,否則未耗用訊息的待辦事 項可能會累積並嚴重影響多個應用程式的效能。

#### 發佈/[訂閱網路中的訂閱效能](#page-305-0)

IBM MQ 中的分散式發佈/訂閱的運作方式是傳播佇列管理程式網路中已建立不同主題字串的訂閱所在的知 識。 這可讓發佈訊息的佇列管理程式識別哪些其他佇列管理程式需要已發佈訊息的副本,以符合其訂閱。

### **在發佈/訂閱網路中平衡生產者和消費者**

非同步傳訊效能中的重要概念是 平衡。 除非訊息消費者與訊息產生者保持平衡,否則未耗用訊息的待辦事 項可能會累積並嚴重影響多個應用程式的效能。

在點對點傳訊拓蹼中,訊息消費者與訊息產生者之間的關係很容易理解。 您可以取得訊息正式作業及耗用的 估計值,依佇列、依通道的通道。 如果缺乏平衡,則會立即找出瓶頸,然後加以補救。

在發佈/訂閱拓蹼中,很難找出發佈者和訂閱者是否平衡。 從每一個訂閱開始,然後回到具有主題發佈者的 佇列管理程式。 計算從每一個佇列管理程式流向每一個訂閱者的發佈數。

每一個符合遠端佇列管理程式上的訂閱 (根據 Proxy 訂閱) 的發佈都會放入傳輸佇列中。 如果多個遠端佇列管 理程式具有該發佈的 Proxy 訂閱, 則會將多個訊息副本放置到傳輸佇列, 每個副本都以不同的傳送端通道為 目標。

在發佈/訂閱叢集中,這些發佈會以管理訂閱之遠端佇列管理程式上的 SYSTEM.INTER.QMGR.PUBS 佇列為 目標。 在階層中, 每個發佈資訊都以 SYSTEM.BROKER.DEFAULT.STREAM 佇列為目標, 或以遠端佇列管 理程式上「 SYSTEM.QPUBSUB.QUEUE.NAMELIST 」中列出的任何其他串流佇列為目標。 每一個佇列管理 程式都會處理到達該佇列的訊息,並將它們遞送至該佇列管理程式上的正確訂閱。

基於此原因,請在可能出現瓶頸的下列點監視負載:

- 監視個別訂閱佇列的負載。
	- 這個瓶頸意味著訂閱端應用程式不會像發佈時一樣快速使用發佈。
- 監視 SYSTEM.INTER.QMGR.PUBS 佇列或串流佇列的負載。
	- 此瓶頸意味著佇列管理程式從一或多個遠端佇列管理程式接收發佈的速度,比它將它們配送至本端訂閱 的速度還要快。
	- 在叢集中使用主題主機遞送時,如果在主題主機佇列管理程式上看到的話,請考量建立其他佇列管理程 式主題主機,以容許在它們之間平衡發佈工作量。 不過,這會影響發佈之間的訊息排序。 請參閱 針對 單一主題使用多個主題主機的主題主機遞送。
- 監視發佈佇列管理程式與訂閱佇列管理程式之間通道的負載,這些通道由發佈佇列管理程式上的傳輸佇列 提供。
	- 這個瓶頸意味著一或多個通道不在執行中,或訊息發佈至本端佇列管理程式的速度比通道遞送至遠端佇 列管理程式的速度更快。
	- 當您使用發佈/訂閱叢集時,請考量在目標佇列管理程式上定義其他叢集接收端通道。 這可讓發佈工作 量在它們之間達到平衡。 不過,這會影響發佈之間的訊息排序。 另外,也請考慮移至多重叢集傳輸佇 列配置,因為在某些情況下,這可以增進效能。
- 如果發佈應用程式正在使用已排入佇列的發佈/訂閱介面,請監視 (a) SYSTEM.BROKER.DEFAULT.STREAM 佇列的負載,以及 SYSTEM.QPUBSUB.QUEUE.NAMELIST 中列出 的任何其他串流佇列; 及 (b) SYSTEM.BROKER.DEFAULT.SUBPOINT 佇列, 以及 SYSTEM.QPUBSUB.SUBPOINT.NAMELIST 中列出的任何其他子點佇列。
	- 這個瓶頸意味著本端發佈應用程式放置訊息的速度比本端佇列管理程式處理訊息的速度還快。

#### **相關概念**

#### 直接遞送發佈/[訂閱叢集效能](#page-300-0)

在直接遞送的發佈/訂閱叢集中,不論所有叢集佇列管理程式是否主動參與發佈/訂閱傳訊,都會將叢集主題 和 Proxy 訂閱之類的資訊推送至叢集的所有成員。 此處理程序可能會在系統上產生大量額外負載。 若要減 少叢集管理對效能的影響,您可以在離峰時間執行更新,請定義發佈/訂閱所涉及的較小佇列管理程式子集, 並使其成為「重疊」叢集,或切換至使用主題主機遞送。

#### [主題主機遞送發佈](#page-301-0)/訂閱叢集效能

主題主機遞送的發佈/訂閱叢集可讓您精確控制哪些佇列管理程式管理每一個主題。 這些主題主機會變成主 題樹狀結構該分支的 遞送 佇列管理程式。 此外,沒有訂閱或發佈者的佇列管理程式不需要連接主題主機。 此配置可大幅減少叢集中佇列管理程式之間的連線數目,以及在佇列管理程式之間傳遞的資訊量。

#### 發佈/[訂閱網路中的訂閱效能](#page-305-0)

IBM MQ 中的分散式發佈/訂閱的運作方式是傳播佇列管理程式網路中已建立不同主題字串的訂閱所在的知 識。 這可讓發佈訊息的佇列管理程式識別哪些其他佇列管理程式需要已發佈訊息的副本,以符合其訂閱。

#### 第 261 [頁的『監視叢集』](#page-260-0)

在叢集內,您可以監視應用程式訊息、控制訊息及日誌。 當叢集在佇列的兩個以上實例之間進行負載平衡 時,會有特殊監視事件。

# <span id="page-305-0"></span>**發佈/訂閱網路中的訂閱效能**

IBM MQ 中的分散式發佈/訂閱的運作方式是傳播佇列管理程式網路中已建立不同主題字串的訂閱所在的知 識。 這可讓發佈訊息的佇列管理程式識別哪些其他佇列管理程式需要已發佈訊息的副本,以符合其訂閱。

此方法可將將已發佈訊息傳送至沒有相符訂閱的佇列管理程式的作業減至最少。 不過,當訂閱的主題字串數 目偏高,且透過頻繁建立及刪除訂閱而持續變更時,訂閱知識的傳播可能會變成重大額外負擔。

您可以調整發佈/訂閱網路周圍的發佈和訂閱傳送方式,以影響效能。 如果您的網路資料流量只有幾個發 佈,以及快速建立、刪除或變更訂閱,您可以停止將訂閱資訊傳送至所有佇列管理程式,並改為將所有發佈 轉遞至網路中的所有佇列管理程式。 您也可以在連接的佇列管理程式之間限制給定主題的 Proxy 訂閱和發佈 流程、限制包含萬用字元的 Proxy 訂閱流程,以及減少主題字串的數目和暫時性。

### **個別訂閱傳播及 隨處發佈**

隨處發佈 是個別訂閱傳播的替代方案。 利用個別傳播,只有在佇列管理程式上具有相符訂閱的發佈才會轉 遞至該佇列管理程式。 使用 隨處發佈,所有發佈都會轉遞至網路中的所有佇列管理程式。 然後,接收端佇 列管理程式會遞送符合本端訂閱的那些發佈。

#### **個別訂閱傳播**

此機制會產生最少的佇列管理程式間發佈資料流量,因為只會傳送符合佇列管理程式上訂閱的那些發 佈。

不過:

- 對於所訂閱的每一個個別主題字串,會將 Proxy 訂閱傳送至發佈/訂閱拓蹼中的其他佇列管理程式。 佇 列管理程式集取決於所使用的遞送模型,如規劃分散式發佈/訂閱網路中所述。
	- 如果要建立或刪除數千個訂閱 (例如, 在重新啟動佇列管理程式之後重建所有不可延續的訂閱), 或 如果訂閱集快速變更,且每一個訂閱都是不同的主題字串,則此傳訊額外負擔可能很重要。
	- 將 Proxy 訂閱延伸到的佇列管理程式數目也會影響額外負擔的規模。
- Proxy 訂閱會使用非同步傳訊傳送至其他佇列管理程式。 這具有下列效果:
	- 在建立訂閱與其他佇列管理程式建立、遞送及處理 Proxy 訂閱之間,會有延遲。
	- 在該間隔中發佈在那些佇列管理程式的訊息不會遞送至遠端訂閱。

#### **隨處發佈**

使用此機制,系統上不會有每個主題字串 Proxy 訂閱額外負擔。 這表示快速建立、刪除或變更訂閱不會 導致網路負載及處理程序增加。

建立訂閱與傳送至佇列管理程式的發佈之間也沒有延遲,因為所有發佈都會傳送至所有佇列管理程式。 因此,沒有視窗未將發佈遞送至新建立的遠端訂閱。

不過:

- 將所有發佈資訊傳送至發佈/訂閱拓蹼中的所有佇列管理程式,可能會導致網路資料流量過多,其中發 佈資訊在每一個佇列管理程式上沒有相符的訂閱。
	- 拓蹼中的佇列管理程式數目越多,額外負擔就越大。

當您預期發佈會從相當比例的佇列管理程式訂閱,或 Proxy 訂閱因為訂閱變更頻率而額外需要太多時, 您應 該考慮使用 隨處發佈 機制。 當發佈傳送至所有佇列管理程式時,如果您遇到傳訊資料流量增加的情況,您 應該使用個別 Proxy 訂閱轉遞,而不是傳送至具有相符訂閱的佇列管理程式。

您可以在主題樹狀結構內的任何層次設定 隨處發佈 行為。 若要啟用 隨處發佈,請將高階主題物件的 **PROXYSUB** 參數設為 FORCE 。 這會產生單一萬用字元 Proxy 訂閱,以符合主題樹狀結構中此主題物件下的 所有主題。 在叢集主題物件上設定它時, **PROXYSUB(FORCE)** 屬性會延伸到網路中的每個佇列管理程式, 而不只是在其中定義主題的佇列管理程式。

**註:** 在階層中使用時,您可以在每一個佇列管理程式上個別設定 **PROXYSUB(FORCE)** ,因此拓蹼機制自然會 限制通道數目。 不過, 在叢集中使用時, 可能會啟動許多其他通道:

- 在主題主機遞送叢集中,會啟動從每一個佇列管理程式到每一個主題主機佇列管理程式的通道。
- 在直接遞送叢集中,通道會從每一個佇列管理程式啟動至每一個其他佇列管理程式。

啟動許多通道的額外負擔在直接遞送叢集中最為明顯,且可能導致效能問題。 請參閱 第 301 [頁的『直接遞](#page-300-0) 送發佈/[訂閱叢集效能』。](#page-300-0)

### **限制已連接佇列管理程式之間 Proxy 訂閱及發佈流程的其他方式**

**合併主題字串**

在連接發佈者或訂閱的系統中,使用許多不同的暫時性主題字串會在每一個佇列管理程式上引進某種層 次的管理額外負擔。 您應該定期評量主題字串的使用,以查看它們是否可以合併。 減少主題字串的數目 和暫時性,從而減少它們的發佈者和訂閱,減少對系統的影響。

**限制發佈及訂閱範圍**

對於給定主題,您可以使用 發佈範圍 及 訂閱範圍 設定,將發佈及訂閱保留在定義它們的佇列管理程式 本端。

#### **封鎖對萬用字元主題所做的訂閱**

您可以將 **Topic** 屬性 萬用字元 設為 BLOCK,以限制包含萬用字元的 Proxy 訂閱流程。 請參閱 Proxy 訂 閱中的萬用字元。

另請參閱 第 304 頁的『在發佈/[訂閱網路中平衡生產者和消費者』](#page-303-0)

### **監視叢集中的 Proxy 訂閱資料流量**

考量來自 Proxy 訂閱資料流量的系統負載時, 除了監視第 304 頁的『在發佈/[訂閱網路中平衡生產者和消費](#page-303-0) [者』中](#page-303-0)列出的佇列之外,還請監視下列叢集佇列:

• SYSTEM.INTER.QMGR.FANREQ 佇列。

• SYSTEM.INTER.QMGR.CONTROL 佇列。

這些佇列上的任何重要訊息待辦事項都意味著訂閱變更率對系統而言太大,或佇列管理程式在叢集中無法正 確運作。 如果您懷疑問題在於特定的佇列管理程式,請檢查該佇列管理程式未停用發佈/訂閱支援。 請參閱 ALTER QMGR 中的 **PSMODE** 。

#### **相關概念**

#### 直接遞送發佈/[訂閱叢集效能](#page-300-0)

在直接遞送的發佈/訂閱叢集中,不論所有叢集佇列管理程式是否主動參與發佈/訂閱傳訊,都會將叢集主題 和 Proxy 訂閱之類的資訊推送至叢集的所有成員。 此處理程序可能會在系統上產生大量額外負載。 若要減 少叢集管理對效能的影響,您可以在離峰時間執行更新,請定義發佈/訂閱所涉及的較小佇列管理程式子集, 並使其成為「重疊」叢集,或切換至使用主題主機遞送。

#### [主題主機遞送發佈](#page-301-0)/訂閱叢集效能

主題主機遞送的發佈/訂閱叢集可讓您精確控制哪些佇列管理程式管理每一個主題。 這些主題主機會變成主 題樹狀結構該分支的 遞送 佇列管理程式。此外,沒有訂閱或發佈者的佇列管理程式不需要連接主題主機。 此配置可大幅減少叢集中佇列管理程式之間的連線數目,以及在佇列管理程式之間傳遞的資訊量。

#### 在發佈/[訂閱網路中平衡生產者和消費者](#page-303-0)

非同步傳訊效能中的重要概念是 平衡。 除非訊息消費者與訊息產生者保持平衡,否則未耗用訊息的待辦事 項可能會累積並嚴重影響多個應用程式的效能。

#### **相關資訊**

發佈/訂閱網路中的 Proxy 訂閱

### **減少主題樹狀結構中不想要的主題數目**

透過減少主題樹狀結構中不想要的主題數目,可改善發佈/訂閱系統的效能。 什麼是不想要的主題,以及如 何移除它們?

您可以建立大量主題,而不會對效能產生不利影響。 不過,某些使用發佈/訂閱的方式會導致持續展開主題 樹狀結構。 異常大量的主題會建立一次,且不再使用。 越來越多的主題可能會變成效能問題。

如何避免設計導致大量且不斷增加的不想要主題? 您可以做什麼來協助佇列管理程式從主題樹狀結構中移除 不想要的主題?

佇列管理程式可辨識不想要的主題,因為它已 30 分鐘未使用。 佇列管理程式會為您從主題樹狀結構中移除 未用的主題。 您可以變更佇列管理程式屬性 **TREELIFE** 來變更 30 分鐘的持續時間。 您可以協助佇列管理

程式移除不想要的主題,方法是確定該主題對佇列管理程式顯示為未用。 第 308 頁的『何謂未使用的主 題?』 一節說明未使用的主題為何。

程式設計師,設計任何應用程式,特別是設計長時間執行的應用程式,會考量其資源用量: 程式需要多少資 源,是否有任何無限制的需求,以及任何資源洩漏? 主題是發佈/訂閱程式使用的資源。 如同程式所使用的任 何其他資源一樣,仔細檢查主題的使用。

### **何謂未使用的主題?**

在定義未使用的主題之前,哪些確實是主題?

當主題字串 (例如 USA/Alabama/Auburn) 轉換為主題時, 該主題會新增至主題樹狀結構。 必要的話, 會 在樹狀結構中建立其他主題節點及其對應的主題。 主題字串 USA/Alabama/Auburn 會轉換成具有三個主 題的樹狀結構。

- USA
- USA/Alabama
- USA/Alabama/Auburn

若要顯示主題樹狀結構中的所有主題,請使用 **runmqsc** 指令 DISPLAY TPSTATUS('#') TYPE(TOPIC)。

主題樹狀結構中未用的主題具有下列內容。

#### **它未與主題物件相關聯**

管理主題物件具有將其與主題相關聯的主題字串。 當您定義主題物件 Alabama 時,如果要關聯的主題 USA/Alabama 不存在,則會從主題字串建立主題。 如果主題確實存在,則會使用主題字串將主題物件 與主題關聯在一起。

#### **它沒有保留的發佈**

具有保留發佈資訊的主題是來自發佈者使用 MQPMO\_RETAIN 選項將訊息放置到主題。

使用 **runmqsc** 指令 DISPLAY TPSTATUS('USA/Alabama') RETAINED 來檢查 USA/Alabama 是否 具有保留的發佈資訊。 回應為 YES 或 NO。

使用 **runmqsc** 指令 CLEAR TOPICSTR('USA/Alabama') CLTRTYPE(RETAINED), 從 USA/ Alabama 中移除保留的發佈資訊。

#### **它沒有子主題**

USA/Alabama/Auburn 是沒有子主題的主題。 USA/Alabama/Auburn 是 USA/Alabama 的直屬子主 題。

使用 **runmqsc** 指令 DISPLAY TPSTATUS('USA/Alabama/+')顯示 USA/Alabama 的直屬子項。

#### **節點沒有作用中的發佈者**

節點的作用中發佈者是開啟主題以供輸出的應用程式。

例如,應用程式以開啟選項 MQOO\_OUTPUT 開啟名為 **Alabama** 的主題物件。

若要顯示 USA/Alabama 及其所有子項的作用中發佈者,請使用 **runmqsc** 指令 DISPLAY TPSTATUS('USA/Alabama/#') TYPE(PUB) ACTCONN。

#### **節點沒有作用中的訂閱者**

作用中訂閱者可以是可延續訂閱, 或是已向 MOSUB 登錄主題訂閱且未關閉它的應用程式。

若要顯示 USA/Alabama 的作用中訂閱,請使用 **runmqsc** 指令 DISPLAY TPSTATUS('USA/ Alabama') TYPE(SUB) ACTCONN。

若要顯示 USA/Alabama 及其所有子項的作用中訂閱,請使用 **runmqsc** 指令 DISPLAY TPSTATUS('USA/Alabama/#') TYPE(SUB) ACTCONN。

#### **管理主題樹狀結構中的主題數**

總之,有許多方法可以管理主題樹狀結構中的主題數。

### **顯示 TPCOUNT**

定期使用 **runmqsc** 指令 DISPLAY PUBSUB ALL 來顯示 **TPCOUNT** 內容。 這是主題樹狀結構中的主題 節點數目。如果數目不斷增加,可能表示需要較短的 TREELIFE, 或需要重新設計主題本身。

#### **修改 TREELIFE**

依預設,未用的主題的生命期限為 30 分鐘。 您可以減少未用主題的生命期限。

例如, **runmqsc** 指令 ALTER QMGR TREELIFE(900)會將未用主題的生命期限從 30 分鐘減少至 15 分 鐘。

#### **異常地重新啟動佇列管理程式**

當佇列管理程式重新啟動時,會從主題物件、具有保留發佈資訊的節點及可延續訂閱重新起始設定主題 樹狀結構。 已刪除發佈者及訂閱者程式作業所建立的主題。

作為最後手段,如果不想要的主題中的成長已成為過去效能問題的原因,請重新啟動佇列管理程式。

#### **相關資訊**

主題樹狀結構

IBM MQ 的監視及效能

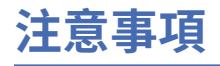

本資訊係針對 IBM 在美國所提供之產品與服務所開發。

在其他國家中,IBM 可能不會提供本書中所提的各項產品、服務或功能。 請洽當地 IBM 業務代表,以取得 當地目前提供的產品和服務之相關資訊。 這份文件在提及 IBM 的產品、程式或服務時,不表示或暗示只能 使用 IBM 的產品、程式或服務。 只要未侵犯 IBM 的智慧財產權,任何功能相當的產品、程式或服務都可以 取代 IBM 的產品、程式或服務。 不過,任何非 IBM 的產品、程式或服務,使用者必須自行負責作業的評估 和驗證責任。

本文件所說明之主題內容,IBM 可能擁有其專利或專利申請案。 提供本文件不代表提供這些專利的授權。 您可以書面提出授權查詢,來函請寄到:

IBM Director of Licensing IBM Corporation North Castle Drive Armonk, NY 10504-1785 U.S.A.

如果是有關雙位元組 (DBCS) 資訊的授權查詢,請洽詢所在國的 IBM 智慧財產部門,或書面提出授權查詢, 來函請寄到:

智慧財產權授權 法務部與智慧財產權法律 IBM Japan, Ltd. 19-21, Nihonbashi-Hakozakicho, Chuo-ku Tokyo 103-8510, Japan

**下列段落不適用於英國,若與任何其他國家之法律條款抵觸,亦不適用於該國:** International Business Machines Corporation 只依 "現況" 提供本出版品,不提供任何明示或默示之保證,其中包括且不限於不侵 權、可商用性或特定目的之適用性的隱含保證。 有些地區在特定交易上,不允許排除明示或暗示的保證,因 此,這項聲明不一定適合您。

這項資訊中可能會有技術上或排版印刷上的訛誤。 因此,IBM 會定期修訂;並將修訂後的內容納入新版中。 IBM 隨時會改進及/或變更本出版品所提及的產品及/或程式,不另行通知。

本資訊中任何對非 IBM 網站的敘述僅供參考,IBM 對該網站並不提供任何保證。 這些網站所提供的資料不 是 IBM 本產品的資料內容,如果要使用這些網站的資料,您必須自行承擔風險。

IBM 得以各種適當的方式使用或散布由您提供的任何資訊,無需對您負責。

如果本程式的獲授權人為了 (i) 在個別建立的程式和其他程式 (包括本程式) 之間交換資訊, 以及 (ii) 相互使 用所交換的資訊,因而需要相關的資訊,請洽詢:

IBM Corporation 軟體交互作業能力協調程式,部門 49XA 3605 公路 52 N Rochester , MN 55901 U.S.A.

在適當條款與條件之下,包括某些情況下(支付費用),或可使用此類資訊。

IBM 基於雙方之 IBM 客戶合約、IBM 國際程式授權合約或任何同等合約之條款,提供本資訊所提及的授權 程式與其所有適用的授權資料。

本文件中所含的任何效能資料都是在受管制的環境下判定。 因此不同作業環境之下所得的結果,可能會有很 大的差異。 有些測定已在開發階段系統上做過,不過這並不保證在一般系統上會出現相同結果。 甚至有部 分的測量,是利用插補法而得的估計值, 實際結果可能有所不同。 本文件的使用者應驗證其特定環境適用 的資料。

本文件所提及之非 IBM 產品資訊,取自產品的供應商,或其發佈的聲明或其他公開管道。 IBM 並未測試過 這些產品,也無法確認這些非 IBM 產品的執行效能、相容性或任何對產品的其他主張是否完全無誤。 有關 非 IBM 產品的性能問題應直接洽詢該產品供應商。

有關 IBM 未來方針或目的之所有聲明,僅代表 IBM 的目標與主旨,隨時可能變更或撤銷,不必另行通知。

這份資訊含有日常商業運作所用的資料和報告範例。 為了要使它們儘可能完整,範例包括個人、公司、 品 牌和產品的名稱。 這些名稱全屬虛構,如與實際公司的名稱和住址雷同,純屬巧合。

著作權授權:

本資訊含有原始語言之範例應用程式,用以說明各作業平台中之程式設計技術。 您可以基於研發、使用、銷 售或散布符合作業平台(撰寫範例程式的作業平台)之應用程式介面的應用程式等目的,以任何形式複製、 修改及散布這些範例程式,而不必向 IBM 付費。 這些範例並未在所 有情況下完整測試。 因此,IBM 不保證 或暗示這些程式的可靠性、有用性或功能。

若 貴客戶正在閱讀本項資訊的電子檔,可能不會有照片和彩色說明。

# **程式設計介面資訊**

程式設計介面資訊 (如果有提供的話) 旨在協助您建立與此程式搭配使用的應用軟體。

本書包含預期程式設計介面的相關資訊,可讓客戶撰寫程式以取得 WebSphere MQ 的服務。

不過,本資訊也可能包含診斷、修正和調整資訊。 提供診斷、修正和調整資訊,是要協助您進行應用軟體的 除錯。

**重要:** 請勿使用此診斷、修改及調整資訊作為程式設計介面,因為它可能會變更。

# **商標**

IBM、 IBM 標誌 ibm.com 是 IBM Corporation 在全球許多適用範圍的商標。 IBM 商標的最新清單可在 Web 的 "Copyright and trademark information"www.ibm.com/legal/copytrade.shtml 中找到。 其他產品和服務 名稱,可能是 IBM 或其他公司的商標。

Microsoft 及 Windows 是 Microsoft Corporation 在美國及/或其他國家或地區的商標。

UNIX 是 The Open Group 在美國及/或其他國家/地區的註冊商標。

Linux 是 Linus Torvalds 在美國及/或其他國家或地區的註冊商標。

本產品包含 Eclipse Project (http://www.eclipse.org/) 所開發的軟體。

Java 和所有以 Java 為基礎的商標及標誌是 Oracle 及/或其子公司的商標或註冊商標。

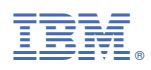

產品編號: